# **TABLE OF CONTENTS**

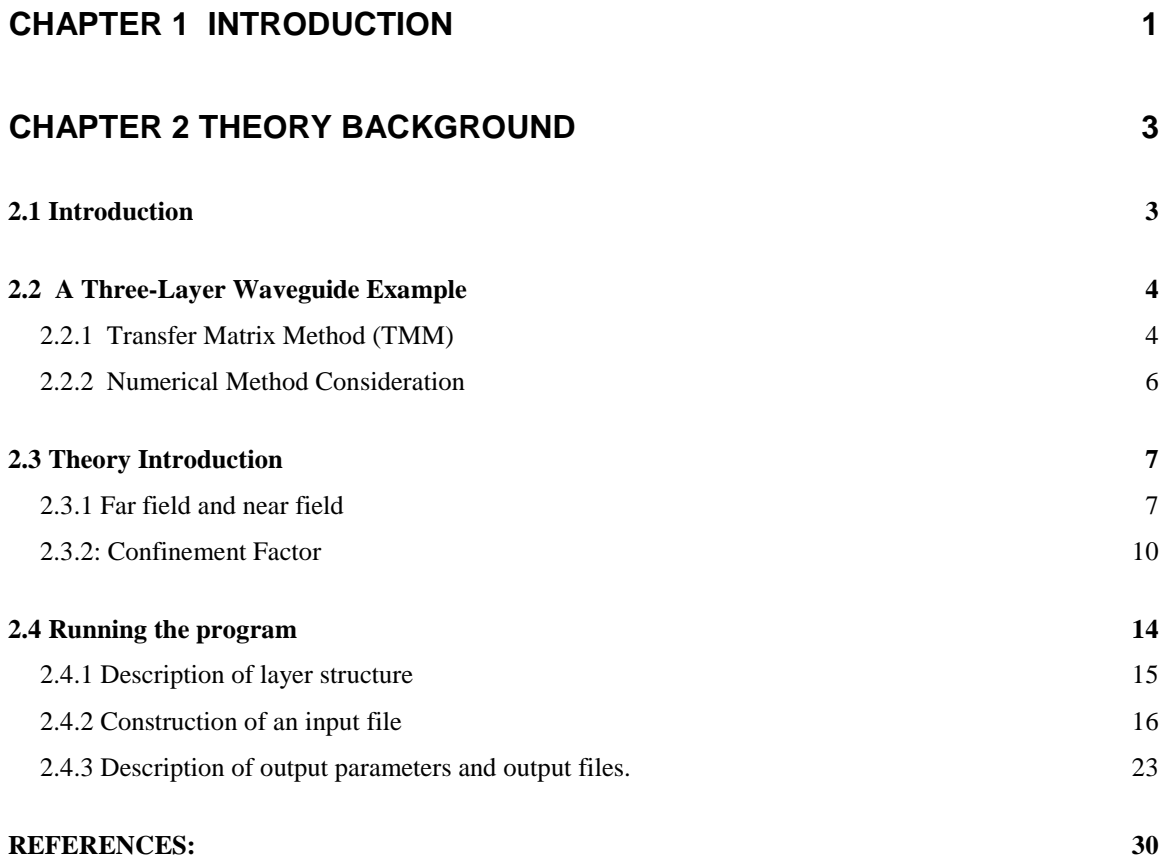

## **CHAPTER 3 – MATSYS AND WAVEGUIDE INPUT/OUTPUT PARAMETERS31**

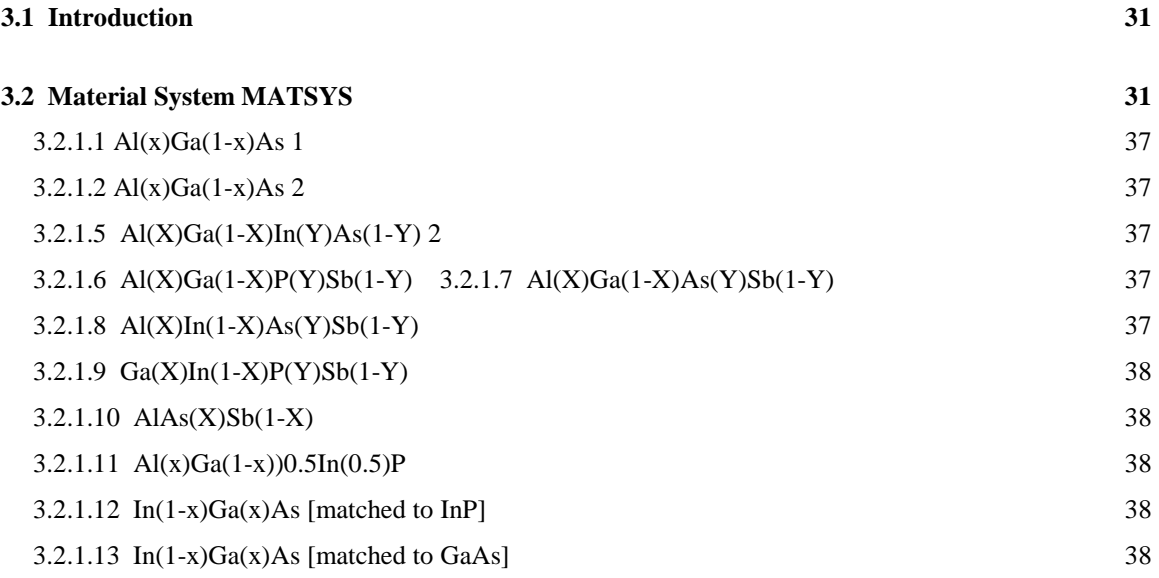

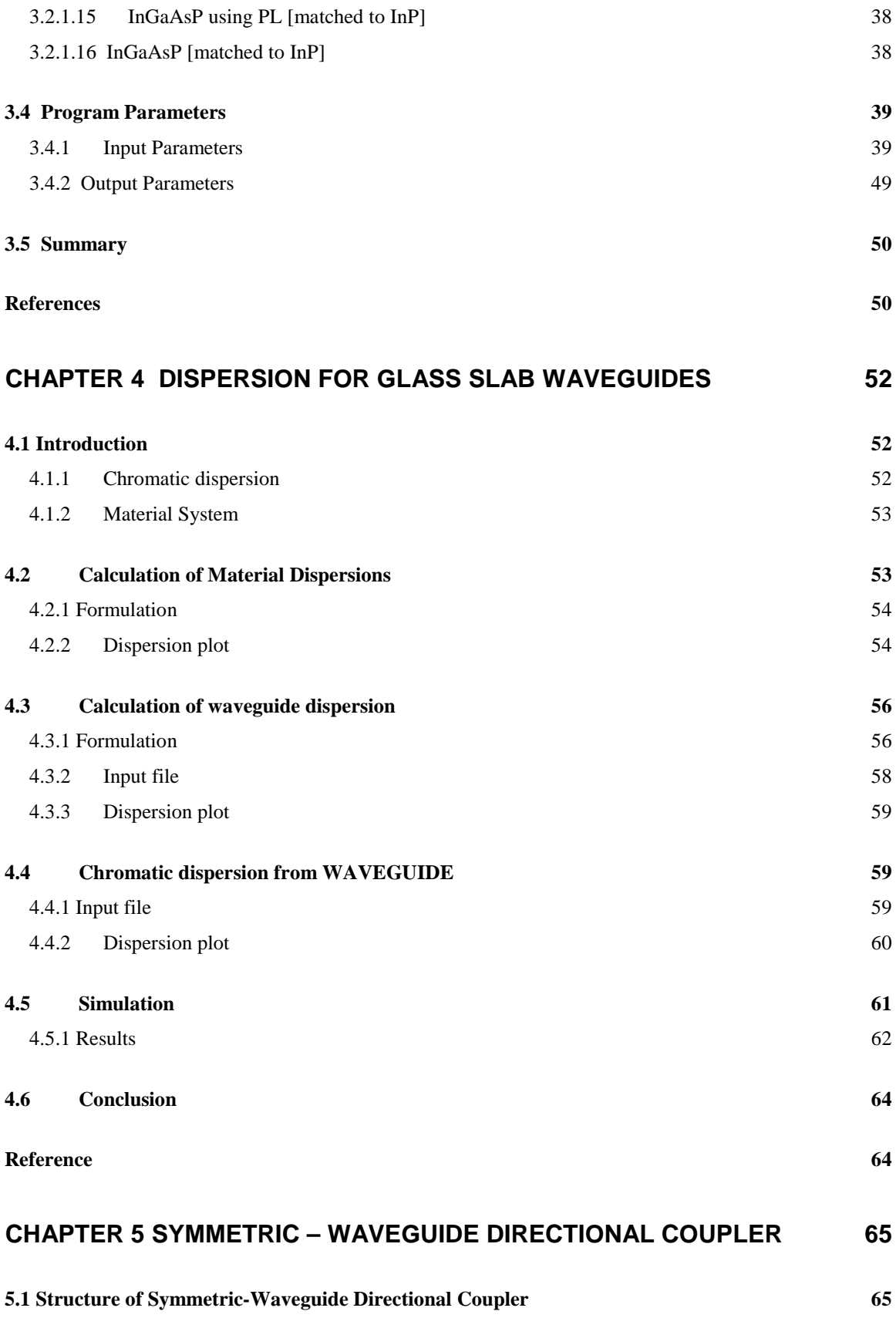

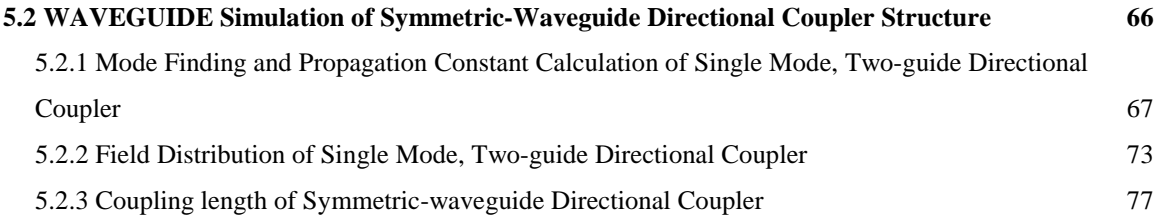

# **CHAPTER 6 – INGAAS/ALGAAS/GAAS STRUCTURE WITH GRINSCH AND ALGAAS/ALGAAS/GAAS STRUCTURE WITH MULTIPLE QW EXAMPLES 85**

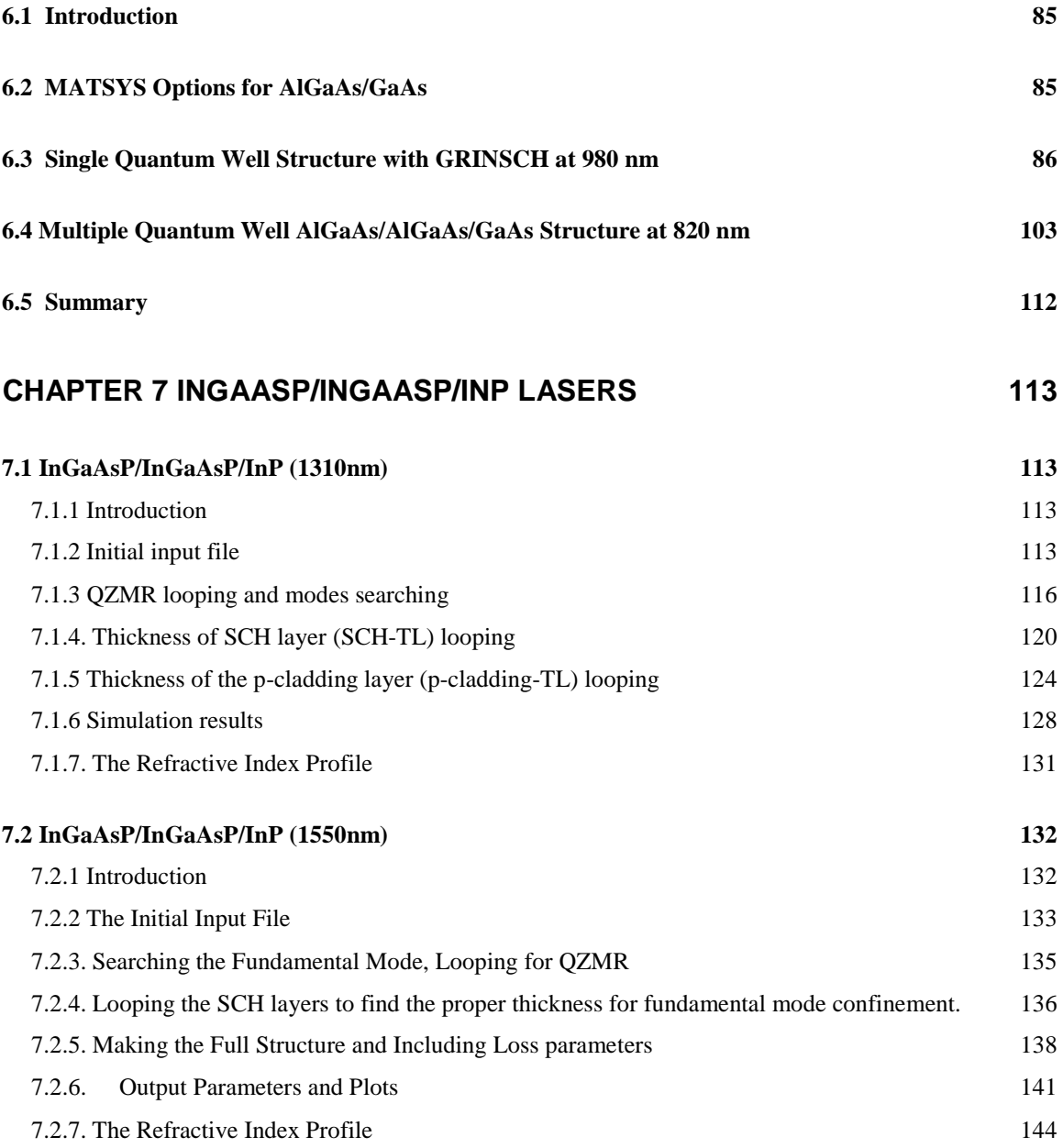

# **CHAPTER 8 ALINGAAS / INP LASERS 146**

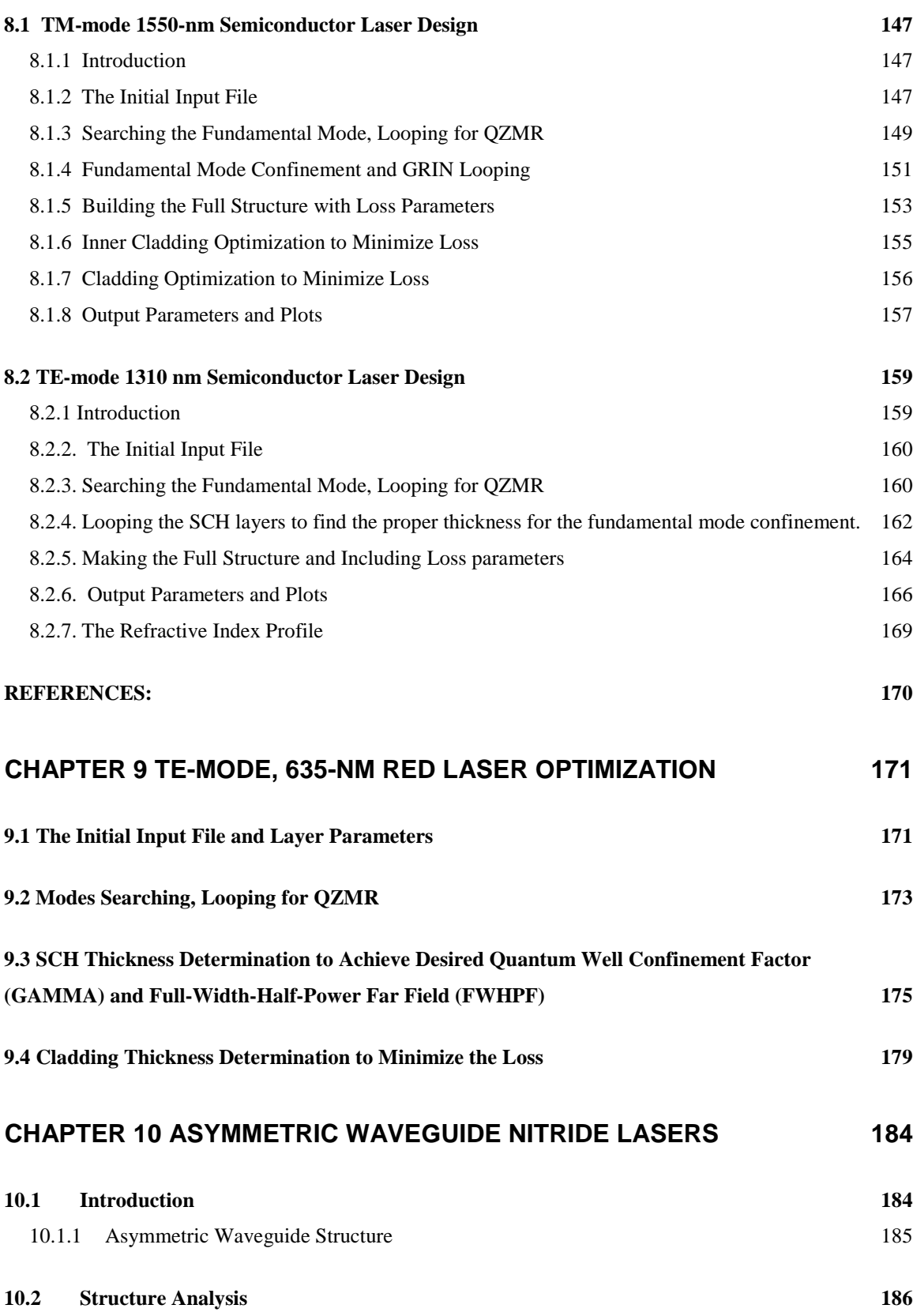

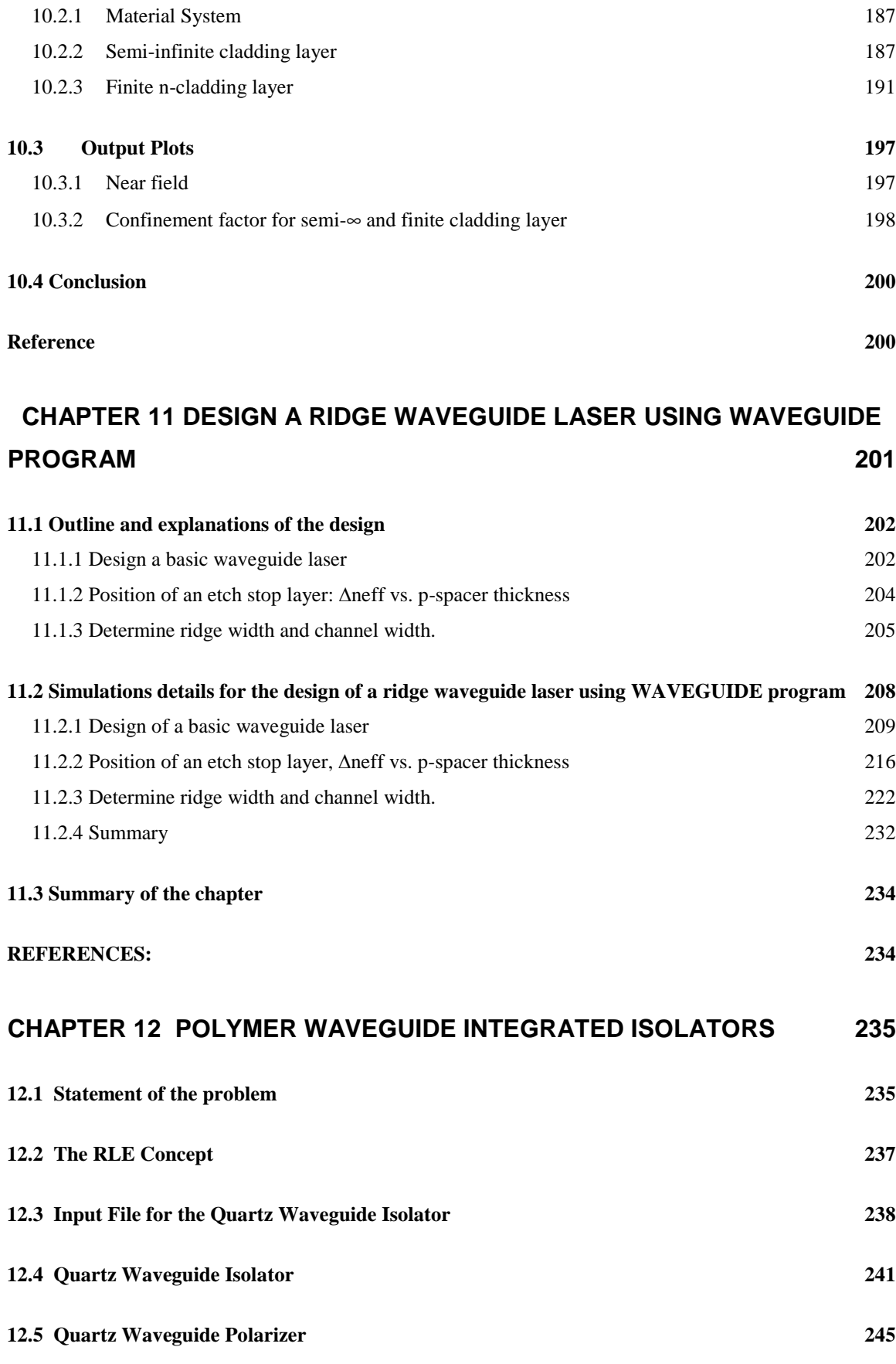

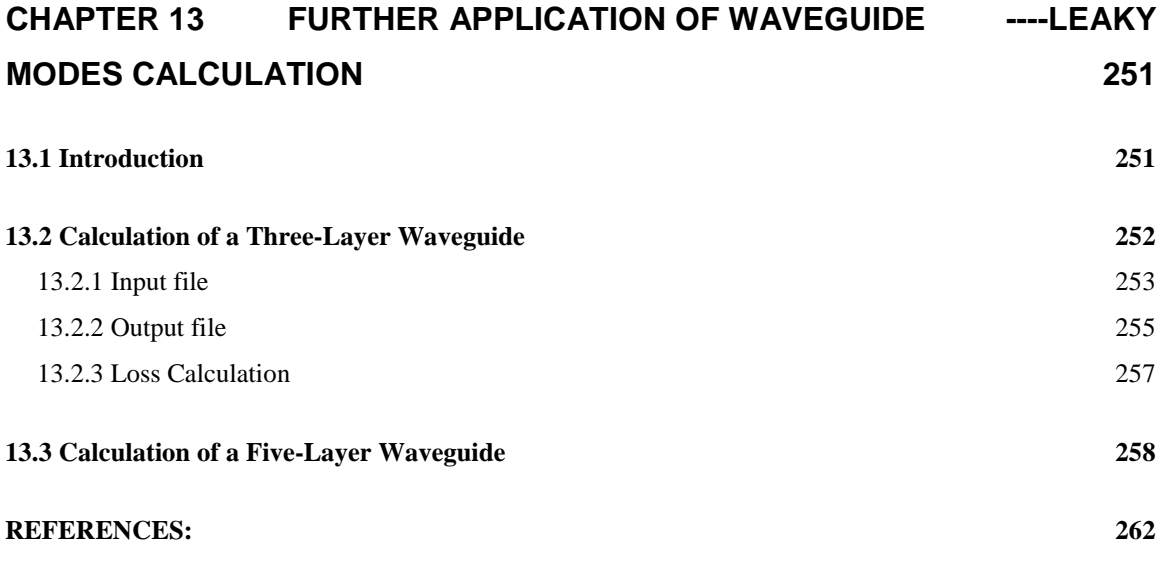

# **CHAPTER 14. EFFECTS OF METAL COVER ON SEMICONDUCTOR LASERS**

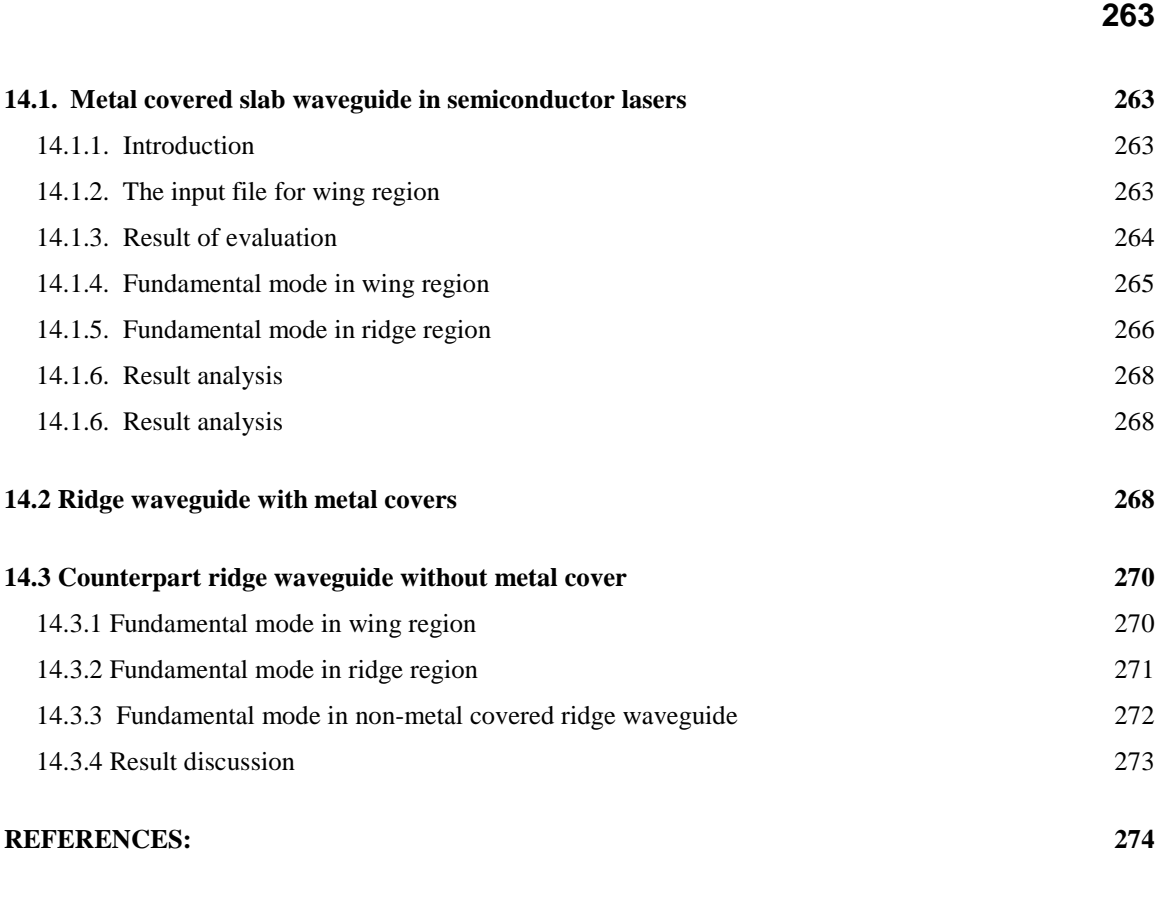

## **CHAPTER 15 FIELD OVERLAPPING INTEGRAL CALCULATION 275**

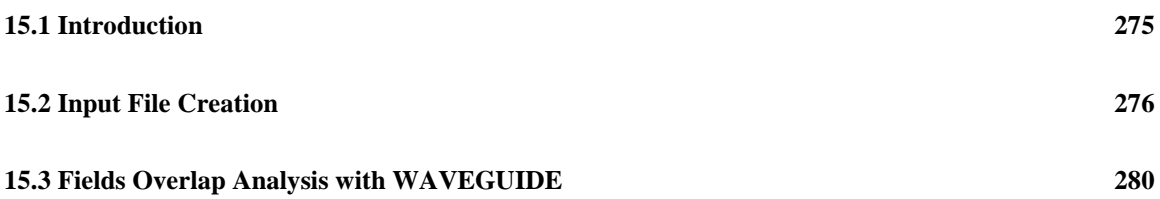

# **APPENDIX SUBPROGRAMS FOR REFRACTIVE INDICES CALCULATION285**

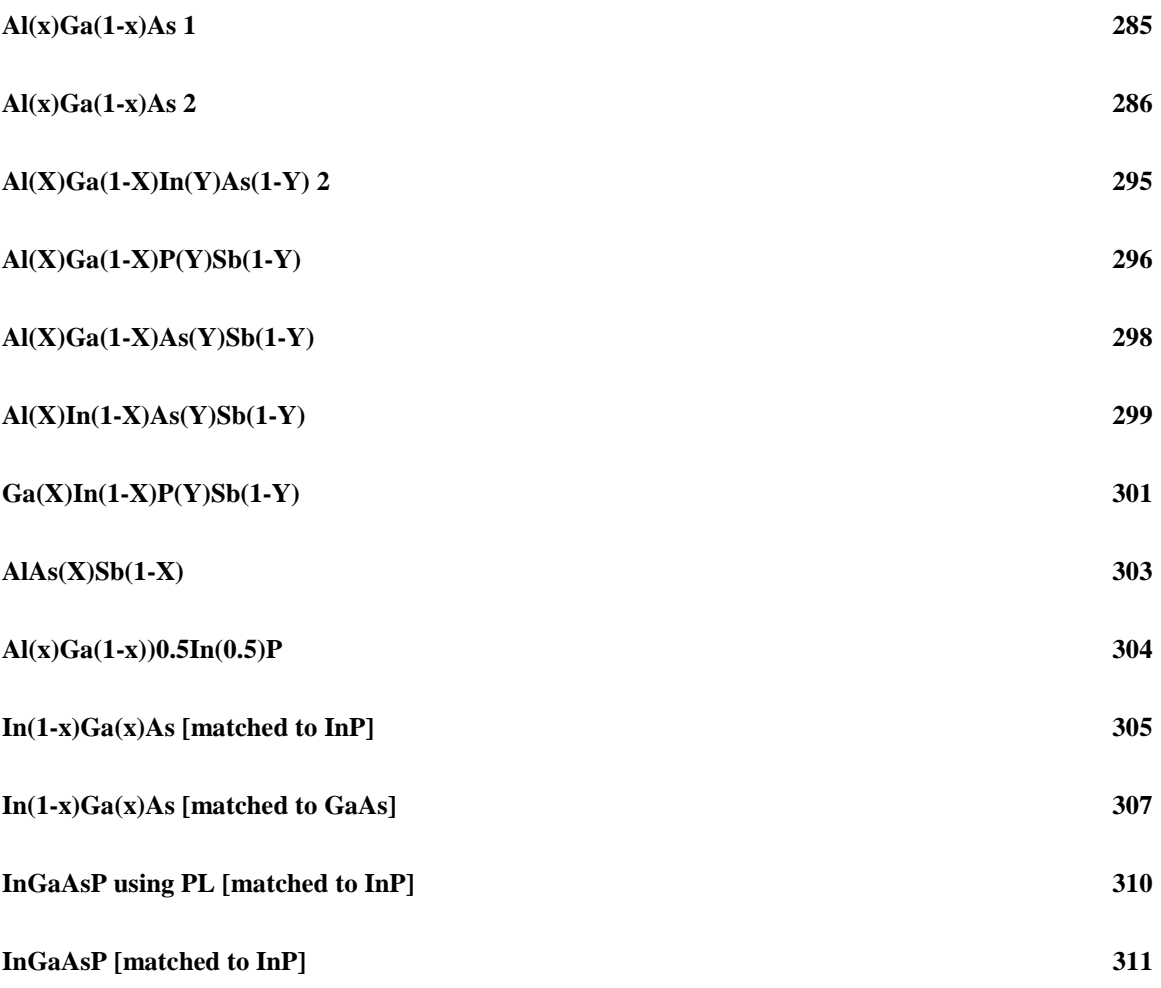

# **Chapter 1 Introduction**

WAVEGUIDE is a computer-aid design (CAD) analysis tool that can simulate and study a variety of optoelectronic devices. The first software was developed with Fortran 77, and recently has been updated by Taha Masood and Michael Marley. To master photonic design by WAVEGUIDE, one would better to understand physical principles and develop a fair amount of expertise in using the software. Therefore, the purpose of this book is to brief theory and describe how WAVEGUIDE is used to analyze photonic devices, more important, to outline how WAVEGUIDE is used in the process of design itself.

Transfer Matrix Method (TMM) is used to find eigen modes in a multi-layer slab waveguide structure. Transfer matrices of each layer is calculated, and eigen values of the effective refractive indices are found by solving eigen functions numerically; furthermore, the effective refractive index could be a complex value, indicating that WAVEGUIDE can find leaky modes or eigen modes in a lossy material. In addition, optical confinement factor in a specified layer, waveguide coupling, near filed, far field, and other optical parameters can also be calculated and plotted.

WAVEGUIDE is a Windows version software with a user-friendly interface. Using the software helps users to understand the electromagnetic theory behind designed devices. WAVEGUIDE is a powerful tool in analyzing active or passive photonic devices, and some devices designed in our group will be used to demonstrate how to use WAVEGUIDE, especially users can refer to the corresponding chapter to design their own devices.

The book is organized as follow: Chapter 2 discusses the fundamental principles and general procedures for designing a 3-layer semiconductor laser, followed by a description of parameters in input files and out files, as well as refractive index calculation for semiconductor materials in chapter 3. In chapter 4, the chromatic dispersion of a 3-layer glass waveguide (an optical fiber) is studied. Chapter 5 demonstrates basic concepts and design of a directional coupler. We present design of different kind of multiple quantum well (MQW) semiconductor lasers in the followed 5 chapters. InGaAs/AlGaAs/GaAs (980nm and 808nm), InGaAsP/InP (1310nm and 1550nm), InGaAlAs/InP (1310nm and

1

1550nm), AlInGaP/GaAs (650nm), and InGaN (415nm) are demonstrated in chapter 6,7,8,9, and 10, respectively. In addition, chapter 11 describes the design of a ridgeguided laser structure, and the lateral confinement behavior will be simulated. A novel integrated isolator is investigated in the chapter 12. Finally, leaky mode properties in semiconductor material and metal are studied in the chapter 13 and 14, respectively.

# **2.1 Introduction**

This chapter includes the theoretic overview on some major waveguide/laser parameters and detailed description on how to run the WAVEGUIDE program with the demonstration of 3-layer slab waveguide.

Section 2.1 briefly introduces the concepts of confinement factor, far field and near field, and the formulas utilized in the WAVEGUIDE software for calculating those parameters. Section 2.2 provides general idea on how the WAVEGUIDE software solves the complex mode. Numerical methods that used by the WAVEGUIDE software to solve the propagation constant are also covered in this part. Section 2.3 provides step-by-step explanations on how to construct and evaluate an input file with WAVEGUIDE software; followed by the illustration of how to analyze the generated data and plots to obtain useful information of waveguide structure.

# **2.2 A Three-Layer Waveguide Example**

This section gives a basic introduction of how the WAVEGUIDE solves complex modes for a three layer slab waveguide. First part of this section introduces the  $2\times2$ matrix which is used by WAVEGUIDE for solving the propagation constant of three layer waveguide. Numerical methods are mentioned in the second part to give readers a general idea of how those numerical answers are found.

## **2.2.1 Transfer Matrix Method (TMM)**

A three-layer slab waveguide is represented in Figure 2.2.1 (a). In this section, we will give a formulation example for a three-layer slab waveguide. However, WAVEGUIDE can handle arbitrary multi-layer waveguides. Assuming for the plane wave and from Maxwell's equations, we can get a scalar wave equation for each i<sup>th</sup> layer as follows:

$$
\frac{\partial^2}{\partial x^2} \psi_i + (k_0^2 \varepsilon_i + \gamma^2) \varphi_i = 0
$$
\n(2.1)

where  $\varphi_i$  is  $E_y$  for TE mode at i<sup>th</sup> layer and  $H_y$  for TM mode,

γ is the modal propagation constant  $(= \alpha + j\beta)$ , and

2  $k_0^2$  is  $\omega^2 \mu_0 \varepsilon_0$ .

For TE modes, the boundaries need to have  $\varphi_i$  and  $\frac{\partial \varphi_i}{\partial x}$  be continuous over different layers. If we consider the bounded mode and no loss or gain, which means  $\varepsilon_i$ and  $\gamma$  are real, for a three-layer waveguide, we can get a coupled equation in matrix form for the inner layer:

$$
\begin{bmatrix} \varphi_i \\ \frac{\partial \varphi_i}{\partial x} \end{bmatrix} = \begin{bmatrix} \cos(h_i x) & \sin(h_i x) \\ -h_i \sin(h_i x) & h_i \cos(h_i x) \end{bmatrix} \begin{bmatrix} A_i \\ B_i \end{bmatrix}
$$
 (2.2)

where  $h_i$  is  $\sqrt{\left| k_0^2 \mathcal{E}_i + \gamma^2 \right|}$  $k_0^2 \mathcal{E}_i + \gamma^2 \mid \text{ and } |\gamma^2| > |k_0^2 \varepsilon|$ .

The outer layer has the matrix form:

$$
\left[\begin{array}{c}\n\varphi_i \\
\frac{\partial \varphi_i}{\partial x}\n\end{array}\right] = \left[1 \quad h_{\text{tot}} \left[\begin{array}{c} A_o \\ A_o \end{array}\right] \tag{2.3}
$$

where  $h_{\text{1orL}}$  is  $\sqrt{\gamma^2 - k_0^2 \varepsilon_{\text{1orL}}}$ 0  $\sqrt{\gamma^2 - k_0^2 \varepsilon_{\text{tor}L}}$ , h<sub>1</sub> is for 1<sup>st</sup> layer and negative (-h<sub>L</sub>) for L<sup>th</sup> layer,

 $A_0$  is  $A_1$  for 1<sup>st</sup> layer and  $A_L$  for the last layer.

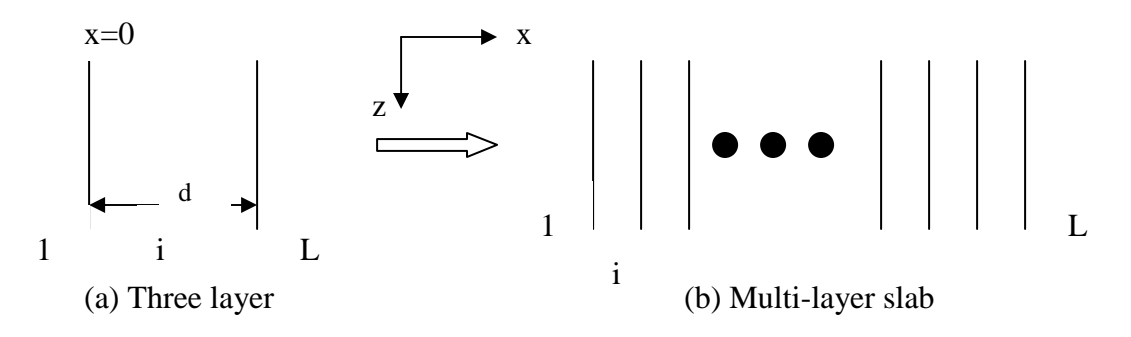

#### **Figure 2.2.1** Slab waveguide

After we match the boundary conditions at each layer, we can get the following matrix form for the whole waveguide structure:

$$
\begin{bmatrix} A_L \\ -h_L A_L \end{bmatrix} = T \begin{bmatrix} A_1 \\ h_1 A_1 \end{bmatrix}
$$
  
where  $T = \begin{bmatrix} T_{11} & T_{12} \\ T_{21} & T_{22} \end{bmatrix} = \begin{bmatrix} \cos(h_i d) & \frac{\sin(h_i d)}{h_i} \\ -h_i \sin(h_i d) & \cos(h_i d) \end{bmatrix}$ . (2.4)

From equation (2.4), we further to get the characteristic equation as the following:

$$
T_{21}+T_{22}h_1+h_L(T_{11}+T_{12}h_1)=0
$$
\n(2.5)

For multi-layer waveguides, like shown in Figure 2.2.1 (b), the overall T will become a multiplication of matrices T with different h and d in the matrix entries. However, the final characteristic equation is the same as (2.5). The only difference is the final T, which is a  $2\times2$  matrix. The whole idea of TMM is to get the characteristic equation in 2×2 matrix operation. This simple example gives readers a basic idea of how TMM works. WAVEGUIDE can solve more complex cases. In general, WAVEGUIDE

uses complex representations for the matrix elements in T. For other complex cases, like TM-mode case and gain or loss consideration, readers can refer to [1] and [2] for more details.

## **2.2.2 Numerical Method Consideration**

WAVEGUIDE can handle complex modes in the present of loss and gain in different layers. Therefore, the boundary condition is different for complex modes. The field solutions are restricted to the solution in the semi-infinite layers. The choice of branch specification for transverse constant in the inner layer does not affect the complex root search because of no singularity in the finite plane. On the other hand, the principle branch specification for transverse propagation constants in the outer layers is important in WAVEGUIDE for eigenmode problem.

The mode characteristics in the semi-infinite layers determine whether it is a proper or an improper mode. The mode characteristics, the phase propagation and exponential behavior can be determined from transverse propagation constant plane. For bounded modes, the eigenvalue problem is well defined and all the roots are physically acceptable. When searching the complex root for a complex mode, the branch specification is helpful to lead the problem to a well-defined and single-valued characteristic function. For complex mode search, WAVEGUIDE use an arbitrary branch cut in the square of modal propagation constant plane instead of real axis line for proper mode search. In this way, the bound and leaky mode can appear on the same branch.

The Muller-Traub method for complex plane is used in WAVEGUIDE to find a complex root. Readers can refer to [1] for the details. The program uses three kinds of convergence tests. If any one test is satisfied, the last iteration is accepted. Users can set up the maximum iteration number. WAVEGUIDE can generate initial guess, but this can only work well with simple structure and for lower order modes. For a large imaginary part in modal propagation constant, it is better for users to input an initial guess value.

# **2.3 Theory Introduction**

This section gives simple introduction of the most basic theory. Far field, near field and confinement factor are briefly introduced in the section 2.3.1 and 2.3.2 respectively.

## **2.3.1 Far field and near field**

Near field and far field are two of the important characteristics of an emitted optical field. Near field refers to the spatial intensity distribution of the emitted light near the waveguide end face. And the angular intensity distribution far from the endface is known as the far field. Detailed discussion about near field and far field can be referred to some texts [3], [4], [5] .

Far field is important in determining the coupling efficiency. Mathematically, the far-field pattern can be approximated by taking the Fourier transform of the near field intensity distribution. However, this method is not very accurate for dielectric waveguide, though it is applicable in antenna area. Our software WAVEGUIDE induces the idea of "obliquity factor" during the calculation of far field <sup>[6]</sup>. Here, we use a 3-layer waveguide to exemplify the calculation process. We assume the mode fields to be independent of y direction (lateral direction) if the width of the waveguide is large comparing with the thickness of the waveguide. Then the spatial distribution of the optical field is just associated with the transverse mode  $\psi(x)$  that can be solved from the wave equation and boundary condition. For TE mode, the electric field can be written in the following form:

$$
E_y = F\psi(x)e^{j(\omega t - \beta z)}
$$
 (2.6)

And the modal distribution  $\psi(x)$  that propagates along z direction has different form at each of the 3 layers:

$$
\psi(x) = \begin{cases}\nCe^{-px} & (x \ge d) \\
A\cos(qx) + B\sin(qx) & (d \ge x \ge 0) \\
De^{r(x+d)} & (x \le d)\n\end{cases}\n\tag{2.7}
$$

Where,  $p, q$  and  $r$  are wavenumbers at each layer and they satisfy the following conditions that relate with propagation constant at *z* direction:

$$
\begin{cases}\n p^2 + \varepsilon_1 k_0^2 = \beta^2 \\
 -q^2 + \varepsilon_2 k_0^2 = \beta^2 \\
 r^2 + \varepsilon_3 k_0^2 = \beta^2\n\end{cases}
$$
\n(2.8)

When combining with boundary condition, (i.e. tangential fields and their derivatives are continuous at the interface) and normalizing them, we can solve out the values of  $p, q, r$  and coefficients  $A, B, C$  and  $D$ . Thus  $\psi(x)$  can be known.

Write  $\psi(x)$  in terms of plane waves by Fourier Transform theory,

$$
\overline{\psi}(s) = \frac{1}{\sqrt{2\pi}} \int_{-\infty}^{\infty} \psi(x) e^{jsx} dx
$$
\n(2.9)

Where *s* is the propagation constant at *x* direction.

Then electric field is in the following form:

$$
E_y(x) = \frac{1}{\sqrt{2\pi}} F \int_{-\infty}^{\infty} \overline{\psi}(s) e^{j(\omega t - sx - \beta z)} ds
$$
 (2.10)

When the light radiates from the endface of the waveguide, both reflection and transmission happen and the transmitted field is:

$$
E_{y}(x)^{trans} = \tau F' \int_{-\infty}^{\infty} \overline{\psi}(s) e^{j(\omega t - sx - \beta z)} ds \qquad (2.11)
$$

Where  $\tau$  is the transmission coefficient

$$
\tau = \frac{2\eta_{air}}{\eta_{air} + \eta_{waveguide}} = \frac{2\beta}{(k_0^2 - s^2)^{1/2} + \beta}
$$
(2.12)

Consider the coordinate system shown in Fig 2.3.1, where the electromagnetic field is radiated into the air. We have the following relationships:

$$
x = r \sin \theta \qquad z = r \cos \theta
$$
  
\n
$$
s = k_0 \sin \phi \qquad ds = k_0 \cos \phi d\phi
$$
 (2.13)

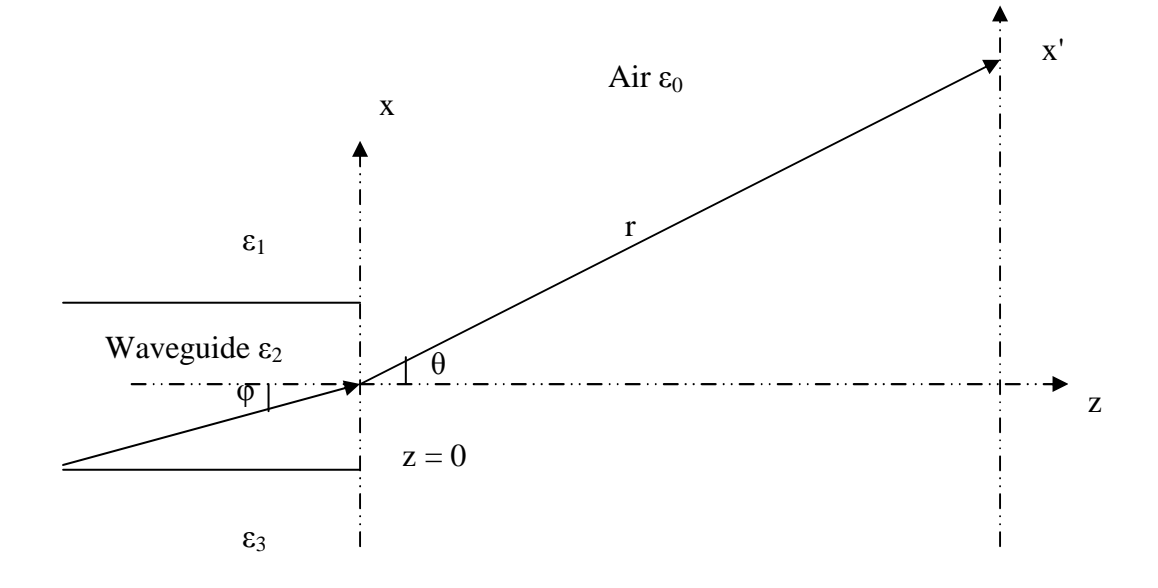

Figure 2.3.1 Schematic coordinate system of the far field of 3-layer waveguide

Then the total field intensity at  $(r, \theta)$  changes to: (ignore the time term  $e^{j\omega t}$ )

$$
E(r,\theta) = F' \int_{-\infty}^{\infty} \frac{2\beta}{k_0 \cos \phi + \beta} \overline{\psi}(k_0 \sin \phi) e^{-jk_0 r \cos(\theta - \phi)} k_0 \cos \phi d\phi
$$
 (2.14)

And then the "saddle point method"<sup>[7]</sup> is used to approximate the value of  $E(r,\theta)$ for large distance. The "saddle point method" is shown below:

$$
\int_{-\infty}^{\infty} g(x)e^{kh(x)}dx \approx g(a)e^{kh(a)}\sqrt{\frac{-2\pi}{kh''(a)}}\tag{2.15}
$$

where *a* is from

$$
h'(x) = 0,
$$
  
in our case,  $\sin(\theta - \phi) = 0 \Rightarrow \theta = \phi$  and  $\sqrt{\frac{-2\pi}{kh''(a)}} = \sqrt{\frac{-2\pi}{-jk_0r(-\cos(\theta - \phi))}} = \sqrt{\frac{2\pi}{k_0r}}$  (2.16)

Therefore the calculation equation for far field distribution is:

$$
E(r,\theta) = F' \sqrt{\frac{2\pi}{k_0 r}} \frac{2\beta}{k_0 \cos\theta + \beta} k_0 \cos\theta \, \overline{\psi}(k_0 \sin\theta) e^{-jk_0 r}
$$
 (2.17)

and the intensity of the far field is

$$
I(\theta) = |E(r, \theta)|^2 = I_0 \frac{\cos^2 \theta}{|k_0 \cos \theta + \beta|^2} |\overline{\psi}(k_0 \sin \theta)|^2
$$
 (2.18)

We call  $\cos \theta$  "Huygen obliquity factor" and  $\cos^2 \theta$  the "intensity obliquity factor".

In WAVEGUIDE, a coefficient  $g(\theta)$ <sup>[6]</sup> is used to combine all Huygen obliquity factor terms and the effective index of refraction calculated from previous steps contributes here to find the value of  $g(\theta)$ .

$$
g(\theta) = 2\cos\theta \frac{\beta/2}{\cos\theta + \sqrt{n_{\text{eff}}^2 - \sin^2\theta}}
$$
(2.19)

Then the far field intensity in WAVEGUIDE is calculated as following:

$$
I(\theta) = I_0 \left| \overline{\psi}(k_0 \sin \theta) \right|^2 g(\theta)^2 \tag{2.20}
$$

In addition, WAVEGUIDE normalized the entire far field so that the maximum value is 1 for  $\theta = 0^{\circ}$ .

## **2.3.2: Confinement Factor**

The conception and the use of confinement or filling factor  $\Gamma$  will be introduced in this section. Physically the confinement factor accounts for the reduction in gain that occurs because of the spreading of the optical mode beyond the active region, it represents the fraction of the mode energy contained in the active region. The briefly confinement factor calculation of waveguide will be introduced as transverse modes and lateral modes respectively by the refer to [8].

First let's study the wave equation to get the transverse field distribution and lateral field distribution.

## **2.3.2.1 Confinement factor calculation**

From the Maxwell's equations, we can get the time-independent wave equation:

$$
\nabla^2 E + \varepsilon k_0^2 E = 0 \tag{2.21}
$$

Where  $\varepsilon$  is the complex dielectric constant:

$$
\varepsilon = \varepsilon' + \varepsilon' \tag{2.22}
$$

Where  $k_0$  is the vacuum wave number:

$$
k_0 = \omega/c = 2\pi/\lambda \tag{2.23}
$$

Where E is the electric field:

$$
E \cong e \phi(y; x)\psi(x) \exp(i\beta z) \tag{2.24}
$$

Here  $\beta$  is the propagation constant, *e* is the unit vector and z is the propagation direction distance.

By substituting Eq.  $(2.24)$  in Eq.  $(2.21)$ , we obtain:

$$
\frac{1}{\psi} \frac{\partial^2 \psi}{\partial x^2} + \frac{1}{\phi} \frac{\partial^2 \phi}{\partial y^2} + [\varepsilon(x, y)k_0^2 - \beta^2] = 0
$$
\n(2.25)

From the above equation (2.25), we can get the transverse field distribution  $\phi(y; x)$ by solving:

$$
\frac{\partial^2 \phi}{\partial y^2} + [\varepsilon(x, y)k_0^2 - \beta_{\text{eff}}^2(x)]\phi = 0
$$
\n(2.26)

Where  $\beta_{\text{eff}}(x)$  is the effective propagation constant for a fixed value of x.

From the above equation (2.25), we can also get the lateral field distribution  $\psi(x)$  by solving:

$$
\frac{\partial^2 \psi}{\partial x^2} + [\beta_{\text{eff}}^2(x) - \beta^2] \psi = 0 \tag{2.27}
$$

Now let's introduce the confinement factor as transverse modes and lateral modes.

#### **(a): Transverse Modes**

The transverse modes depend on the thicknesses and refractive indices of the various layers used to fabricate a semiconductor lasers. Generally it is necessary to consider four or five layers for a reasonably accurate description of the transverse modes. However, the basic concepts involved in dielectric waveguide can be understood by using a symmetric three-layer slab waveguide.

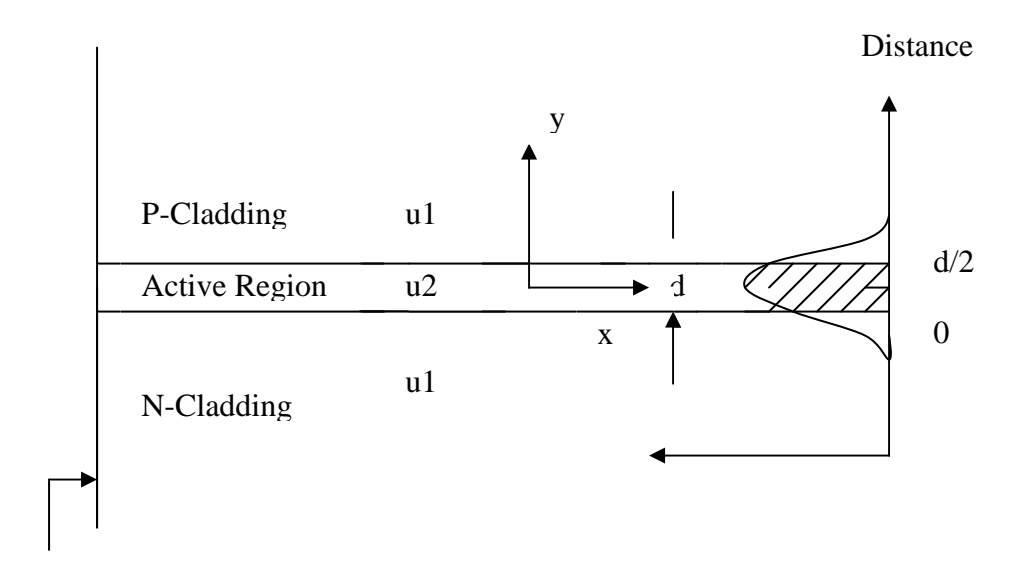

Facet

Fig 2.3.2: Three-layer slab-waveguide model.

The above figure shows the three-layer slab-waveguide model of a semiconductor laser with refractive indices such that  $u2>u1$ . The intensity distribution of he fundamental waveguide mode is also shown. The hatched region represents the fraction of the mode with the active region.

Now the transverse confinement factor can be given as:

$$
\Gamma_T = \frac{\int_{-d/2}^{d/2} \phi^2(y) dy}{\int_{-\infty}^{+\infty} \phi^2(y) dy}
$$
\n(2.28)

Where:

Γ*T* : transverse confinement factor.

 $\phi(y)$ : transverse field distribution, can be solved from the Eq. (2.26).

d: the active layer thickness.

## **(b): Lateral Modes**

The lateral-mode behavior in semiconductor lasers is different depending on whether gain guiding or index guiding is used to confine the lateral modes.

$$
\Gamma_L = \frac{\int_{-w/2}^{w/2} |\psi^2(x)| dy}{\int_{-\infty}^{+\infty} |\psi^2(x)| dy}
$$
\n(2.29)

Where:

Γ*L* : lateral confinement factor.

 $\psi(x)$ : lateral field distribution, can be solved from the Eq. (2.27).

w: central region width.

## **(c): Total confinement factor**

In the waveguide description,

$$
\Gamma = \Gamma_T \,^* \Gamma_L \tag{2.30}
$$

For typically used  $w \approx 2\mu m$ ,  $\Gamma_L \approx 1$  and  $\Gamma_T$  can be used for  $\Gamma$ .

#### **2.3.2.2 The use of the confinement factor in the waveguide software**

In waveguide software, the confinement factor (gamma) calculation is always turned on. See the website: http://www.edunotes.org/notes/waveguide\_man.html#inli for the use of gamma in WAVEGUIDE.

# **2.4 Running the program**

This section gives users a brief overview of how to run WaveGuide program to obtain useful information about waveguide structures such as propagation constant of the fundamental mode and far-field profile. The detailed explanation of input and output parameters and files will be provided in Chapter 6 and the simulations of complicated waveguide structures will be discussed in later chapters

The first step in running WaveGuide program is to create an input file with information of the layer structures, input and output commands, looping parameters, free space wavelength, and other program variables such as maximum iteration times and tolerances. Next, the input file is evaluated and output files are generated according to the output commands specified in the input file. Third, data in the output files are analyzed by either the plot command of WaveGuide program or spreadsheet editors.

In the following subsections, the above-motioned steps of running the WaveGuide program will be demonstrated using an three-layer waveguide example in an ordered and straight forward way.

## **2.4.1 Description of layer structure**

As shown in Figure 2.4.1, the three-layer waveguide is a symmetric waveguide with a 2-um thick dielectric layer of refractive index 3.60 sandwiched by two dielectric layers of refractive index 3.55. The thicknesses of the two outermost layers are deemed infinity in WaveGuide program. In the example, the waveguide is assumed to be lossless for simplicity.

As discussed in the previous sections of this chapter, the WaveGuide program will solve the wave equations and match the boundary conditions, obtain the wave function of interested mode, calculate the confinement factors, near field and far field of the mode, and loop particular parameters such as layer thicknesses and wavelengths.

The WaveGuide also has powerful plot features, and its user-interface allows users to easily select the x-axis variables and y-axis variables and modify graph properties such as color, line type, and graph title.

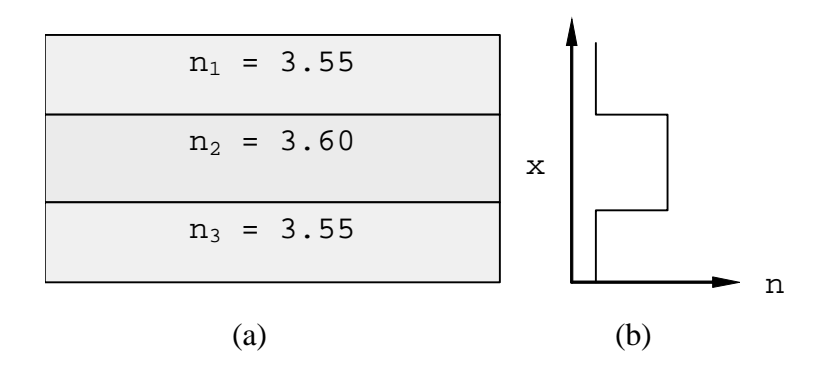

Figure 2.4.1 (a) diagram and (b) index profile of the three-layer waveguide

## **2.4.2 Construction of an input file**

An input file contains all the information of a waveguide structure and input output commands. It can be generated in the "Waveguide Input File Editor" (WIFE) or word editors including notepad. A new user is advised to use WIFE to create input files before getting familiar with WaveGuide commands.

After installation of WaveGuide program, start the program by selecting Photodigm WaveGuide\WaveGuide Beta 0.9 in the start menu. When WaveGuide is running, WaveGuide main screen shown in Figure 2.4.2 pops up.

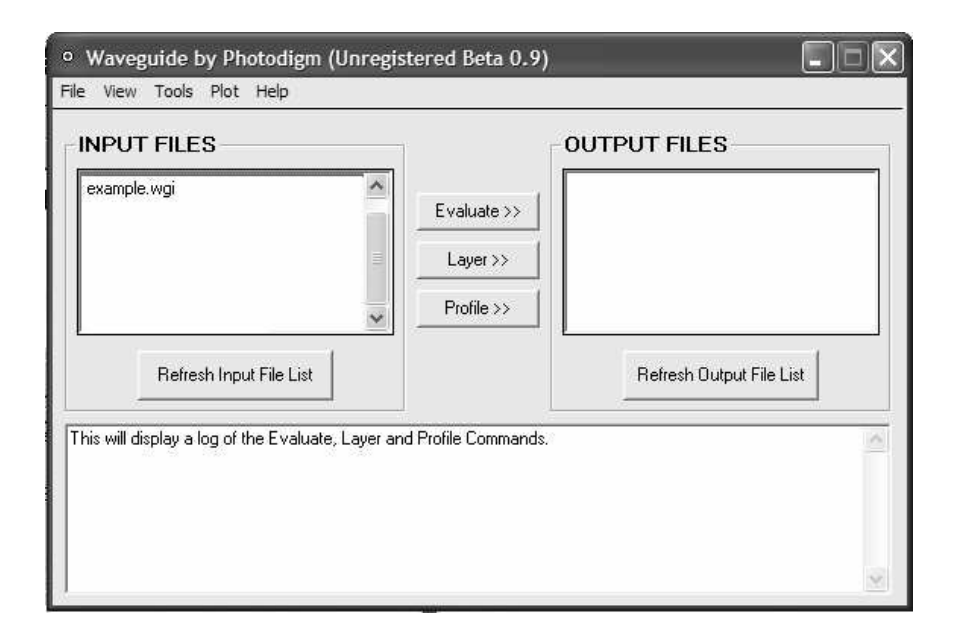

## Figure 2.4.2 WaveGuide main screen

Next, activate the WIFE by selecting "Create New Input File" in the pull down menu "File". As shown in Figure 2.4.3, all the parameters and commands are divided into categories and listed in the tabs; an input file is created by completing all the tabs. Although all the options have default values, it is suggested that users review and fill all the tabs carefully according to structures to be simulated. The construction of an input

file for the three-layer waveguide using WIFE is explained by completing the tabs in an order from left to right in the rest of the section.

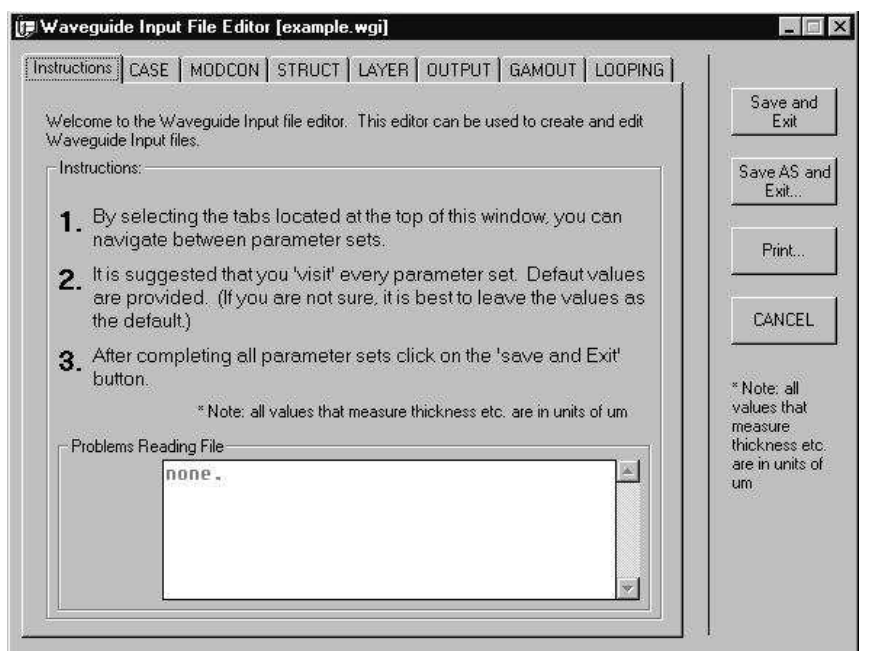

Figure 2.4.3 WaveGuide Input File Editor

1) Tab "Instructions" and "Case"

The first tab "Instructions" contains basic operation instructions and can be taken as a general guide. The second tab "Case" sets general program variables and flags. The detailed explanation of the program variables and flags will be discussed in Chapter 6. For the three-layer waveguide example, as illustrated in Figure 2.4.4, first click the "Case" tab and type "WaveGuide Example File" into the "Description" blank as a brief description of the purpose of the file. Then enter "12.6" in "QZMR" which is the initial guess of effective refractive indices of modes in the waveguide. As can be see from Figure 2.4.4, all the default values of the other program variables and flags are already filled in the blanks automatically. The default values are used in our example, so leave the blanks as they are.

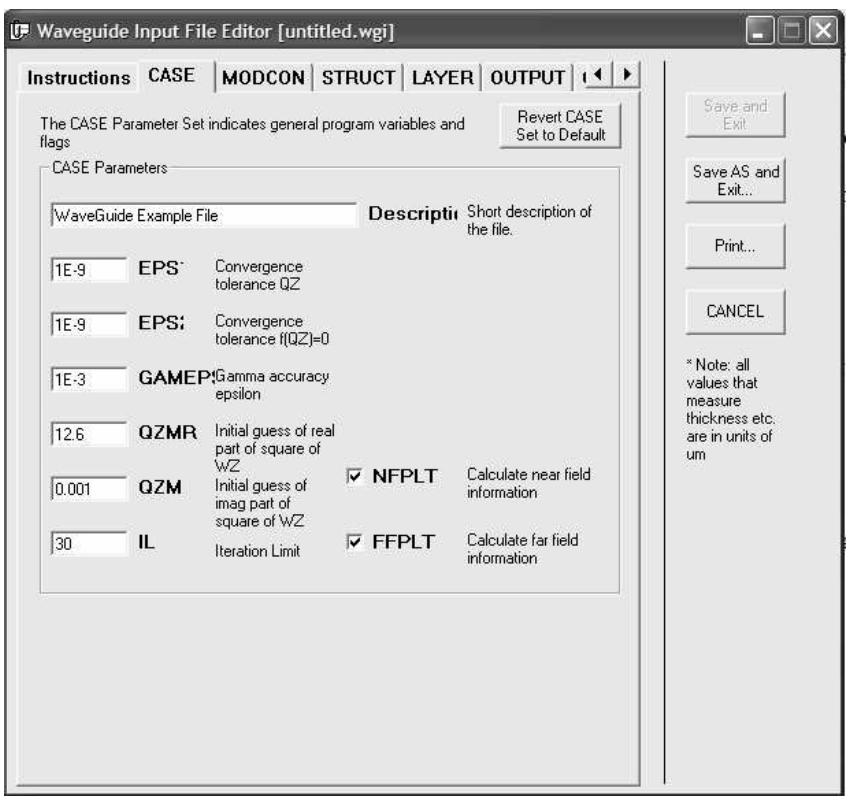

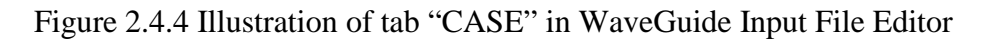

2) Tab "MODCON" and "STRIUCT"

Next, click "MODCON" tab, review and use all the default values as revealed in Figure 2.4.5 (a). After that, click "STRIUCT" tab to specify the free space wavelength of the modes in the waveguide, which is 0.82 um in our three-layer waveguide example. At the same time, as shown in Figure 2.4.5 (b), leave the default values as they are.

#### 2.4 Running the program

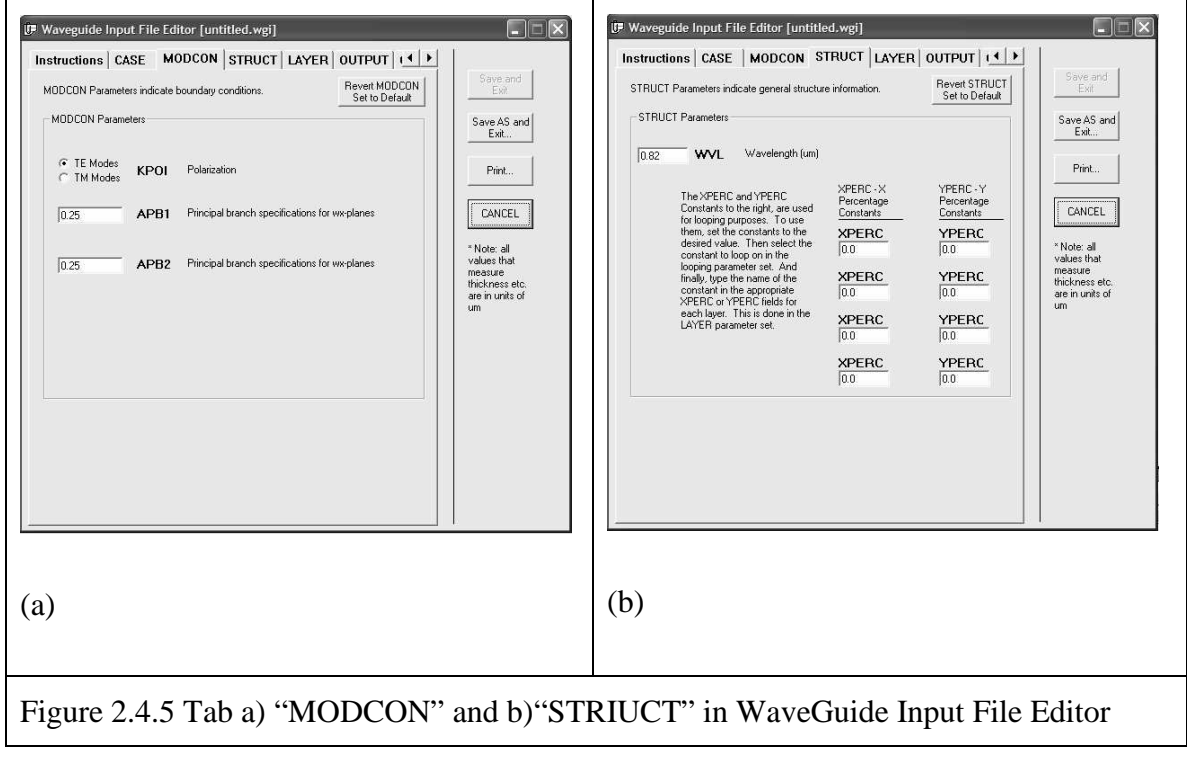

#### 3) Tab "LAYER"

Click the "LAYER" tab as displayed in Figure 2.4.6, specify the total number of layers to be 3 and input characteristic parameters of each layer. When entering the parameters of the layers, users are allowed to choose either entering the refractive indices and loss of the layers or entering material compositions of select material systems for the layers. In this example, we choose the former method. The first and third layers have refractive indices of 3.55 and infinite thickness, while the middle layer has a refractive index of 3.55 and a thickness of 2 um. You may realize that the default values have been set to the three-layer waveguide example, so just scroll down and review the choices and leave the inputs as they are.

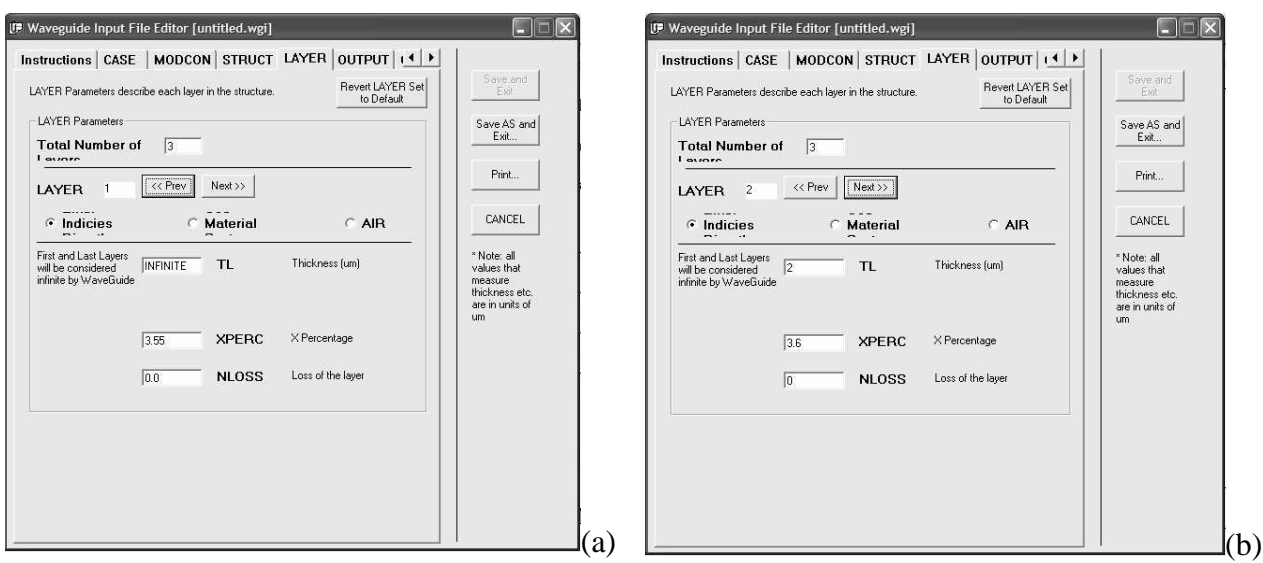

Figure 2.4.6 Layer structure inputs for a) layer 1 and b) layer 2 in tab "LAYER"

4) Tab "OUTPUT" and "GAMOUT"

The next step is to select output of the WaveGuide program, and in this example, check all output as illustrated in Figure 2.4.7. Then in "GAMOUT" tab shown in Figure 2.4.8, enter "2" in the "LAYGAM" blank indicating the program will calculate and output the confinement factor of the layer 2 and leave the "COMGAM" and "GAMALL" unchecked.

## 2.4 Running the program

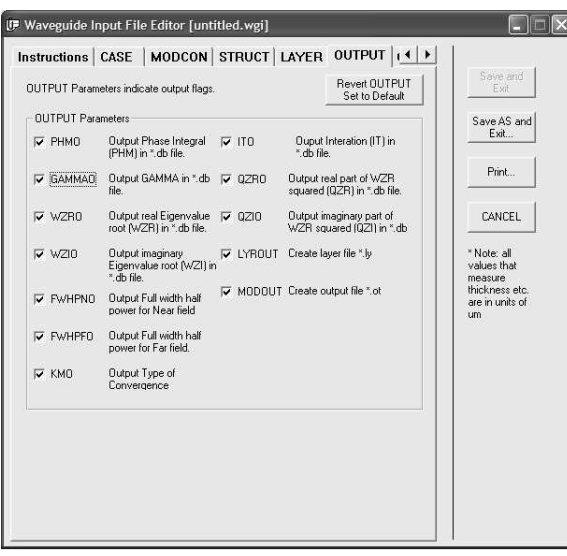

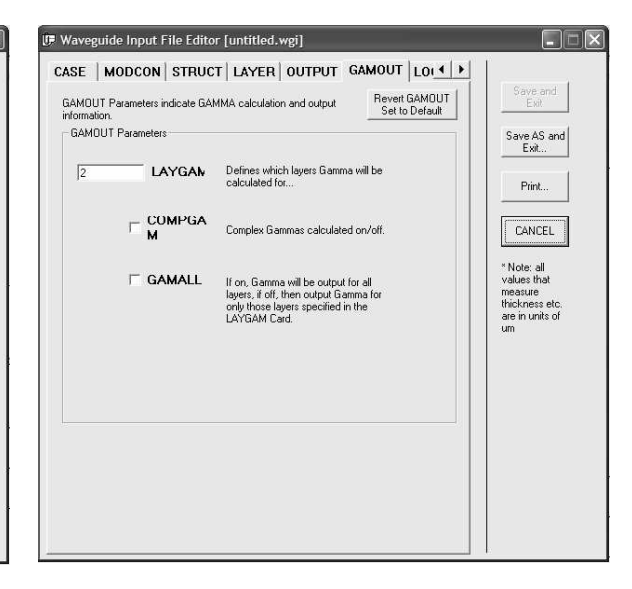

## Figure 2.4.7 Tab "OUTPUT" in WIFE Figure 2.4.8 Tab "GAMOUT" in WIFE

## 5) Tab "LOOPING"

Finally, click the "LOOPING" tab shown in Figure 2.4.9. WaveGuide program can vary different variables of the waveguide through LOOPX and LOOPZ commands. Usually LOOPX is used to varying the layer thickness and LOOPZ is used to varying effective refractive index guess (square root of "QZMR") and free space wavelength "WVL". In the three-layer waveguide, we first need find the effective refractive index, so we check "LOOPZ" to loop "QZMR".

As discussed in the previous sections in Chapter 2, the values of effective indices of modes in three-layer waveguide are between the highest and lowest refractive indices of all the layers. Therefore, enter the final value of "QZMR" to be the square of the refractive index of layer 2, which is 12.96 in this example, and then enter the increment 0.01. The initial value of "QZMR" was already set to be the square of the lowest refractive index 12.6 in tab "CASE" described in step 1). The WaveGuide program will

loop the QZMR from 12.6 to 12.96 with an increment 0.01 until it finds the QZMR's that satisfy the wave equations and boundary conditions.

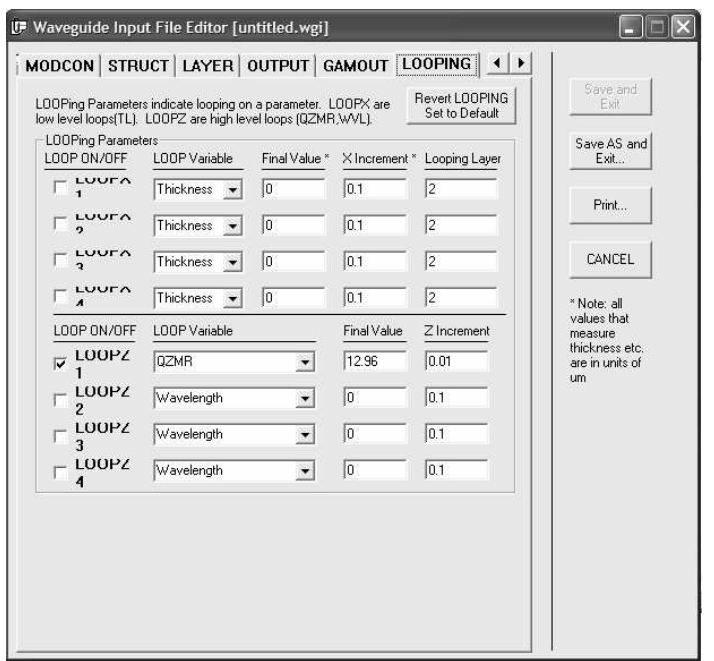

Figure 2.4.9 Tab "LOOPING" in WaveGuide Input File Editor

## 6) Save and Edit Input File

After going through all the tabs, we complete the input file by clicking the button "Save As and Exit" and saving the input file in the default directory "C:\Waveguide\work\input\" as "example.wgi". Waveguide can only work under this directory, so make sure the input files are saved in this directory. Table 2.4.1 shows the text form of the input file created by WIFE through step 1) to 5). Users may have noticed that in WaveGuide input file, texts starting with "!" are word description rather than commands.

Table 2.4.1 Input file of three-layer waveguide generated through WIFE.

```
!WIF generated by WIFE (Waveguide Input File Editor)
!------------------------------------------------------------------
!FILENAME: C:\Waveguide\work\input\example.wgi
!DESCRIPTION: WaveGuide Example File
!Last Modified: 3/28/2004 10:34:26 PM
                                       !------------------------------------------------------------------
!CASE Parameter Set
CASE KASE=WIFE
CASE EPS1=1E-9 EPS2=1E-9 GAMEPS=1E-3 QZMR=12.60 QZMI=0.001
CASE PRINTF=1 INITGS=0 AUTOQW=0 NFPLT=1 FFPLT=1 IL=30
!MODCON Parameter Set
MODCON KPOL=1 APB1=0.25 APB2=0.25
!STRUCT Parameter Set
STRUCT WVL=0.82
STRUCT XPERC1=0.0 XPERC2=0.0 XPERC3=0.0 XPERC4=0.0
STRUCT YPERC1=0.0 YPERC2=0.0 YPERC3=0.0 YPERC4=0.0
!LAYER Parameter Set
LAYER NREAL=3.55 NLOSS=0.0 TL=1.0
LAYER NREAL=3.6 NLOSS=0 TL=2
LAYER NREAL=3.55 NLOSS=0 TL=1
!OUTPUT Parameter Set
OUTPUT PHMO=1 GAMMAO=1 WZRO=1 WZIO=1 QZRO=1 QZIO=1
OUTPUT FWHPNO=1 FWHPFO=1 KMO=1 ITO=1
OUTPUT SPLTFL=0 MODOUT=1 LYROUT=1
!GAMOUT Parameter Set
GAMOUT LAYGAM=2 COMPGAM=0 GAMALL=0
!LOOPX Parameter Set
LOOPX1 ILX=0 FINV=0 XINC=0.1 LAYCH=2
LOOPX2 ILX=0 FINV=0 XINC=0.1 LAYCH=2
LOOPX3 ILX=0 FINV=0 XINC=0.1 LAYCH=2
LOOPX4 ILX=0 FINV=0 XINC=0.1 LAYCH=2
!LOOPZ Parameter Set
LOOPZ1 ILZ=17 FINV=12.96 ZINC=0.01
LOOPZ2 ILZ=0 FINV=0 ZINC=0.1
LOOPZ3 ILZ=0 FINV=0 ZINC=0.1
LOOPZ4 ILZ=0 FINV=0 ZINC=0.1
END
```
## **2.4.3 Description of output parameters and output files.**

#### **1) Evaluation of an input file**

An input file can be evaluated by first selecting the input file, "example.wgi" in our example, and click the button "Evaluate >>". In our example, an error message window pops up as shown in Figure 2.4.10 when evaluating "example.wgi", indicating that some guess values of QZMR didn't converge within 30 iterations. But by checking the output file "example.db", users can find that not all guess values didn't converge. Usually in spite of the warning message, roots are still able to be found in the output file.

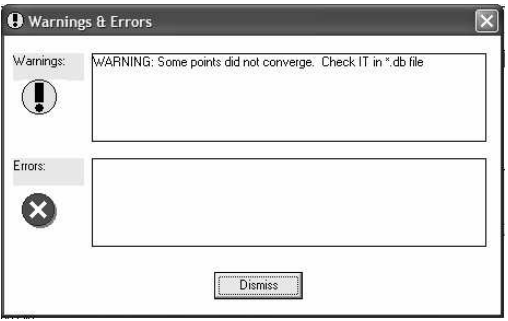

Figure 2.4.10 Error message box appears in evaluation of input file "example.wgi"

## **2) Effective refractive index of the fundamental mode**

As displayed in Figure 2.4.11, after evaluation of the input file, all the output files are listed in the right window of the WaveGuide main screen with the same file name but different extensions such as "example.db" and "example.ff". The detailed explanation of the output files are offered in Chapter 6, and in this section, a brief overview of the output files will be introduced.

In order to find QZMR of fundamental mode, open the "example.db" by right clicking and selecting "View SELECTED file". The file "example.db" is opened in Notepad as listed in Table 2.4.2, containing columns of data. The detailed explanation of the parameters in "example.db" will be provided in Chapter 6. In this section, general definitions and criteria to find fundamental mode are introduced. The key parameters to find QZMR of a fundamental mode are PHM, KM, and IT. PHM is phase integral; KM is a computation flag showing QZM quality or type; IT is iteration times. For a fundamental mode, PHM is smaller than 1; KM is 6 or 7, indicating roots of good quality; IT is smaller than 30, which was set in the "CASE" tab of WIFE as discussed before.

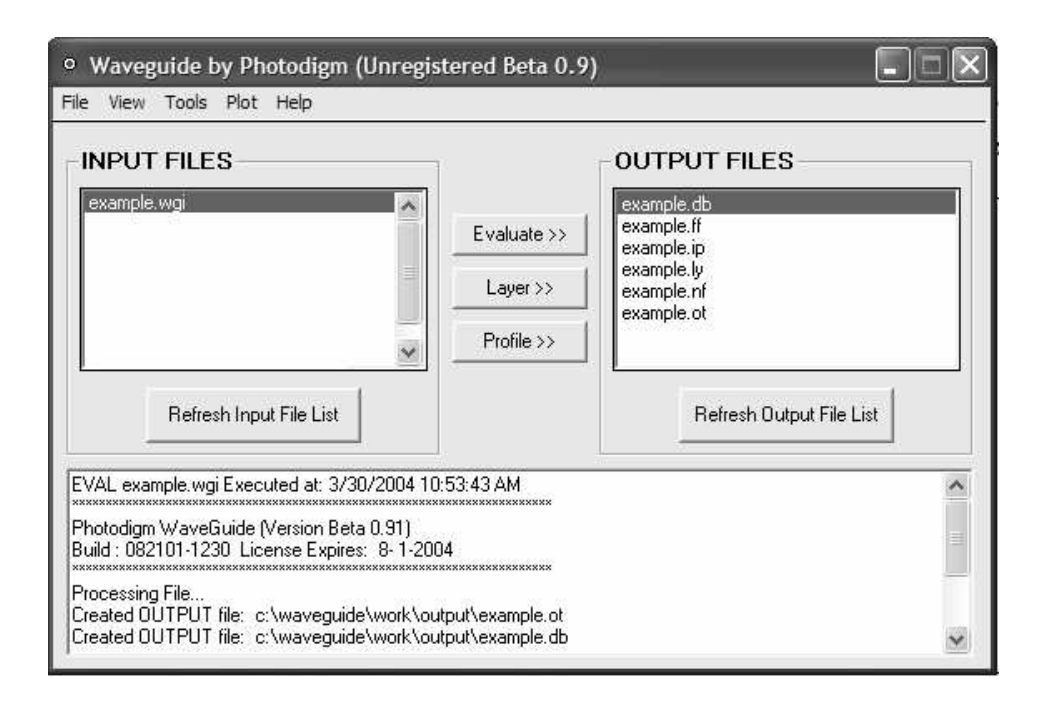

Figure 2.4.11 WaveGuide main screen showing all the output files after evaluation of the input file "example.wgi".

Therefore, in the output file "example.db" listed in Table 2.4.2, we look for the QZMR's that meet the criteria for a fundamental mode, which are highlighted to be bold and italic. You will notice that those QZMR's have the same values of WZR and QZR, which are effective refractive index and the square of WZR respectively. Therefore, we found the effective refractive index of the fundamental mode in the three-layer waveguide to be 3.596.

Table 2.4.2 The output file "example.db" containing QZMR

| PHM<br>GAMMA(2)<br>WZR<br>OZMR<br>WZI<br>QZR<br>1.260000E+01<br>2.870376E+00<br>$0.000000E + 00$<br>3.551592E+00 1.201351E-03<br>1.261381E+01<br>$0.000000E + 00$<br>2.056171E-03<br>1.260328E+01<br>1.261000E+01<br>2.914060E+00<br>3.550111E+00<br>1.262000E+01<br>2.205307E-03<br>2.916458E+00<br>$0.000000E + 00$<br>3<br>550031E+00<br>$\mathbf{1}$<br>260272E+01<br>$0.000000E + 00$<br>2.378989E-03<br>1.263000E+01<br>2.917461E+00<br>3<br>550001E+00<br>$\mathbf{1}$<br>260250E+01 | QZI<br>8.533418E-03<br>1.459927E-02<br>565782E-02<br>$\mathbf{1}$<br>$\mathbf{1}$ .<br>689082E-02 | <b>FWHPN</b><br>$0.000000E + 00$ 0.<br>$0.000000E + 00$<br>$\overline{0}$ .<br>$0.000000E + 00$<br>$\Omega$ . |
|----------------------------------------------------------------------------------------------------|---------------------------------------------------------------------------------------------------|----------------------------------------------------------------------------------------------------|
|                                                                                                    |                                                                                                   |                                                                                                    |
|                                                                                                    |                                                                                                   |                                                                                                    |
|                                                                                                    |                                                                                                   |                                                                                                    |
|                                                                                                    |                                                                                                   |                                                                                                    |
|                                                                                                    |                                                                                                   | $\Omega$ .<br>$0.000000E + 00$                                                                                |
| 1.264000E+01<br>2.916111E+00<br>$0.000000E + 00$<br>.550052E+00<br>2.568497E-03<br>3<br>1<br>260286E+01                                                                                                    | 1.823660E-02                                                                                      | $0.000000E + 00$<br>$\overline{0}$                                                                            |
| 1.265000E+01<br>2.388969E+00<br>8.149874E-01<br>3.566533E+00<br>8.531513E-17<br>1.272016E+01                                                                                                    | 6.085584E-16                                                                                      | 4.317830E-01<br>$\overline{1}$                                                                                |
| 1.266000E+01<br>2.388969E+00<br>8.149874E-01<br>3.566533E+00<br>5.155953E-18<br>1.272016E+01                                                                                                    | 3.677775E-17                                                                                      | 4.317830E-01 1                                                                                                |
| 1.267000E+01<br>2.388969E+00<br>8.149874E-01<br>3.566533E+00<br>3.047152E-19<br>1.272016E+01                                                                                                    | 2.173553E-18                                                                                      | 4.317830E-01<br>$-1$ .                                                                                        |
| 1.268000E+01<br>2.388969E+00<br>8.149874E-01<br>3.566533E+00<br>4.758875E-13<br>1.272016E+01                                                                                                    | 3.394537E-12                                                                                      | 4.317830E-01<br>$\overline{1}$ .                                                                              |
| 1.862216E-14<br>1.269000E+01<br>2.388969E+00<br>8.149874E-01<br>3.566533E+00<br>1.272016E+01                                                                                                    | 1.328331E-13                                                                                      | 4.317830E-01 1                                                                                                |
| 1.270000E+01<br>2.388969E+00<br>9.581314E-17<br>1.272016E+01<br>8.149874E-01<br>3.566533E+00                                                                                                    | 6.834414E-16                                                                                      | 4.317830E-01<br>$\overline{1}$                                                                                |
| 1.271000E+01<br>2.388969E+00<br>1.605356E-12<br>.272016E+01<br>8.149874E-01<br>3<br>.566533E+00                                                                                                    | 1.145111 $E-11$                                                                                   | .317830E-01<br>$\begin{array}{\begin{array}{\small \begin{array}{\small \end{array}}}} & 1 \end{array}$       |
| 1.272000E+01<br>2.388969E+00<br>8<br>4.144338E-13<br>.149874E-01<br>3<br>566533E+00.<br>272016E+01                                                                                                    | 2.956183E-12<br>4                                                                                 | .317830E-01 1                                                                                                 |
| 1.273000E+01<br>.388969E+00<br>8<br>.149874E<br>2.510751E<br>3<br>566533E+00<br>2016E+01<br>-01                                                                                                    | .790935E-11<br>4                                                                                  | 317830E-01<br>$\mathbf{1}$                                                                                    |
| .274000E+01<br>8.819416E<br>.388969E+00<br>49874E<br>566533E+00<br>. 6<br>6<br>3<br>2016E+01                                                                                                    | 290947E<br>-15                                                                                    | 317830E<br>$-01$<br>$\mathbf{1}$ .                                                                            |
| 1.275000E+01<br>2<br>.388969E+00<br>8<br>.149874E<br>566533E+00<br>5.547851E<br>-13<br>$2016E + 01$<br>3                                                                                                    | 3<br>.957319E-12<br>4                                                                             | 317830E-01 1                                                                                                  |
| 1.276000E+01<br>2.388969E+00<br>3<br>566533E+00<br>1.159238E<br>272016E+01<br>8<br>8<br>.149874F.<br>-01                                                                                                    | .268922E-17                                                                                       | 4.317830E-01<br>$\overline{1}$                                                                                |
| 3.427408E-15<br>272016E+01<br>1.277000E+01<br>2.388969E+00<br>8.149874E-01<br>3<br>566533E+00                                                                                                    | 2.444793E-14                                                                                      | 4.317830E-01<br>$\overline{1}$                                                                                |
| .272016E+01<br>1.278000E+01<br>2.388969E+00<br>8.149874E-01<br>3.566533E+00<br>2.160358E-13                                                                                                    | 1.540998E-12                                                                                      | 4.317830E-01<br>$\overline{1}$                                                                                |
| 2.182583E-19<br><i>1.279000E+01</i><br><i>2.388969E+00</i><br>8.149874E-01<br>3.566533E+00<br>1.272016E+01                                                                                                    | 1.556851E-18                                                                                      | 4.317830E-01 1.                                                                                               |
| 1.280000E+01<br>3.584572E+00<br>1.199020E-13<br>1.284916E+01<br>1.624044E+00<br>9.346155E-01                                                                                                    | 8.595949E-13                                                                                      | $\overline{1}$<br>6.180778E-01                                                                                |
| 1.281000E+01<br>3.584572E+00 1.580543E-18<br>1.284916E+01<br>1.624044E+00<br>9.346155E-01                                                                                                    | 1.133114E-17                                                                                      | 6.180778E-01 1.                                                                                               |
| 3.584572E+00 3.056372E-17<br>1.282000E+01<br>$1.624044E + 00$<br>9.346155E-01<br>1.284916E+01                                                                                                    | 2.191157E-16                                                                                      | 6.180778E-01 1                                                                                                |
| 1.411470E-17<br>1.283000E+01<br>$1.624044E + 00$<br>9.346155E-01<br>3.584572E+00<br>1.284916E+01                                                                                                    | 1.011903E-16                                                                                      | 6.180778E-01<br>$\mathbf{1}$                                                                                  |
| 1.284000E+01<br>$1.624044E + 00$<br>9.346155E-01<br>3.584572E+00<br>1.095169E-12<br>1.284916E+01                                                                                                    | 7.851422E-12                                                                                      | .180778E-01 1                                                                                                 |
| 3.584572E+00-4.088430E-12<br>$.284916E + 01 - 2.931055E - 11$<br>1.285000E+01<br>1.624044E+00<br>9.346155E-01                                                                                                    | 6                                                                                                 | .180778E-01 1                                                                                                 |
| 1.286000E+01<br>$.624044E + 00$<br>9.346155E-01<br>1.760407E-18<br>284916E+01<br>3<br>584572E+00                                                                                                    | .262061E-17                                                                                       | .180778E-01<br>$\overline{1}$                                                                                 |
| 2.511560E-13<br>1.287000E+01<br>$1.624044E + 00$<br>9<br>.584572E+00<br>284916E+01<br>.346155E-01<br>3.                                                                                                    | 800573E-12                                                                                        | .180778E-01<br>$\overline{1}$                                                                                 |
| 1.930753E-16<br>1.288000E+01<br>1.624044E+00<br>9<br>584572E+00<br>284916E+01<br>$.346155E - 01$<br>3                                                                                                    | 384185E-15<br>6                                                                                   | $.180778E - 011$                                                                                              |
| 7.334633E-13<br>1.289000E+01<br>1.624044E+00<br>9.346155E-01<br>3<br>584572E+00<br>$\mathbf{1}$<br>284916E+01                                                                                                    | 5.258304E-12<br>6                                                                                 | $1$ .<br>.180778E-01                                                                                          |
| 1.290000E+01<br>1.825410E-16<br>.284916E+01<br>1.624044E+00<br>9.346155E-01<br>3.<br>584572E+00.<br>1                                                                                                    | .308663E-15                                                                                       | 6.180778E-01<br>$\overline{1}$ .                                                                              |
| 8.188365E-01<br>3.596084E+00-2.207374E-17<br>1.293182E+01-1.587581E-16<br><i>1.291000E+01</i><br>9.853043E-01                                                                                                    |                                                                                                   | 2.<br>1.224312E+00                                                                                            |
| 1.292000E+01<br>8.188365E-01<br>3.596084E+00<br>2.817344E-15<br>1.293182E+01<br>9.853043E-01                                                                                                    | 2.026281E-14                                                                                      | $\overline{2}$<br>1.224312E+00                                                                                |
| 3.596084E+00-4.097716E-16<br>8.188365E-01<br>1.293182E+01-2.947147E-15<br><i>1.293000E+01</i><br>9.853043E-01                                                                                                    |                                                                                                   | $\overline{2}$<br><i>1.224312E+00</i>                                                                         |
| 3.596084E+00 2.286669E-17 1.293182E+01<br>1.294000E+01<br>8.188365E-01<br><i>9.853043E-01</i>                                                                                                    | <i>1.644611E-16</i>                                                                               | 1.224312E+00 2.                                                                                               |
| 9.853043E-01 3.596084E+00 1.958452E-17 1.293182E+01 1.408552E-16 1.224312E+00 2.<br><i>1.295000E+01</i><br>8.188365E-01                                                                                                    |                                                                                                   |                                                                                                    |
| 8.188365E-01 9.853043E-01 3.596084E+00-9.814521E-17 1.293182E+01-7.058769E-16 1.224312E+00<br><i>1.296000E+01</i>                                                                                                    |                                                                                                   | $\overline{2}$                                                                                                |

## **3) Far field, near field, and confinement factor of the fundamental mode**

The far field, near field, and confinement factor of the modes allowed in waveguides can be simulated in the WaveGuide program. In this section, the fundamental mode propagating in the three-layer waveguide will be simulated to demonstrate how to obtain the information using WAVEGUIDE program .

To simulate the fundamental mode, first, we need to modify the input file "example.wgi" by WIFE or word editor. By selecting the input file "example.wgi" and right clicking on it, the pull-down menu is displayed, in which "Edit SELECTED file" is used to activate WIFE and "View SELECTED file" views the selected file in Notepad. In this example, "View SELECTED file" is clicked to illustrate how to modify an input file using word editor.

We have simulated that the effective refractive index of the fundamental mode is 3.596, and QZR, which is the square of WZR, is 12.932. So we need to first modify the input file by setting QZMR to 12.932, and then put exclamation mark "!" in front of the the "LOOPZ" command which was used to find QZMR. The new input file is listed in Table 2.4.3, and the modified parts are bold and italic.

## Table 2.4.3 Input file for simulation of the fundamental mode

```
!WIF generated by WIFE (Waveguide Input File Editor)
!-------------<br>!FILENAME: C
             C:\Waveguide\work\input\example.wgi
!DESCRIPTION: WaveGuide Example File
!Last Modified: 3/28/2004 10:34:26 PM
!------------------------------------------------------------------
!CASE Parameter Set
CASE KASE=WIFE
CASE EPS1=1E-9 EPS2=1E-9 GAMEPS=1E-3 QZMR=12.932 QZMI=0.001
CASE PRINTF=1 INITGS=0 AUTOQW=0 NFPLT=1 FFPLT=1 IL=30
!MODCON Parameter Set
MODCON KPOL=1 APB1=0.25 APB2=0.25
!STRUCT Parameter Set
STRUCT WVL=0.82
STRUCT XPERC1=0.0 XPERC2=0.0 XPERC3=0.0 XPERC4=0.0
STRUCT YPERC1=0.0 YPERC2=0.0 YPERC3=0.0 YPERC4=0.0
!LAYER Parameter Set
LAYER NREAL=3.55 NLOSS=0.0 TL=1.0
LAYER NREAL=3.6 NLOSS=0 TL=2
LAYER NREAL=3.55 NLOSS=0 TL=1
!OUTPUT Parameter Set
OUTPUT PHMO=1 GAMMAO=1 WZRO=1 WZIO=1 QZRO=1 QZIO=1
OUTPUT FWHPNO=1 FWHPFO=1 KMO=1 ITO=1
```
Chapter 2 Theory Background

```
OUTPUT SPLTFL=0 MODOUT=1 LYROUT=1
!GAMOUT Parameter Set
GAMOUT LAYGAM=2 COMPGAM=0 GAMALL=0
!LOOPX Parameter Set
LOOPX1 ILX=0 FINV=0 XINC=0.1 LAYCH=2
LOOPX2 ILX=0 FINV=0 XINC=0.1 LAYCH=2
LOOPX3 ILX=0 FINV=0 XINC=0.1 LAYCH=2
LOOPX4 ILX=0 FINV=0 XINC=0.1 LAYCH=2
!LOOPZ Parameter Set
!LOOPZ1 ILZ=17 FINV=12.96 ZINC=0.01
LOOPZ2 ILZ=0 FINV=0 ZINC=0.1
LOOPZ3 ILZ=0 FINV=0 ZINC=0.1
LOOPZ4 ILZ=0 FINV=0 ZINC=0.1
END
```
Second, select the input file and click the "Evaluate" button to evaluate it. Among the output files, "example.db" contains simulation results as shown in Table 2.4.4. GAMMA (2) in the output file is the confinement factor of the layer 2 of the waveguide, 0.9853; WZR is the real part of the effective refractive index of the mode; WZI is the imaginary of the effective refractive index of the mode; QZR is the square of WZR; QZI is the square of WZI; FWHPN is the near field divergence full width half power, 1.22˚; FWHPF is far field divergence full width half power, 20.91˚.

Table 2.4.4 Output file "example.db"

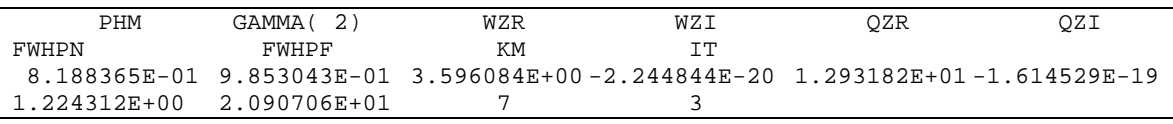

Far field and near field information is contained in output files "example.ff" and "example.nf" respectively. To plot far field intensity, click "Plot" of the pull-down menu and select "Plot Far Field (\*.ff)", and then in the window that pops up, check "FFIELD" and click "Plot" as illustrated in Figure 2.4.12. Figure 2.4.13 shows the far field intensity graph. Similarly, the near field intensity is plotting by clicking "Plot Near Field (\*.nf)" in the pull-down menu, which is shown in Figure 2.4.14. The graph properties such as chart types and color can be modified in the plot window.
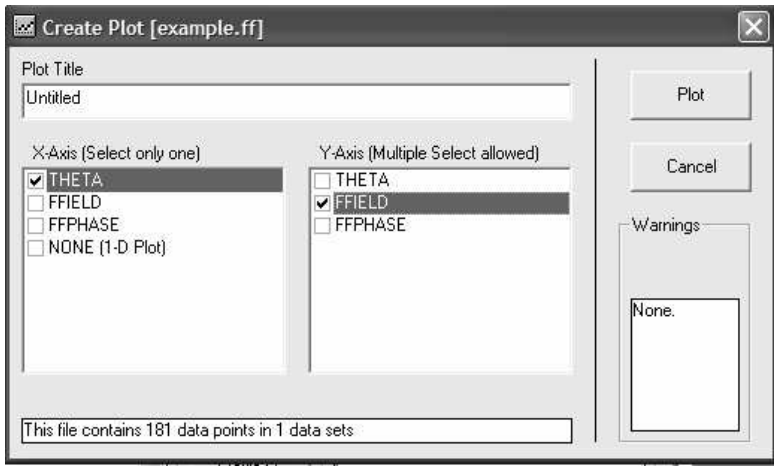

Figure 2.4.12 Plot window allows users to choose X and Y-Axis data.

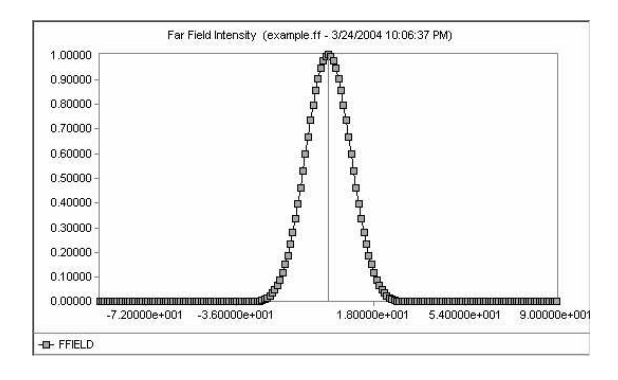

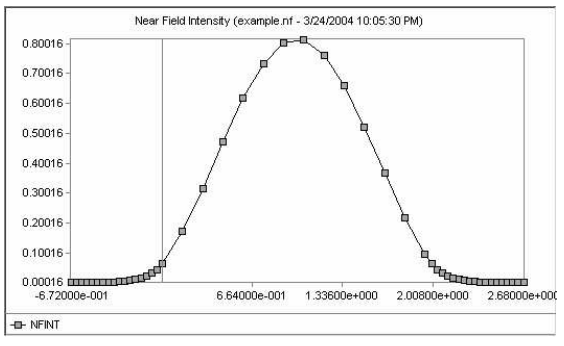

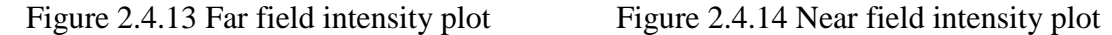

In summary, a three-layer waveguide example is used to demonstrate how to use WAVEGUIDE program for simulations of waveguide structures. A brief introduction of input file is provided and discussed in this section. Output files are explained or/and plotted including Effective refractive indices of modes, confinement factors of the layers, far field, and near field. The detailed explanation of the input and output files are provided in Chapter 6, and the simulations of complicated waveguide structures are discussed in in later chapters.

# **REFERENCES:**

[1] Robert B. Smith, "Calculation of complex propagating modes in arbitrary, planelayered, complex dielectric structures, I. Analytic formulation, II. Fortran program MODEIG", 1977.

[2] Chao-Suan Yeh, "Theoretical and experimental investigation of slab waveguides with periodical grating layer", 1992.

[3]. H, Kressel, J.K. Butler "Semiconductor Lasers and Heterojunction LEDs", Academic Press, New York, (1977)

[4]. T. Tamir "Integrated Optics", Springer Verlag, Berlin (1976)

[5]. N.S. Kapany "Optical Waveguides", Academic Press, New York, (1972)

[6]. G.A. Hockam, "Radiation from a solid state laser," Electronics Letters, vol. 9, no. 17, pp. 389-391, 1973.

[7]. A. Papoulis "The Fourier Integral and its Application", Mcgraw-hill, New York, (1962)

[8]. G.P.Agrawal, and N.K.Dutta. Long-Wavelength Semiconductor Lasers, Chap. 2.

New York: Van Nostrand Reinhold Company Inc, 1986.

# **Chapter 3 – MATSYS and WAVEGUIDE INPUT/OUTPUT Parameters**

# **3.1 Introduction**

This chapter serves as a reference to the program parameters available in WAVEGUIDE. These parameters include a material system feature called MATSYS and program input and output variables. Examples of using MATSYS and changing the program input and output variables are shown in the other chapters of this user guide.

## **3.2 Material System MATSYS**

Typical III-V structures can be entered in WAVEGUIDE layer by layer using menu selections: File, Create new input file, and LAYER tab. After filling in the total number of layers, enter the layer number being defined in the box marked LAYER.

Chapter 3 MATSYS and WAVEGUIDE INPUT/OUTPUT Parameters

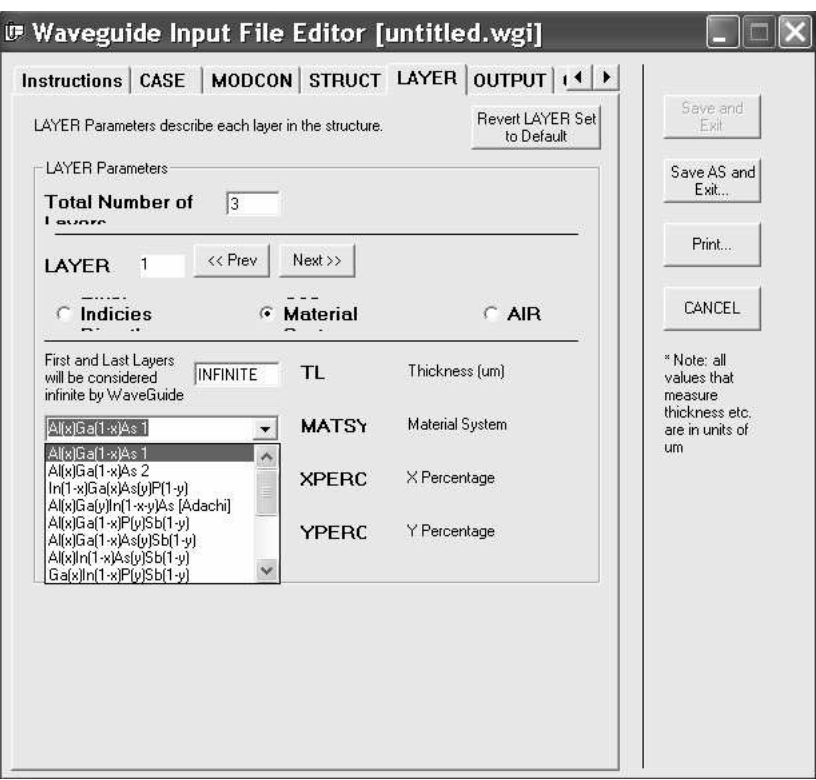

Figure 3.2.1 This is the layer input screen.

There are two ways to input the refractive index. You can enter the refractive index directly by selecting the "Indices" button or you can have the MATSYS feature calculate the refractive index by selecting the "Material" button. In both cases the refractive index value is assigned to the input parameter NREAL corresponding to that layer.

If you use the MATSYS feature, you will see a drop down list of available material compositions to choose from (Figure 3.2.1). Once a specific composition is selected, parameters XPERC and YPERC become available to enter the percent of the element with index "x" and the percent of element with index"y." For example, in Figure 3.2.2 we have selected the second layer composition to be  $Al(x)Ga(1-x)As$ . The percent of Al in this layer is 35%. (The software automatically calculates the percent of Ga as 65%.) You can enter 0 for YPERC since this composition does not have this variable. If you want to enter GaAs with 0% Al, you can enter 0 for XPERC.

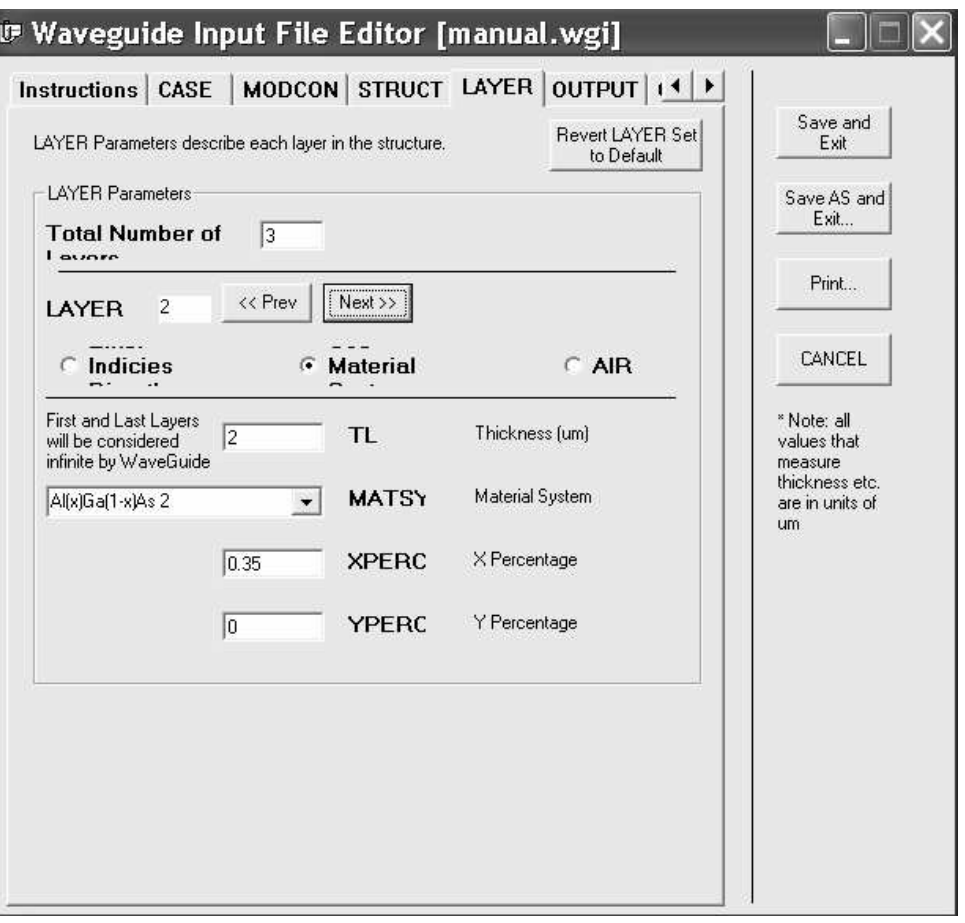

Figure 3.2.2 Layer 2 composition is entered with 35% Al.

The LAYER portion of the input file corresponding to 3 layers (GaAs, Al(0.35)GaAs, GaAs) entered using MATSYS are listed below. The middle layer shows XPERC is set to 35%. The parameter MATSYS corresponds to a code assigned to the Al(x)Ga(1 x)As2 material composition we selected.

```
!LAYER Parameter Set
LAYER MATSYS=0.1 XPERC=0 YPERC=0.0 TL=1.0
LAYER MATSYS=0.1 XPERC=0.35 YPERC=0 TL=2
LAYER MATSYS=0.1 XPERC=0 YPERC=0 TL=1.0
```
### Chapter 3 MATSYS and WAVEGUIDE INPUT/OUTPUT Parameters

The layer output file shows the program's calculated refractive indices (NREAL) based on the input layers:

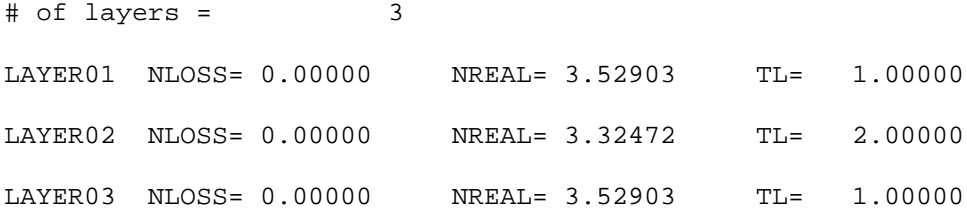

Note that the structure's wavelength must be entered prior to running the program in order for MATSYS to properly calculate the refractive indices. You can enter the structure wavelength on the STRUCT tab (Figure 3.2.3) or you can modify the input file parameter WVL directly in the input file. For example, if we enter .98 µm for the structure wavelength the input file parameter WVL will look like this:

!STRUCT Parameter Set STRUCT WVL=0.98

### 3.2 Material System MATSYS

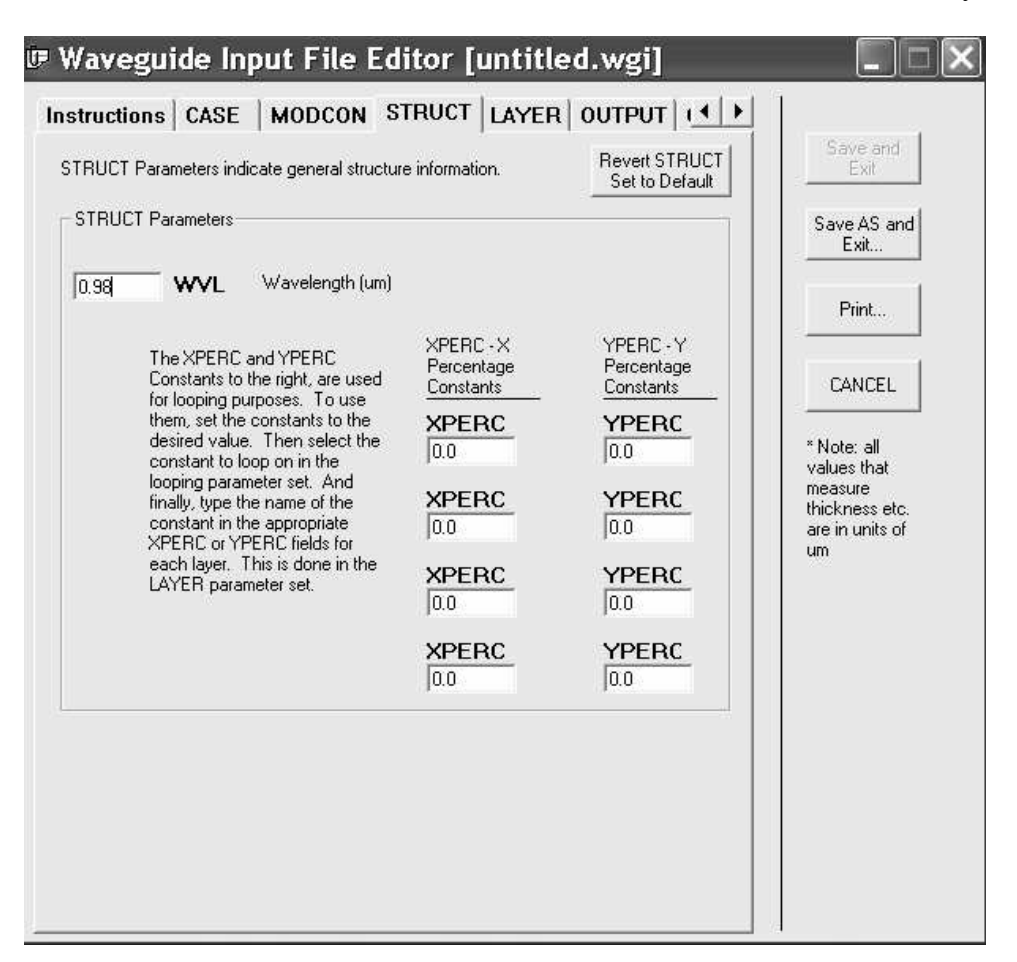

# **Figure 3.2.3 The wavelength of the light propagating in the structure must be entered before using MATSYS.**

The available compositions in MATSYS, the MATSYS code, and whether XPERC and YPERC are required are listed in Table 3.2.1. For the InGaAsP [matched to InP] composition instead of entering the composition percentages, MATSYS uses the photoluminensence (PL) to calculate the refractive index. The PL corresponds to the bandgap and assumes the material is lattice matched.

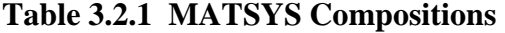

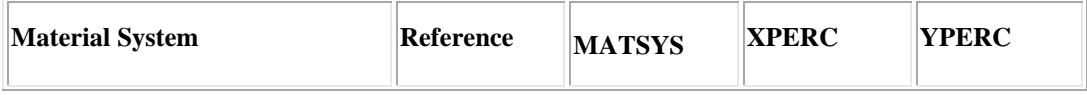

### Chapter 3 MATSYS and WAVEGUIDE INPUT/OUTPUT Parameters

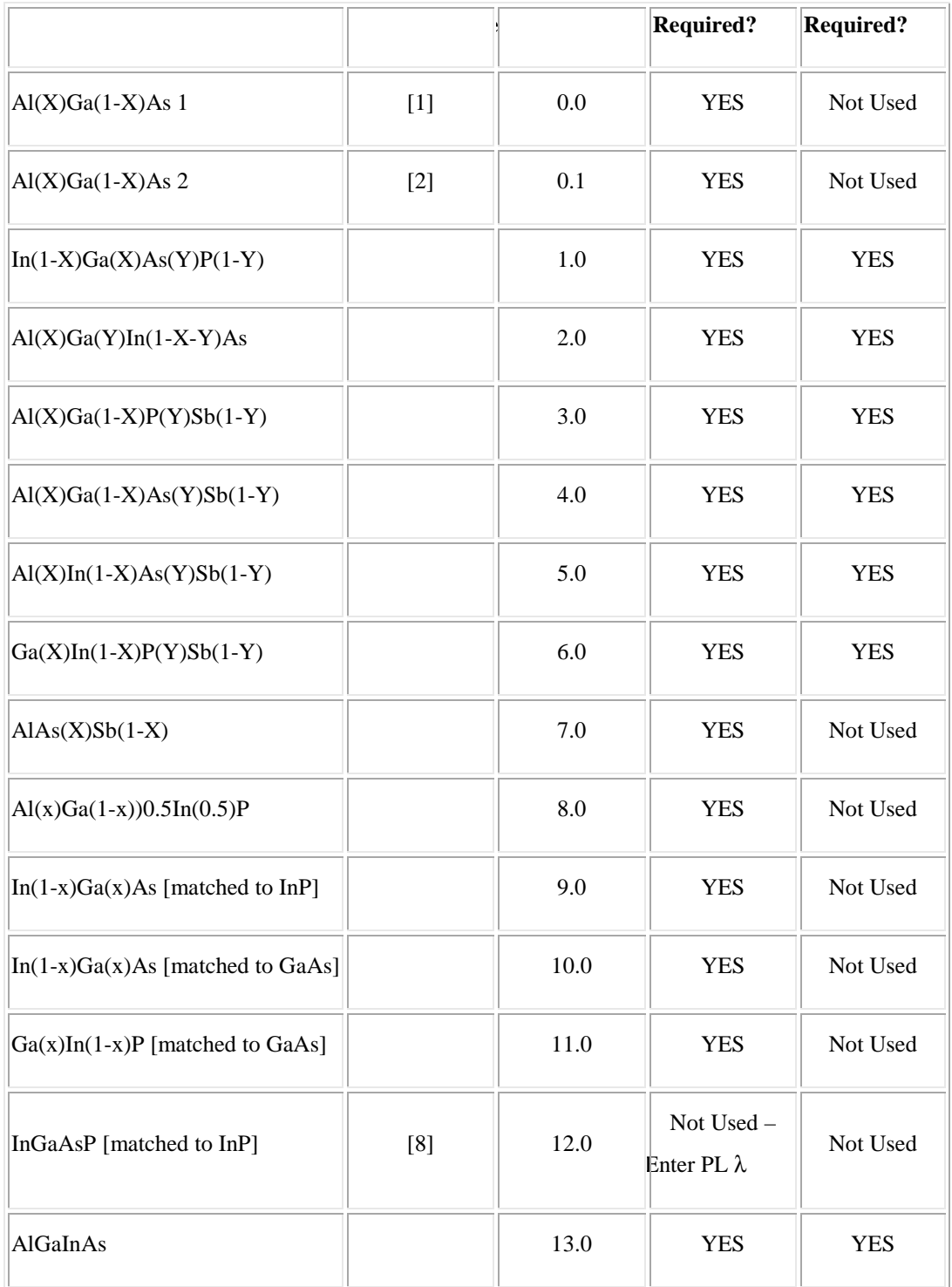

MATSYS computations for each composition are based on Adachi's work and the equations are listed below. (Note: The equations are in the process of being added and some or all of the sections may not yet have the equations listed.) We have included the source code in the appendix for completeness. If you find an error, please let us know so we may update the code!

## **3.2.1.1 Al(x)Ga(1-x)As 1**

**3.2.1.2 Al(x)Ga(1-x)As 2**

## **3.2.1.3 In(1-X)Ga(X)As(Y)P(1-Y)**

**3.2.1.4 Al(X)Ga(Y)In(1-X-Y)As**

## **3.2.1.5 Al(X)Ga(1-X)In(Y)As(1-Y) 2**

**3.2.1.6 Al(X)Ga(1-X)P(Y)Sb(1-Y)**

**3.2.1.7 Al(X)Ga(1-X)As(Y)Sb(1-Y)**

**3.2.1.8 Al(X)In(1-X)As(Y)Sb(1-Y)**

## **3.2.1.9 Ga(X)In(1-X)P(Y)Sb(1-Y)**

**3.2.1.10 AlAs(X)Sb(1-X)**

**3.2.1.11 Al(x)Ga(1-x))0.5In(0.5)P**

**3.2.1.12 In(1-x)Ga(x)As [matched to InP]**

**3.2.1.13 In(1-x)Ga(x)As [matched to GaAs]**

**3.2.1.14 Ga(x)In(1-x)P [matched to GaAs]**

**3.2.1.15 InGaAsP using PL [matched to InP]**

**3.2.1.16 InGaAsP [matched to InP]**

# **3.4 Program Parameters**

WAVEGUIDE has input and output parameters that can be defined when creating a new file or by manually modifying the input file. The following sections provide a list of all possible parameters and their function.

## **3.4.1 Input Parameters**

- CASE General program variables and flags
- MODCON Boundary conditions
- STRUCT General structure information
- LAYER Specific structure (layer) information
- GAMOUT Confinement factor (Gamma) calculation/output info
- LOOPXn Low-level looping (Nreal, Nloss, Tl)  $\lceil n = \log n + 1 \rceil$
- LOOPZn High-level looping (Wvl, Grw, Qw) [ n=loop # ]
- OUTPUT Output flags

### **3.4.1.1 CASE Parameters**

- DTHETA Increment for the far field angle theta (1.0)
- DXIN Dx used for fine detail in near field  $(0.1)$
- EPS1 Epsilon for convergence test on delta QZ root search (1E-8)
- EPS2 Epsilon for convergence test on magnitude of eigen equation function (1E-8)
- FFPLT Far field calculation flag (0)
- GAMEPS Confinement factor (Gamma) accuracy epsilon (1E-3)
- IDEN Density of points in X for field calculations per rad or  $1/E(10)$
- IL Iteration limit maximum number for each root search (30)
- IMAX Maximum number of points in each layer for field calculations (not applicable if DXIN is used) (15)
- INFX number of rad or 1/e dist into semi-infinite layers for field calculations (3)
- INITGS Initial guess generation routine flag (0)
- INTHM Half maximum intensity level (0)
- KASE WAVEGUIDE case number (yy/mm/dd)
- KCI Complex frequency factor for normalized KO (imag part) (0.0)
- KCR Complex frequency factor for normalized KO (real part) (1.0)
- KDOF Subroutine Fields flag: (1)
	- $0 =$  No field calculations made
	- $1 =$ Tangential fields at boundaries only calculated
	- $2 =$  Fields as a function of X calculated if and only if (iff) KOUT=4
- KEIF control type of eigen equation used for root searching:
	- $1 =$  unmodified eigen equation from SM matrix

 $2 =$  eigeqf renormalized to R.M.S. magnitude of the 4 possible eigeqf

3 = Eigeqf multiplied by WT function to bias search toward intended MM.

Weight function is WFMP times squared difference between phase integral index and intended mode index.

Warning: 2&3 are non-analytic functions and can greatly slow root search

- KFI Explicit complex frequency factor (imaginary (imag) part)
- KFR Explicit complex frequency factor (real part)
- KGCZ Control use of guesses in complex root search for all QZ. Used to set KM= KGCZ for all guesses.  $(KGSS > 2)$

 $=0$  guesses not used, initial iterates about point  $(1.0,0.0)$ 

=1,2,3 initial iterates at radius of 0.1\*\*KGCZ about each guess.

Only converged and iteration limited roots divided out.

 $=4,5,6,7$  radius of 0.1\*\*KGCZ, all other guesses and roots divided out

Warning: Use KGCZ.ge.4 iff guesses are good approximate and distinct.

Do not use if all guesses the same (KGSS=2) or poor input guess.

If good guesses, KGCZ.ge.4 greatly speeds root search convergence.

• KGCZY - Option to control use of estimates for y-modes (3)

(similar in use to KGCZ)

• KGSS - Control type of initial guesses for QZ root search. (3)

 $=1$  QZM(M) and KM(M) from input or previous case used for guesses,  $=2$  all guesses the same (QR max of inner layers),

 $=$ 3 individual guesses from simple quadratic approximation for real(QZ) vs. phase integral. intended mode indices MM= MO+M.

- KGSSY Option for obtaining estimates for y-roots (see KGSS)
- $KM(M)$  Index showing QZM quality or type. (5)

input value used only if KGSS=1.

 $=0$  to 7, see KGCZ

=8 QZM used as fixed known root, no search, divided out for others (for output and previous case  $KM = 5,6,7$ , shows type of convergence).

- KMDO Modes are output and fields calculated only for  $KM > KM$ DO (5)
- KO Free-space propagation constant for normalization purposes.

(calculated quantity rather than input)

KO = 2PI/WVL used to normalize all propagation constants. See KC below. Effective values of WVL and KO altered by use of non-unity KC.

- KOUE Flag to control output from subroutine Eigeqf 1-4 (0)
- KOUF Flag to control output from subroutine Fields 1-4 (3)
- $KOUFY$  Option for outputting fields as function of y  $(3)$
- KOUI Flag to control output from subroutine Putsin 1-4 (1)
- KOUS Flag to control output from subroutine Search 1-4 (3)
- KOUZ Flag to control output from subroutine Czerom 1-4 (3)
- KXTL Control to specify that XL or TL are expected as input (0).  $\epsilon$  = 0 if XL expected as input, TL calculated. (default)  $>= 1$  if TL expected as input, XL calculated. XL(1)= 0.
- LAYER Finite layer over which numerate integral is performed (2) in fldint (active layer). Modified 9/85. Numerator integral is now performed for all finite layers.

Layer now just represents the active layer used in cxmode.

• LCUTOF(M)- Field cutoff criterion for left margin for mode M (-1.0e10).  $fy(x) = 0$  for x .lt. LCUTOF(M) or for x .get XCUTOF(M).

- MN Number of x-modes to be searched for or calculations made (1) maximum number of modes presently dimensioned for is 10.
- MO Bias for mode indexing of intended modes. MM=MO+M (-1).
- NBARFF N bar used in the far field calculations (3.45).
- NFPLT  $= 1$  to plot near field,  $= 0$  otherwise. (0).
- PEROPT Option for specifying PER(l) and PEI(l): (0)

 $if = 0$ , then PER(1) and PEI(1) are input directly

if  $= 1$ , then PER(1) and PEI(1) are computed from the input quantities NREAL(1), NLOSS(l), and GAIN0.

- **PFIELD** Field power used to normalize the field  $f(y(x)$  (1.0)
- PMFR Fractional part for phase integral (phase shift at outer body) assumed in generating guesses. Units of pi. (0.3).
- PMI(1) Relative permeability, imaginary part, all layers (0.0).
- PMR(1) Relative permeability, real part, all layers  $(1.0)$ .
- PRINTF Control for printing table of fields, intensities, and phases (0).
- QCNT Mode index used for the input of multiple mode initial guesses  $(QZMR(QCNT)=...)(1).$
- QZMR Input set of complex QZ values (x-modes) M= 1,MN QZMI see KGSS=1.0 used for guesses for root search, or for field calc, no search. Preset to special real values from default case solutions.

(use QCNT for multiple input)

- QZNI Imaginary part of QZ for generation of initial guesses (-1.0e-4).
- QZNR Real part of QZ for generation of initial guesses (0.9).
- XAXLEN X-axis length (inches) (10.0).
- XCUTOF(M) Field cutoff criterion for right margin for mode M (1.0e10).

#### Chapter 3 MATSYS and WAVEGUIDE INPUT/OUTPUT Parameters

- XU Unit of length implied for all dimensions (meters) (1E-6).
- YAXLEN Y-axis length (inches) (5.0).

#### **3.4.1.2 MODCON Parameters**

- APB1 Principal branch specification for wx-planes.
- $APB2 Angle$  into WX half plane for outer layers L1 and L2+1. units of pi. (0.25) (direction angle of branch cuts in QZ plane is twice APB.). +0.0.le.APB.le.+1.0 branch includes pos imaginary axis of wx- plane. - 0.5.le.APB.le.+0.5 branch includes pos real axis of wx- plane. Default APB1=0.25, APB2=0.25, not conventional specification. Rather, imag(wx).get real(wx). bound and leaky mode roots for lossless dielectric structures are all on same principal branch. Branch cuts in QZ plane are in positive imaginary direction. (conventional choice of branches, APB=0.5, KBD=2. bound proper mode roots on principal branch and Riemann sheet of QZ. leaky improper mode roots on second branch and Riemann sheet. Branch cuts in QZ plane in negative real direction.)
- F1 Determines how far the integration range will extend into layer 1 or layer LN, respectively (see subroutine fldint)
- KBC1 Control type of boundary conditions at 1-st and last body L1,L2.KBC2 open-body semi-infinite wave admit/impede, or fixed surf admit/impede, also eigen, non-eigen, conditions, and acceptable solutions.

le.0 open boundary condition, non-eigen condition, no search made. Inward and outward solution both acceptable see KBD1,KBD2 field solution exits for each of KBC1=0, or KBC2=0, or both. If both, two independent field solutions exist. Calculation independent from two body condition same as for KBC=1, and direction implied by KBD1,KBD2.

=1 open boundary, eigen condition. only a single exponential wave solution acceptable in outer semi-infinite layer. (default).

 $=0,1$  wave admit/impede for semi-infinite layer is function of wx(qz), always defined from wx on principal branch. see KBD1,2 and APB1,2. =2 closed body, a fixed surf admit/impede YB1,YB2. ZB1,ZB2 ignored.

=3 closed body, a fixed surf impede/admit ZB1,ZB2. YB1,YB2 ignored

=2,3 a closed bdy eigen condition. outer semi-infinite layers ignored.

• KBD1 - Controls implied direction of single solution in semi-infinite KBD2 layers inward/outward direction interpretation depends on branch def.

KBD1=1 pos. exponent (inward) complex wave solution in layer L1

KBD1=2 neg. exponent (outward) complex wave solution in layer L1

• KBD2=1 neg. exponent (inward) complex wave solution in layer  $L2+1$ 

KBD2=2 pos. exponent (outward) complex wave solution in layer  $L2+1$ 

Default values KBD1=2,KBD2=2. outward solution in semi-infinite layers.

Iff APB= 0.5, then imag(wx) is positive, and direction sense in/out is that of  $\exp$ decay regardless of phase propagation. inward= leaky, improper or incoming lossy wave. outward= bound, proper or out going lossy wave. iff APB= 0.0, real(wx) is pos. and direction is that of phase propagation regardless of exp decay or growth. Direction sense also used for non-eigen case (KBC1,KBC2=0) in generating solutions based on each body condition independently. KBD. also used for direction sense for YB,ZB surf admit/impede.

• KPOL - Polarization. transverse to z-propagation, and to x-norm direct. (1)

 $l.e.1$  te, transverse electric case. fy= ey. (default).

> .ge.2 tm, transverse magnetic case. fy= hy

- L1 First and last boundary for outer boundary conditions.
- L2 preset to  $L1=1$ ,  $L2=LN-1$  for each case.

For other values (partial structures), L1,L2 must be input for each successive case. Note. adjacent layers ( $l = L1$  and  $L2+1$ ) are taken to be >semi-infinite for closed body condition. (KBC=2,3). all outer layers ignored.

### Chapter 3 MATSYS and WAVEGUIDE INPUT/OUTPUT Parameters

- YB1R, YB1I Fixed body surface admit(te)/impede(tm) looking.
- YB2R, YB2I outward at L1,L2. Used only if respective KBC1,KBC2 are equal to 2 (1.0,0.0).
- ZB1R, ZB1I Fixed body surface impede(te)/admit(tm) looking outward ZB2R. ZB2I at L1,L2. Used only respective if KBC1,KBC2 are equal to 3. (1.0,0.0). looking outward iff KBD1,2 equal 2 (default).

### **3.4.1.3 STRUCT Parameters**

- BW Barrier width
- **GRW - Graded layer width**

### **3.4.1.4 LAYER Parameters**

- AIR Air layer effective index
- GRW Graded layer width
- NLOSS Loss in the specified layer
- NREAL Index of the specified layer
- NSLC Number of slices for the graded layer

### **3.4.1.5 GAMOUT Parameters**

- COMPGAM Complex confinement factor (gamma) flag
- GAMALL Gamma layers to output to output file
- LAYGAM Gamma layers to output to .db file

The confinement factors (GAMMA) are discussed in chapter 2.

#### **3.4.1.6 LOOPX Parameters**

- FINV Final value of the of the loop variable when looping
- ILX Loop variable selection flag
	- 0 or 'OFF' = no looping

1 or  $TL' = loop$  on thickness (TL)

2 or 'NREAL' = loop on effective index (NREAL)

3 or 'NLOSS' = loop on the loss (NLOSS)

- LAYCH Layer number to loop on
- XINC Loop increment value

### **3.4.1.7 LOOPZ Parameters**

- FINV Final value of the of the loop variable when looping
- ILZ Loop variable selection flag

0 or 'OFF' = no looping

1 or 'WVL' = loop on wavelength (WVL)

2 or 'GRW' =loop on graded width (GRW)

- 3 or 'QW' = loop on quantum well width  $(QW)$
- 4 or 'NQW' =loop on quantum well index(NQW)
- 9 or 'GRW2' = loop on graded width 2
- 10 or 'GRW3' = loop on graded width 3
- 11 or 'GRW4' = loop on graded width 4
- 12 or 'NSLC1' = loop on number of slices 1
- 13 or 'NSLC2' = loop on number of slices 2
- 14 or 'BW' = loop on barrier width
- 15 or 'NBAR' = loop on barrier index
- $16$  or 'NUMQWS' = loop on number of quantum wells
- 17 or  $QZMR' = loop$  on initial guess (real part)
- 18 or 'QZMI' = loop on initial guess (imag part)
- ZINC Loop increment value

#### **3.4.1.8 OUTPUT Flag Parameters**

- DBOUT .db file output flag (1-enabled)
- DPRINT .db file auto print flag (0-disabled)
- FFOUT Far field file output flag (1-enabled)
- FPRINT Far field file auto print flag (0-disabled)
- FWHPNO Near field full width half power .db output flag
- FWHPFO Far field full width half power .db output flag
- GAMMAO Confinement factor (GAMMA) .db output flag
- LPRINT Layer file auto print flag (0-disabled)
- MODOUT Output file output flag (1-enabled)
- NFOUT Near field file output flag (0-disabled)
- NPRINT Near field file auto print flag (0-disabled)
- OPRINT Output file auto print flag (0-disabled)
- PHMO PHM (phase integral) .db output flag (1-enabled)
- QZIO QZ root search (imag part) .db output flag
- QZRO QZ root search (real part) .db output flag
- QZMIO Initial guess (imag part) .db output flag
- QZMRO Initial guess (real part) .db output flag
- SCROUT Screen output flag (1-enabled)
- WZIO WZ (imag part) .db output flag
- WZRO WZ (real part) .db output flag

## **3.4.2 Output Parameters**

- PHM Phase integral
- GAMMA Confinement factor
- WZR Eigenvalue root (real part)
- WZI Eigenvalue root (imaginary part)
- QZR WZR squared
- QZI WZI squared
- FWHPN Near field full width half power
- FWHPF Far field full width half power

## **3.5 Summary**

Examples of using MATSYS and the various input and output parameters are shown throughout this manual. The earlier chapters of this manual are designed to step you through simple examples so you get familiar with using WAVEGUIDE. For many cases, the input parameters can be used with their default values.

# **References**

(1) Sadao Adachi Musashino Electrical Communication Laboratory, Nippon Telegraph and Telephone Public Corporation, Musashino-shi, Tokyo 180, Japan, "GaAs, AlAs, Al(x)Ga(1-x)As: Material Parameters for use in Research and Device Applications," Journal of Applied Physics 58 (3), 1 August 1985, pp. R1-R29.

(2) David W. Jenkins, "Optical Constants of Al(x)Ga(1-x)As," Journal of Applied Physics 68 (4), 15 August 1990, pp. 1848-1853.

(3) M. Gudent and J. Piprek, "Material parameters of Quaternary III-V Semiconductors for Multilayer Mirrors at 1.55um Wavelength," Modelling Simul. Mater. Sci. Eng. 4(1996) 349-357.

(4) Sado Adachi, "Physical Properties of III-V Semiconductor Compounds," Published by Wiley Interscience.

(5) "Quantum Well Lasers", edited by Dr. Zory.

(6) M.J. Mondry, D.I. Babic, J.E. Bowers and L.A. Coldren, "Refractive Indexs of (AL,Ga,In)As Epilayer on InP for Optoelectronic Applications," IEEE. PTL. vol.4, no.6, pp.627-630.

(7) H.C. Casey, Jr. and M.B. Panish, "Heterostructure Lasers, " Published by Academic Press.

(8) Sadao Adachi Musashino Electrical Communication Laboratory, Nippon Telegraph and Telephone Public Corporation, Musashino-shi, Tokyo 180, Japan, "Refractive indices of III-V compounds: Key properties of InGaAsP relevant to device design," Journal of Applied Physics, Vol.53, No.8 August 1982

# **Chapter 4 Dispersion for Glass Slab Waveguides**

In this chapter, we use a three-layer slab waveguide to simulate the light dispersion in a glass material system. We introduce the total dispersion, which includes the material dispersion and waveguide dispersion. Two ways of calculation of total dispersion are presented in this chapter. One is to use the WAVEGUIDE to calculate the total dispersion. The other one is to use the WAVEGUIDE to calculate the waveguide dispersion and add up the material dispersion as the total dispersion.

### **4.1 Introduction**

For fiber telecommunication, three types of dispersions cause the broadening and distortion of the signal. Internal modal dispersion exists for the multi-mode fiber. Two orthogonal polarized HE11 waves in a single mode fiber cause polarization-mode dispersion. The third type of dispersion, chromatic dispersion, is the main focus in this chapter.

### **4.1.1 Chromatic dispersion**

Chromatic dispersion includes the waveguide dispersion and material dispersion. The material refractive index varies with wavelengths for each material. This variation makes the material dispersion. The effective refractive index for a waveguide also changes with wavelengths for a fixed layer thickness, even if the layer materials are not dispersive. This is the waveguide dispersion. Both dispersions varies with wavelength. Usually, the material and waveguide dispersion are present simultaneously. The chromatic dispersion is caused by the influence of both of material and waveguide dispersion.

In WAVEGUIDE, the application of "MATSYS" parameter can calculate the chromatic dispersion, which considers the material and waveguide dispersion at the same time. If we use the refractive index for each layer instead of using "MATSYS", we can only obtain the waveguide dispersion because the program uses the fixed refractive index for each layer for looping with different wavelength. Later in this chapter, we will discuss two methods of calculating the chromatic dispersion. One method is to use

52

"MATSYS". The other is the summation of the waveguide and material dispersion as the chromatic dispersion.

#### **4.1.2 Material System**

The material used for the three-layer slab waveguide simulation is glass materials from Fleming's paper[1]. These materials are similar to the fiber composition. In Fleming's paper, six kinds of glass compositions have been studied for the material dispersion. Table 1 shows the six glass compositions. In WAVEGUIDE, the material system corresponding to these glass compositions is "MATSYS=14". "XPERC" parameters give the sample letter from "A" to "F" with the number from "1" to "6". For example, "XPERC=2" means that the sample B is the chosen material. The calculation of the refractive index of each composition as a function of wavelengths is based on the formula provided in section 4.2.

| Sample       | Composition (Moles)                       | Wavelength of zero material<br>dispersion (um) |
|--------------|-------------------------------------------|------------------------------------------------|
| A            | Quenched $SiO2$                           | 1.284                                          |
| B            | $13.5 \text{GeO}_2$ :86.5SiO <sub>2</sub> | 1.383                                          |
| $\mathsf{C}$ | $9.1P_2O_5:90.9SiO_2$                     | 1.274                                          |
| D            | $13.3B_2O_3:86.7SiO_2$                    | 1.231                                          |
| Е            | 1.0F:99.0SiO <sub>2</sub>                 | 1.284                                          |
| F            | $16.9Na2O:32.5B2O3:50.6SiO2$              | 1.283                                          |

Table 4.1.2.1 Glass compositions and zero material dispersion [1]

## **4.2 Calculation of Material Dispersions**

.

This section gives the formulation of the material dispersion and the material dispersion plot for the glass compositions.

Chapter 4 Dispersion for Slab Glass Waveguide

#### **4.2.1 Formulation**

Based on Fleming's experiments, the refractive index of the glass compositions can be fitted to the following form [1]:

$$
n^2 - 1 = \sum_{i=1}^{3} \frac{A_i \lambda^2}{\lambda^2 - l_i^2}
$$
 (4.1)

where n is the refractive index

 $\lambda$  is the wavelength

A<sup>i</sup> are constants related to material oscillator strengths

l<sup>i</sup> are oscillator wavelength

Users can find  $A_i$  and  $I_i$  values from Fleming's paper. The material dispersion for each glass composition is calculated based on formula (4.1). The refractive index of the material is a function of wavelength. We know that the pulse spreading is related to the second derivative of the material index with respect to wavelength. Equation (4.2) shows this relation [2].

$$
\Delta(\tau/L) = -\frac{\lambda}{c} n'' \Delta \lambda = -M \Delta \lambda \qquad (4.2)
$$

where M is the material dispersion =  $\lambda^*n^{\prime\prime}$ , usually has unit of ps/(nm\*km)

 $\lambda$  is the wavelength (nm)

c is the speed of light (km/ps)

n'' is the second derivative of refractive index with respect to wavelength

 $\Delta(\tau/L)$  is the pulse spread per unit length or pulse spreading

By taking second derivative of (1) and plugging in (2), we can get a material dispersion curve with respect to wavelength.

### **4.2.2 Dispersion plot**

Figure 4.2.2.1 shows the refractive index of each glass composition based on equation (1). After we obtain the plot, we can take the second derivative of this curve to get material dispersion. Figure 4.2.2.2 shows the material dispersion curve for each

composition. From Figure 4.2.2.2, we can find, between the wavelength 0.9 to 1.5 um, the sample "D"  $13.3B_2O_3$ :86.7SiO<sub>2</sub> exhibits lower material dispersion. Therefore, we choose this sample as the cladding for our simulation. The material dispersion for the addition of  $B_2O_3$  to  $SiO_2$ , sample D, goes to zero at a shorter wavelengths than other compositions. On the other hand,  $GeO<sub>2</sub>$  composition, sample B, shifts the point of zero material dispersion to longer wavelengths. We can see that a different dopant for silica glass can shift the zero material dispersion to a desired wavelength. Most of the composition has the zero dispersion around 1.2um as also shown in Talbe 4.1.2.1.

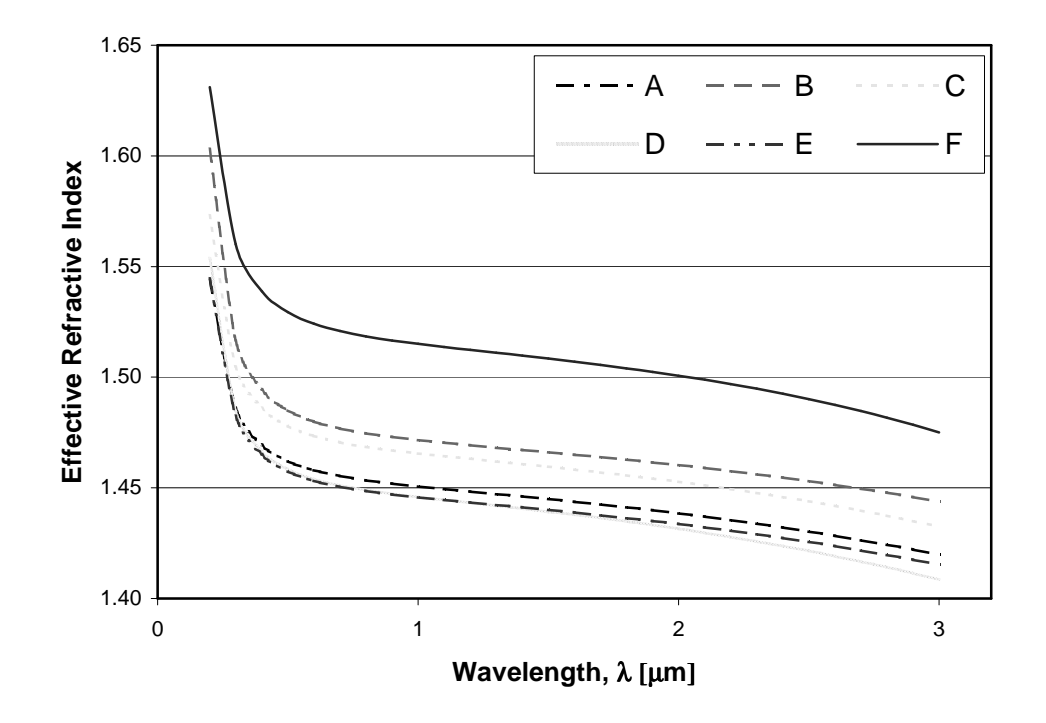

Figure 4.2.2.1 Refractive index verse wavelength

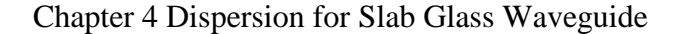

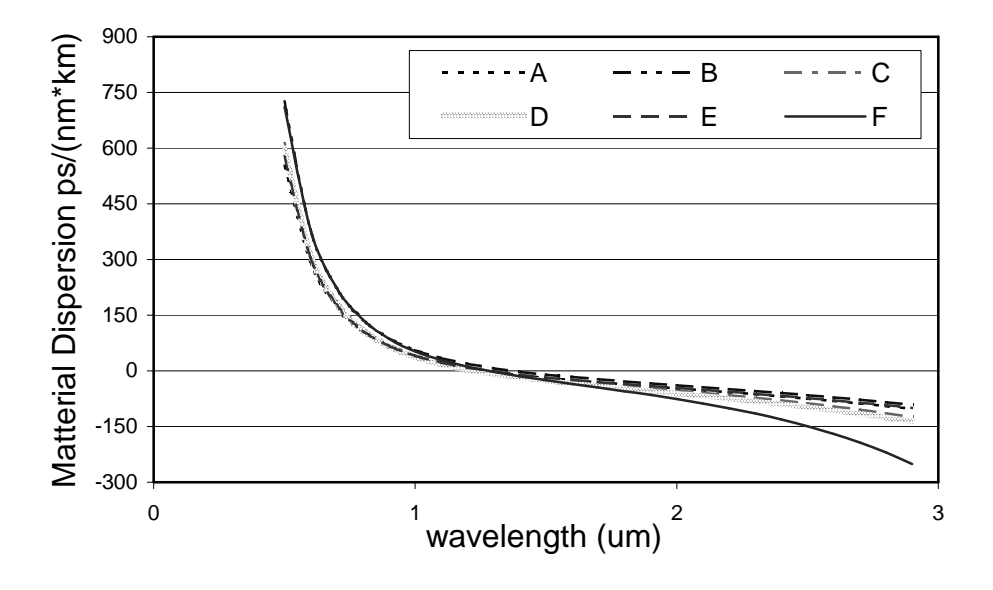

Figure 4.2.2.2 Material dispersion verse wavelength

## **4.3 Calculation of waveguide dispersion**

This section gives the formulation of the waveguide dispersion and the waveguide dispersion plot for the slab waveguide.

### **4.3.1 Formulation**

We use a simple three-layer symmetry slab waveguide for the simulation. Figure 4.3.1.1 shows a dielectric slab waveguide. In the waveguide, the refractive index in the center is larger than both side layers. We can fix the thickness of the center layer and use the fixed refractive index for each layer to get a mode chart for the TE0 mode. From figure 4.3.1.2, an example of mode chart for a symmetric slab waveguide, we can see the effective refractive index for a mode varies with wavelength for a fixed film thickness. Different mode has a different effective refractive index verse  $d/\lambda$  curve. In this chapter, we will focus on the TE0 fundamental single mode operation.

In the similar sense of refractive index as a function of wavelength, the effective refractive index of the waveguide is a function of wavelength for each mode. The variation of  $n_{\text{eff}}$  makes the pulse spreading like refractive index, n, does. This is

56

waveguide dispersion. Base on this sense, we can directly write down the waveguide dispersion equation:

$$
\Delta(\tau/L) = -\frac{\lambda}{c} n_{\text{eff}} \text{ }^{\prime\prime} \Delta \lambda = -M_{g} \Delta \lambda \tag{4.3}
$$

where  $n_{\text{eff}}$  is the effective refractive index

 $M_g$  is the waveguide dispersion =  $\lambda^* n_{\text{eff}}$ "/c, usually has unit of ps/(nm\*km)

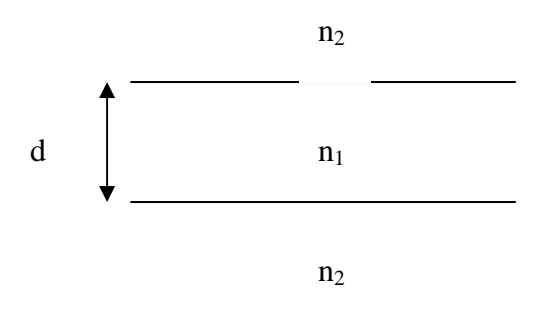

Figure 4.3.1.1 Dielectric symmetry slab waveguide

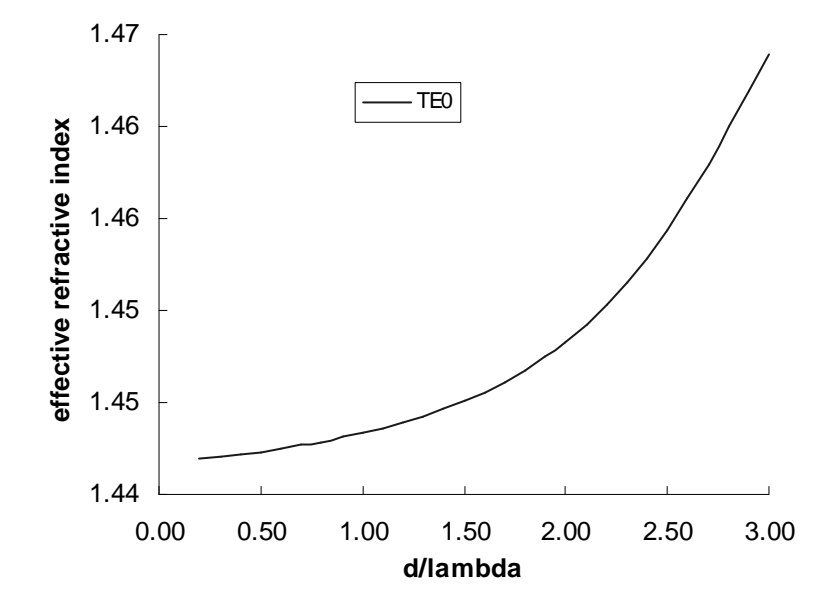

Figure 4.3.1.2 Mode chart for TE0 mode

#### **4.3.2 Input file**

We will have different combinations of waveguide parameters and material for the simulation. The following is one input file example for our simulation. In this example, we use sample D as the core material and sample B as the side layers or cladding layers. ∆n of these two material is 0.0263 under wavelength 1.3um. The core thickness is 1um. We enter the "NREAL" number for each layer. For looping through the wavelength, the "NREAL" number is the same. Generally, for the waveguide dispersion calculation, we can change the "NREAL" number and thickness of center layer to obtain different kinds of waveguide dispersion for the same material. In a later simulation section, we will show the results of different cases.

----------------------------------------------------------------------------- !CASE Parameter Set CASE KASE=TE0 SYM CASE EPS1=1E-9 EPS2=1E-9 GAMEPS=1E-3 QZMR=2.15052 QZMI=0.000 CASE PRINTF=1 INITGS=0 AUTOQW=0 NFPLT=1 FFPLT=1 IL=30 !MODCON Parameter Set MODCON KPOL=1 APB1 =0.25 APB2=0.25 !STRUCT Parameter Set STRUCT WVL=3 !LAYER Parameter Set **LAYER NREAL=1.44192 NLOSS=0.0 TL=60 LAYER NREAL=1.46817 NLOSS=0.0 TL=1 LAYER NREAL=1.44192 NLOSS=0.0 TL=60** !OUTPUT Parameter Set OUTPUT PHMO=1 GAMMAO=0 WZRO=1 WZIO=1 QZRO=1 QZIO=1 OUTPUT FWHPNO=0 FWHPFO=0 KMO=1 ITO=1 OUTPUT SPLTFL=0 MODOUT=0 LYROUT=0 !GAMOUT Parameter Set GAMOUT LAYGAM=10 COMPGAM=0 GAMALL=0 !LOOPZ Parameter Set **LOOPZ1 ILZ="WVL" FINV=0.2 ZINC=-0.1** END

#### **4.3.3 Dispersion plot**

From the output '\*.db' file of running previous section's input file, we can plot "WZR" verse wavelength because "WZR" is the resulted effective refractive index for the waveguide. Figure 4.3.3.1 shows this plot. From Figure 4.3.3.1, we can take the second derivative of this graph and equation (3) to get the waveguide dispersion plot as shown in Figure 4.3.3.2.

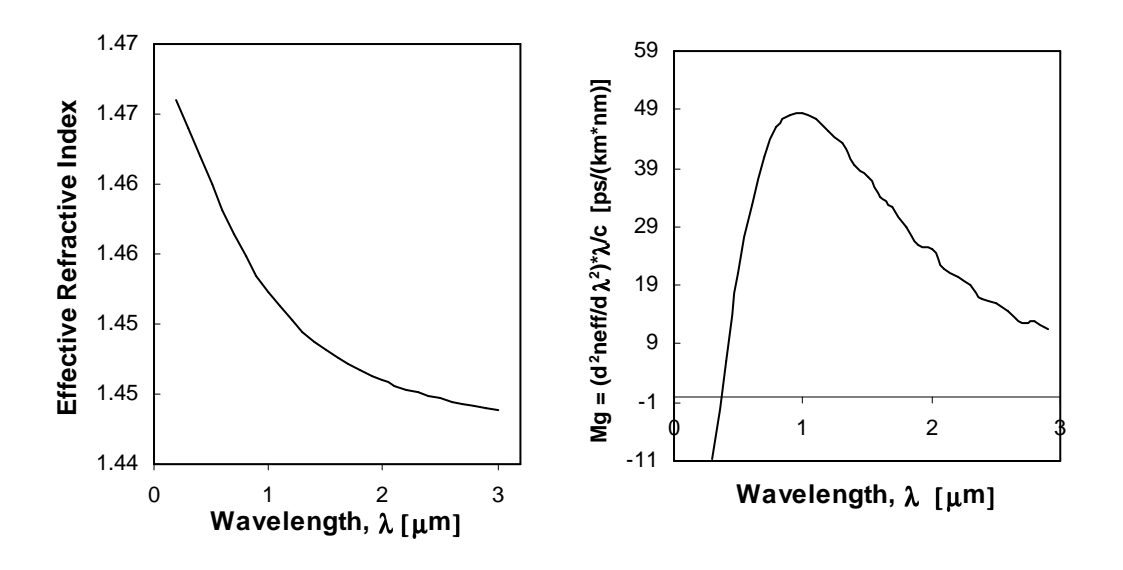

Figure 4.3.3.1 n<sub>eff</sub> verse wavelength Figure 4.3.3.2 Mg verse wavelength

### **4.4 Chromatic dispersion from WAVEGUIDE**

In this section, we use WAVEGUIDE to directly calculate the chromatic dispersion. WAVEGUIDE take the refractive index of material changing with wavelengths into account. As a result, it calculates the effective refractive index for a single mode based on a certain wavelength. We can see the chromatic dispersion  $(M<sub>c</sub>)$  becomes a function of wavelength in this way:  $M_c(n_{eff}(n(\lambda)))$ .

### **4.4.1 Input file**

Similar to the waveguide dispersion calculation, we have a very similar input file for the example calculation. This example uses 1um core thickness. Sample D is the core material and sample B is side layers. The only difference is that we use the "MATSYS"

parameter for refractive index of each layer instead of "NREAL". The following shows the input file"

```
-------------------------------------------------------------------------------
!CASE Parameter Set
CASE KASE=TE0 SYM
CASE EPS1=1E-9 EPS2=1E-9 GAMEPS=1E-3 QZMR=2.0696 QZMI=0.000
CASE PRINTF=1 INITGS=0 AUTOQW=0 NFPLT=1 FFPLT=1 IL=30
!MODCON Parameter Set
MODCON KPOL=1 APB1 =0.25 APB2=0.25
!STRUCT Parameter Set
STRUCT WVL=3
!LAYER Parameter Set
LAYER MATSYS=14 XPERC=4 TL=60
LAYER MATSYS=14 XPERC=2 TL=1
LAYER MATSYS=14 XPERC=4 TL=60
!OUTPUT Parameter Set
OUTPUT PHMO=1 GAMMAO=0 WZRO=1 WZIO=1 QZRO=1 QZIO=1
OUTPUT FWHPNO=0 FWHPFO=0 KMO=1 ITO=1
OUTPUT SPLTFL=0 MODOUT=0 LYROUT=0
!GAMOUT Parameter Set
GAMOUT LAYGAM=10 COMPGAM=0 GAMALL=0
!LOOPX Parameter Set
!LOOPX1 ILX="TL" FINV=0.3 XINC=-0.5 LAYCH=2
!LOOPZ Parameter Set
LOOPZ1 ILZ="WVL" FINV=0.4 ZINC=-0.1
!LOOPZ1 ILZ="QZMR" FINV=1.9853 ZINC=-0.05
END
--------------------------------------------------------------------------------------
```
### **4.4.2 Dispersion plot**

From the output '\*.db' file of running previous section's input file, we can plot "WZR" verse wavelength because "WZR" is the resulted effective refractive index for the waveguide. Figure 4.4.2.1 shows this plot. From figure 4.4.2.1, we can take second derivative of this graph and equation (3) to get the waveguide dispersion plot as figure 4.4.2.2.

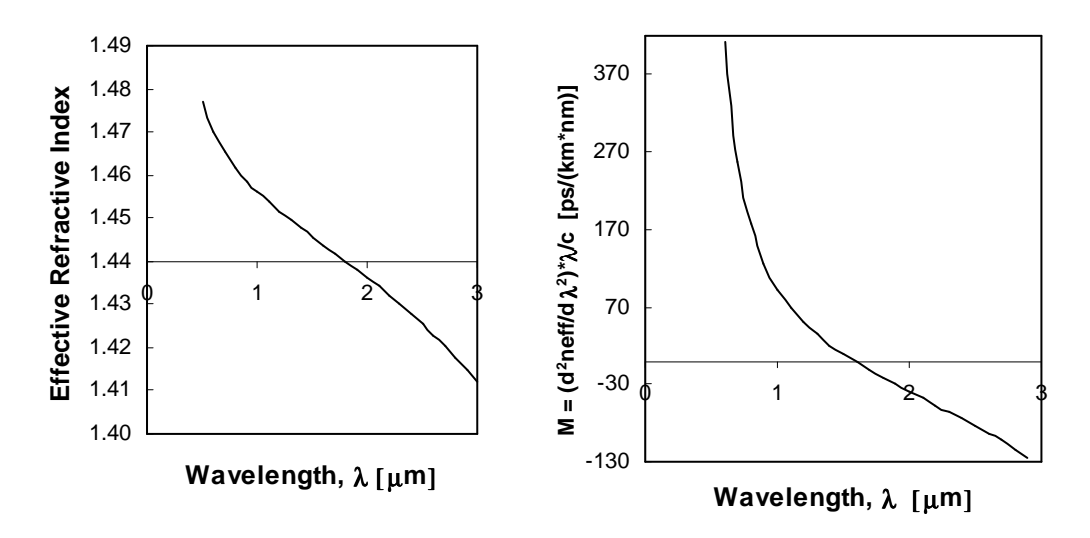

Figure 4.4.2.1  $n_{\text{eff}}$  verse wavelength Figure 4.4.2.2 M<sub>c</sub> verse wavelength

## **4.5 Simulation**

We do a series of comparison between the chromatic dispersion from the WAVEGUIDE and the total dispersion, which is the summation of the material and waveguide dispersion. These comparisons are based on different ∆n, core thickness and different material composition for core and cladding layers. Table 4.5.1 gives the different simulation case conditions.

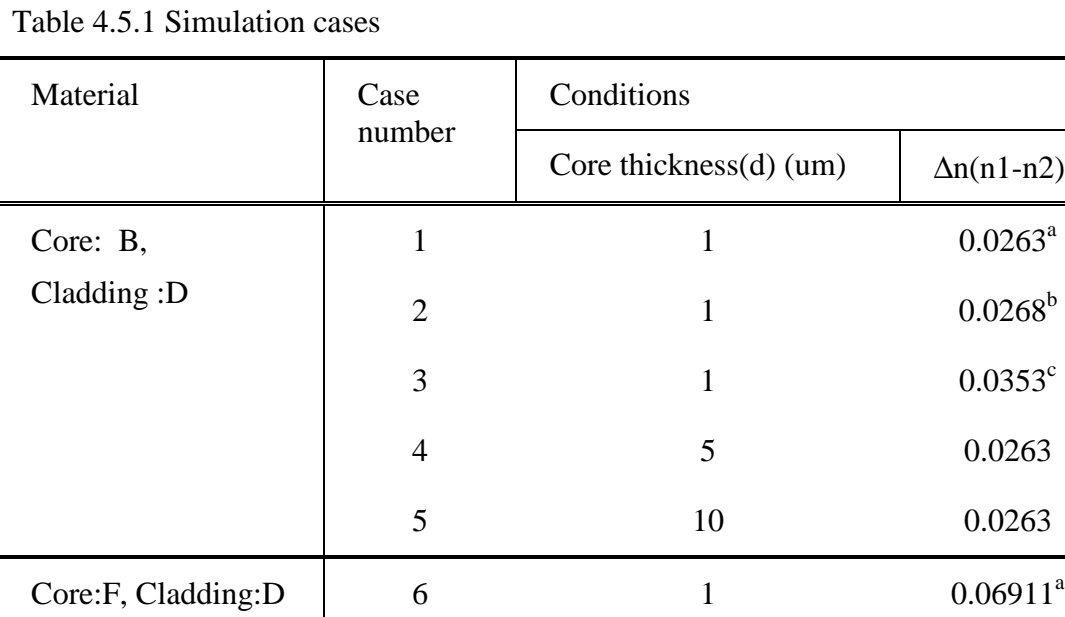

a: n1 and n2 is calculated under  $\lambda$ =1.3um

#### Chapter 4 Dispersion for Slab Glass Waveguide

b: n1 and n2 is calculated under  $\lambda$ =1.5um c: n1 and n2 is calculated under λ=3um

### **4.5.1 Results**

Figure 4.5.1.1-4.5.1.6 show the results of the simulation cases from Table 4.5.1. The graphs show the waveguide dispersion  $(M_g)$ , material dispersion for core layer  $(M_m)$ , summation of waveguide and material dispersion and chromatic dispersion  $(M<sub>c</sub>)$  from WAVEGUIDE for each simulation case. For case 1, 2 and 3, the difference among these cases is ∆n. ∆n can affect waveguide dispersion. The difference of ∆n is not too big as a result of similar trends for these three cases. However, the summation of  $M_g$  and  $M_m$ , which will be called  $M_{total}$  for the rest of the section, is larger than  $M_c$  for the wavelength range larger than 0.8um. The wavelength of zero dispersion point for  $M_{total}$  is longer than  $M_c$ .

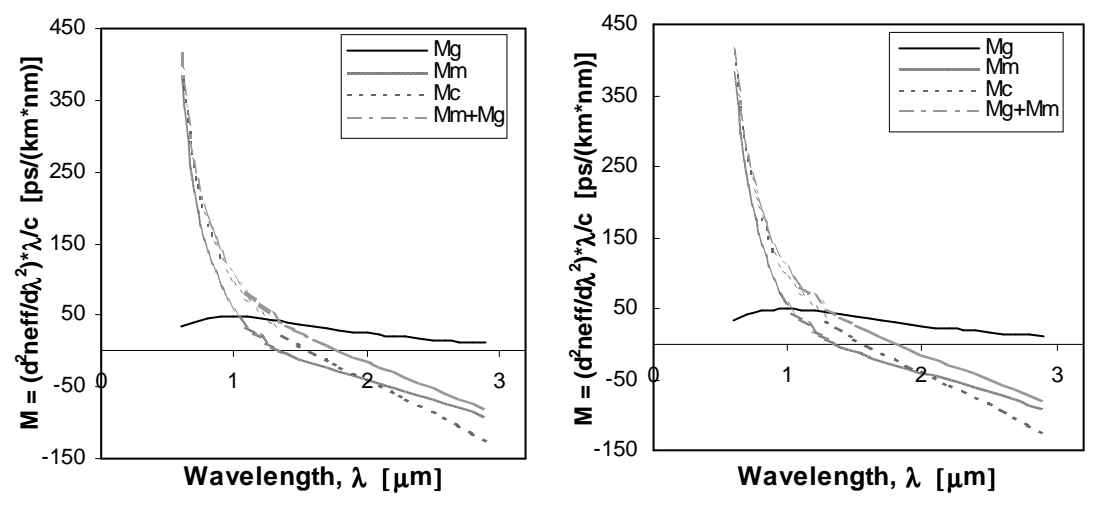

Figure 4.5.1.1 Case 1 Figure 4.5.1.2 Case 2

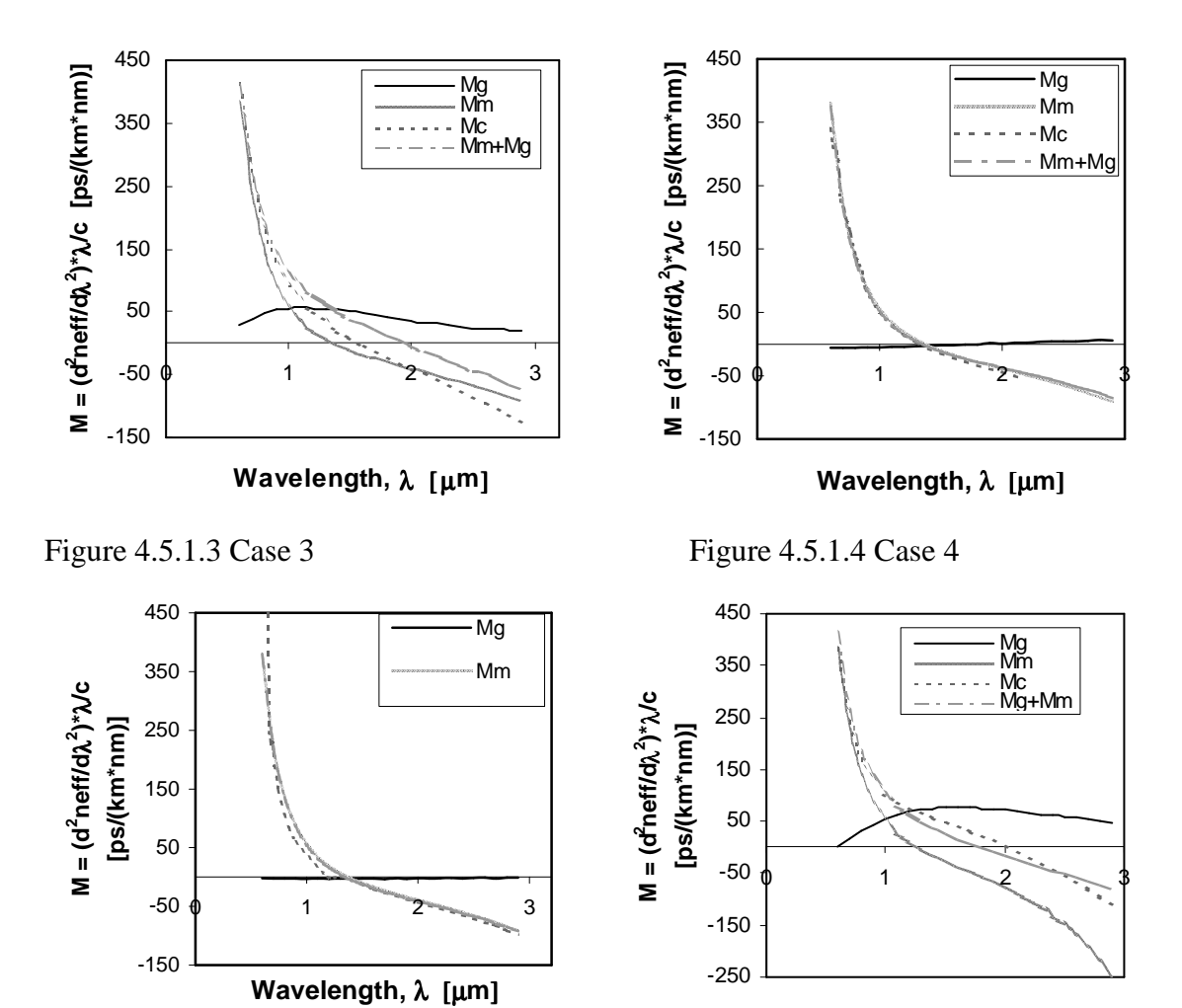

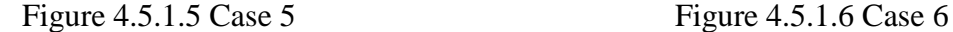

**Wavelength,** λ [µ**m**]

Case 4 and case5 have different core thickness comparing with the first three cases. In case 4,  $M_{total}$ ,  $M_c$  and  $M_m$  are very close to each other. From Figure 4.5.1.4, we can see  $M<sub>g</sub>$  has small value. Similar trend happens to case 5. In case 5, the agreement among  $M_{\text{total}}$ ,  $M_c$  and  $M_m$  is deviated beyond the positive dispersion. But, in case 5,  $M_c$  and  $M_m$ still have a pretty good agreement. We can say that chromatic dispersion is dominated by material dispersion for a thicker core thickness.

For case 6, we use different material, sample F, as the core material for the core thickness 1um. Under the same waveguide structure, ∆n for this case is larger than the case, using sample B as the core material. It is clear that waveguide dispersion for this case play an important role for the chromatic dispersion.  $M_c$  has the zero dispersion point on a longer wavelength than M<sub>total</sub>.

# **4.6 Conclusion**

In summary, we compared two ways of chromatic dispersion calculation. If waveguide dispersion has much smaller value than material dispersion, these two ways of calculation have a good agreement with each other because the material dispersion play a big role. Thus, when we calculate the chromatic dispersion, we should be careful how we calculate the chromatic dispersion when waveguide dispersion is not relatively small to material dispersion. The zero dispersion point can have up to 0.5um wavelength different between both methods. However, waveguide dispersion can shift the zero material dispersion point to larger wavelength.

# **Reference**

[1] J.W. Fleming, "Material Dispersion in Lightguide Glasses", Electronics Letters, Vol.14 No.11, May 1978, pp.326-328

[2] Joseph C. Palais, "Fiber Optic Communications, 4<sup>th</sup> Edition", Prentice Hall, 1998
# **Chapter 5 Symmetric – Waveguide Directional Coupler**

A directional coupler is a passive device consisting in two or more close waveguides that are parallel to each other. If two waveguides are set up close to each other, energy passing through one is coupled to the other, so we can see the energy switch back and forth from one waveguide to the other during the light propagation. The power ratio at output ports depends on the waveguides thicknesses, distance between the two waveguides, the length of the interaction area, and indices difference between waveguide's core and cladding layers.

In this chapter, we would like to show readers how to simulate the directional coupler with WAVEGUIDE. For the purpose of simplicity, we take a simple coupler with two identical waveguides as an example.

# **5.1 Structure of Symmetric-Waveguide Directional Coupler**

The symmetric-waveguide directional coupler is shown in Figure 5.1.1. The two core layers are identical and the directional coupler is symmetric in the x direction. Therefore they have the same propagation constants. Either waveguide in the directional coupler only supports one mode and for the whole coupler structure, there are two modes - TE0 mode and TE1 mode. As shown in Figure 5.1.1, the initially wave can be decomposed into equal composition of TE0 mode and TE1 mode with slightly different propagation constants β0 and β1. The TE0 mode of the directional coupler corresponds to the case that the modes of two waveguides are in-phase and TE1 mode corresponds to the case that the modes of two waveguides are out-of-phase. Figure 5.1.1 also shows that with the wave initially set up at sub-waveguide 1 (SW\_1), the energy in SW\_1 will transmit to sub-waveguide 2 (SW\_2)gradually along the wave propagating direction (z direction), and then switch back from SW\_2 to SW\_1. The distance for one complete energy transfer from one waveguide to the other is called "coupling length". The coupling length Lc can be expressed in terms of the propagation constant of TE0 mode  $\beta_0$  and that of TE1 mode  $β_1$  as

$$
Lc = \pi/(\beta_1 - \beta_0) \tag{5.1}
$$

65

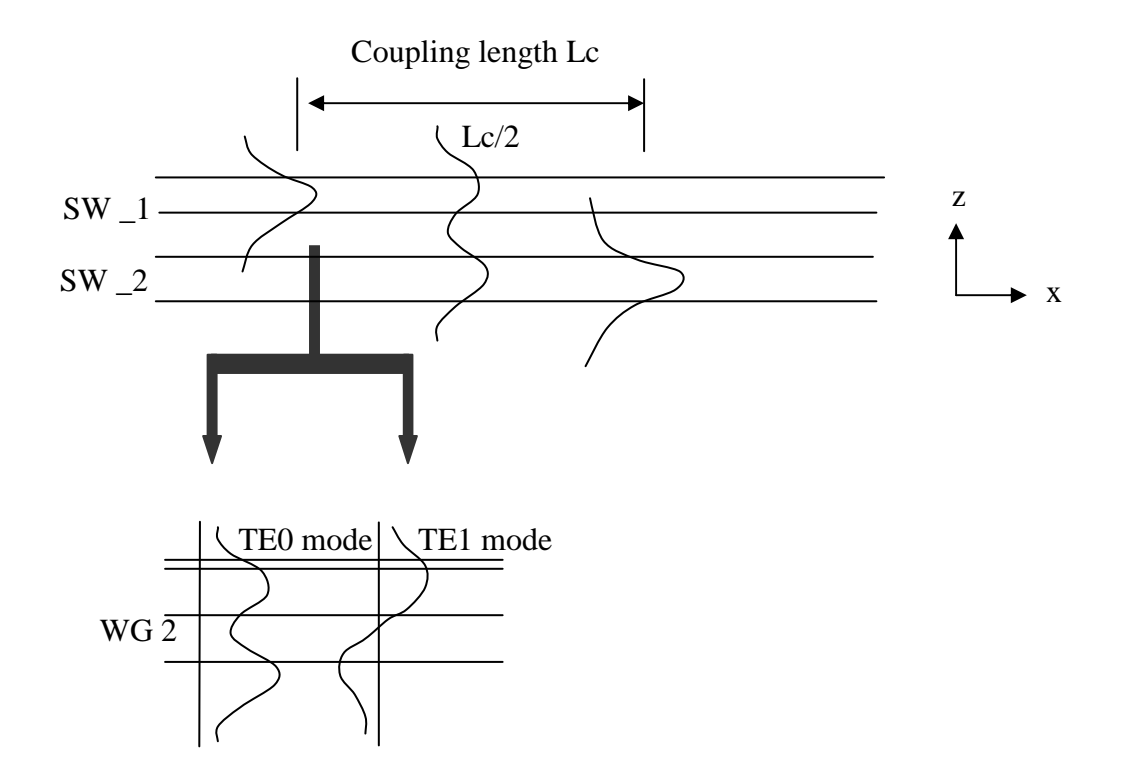

Figure 5.1.1 Structure of symmetric-waveguide directional coupler.

A 5-layer waveguide structure can be used to simulate the two-guide directional coupler in WAVEGUIDE. The 5-layer waveguide structure is illustrated as in Figure 5.2.1. The "directional coupler" has two "core" regions (SW\_1 &SW\_2) with an index of refraction of n1 and three "cladding" regions with an index of refraction of n2. In addition, the core regions have a thickness of d and are separated by a distance of D.

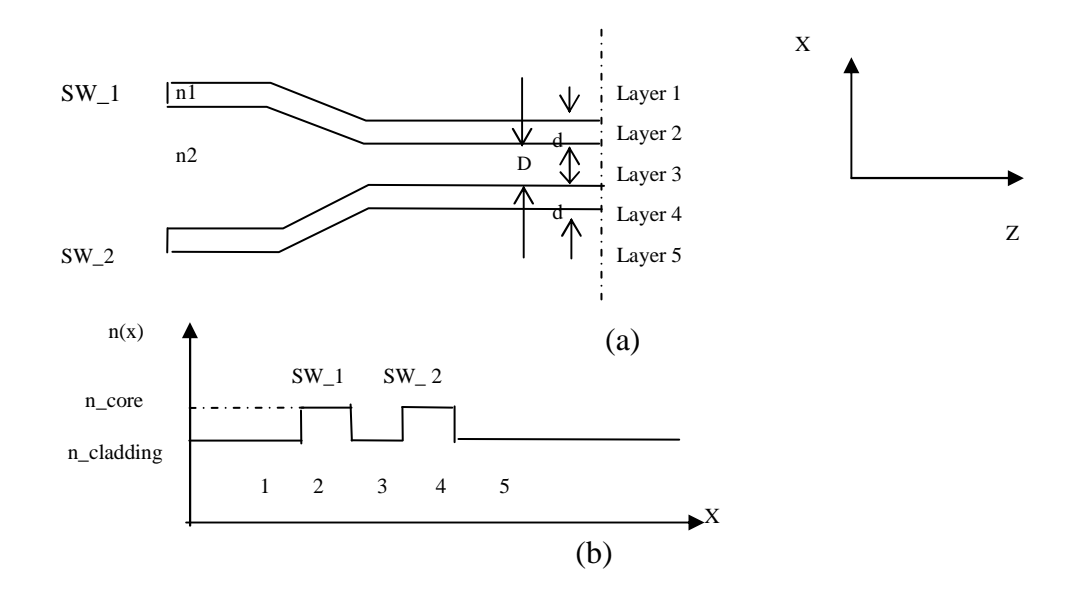

Figure 5.2.1 (a) 5-layer, symmetric-waveguide structure. (b) Layer index profile.

In the subsection below, we are going to show that by using the WAVEGUIDE program and it's looping feature, we are able to (1) find the specific mode of a desired directional coupler structure, and calculate the corresponding propagation constants and coupling length; (2) inspect how the field distribution varies along with the subwaveguide thickness, sub-waveguide separation and the difference of refractive indices of the core and cladding layer; (3) inspect how the propagation constants and coupling length of the directional coupler varies along with the sub-waveguide thickness and subwaveguide separation.

# **5.2.1 Mode Finding and Propagation Constant Calculation of Single Mode, Two-guide Directional Coupler**

To simulate the two-guide directional coupler, we create a 5-layer waveguide structure with 1 µm of wavelength in free space. Layer parameters are listed in table 5.2.1.1. The 2<sup>nd</sup> layer and the 4<sup>th</sup> layer are two core regions of the coupler (SW\_1) &SW\_2) with the same refractive index of 3.4 and thickness of 0.2  $\mu$ m. The 1<sup>st</sup>, 3<sup>rd</sup> and 5<sup>th</sup> layers are the "cladding" regions and have the refractive index of 3.4. The 3<sup>rd</sup> layer has thickness of 0.5 µm. The thickness of this layer determines how far two subwaveguides are from each other. We arbitrarily choose the thickness of two outmost

# Chapter 5 Symmetric – Waveguide Directional Couplter

layers to be 0.2 µm. However, these two layers are always treated to be infinite thick by WAVEGUIDE. The input and output files are shown in table 5.2.1.2 and 5.2.1.3 respectively.

Table 5.2.1.1 Layer parameters of the directional coupler

| LAYER01 NLOSS= 0.00000 NREAL = 3.40000 TL = 0.20000     |  |
|---------------------------------------------------------|--|
| LAYER02 NLOSS= 0.00000 NREAL = 3.55000 TL = 0.20000     |  |
| LAYER03 NLOSS= 0.00000 NREAL = 3.40000 TL = 0.50000     |  |
| LAYER04 NLOSS= $0.00000$ NREAL= $3.55000$ TL= $0.20000$ |  |
| LAYER05 NLOSS= 0.00000 NREAL= 3.40000 TL= 0.20000       |  |

Table 5.2.1.2 WAVEGUIDE input file for directional coupler mode searching

```
!CASE Parameter Set
CASE KASE=Directional coupler (5 layers)
CASE EPS1=1E-10 EPS2=1E-10 GAMEPS=1E-6
CASE QZMR=12.60 QZMI=0.0
CASE PRINTF=0 INITGS=0 AUTOQW=0 NFPLT=1 FFPLT=1
!MODCON Parameter Set
MODCON KPOL=1 APB1=0.25 APB2=0.25
!STRUCT Parameter Set
STRUCT WVL=1
!LAYER Parameter Set
LAYER NREAL=3.4 NLOSS=0.0 TL=0.2 !n-cladding
LAYER NREAL=3.55 NLOSS=0.0 TL=0.2 !n-core SW_1
LAYER NREAL=3.4 NLOSS=0.00 TL=0.5 !n-cladding
LAYER NREAL=3.55 NLOSS=0.0 TL=0.2 !n-core SW_2
LAYER NREAL=3.4 NLOSS=0.0 TL=0.2 !n-cladding
!OUTPUT Parameter Set
OUTPUT PHMO=1 GAMMAO=0 WZRO=1 WZIO=0 QZRO=0 QZIO=0
OUTPUT FWHPNO=0 FWHPFO=1 KMO=1 ITO=1
OUTPUT MODOUT=1 LYROUT=1 SPLTFL=0
```

```
GAMOUT LAYGAM=2 COMPGAM=0 GAMALL=0
!LOOPX Parameter Set
LOOPZ1 ILZ='QZMR' FINV=11.56 ZINC=-0.01
END
```
Table 5.2.1.3 QZMR looping results

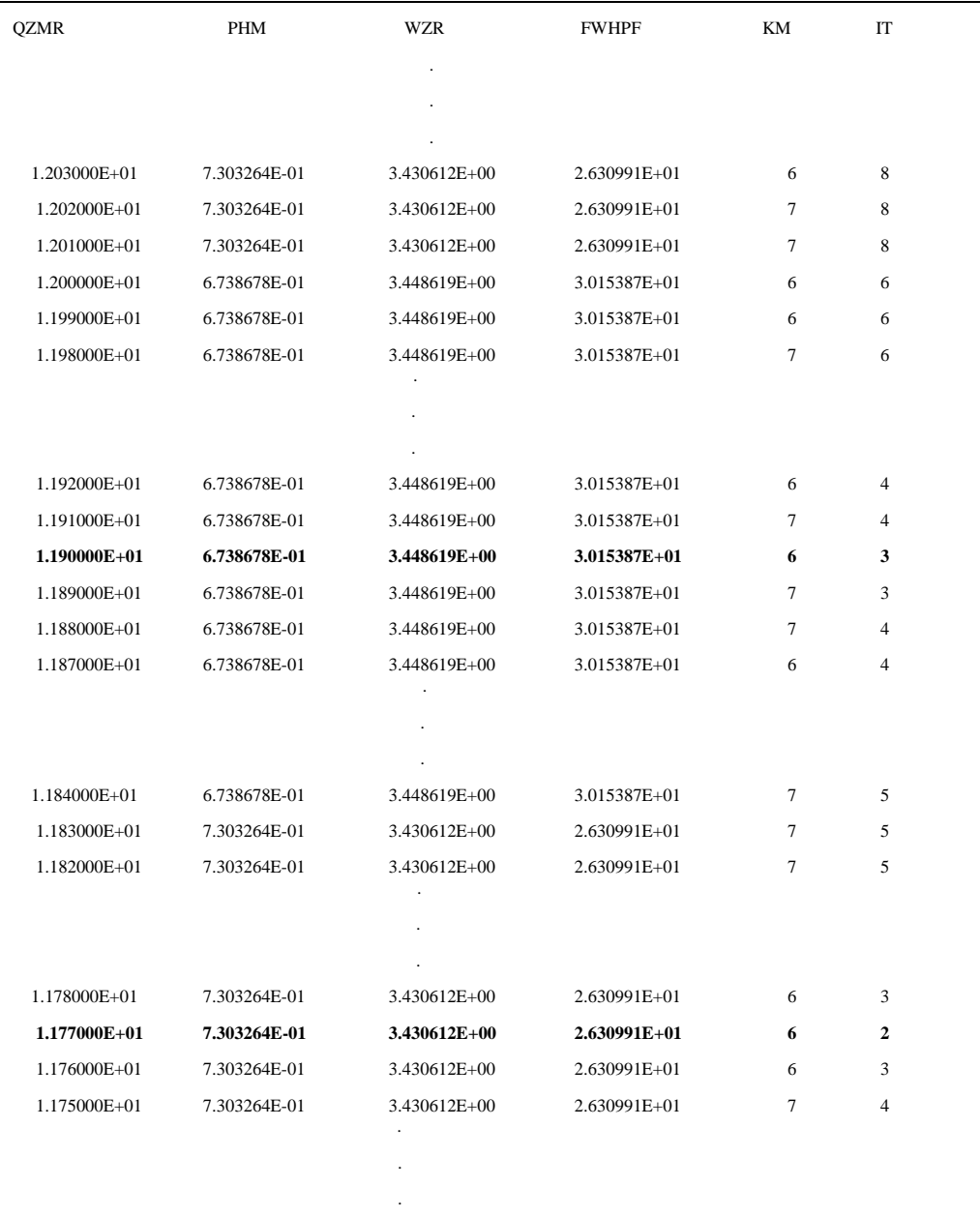

## Chapter 5 Symmetric – Waveguide Directional Couplter

We search for TE0 mode and TE1 mode by looping for parameter QZMR. The up bound of QZMR is usually approximated by the square of the maximum NREAL – WAVEGUDE parameter that represents real part of the effective index of the structure, and the bottom bound of QZMR is approximated by the square of the minimum NREAL. From the layer information above, we have

 $QZMR_up = (3.55)^2 = 12.60$ QZMR\_bottom =  $(3.4)^2$  = 11.56.

The general criteria to look for a proper QZMR value for the fundamental mode of the waveguide are: (1) PHM < 1.0, (2) KM = 6 or 7. The two-guide directional coupler support at least two modes- TE0 and TE1, and it happens when either of the two guides only support fundamental mode. So we can think both TE0 and TE1 mode are the fundamental modes of the directional coupler. However, in WAVEGUIDE, the TE1 mode may or may not meet the first criterion. If we look at the PHM (or WZR) values in table 5.2.1.3, we should see that some QZMR values have the exact same PHM of 7.303264E-01 (or WZR of 3.448619), and the others have the exact same PHM of 6.738678E-01(or WZR of 3.430612).This suggests that these two groups of QZMR values correspond to two different modes of the directional coupler. The TE0 mode should have smallest PHM (or largest WZR) value, and the TE1 mode corresponds to the next PHM (WZR) value. For each group, we should pick the QZMR that has the minimum iteration number (IT), which are  $QZMR = 11.90$  for TE0 mode and  $QZMR =$ 11.77 for TE1 mode in this case. Then we close the loop and do the WAVEGUIDE evaluation with one QZMR value at a time. For each evaluation, we plot the near field as a function of position along x direction. It'll then be very easy to recognize the TE0 mode and TE1 mode from the field profile. The near field plots and the corresponding output parameters are listed in Figure 5.2.1.1.

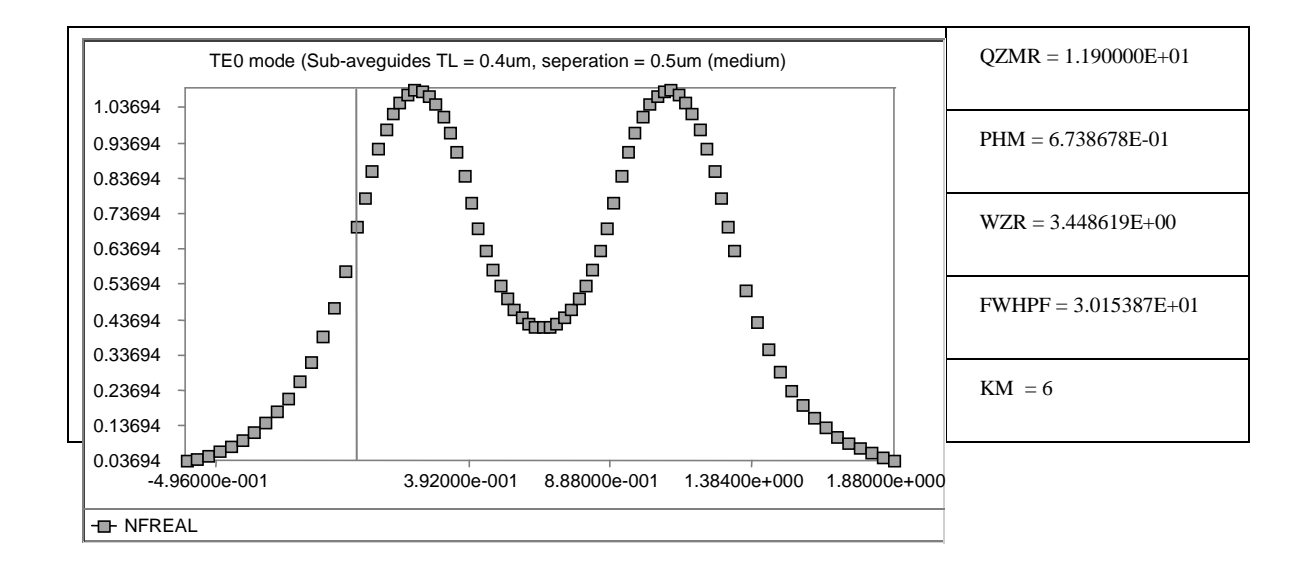

 $IT = 3$ 

(a)

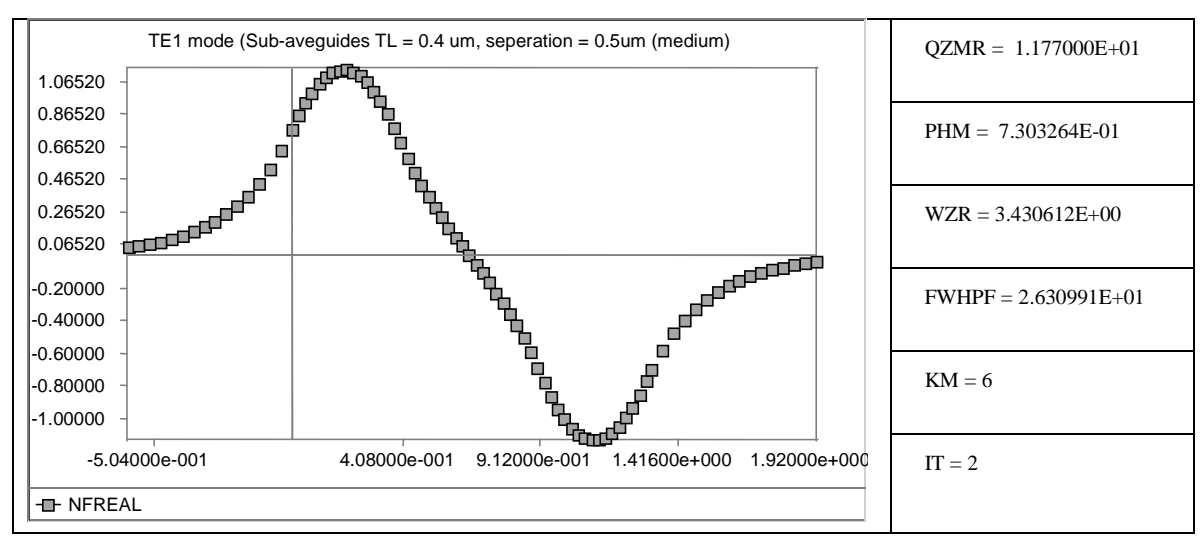

(b)

Figure 5.2.1.1 (a) Near field of TE0 mode of the directional coupler. (b) Near field of TE1 mode of the directional coupler.

In WAVEGUIDE, the zero position of x direction, which is indicated by the vertical line in the near field plot, is set at the interface of the  $1<sup>st</sup>$  layer and  $2<sup>nd</sup>$  layer (see Figure 5.2.1). From Figure 5.2.1.1, we can see that the peak of the near field occurs at the center of each sub-waveguide (layer  $2 \& 4$ ) in the directional coupler, and the electric field extends from the "core" layers into the "cladding" layers for both sub-waveguides.

The calculation of the propagation constant and coupling length of the directional coupler is straightforward once we find the effective index of the structure for the specific mode. The formula to calculate the propagation constant is

$$
\beta = k^* n = (2\pi/\lambda_0)^* n \tag{5.2}
$$

Where  $\beta$  is the propagation constant, k is the wave number,  $\lambda_0$  is the wavelength in free space and n is the effective index of the mode which is approximated by the real part of the effective index - WZR. The effective indices and propagation constants for TE0 mode and TE1 mode and the coupling length of the structure are shown in table 5.2.1.4.

Table 5.2.1.4 Effective indices and propagation constants for TE0 mode and TE1 mode of the directional coupler.

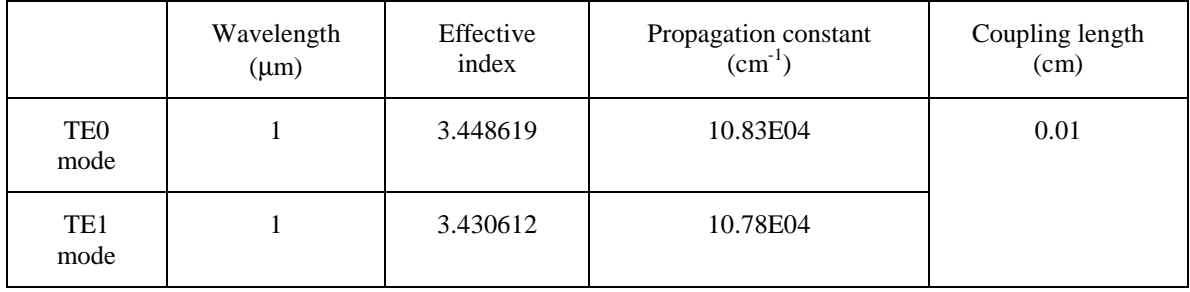

## **5.2.2 Field Distribution of Single Mode, Two-guide Directional Coupler**

In last section, we introduced how to find the field distribution for specific mode of fixed directional coupler structure. In this section, we want to show readers that by varying the layer parameters of the directional coupler, and comparing the near field plots of those varied structures, we can find out how the sub-waveguide thickness (d), subwaveguides separation (D) and the difference of refractive indices of the core and cladding layer (∆n) affect the field distribution of symmetric-waveguide directional coupler.

As shown in the table 5.2.2.1, in first group, we fix D to be 0.5 µm, and ∆n to be 0.15, choose the sub-waveguided thickness d to be 0.2  $\mu$ m, 0.4  $\mu$ m and 0.8  $\mu$ m, respectively. For each value of the sub-waveguide thickness, we loop the QZMR from the it's up bound to the bottom bound, and find the proper QZMR value for each mode by using the same procedure described in section 5.2.1. With the proper QZMR, the WAVEGUIDE software can generate the near field distribution as a function of position along x direction. Similarly, in second group, we then fix the d and ∆n to be 0.4 µm and 0.15, vary the sub-waveguides separation D to be 0.05  $\mu$ m, 0.5  $\mu$ m and 4  $\mu$ m, and repeat the same steps as those described above. Finally, in last group, we fixed the d and D to be 0.4 µm and 0.5 µm, vary the difference of refractive indices of the core and cladding layer ∆n from 0.15 to 0.05 by increase the cladding layer index form 3.4 to 3.5 at a 0.05 space.

73

## Chapter 5 Symmetric – Waveguide Directional Couplter

| Directional<br>coupler | Sub-waveguide<br>thickness - d<br>$(\mu m)$ | Sub-waveguide<br>separation - D<br>$(\mu m)$ | Refractive indices<br>difference of core and<br>cladding - $\Delta n$ |
|------------------------|---------------------------------------------|----------------------------------------------|-----------------------------------------------------------------------|
| Group 1                | 0.2                                         | 0.5                                          | 0.15                                                                  |
|                        | 0.4                                         |                                              |                                                                       |
|                        | 0.8                                         |                                              |                                                                       |
| Group 2                | 0.4                                         | 0.05                                         | 0.15                                                                  |
|                        |                                             | 0.5                                          |                                                                       |
|                        |                                             | $\overline{4}$                               |                                                                       |
| Group 3                | 0.4                                         | 0.5                                          | 0.15                                                                  |
|                        |                                             |                                              | 0.10                                                                  |
|                        |                                             |                                              | 0.05                                                                  |

Table 5.2.2.1 Layer parameters of directional coupler structures

The plots of near field for TE0 mode of directional coupler group 1, is presented in Figure 5.2.2.1 below. It is obvious that with the other layer parameters fixed, the larger the sub-waveguides thickness d is, the less the fields of two sub-waveguides overlap at the center layer and the weaker the coupling of two sub-waveguides is.

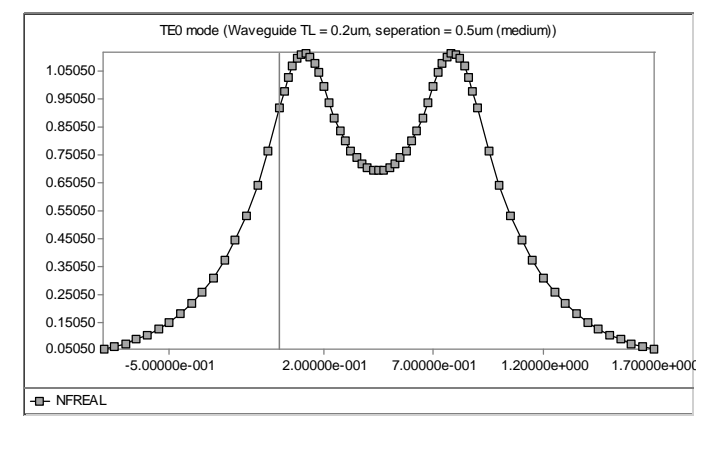

(a)

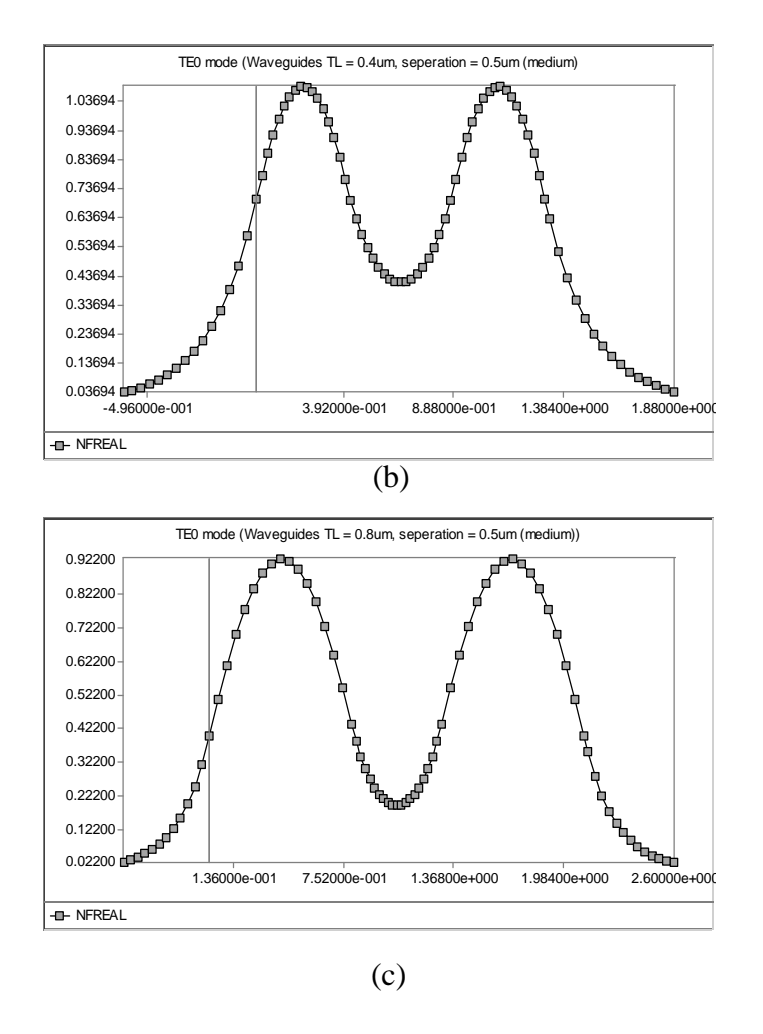

Figure 5.2.2.1 TE0 field distribution of two-guide directional coupler for (a) subwaveguide thickness =  $0.2$  mm and separation =  $0.5$  mm, (b) sub-waveguide thickness = 0.4 mm and separation  $= 0.5$  mm, (c) sub-waveguide thickness  $= 0.8$  mm and separation  $= 0.5$  mm.

Similarly, the plots of near field for TE1 mode of directional coupler group 2, which is depicted in Figure 5.2.2.1 below implies that the larger the separation of two subwaveguides is, the less the electrical fields of two sub-waveguides overlap at the coupler center layer; and therefore the weaker the coupling of two sub-waveguides is.

### Chapter 5 Symmetric – Waveguide Directional Couplter

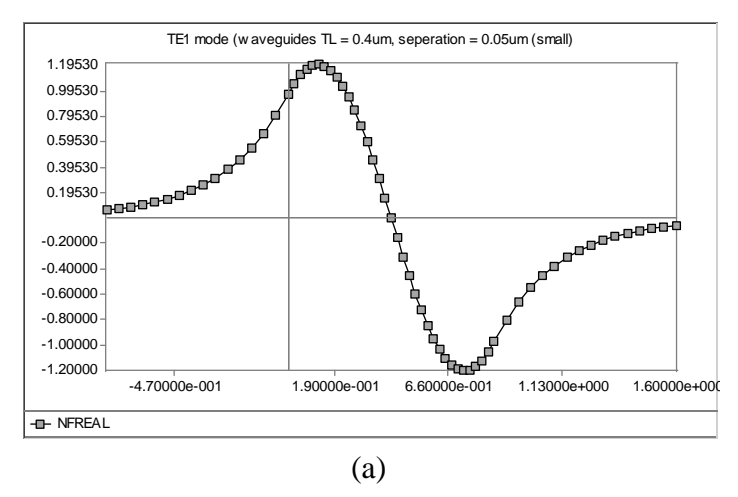

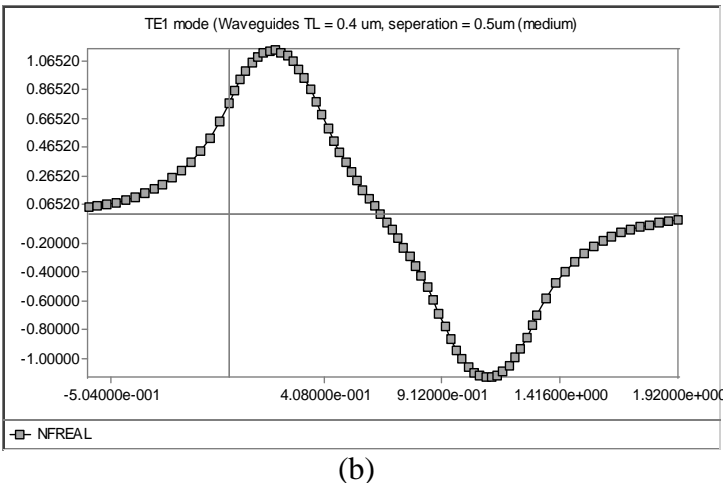

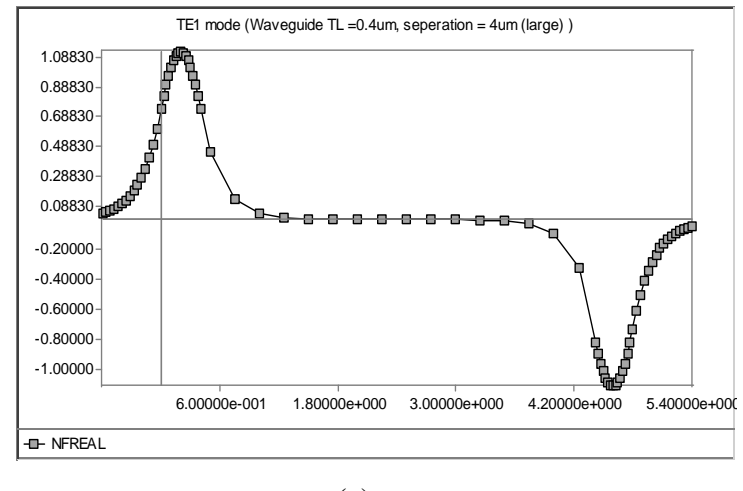

(c)

Figure 5.2.2.2 TE1 field distribution of two-guide directional coupler for (a) subwaveguide thickness =  $0.4$  mm and separation =  $0.05$  mm, (b) sub-waveguide thickness =  $0.4$  mm and separation =  $0.5$  mm, (c) sub-waveguide thickness =  $0.4$  mm and separation  $=$  4 mm.

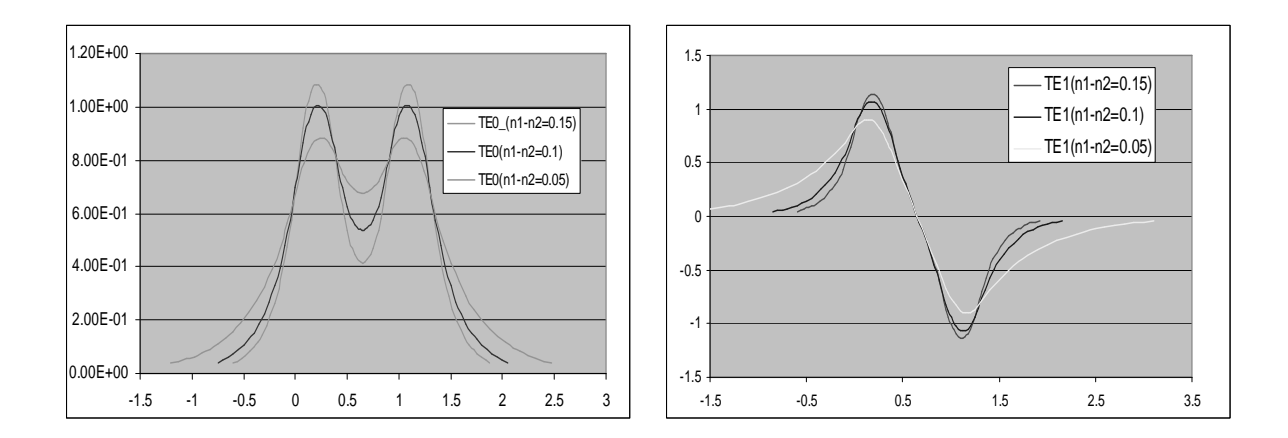

Figure 5.2.2.3 (a) TE0 field distributions of symmetric-waveguide directional coupler with ∆n =0.05 mm, 0.1 mm and 0.15 mm. (b) TE1 field distributions of symmetric-waveguide directional coupler with  $\Delta n = 0.05$  mm, 0.1 mm and 0.15 mm.

Figure 5.2.2.3 plot the near fields for both TE0 mode and TE1 mode of directional coupler group 3. The figure indicates that the smaller the index difference∆n, the larger the electric fields overlap, the stronger the coupling of two sub-waveguides is.

# **5.2.3 Coupling length of Symmetric-waveguide Directional Coupler**

In this section, we would like to show readers how to use the looping feature of the WAVEGUIDE program to calculate propagation constants and coupling length as a function of sub-waveguide separation for 5-layer directional coupler.

| Directional<br>coupler | Core index<br>$SW.1 \&$<br>Cladding<br>index (layer<br>SW.2<br>(layer $2 \&$<br>1, 3 & 5)<br>thickness<br>4)<br>(layer $2 &$<br>$4)$ ( $\mu$ m) |      |     | Looping waveguide<br>separation (layer 3) $(\mu m)$ |           |
|------------------------|----------------------------------------------------------------------------------------------------|------|-----|-----------------------------------------------------|-----------|
|                        |                                                                                                    |      |     | Start value                                         | End value |
| #1                     | 3.55                                                                                                    | 3.45 | 0.2 | 0.2                                                 | 3         |
| #2                     | 3.55                                                                                                    | 3.45 | 0.4 | 0.2                                                 | 3         |
| #3                     | 3.55                                                                                                    | 3.45 | 0.8 | 0.2                                                 | 3         |

Table 5.2.3.1 Input parameters for 5-layer waveguide structures.

#### Chapter 5 Symmetric – Waveguide Directional Couplter

As shown in table 5.2.3.1, we fix the core index of 3.55, cladding index of 3.45 and choose the sub-waveguides separation to be  $0.2 \mu m$ ,  $0.4 \mu m$  and  $0.8 \mu m$  for 5-layer directional coupler structure #1, #2 and #3 respectively. Then we evaluate each structure by looping the sub-waveguides separation from 0.2 µm to 3 µm and calculate the corresponding propagation constants and coupling length.

Using structure #1 as an example, the general steps is:

- 1. Loop the QZMR values, check the ".db" file and find the proper QZMR values for TE0 mode and TE1 mode by using the criteria given in 5.1.1 (See table. 5.2.3.2 and table. 5.2.3.3 for the input and output files).
- 2. For each mode, plug the selected QZMR into the input file and set the looping parameter –LOOPX1 to be "TL" and layer parameter – LAYCH to be "3" to represent looping for layer 3, which is the sub-waveguides separation layer in 5-layer waveguide. Evaluate the input file (see table 5.2.3.4 for the input file for TE0 mode).
- 3. The series values of sub-waveguides separations and corresponding refractive indices for TE0 and TE1 modes are given in "TL (3)" column and "WZR" column in the output ".db" file. Copy the two columns into the Excel, calculate and plot the propagation constants and coupling length by using the equation 5.2.1.1 and 5.1.1.1.

Table 5.2.3.2WAVEGUIDE input file of mode searching for directional coupler structure #1.

```
!CASE Parameter Set
CASE KASE=Directional coupler (5 layers)
CASE EPS1=1E-6 EPS2=1E-6 GAMEPS=1E-6
CASE QZMR=12.60 QZMI=0.0
CASE PRINTF=0 INITGS=0 AUTOQW=0 NFPLT=1 FFPLT=1
!MODCON Parameter Set
MODCON KPOL=1 APB1=0.25 APB2=0.25
```

```
!STRUCT Parameter Set
STRUCT WVL=1
!LAYER Parameter Set
LAYER NREAL=3.4 NLOSS=0.0 TL=0.2 ! cladding
LAYER NREAL=3.55 NLOSS=0.0 TL=0.4 ! core
LAYER NREAL=3.4 NLOSS=0.0 TL=0.2 ! cladding
LAYER NREAL=3.55 NLOSS=0.0 TL=0.4 ! core
LAYER NREAL=3.4 NLOSS=0.0 TL=0.2 ! cladding
!OUTPUT Parameter Set
OUTPUT PHMO=1 GAMMAO=0 WZRO=1 WZIO=0 QZRO=0 QZIO=0
OUTPUT FWHPNO=0 FWHPFO=1 KMO=1 ITO=1
OUTPUT MODOUT=1 LYROUT=1 SPLTFL=0
GAMOUT LAYGAM=2 COMPGAM=0 GAMALL=0
!LOOPZ Parameter Set
LOOPZ1 ILZ='QZMR' FINV=11.56 ZINC=-0.01
END
```
Table 5.2.3.3 QZMR looping result for directional coupler structure #1.

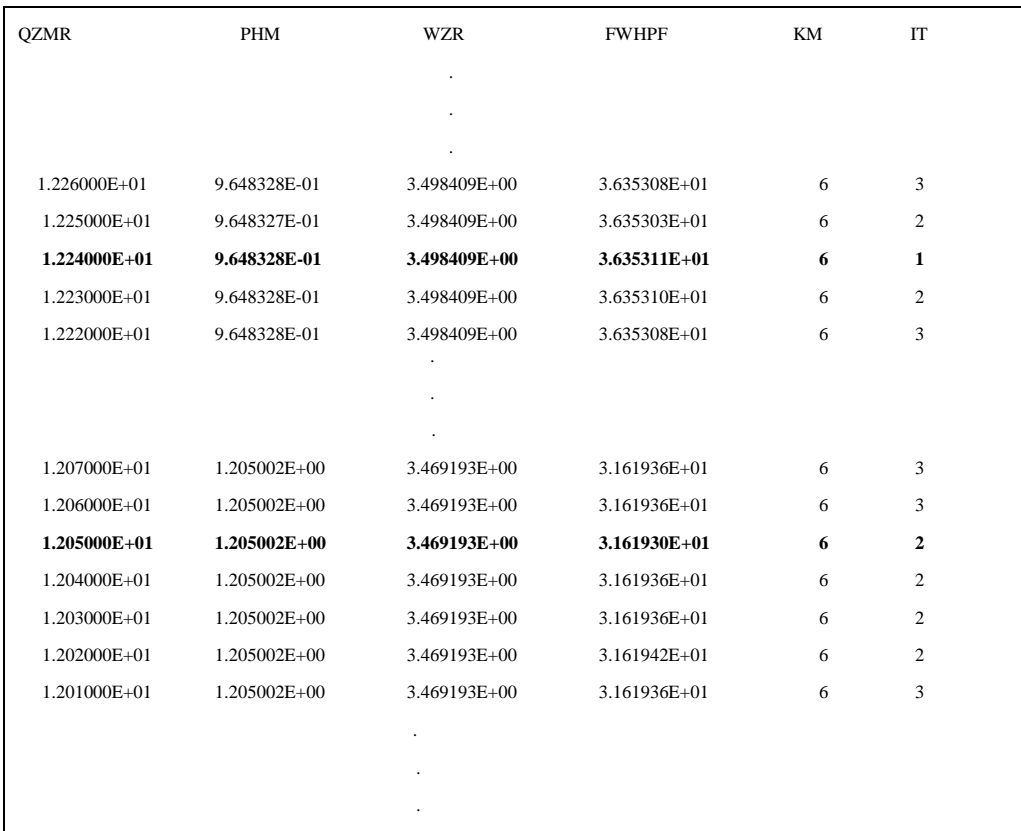

# Chapter 5 Symmetric – Waveguide Directional Couplter

Table 5.2.3.4 Input file to loop the sub-waveguide separation for directional coupler structure #1 with TE0 mode.

!CASE Parameter Set

```
CASE KASE=Directional coupler (5 layers)
CASE EPS1=1E-6 EPS2=1E-6 GAMEPS=1E-6
CASE QZMR= 12.24 QZMI=0.0 ! TE0
CASE PRINTF=0 INITGS=0 AUTOQW=0 NFPLT=1 FFPLT=1
!MODCON Parameter Set
MODCON KPOL=1 APB1=0.25 APB2=0.25
!STRUCT Parameter Set
STRUCT WVL=1
!LAYER Parameter Set
LAYER NREAL=3.4 NLOSS=0.0 TL=0.2 ! cladding
LAYER NREAL=3.55 NLOSS=0.0 TL=0.4 ! core
LAYER NREAL=3.4 NLOSS=0.0 TL=0.2 ! cladding
LAYER NREAL=3.55 NLOSS=0.0 TL=0.4 ! core
LAYER NREAL=3.4 NLOSS=0.0 TL=0.2 ! cladding
!OUTPUT Parameter Set
OUTPUT PHMO=1 GAMMAO=0 WZRO=1 WZIO=0 QZRO=0 QZIO=0
OUTPUT FWHPNO=0 FWHPFO=1 KMO=1 ITO=1
OUTPUT MODOUT=1 LYROUT=1 SPLTFL=0
GAMOUT LAYGAM=2 COMPGAM=0 GAMALL=0
!LOOPX Parameter Set
LOOPX1 ILX='TL' FINV=3 XINC=0.05 LAYCH=3
END
```
Table 5.2.3.4 Waveguide separation looping result for directional coupler structure #1 with TE0 mode.

| TL(3)        | <b>PHM</b>       | <b>WZR</b>   | <b>FWHPF</b>     | KМ | IT           |  |
|--------------|------------------|--------------|------------------|----|--------------|--|
| 2.000000E-01 | 9.648328E-01     | 3.498409E+00 | 3.635311E+01     | 6  | $\mathbf{1}$ |  |
| 2.500000E-01 | 9.904514E-01     | 3.495611E+00 | 3.459116E+01     | 6  | 3            |  |
| 3.000000E-01 | 1.009986E+00     | 3.493427E+00 | 3.289045E+01     | 6  | 3            |  |
| 3.500000E-01 | 1.025066E+00     | 3.491711E+00 | 3.133612E+01     | 6  | 3            |  |
|              |                  |              |                  |    |              |  |
|              |                  |              |                  |    |              |  |
|              |                  |              |                  |    |              |  |
| 1.200000E+00 | 1.079220E+00     | 3.485331E+00 | 1.710198E+01     | 6  | $\mathbf{1}$ |  |
| 1.250000E+00 | 1.079425E+00     | 3.485306E+00 | 1.664205E+01     | 6  | $\mathbf{1}$ |  |
| 1.300000E+00 | 1.079586E+00     | 3.485287E+00 | 1.618088E+01     | 6  | $\mathbf{1}$ |  |
| 1.350000E+00 | $1.079712E + 00$ | 3.485272E+00 | 1.576260E+01     | 6  | 1            |  |
| 1.400000E+00 | 1.079812E+00     | 3.485260E+00 | 1.536916E+01     | 6  | $\mathbf{1}$ |  |
|              |                  |              |                  |    |              |  |
|              |                  |              |                  |    |              |  |
|              |                  |              |                  |    |              |  |
| 2.800000E+00 | 1.080178E+00     | 3.485215E+00 | 6.235332E+00     | 6  | $\mathbf{1}$ |  |
| 2.850000E+00 | 1.080178E+00     | 3.485215E+00 | 6.245429E+00     | 6  | $\mathbf{1}$ |  |
| 2.900000E+00 | 1.080178E+00     | 3.485215E+00 | 6.261909E+00     | 6  | $\mathbf{1}$ |  |
| 2.950000E+00 | 1.080178E+00     | 3.485215E+00 | $6.260620E + 00$ | 6  | $\mathbf{1}$ |  |
| 3.000000E+00 | 1.080178E+00     | 3.485215E+00 | 6.237595E+00     | 6  | $\mathbf{1}$ |  |
|              |                  |              |                  |    |              |  |

Chapter 5 Symmetric – Waveguide Directional Couplter

Figure 5.2.3.1 and Figure 5.2.3.2 exhibit the propagation constant in logarithm as a function of sub-waveguides separation and the coupling length in logarithm as a function of sub-waveguides separation for the structures listed in table 5.2.3.1. It is clear that at fixed sub-waveguides thickness, for both TE0 mode and TE1 mode, when the distance between two sub-waveguides of the coupler increases, the difference of  $\beta 0$  and  $\beta 1$ decrease; therefore the coupling length of the directional coupler increases. These simulation results match the theoretical prediction and the conclusion drawn in section 5.2.2. When increasing the separation of two sub-waveguides, their coupling strength

decreases, so the energy transmitting from one sub-waveguide to the other becomes more slower; thereofore we should expect that it'll takes longer distance to transmit all the energy from one sub-waveguide to the other. Figure 5.2.3.1 also predicts that if the two sub-waveguides are separated far enough, they will become two independent (uncoupled) waveguides with same propagation constant.

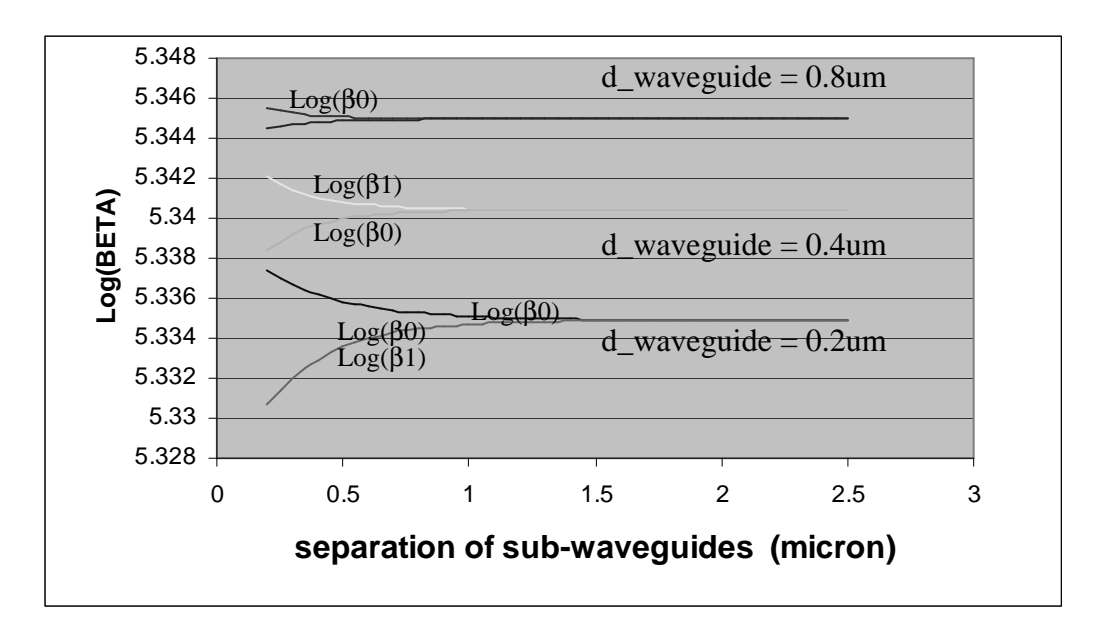

Figure. 5.2.3.1 Propagation constants β0 and β1 in logarithm vs. separation of subwaveguides for sub-waveguide thickness =0.2 um, 0.4 um and 0.8 um (Propagation constant has the unit of  $cm^{-1}$ ).

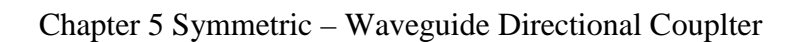

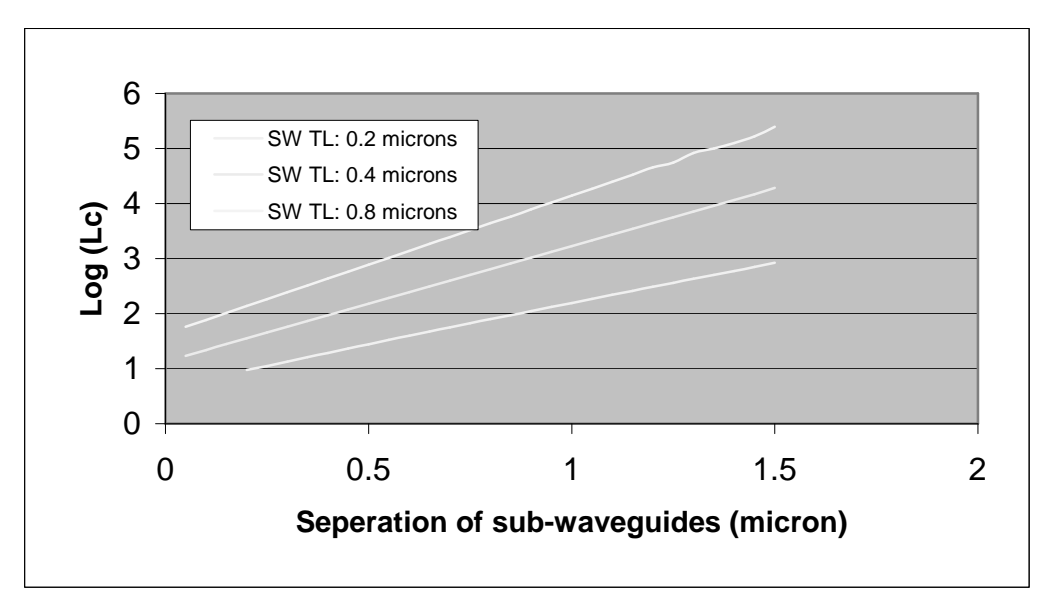

Figure. 5.2.3.2 Coupling length in logarithm vs. separation of sub-waveguides for subwaveguide thickness =  $0.2 \text{ um}, 0.4 \text{ um}$  and  $0.8 \text{ um}$  (coupling length has the unit of  $\mu$ m<sup>-1</sup>).

# **Chapter 6 – InGaAs/AlGaAs/GaAs Structure with GRINSCH and AlGaAs/AlGaAs/GaAs Structure with Multiple QW Examples**

# **6.1 Introduction**

This chapter uses material system InGaAs/AlGaAs/GaAs for an example of a semiconductor laser structure at 975 nm and material system AlGaAs/AlGaAs/GaAs for an example of a laser at 820 nm. For the 975 nm structure, the quantum well will be InGaAs, the cladding and SCH layers will be AlGaAs, and the substrate and cap will be GaAs. The 820 nm structure also has a GaAs substrate and cap, but the quantum well, SCH, and cladding layers are all AlGaAs.

We will highlight two WAVEGUIDE features including a graded index separate confinement heterostructure (GRINSCH) and a multiple quantum well structure (MQW). We will start with a generic single quantum well structure using InGaAs/AlGaAs/GaAs as the first example and change the structure by making the SCH layer graded for the second example. Then we will move more quickly through a generic single quantum well AlGaAs/AlGaAs/GaAs structure and then change the number of quantum wells for the third example. By the end of this chapter, you should feel more comfortable with modifying the WAVEGUIDE input file to describe a customized laser structure.

# **6.2 MATSYS Options for AlGaAs/GaAs**

There are three possible ways to enter the refractive index for each AlGaAs/GaAs layer in WAVEGUIDE. You can directly assign the refractive index value to NREAL Chapter 6 InGaAs/AlGaAs/GaAs Sturcture with GRINSCH and AlGaAs/AlGaAs/GaAs Structure with Multiple QW Examples parameter in the LAYER definition or you can use one of the two MATSYS options. MATSYS will calculate the refractive index for you based on the composition you input and has option AlGaAs 1 which is based on a paper by Adachi (see reference 1 in chapter section 3.3) or you can use AlGaAs 2 which is based on a paper by Jenkins (see reference 2 in chapter section 3.3). The examples in this section use the Jenkins model which has MATSYS code 0.1.

# **6.3 Single Quantum Well Structure with GRINSCH at 980 nm**

In this first example, the initial WAVEGUIDE input file (Example 6-1) is based on a structure (Table 6.3.1) analyzed in the GAIN program manual for material system 6. To get started in WAVEGUIDE, the SCH and cladding layer thicknesses are arbitrarily selected. MATSYS is used for the all the layers except the quantum well where the refractive index is entered directly.

### **Table 6.3.1**

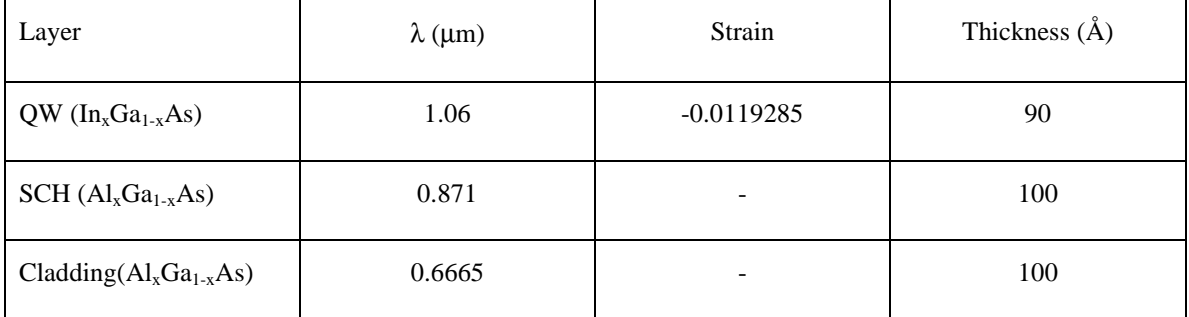

### **Example 6-1 Input File**

```
!WIF generated by WIFE (Waveguide Input File Editor)
!CASE Parameter Set - 975 nm Structure
```

```
CASE KASE=WIFE
CASE EPS1=1E-8 EPS2=1E-8 GAMEPS=1E-6 QZMR=11.60 QZMI=0
CASE PRINTF=1 INITGS=0 AUTOQW=0 NFPLT=1 FFPLT=1 IL=30
!MODCON Parameter Set
MODCON KPOL=0 APB1=0.25 APB2=0.25
!STRUCT Parameter Set
STRUCT WVL=0.975
!LAYER Parameter Set
LAYER MATSYS=0.1 XPERC=0.0 NLOSS=0.0 TL=0.0 !L1 Substrate and Buffer
LAYER MATSYS=0.1 XPERC=0.35 NLOSS=0.0 TL=1.5 !L2 AlGaAs n-Cladding at 35% Al
LAYER MATSYS=0.1 XPERC=0.15 NLOSS=0.0 TL=0.3 !L3 AlGaAs n-SCH at 15% Al
LAYER MATSYS=0.1 XPERC=0.0 TL=0.005 !L4 GaAs Shoulder
LAYER NREAL=3.635219 NLOSS=0.00 TL=0.009 !L5 InGaAs QW at 15% In
LAYER MATSYS=0.1 XPERC=0.0 TL=0.005 !L6 GaAs Shoulder
LAYER MATSYS=0.1 XPERC=0.15 NLOSS=0.0 TL=0.3 !L7 AlGaAs p-SCH at 15% Al
LAYER MATSYS=0.1 XPERC=0.35 NLOSS=0.0 TL=1.5 !L8 AlGaAs p-Cladding at 35%
LAYER MATSYS=0.1 XPERC=0.0 NLOSS=0.0 TL=0.2 !L9 GaAs cap
!OUTPUT Parameter Set
OUTPUT PHMO=1 GAMMAO=1 WZRO=1 WZIO=1 QZRO=1 QZIO=1
OUTPUT FWHPNO=0 FWHPFO=0 KMO=1 ITO=1
OUTPUT SPLTFL=0 MODOUT=1 LYROUT=1
!GAMOUT Parameter Set
GAMOUT LAYGAM=5 COMPGAM=0 GAMALL=0
!LOOPX Parameter Set
!LOOPX1 ILX='TL' FINV=0.25 XINC=0.0001 LAYCH=30
```
## Chapter 6 InGaAs/AlGaAs/GaAs Sturcture with GRINSCH and AlGaAs/AlGaAs/GaAs Structure with Multiple QW Examples

```
!LOOPZ Parameter Set
!LOOPZ1 ILZ="QZMR" FINV=11.0 ZINC=-0.01
!LOOPZ1 ILZ="WVL" FINV=1.1 ZINC=.005
END
```
A layer file with the calculated refractive indices listed for each layer can be generated by clicking the center button on the main screen in WAVEGUIDE. It is recommended that you check the layer file (\*.ly file) and verify the structure is what you expected. The layer file is shown below and the refractive indices and layer thicknesses are what I expected. The layer file is also useful for finding the layer number of the quantum well which I will assign to the LAYGAM parameter so calculations of confinement in the quantum well will be performed. In this case the quantum well is layer 5.

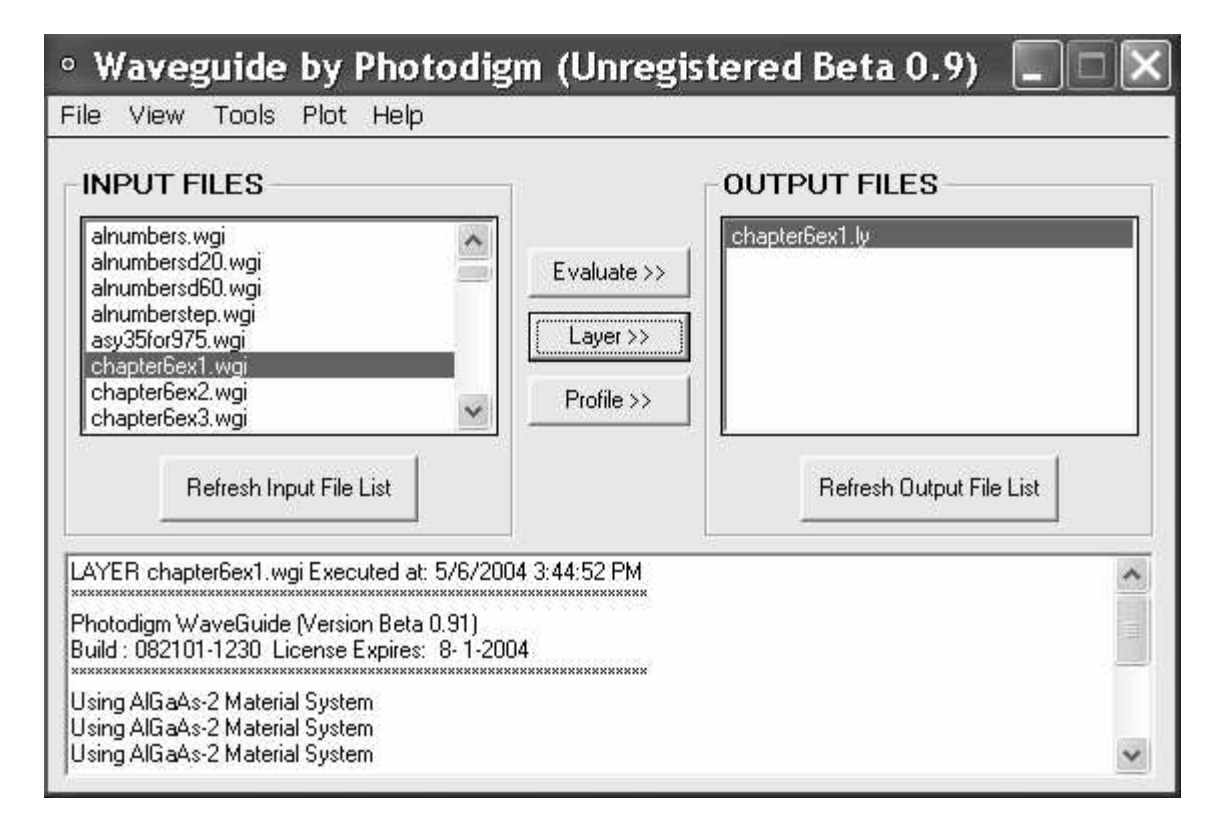

**Figure 6.3.1 A layer description file can be generated using the "Layer>>" button.**

| # of layers =                                     | 9 |  |                |
|---------------------------------------------------|---|--|----------------|
| LAYER01 NLOSS= 0.00000 NREAL= 3.53212 TL= 0.00000 |   |  |                |
| LAYER02 NLOSS= 0.00000 NREAL= 3.32663             |   |  | $TL = 1.50000$ |
| LAYER03 NLOSS= 0.00000 NREAL= 3.43305 TL= 0.30000 |   |  |                |
| LAYER04 NLOSS= 0.00000 NREAL= 3.53212 TL= 0.00500 |   |  |                |
| LAYER05 NLOSS= 0.00000 NREAL= 3.63522 TL= 0.00900 |   |  |                |
| LAYER06 NLOSS= 0.00000 NREAL= 3.53212 TL= 0.00500 |   |  |                |
| LAYER07 NLOSS= 0.00000 NREAL= 3.43305             |   |  | $TL = 0.30000$ |
| LAYER08 NLOSS= 0.00000 NREAL= 3.32663 TL= 1.50000 |   |  |                |
| LAYER09 NLOSS= 0.00000 NREAL= 3.53212 TL= 0.00000 |   |  |                |

**Example 6-1 Layer File**

After verifying the structure is entered properly, the QZMR parameter is found by looping (LOOPZ1) from 12.0 to 11.0. One of the values (11.60) with the convergence parameter (KM) equal to 7 was selected. The db output file below shows the looping.

# **Example 6-1 dB File**

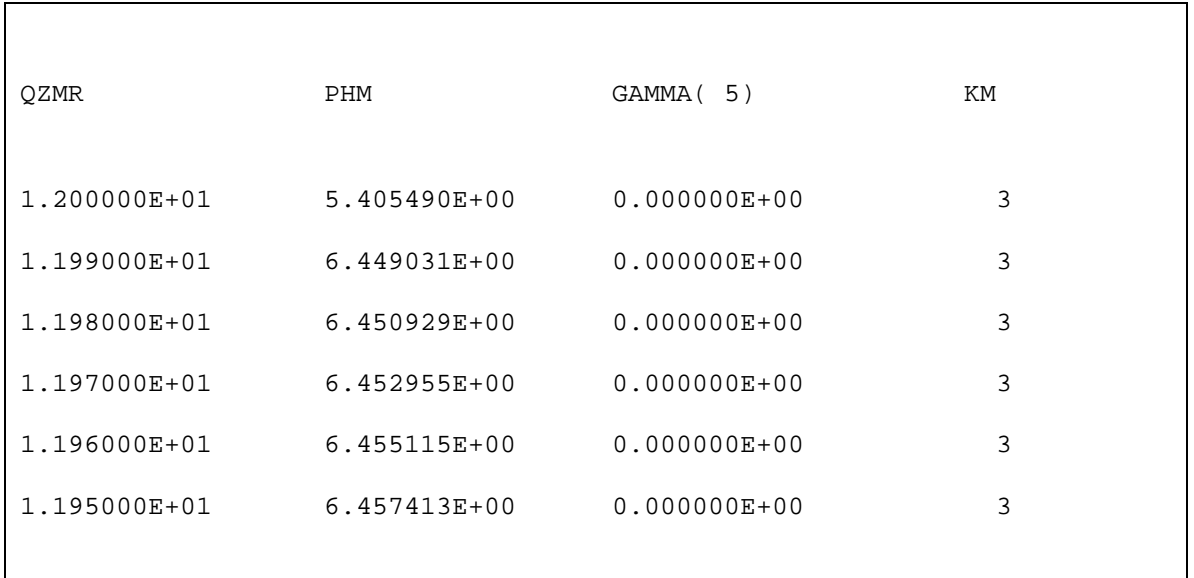

# Chapter 6 InGaAs/AlGaAs/GaAs Sturcture with GRINSCH and AlGaAs/AlGaAs/GaAs Structure with Multiple QW Examples

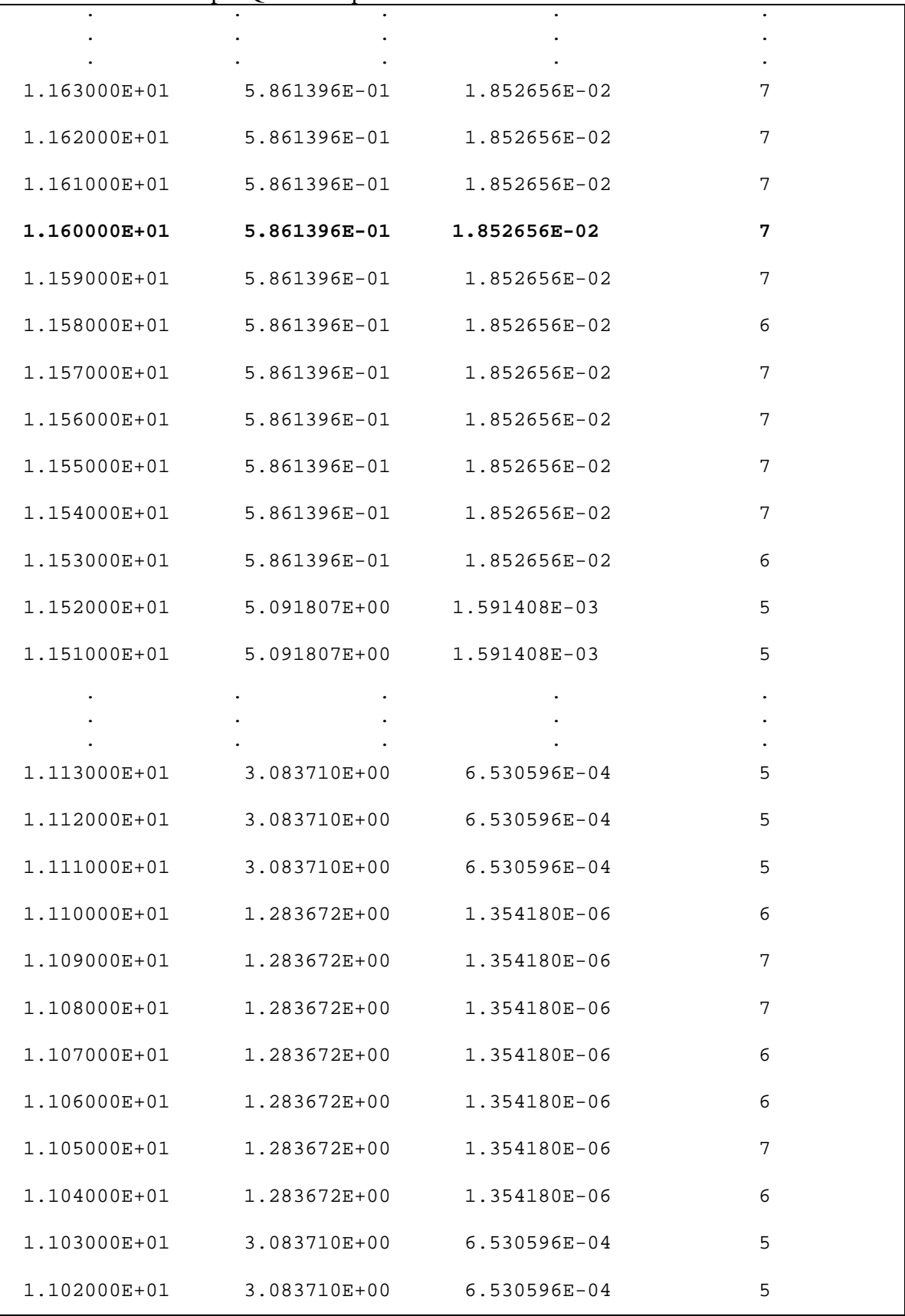

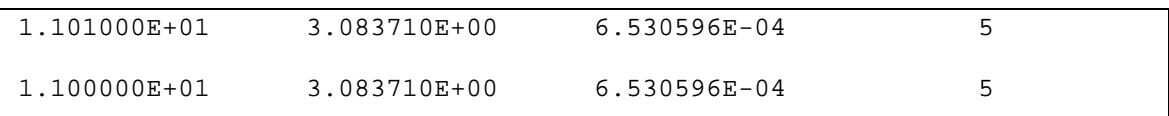

The near field intensity and magnitude are plotted in Figure 6.1 to verify the QZMR value of 11.60 results in a single mode. Note this plot was made using the plotting feature in WAVEGUIDE.

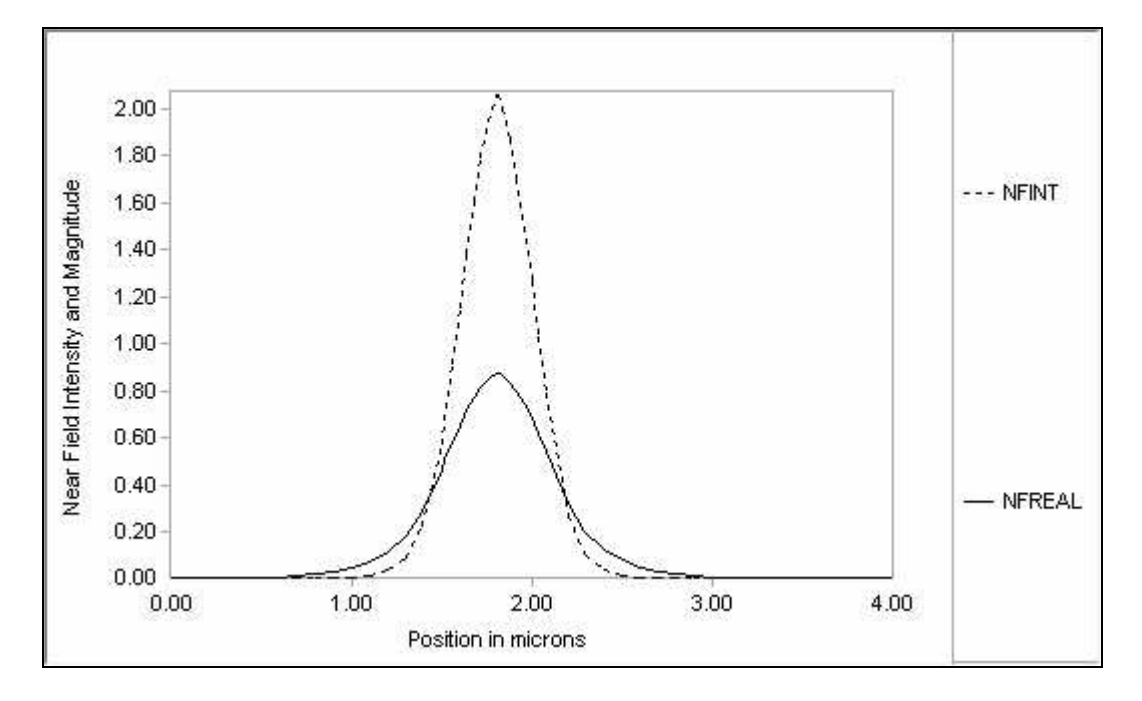

**Figure 6.3.2 Near field plots verify single mode.**

Now that we have a generic laser structure defined, we will modify the structure to have a graded separate confinement heterostructure (GRINSCH) and then optimize the structure.

We can change the SCH layers to GRINSCH layers by modifying the input file. The n-side SCH layer is replaced with 3 lines. The first line indicates the composition we are starting with and the total thickness of the GRINSCH. The second line indicates the ending composition, the total GRINSCH thickness, and the number of graded layers (NSLC). For this example, we will have ten graded layers. The third line indicates again

Chapter 6 InGaAs/AlGaAs/GaAs Sturcture with GRINSCH and AlGaAs/AlGaAs/GaAs Structure with Multiple QW Examples the final composition for the GRINSCH and the total thickness. We do the same process for the p side SCH layer.

#### Original n-SCH:

LAYER MATSYS=0.1 XPERC=0.15 NLOSS=0.0 TL=0.3 !L3 AlGaAs n-SCH at 15% Al

is replaced with:

LAYER MATSYS=0.1 XPERC=0.35 NLOSS=0.0 TL=0.30 !L3 Base starts at 35% Al LAYER MATSYS=0.1 XPERC=0.15 NLOSS=0.0 TL=0.30 NSLC=10 !n-Graded LAYER MATSYS=0.1 XPERC=0.15 NLOSS=0.0 TL=0.30 !L13 Top ends at 15% Al

### Original p-SCH:

LAYER MATSYS=0.1 XPERC=0.15 NLOSS=0.0 TL=0.3 !L7 AlGaAs p-SCH at 15% Al

is replaced with:

```
LAYER MATSYS=0.1 XPERC=0.15 NLOSS=0.0 TL=0.30    !L17 Base starts at 15% Al
LAYER MATSYS=0.1 XPERC=0.35 NLOSS=0.0 TL=0.30 NSLC=10 !p-Graded
LAYER MATSYS=0.1 XPERC=0.35 NLOSS=0.0 TL=0.30 !L27 Top ends at 35% Al
```
The modified input file is shown in Example 6-2 below. Note this input file also includes LOOPX1 parameters for each layer in the n and p side GRINSCH. This will enable looping on the GRINSCH layers to optimize the structure.

### **Example 6-2 Input File**

```
!WIF generated by WIFE (Waveguide Input File Editor)
!CASE Parameter Set - 975 nm Structure with GRINSCH
CASE KASE=WIFE
CASE EPS1=1E-8 EPS2=1E-8 GAMEPS=1E-6 QZMR=11.36 QZMI=0
CASE PRINTF=1 INITGS=0 AUTOQW=0 NFPLT=1 FFPLT=1 IL=30
```

```
!MODCON Parameter Set
MODCON KPOL=0 APB1=0.25 APB2=0.25
!STRUCT Parameter Set
STRUCT WVL=0.975
!LAYER Parameter Set
LAYER MATSYS=0.1 XPERC=0.0 NLOSS=0.0 TL=0.0 !L1 Substrate and Buffer
LAYER MATSYS=0.1 XPERC=0.35 NLOSS=0.0 TL=1.5 !L2 AlGaAs at 35% Al
LAYER MATSYS=0.1 XPERC=0.35 NLOSS=0.0 TL=0.30 !L3 Base starts at 35% Al
LAYER MATSYS=0.1 XPERC=0.15 NLOSS=0.0 TL=0.30 NSLC=10 !n-Graded
LAYER MATSYS=0.1 XPERC=0.15 NLOSS=0.0 TL=0.30 !L13 Top ends at 15% Al
LAYER MATSYS=0.1 XPERC=0.0 TL=0.005 !L14 GaAs Shoulder
LAYER NREAL=3.635219 NLOSS=0.00 TL=0.009    !L15 InGaAs QW at 15% In
LAYER MATSYS=0.1 XPERC=0.0 TL=0.005 !L16 GaAs Shoulder
LAYER MATSYS=0.1 XPERC=0.15 NLOSS=0.0 TL=0.30 !L17 Base starts at 15% Al
LAYER MATSYS=0.1 XPERC=0.35 NLOSS=0.0 TL=0.30 NSLC=10 !p-Graded
LAYER MATSYS=0.1 XPERC=0.35 NLOSS=0.0 TL=0.30 !L27 Top ends at 35% Al
LAYER MATSYS=0.1 XPERC=0.35 NLOSS=0.0 TL=1.5 !L28 AlGaAs at 35%
LAYER MATSYS=0.1 XPERC=0.0 NLOSS=0.0 TL=0.2    !L29 GaAs contact
!OUTPUT Parameter Set
OUTPUT PHMO=1 GAMMAO=1 WZRO=1 WZIO=1 QZRO=0 QZIO=0
OUTPUT FWHPNO=0 FWHPFO=0 KMO=1 ITO=1
OUTPUT SPLTFL=0 MODOUT=1 LYROUT=1
!GAMOUT Parameter Set
GAMOUT LAYGAM=15 COMPGAM=0 GAMALL=0
!LOOPX Parameter Set
!LOOPX1 ILX='TL' FINV=0.25 XINC=0.0001 LAYCH=30
```
Chapter 6 InGaAs/AlGaAs/GaAs Sturcture with GRINSCH and AlGaAs/AlGaAs/GaAs Structure with Multiple QW Examples

```
!LOOPX1 ILX='TL' FINV=0.0 XINC=0.005 LAYCH=32
!LOOPX1 ILX='TL' FINV=0.1 XINC=0.001 LAYCH=5
!GRINSCH 1
!LOOPX1 ILX='TL' FINV=0.00 XINC=-0.00025 LAYCH=3
!LOOPX1 ILX='TL' FINV=0.015 XINC=-0.0005 LAYCH=4
!LOOPX1 ILX='TL' FINV=0.015 XINC=-0.0005 LAYCH=5
!LOOPX1 ILX='TL' FINV=0.015 XINC=-0.0005 LAYCH=6
!LOOPX1 ILX='TL' FINV=0.015 XINC=-0.0005 LAYCH=7
!LOOPX1 ILX='TL' FINV=0.015 XINC=-0.0005 LAYCH=8
!LOOPX1 ILX='TL' FINV=0.015 XINC=-0.0005 LAYCH=9
!LOOPX1 ILX='TL' FINV=0.015 XINC=-0.0005 LAYCH=10
!LOOPX1 ILX='TL' FINV=0.015 XINC=-0.0005 LAYCH=11
!LOOPX1 ILX='TL' FINV=0.015 XINC=-0.0005 LAYCH=12
!LOOPX1 ILX='TL' FINV=0.00 XINC=-0.00025 LAYCH=13
!GRINSCH 2
LOOPX1 ILX='TL' FINV=0.00 XINC=-0.00025 LAYCH=17
!LOOPX1 ILX='TL' FINV=0.015 XINC=-0.0005 LAYCH=18
!LOOPX1 ILX='TL' FINV=0.015 XINC=-0.0005 LAYCH=19
!LOOPX1 ILX='TL' FINV=0.015 XINC=-0.0005 LAYCH=20
!LOOPX1 ILX='TL' FINV=0.015 XINC=-0.0005 LAYCH=21
!LOOPX1 ILX='TL' FINV=0.015 XINC=-0.0005 LAYCH=22
!LOOPX1 ILX='TL' FINV=0.015 XINC=-0.0005 LAYCH=23
!LOOPX1 ILX='TL' FINV=0.015 XINC=-0.0005 LAYCH=24
!LOOPX1 ILX='TL' FINV=0.015 XINC=-0.0005 LAYCH=25
!LOOPX1 ILX='TL' FINV=0.015 XINC=-0.0005 LAYCH=26
!LOOPX1 ILX='TL' FINV=0.00 XINC=-0.00025 LAYCH=27
!LOOPZ Parameter Set
!LOOPZ1 ILZ="QZMR" FINV=11.0 ZINC=-0.01
!LOOPZ1 ILZ="WVL" FINV=1.1 ZINC=.005
END
```
The layer output file shows the GRINSCH layers are evenly divided into 9 layers with thickness 0.03 µm and the first and last layers are 0.015 µm thick. The total thickness of the n or p side GRINSCH is 0.3 µm and each has eleven layers. The composition is linearly graded in steps over the total layer.

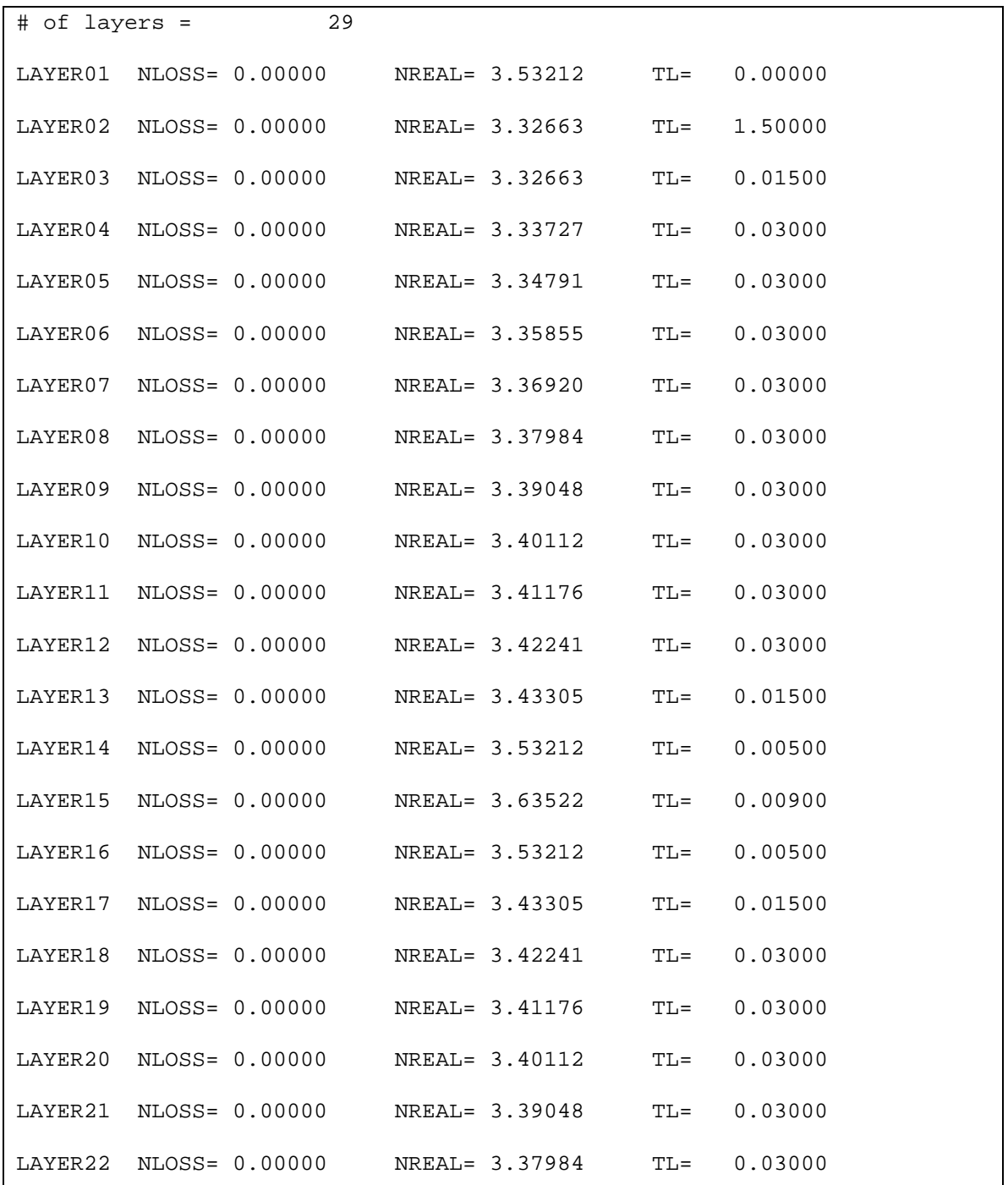

# **Example 6-2 Layer File**

| Chapter o IndiaAs/AldaAs/daAs Suncune with UNINSCH and AldaAs/AldaAs/daAs |                            |                                                    |  |                |  |  |  |
|---------------------------------------------------------------------------|----------------------------|----------------------------------------------------|--|----------------|--|--|--|
| <b>Structure with Multiple QW Examples</b>                                |                            |                                                    |  |                |  |  |  |
|                                                                           |                            | $\text{LAYER23}$ NLOSS= 0.00000 NREAL= 3.36920 TL= |  | 0.03000        |  |  |  |
|                                                                           | $LAYER24$ NLOSS= $0.00000$ | NREAL= 3.35855 TL= 0.03000                         |  |                |  |  |  |
|                                                                           | LAYER25 NLOSS= 0.00000     | NREAL= 3.34791 TL= 0.03000                         |  |                |  |  |  |
|                                                                           | LAYER26 NLOSS= 0.00000     | NREAL= 3.33727 TL= 0.03000                         |  |                |  |  |  |
|                                                                           | LAYER27 NLOSS= 0.00000     | NREAL= 3.32663 TL= 0.01500                         |  |                |  |  |  |
|                                                                           | LAYER28 NLOSS= 0.00000     | NREAL= 3.32663                                     |  | $TL = 1.50000$ |  |  |  |
| LAYER29                                                                   | NLOSS= 0.00000             | $NREAL = 3.53212$ TL=                              |  | 0.00000        |  |  |  |

 $Chanter 6$  In $GaAs/AlGaAs/GaAs$  Sturcture with GRINSCH and  $AlGaAs/AlGaAs/GaAs$ 

The refractive index profile of this structure is shown in Figure 6.3.3.

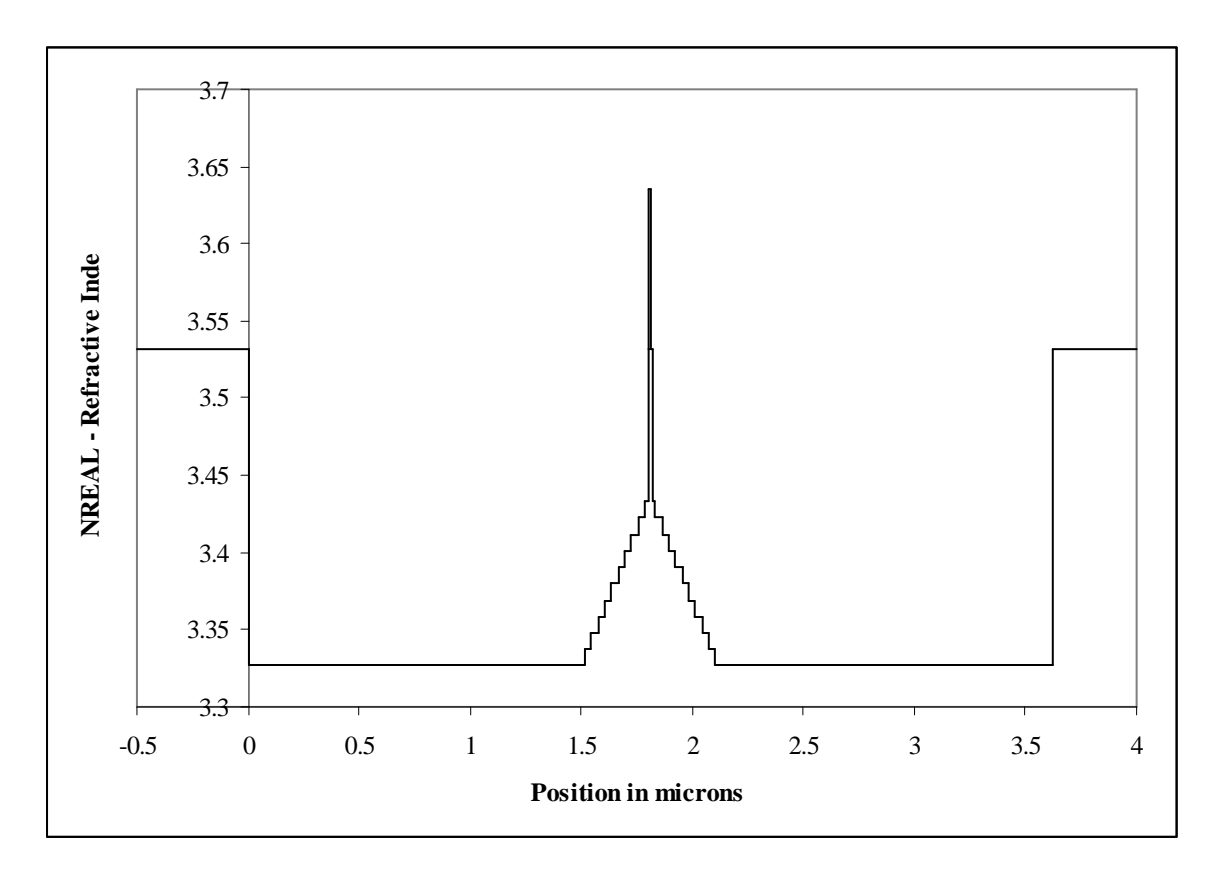

**Figure 6.3.3 Refractive index profile for the GRINSCH is plotted with the zero point at the interface of the substrate and first layer of growth.**

We can optimize the cladding thickness by looping and selecting the thickness which gives a negligible loss term. For wavelength 0.975 µm, I have selected the cladding thickness of 2.1  $\mu$ m (Figure 6.3.4) which corresponds to loss ~ 0.00130 cm<sup>-1</sup>. The loss is calculated using the following formula with WZI taken from the db output file:

$$
\alpha = WZI \cdot (4\pi/\lambda) \cdot 10^4 / \text{cm}
$$

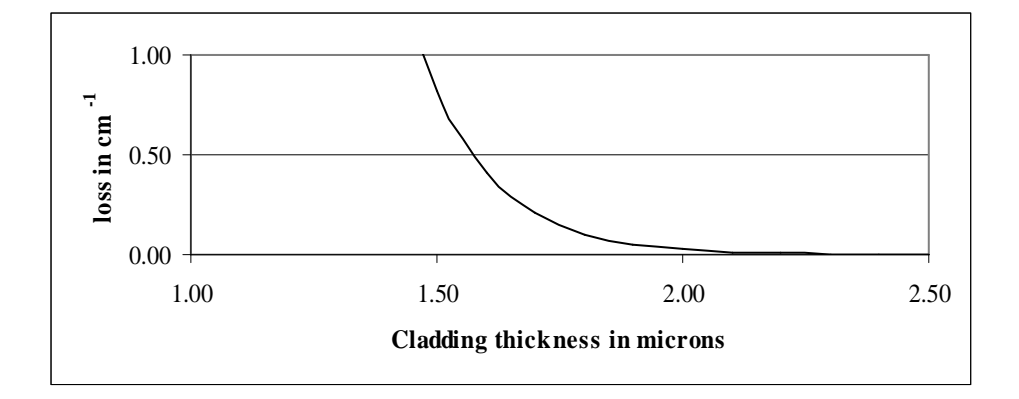

**Figure 6.3.4 Loss is negligible for cladding thickness of 2.1** µ**m.**

Next, we can optimize the confinement factor in the quantum well by varying the thickness of the GRINCH layers. In general, we will start with a maximum thickness and loop to a minimum thickness to optimize parameters. (This method is used to minimize the numerical error in the code.) So for the GRINSCH thicknesses, we will start at 0.5 µm thick and loop for QZMR. The new QZMR is 11.46. Then we loop the GRINSCH layers. A plot of the quantum well confinement factor vs. the GRINSCH layer thicknesses is shown in Figure 6.3.5. A maximum confinement factor of 0.02010344 is achieved at GRINSCH thickness 0.27 µm. The effective index of the structure at this maximum confinement factor is 3.366145 (Figure 6.3.6).

Chapter 6 InGaAs/AlGaAs/GaAs Sturcture with GRINSCH and AlGaAs/AlGaAs/GaAs Structure with Multiple QW Examples

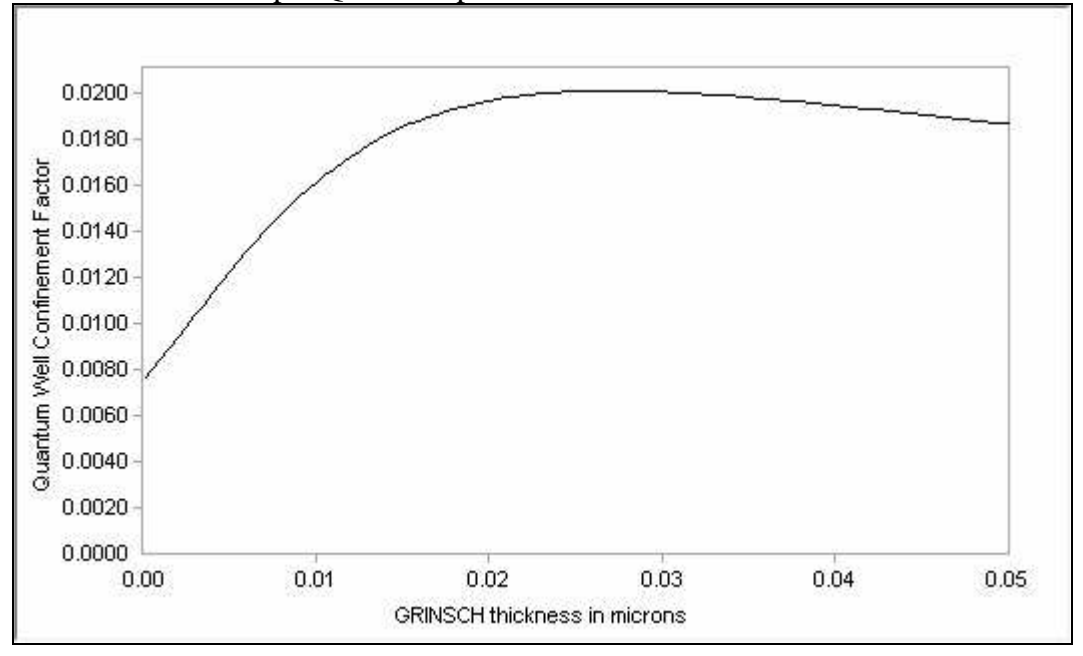

**Figure 6.3.5 The maximum confinement in the quantum well (GAMMA) occurs at GRINSCH thickness 0.27** µ**m.**

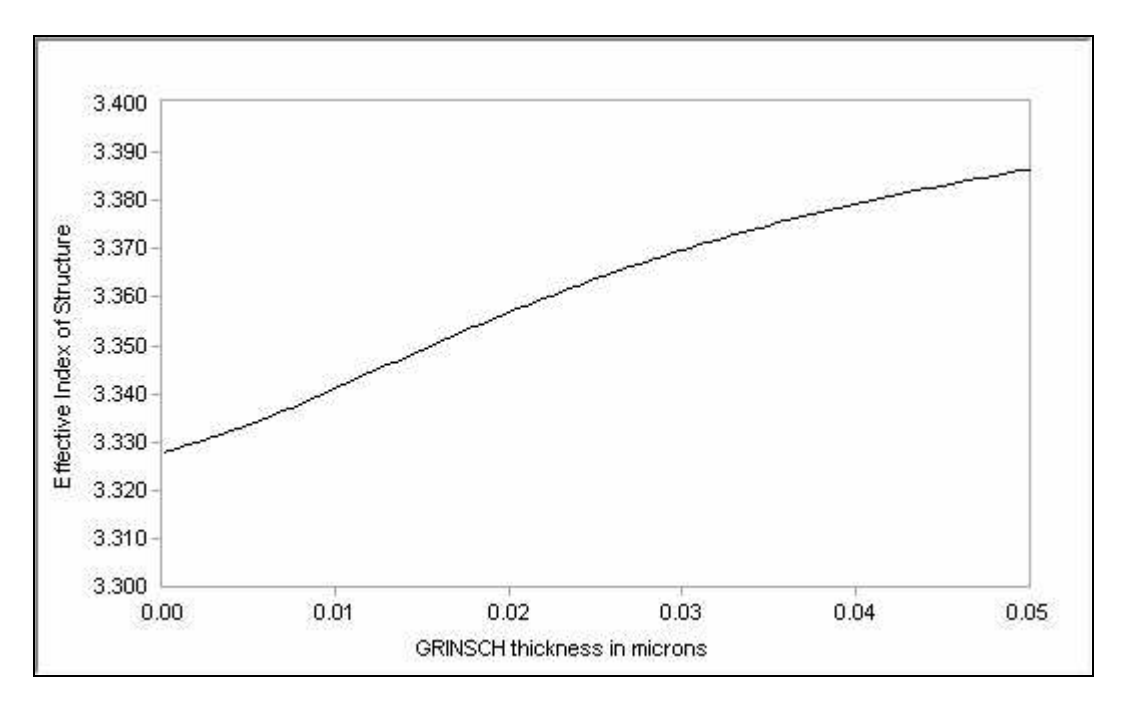

**Figure 6.3.6 The effective index of the structure (WZR) varies as the thickness of the GRINSCH layers vary.**

With our final structure parameters of cladding layer thickness 2.1  $\mu$ m and GRINSCH layer thickness 0.27 µm, our new QZMR value is 11.33. It is critical that each time you modify the input file, you find the new QZMR value – otherwise you will get garbage out and waste time trying to interpret results that are unexpected!

Our final input file for example 2 is shown below.

### **Example 2 – Final Input File**

```
!WIF generated by WIFE (Waveguide Input File Editor)
!CASE Parameter Set - 975 nm Structure with GRINSCH
CASE KASE=WIFE
CASE EPS1=1E-8 EPS2=1E-8 GAMEPS=1E-6 QZMR=11.33 QZMI=0
CASE PRINTF=1 INITGS=0 AUTOQW=0 NFPLT=1 FFPLT=1 IL=30
!MODCON Parameter Set
MODCON KPOL=0 APB1=0.25 APB2=0.25
!STRUCT Parameter Set
STRUCT WVL=0.975
!LAYER Parameter Set
LAYER MATSYS=0.1 XPERC=0.0 NLOSS=0.0 TL=0.0 !L1 Substrate and
Buffer
LAYER MATSYS=0.1 XPERC=0.35 NLOSS=0.0 TL=2.1 !L2 AlGaAs at 35% Al
```
Chapter 6 InGaAs/AlGaAs/GaAs Sturcture with GRINSCH and AlGaAs/AlGaAs/GaAs Structure with Multiple QW Examples

```
LAYER MATSYS=0.1 XPERC=0.35 NLOSS=0.0 TL=0.27 !L3 Base starts at 35%
Al
LAYER MATSYS=0.1 XPERC=0.15 NLOSS=0.0 TL=0.27 NSLC=10 !Graded
LAYER MATSYS=0.1 XPERC=0.15 NLOSS=0.0 TL=0.27 !L13 Top ends at 15% Al
LAYER MATSYS=0.1 XPERC=0.0 TL=0.005 !L14 GaAs Shoulder
LAYER NREAL=3.635219 NLOSS=0.00 TL=0.009 !L15 InGaAs QW at 15% In
LAYER MATSYS=0.1 XPERC=0.0 TL=0.005 !L16 GaAs Shoulder
LAYER MATSYS=0.1 XPERC=0.15 NLOSS=0.0 TL=0.27 !L17 Base starts at 15%
Al
LAYER MATSYS=0.1 XPERC=0.35 NLOSS=0.0 TL=0.27 NSLC=10 !Graded
LAYER MATSYS=0.1 XPERC=0.35 NLOSS=0.0 TL=0.27 !L27 Top ends at 35% Al
LAYER MATSYS=0.1 XPERC=0.35 NLOSS=0.0 TL=2.1 !L28 AlGaAs at 35%
LAYER MATSYS=0.1 XPERC=0.0 NLOSS=0.0 TL=0.2 !L29 GaAs contact
!OUTPUT Parameter Set
OUTPUT PHMO=1 GAMMAO=1 WZRO=1 WZIO=1 QZRO=0 QZIO=0
OUTPUT FWHPNO=1 FWHPFO=1 KMO=1 ITO=1
OUTPUT SPLTFL=0 MODOUT=1 LYROUT=1
!GAMOUT Parameter Set
GAMOUT LAYGAM=15 COMPGAM=0 GAMALL=0
!LOOPX Parameter Set
!LOOPX1 ILX='TL' FINV=.5 XINC=-0.1 LAYCH=2
!LOOPX1 ILX='TL' FINV=.5 XINC=-0.1 LAYCH=28
!LOOPX1 ILX='TL' FINV=0.1 XINC=0.001 LAYCH=5
!GRINSCH 1
!LOOPX1 ILX='TL' FINV=0.00 XINC=-0.00025 LAYCH=3
!LOOPX1 ILX='TL' FINV=0.015 XINC=-0.0005 LAYCH=4
```
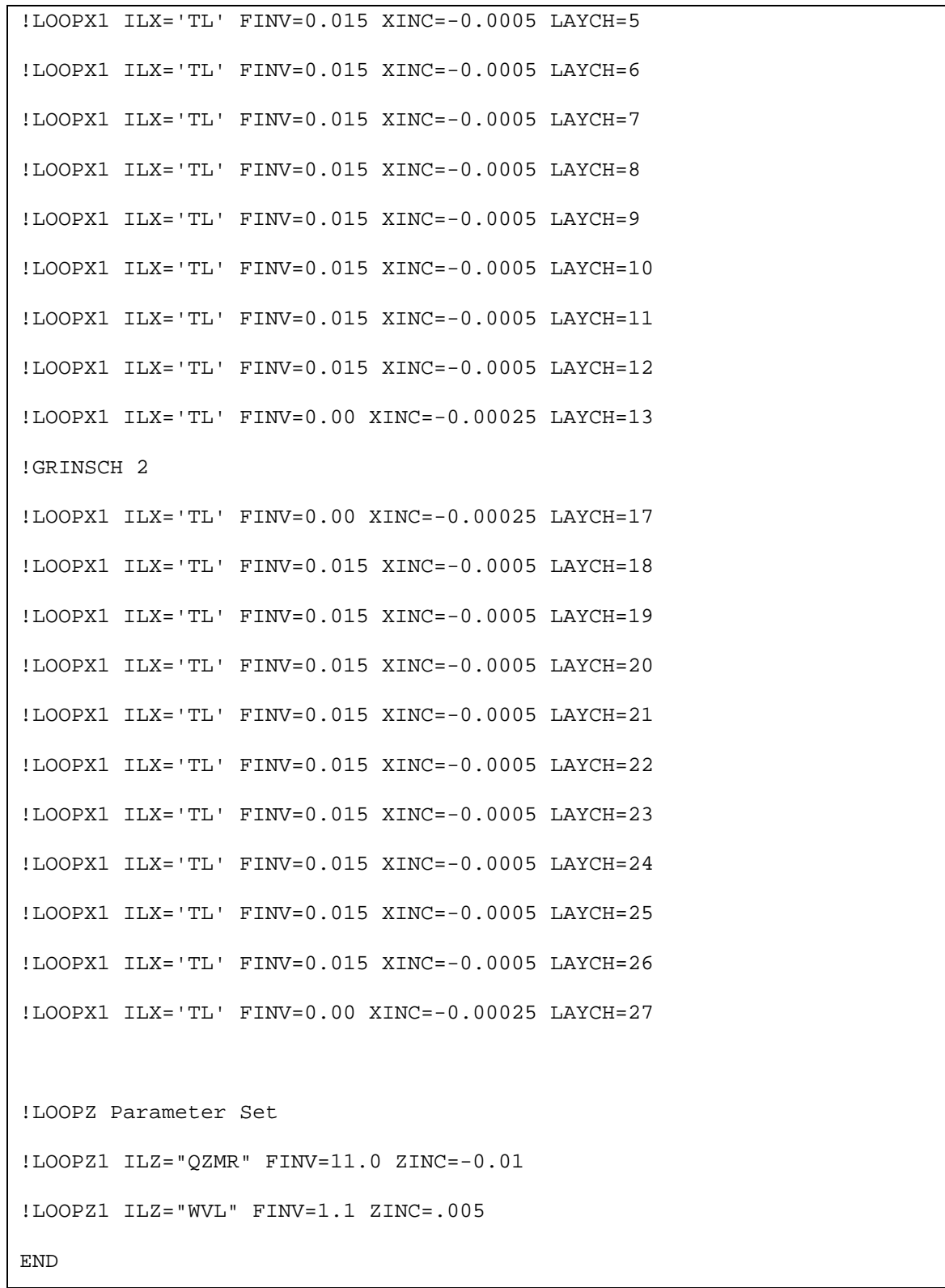

Chapter 6 InGaAs/AlGaAs/GaAs Sturcture with GRINSCH and AlGaAs/AlGaAs/GaAs Structure with Multiple QW Examples

The final near field plots of magnitude (NFREAL) and intensity (NFINT) are shown in Figure 6.3.7 and the plot of the far field is shown in Figure 6.3.8. Note we did not optimize the far field for this particular structure. Other chapter examples in the manual discuss optimizing the far field or you can try for yourself.

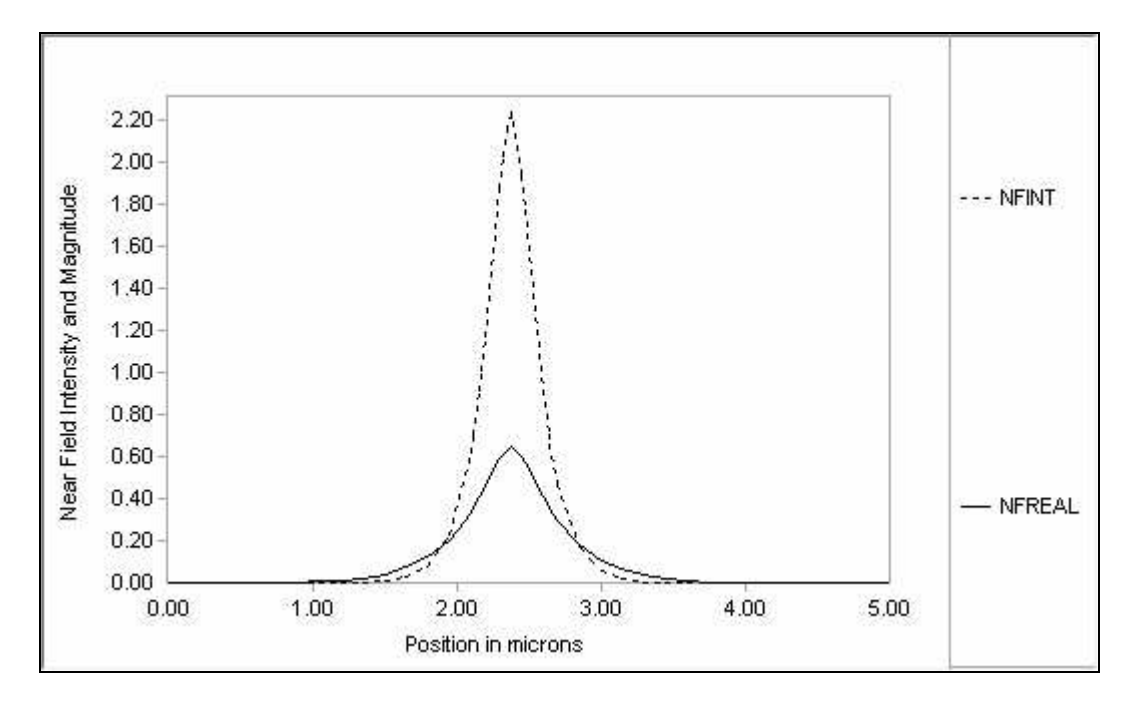

**Figure 6.3.7 The near field magnitude (NFREAL) and intensity (NFINT) are plotted.**

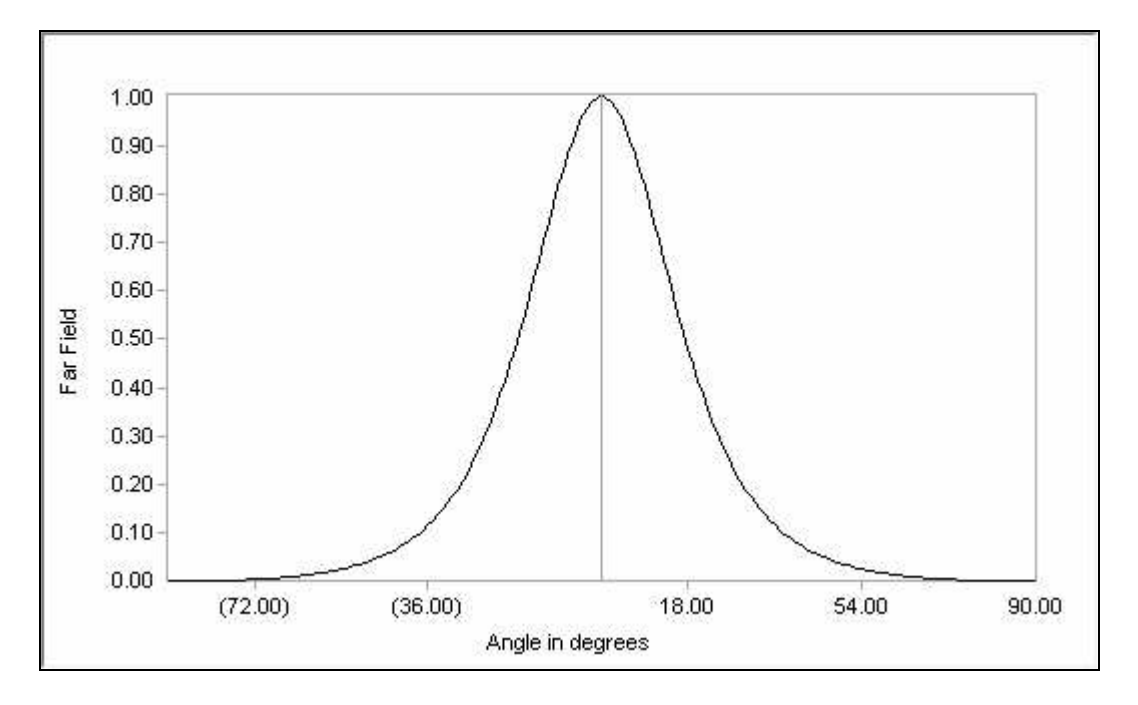

**6.3.8 The far field plot has a full width half power max (FWHPF) of 34.8 degrees.**

# **6.4 Multiple Quantum Well AlGaAs/AlGaAs/GaAs Structure at 820 nm**

In this example, the initial WAVEGUIDE input file (Example 6-3) is based on a structure (Table 6.4.1) analyzed in the GAIN program manual for material system 1. To get started in WAVEGUIDE, the SCH and cladding layer thicknesses are arbitrarily selected. MATSYS is used for the all the layers and again the Jenkins model for AlGaAs is selected.

### **Table 6.4.1**

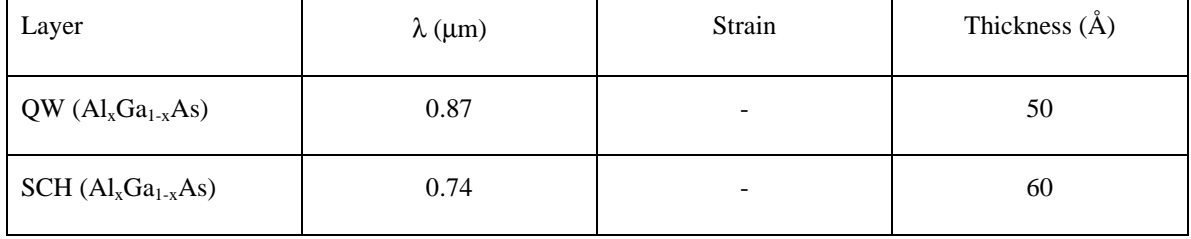

### Chapter 6 InGaAs/AlGaAs/GaAs Sturcture with GRINSCH and AlGaAs/AlGaAs/GaAs Structure with Multiple QW Examples

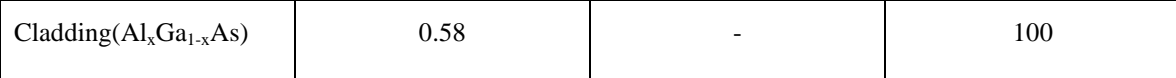

### **Example 3 – Input File**

```
!WIF generated by WIFE (Waveguide Input File Editor)
!CASE Parameter Set - 820 nm Structure
CASE KASE=WIFE
CASE EPS1=1E-8 EPS2=1E-8 GAMEPS=1E-6 QZMR=12.15 QZMI=0
CASE PRINTF=1 INITGS=0 AUTOQW=0 NFPLT=1 FFPLT=1 IL=30
!MODCON Parameter Set
MODCON KPOL=0 APB1=0.25 APB2=0.25
!STRUCT Parameter Set
STRUCT WVL=0.82
!LAYER Parameter Set
LAYER MATSYS=0.1 XPERC=0.0 NLOSS=0.0 TL=0.0 !L1 Substrate and Buffer
LAYER MATSYS=0.1 XPERC=0.56 NLOSS=0.0 TL=2.5 !L2 AlGaAs n-Cladding at 56% Al
LAYER MATSYS=0.1 XPERC=0.20 NLOSS=0.0 TL=0.5 !L3 AlGaAs n-SCH at 20% Al
LAYER MATSYS=0.1 XPERC=0.10 TL=0.005 !L4 AlGaAs QW at 10% Al
LAYER MATSYS=0.1 XPERC=0.20 NLOSS=0.0 TL=0.5 !L5 AlGaAs p-SCH at 20% Al
LAYER MATSYS=0.1 XPERC=0.56 NLOSS=0.0 TL=2.5 !L6 AlGaAs p-Cladding at 56%
LAYER MATSYS=0.1 XPERC=0.0 NLOSS=0.0 TL=0.2 !L7 GaAs cap
!OUTPUT Parameter Set
OUTPUT PHMO=1 GAMMAO=1 WZRO=1 WZIO=1 QZRO=0 QZIO=0
OUTPUT FWHPNO=0 FWHPFO=0 KMO=1 ITO=1
OUTPUT SPLTFL=0 MODOUT=1 LYROUT=1
```

```
!GAMOUT Parameter Set
GAMOUT LAYGAM=4 COMPGAM=0 GAMALL=0
!LOOPX Parameter Set
LOOPX1 ILX='TL' FINV=0.5 XINC=-0.01 LAYCH=2 !n Cladding
LOOPX1 ILX='TL' FINV=0.5 XINC=-0.01 LAYCH=6 !p Cladding
!LOOPZ Parameter Set
!LOOPZ1 ILZ="QZMR" FINV=11.0 ZINC=-0.01
!LOOPZ1 ILZ="WVL" FINV=1.1 ZINC=.005
END
```
The layer file is viewed to verify the structure is entered properly.

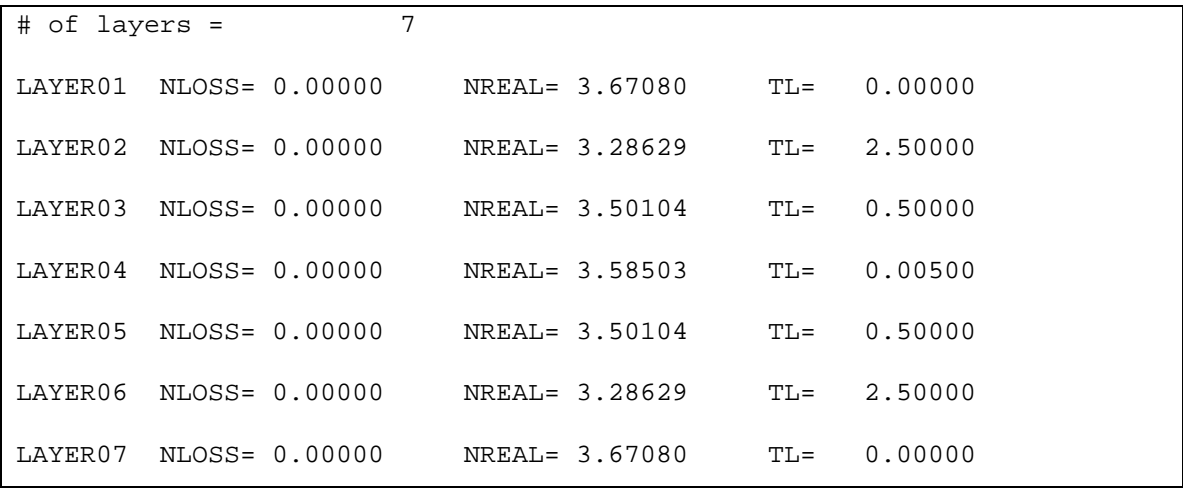

The cladding is varied from 2.5  $\mu$ m to 0.5  $\mu$ m to select a thickness with acceptable loss. A plot of the region with the lowest loss is shown in Figure 6.4.1. In this example, a cladding layer thickness of 1 µm is selected based on the negligible loss at that thickness.

Chapter 6 InGaAs/AlGaAs/GaAs Sturcture with GRINSCH and AlGaAs/AlGaAs/GaAs Structure with Multiple QW Examples

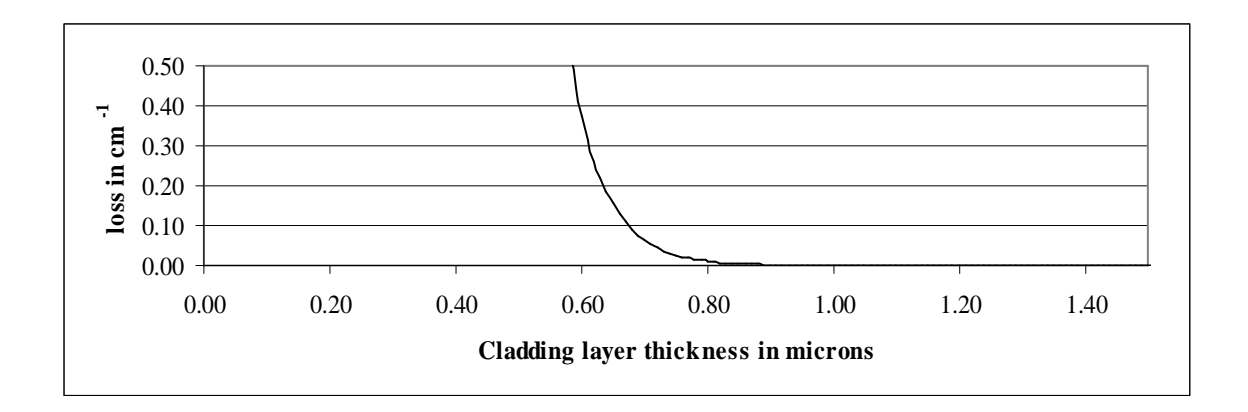

**Figure 6.4.1 The cladding layer thickness is selected to be 1** µ**m and has negligible loss.**

Next, we can optimize the quantum well confinement by varying the thickness of the SCH layers. The optimal confinement in the quantum well is 0.01899 and occurs at SCH layer thickness of 0.09 µm. The plot of confinement vs. layer thickness is shown in Figure 6.4.2.

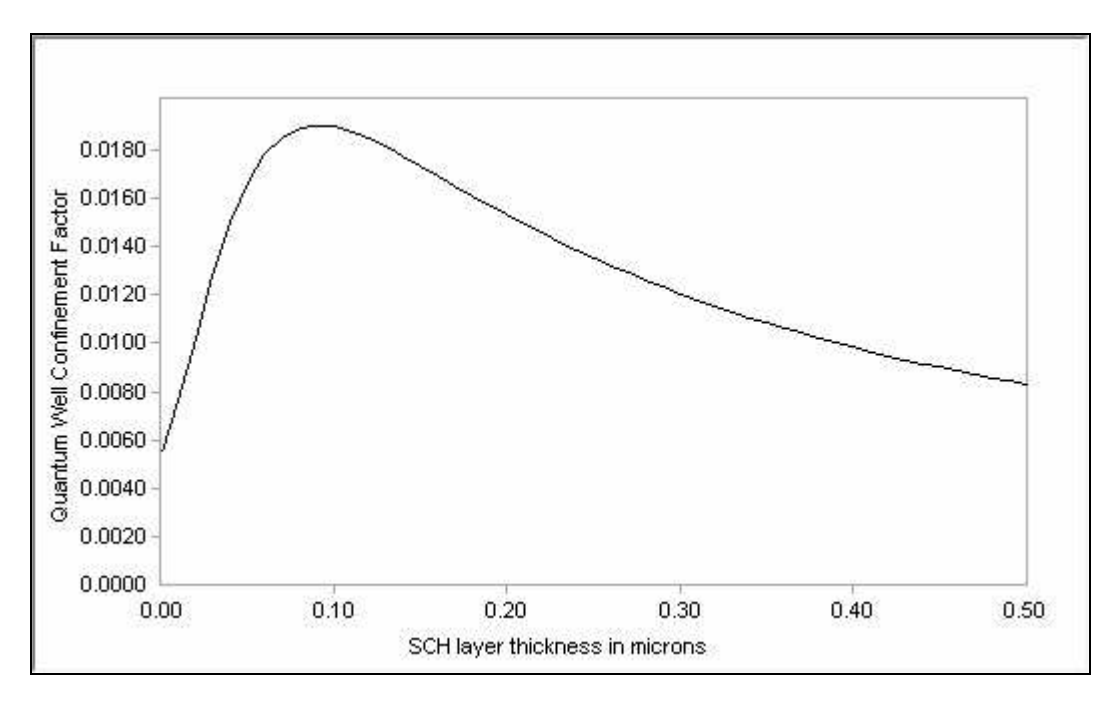

# **Figure 6.4.2 The maximum quantum well confinement occurs at SCH layer thickness 0.09** µ**m.**

Next we show how to change this single quantum well structure (SQW) into a multiple quantum well structure (MQW). A simple modification to the input file will allow us to incorporate as many quantum wells as desired. For this example, we will add two quantum wells to the SQW structure for a total of 3 quantum wells.

The original structure:

```
LAYER MATSYS=0.1 XPERC=0.0 NLOSS=0.0 TL=0.0 !L1 Substrate and Buffer
LAYER MATSYS=0.1 XPERC=0.56 NLOSS=0.0 TL=1.0 !L2 AlGaAs n-Cladding at 56% Al
LAYER MATSYS=0.1 XPERC=0.20 NLOSS=0.0 TL=0.09 !L3 AlGaAs n-SCH at 20% Al
LAYER MATSYS=0.1 XPERC=0.10 TL=0.005 !L4 AlGaAs QW at 10% Al
LAYER MATSYS=0.1 XPERC=0.20 NLOSS=0.0 TL=0.09 !L5 AlGaAs p-SCH at 20% Al
LAYER MATSYS=0.1 XPERC=0.56 NLOSS=0.0 TL=1.0 !L6 AlGaAs p-Cladding at 56%
LAYER MATSYS=0.1 XPERC=0.0 NLOSS=0.0 TL=0.2 !L7 GaAs cap
```
#### can be modified by inserting extra lines into the LAYER definition:

LAYER MATSYS=0.1 XPERC=0.0 NLOSS=0.0 TL=0.0 !L1 Substrate and Buffer LAYER MATSYS=0.1 XPERC=0.56 NLOSS=0.0 TL=1.0 !L2 AlGaAs n-Cladding at 56% Al LAYER MATSYS=0.1 XPERC=0.20 NLOSS=0.0 TL=0.09 !L3 AlGaAs n-SCH at 20% Al **LAYER MATSYS=0.1 XPERC=0.10 TL=0.005 !L4 AlGaAs QW at 10% Al LAYER MATSYS=0.1 XPERC=0.20 NLOSS=0.0 TL=0.005 !L5 AlGaAs barrier at 20% Al LAYER MATSYS=0.1 XPERC=0.10 TL=0.005 !L6 AlGaAs QW at 10% Al LAYER MATSYS=0.1 XPERC=0.20 NLOSS=0.0 TL=0.005 !L7 AlGaAs barrier at 20% Al LAYER MATSYS=0.1 XPERC=0.10 TL=0.005 !L8 AlGaAs QW at 10% Al** LAYER MATSYS=0.1 XPERC=0.20 NLOSS=0.0 TL=0.09 !L9 AlGaAs p-SCH at 20% Al

Chapter 6 InGaAs/AlGaAs/GaAs Sturcture with GRINSCH and AlGaAs/AlGaAs/GaAs Structure with Multiple QW Examples LAYER MATSYS=0.1 XPERC=0.56 NLOSS=0.0 TL=1.0 !L10 AlGaAs p-Cladding at 56% LAYER MATSYS=0.1 XPERC=0.0 NLOSS=0.0 TL=0.2 !L11 GaAs cap

After inspecting the layer file to verify the structure is what I intended, I plotted the refractive index in Figure 6.4.3. Plotting the refractive index profile can be done by copying the data from the layer file and using your favorite plotting software. A feature of WAVEGUIDE that is planned to be added is plotting the structure profile using the \*.ip file generated by clicking on the "Profile" tab on the main screen of WAVEGUIDE.

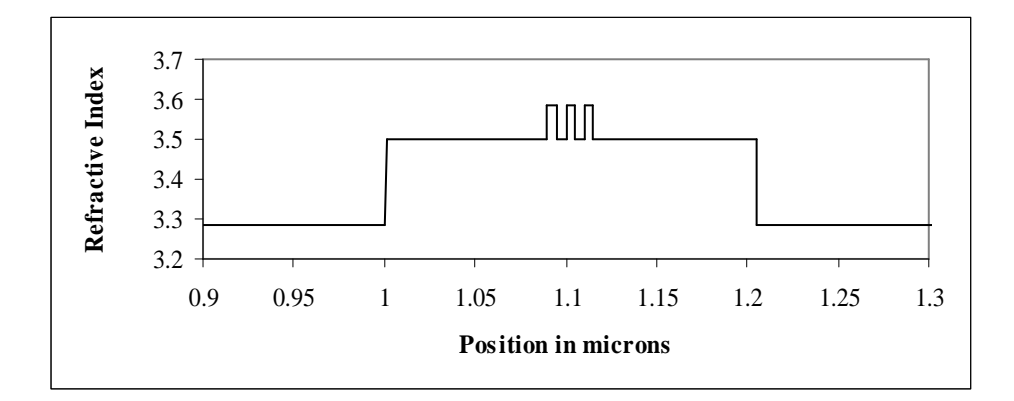

**Figure 6.4.3 The refractive index profile is plotted for the cladding, SCH, barriers, and quantum well layers.**

We can also modify the input file to output the confinement factor for each of the quantum wells. We can change the parameter LAYGAM=4 from the SQW case to LAYGAM=4,6,8. With this change, the \*.db file (shown below) will now include the confinement factor for all three quantum wells. Since this is a symmetric structure, the center quantum well has the highest confinement and the other two quantum wells have slightly lower but equal confinement. The effective index (WZR) of this structure is 3.385398 and the KM=7 indicates the best numerical convergence.

**Example 3 – Output file .db**

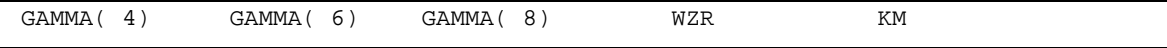

1.919871E-02 1.932253E-02 1.919871E-02 3.385398E+00 7

The final input file for the 820 nm wavelength AlGaAs/AlGaAs/GaAs example is shown below.

#### **Example 3 – Final Input File**

```
!WIF generated by WIFE (Waveguide Input File Editor)
!CASE Parameter Set - 820 nm MQW Structure
CASE KASE=WIFE
CASE EPS1=1E-8 EPS2=1E-8 GAMEPS=1E-6 QZMR=11.46 QZMI=0
CASE PRINTF=1 INITGS=0 AUTOQW=0 NFPLT=1 FFPLT=1 IL=30
!MODCON Parameter Set
MODCON KPOL=0 APB1=0.25 APB2=0.25
!STRUCT Parameter Set
STRUCT WVL=0.82
!LAYER Parameter Set
LAYER MATSYS=0.1 XPERC=0.0 NLOSS=0.0 TL=0.0 !L1 Substrate and
Buffer
LAYER MATSYS=0.1 XPERC=0.56 NLOSS=0.0 TL=1.0 !L2 AlGaAs n-Cladding
at 56% Al
LAYER MATSYS=0.1 XPERC=0.20 NLOSS=0.0 TL=0.09 !L3 AlGaAs n-SCH at 20%
Al
LAYER MATSYS=0.1 XPERC=0.10 TL=0.005 !L4 AlGaAs QW at 10% Al
LAYER MATSYS=0.1 XPERC=0.20 NLOSS=0.0 TL=0.005 !L5 AlGaAs barrier at
20% Al
LAYER MATSYS=0.1 XPERC=0.10 TL=0.005 !L6 AlGaAs QW at 10% Al
```

```
Chapter 6 InGaAs/AlGaAs/GaAs Sturcture with GRINSCH and AlGaAs/AlGaAs/GaAs
Structure with Multiple QW Examples
LAYER MATSYS=0.1 XPERC=0.20 NLOSS=0.0 TL=0.005 !L7 AlGaAs barrier at
20% Al
LAYER MATSYS=0.1 XPERC=0.10 TL=0.005 !L8 AlGaAs QW at 10% Al
LAYER MATSYS=0.1 XPERC=0.20 NLOSS=0.0 TL=0.09 !L9 AlGaAs p-SCH at 20%
Al
LAYER MATSYS=0.1 XPERC=0.56 NLOSS=0.0 TL=1.0 !L10 AlGaAs p-Cladding
at 56%
LAYER MATSYS=0.1 XPERC=0.0 NLOSS=0.0 TL=0.2 !L11 GaAs cap
!OUTPUT Parameter Set
OUTPUT PHMO=0 GAMMAO=1 WZRO=1 WZIO=0 QZRO=0 QZIO=0
OUTPUT FWHPNO=0 FWHPFO=0 KMO=1 ITO=0
OUTPUT SPLTFL=0 MODOUT=1 LYROUT=1
!GAMOUT Parameter Set
GAMOUT LAYGAM=4,6,8 COMPGAM=0 GAMALL=0
!LOOPX Parameter Set
!LOOPX1 ILX='TL' FINV=0.5 XINC=-0.01 LAYCH=2 !n Cladding
!LOOPX1 ILX='TL' FINV=0.5 XINC=-0.01 LAYCH=6 !p Cladding
!LOOPX1 ILX='TL' FINV=0.0 XINC=-0.01 LAYCH=3 !n SCH
!LOOPX1 ILX='TL' FINV=0.0 XINC=-0.01 LAYCH=5 !p SCH
!LOOPZ Parameter Set
!LOOPZ1 ILZ="QZMR" FINV=11.0 ZINC=-0.01
!LOOPZ1 ILZ="WVL" FINV=1.1 ZINC=.005
END
```
The near field magnitude and intensity are plotted in Figure 6.4.4 and the far field is plotted in Figure 6.4.5. Similar to example 2 in this chapter, the far field has not been optimized. Other chapters in this manual highlight optimizing the far field as well as the many additional features of WAVEGUIDE.

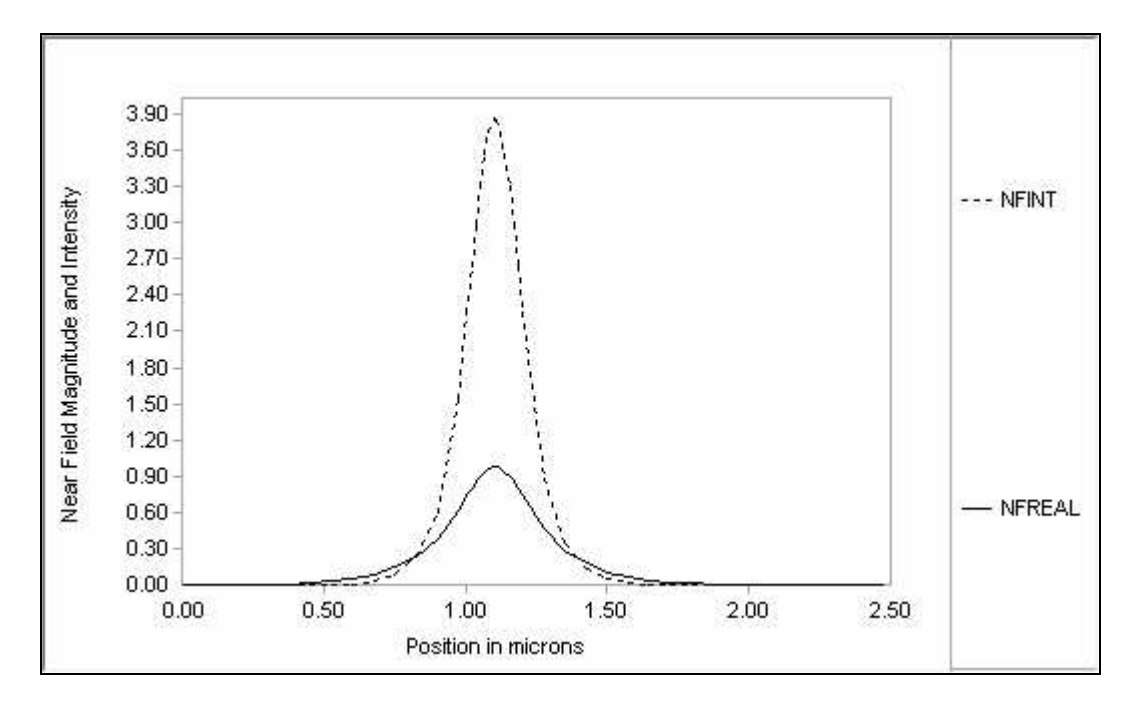

**Figure 6.4.4 Near field magnitude and intensity are plotted for the MQW structure.**

Chapter 6 InGaAs/AlGaAs/GaAs Sturcture with GRINSCH and AlGaAs/AlGaAs/GaAs Structure with Multiple QW Examples

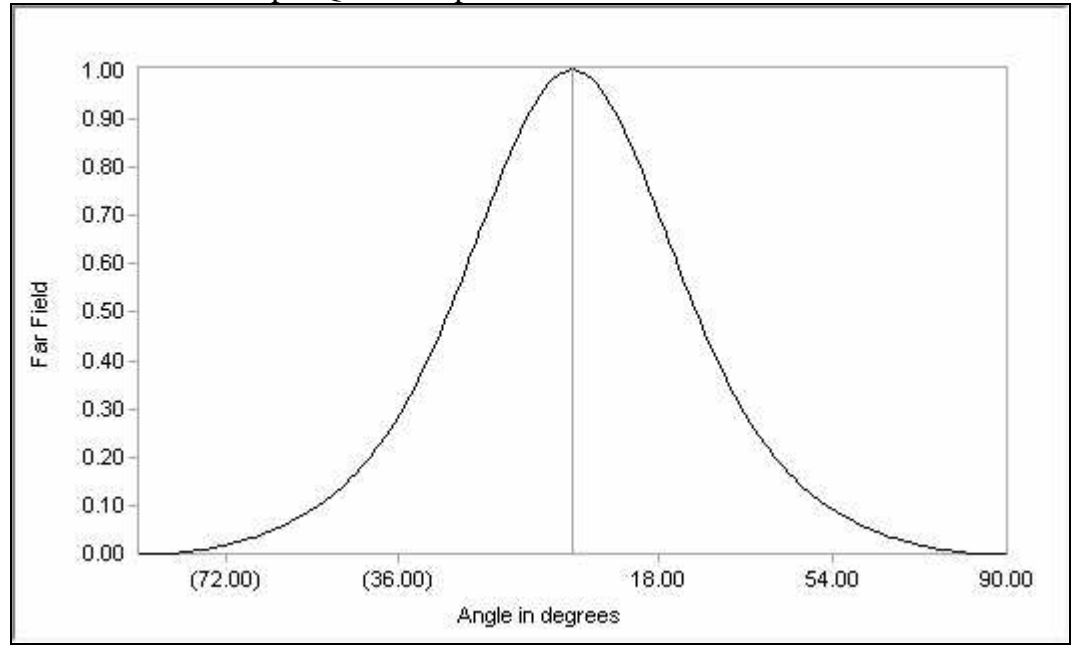

**Figure 6.4.5 The far field is plotted for the MQW structure and the HWFPH parameter output in the \*.db file indicates the divergence is 51.5 degrees.**

## **6.5 Summary**

This chapter has introduced two features of WAVEGUIDE that are useful in the design and modeling of semiconductor lasers. The first feature discussed was the graded index separate confinement heterostructure (GRINSCH) which assumes a linear grade over the number of layers in the GRINSCH defined by the user. The second feature discussed was a multiple quantum well structure (MQW). Both of these features are used by directly modifying the WAVEGUIDE input file. The examples in this chapter demonstrated how to change a simple laser structure to include the more complicated GRINSCH or MQW structures in your modeling efforts.

## **7.1 InGaAsP/InGaAsP/InP (1310nm)**

## **7.1.1 Introduction**

InGaAsP/InP Multiple Quantum Well (MQW) lasers are of great interests in telecommunication systems. Using WAVEGUIDE software, we present procedures for designing a broad area InGaAsP/InP 5-QW laser operating at 1310nm with fundamental TE mode. Three main steps are involved, and criterions for determining parameters in each step are also discussed. Firstly, we loop for QZMR to determine the effective refractive index of the fundamental TE mode. Second, thickness of the Separated Confinement Heterostrucutre (SCH) is looped and determined. Finally, loss in a highly doped layer is taken into account, and the thickness of the p-cladding layer is looped and determined. After using these determined parameters, we simulate optical confinement factor, near filed/ far field, and loss. The simulation results indicate that the laser structure is acceptable, and good performances are obtained.

### **7.1.2 Initial input file**

The waveguide structure of a laser shown in Table 7.1.1 consists of a p-cap layer, a p-cladding layer, an etch-stop layer, a p-spacer layer, a p-separate confinement heterostrucutre (p-SCH) layer, five quantum wells, four barriers, a n-SCH layer, a ncladding layer, and a InP substrate. The composition and thickness of the quantum well, barrier, p-SCH, and n-SCH layers are determined by the GAIN software, and the initial input file is given in Table 7.1.2.

# **Table 7.1.1 Initial Laser structure (5-QW InGaAsP) for the 1310nm InGaAsP/InP laser structure.**

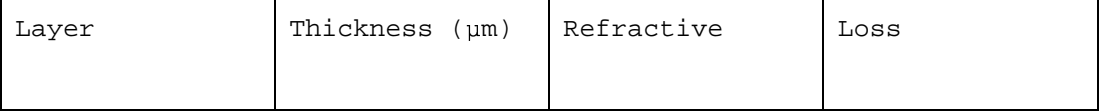

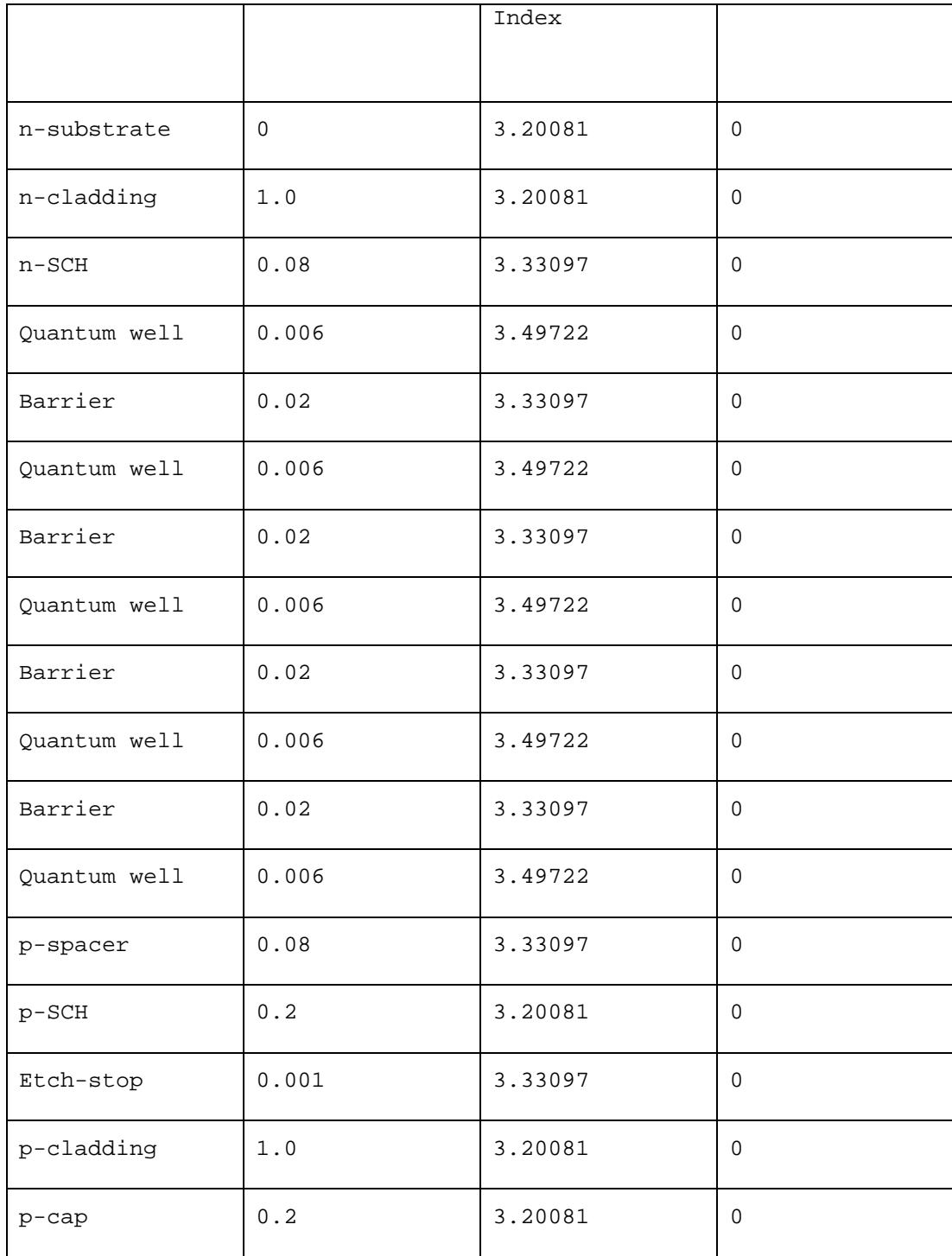

# **Table 7.1.2 Initial input file**

#### 7.1 InGaAsP/InGaAsP/InP (1310nm)

!DESCRIPTION: lattice matched 5-QW InGaAsP/InP laser operating at 1310nm. !CASE Parameter Set CASE KASE=InGaAsP (5 wells) CASE EPS1=1E-8 EPS2=1E-8 GAMEPS=1E-6 CASE QZMR=12.3 QZMI=0.0 CASE PRINTF=0 INITGS=0 AUTOQW=0 NFPLT=0 FFPLT=1 !MODCON Parameter Set MODCON KPOL=1 APB1=0.25 APB2=0.25 !STRUCT Parameter Set STRUCT WVL=1.3 !LAYER Parameter Set !------------------- beginning of structure ---------------------- LAYER MATSYS=1 XPERC=0 YPERC=0 TL=0.0 !n-substrate LAYER MATSYS=1 XPERC=0 YPERC=0 TL=2.0 !n-cladding LAYER MATSYS=12 XPERC=1.10 TL=0.09 !n- InGaAsP waveguide (SCH) LAYER MATSYS=12 XPERC=1.28 TL=0.006 !QW LAYER MATSYS=12 XPERC=1.10 TL=0.02 !barrier LAYER MATSYS=12 XPERC=1.28 TL=0.006 !QW LAYER MATSYS=12 XPERC=1.10 TL=0.02 !barrier LAYER MATSYS=12 XPERC=1.28 TL=0.006 !QW LAYER MATSYS=12 XPERC=1.10 TL=0.02 !barrier LAYER MATSYS=12 XPERC=1.28 TL=0.006 !QW LAYER MATSYS=12 XPERC=1.10 TL=0.02 !barrier LAYER MATSYS=12 XPERC=1.28 TL=0.006 !QW LAYER MATSYS=12 XPERC=1.10 TL=0.09 !p-InGaAsP waveguide (SCH) LAYER MATSYS=1 XPERC=0 YPERC=0 TL=0.2 !P-spacer LAYER MATSYS=12 XPERC=1.10 TL=0.008 !etch stop LAYER MATSYS=1 XPERC=0.0 YPERC=0 TL=1.0 !P-cladding

LAYER MATSYS=1 XPERC=0.53 YPERC=0 TL=0.2 !P-cap !----------------------- end of structure ------------------------ !OUTPUT Parameter Set OUTPUT PHMO=1 GAMMAO=1 WZRO=1 WZIO=1 QZRO=1 QZIO=1 OUTPUT FWHPNO=1 FWHPFO=1 KMO=1 ITO=1 OUTPUT MODOUT=1 LYROUT=1 SPLTFL=0 !GAMOUT Parameter Set GAMOUT LAYGAM=4 COMPGAM=0 GAMALL=0 GAMOUT LAYGAM=6 COMPGAM=0 GAMALL=0 GAMOUT LAYGAM=8 COMPGAM=0 GAMALL=0 GAMOUT LAYGAM=10 COMPGAM=0 GAMALL=0 GAMOUT LAYGAM=12 COMPGAM=0 GAMALL=0 LOOPZ1 ILZ='QZMR' FINV=10.24 ZINC=-0.01 !LOOPZ1 ILZ='WVL' FINV=1.32 ZINC=0.001 !LOOPX1 ILX='TL' FINV=2 XINC=0.05 LAYCH=16 !LOOPX1 ILX='TL' FINV=0.35 XINC=0.005 LAYCH=3 !LOOPX1 ILX='TL' FINV=0.35 XINC=0.005 LAYCH=13 !LOOPX1 ILX='TL' FINV=2 XINC=0.05 LAYCH=2 END

### **7.1.3 QZMR looping and modes searching**

The fundamental TE mode is searched by looping the QZMR defined as the square of the effective refractive index  $n_{\text{eff}}^2$ . The value of QZMR should be in the range of square of the minimum refractive index  $n_{\min}^2$  and maximum refractive index  $n_{\min}^2$  $n_{\max}^2$  ; therefore, the QZMR is looped from the 10.245 ( $n_{min}^2$ ) to 12.23 ( $n_{\text{m}}^2$ )  $n_{\text{max}}^2$ ), and the input file is given in Table 7.1.3. After looping the QZMR, we obtain results shown in Table 7.1.4. To pick up the QZMR for the fundamental TE mode, several criterions including PHM < 1.0, KM=6 or 7, and  $IT < 10$  are applied. Based on these criterions, the QZMR for the

fundamental TE mode is 10.53, which is highlighted in this table. The near filed and far fields are shown in Fig. 7.1.1 and Fig. 7.1.2.

#### **Table 7.1.3 Input file**

```
CASE KASE=InGaAsP (5 wells)
CASE EPS1=1E-8 EPS2=1E-8 GAMEPS=1E-6
CASE QZMR=12.23 QZMI=0.0
CASE PRINTF=0 INITGS=0 AUTOQW=0 NFPLT=0 FFPLT=1
MODCON KPOL=1 APB1=0.25 APB2=0.25
STRUCT WVL=1.3
LAYER MATSYS=1 XPERC=0 YPERC=0 TL=0.0 !InP N-substrate
LAYER MATSYS=1 XPERC=0 YPERC=0 TL=2.0 !InP N-cladding
LAYER MATSYS=12 XPERC=1.10 TL=0.06 !InGaAsP waveguide
LAYER MATSYS=12 XPERC=1.28 TL=0.006 !QW
LAYER MATSYS=12 XPERC=1.10 TL=0.02 !barrier
LAYER MATSYS=12 XPERC=1.28 TL=0.006 !QW
LAYER MATSYS=12 XPERC=1.10 TL=0.02 !barrier
LAYER MATSYS=12 XPERC=1.28 TL=0.006 !QW
LAYER MATSYS=12 XPERC=1.10 TL=0.02 !barrier
LAYER MATSYS=12 XPERC=1.28 TL=0.006 !QW
LAYER MATSYS=12 XPERC=1.10 TL=0.02 !barrier
LAYER MATSYS=12 XPERC=1.28 TL=0.006 !QW
LAYER MATSYS=12 XPERC=1.10 TL=0.06 !InGaAsP waveguide
LAYER MATSYS=1 XPERC=0 YPERC=0 TL=0.2 !P-spacer
LAYER MATSYS=12 XPERC=1.10 TL=0.008 !etch stop
LAYER MATSYS=1 XPERC=0.0 YPERC=0 TL=1.0 !P-cladding
LAYER MATSYS=1 XPERC=0.53 YPERC=0 TL=0.2 !P-cap
OUTPUT PHMO=1 GAMMAO=1 WZRO=1 WZIO=1 QZRO=1 QZIO=1
```
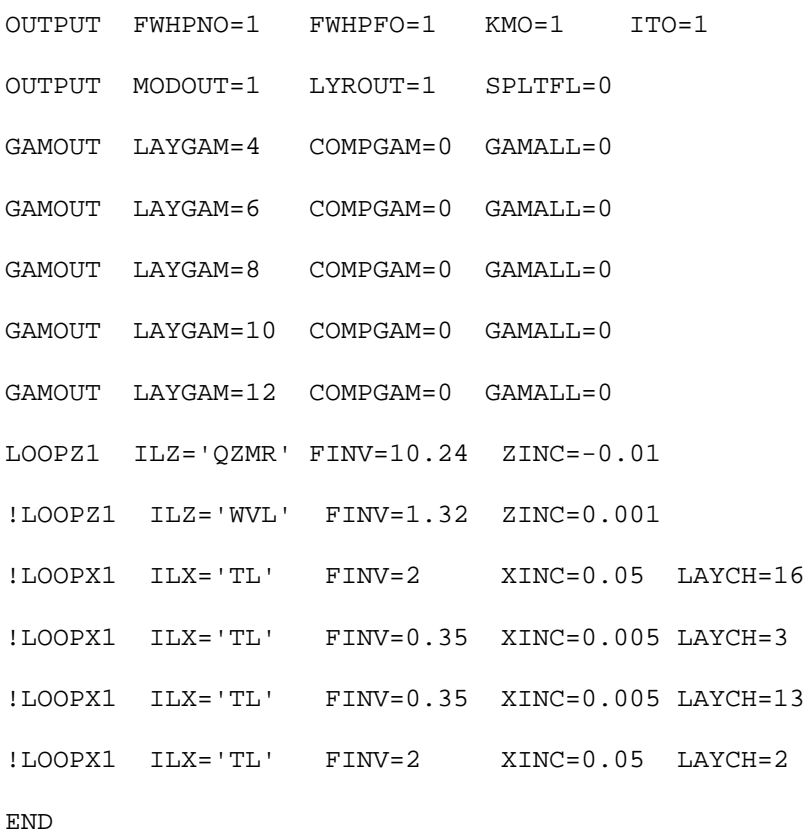

## **Table 7.1.4 QZMR looping results**

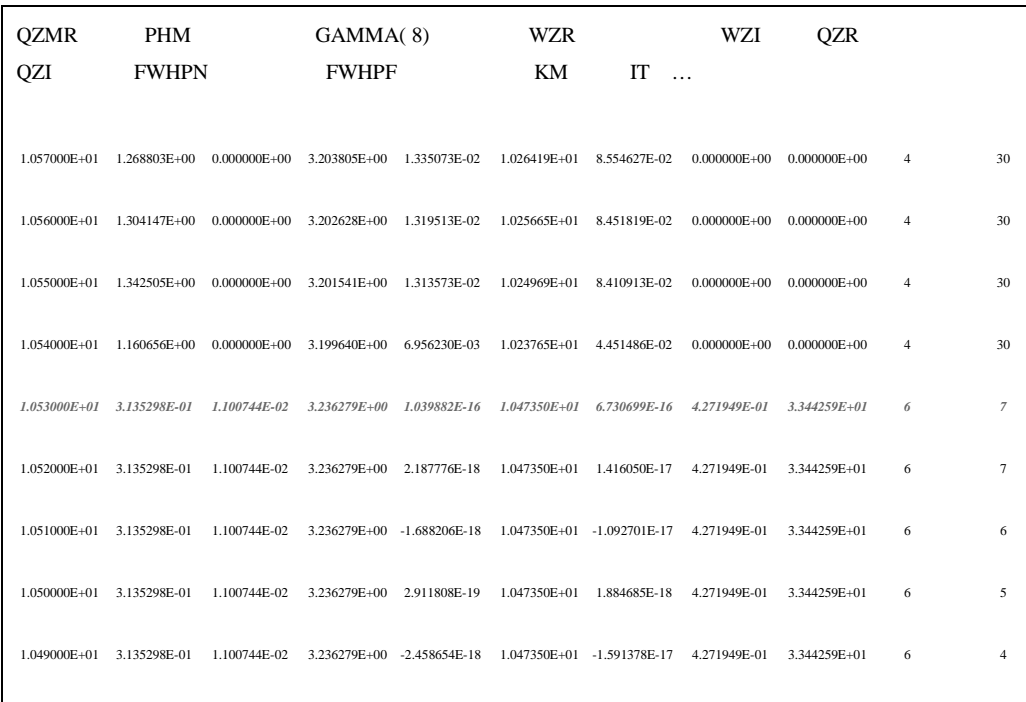

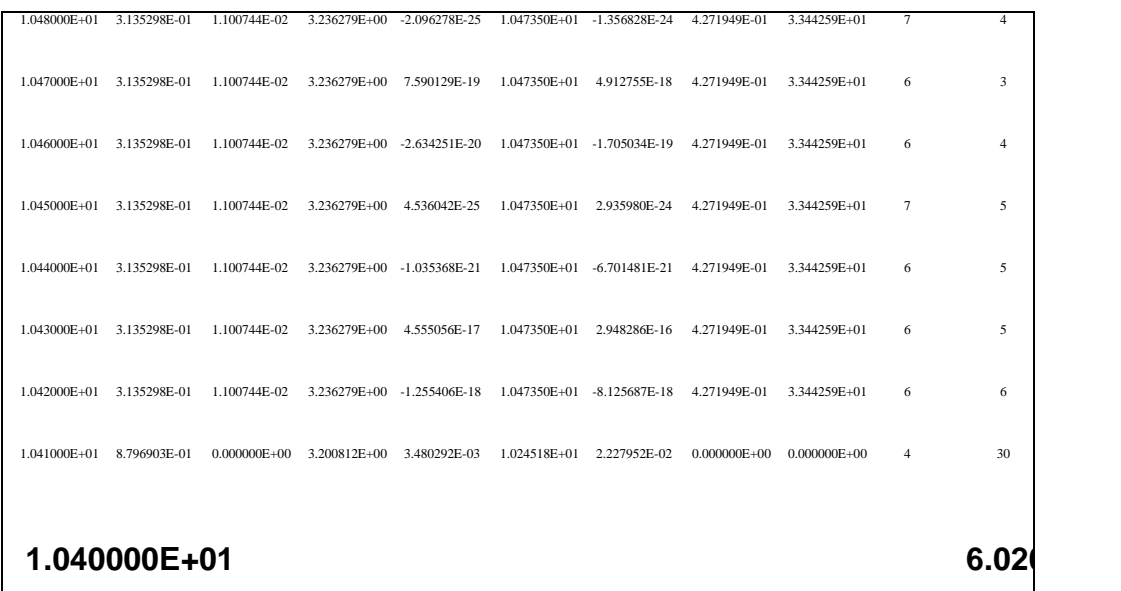

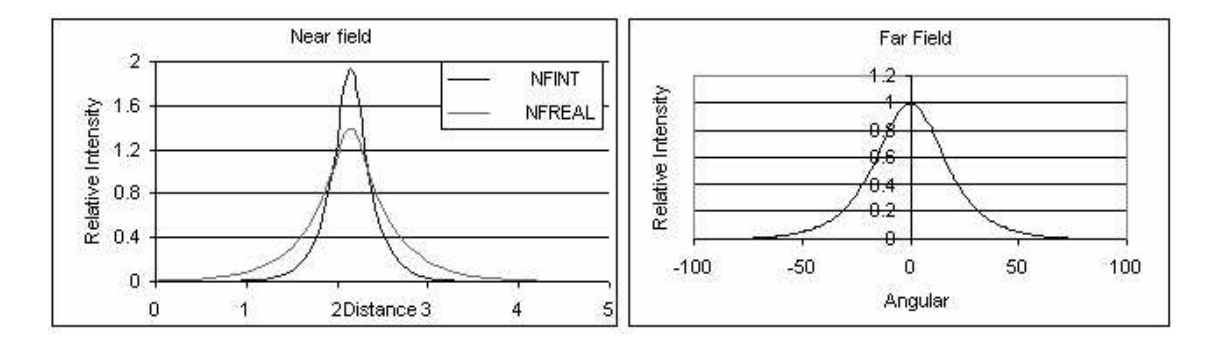

*Figure 7.1.1. Fundamental mode near Figure 7.1.2. Fundamental mode far field field plot for initial waveguide parameters. plot for initial waveguide parameters.*

The output parameters are:

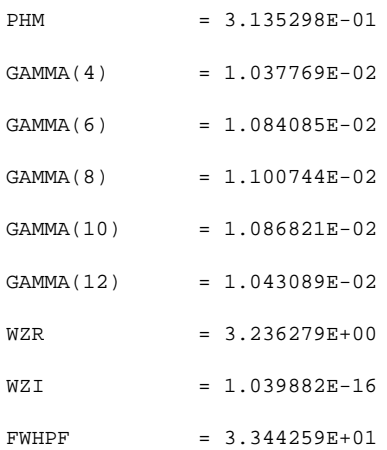

KM  $= 6$ IT  $= 7$ 

### **7.1.4. Thickness of SCH layer (SCH-TL) looping**

The p-SCH and n-SCH layers have strong effects on optical confinement factor (Gamma) and far field divergence (FWHPF). In this subsection, the thickness of the p-SCH and n-SCH (the  $3<sup>th</sup>$  and the  $13<sup>th</sup>$  layers) are looped and determined. The range of the thickness is from  $0.06 \mu m$  to  $0.35 \mu m$ , and the input file and looping results are shown in Table 7.1.5 and 7.1.6, respectively. The criterion for determining the SCH-TL is to obtain a large confinement factor and small far field divergence, but a higher optical confinement factor always leads to a larger far filed divergence, and vice versa. Therefore, the SCH-TL is determined by optimizing the optical confinement factor and far filed divergence. Fig. 7.1.3 shows the optical confinement factor and far filed divergence versus SCH-TL. As can be seen, the far filed divergence monotonously increases with SCH-TL. However, a peak value of optical confinement factor exists at  $0.13 \mu m$ , and the optical confinement factor decreases with either increasing or decreasing SCH-TL. The SCH-TL is taken as 0.09 µm after comprising the optical confinement factor and far filed divergence.

#### **Table 7.1.5 Input file**

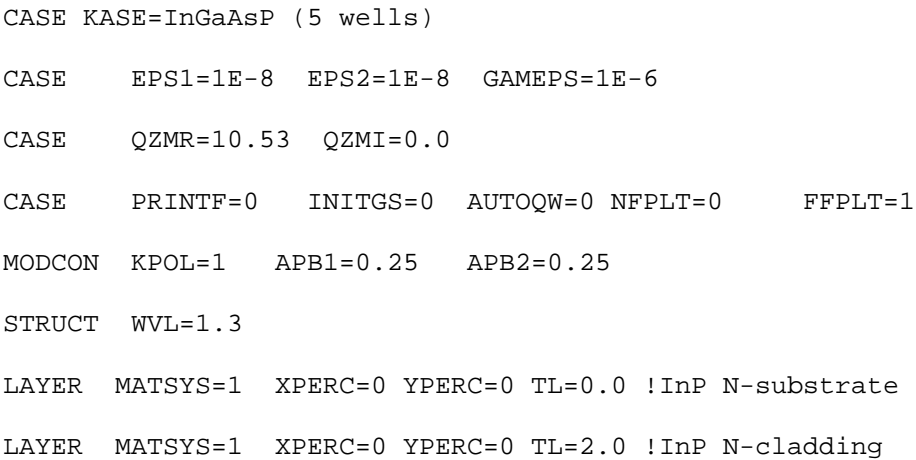

LAYER MATSYS=12 XPERC=1.10 TL=0.06 !InGaAsP wavequide LAYER MATSYS=12 XPERC=1.28 TL=0.006 !QW LAYER MATSYS=12 XPERC=1.10 TL=0.02 !barrier LAYER MATSYS=12 XPERC=1.28 TL=0.006 !QW LAYER MATSYS=12 XPERC=1.10 TL=0.02 !barrier LAYER MATSYS=12 XPERC=1.28 TL=0.006 !QW LAYER MATSYS=12 XPERC=1.10 TL=0.02 !barrier LAYER MATSYS=12 XPERC=1.28 TL=0.006 !QW LAYER MATSYS=12 XPERC=1.10 TL=0.02 !barrier LAYER MATSYS=12 XPERC=1.28 TL=0.006 !QW LAYER MATSYS=12 XPERC=1.10 TL=0.06 !InGaAsP waveguide LAYER MATSYS=1 XPERC=0 YPERC=0 TL=0.2 !P-spacer LAYER MATSYS=12 XPERC=1.10 TL=0.008 !etch stop LAYER MATSYS=1 XPERC=0.0 YPERC=0 TL=1.0 !P-cladding LAYER MATSYS=1 XPERC=0.53 YPERC=0 TL=0.2 !P-cap OUTPUT PHMO=1 GAMMAO=1 WZRO=1 WZIO=1 QZRO=1 QZIO=1 OUTPUT FWHPNO=1 FWHPFO=1 KMO=1 ITO=1 OUTPUT MODOUT=1 LYROUT=1 SPLTFL=0 GAMOUT LAYGAM=4 COMPGAM=0 GAMALL=0 GAMOUT LAYGAM=6 COMPGAM=0 GAMALL=0 GAMOUT LAYGAM=8 COMPGAM=0 GAMALL=0 GAMOUT LAYGAM=10 COMPGAM=0 GAMALL=0 GAMOUT LAYGAM=12 COMPGAM=0 GAMALL=0 !LOOPZ1 ILZ='QZMR' FINV=10.24 ZINC=-0.1 !LOOPZ1 ILZ='WVL' FINV=1.32 ZINC=0.001 !LOOPX1 ILX='TL' FINV=2 XINC=0.05 LAYCH=16 LOOPX1 ILX='TL' FINV=0.35 XINC=0.005 LAYCH=3 LOOPX1 ILX='TL' FINV=0.35 XINC=0.005 LAYCH=13 !LOOPX1 ILX='TL' FINV=2 XINC=0.05 LAYCH=2

END

# **Table 7.1.6 SCH-TL looping results**

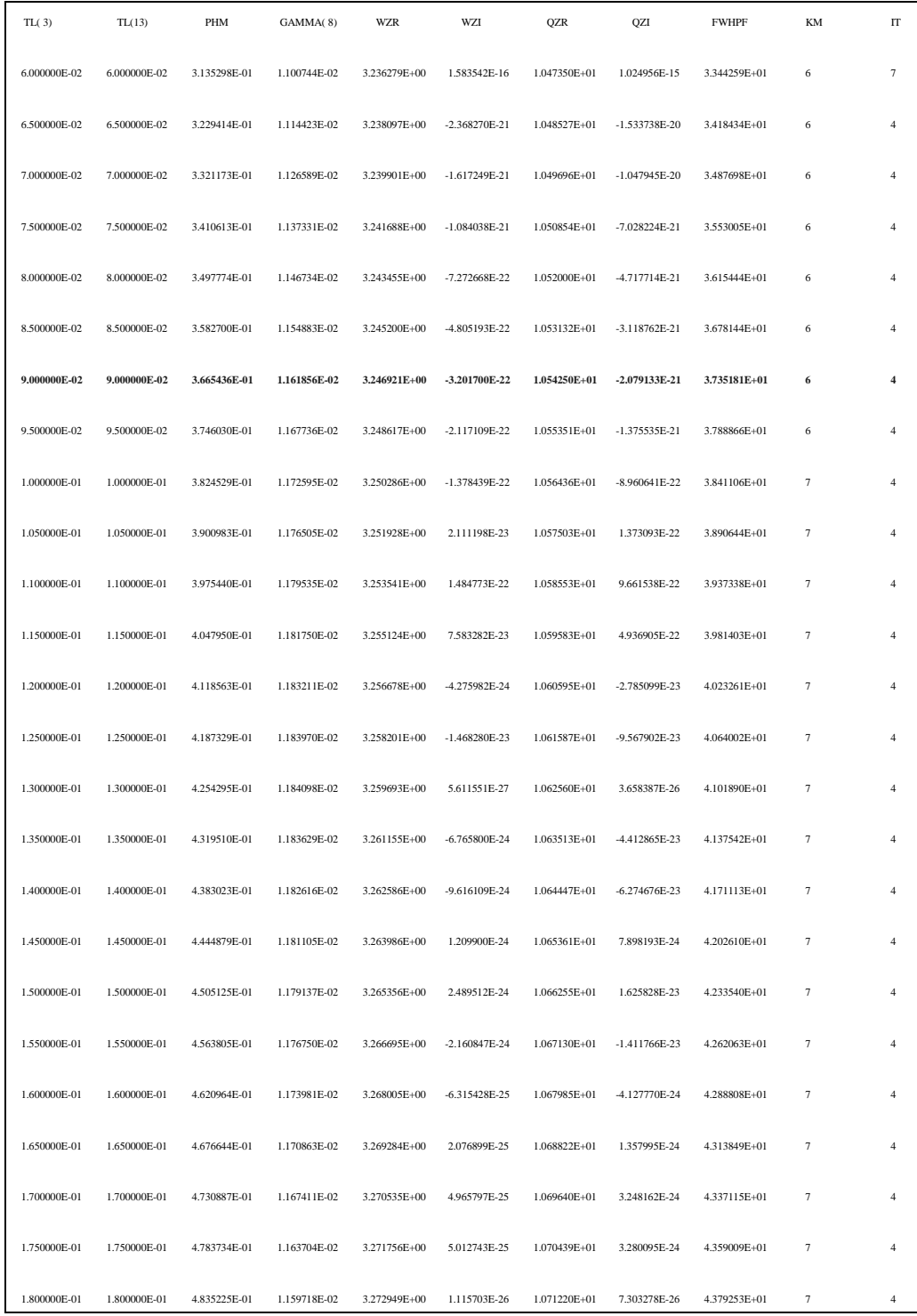

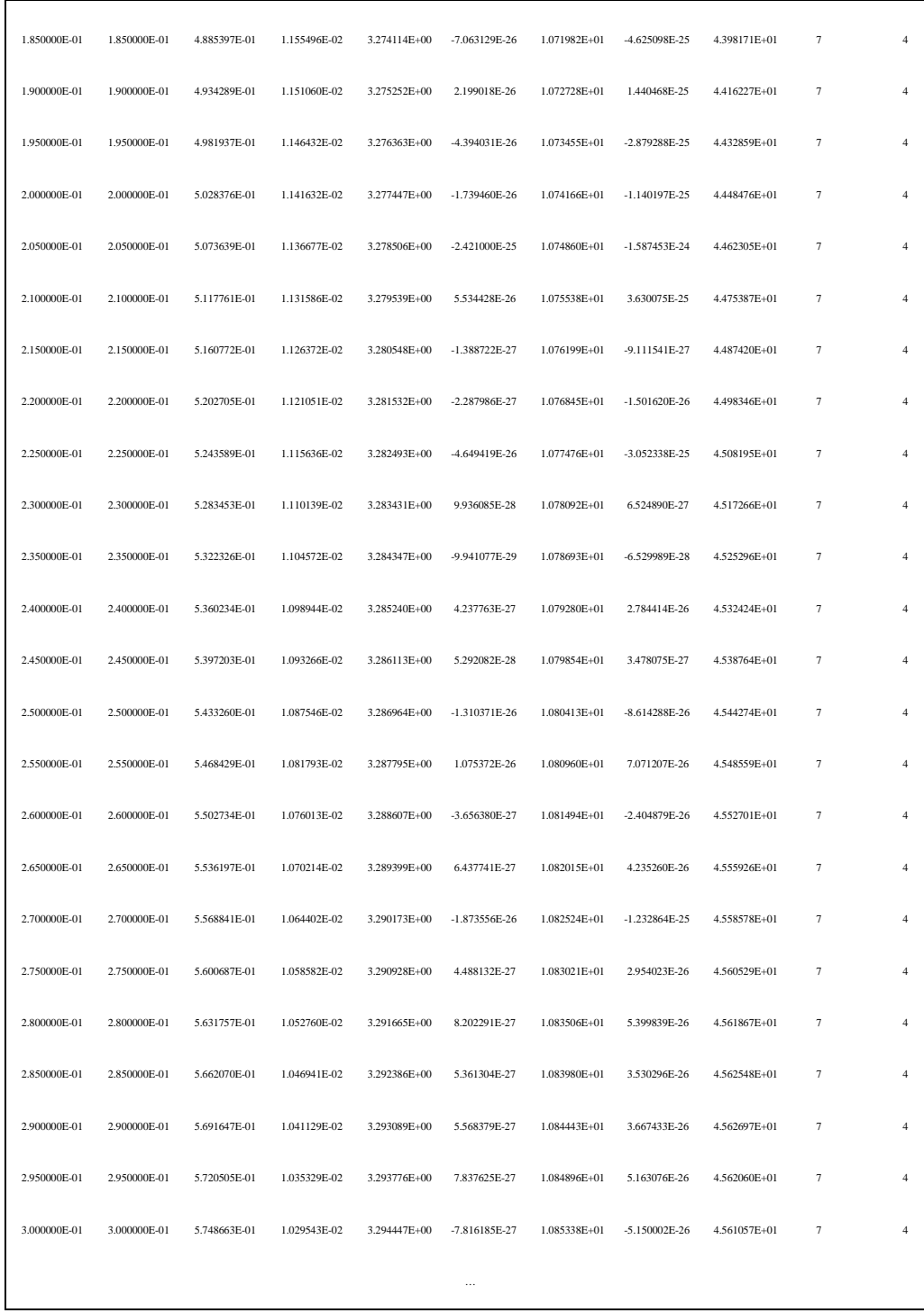

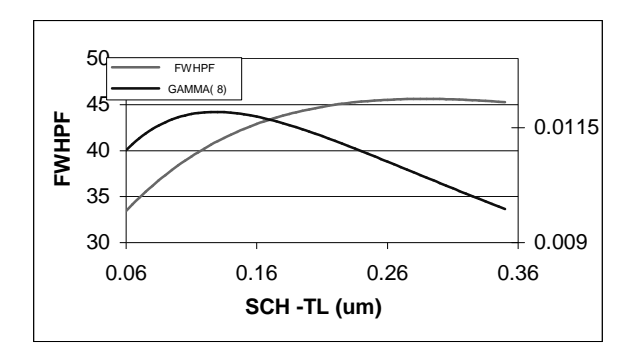

*Figure 7.1.3. QW confinement factor and FWHPF vs. SCH thickness.*

The output parameters are:

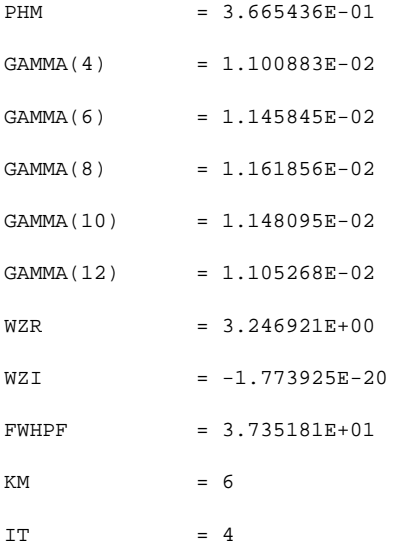

### **7.1.5 Thickness of the p-cladding layer (p-cladding-TL) looping**

In order to design a semiconductor laser with low threshold current density, total loss within cavity should be carefully analyzed and reduced. Some physical originations, such as free carrier absorption and nonradiative Auger recombination, contribute to the loss, which have been widely investigated. In addition, laser waveguide structure also affects the loss, especially the thickness of p-cladding layer.

In this subsection, the effect of the thickness of p-cladding layer on the loss is studied. After setting the QZMR and the thickness of SCH found in the previous subsections, we loop the thickness of p-cladding layer from 0 to  $2.0 \mu m$ . The input file and the looping results are shown in Table 7.1.7 and 7.1.8, respectively. It should be indicated that the loss of each layer should be included in the input file, especially in a high doping layer such as the p-cap layer. In order to make it brief, only the loss in the pcap layer is considered in this demonstration, and users can include losses in all layers obtain a better results. Fig. 7.1.4 shows the relationship between loss, FWHPF and the thickness of the p-cladding layer. As can be seen, the loss decreases with the thickness of the p-cladding layer. The loss reduces significantly at small thickness of the p-cladding layer, and keeps almost constant when the thickness of the p-cladding layer is larger than  $1.0 \mu$ m. The reason may be the field penetration of the p-cap layer or even radiation from the transverse direction. Since the field decreases exponentially in transverse direction of the p-cladding layer, a significant amount of filed penetrates and propagates in the lossy p-cap layer when the p-cladding layer is thin enough, which results in a high loss and threshold current density. However, when the p-caldding layer is thick enough, the field almost dies out in the p-cladding layer and the filed in the p-cap layer can be neglected; therefore, the loss keeps constant in a thick p-cladding layer.

**Table 7.1.7 Input file**

```
CASE KASE=InGaAsP (5 wells)
CASE EPS1=1E-8 EPS2=1E-8 GAMEPS=1E-6
CASE QZMR=10.53 QZMI=0.0
CASE PRINTF=0 INITGS=0 AUTOQW=0 NFPLT=0 FFPLT=1
MODCON KPOL=1 APB1=0.25 APB2=0.25
STRUCT WVL=1.3
LAYER MATSYS=1 XPERC=0 YPERC=0 NLOSS=0.0 TL=0.0 !InP N-substrate
LAYER MATSYS=1 XPERC=0 YPERC=0 NLOSS=0.0 TL=2.0 !InP N-cladding
LAYER MATSYS=12 XPERC=1.10 NLOSS=0.0 TL=0.09 !InGaAsP waveguide
LAYER MATSYS=12 XPERC=1.28 NLOSS=0.000 TL=0.006 !QW
LAYER MATSYS=12 XPERC=1.10 NLOSS=0.000 TL=0.02 !barrier
LAYER MATSYS=12 XPERC=1.28 NLOSS=0.000 TL=0.006 !QW
LAYER MATSYS=12 XPERC=1.10 NLOSS=0.000 TL=0.02 !barrier
LAYER MATSYS=12 XPERC=1.28 NLOSS=0.000 TL=0.006 !QW
```
LAYER MATSYS=12 XPERC=1.10 NLOSS=0.000 TL=0.02 !barrier LAYER MATSYS=12 XPERC=1.28 NLOSS=0.000 TL=0.006 !QW LAYER MATSYS=12 XPERC=1.10 NLOSS=0.000 TL=0.02 !barrier LAYER MATSYS=12 XPERC=1.28 NLOSS=0.000 TL=0.006 !QW LAYER MATSYS=12 XPERC=1.10 NLOSS=0.000 TL=0.09 !InGaAsP waveguide LAYER MATSYS=1 XPERC=0 YPERC=0 NLOSS=0.000 TL=0.2 !P-spacer LAYER MATSYS=12 XPERC=1.10 NLOSS=0.000 TL=0.008 !etch stop LAYER MATSYS=1 XPERC=0.0 YPERC=0 NLOSS=0.005 TL=0.0 !P-cladding LAYER MATSYS=1 XPERC=0.53 YPERC=0 NLOSS=0.01 TL=0.2 !P-cap OUTPUT PHMO=1 GAMMAO=1 WZRO=1 WZIO=1 QZRO=1 QZIO=1 OUTPUT FWHPNO=0 FWHPFO=1 KMO=1 ITO=1 OUTPUT MODOUT=1 LYROUT=1 SPLTFL=0 !GAMOUT LAYGAM=4 COMPGAM=0 GAMALL=0 !GAMOUT LAYGAM=6 COMPGAM=0 GAMALL=0 GAMOUT LAYGAM=8 COMPGAM=0 GAMALL=0 !GAMOUT LAYGAM=10 COMPGAM=0 GAMALL=0 !GAMOUT LAYGAM=12 COMPGAM=0 GAMALL=0 !LOOPZ1 ILZ='QZMR' FINV=10.24 ZINC=-0.1 !LOOPZ1 ILZ='WVL' FINV=1.32 ZINC=0.001 LOOPX1 ILX='TL' FINV=2 XINC=0.05 LAYCH=16 !LOOPX1 ILX='TL' FINV=0.35 XINC=0.005 LAYCH=3 !LOOPX1 ILX='TL' FINV=0.35 XINC=0.005 LAYCH=13 !LOOPX1 ILX='TL' FINV=2 XINC=0.05 LAYCH=2 END

#### **Table 7.1.8 p-cladding-TL looping results**

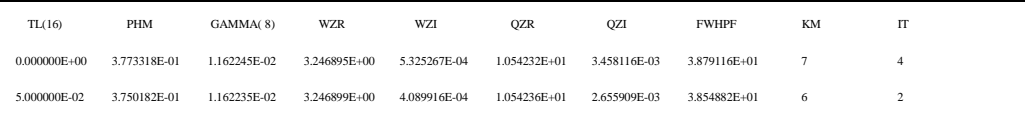

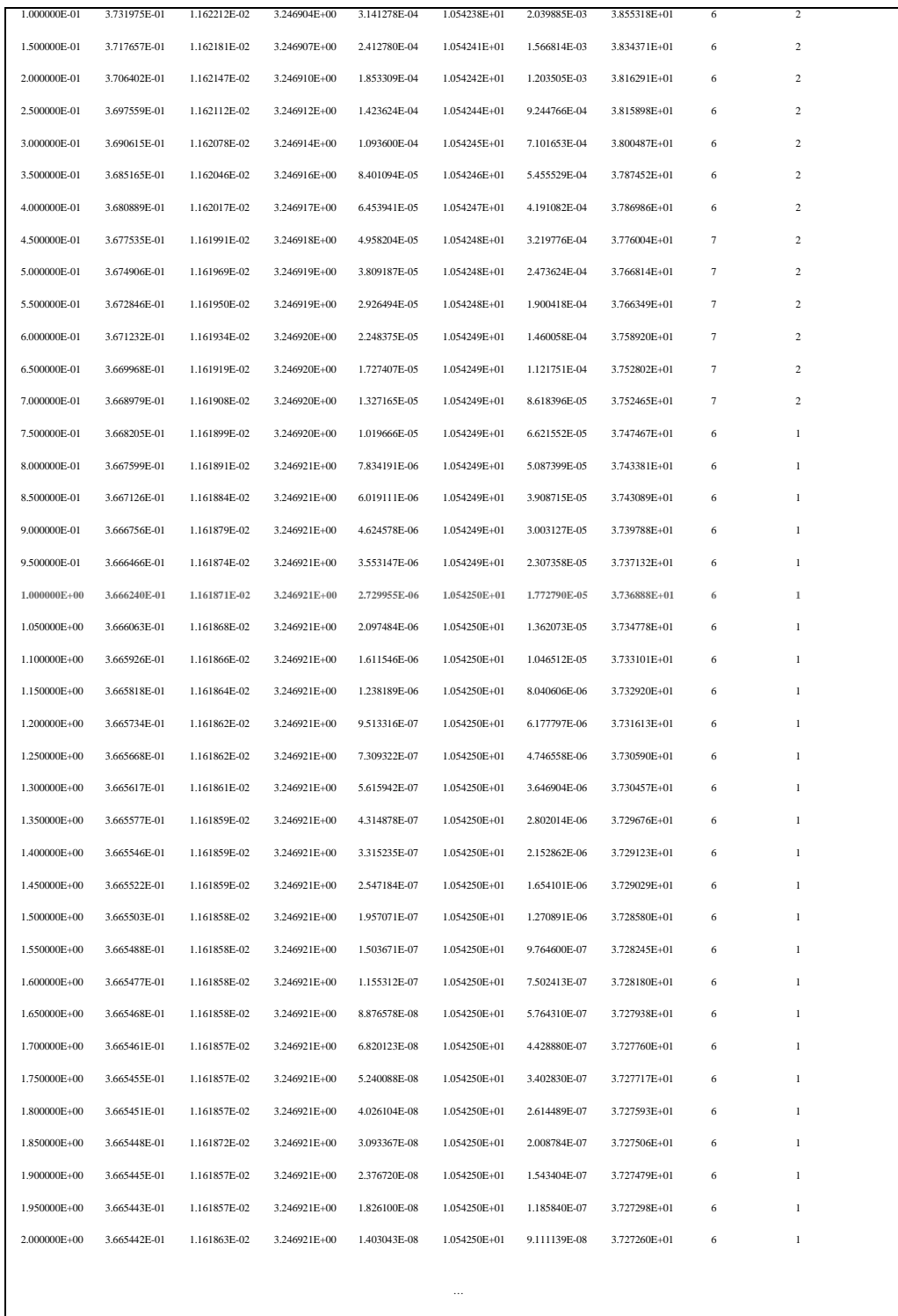

In the looping results, the loss is represented by the WZI. The corresponding loss (/cm) is given by  $\alpha = (WZI \cdot (4\pi/\lambda) \cdot 10^4)$  /cm. The loss is small (0.265/cm) when the

thickness of p-cladding layer is larger than  $1.0 \mu m$ ; therefore, the thickness of p-cladding layer is taken as  $1.0 \mu m$ .

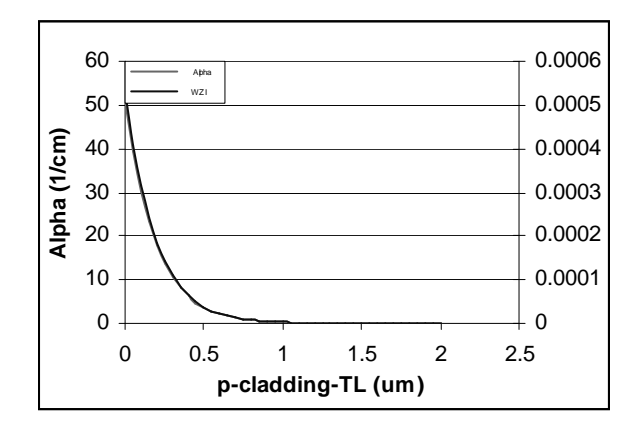

*Figure 7.1.4 Loss and WZI vs. p-cladding thickness.*

The output results are:

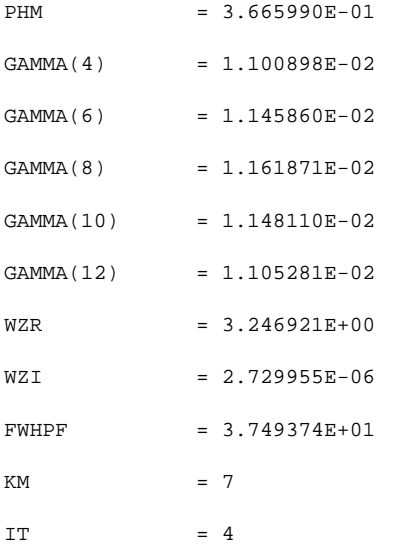

## **7.1.6 Simulation results**

After determining the values of the QZMR, thickness of p-SCH, n-SCH layers, and p-cladding layer, we set these values in the input files shown in Table 7.1.9. The near and far fields are shown in Fig. 7.1.5 and Fig. 7.1.6.

**Table 7.1.9 Input file**

CASE KASE=InGaAsP (5 wells)

CASE EPS1=1E-8 EPS2=1E-8 GAMEPS=1E-6

CASE QZMR=10.53 QZMI=0.0

CASE PRINTF=0 INITGS=0 AUTOQW=0 NFPLT=0 FFPLT=1

MODCON KPOL=1 APB1=0.25 APB2=0.25

STRUCT WVL=1.3

LAYER MATSYS=1 XPERC=0 YPERC=0 NLOSS=0.0 TL=0.0 !InP N-substrate LAYER MATSYS=1 XPERC=0 YPERC=0 NLOSS=0.0 TL=1.0 !InP N-cladding LAYER MATSYS=12 XPERC=1.10 NLOSS=0.0 TL=0.09 !InGaAsP SCH

LAYER MATSYS=12 XPERC=1.28 NLOSS=0.000 TL=0.006 !QW

LAYER MATSYS=12 XPERC=1.10 NLOSS=0.000 TL=0.02 !barrier

LAYER MATSYS=12 XPERC=1.28 NLOSS=0.000 TL=0.006 !QW

LAYER MATSYS=12 XPERC=1.10 NLOSS=0.000 TL=0.02 !barrier

LAYER MATSYS=12 XPERC=1.28 NLOSS=0.000 TL=0.006 !QW

LAYER MATSYS=12 XPERC=1.10 NLOSS=0.000 TL=0.02 !barrier

LAYER MATSYS=12 XPERC=1.28 NLOSS=0.000 TL=0.006 !QW

LAYER MATSYS=12 XPERC=1.10 NLOSS=0.000 TL=0.02 !barrier

LAYER MATSYS=12 XPERC=1.28 NLOSS=0.000 TL=0.006 !QW

LAYER MATSYS=12 XPERC=1.10 NLOSS=0.000 TL=0.09 !InGaAsP SCH

LAYER MATSYS=1 XPERC=0 YPERC=0 NLOSS=0.000 TL=0.2 !P-spacer

LAYER MATSYS=12 XPERC=1.10 NLOSS=0.000 TL=0.008 !etch stop

LAYER MATSYS=1 XPERC=0.0 YPERC=0 NLOSS=0.000 TL=1.0 !P-cladding

LAYER MATSYS=1 XPERC=0.53 YPERC=0 NLOSS=0.03 TL=0.2 !P-cap

OUTPUT PHMO=1 GAMMAO=1 WZRO=1 WZIO=1 QZRO=1 QZIO=1

OUTPUT FWHPNO=0 FWHPFO=1 KMO=1 ITO=1

OUTPUT MODOUT=1 LYROUT=1 SPLTFL=0

GAMOUT LAYGAM=4 COMPGAM=0 GAMALL=0

GAMOUT LAYGAM=6 COMPGAM=0 GAMALL=0

GAMOUT LAYGAM=8 COMPGAM=0 GAMALL=0

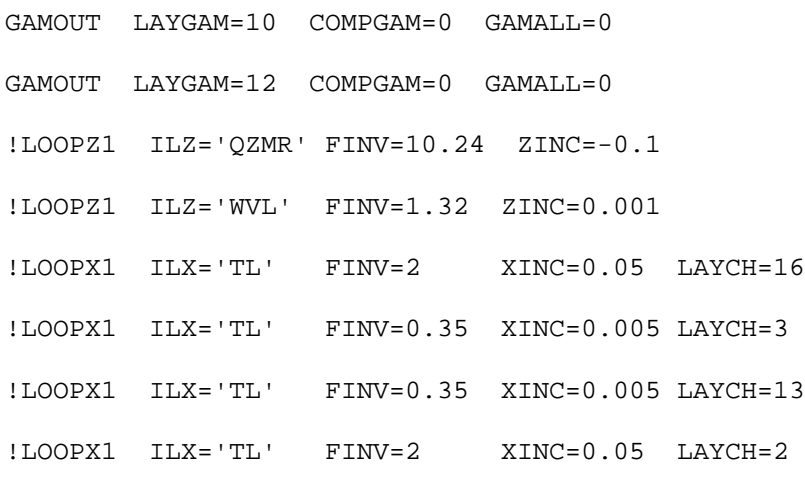

END

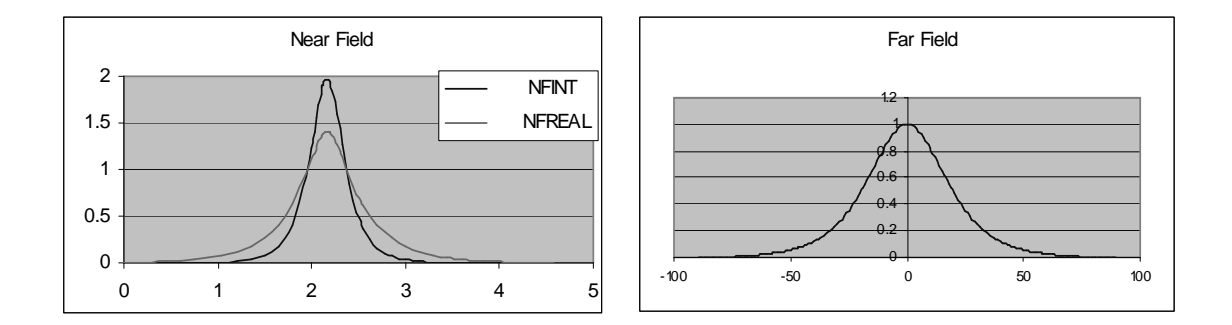

*Figure 7.1.5. Fundamental mode near Figure 7.1.6. Fundamental mode far field field plot for full structure. plot for full structure.*

The Final laser structure for this 1310nm InGaAsP laser design can be found in he table 7.1.2 as follows:

**Table 7.1.2 Final Laser structure (5-QW InGaAsP) for the 1310nm InGaAsP/InP laser structure.**

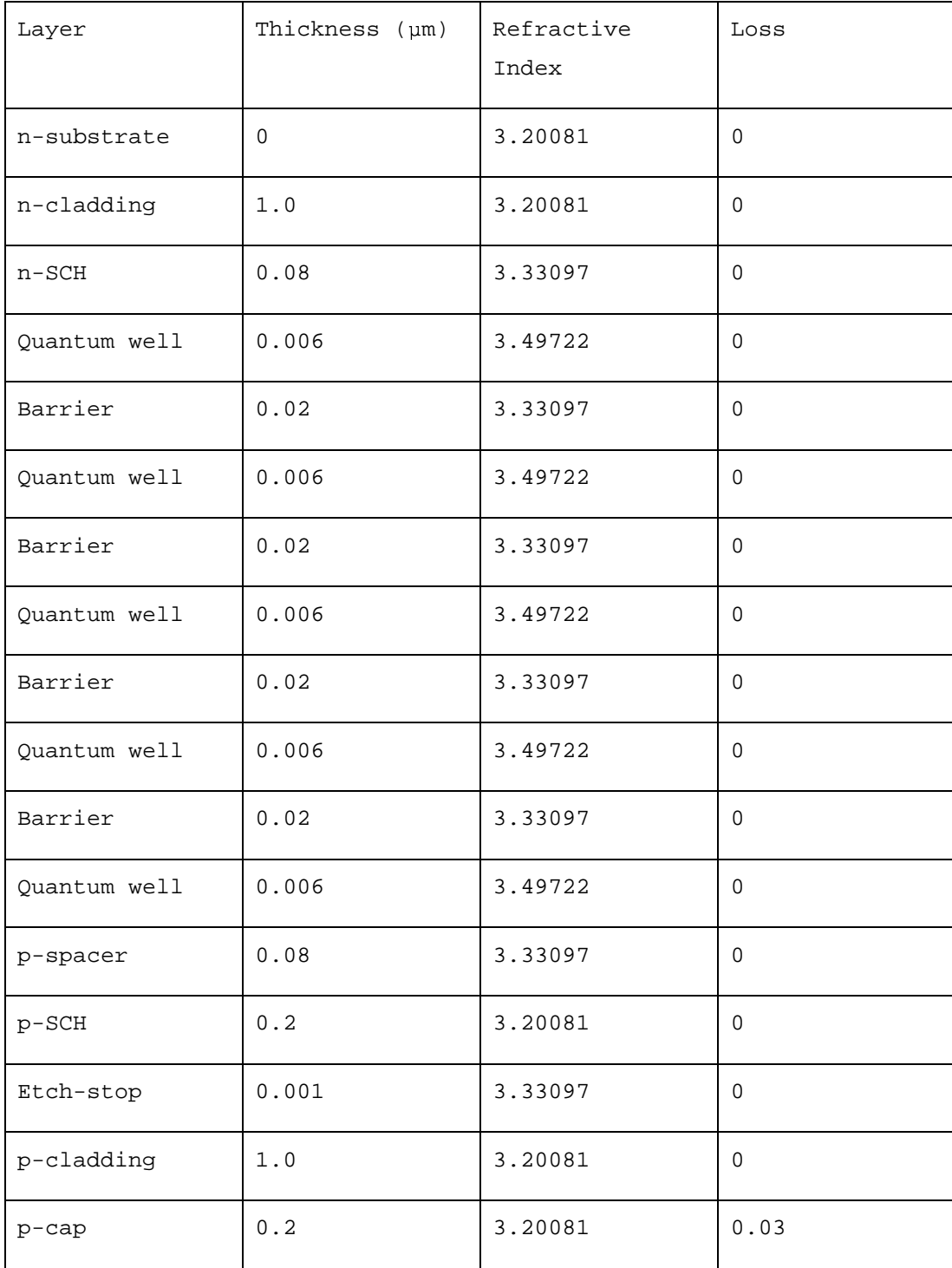

## **7.1.7. The Refractive Index Profile**

According to the final structure, we can plot the refractive index profile according to the distance of the layers for the laser structure as following:

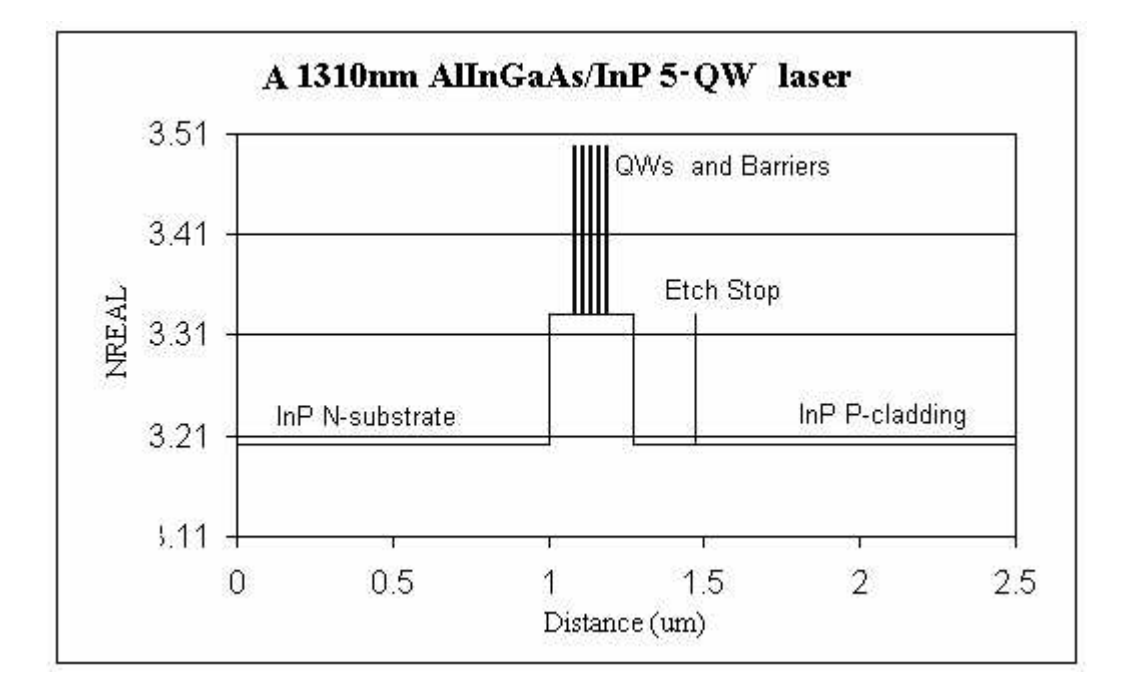

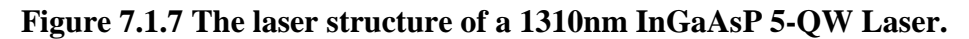

The output results are:

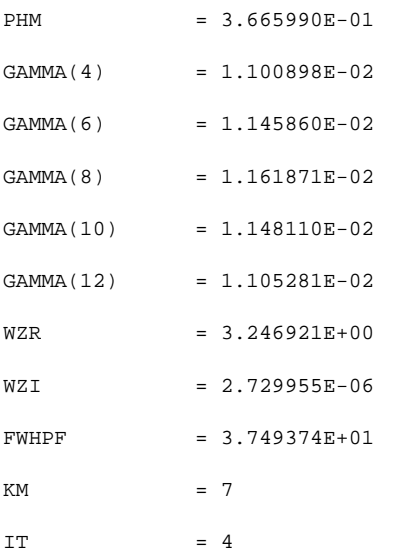

# **7.2 InGaAsP/InGaAsP/InP (1550nm)**

## **7.2.1 Introduction**

In this section, the InGaAsP/InGaAsP/InP 1550 nm laser structure design will be introduced by using WAVEGUIDE. The design procedures, input files and output will be explained in detail. The basic layers, the material compositions, layer thicknesses, QW numbers are designed in GAIN. The initial structure for the layers, the material compositions and layer thicknesses are shown in Table 7.2.1.

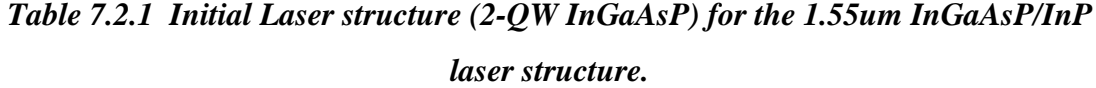

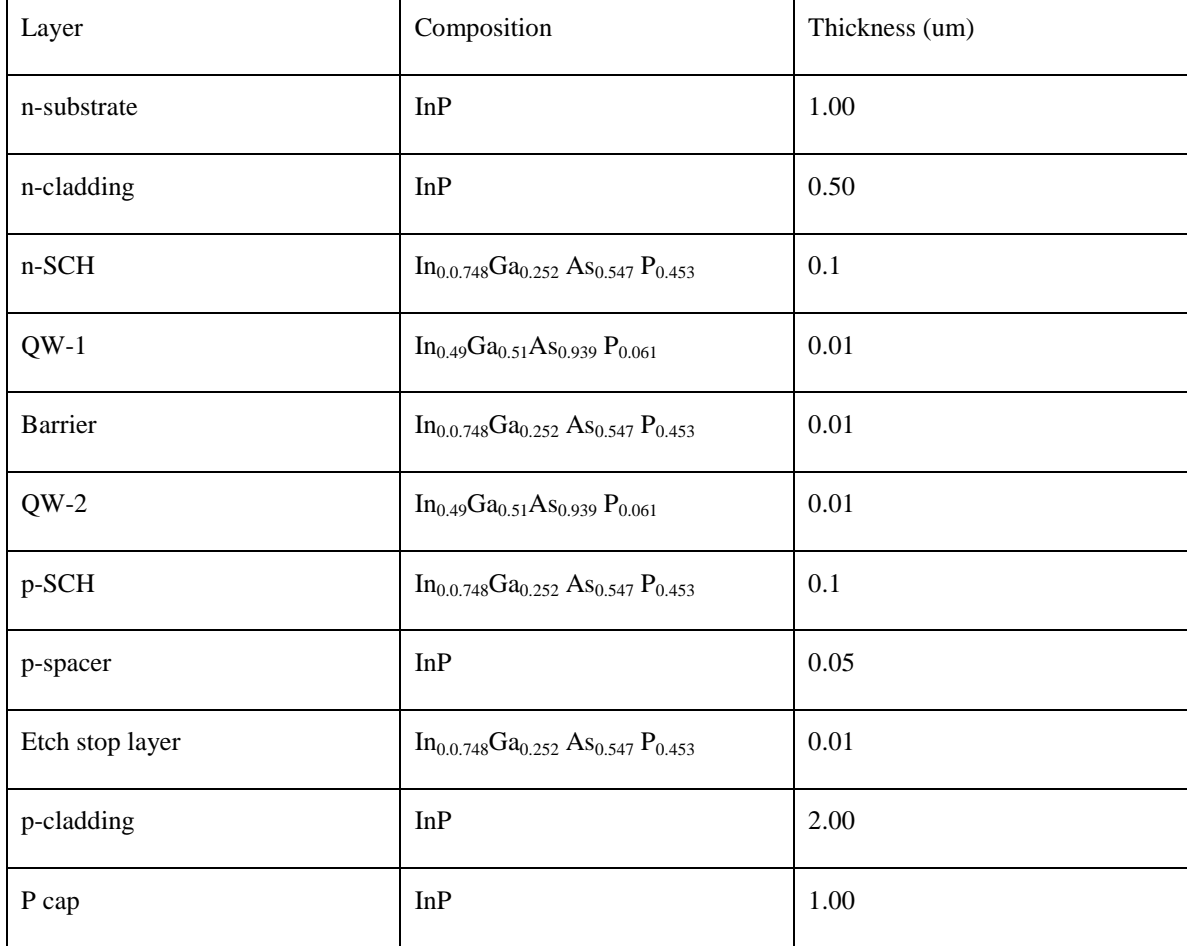

## **7.2.2 The Initial Input File**

The initial input file is based on the Table 7.2.1. The parameters for QW and barrier layers are fixed. The other layer thicknesses will be determined for the optimized laser operation. The initial input file is as follows:

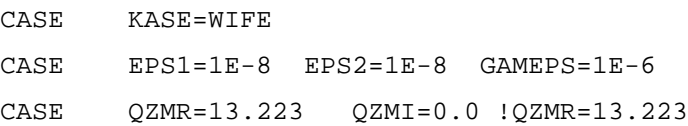

```
CASE PRINTF=0 INITGS=0 AUTOQW=0 NFPLT=1 FFPLT=1
!CASE DXIN=0.2 QZMR=10.932
!CASE IL=100 KGSS=1
MODCON KPOL=1 APB1=0.25 APB2=0.25
STRUCT WVL=1.55
LAYER NREAL=3.165 NLOSS=0.0012 TL=1.00 !N-sub, InP (layer 1)
LAYER NREAL=3.165 NLOSS=0.00 TL=0.5 !n-cladding InP (layer 2)
LAYER NREAL=3.370 NLOSS=0.0 TL=0.1 !n-SCH (layer 3)
LAYER NREAL=3.6363 NLOSS=0.00 TL=0.01 !QW, InGalAsP (layer 4)
LAYER NREAL=3.370 NLOSS=0.00 TL=0.01 !barrier InGa1AsP (layer 5)
LAYER NREAL=3.6363 NLOSS=0.00 TL=0.01 !QW, InGalAsP (layer 6)
LAYER NREAL=3.370 NLOSS=0.0 TL=0.1 !p-SCH (layer 7)
LAYER NREAL=3.165 NLOSS=0.0 TL=0.05 !p-Spacer (layer 8)
LAYER NREAL=3.370 NLOSS=0.0 TL=0.01 !Etch stop layer (layer 9)
LAYER NREAL=3.165 NLOSS=0.00 TL=2 !p-cladding InP (layer 10)
LAYER NREAL=3.165 NLOSS=0.0012 TL=1.00 !p+cap, InP (layer 11)
!LAYER NREAL=3.066696 NLOSS=0.00 TL=0.5 !p+cap, In0.53Ga0.47As
OUTPUT PHMO=1 GAMMAO=1 WZRO=1 WZIO=1 QZRO=1 QZIO=0
OUTPUT FWHPNO=1 FWHPFO=1 KMO=1 ITO=1
OUTPUT MODOUT=1 LYROUT=1 SPLTFL=0
GAMOUT LAYGAM=4 COMPGAM=0 GAMALL=0
```

```
!LOOPX1 ILX='TL' FINV=0.00 XINC=-0.001 LAYCH=2
!LOOPX1 ILX='TL' FINV=0.00 XINC=-0.001 LAYCH=10
!LOOPX1 ILX='TL' FINV=0.50 XINC=0.001 LAYCH=3
!LOOPX1 ILX='TL' FINV=0.50 XINC=0.001 LAYCH=7
LOOPZ1 ILZ='QZMR' FINV=10.05 ZINC=-0.005 ! This loops to find
initial guess
END
```
## **7.2.3. Searching the Fundamental Mode, Looping for QZMR**

Now first to search for TEO mode by Looping for QZMR from  $N_{\text{max}}^2 = 3.6363^2 =$ 13.22267769 to  $N_{\text{min}}^2 = 3.165^2 = 10.017225$ .

Use the same criterion as already introduced in previous section, we loop the QZMR and find:  $QZMR = 10.288$  gives KM=6 and IT=2. So change  $QZMR$  to 10.288 and close looping.

The far field (real part and intensity) and near field (real part and intensity) plots are:

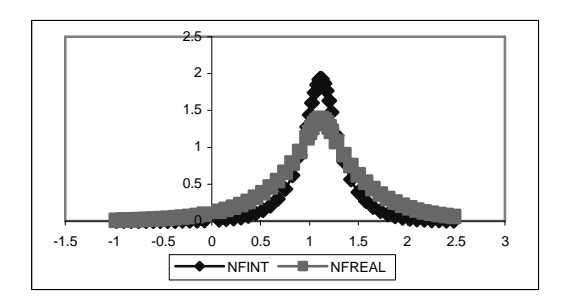

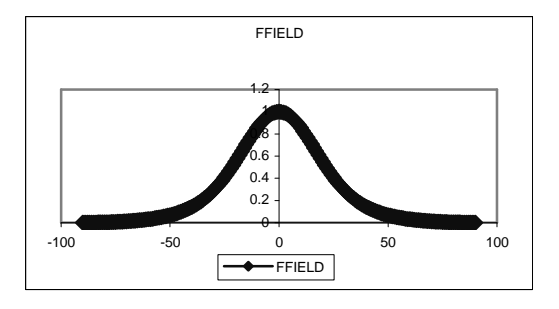

*Figure 7.2.1. Fundamental mode near Figure 7.2.2. Fundamental mode far field field plot for initial waveguide parameters. plot for initial waveguide parameters.*

The output parameters are calculated and listed below:

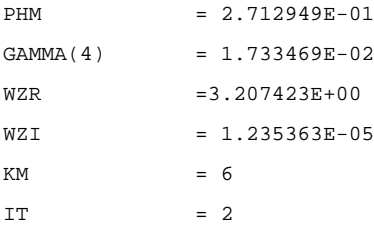

### The layer structure is:

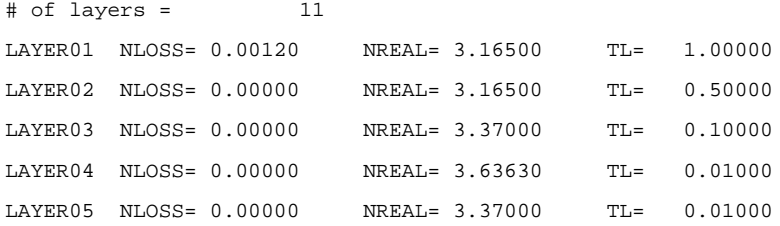

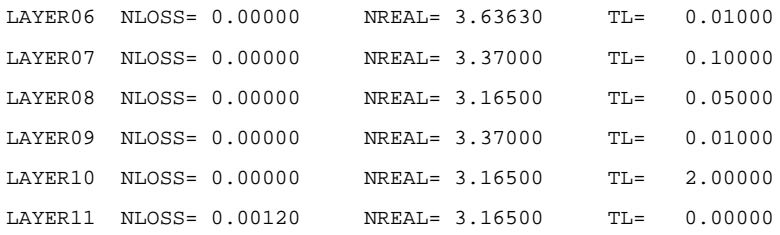

## **7.2.4. Looping the SCH layers to find the proper thickness for fundamental mode confinement.**

We Loop both the n-SCH and p-SCH layers from 0.1um to 0 um to find the proper thickness to get max confinement in-QW. Note that we check for QW confinement and full-width at half-maximum power for far field (FWHPF) and make a proper choice. We cannot get high confinement and low FWHPF at the same time so it is a compromise. Generally the values are chosen according to design specifications.

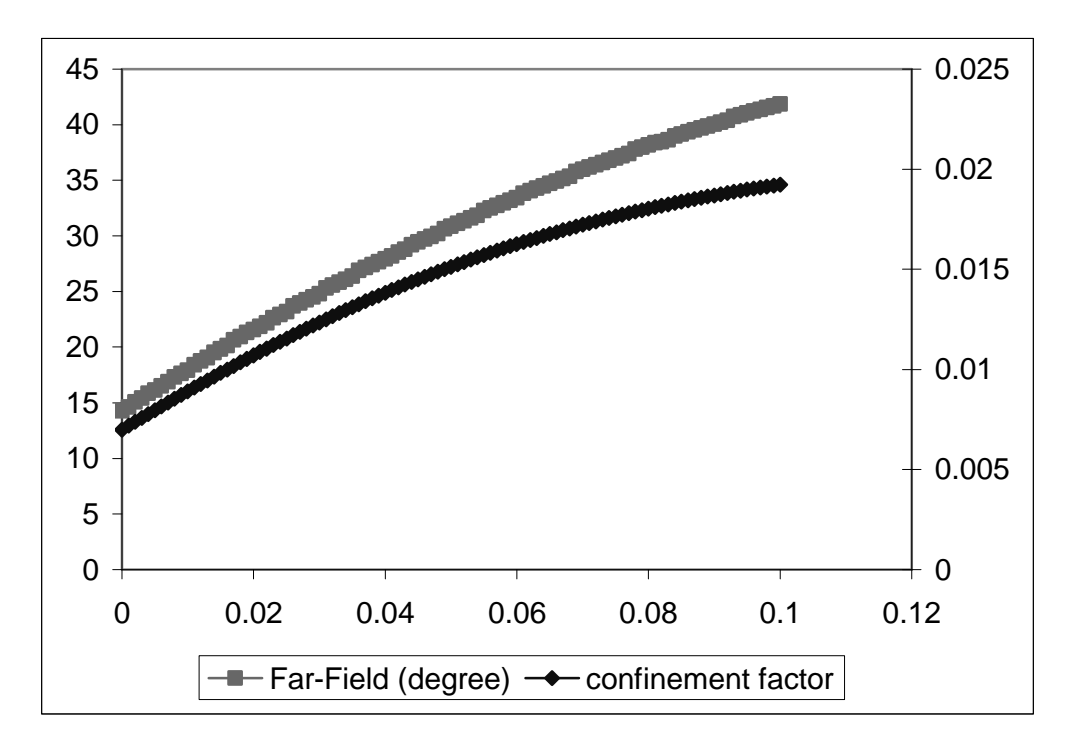

*Figure 7.2.3. QW confinement factor and FWHPF vs. SCH thickness.*

So From the figure 7.2.3, we can choose the proper thickness of the SCH layer as 0.09 um to keep high confinement factor and also keep the far field in an acceptable range.

The .db out file as below:
#### 7.2 InGaAsP/InGaAsP/InP (1550nm)

```
TL( 3) TL( 7) PHM GAMMA( 4) WZR WZI QZR FWHPN FWHPF KM IT
1.000000E-01 1.000000E-01 3.239530E-01 1.922807E-02 3.222069E+00 7.325493E-06 1.038173E+01 4.067586E-01 4.185234E+01 6 6
9.900000E-02 9.900000E-02 3.219795E-01 1.918006E-02 3.221477E+00 7.471165E-06 1.037792E+01 4.080715E-01 4.169669E+01 6 3
.
.
.
9.000000E-02 9.000000E-02 3.037583E-01 1.869350E-02 3.216117E+00 8.948819E-06
1.034341E+01 4.109323E-01 4.004294E+01 6 3
.
.
.
4.000000E-03 4.000000E-03 9.066865E-02 7.774586E-03 3.171312E+00 6.703739E-05 1.005722E+01 9.082471E-01 1.587498E+01 6 3
3.000000E-03 3.000000E-03 8.796983E-02 7.580945E-03 3.170992E+00 6.895929E-05 1.005519E+01 9.310005E-01 1.542500E+01 6 3
2.000000E-03 2.000000E-03 8.528067E-02 7.386240E-03 3.170680E+00 7.095729E-05 1.005321E+01 9.567164E-01 1.508054E+01 6 3
1.000000E-03 1.000000E-03 8.260290E-02 7.190504E-03 3.170375E+00 7.303616E-05 1.005128E+01 9.807017E-01 1.463627E+01 6 3
7.632783E-17 7.632783E-17 7.993848E-02 6.993770E-03 3.170078E+00 7.520100E-05 1.004939E+01 1.005827E+00 1.428214E+01 6 2
```
#### the output parameters are calculated and listed below:

PHM = 3.037583E-01  $GAMMA(4) = 1.869350E-02$  $WZR = 3.216117E+00$  $WZI = 8.948819E-06$  $FWHPF = 4.004294E+01$ KM  $= 6$ IT  $= 3$ 

#### The layer structure is:

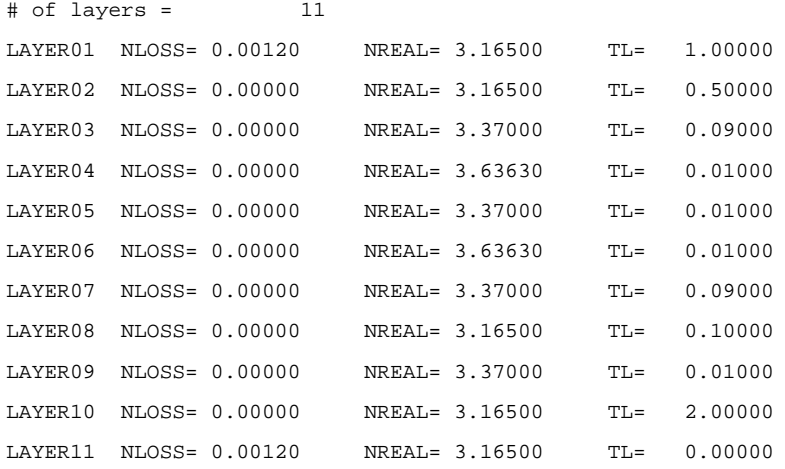

The far field (real part and intensity) and near field (real part and intensity) plots are:

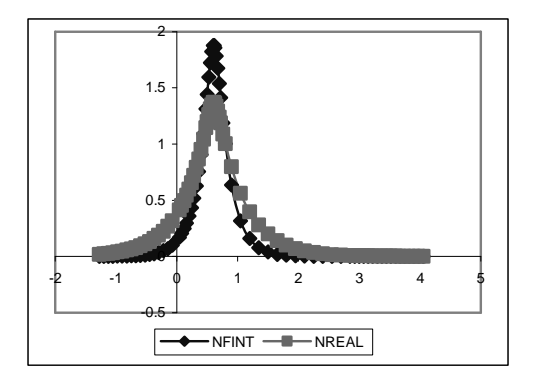

*Figure 7.2.4. Fundamental mode near Figure 7.2.5. Fundamental mode far field field plot with 0.16um SCH.*

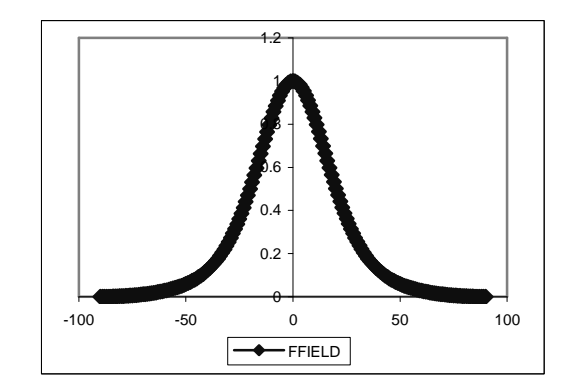

*plot with 0.16um SCH.*

## **7.2.5. Making the Full Structure and Including Loss parameters**

From the previous steps, the QZMR and the thickness of the SCH layer are decided, now we need to make the full structure and include the loss layers. Since we add the etch stop layer in the p-cladding layer and the original p-cladding layer is divided into first pcladding ( p-spacer) layer and second p-cladding layer. First we need to re-find the QZMR at the giving start thickness of the p-spacer and second p-cladding, then loop this two layers to find the proper thickness at the QZMR value. The input file for this structure is show in the text box as follows:

```
CASE KASE=WIFE
CASE EPS1=1E-8 EPS2=1E-8 GAMEPS=1E-6
CASE QZMR=16 QZMI=0.0
CASE PRINTF=0 INITGS=0 AUTOQW=0 NFPLT=1 FFPLT=1
!CASE DXIN=0.2 QZMR=10.932
!CASE IL=100 KGSS=1
MODCON KPOL=1 APB1=0.25 APB2=0.25
STRUCT WVL=1.55
LAYER NREAL=3.165 NLOSS=0.00012 TL=1.00 !N-sub, InP
LAYER NREAL=3.165 NLOSS=0.00 TL=0.5 !n-cladding InP
```
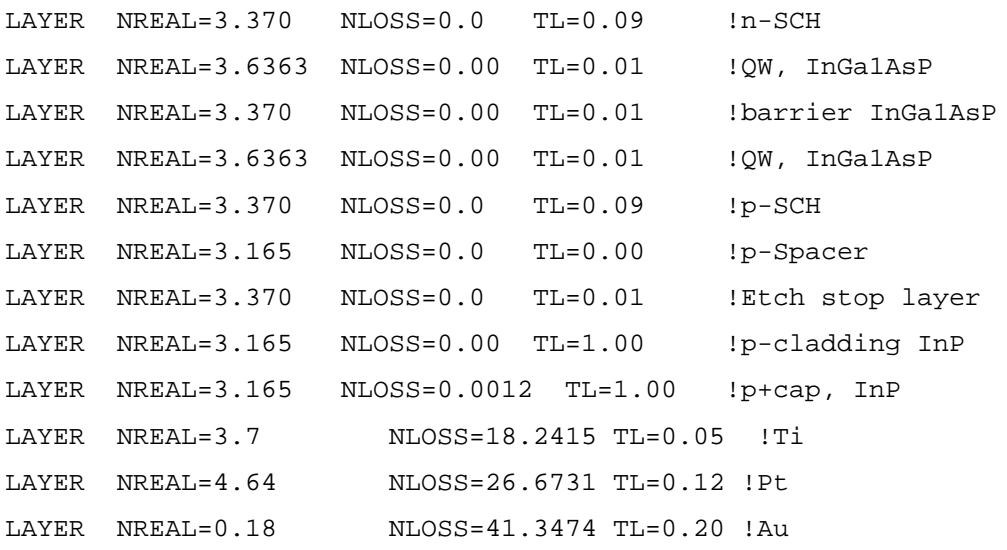

OUTPUT PHMO=1 GAMMAO=1 WZRO=1 WZIO=1 QZRO=1 QZIO=0 OUTPUT FWHPNO=1 FWHPFO=1 KMO=1 ITO=1 OUTPUT MODOUT=1 LYROUT=1 SPLTFL=0 GAMOUT LAYGAM=4 COMPGAM=0 GAMALL=0

```
!LOOPX1 ILX='TL' FINV=0.00 XINC=-0.001 LAYCH=2
!LOOPX1 ILX='TL' FINV=0.00 XINC=-0.001 LAYCH=10
!LOOPX1 ILX='TL' FINV=0.00 XINC=-0.001 LAYCH=8
!LOOPX1 ILX='TL' FINV=0.00 XINC=-0.001 LAYCH=9
!LOOPX1 ILX='TL' FINV=0.0 XINC=-0.001 LAYCH=3
!LOOPX1 ILX='TL' FINV=0.0 XINC=-0.001 LAYCH=7
LOOPZ1 ILZ='QZMR' FINV=10.05 ZINC=-0.005
END
```
Same as section 7.2.3, we loop the QZMR and find:

 $QZMR = 10.35$  gives KM=6 and IT=2.

So change QZMR to 10.35 and close looping QZMR .

The far field (real part and intensity) and near field (real part and intensity) plots are as follows:

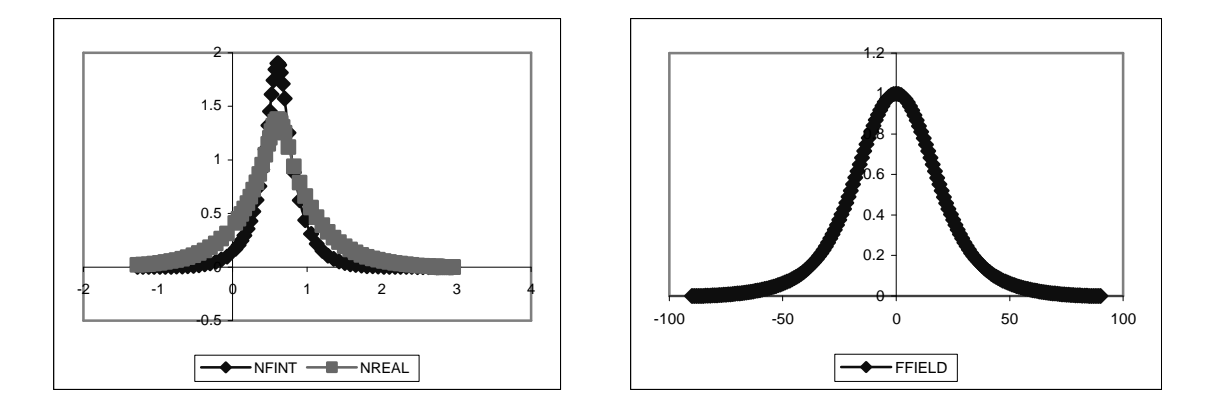

*Figure 7.2.6. Fundamental mode near Figure 7.2.7. Fundamental mode far field field plot for full structure. plot for full structure.*

We have to increase the p-cladding thickness so that the modal loss drops falls into acceptable limits. Looping the second p-clad thickness from  $1.0 \mu m$  to  $0.0 \mu m$ , we obtain the modal intensity loss as function of the p-cladding thickness as following figure:

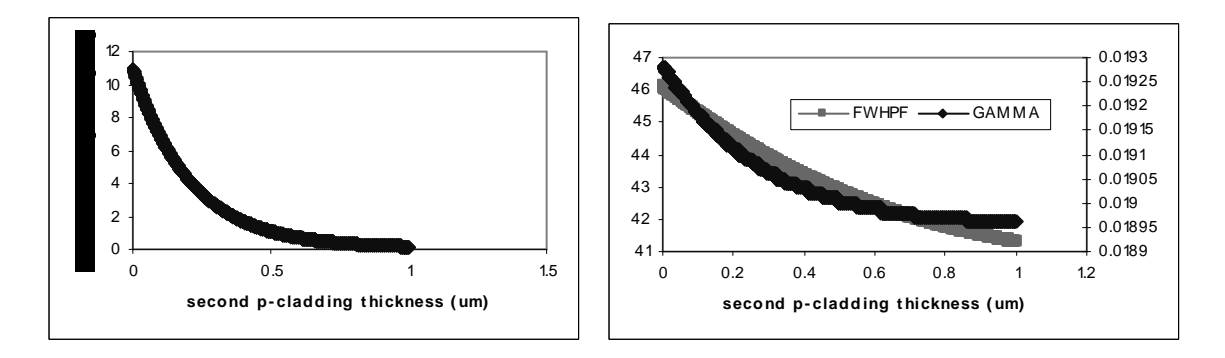

*Figure 7.2.8. Modal intensity loss vs. p-Figure 7.2.9. QW confinement factor and clad thickness. FWHPF vs. p-clad thickness.*

Based on the plots shown in Figures 7.2.8 and 7.2.9, we can choose the thickness value of 1 µm for the second p-clading since the loss curve drops to minimum and higher thickness will cause lower confinement factor. The intensity modal loss is calculated from WZI values (amplitude loss in  $\mu$ m<sup>-1</sup>) as the formula:

$$
\alpha = WZI \cdot (4\pi/\lambda) \cdot 10^4 \quad /cm
$$

Since we choose the second p-cladding thickness as 1 um, we need to re-find the QZMR according to the new second-p cladding thickness as previous section. QZMR can be set at 10.35. Then we can start to find the proper p-spacer thickness: Loop the p-spacer thickness from 0 to 1 um to check the modal loss and confinement factor.

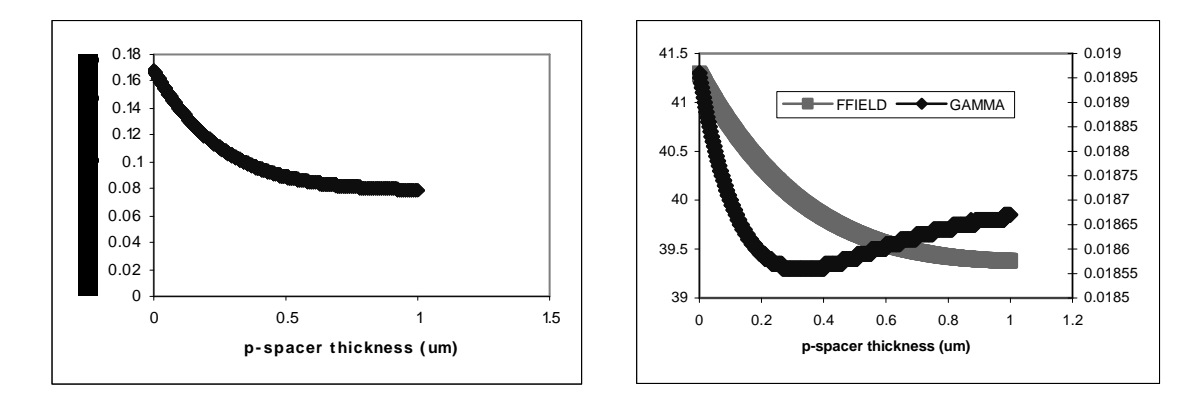

*Figure 7.2.10. Modal intensity loss vs. pspacer thickness. Figure 7.2.11. QW confinement factor and FWHPF vs. p-spacer thickness.*

Based on the plots shown in Figures 7.2.10 and 7.2.11, we can choose the thickness value of 1 µm for the p-spacer layer since the loss curve drops to minimum the confinement factor can also get high value at this point. The design will stop here!

## **7.2.6. Output Parameters and Plots**

From the previous design to optimize the laser structure, we can get the final output values as listed below:

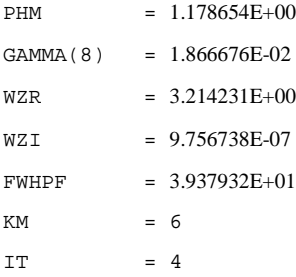

#### The layer structure is:

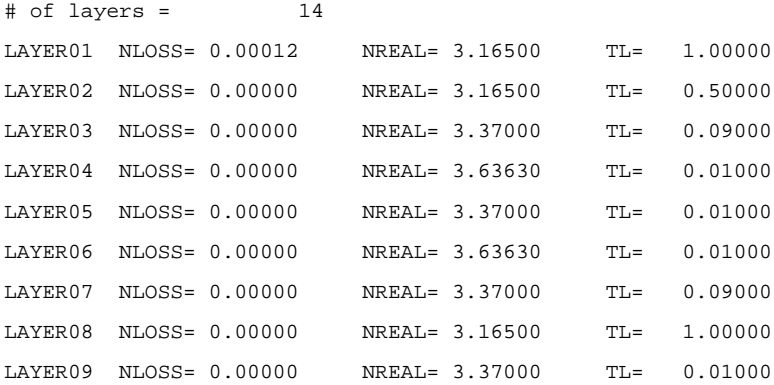

#### Chapter 7 InGaAsP/InGaAsP/InP Laser

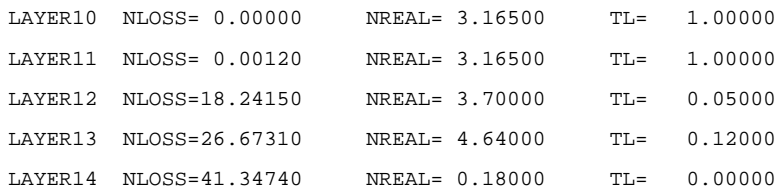

Near field and far field plots are shown as following for the final structure:

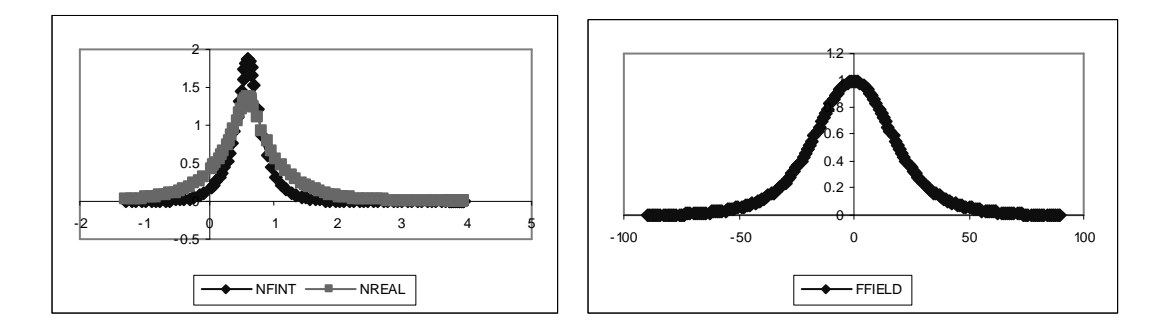

*Figure 7.2.12. Fundamental mode near field plot for final structure. Figure 7.2.13. Fundamental mode far field plot for final structure.*

The Final laser structure for this 1.55 um InGaAsP laser design can be found in he table 7.2.2 as follows:

*Table 7.2.2 Final Laser structure (2-QW InGaAsP) for the 1.55um InGaAsP/InP laser structure.*

| Layer       | Composition | Thickness (um) |
|-------------|-------------|----------------|
| n-substrate | InP         | 1.00           |

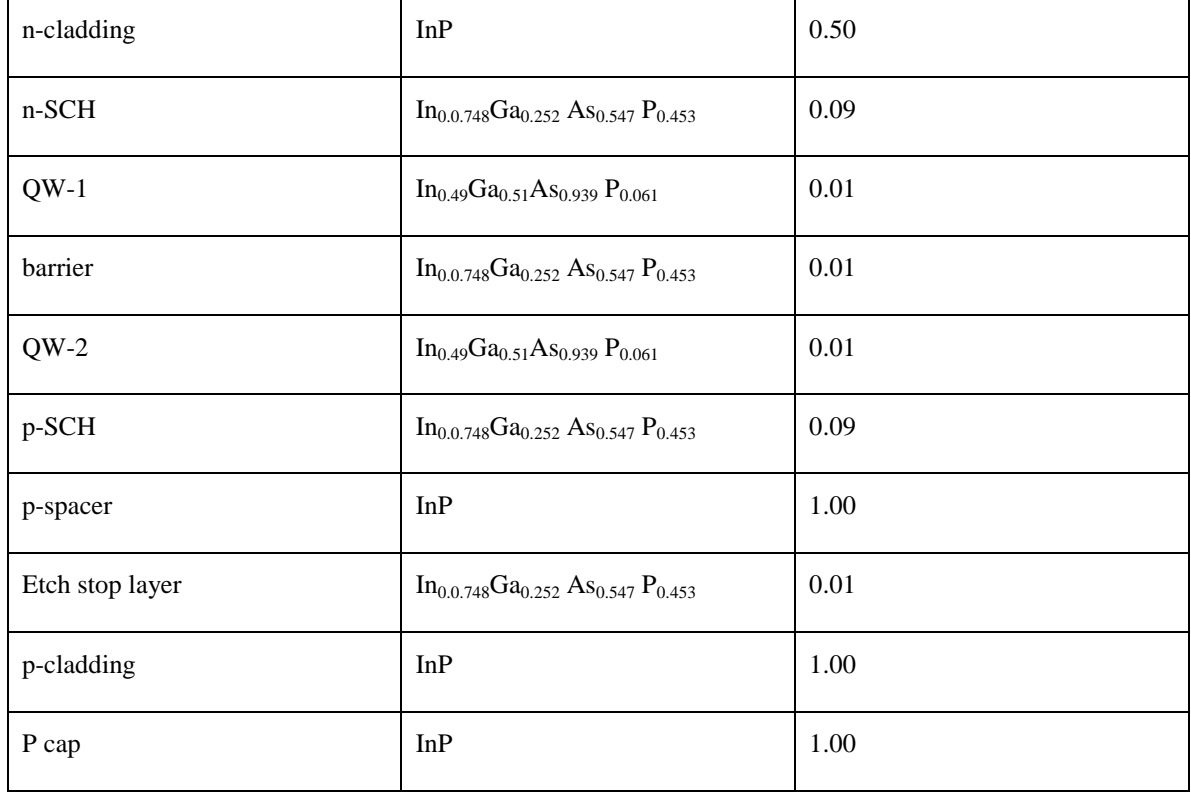

# The final input file for WAVEGUIDE is also shown as follows:

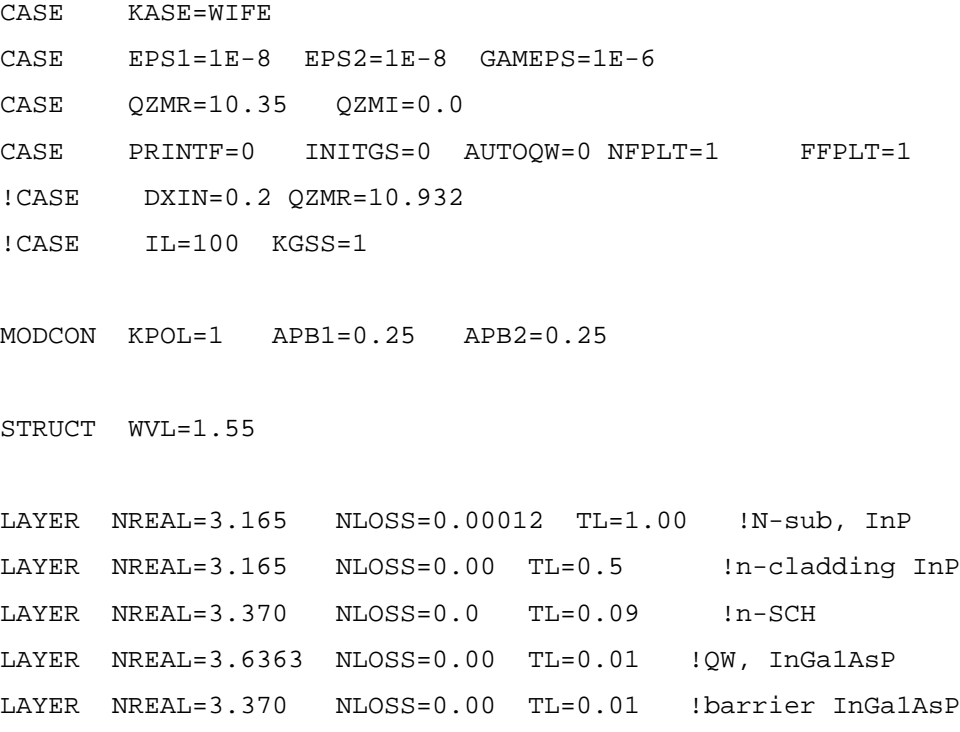

#### Chapter 7 InGaAsP/InGaAsP/InP Laser

```
LAYER NREAL=3.6363 NLOSS=0.00 TL=0.01 !OW, InGalAsP
LAYER NREAL=3.370 NLOSS=0.0 TL=0.09 !p-SCH
LAYER NREAL=3.165 NLOSS=0.0 TL=1.00 !p-Spacer
LAYER NREAL=3.370 NLOSS=0.0 TL=0.01 !Etch stop layer
LAYER NREAL=3.165 NLOSS=0.00 TL=1.00 !p-cladding InP
LAYER NREAL=3.165 NLOSS=0.0012 TL=1.00 !p+cap, InP
LAYER NREAL=3.7 NLOSS=18.2415 TL=0.05 !Ti
LAYER NREAL=4.64 NLOSS=26.6731 TL=0.12 !Pt
LAYER NREAL=0.18 NLOSS=41.3474 TL=0.20 !Au
```

```
OUTPUT PHMO=1 GAMMAO=1 WZRO=1 WZIO=1 QZRO=1 QZIO=0
OUTPUT FWHPNO=1 FWHPFO=1 KMO=1 ITO=1
OUTPUT MODOUT=1 LYROUT=1 SPLTFL=0
GAMOUT LAYGAM=4 COMPGAM=0 GAMALL=0
```

```
!LOOPX1 ILX='TL' FINV=0.00 XINC=-0.001 LAYCH=2
!LOOPX1 ILX='TL' FINV=0.00 XINC=-0.001 LAYCH=10
!LOOPX1 ILX='TL' FINV=1.00 XINC=0.001 LAYCH=8
!LOOPX1 ILX='TL' FINV=0.00 XINC=-0.001 LAYCH=9
!LOOPX1 ILX='TL' FINV=0.0 XINC=-0.001 LAYCH=3
!LOOPX1 ILX='TL' FINV=0.0 XINC=-0.001 LAYCH=7
!LOOPZ1 ILZ='QZMR' FINV=10.05 ZINC=-0.005
END
```
## **7.2.7. The Refractive Index Profile**

According to the final structure, we can plot the refractive index profile according to the distance of the layers for the laser structure as following:

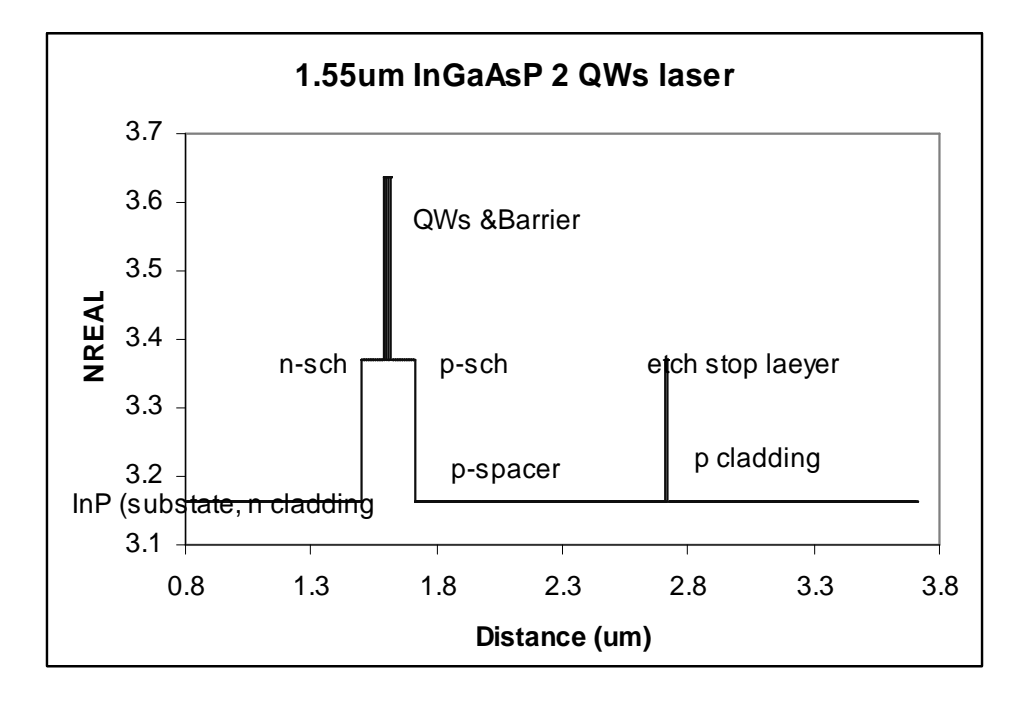

**Figure 7.2.14 The laser structure of a 1.55 um InGaAsP 2-QW Laser.**

# **Chapter 8 AlInGaAs / InP Lasers**

Compared with the InGaAsP/InP system, which is introduced in Chapter 7, the AlInGaAs/InP system has some superior features, such as single element III, larger conduction band offset, and higher Schottky barriers. This material system is better for the device applications which requires high temperature operation. It has also been shown that this system is a good challenger to InGaAsP for optoelectronic applications. Integration with microelectronic devices might make it even more attractive. It might turn out to be the best candidate for future OEICs.

This chapter includes two examples of using the AlInGaAs/InP material system. Section 8.1 introduces a 1550-nm laser structure design with TM mode, and Section 8.2 introduces a 1310-nm laser structure design with TE mode. **TE mode** is the transverse electric mode whose electric field vector is normal to the direction of propagation, while **TM mode** is the transverse magnetic mode whose magnetic field vector is normal to the direction of propagation.

## **8.1 TM-mode 1550-nm Semiconductor Laser Design**

### **8.1.1 Introduction**

TM polarization in semiconductor lasers can be achieved by having tensile strain in quantum wells. The active layers of the TM-mode laser operating at a wavelength of 1550 nm was designed earlier by SMU Photonics group [1, *Material System # 9 in Gain program*] using the GAIN program [2]. The input parameters to the GAIN program for this design are shown in Table 8.1.1 [1, *Table C.9.1*].

**Table 8.1.1** Active Waveguide Layers (QWs, barrier and inner clads) for the Laser

| <b>Laver</b>                                | $\lambda$ ( (µm) | <b>Strain</b> | Thickness $(A)$ |
|---------------------------------------------|------------------|---------------|-----------------|
| $QW$ (In <sub>x</sub> Ga <sub>1-x</sub> As) | 1.51             | 5.1231E-003   | 150             |
| $SCH (Al_xGa_yIn_{1-x-y}As)$                | 1.28             |               | 1500            |
| Cladding $(Al_xGa_yIn_{1-x-y}As)$           | 0.83             |               | 380             |

The theoretical study for this laser, the energy levels, L-I curve of the laser, optical gain-λ curve of the laser, and mode gain as a function of current density (J) can be found in details in [1]. Below is the final structure for the active layers, and the material compositions and layer thicknesses of the active layers are shown in Table 8.1.2.

**Table 8.1.2** Active Layer Composition and Thickness Specification for the Laser.

| Laver            | Composition                                                                    | Thickness $(\mu m)$ |
|------------------|--------------------------------------------------------------------------------|---------------------|
| inner n-cladding | $Al_{0.48}In_{0.52}As$                                                         | 0.0375              |
| n-GRIN           | $Al_{0.48}$ $In_{0.52}$ As - $Al_{0.1392}$ Ga <sub>0.3408</sub> $In_{0.52}$ As | 0.15                |
| <b>OW</b>        | Ga <sub>0.55</sub> InAs                                                        | 0.015               |
| barrier          | $Al_{0.1392}Ga_{0.3408}InAs$                                                   | 0.01                |
| <b>OW</b>        | Ga <sub>0.55</sub> InAs                                                        | 0.015               |
| p-GRIN           | $Al_{0.1392}Ga_{0.3408}In_{0.52}As - Al_{0.48}In_{0.52}As$                     | 0.15                |
| inner p-cladding | $Al_{0.48}In_{0.52}As$                                                         | 0.0375              |

### **8.1.2 The Initial Input File**

The active layers are obtained from Table 8.1.2. The parameters for QW and barrier layers are fixed. The other layer thicknesses will be determined for the optimized laser operation. The initial input file is as follows:

#### Chapter 8 TM-mode 1550-nm semiconductor laser design

```
!DESCRIPTION: -0.51 Tensile 2-QW InGaAs/AlGaInAs/InP laser operating at 1.55 µm.
!Material System is the Mondry's refractive index modeling which is MATSYS=13.0.
!CASE Parameter Set
CASE KASE=WIFE
CASE EPS1=1E-9 EPS2=1E-9 GAMEPS=1E-3 QZMR=12.0 QZMI=0.001
CASE PRINTF=1 INITGS=0 AUTOQW=0 NFPLT=1 FFPLT=1 IL=30
!MODCON Parameter Set
MODCON KPOL=2 APB1=0.25 APB2=0.25
!STRUCT Parameter Set
STRUCT WVL=1.55
!LAYER Parameter Set
!------------------- beginning of structure ----------------------
!n-sub InP LAYS: 1
LAYER MATSYS=1.0 XPERC=0.0 YPERC=0.0 NLOSS=0.0 TL=0.0
!n-GRIN LAYS: 2-12
STRUCT GRW = 0.0 				 [ graded width (microns)
! effective index of first slice (implicit):
LAYER MATSYS=13.0 XPERC=0.48 YPERC=0.0 NLOSS=0.0
LAYER NSLC = 10 \blacksquare! effective index of last slice (implicit):
LAYER MATSYS=13.0 XPERC=0.1392 YPERC=0.0 NLOSS=0.0
!Active region 1 Barrier and 2 QWs InGaAs/AlGaInAs LAYS: 13-15
LAYER MATSYS=9.0 XPERC=0.55 YPERC=0.0 NLOSS=0.0 TL=0.015
LAYER MATSYS=13.0 XPERC=0.1392 YPERC=0.3408 NLOSS=0.0 TL=0.01
LAYER MATSYS=9.0 XPERC=0.55 YPERC=0.0 NLOSS=0.0 TL=0.015
!p-GRIN LAYS: 16-26<br>STRUCT GRW = 0.0! graded width (microns)
! effective index of first slice(implicit)
LAYER MATSYS=13.0 XPERC=0.1392 YPERC=0.0 NLOSS=0.0
LAYER NSLC = 10 				! number of slices
! effective index of last slice (implicit)
LAYER MATSYS=13.0 XPERC=0.48 YPERC=0.0 NLOSS=0.0
!p-clad LAYS: 27
LAYER MATSYS=1.0 XPERC=0.0 YPERC=0.0 NLOSS=0.0 TL=0.0
!----------------------- end of structure ------------------------
!OUTPUT Parameter Set
OUTPUT PHMO=1 GAMMAO=1 WZRO=1 WZIO=1 QZRO=0 QZIO=0
OUTPUT FWHPNO=0 FWHPFO=1 KMO=1 ITO=1
OUTPUT SPLTFL=0 MODOUT=0 LYROUT=0
!GAMOUT Parameter Set
GAMOUT LAYGAM=13 LAYGAM=15 COMPGAM=0 GAMALL=0
!LOOPX Parameter Set
!LOOPZ1 ILZ='QZMR' FINV=10.0 ZINC=-0.01
!LOOPZ1 ILZ='WVL' FINV=1.6 ZINC=0.001
!LOOPZ1 ILZ='GRW' FINV=0.0 ZINC=-0.01
!LOOPX1 ILX='TL' FINV=0.1 XINC=0.001 LAYCH=01
```
END

In the input file KPOL=2 is to set TM polarization (KPOL=1 corresponds to TE mode). The material system is InGaAs/AlGaInAs/AlGaInAs (substrate InP). WAVEGUIDE has two models for the material system  $Al(x)Ga(y)In(1-x-y)As$ , the Adachi's (Material System 2) and Mondry's models (Material System 13). In our calculations we preferred the Mondry's model since the calculated refractive indices look closer to the values in the literature. One should check both models, compare the results

to some measured (experimental) values and decide which to use. For detailed description of material systems in WAVEGUIDE, refer to Chapter 3.

Furthermore, the GRIN layers can be represented in a compact form as seen in the input file. Detailed explanations about the usage of GRIN can be found in Chapter 3. In the representation GRW is the total grin thickness, NSLC is the number of steps in the grin. One also should input the initial (first slice) and final (last slice) material compositions for the grin structure.

The refractive indices, the real and imaginary part loss terms, for the waveguide layers were initially calculated as follows. The number of layers is ten for both n-GRIN and p-GRIN sections, therefore there are 27 layers in the structure initially, which is shown below. The top layer is the n-substrate.

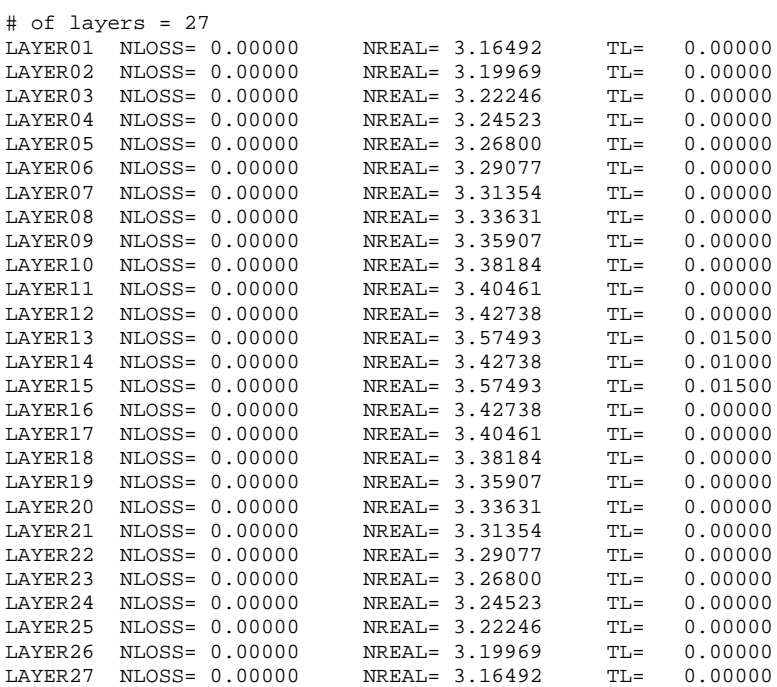

### **8.1.3 Searching the Fundamental Mode, Looping for QZMR**

We started with GRIN thickness of 0.0  $\mu$ m but we could start with a small value like 0.05 µm. We searched for TM<sub>0</sub> mode by looping for QZMR from  $n_{max}^2 = (3.57493)^2 \approx$ 12.0 to  $n_{\text{min}}^2 = (3.16492)^2 \approx 10.0$ , where  $n_{\text{max}}$  is the highest refractive index and is  $n_{\text{min}}$  the lowest refractive index in the structure.

#### Chapter 8 TM-mode 1550-nm semiconductor laser design

A criterion is to look for a value where PHM becomes < 1.0. Here all the QZMR values looks OK, but this is not the usual case, that is PHM becomes <1.0 for certain QZMR values. Generally PHM criterion works for symmetric lossless structures. Other criteria are IT and KM. IT is the iteration number to find the root and usually a number less than 10 is good. We normally look for even lower values. KM is a qualitative indication and mostly it must be 6 or 7 (7 indicates the best case for the solution). Another parameter that might be helpful is WZR. It is the real part of the effective index and any guided mode must have an effective index value which is between the refractive indices of the core and the cladding. Therefore, if there is a block of values for WZR, which is between the refractive indices of the core and the cladding, there is a great chance that the mode is located there. In order to make sure that we get the desired mode (usually fundamental mode), we should check the near field plots, especially the real part of it.

The looping results are calculated as follows:

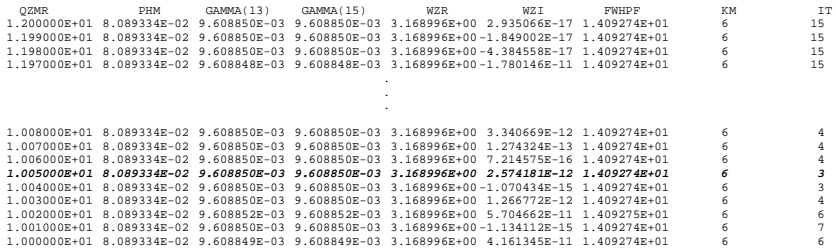

QZMR=10.05 gives KM=6 and IT=3. Also the WZR values repeated over this range. Then we end the looping and set the QZMR value to 10.05. For this fixed value we run the program and obtain the output parameters db file, near field and far field plots. For the  $TM_0$  mode, near field (real part and intensity) and far field plots are in Figures 8.1.1 and 8.1.2 below.

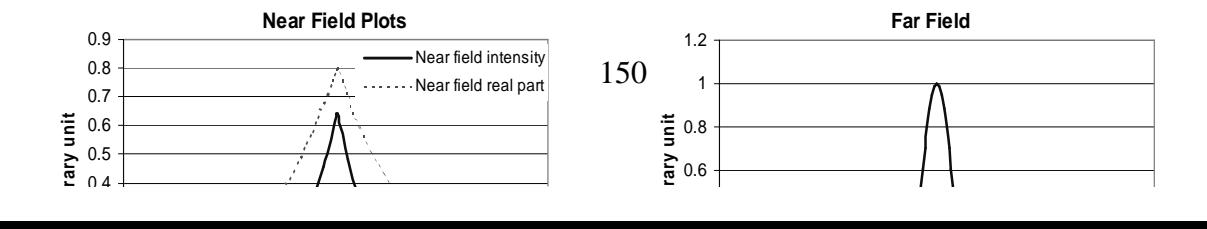

**Figure 8.1.1** Fundamental mode near field **Figure 8.1.2** Fundamental mode far field plots for initial waveguide parameters. plot for initial waveguide parameters. GRIN thickness=0.0  $\mu$ m.

GRIN thickness= $0.0 \mu$ m.

The calculated output parameters in the db file are listed below:

PHM  $= 8.089334E-02$ <br>GAMMA(13)  $= 9.608850E-03$  $= 9.608850E-03$  $GAMMA(15) = 9.608850E-03$  $WZR$  = 3.168996  $WZI$  = 2.538510E-12  $FWHPF$  = 1.409274E+01 KM  $= 6$ IT  $= 3$ 

### **8.1.4 Fundamental Mode Confinement and GRIN Looping**

We loop for GRIN thickness (GRW) from 0.0 to 1.0  $\mu$ m to get max confinement in QWs. Note that we check for QW confinement and full-width at half-maximum power for far field (FWHPF) and make a proper choice. We cannot get high confinement and low FWHPF at the same time so it is a compromise. Generally the values are chosen according to design specifications.

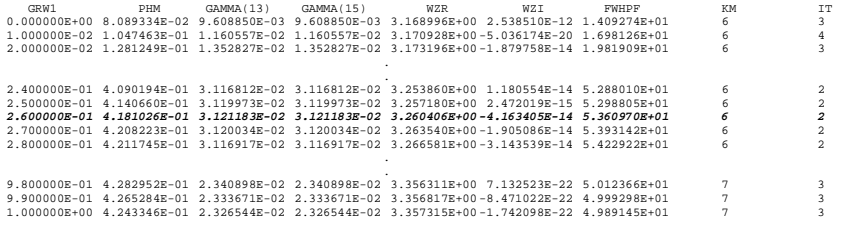

The plots for QW confinement factor and FWHPF vs. GRIN thickness are shown in Figure 8.1.3. In this case we picked up a value that gives the maximum confinement factor in QWs so GRIN thickness=0.26 µm. This value should be determined according to design specifications.

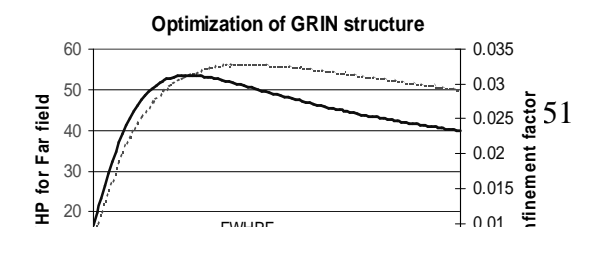

**Figure 8.1.3** QW confinement factor and FWHPF vs. GRIN thickness.

Then we set QZMR to 10.63 and GRIN thickness to 0.26 µm. For this value the effective index for the fundamental mode is WZR=3.260406 and the output parameters in db file are as follows:

```
PHM = 4.181026E-01
GAMMA(13) = 3.121183E-02
GAMMA(15) = 3.121183E-02<br>WZR = 3.260406= 3.260406WZI = 2.862518E-11FWHPF = 5.360991E+01<br>KM = 6KM = 6<br>IT = 1
          = 1
```
The near field and far field plots for the GRIN thickness of 0.26 µm are shown in Figures 8.1.4 and 8.1.5, respectively.

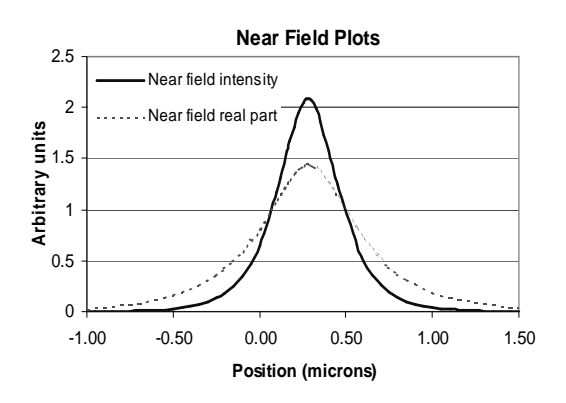

plots for GRIN thickness=0.26 µm.

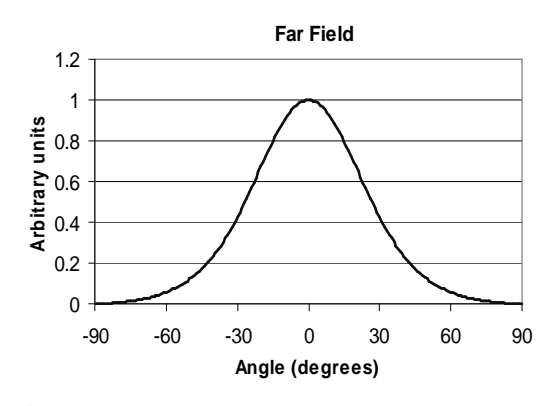

**Figure 8.1.4** Fundamental mode near field **Figure 8.1.5** Fundamental mode far field plot for GRIN thickness=0.26 µm.

Now the layer parameters are calculated and listed below:

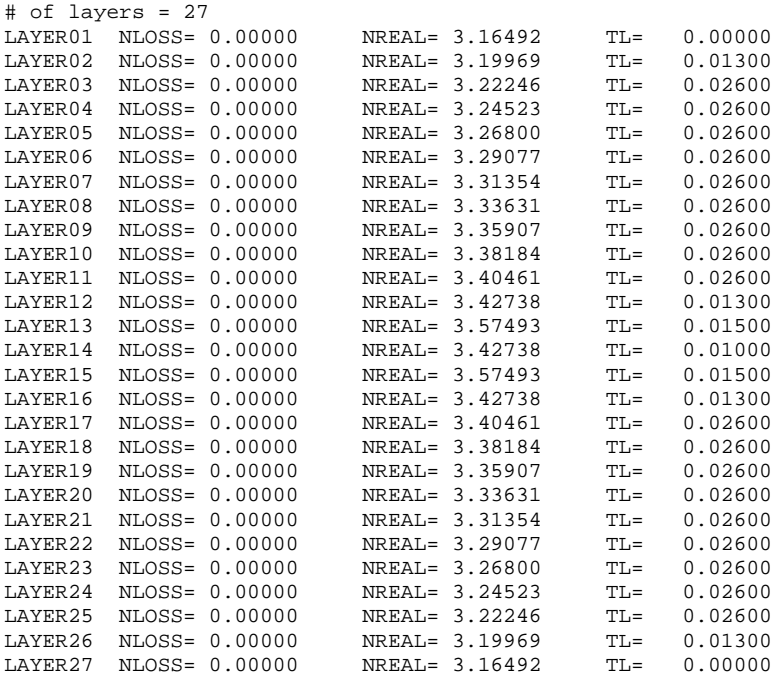

### **8.1.5 Building the Full Structure with Loss Parameters**

The full structure includes cladding, transition, inner cladding and GRIN layers on both n and p sides, as well as active layers in between. The doping concentration is higher for the outmost layers and decreases as it gets closer to active layers. Therefore, the absorption losses for the outer layers are higher compared to inner layers. The loss figures for the layers were obtained from the work done by Babic and others [3], [4] on the absorption loss in GaAs and InP at different wavelengths of interest. The loss values for different doping levels were calculated and the updated input file is shown below. Here only the loss values in GRIN structure were not taken into account for simplicity of the calculations. Since the doping level is low the effect will be low, yet the field confinement is relatively high. Therefore, one should take into account all these considerations.

!The optimized structure for laser at 1.55 um. !Material System based, Mondry's refractive index modeling is used. !DESCRIPTION: -0.51 Tensile 2-QW InGaAs/AlGaInAs/InP. !CASE Parameter Set CASE KASE=WIFE CASE EPS1=1E-9 EPS2=1E-9 GAMEPS=1E-3 QZMR=10.63 QZMI=0.001 CASE PRINTF=1 INITGS=0 AUTOQW=0 NFPLT=1 FFPLT=1 IL=30 !MODCON Parameter Set MODCON KPOL=2 APB1=0.25 APB2=0.25

!STRUCT Parameter Set

#### Chapter 8 TM-mode 1550-nm semiconductor laser design

STRUCT WVL=1.55 !LAYER Parameter Set !------------------- beginning of structure ---------------------- !n-sub / n-clad are InP LAYS: 1/2 LAYER MATSYS=1.0 XPERC=0.0 YPERC=0.0 NLOSS=0.00025 TL=0.0 LAYER MATSYS=1.0 XPERC=0.0 YPERC=0.0 NLOSS=0.00025 TL=2.0 !n-transition LAYS: 3-5 LAYER MATSYS=13.0 XPERC=0.4128 YPERC=0.0672 NLOSS=0.00075 TL=0.0025 LAYER MATSYS=13.0 XPERC=0.44592 YPERC=0.03408 NLOSS=0.00075 TL=0.005 LAYER MATSYS=13.0 XPERC=0.48 YPERC=0.0 NLOSS=0.00075 TL=0.0025 !inner n-clad LAYS: 6 LAYER MATSYS=13.0 XPERC=0.48 YPERC=0.0 NLOSS=0.000125 TL=0.0  $ln-GRIN LAYS: 7-17 Optimized = 0.26$ <br>STRUCT GRW =  $0.26$ ! graded width (microns) ! effective index of first slice(implicit) LAYER MATSYS=13.0 XPERC=0.48 YPERC=0.0 NLOSS=0.0000125 LAYER NSLC = 10  $\blacksquare$  | number of slices ! effective index of last slice (implicit) LAYER MATSYS=13.0 XPERC=0.1392 YPERC=0.0 NLOSS=0.0000125 !Active region 1 Barrier and 2 QWs InGaAs/AlGaInAs LAYS: 18-20 LAYER MATSYS=9.0 XPERC=0.55 YPERC=0.0 NLOSS=0.0 TL=0.015 LAYER MATSYS=13.0 XPERC=0.1392 YPERC=0.3408 NLOSS=0.0 TL=0.01 LAYER MATSYS=9.0 XPERC=0.55 YPERC=0.0 NLOSS=0.0 TL=0.015 !p-GRIN LAYS: 21-31 STRUCT GRW =  $0.26$   $\qquad \qquad$  ! graded width (microns) ! effective index of first slice(implicit) LAYER MATSYS=13.0 XPERC=0.1392 YPERC=0.0 NLOSS=0.00005 ! number of slices ! effective index of last slice (implicit) LAYER MATSYS=13.0 XPERC=0.48 YPERC=0.0 NLOSS=0.00005 !inner p-clad LAYS: 32 LAYER MATSYS=13.0 XPERC=0.48 YPERC=0.0 NLOSS=0.0005 TL=0.0 !p-transition LAYS: 33-35 LAYER MATSYS=13.0 XPERC=0.48 YPERC=0.0 NLOSS=0.0005 TL=0.0025 LAYER MATSYS=13.0 XPERC=0.44592 YPERC=0.03408 NLOSS=0.0005 TL=0.005<br>LAYER MATSYS=13.0 XPERC=0.4128 YPERC=0.0672 NLOSS=0.0005 TL=0.0025 LAYER MATSYS=13.0 XPERC=0.4128 YPERC=0.0672 !p-clad LAYS: 36 LAYER MATSYS=1.0 XPERC=0.0 YPERC=0.0 NLOSS=0.00075 TL=2.0 !p-cap LAYS: 37 LAYER NREAL=3.52 NLOSS=0.0125 TL=0.2 !AIR on top LAYS: 38 LAYER AIR= $1.0$  TL=0.0 !----------------------- end of structure -----------!OUTPUT Parameter Set OUTPUT PHMO=1 GAMMAO=1 WZRO=1 WZIO=1 QZRO=0 QZIO=0 OUTPUT FWHPNO=0 FWHPFO=1 KMO=1 ITO=1 OUTPUT SPLTFL=0 MODOUT=0 LYROUT=0 !GAMOUT Parameter Set GAMOUT LAYGAM=18 LAYGAM=20 COMPGAM=0 GAMALL=0 !LOOPX Parameter Set !LOOPZ1 ILZ='QZMR' FINV=10.0 ZINC=-0.01 !LOOPZ1 ILZ='WVL' FINV=1.6 ZINC=0.001 !LOOPZ1 ILZ='GRW' FINV=1.0 ZINC=0.01 !LOOPX1 ILX='TL' FINV=0.1 XINC=0.001 LAYCH=06 !LOOPX1 ILX='TL' FINV=0.1 XINC=0.001 LAYCH=32 !LOOPX1 ILX='TL' FINV=0.1 XINC=0.001 LAYCH=02 !LOOPX1 ILX='TL' FINV=0.1 XINC=0.001 LAYCH=36

END

## **8.1.6 Inner Cladding Optimization to Minimize Loss**

First, the fundamental mode  $(TM_0)$  was sought by looping for QZMR for the updated structure. The initial values for the n and p inner-clads=0.0  $\mu$ m, and clads=2.0  $\mu$ m. The looping results are depicted below.

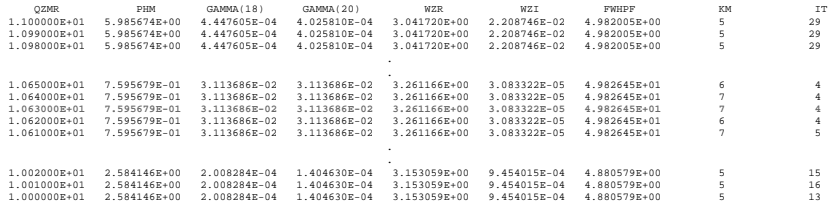

For QZMR=10.63, WZR makes sense and KM=7 and IT=4 look reasonable. To verify that this corresponds to  $TM_0$  mode near field and far field plots should be checked. These plots are shown in Figures 8.1.6 and 8.1.7 and the output parameters in db file are listed below:

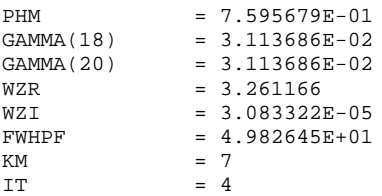

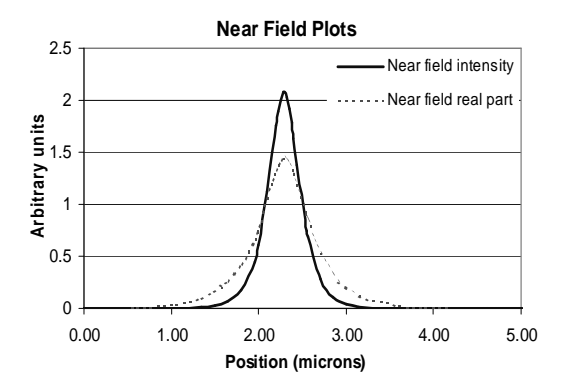

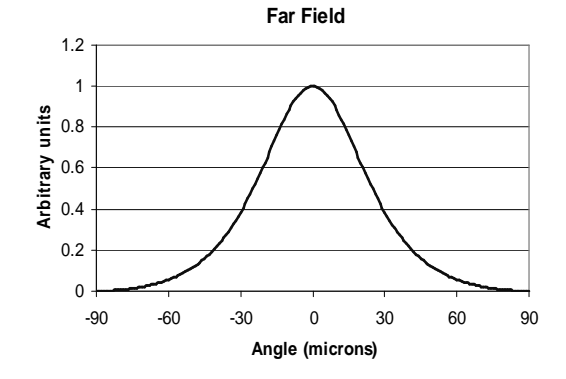

**Figure 8.1.6** Fundamental mode near field plots for the updated structure including all the layers and loss figures.

**Figure 8.1.7** Fundamental mode far field plot for the updated structure including all the layers and loss figures.

We have to increase the inner-clad thickness so that the modal loss drops falls into acceptable limits. Looping for the inner-clad thickness from  $0.0 \mu m$  to  $1.0 \mu m$ , we obtain:

#### Chapter 8 TM-mode 1550-nm semiconductor laser design

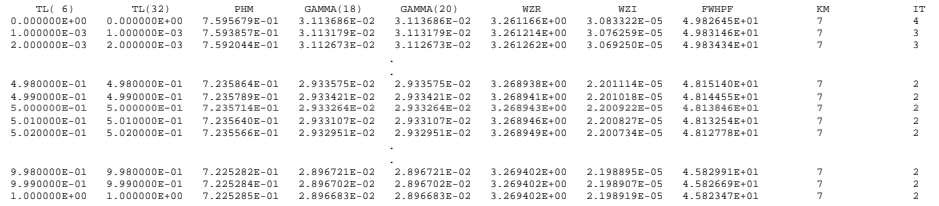

Based on the plots shown in Figures 8.1.8 and 8.1.9, we pick up the thickness value of 0.5  $\mu$ m for the inner-clads. In Figure 8.1.8,  $\alpha$  is the intensity modal loss in cm<sup>-1</sup> and it is calculated from WZI values (amplitude loss in  $\mu$ m<sup>-1</sup>) as follows:

$$
\alpha = WZI \cdot (4\pi/\lambda) \cdot I0^4 \quad /cm \tag{8.1}
$$

Modal intensity loss vs. inner-clad thickness, and FWHPF and Gamma for QW vs. inner-clad thickness plots are shown below and as wee see from Figure 8.1.8, for the inner-clad thickness of 0.5 µm and higher, the loss curve does not change considerably. Therefore, 0.5 µm is a good choice since for this value the loss is minimum and a higher value for inner cladding will result in the drop of QW confinement factor as seen from Figure 8.1.9.

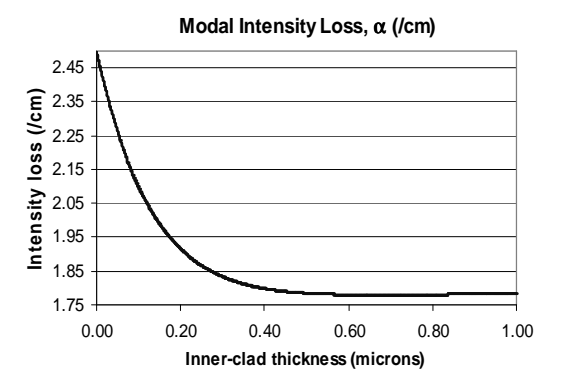

**Figure 8.1.8** Modal intensity loss vs. inner-clad thickness.

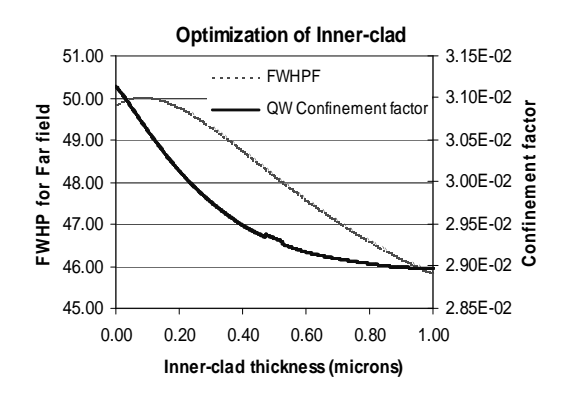

**Figure 8.1.9** QW confinement factor and FWHPF vs. inner-clad thickness.

### **8.1.7 Cladding Optimization to Minimize Loss**

The following is the calculated output parameters for inner-clad value of 0.5  $\mu$ m in the output db file:

PHM = 7.235714E-01  $GAMMA(18) = 2.933264E-02$ GAMMA(20) = 2.933264E-02  $WZR = 3.268943$  $WZI = 2.200922E-05$ FWHPF = 4.813846E+01

KM = 7<br>IT = 6  $= 6$ 

Next the p-clad thickness will be optimized to obtain the minimum desired loss. Current loss is calculated as  $\alpha$ =1.78 /cm, which corresponds to WZI=2.200922E-05.

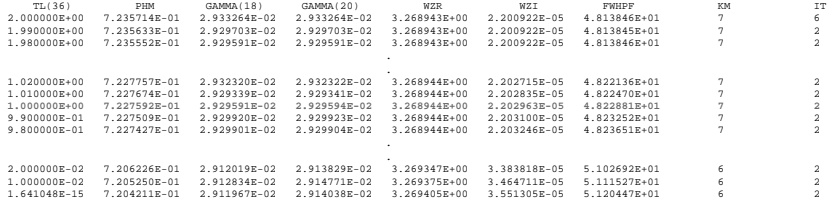

Looping for p-cladding thickness from 0.0  $\mu$ m to 2.0  $\mu$ m, it looks that the optimum value is 1.0 um considering QW confinement factor, FWHPF, and WZI plots shown in Figures 8.1.10 and 8.1.11 below:

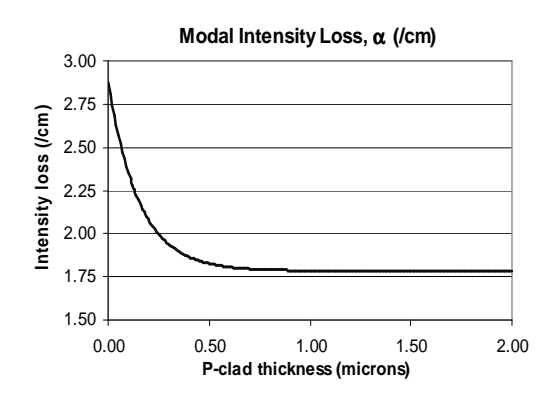

**Figure 8.1.10** Modal intensity loss vs. pclad thickness.

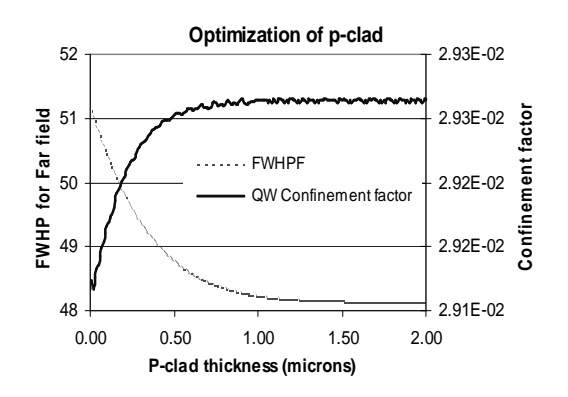

**Figure 8.1.11** QW confinement factor and FWHPF vs. p-clad thickness.

### **8.1.8 Output Parameters and Plots**

The optimized value for p-clad thickness is 1.0  $\mu$ m and the modal loss is 1.78 /cm again. The output values are listed below:

```
PHM = 7.227592E-01
GAMMA(18) = 2.929591E-02<br>GAMMA(20) = 2.929594E-02= 2.929594E-02WZR = 3.268944<br>WZI = 2.2029631
             = 2.202963E-05FWHPF = 4.822881E+01<br>KM = 7
KM = 7<br>IT = 6IT = 6
```
Near field and far field plots are shown in Figures 8.1.12 and 8.1.13 for the final structure:

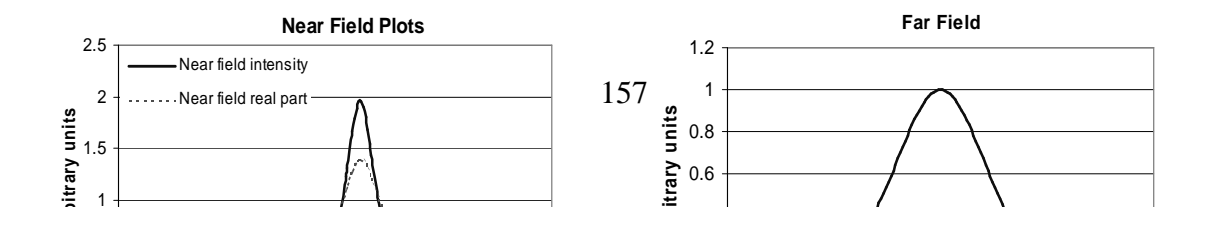

**Figure 8.1.12** Fundamental mode near **Figure 8.1.13** Fundamental mode far field field plots for the final optimized structure. plot for the final optimized structure.

The layer parameters for the final structure are listed below:

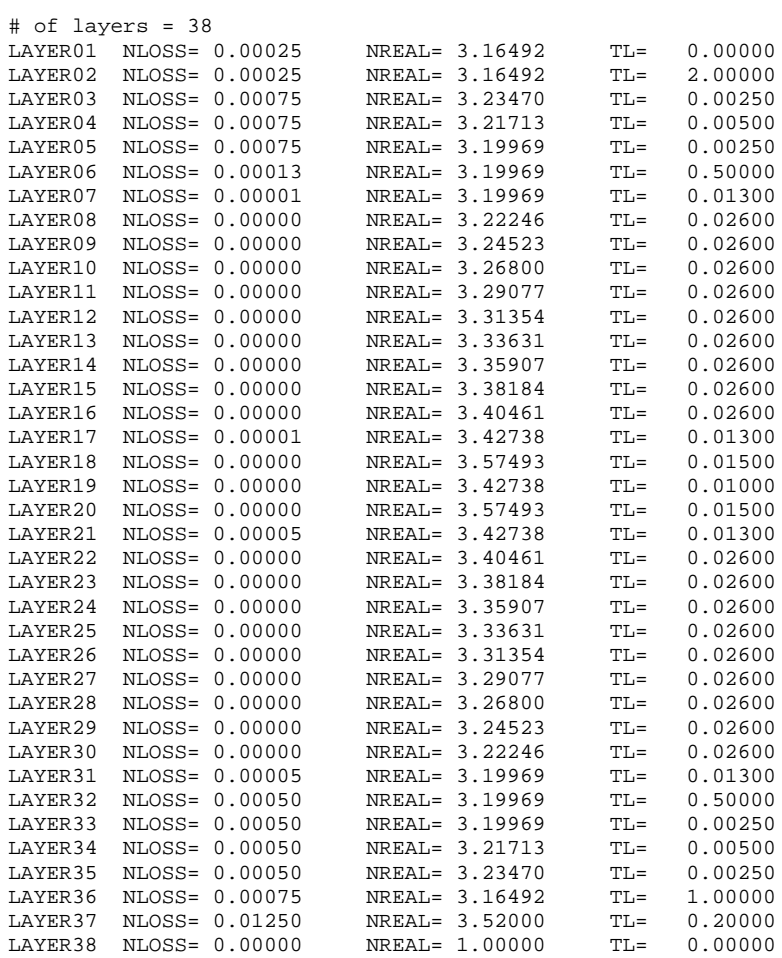

# **8.2 TE-mode 1310-nm Semiconductor Laser Design**

## **8.2.1 Introduction**

In this section the 1310-nm laser structure design will be introduced by using WAVEGUIDE. The design procedures, input files and output will be explained in detail.

TE polarization in semiconductor lasers can be achieved by having compressive strain in quantum wells. The TE-mode laser operating at a wavelength of 1310 nm was designed according to Sandra R. Selmic's paper [5]. The initial structure for the layers, the material compositions and layer thicknesses are shown in Table 8.2.1.

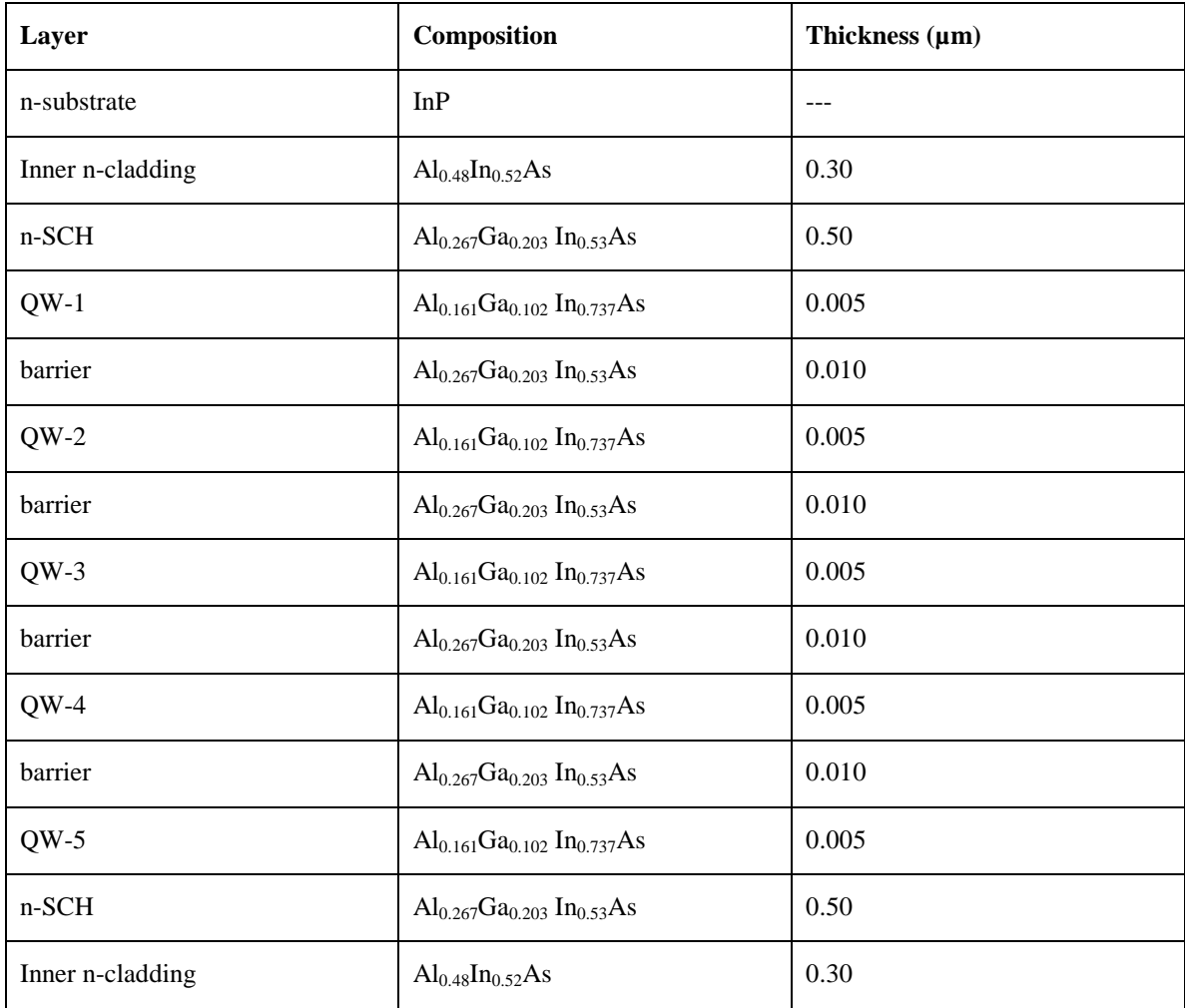

**Table 8.2.1** Initial laser structure (5-QW AlInGaAs) for the 1.3-µm AlInGaAs/InP.

### **8.2.2. The Initial Input File**

The initial input file is based on the parameters shown in Table 8.2.1. The parameters for QW and barrier layers are kept fixed. The other layer thicknesses will be determined for the optimized laser operation. The initial input file is as follows:

```
CASE KASE=mqw-s-1
CASE EPS1=1E-8 EPS2=1E-8 GAMEPS=1E-6
CASE QZMR=12.145 QZMI=0.0
CASE PRINTF=0 INITGS=0 AUTOQW=0 NFPLT=1 FFPLT=1
!CASE DXIN=0.2 QZMR=10.932
!CASE IL=100 KGSS=1
MODCON KPOL=1 APB1=0.25 APB2=0.25
STRUCT WVL=1.3
LAYER NREAL=3.1987 NLOSS=0.00 TL=0.00 !N-sub, InP
LAYER NREAL=3.2310 NLOSS=0.00 TL=0.30 !inner n-cladding AlInAs
LAYER NREAL=3.3728 NLOSS=0.0 TL=0.50 !n-SCH,AlInGaAs
LAYER NREAL=3.4850 NLOSS=0.00 TL=0.005 !QW, AlInGaAs
LAYER NREAL=3.3728 NLOSS=0.00 TL=0.010 !barrier,AlInGaAs
LAYER NREAL=3.4850 NLOSS=0.00 TL=0.005 !QW, AlInGaAs
LAYER NREAL=3.3728 NLOSS=0.00 TL=0.010 !barrier,AlInGaAs
LAYER NREAL=3.4850 NLOSS=0.00 TL=0.005 !QW, AlInGaAs
LAYER NREAL=3.3728 NLOSS=0.00 TL=0.010 !barrier,AlInGaAs
LAYER NREAL=3.4850 NLOSS=0.00 TL=0.005 !QW, AlInGaAs
LAYER NREAL=3.3728 NLOSS=0.00 TL=0.010 !barrier, AlInGaAs
LAYER NREAL=3.4850 NLOSS=0.00 TL=0.005 !QW, AlInGaAs
LAYER NREAL=3.3728 NLOSS=0.0 TL=0.50 !p-SCH,AlInGaAs
LAYER NREAL=3.2310 NLOSS=0.00 TL=0.30 !inner p-cladding AlInAs
OUTPUT PHMO=1 GAMMAO=1 WZRO=1 WZIO=1 QZRO=1 QZIO=0
OUTPUT FWHPNO=1 FWHPFO=1 KMO=1 ITO=1
OUTPUT MODOUT=1 LYROUT=1 SPLTFL=0
GAMOUT LAYGAM=8 COMPGAM=0 GAMALL=0
!LOOPX1 ILX='NREAL' FINV=3.6837 XINC=0.01 LAYCH=39
!LOOPX1 ILX='TL' FINV=0.00 XINC=-0.02 LAYCH=2
!LOOPX1 ILX='TL' FINV=0.00 XINC=-0.005 LAYCH=14
LOOPZ1 ILZ='QZMR' FINV=10.230 ZINC=-0.025 ! This loops to find
!initial guess
END
```
In the input file KPOL=1 is to set TE polarization. The material system is AlInAs/AlGaInAs/AlGaInAs (substrate InP).

### **8.2.3. Searching the Fundamental Mode, Looping for QZMR**

First, we start with searching for  $TE_0$  mode by looping for QZMR from  $n_{\text{max}}^2 =$  $(3.4850)^2 \approx 12.145$  to  $n_{\text{min}}^2 = (3.1987)^2 \approx 10.232$ .

Using the same criterion as already introduced in the previous section, we loop the QZMR and find the following:

 $QZMR = 11.22$  gives KM=6 and IT=3.

So we change QZMR to 11.22 and close looping. The near field (real part and intensity) and far field plots are shown in Figures 8.2.1 and 8.2.2.

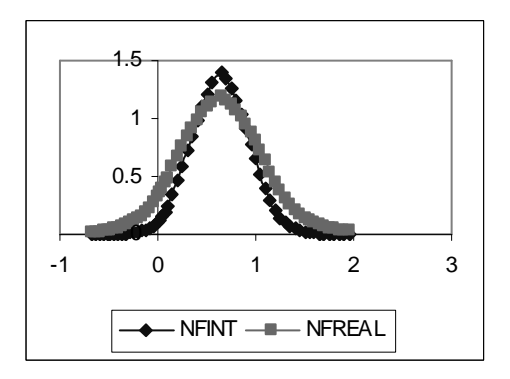

**Figure 8.2.1** Fundamental mode near field **Figure 8.2.2** Fundamental mode far field plot for initial waveguide parameters.

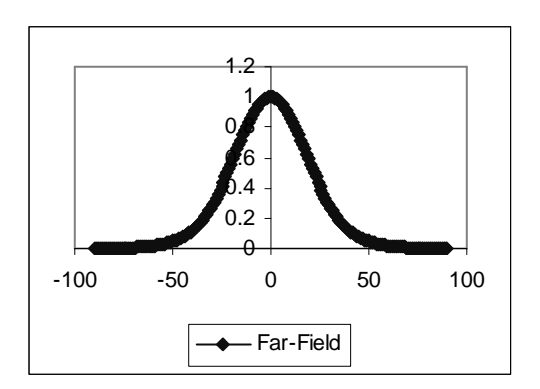

plot for initial waveguide parameters.

The output parameters are calculated and listed below:

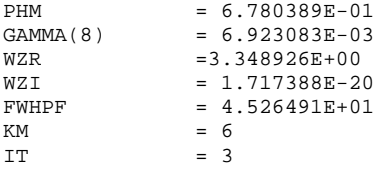

The layer structure is:

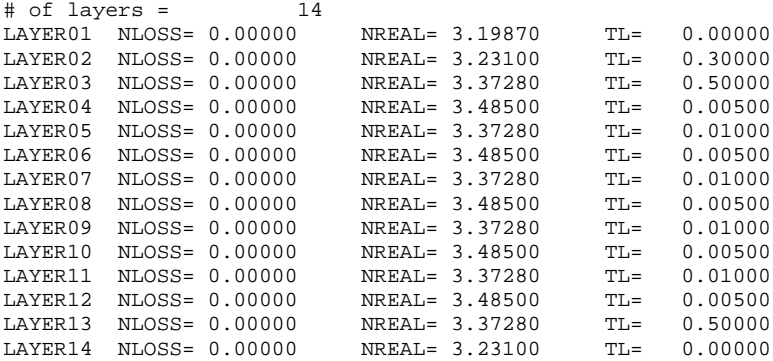

## **8.2.4. Looping the SCH layers to find the proper thickness for the fundamental mode confinement.**

We loop both the n-SCH and p-SCH layers from  $0.5 \mu m$  to  $0 \mu m$  to find the proper thickness to get maximum confinement in QWs. Note that we check for QW confinement and angle at full-width at half-maximum power for far field (FWHPF) and then make a proper choice. We cannot get high confinement and low FWHPF angle at the same time so it is a compromise. Generally, the values are chosen according to design specifications.

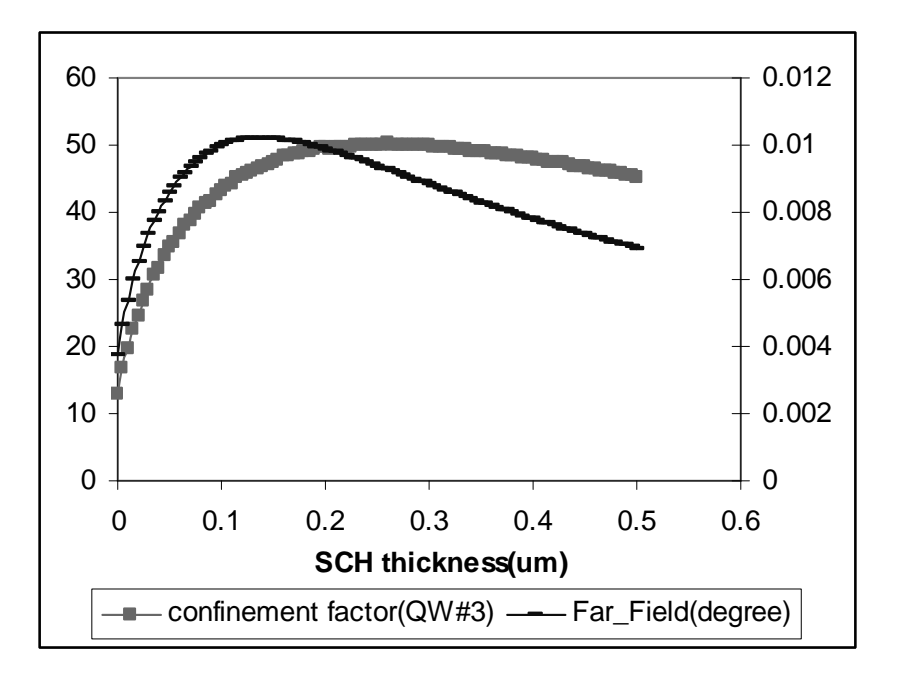

**Figure 8.2.3** QW confinement factor and FWHPF vs. SCH thickness

From figures 8.2.3, we can decide the proper thickness of the SCH layer as 0.140  $\mu$ m since the confinement factor has the maximum value and the far-field angle is satisfactorily low at this thickness.

The .db output file is as shown below:

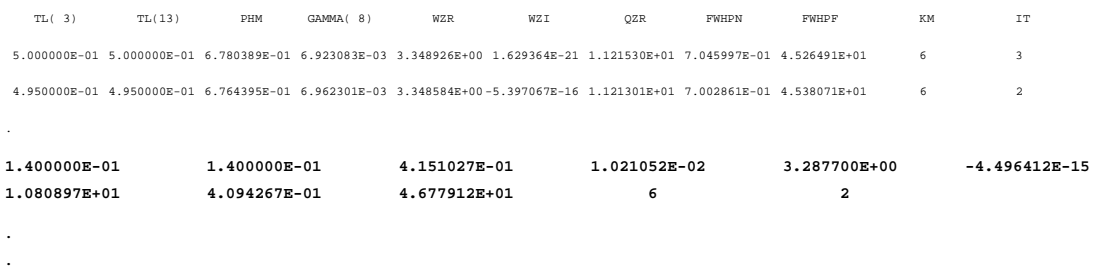

2.000000E-02 2.000000E-02 1.593417E-01 4.911944E-03 5.085040E-03 5.198442E-03 5.249395E-03 5.236662E-03 3.236628E+00 -2.272725E-17 1.047576E+01 7.033353E-01  $1.893432E+01$  6 4

1.734723E-16 1.734723E-16 1.081582E-01 1.539442E-03 1.606108E-03 1.653928E-03 1.681719E-03 1.688793E-03 3.233169E+00 -4.636668E-15 1.045338E+01 2.080428E+00 5.249361E+00 6 9

The output parameters are calculated and listed below:

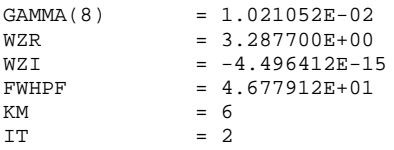

The layer structure is:

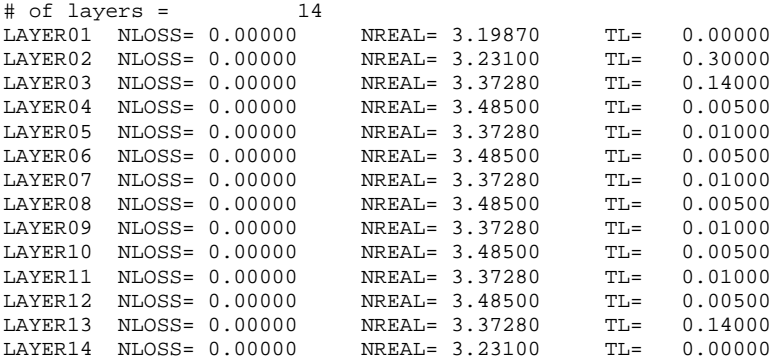

The near field (real part and intensity) and far field plots are shown in Figures 8.2.4 and  $8.2.5$ :

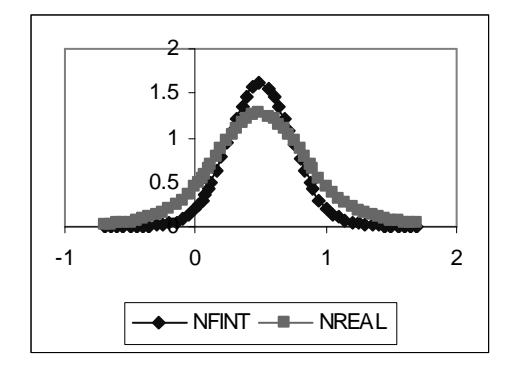

plot with 0.16 µm SCH.

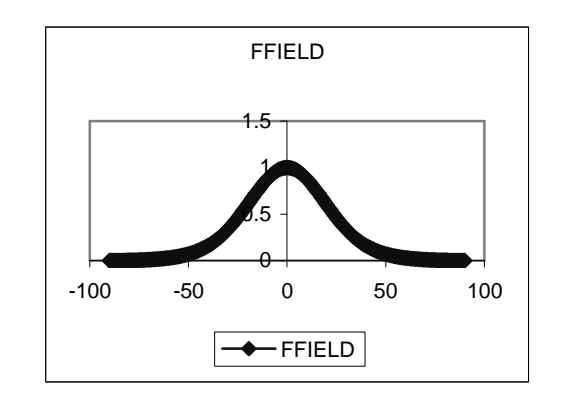

**Figure 8.2.4** Fundamental mode near field **Figure 8.2.5** Fundamental mode far field plot with 0.16 µm SCH.

### **8.2.5. Making the Full Structure and Including Loss parameters**

From the previous steps, the QZMR and the thickness of the SCH layer are decided Now we need to form the full structure and include the loss layers. Add the outer p-cladding layer and the p-cap layer. For the new structure we need to find the QZMR value again at the given start thicknesses of the outer p-cladding layer and the p-cap layer. Then we loop the inner n, p-cladding layers simultaneously to find the proper thickness at the QZMR value. The input file for this structure is shown below:

```
CASE KASE=mqw-s-1
CASE EPS1=1E-8 EPS2=1E-8 GAMEPS=1E-6
CASE QZMR=12.145 QZMI=0.0 !max is 12.145
CASE PRINTF=0 INITGS=0 AUTOQW=0 NFPLT=1 FFPLT=1
!CASE DXIN=0.2 QZMR=10.932
!CASE IL=100 KGSS=1
MODCON KPOL=1 APB1=0.25 APB2=0.25
STRUCT WVL=1.3
LAYER NREAL=3.1987 NLOSS=0.0025 TL=0.00 !N-sub, InP
LAYER NREAL=3.2310 NLOSS=0.00 TL=0.50 !inner n-cladding AlInAs
LAYER NREAL=3.3728 NLOSS=0.00 TL=0.14 !n-SCH,AlInGaAs
LAYER NREAL=3.4850 NLOSS=0.00 TL=0.005 !QW, AlInGaAs
LAYER NREAL=3.3728 NLOSS=0.00 TL=0.010 !barrier,AlInGaAs
LAYER NREAL=3.4850 NLOSS=0.00 TL=0.005 !QW, AlInGaAs
LAYER NREAL=3.3728 NLOSS=0.00 TL=0.010 !barrier, AlInGaAs
LAYER NREAL=3.4850 NLOSS=0.00 TL=0.005 !QW, AlInGaAs
LAYER NREAL=3.3728 NLOSS=0.00 TL=0.010 !barrier,AlInGaAs
LAYER NREAL=3.4850 NLOSS=0.00 TL=0.005 !QW, AlInGaAs
LAYER NREAL=3.3728 NLOSS=0.00 TL=0.010 !barrier,AlInGaAs
LAYER NREAL=3.4850 NLOSS=0.00 TL=0.005 !QW, AlInGaAs
LAYER NREAL=3.3728 NLOSS=0.00 TL=0.14 !p-SCH,AlInGaAs
LAYER NREAL=3.2310 NLOSS=0.00 TL=0.50 !inner p-cladding AlInAs
LAYER NREAL=3.1987 NLOSS=0.0025 TL=1.25 ! outer p-cladding InP
LAYER NREAL=3.0667 NLOSS=0.0025 TL=0.2    !p+cap, InGaAs
!LAYER NREAL=1.8 NLOSS=0.00 TL=0.03 !Si3N4
LAYER NREAL=3.7 NLOSS=18.2415 TL=0.05 !Ti
LAYER NREAL=4.64 NLOSS=26.6731 TL=0.12 !Pt
LAYER NREAL=3.7 NLOSS=18.2415 TL=0.05 !Ti<br>
LAYER NREAL=4.64 NLOSS=26.6731 TL=0.12 !Pt<br>
LAYER NREAL=0.18 NLOSS=41.3474 TL=0.20 !Au
OUTPUT PHMO=1 GAMMAO=1 WZRO=1 WZIO=1 QZRO=1 QZIO=0
OUTPUT FWHPNO=1 FWHPFO=1 KMO=1 ITO=1
OUTPUT MODOUT=1 LYROUT=1 SPLTFL=0
GAMOUT LAYGAM=8 COMPGAM=0 GAMALL=0
!LOOPX1 ILX='TL' FINV=2.00 XINC=0.005 LAYCH=2
!LOOPX1 ILX='TL' FINV=2.00 XINC=0.005 LAYCH=14
!LOOPX1 ILX='TL' FINV=0.00 XINC=-0.005 LAYCH=3
!LOOPX1 ILX='TL' FINV=0.00 XINC=-0.005 LAYCH=13
LOOPZ1 ILZ='QZMR' FINV=9.405 ZINC=-0.025 ! This loops to find
!initial guess
END
```
As we did in section 8.2.3, we loop the QZMR and find:

 $QZMR = 10.77$  gives KM=6 and IT=4.

So change QZMR to 10.77 and close looping QZMR.

The near field (real part and intensity) and far field plots are shown in Figures 8.2.6 and 8.2.7:

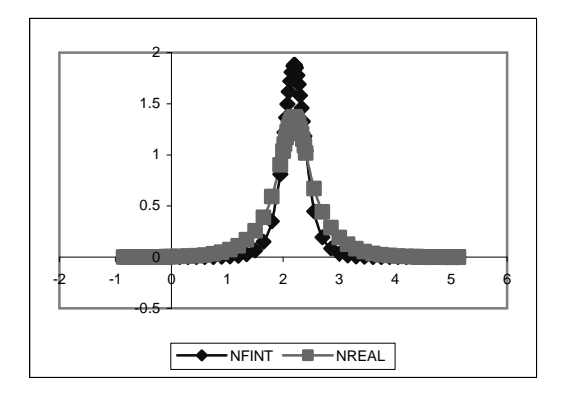

**Figure 8.2.6** Fundamental mode near field **Figure 8.2.7** Fundamental mode far field plot for full structure.

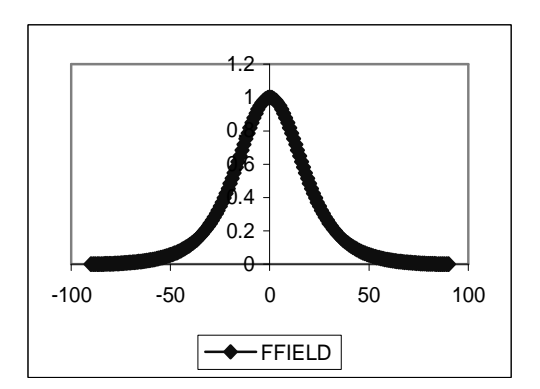

plot for full structure.

We have to increase the p-cladding thickness so that the modal loss drops into acceptable limits. Looping the second p-clad thickness from  $0.30\mu m$  to  $2.00\mu m$ , we obtain the modal intensity loss as function of the p-cladding thickness as shown in Figure 8.2.8. The QW confinement factor and FWHPF as a function of p-clad thickness for the updated structure is shown in Figure 8.2.9.

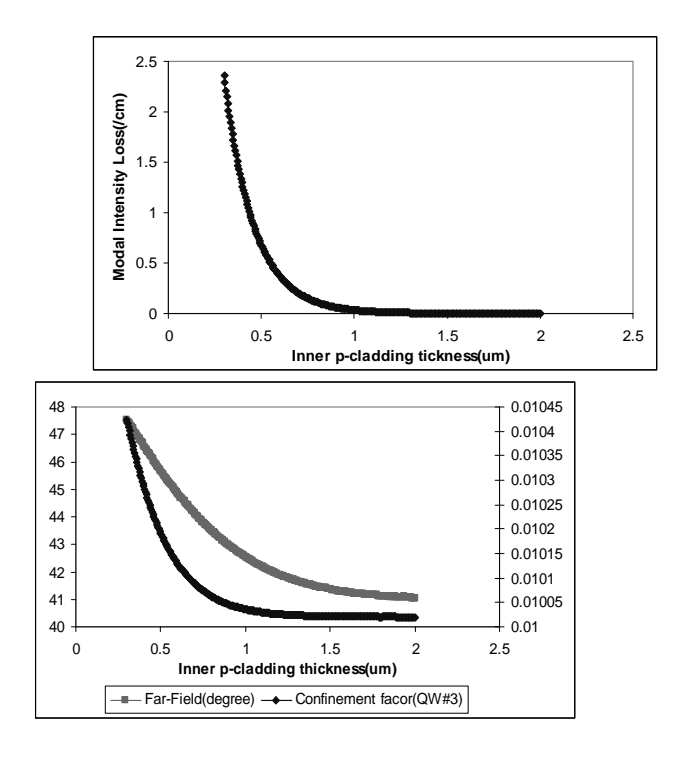

**Figure 8.2.8** Modal intensity loss vs. Inner **Figure 8.2.9** QW confinement factor and p-clad thickness. FWHPF vs. Inner p-clad thickness.

Based on the plots shown in Figures 8.2.8 and 8.2.9, we can choose the thickness value of 0.5 µm for the inner p-cladding since the loss curve drops to 0.5 and higher thickness will cause lower confinement factor. The intensity modal loss is calculated from WZI values (amplitude loss in  $\mu$ m<sup>-1</sup>) using the formula:

$$
\alpha = WZI \cdot (4\pi/\lambda) \cdot 10^4 \quad /cm
$$

Since we choose the inner p-cladding thickness as  $0.5 \mu m$ , we need to calculate the QZMR for the new inner p-cladding thickness as done in the previous section. QZMR can be set to 10.820.

## **8.2.6. Output Parameters and Plots**

Now we can get the final output values as listed below:

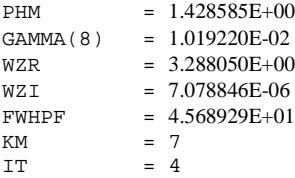

### The layer structure is:

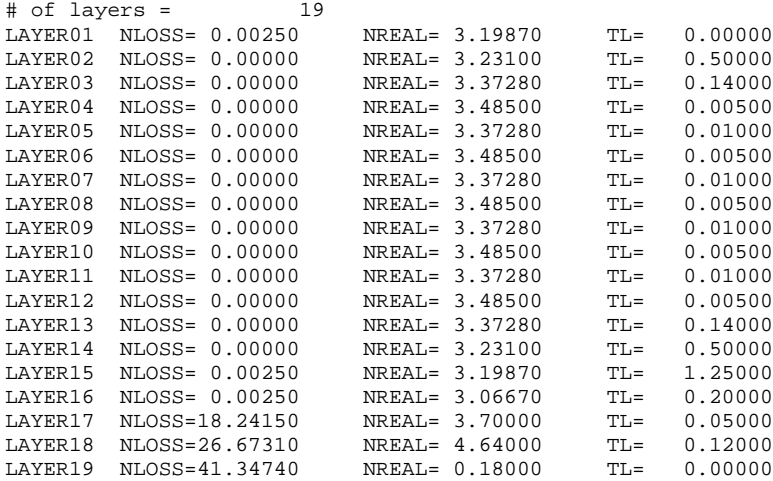

Near field and far field plots for the final structure are shown in Figures 8.2.12 and

### 8.2.13 below:

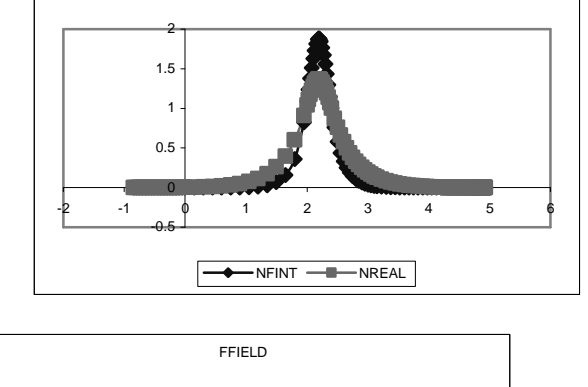

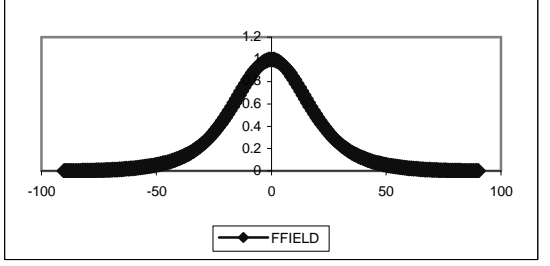

field plot for final structure.

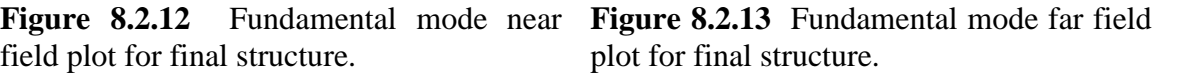

The Final laser structure for this 1.3 µm AlInGaAs laser design can be found in Table 8.2.2 as follows:

| Layer            | Composition                                                 | Thickness (µm) |
|------------------|-------------------------------------------------------------|----------------|
| n-substrate      | InP                                                         | $---$          |
| Inner n-cladding | $Al_{0.48}In_{0.52}As$                                      | 0.50           |
| $n-SCH$          | $Al_{0.267}Ga_{0.203}$ In <sub>0.53</sub> As                | 0.14           |
| $QW-1$           | $\text{Al}_{0.161}\text{Ga}_{0.102}$ In <sub>0.737</sub> As | 0.005          |
| barrier          | $Al_{0.267}Ga_{0.203}$ In <sub>0.53</sub> As                | 0.010          |
| $QW-2$           | $Al_{0.161}Ga_{0.102}$ In <sub>0.737</sub> As               | 0.005          |
| barrier          | $Al_{0.267}Ga_{0.203}$ In <sub>0.53</sub> As                | 0.010          |
| $QW-3$           | $Al_{0.161}Ga_{0.102}$ In <sub>0.737</sub> As               | 0.005          |
| barrier          | $Al_{0.267}Ga_{0.203}$ In <sub>0.53</sub> As                | 0.010          |
| $QW-4$           | $Al_{0.161}Ga_{0.102}$ In <sub>0.737</sub> As               | 0.005          |
| barrier          | $Al_{0.267}Ga_{0.203}$ In <sub>0.53</sub> As                | 0.010          |
| $QW-5$           | $Al_{0.161}Ga_{0.102}$ In <sub>0.737</sub> As               | 0.005          |
| n-SCH            | $Al_{0.267}Ga_{0.203}$ In <sub>0.53</sub> As                | 0.14           |
| Inner n-cladding | $Al_{0.48}In_{0.52}As$                                      | 0.50           |
| Outer n-cladding | InP                                                         | 1.25           |
| P-cap            | InGaAs                                                      | 0.2            |

**Table 8.2.2** Final laser structure (5-QW AlInGaAs) for the 1.3 µm AlInGaAs/InP.

The final input file for WAVEGUIDE is also shown as follows:

```
CASE KASE=mqw-s-1
CASE EPS1=1E-8 EPS2=1E-8 GAMEPS=1E-6
CASE QZMR=10.820 QZMI=0.0 !max is 12.145
CASE PRINTF=0 INITGS=0 AUTOQW=0 NFPLT=1 FFPLT=1
!CASE DXIN=0.2 QZMR=10.932
!CASE IL=100 KGSS=1
MODCON KPOL=1 APB1=0.25 APB2=0.25
STRUCT WVL=1.3
LAYER NREAL=3.1987 NLOSS=0.0025 TL=0.00 !N-sub, InP
LAYER NREAL=3.2310 NLOSS=0.00 TL=0.50 !inner n-cladding AlInAs
LAYER NREAL=3.3728 NLOSS=0.00 TL=0.14 !n-SCH, AlInGaAs
LAYER NREAL=3.4850 NLOSS=0.00 TL=0.005 !QW, AlInGaAs
LAYER NREAL=3.3728 NLOSS=0.00 TL=0.010 !barrier, AlInGaAs
LAYER NREAL=3.4850 NLOSS=0.00 TL=0.005 !QW, AlInGaAs
LAYER NREAL=3.3728 NLOSS=0.00 TL=0.010 !barrier,AlInGaAs
LAYER NREAL=3.4850 NLOSS=0.00 TL=0.005 !QW, AlInGaAs
```
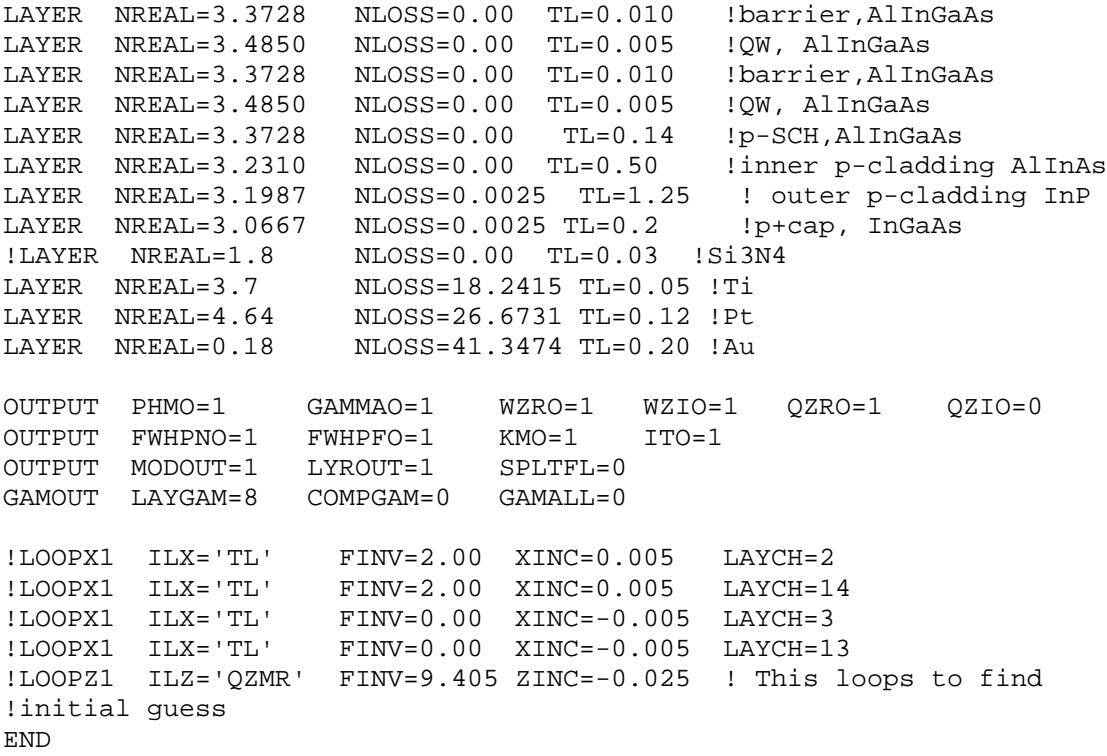

## **8.2.7. The Refractive Index Profile**

Now we can plot the refractive index profile according to the distance of the layers for the laser structure as following:

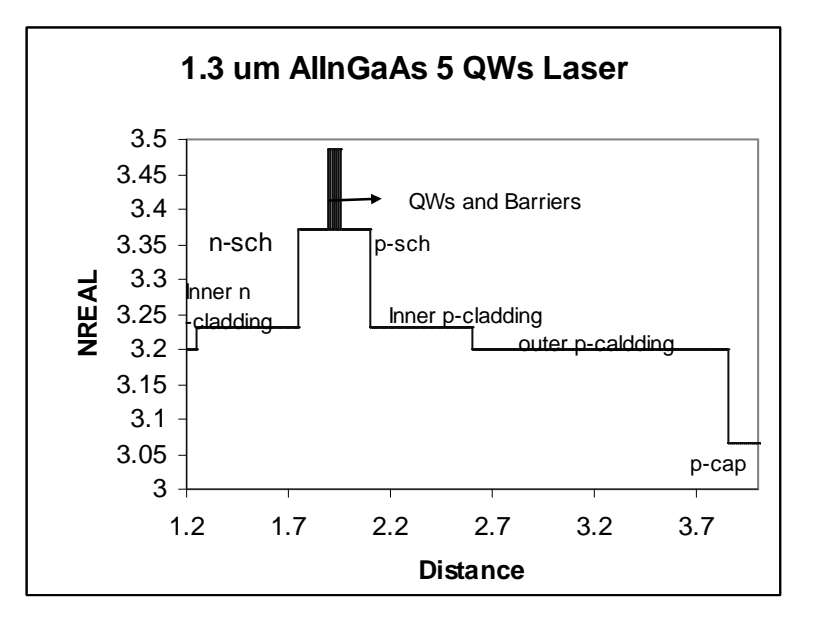

**Figure 8.2.14** The structure of 1.3-um AlInGaAs 5-QW Laser.

## **REFERENCES:**

[1]. http://engr.smu.edu/ee/smuphotonics/GainManualAppendixC/AppendixC.htm

[2]. http://engr.smu.edu/ee/smuphotonics/Gain.htm

[3]. Z.-L. Liau and J. N. Walpole, "Mass-transported GaInAsP/InP lasers", Lincoln Laboratory Journal, vol.2, 77, 1989.

[4]. E. R. Hegblom, D. I. Babic, B. J. Thibeault, and L. A. Coldren, "Scattering losses from dielectric apertures in vertical-cavity lasers", *IEEE Journal of Selected Topics in Quantum Electronics*, vol.3, 379, 1997.

[5]. Sandra R. Selmic, Tso-Min Chou, JiehPing Sih, Jay B.Kirk, Art Mantie, Jerome K. Bulter, David Bour, and Gary A. Evans, "Design and Characterization of 1.3-µm AlGaInAs-InP Multiple-Quantum-Well Lasers", *IEEE Journal of Selected Topics in Quantum Electronics*, vol. 7, no. 2, March/April 2001.

# **Chapter 9 TE-mode, 635-nm Red Laser Optimization**

This chapter gives an example on how to design a 635-nm, GaInP/AlGaInP/GaAs broad-area red laser structure with the WAVEGUIDE software to achieve optimized key laser parameters such as quantum well confinement factor and far field.

## **9.1 The Initial Input File and Layer Parameters**

Before simulation, we need to construct a WAVEGUDE input file with desired lasing wavelength, material system and compositions for each layer. For each layer, we have to set up an initial layer thickness in the input file. Using WAVEGUIDE to find out the optimized layer thickness to achieve the desired design is our ultimate target. The structure and the index profile of the TE-mode, 635nm GaInP/AlGaInP/GaAs broad-area red laser is shown below in Table 9.1.1 and Figure 9.1.1. The material compositions for each layer and the quantum well thickness can be calculated with our GAIN software. The initial input file is provided in Table 9.1.2. And the layer parameters are listed in Table 9.1.3. Readers can refer to chapter 2.4 for the method on how to create and evaluate an input file from WAVEGUIDE.

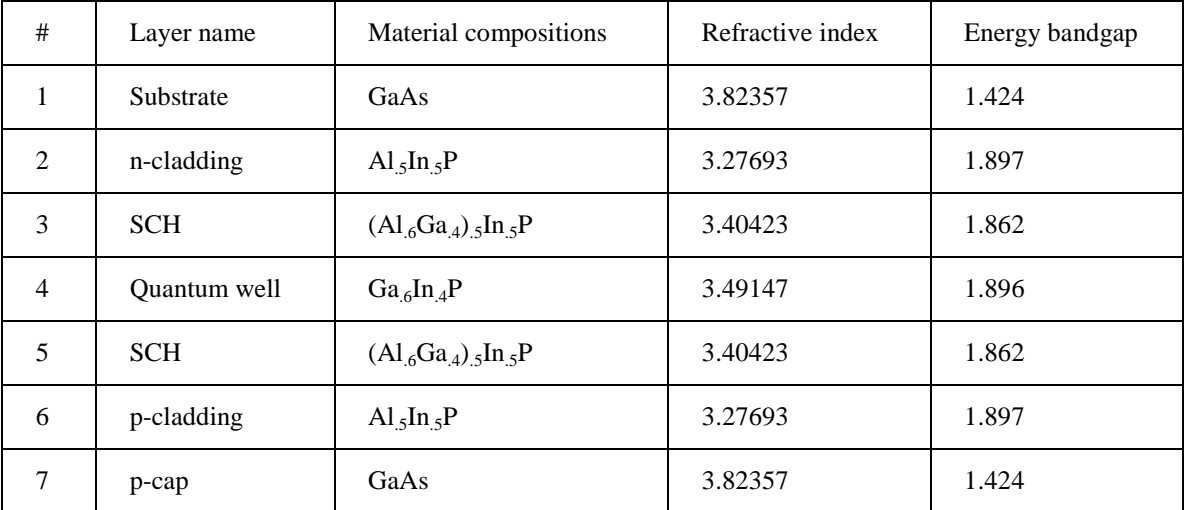

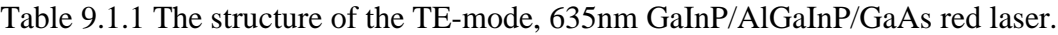

#### Chapter 9 TE-mode 635nm Red Laser Optimization

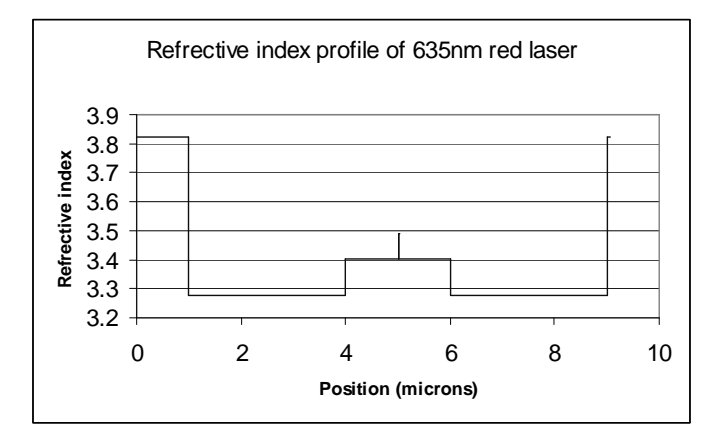

Figure 9.1.1 Index profile of TE mode, 635nm red laser.

Table 9.1.2 Initial input file of TE-mode, 635-nm red laser structure.

```
!CASE Parameter Set
CASE KASE=WIFE
CASE EPS1=1E-9 EPS2=1E-9 GAMEPS=1E-3 QZMR=14.62QZMI=0.001
CASE PRINTF=1 INITGS=0 AUTOQW=0 NFPLT=1 FFPLT=1 IL=30
!MODCON Parameter Set
MODCON KPOL=2 APB1=0.25 APB2=0.25
!STRUCT Parameter Set
STRUCT WVL=0.635
STRUCT XPERC1=0.0 XPERC2=0.0 XPERC3=0.0 XPERC4=0.0
STRUCT YPERC1=0.0 YPERC2=0.0 YPERC3=0.0 YPERC4=0.0
!LAYER Parameter Set
LAYER MATSYS=0.1 XPERC=0 YPERC=0 TL=1.0 !GaAs substrate
LAYER MATSYS=8.0 XPERC=1 YPERC=0 TL=3.0 !Al.5In.5P n-cladding
LAYER MATSYS=8.0 XPERC=0.6 YPERC=0 TL=1 !(Al.6Ga.4).5In.5P SCH
LAYER MATSYS=11.0 XPERC=0.6 YPERC=0 TL=0.008 !Ga.6In.4P QW
LAYER MATSYS=8.0 XPERC=0.6 YPERC=0 TL=1 !(Al.6Ga.4).5In.5P SCH
LAYER MATSYS=8.0 XPERC=1 YPERC=0 TL=3.0 !Al.5In.5P p-cladding
LAYER MATSYS=0.1 XPERC=0 YPERC=0 TL=0.05 !GaAs P cap
```
```
!OUTPUT Parameter Set
OUTPUT PHMO=1 GAMMAO=1 WZRO=1 WZIO=1 QZRO=0 QZIO=0
OUTPUT FWHPNO=0 FWHPFO=1 KMO=1 ITO=1
OUTPUT SPLTFL=0 MODOUT=0 LYROUT=0
!GAMOUT Parameter Set
GAMOUT LAYGAM=4 COMPGAM=0 GAMALL=0
!LOOPZ Parameter Set
LOOPZ1 ILZ='QZMR' FINV=10.74 ZINC=-0.01
END
```
Table 9.1.2 Layer parameters for TE-mode, 635-nm red laser structure

| LAYER01 NLOSS= $0.00000$ NREAL= $3.82357$ TL= $1.00000$      |  |
|--------------------------------------------------------------|--|
| LAYER02 NLOSS= $0.00000$ NREAL= $3.27693$ TL= $3.00000$      |  |
| LAYER03 NLOSS= $0.00000$ NREAL= $3.40423$ TL= 1.00000        |  |
| LAYER04 NLOSS= 0.00000 NREAL = 3.49147 TL = 0.00800          |  |
| LAYER05 NLOSS= 0.00000 NREAL = 3.40423 TL = 1.00000          |  |
| LAYER06 NLOSS= $0.00000$<br>NREAL = $3.27693$ TL = $3.00000$ |  |
| LAYER07 NLOSS= $0.00000$ NREAL= $3.82357$ TL= $0.05000$      |  |

For the purpose of simplicity, in this WAVEGUIDE simulation, we don't include the doping loss for the claddings and the substrate. The main loss for the structures arises from the substrate photon absorption due to the large bandgap of GaAs as relative to that of the active material (see Table 9.1.1).

## **9.2 Modes Searching, Looping for QZMR**

After creating the input file, we search for TE0 mode by looping for QZMR. The up bound of QZMR is normally approximated by the square of the maximum NREAL of the structure, and the bottom bound of QZMR is approximated by the square of the minimum NREAL of the structure. From the layer information above, we have

 $QZMR_up = (3.82357)^2 = 14.62$ 

 $QZMR_bottom = (3.27693)^2 = 10.74$ .

The looping results calculated by WAVEGUIDE can be find in the WAVEGUIDE ".db" data file. Part of the results is also listed in Table 9.2.1.

Table 9.2.1 QZMR looping results.

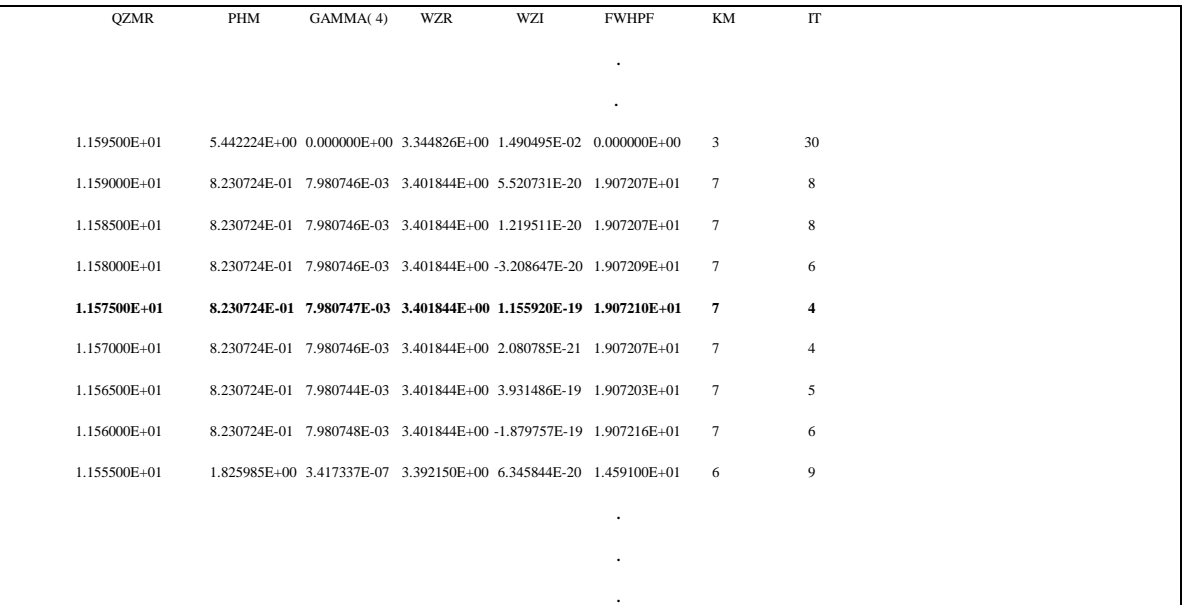

The general criteria to look for a proper QZMR value are: (1) PHM  $< 1.0$ , (2) KM = 6 or 7. Four QZMR values in above Table meet the criteria. And we can choose the first one that reaches the minimum iteration number, which is  $IT = 4$  in this case.

 $QZMR = 11.575$  gives PHM = 8.230724E-01, KM=7 and IT=4. After we change QZMR to 11.575, we close the looping and run the input file again, plot the near field and far field (Figure 9.2.1) to check that we do get TE0 mode at  $QZMR = 11.575$ .

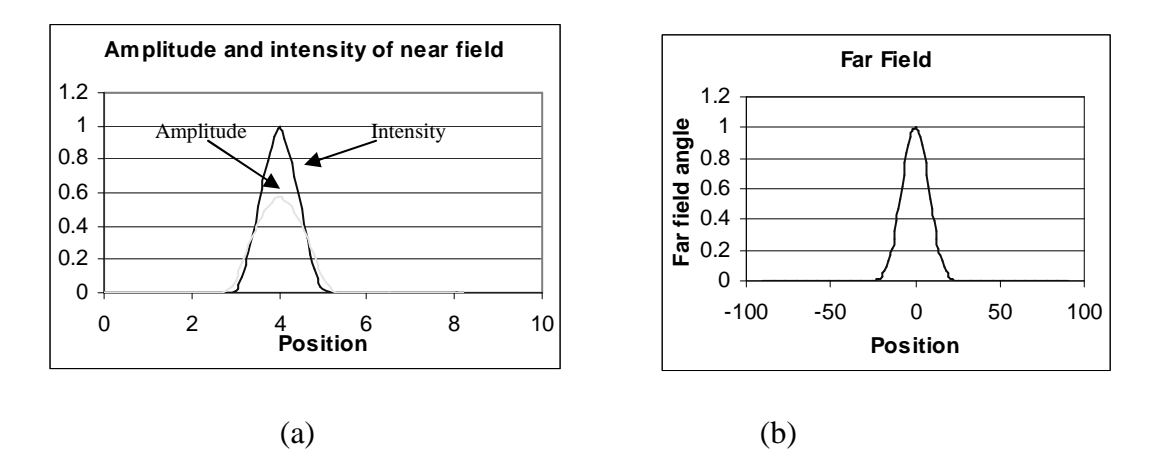

Figure 9.2.1 (a) Near field and field intensity of TE0 mode (b) Far field of TE0 mode for the red laser structure.

# **9.3 SCH Thickness Determination to Achieve Desired Quantum Well Confinement Factor (GAMMA) and Full-Width-Half-Power Far Field (FWHPF)**

First of all, we'll optimize the thickness of SCH layers to obtain the desired GAMMA and FWHPF in transverse plane. As shown in the Table 9.3.1, we loop the thickness of n-SCH layer and p-SCH layers by decreasing it from 1 µm to 0.09 µm. Then we plot the quantum well confinement factor GAMMA (4) and FWHPF as a function of the thickness of SCH layers, and find the SCH thickness corresponds to the desired GAMMA and FWHPF. The output file is shown in Table 9.3.2. The quantum well confinement and far field are depicted in Figure 9.3.1.

Table 9.3.1 Input file for looping the SCH layer thickness

```
T_{\text{S}} \left\{ \text{L}\right\} \left\{ \text{L}\right\}!DESCRIPTION: 635nm red laser design
!CASE Parameter Set
CASE KASE=WIFE
CASE EPS1=1E-9 EPS2=1E-9 GAMEPS=1E-3 QZMR=11.575 QZMI=0.001
CASE PRINTF=1 INITGS=0 AUTOQW=0 NFPLT=1 FFPLT=1 IL=30
!MODCON Parameter Set
MODCON KPOL=2 APB1=0.25 APB2=0.25
!STRUCT Parameter Set
STRUCT WVL=0.635
STRUCT XPERC1=0.0 XPERC2=0.0 XPERC3=0.0 XPERC4=0.0
STRUCT YPERC1=0.0 YPERC2=0.0 YPERC3=0.0 YPERC4=0.0
!LAYER Parameter Set
LAYER MATSYS=0.1 XPERC=0 YPERC=0 TL=1.0 !GaAs substrate
LAYER MATSYS=8.0 XPERC=1 YPERC=0 TL=3.0 !Al.5In.5P n-cladding
LAYER MATSYS=8.0 XPERC=0.6 YPERC=0 TL=1.0 !(Al.6Ga.4).5In.5P SCH
LAYER MATSYS=11.0 XPERC=0.6 YPERC=0 TL=0.008 !Ga.6In.4P QW
LAYER MATSYS=8.0 XPERC=0.6 YPERC=0 TL=1.0 !(Al.6Ga.4).5In.5P SCH
LAYER MATSYS=8.0 XPERC=1 YPERC=0 TL=3.0 !Al.5In.5P p-cladding
LAYER MATSYS=0.1 XPERC=0 YPERC=0 TL=0.05 !GaAs P cap
!OUTPUT Parameter Set
OUTPUT PHMO=1 GAMMAO=1 WZRO=1 WZIO=1 QZRO=0 QZIO=0
OUTPUT FWHPNO=0 FWHPFO=1 KMO=1 ITO=1
OUTPUT SPLTFL=0 MODOUT=0 LYROUT=0
!GAMOUT Parameter Set
GAMOUT LAYGAM=4 COMPGAM=0 GAMALL=0
!LOOPX Parameter Set
LOOPX1 ILX='TL' FINV=0.09 XINC=-0.005 LAYCH=3
LOOPX1 ILX='TL' FINV=0.09 XINC=-0.005 LAYCH=5
END
```

|       | QW<br>SCH thickness confinement | Far field<br>angle |
|-------|---------------------------------|--------------------|
|       |                                 |                    |
|       |                                 |                    |
|       |                                 |                    |
| 0.165 | 0.02731788                      | 43.90352           |
| 0.16  | 0.02621566                      | 44.5087            |
| 0.155 | 0.02796427                      | 43.73485           |
| 0.15  | 0.02811921                      | 43.61582           |
| 0.145 | 0.02855324                      | 43.48656           |
| 0.14  | 0.02941425                      | 43.30508           |
| 0.135 | 0.02914721                      | 43.06164           |
| 0.13  | 0.02942897                      | 42.82628           |
| 0.125 | 0.02975292                      | 42.42262           |
| 0.12  | 0.02992374                      | 42.70239           |
| 0.115 | 0.02997094                      | 41.83623           |
| 0.11  | 0.03024719                      | 41.18996           |
| 0.105 | 0.03036309                      | 40.73937           |
| 0.1   | 0.03057365                      | 40.16159           |
| 0.095 | 0.03055825                      | 39.19299           |
| 0.09  | 0.03043829                      | 38.46472           |

Table 9.3.2 Quantum well confinement factor and far field for varied SCH thickness.

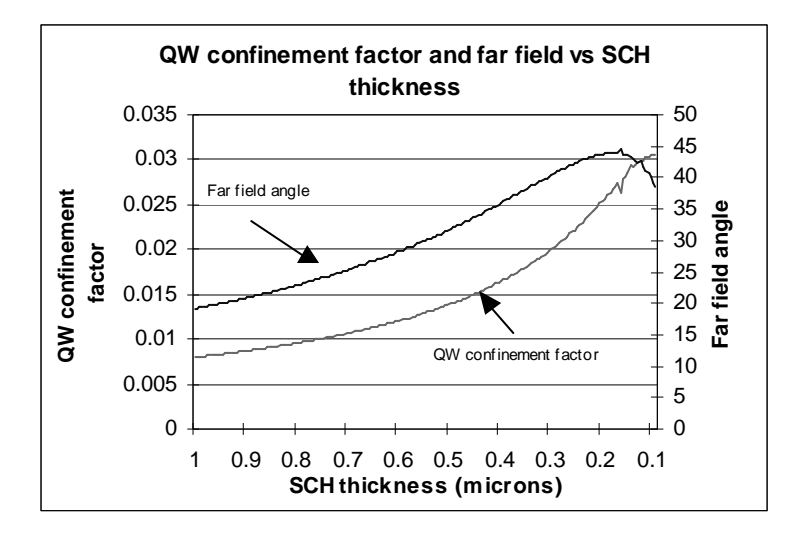

Figure 9.3.1 The quantum well confinement factor and far field as a function of SCH layer thickness.

From the Figure 9.3.1, we can see that the far field angle decreases and the quantum confinement increases as the SCH layers' thickness decreases from 0.16 µm to 0.1 µm. Normally, what specific values we should choose for the quantum well GAMMA and FWHPF is case by case and it may rely on the purpose of your structure. For example, if it's a broad area red laser, it won't be too critical on the far field, and we may want the quantum well confinement factor to be as larger as possible. On the other hand, if it is an edge emitter, we usually want to confine the far field angle not to be too large. In this case, we choose the SCH layer thickness to be of 0.1 µm, which is the case of largest QW confinement factor.

After we find the proper SCH layer thickness, we need to loop the QZMR values again and find the proper QZMR for the TE0 mode of the new structure. The looping results are calculated as in Table 9.3.3. By using the criteria described in section 9.1, we get  $QZMR = 11.10$ .

178

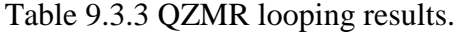

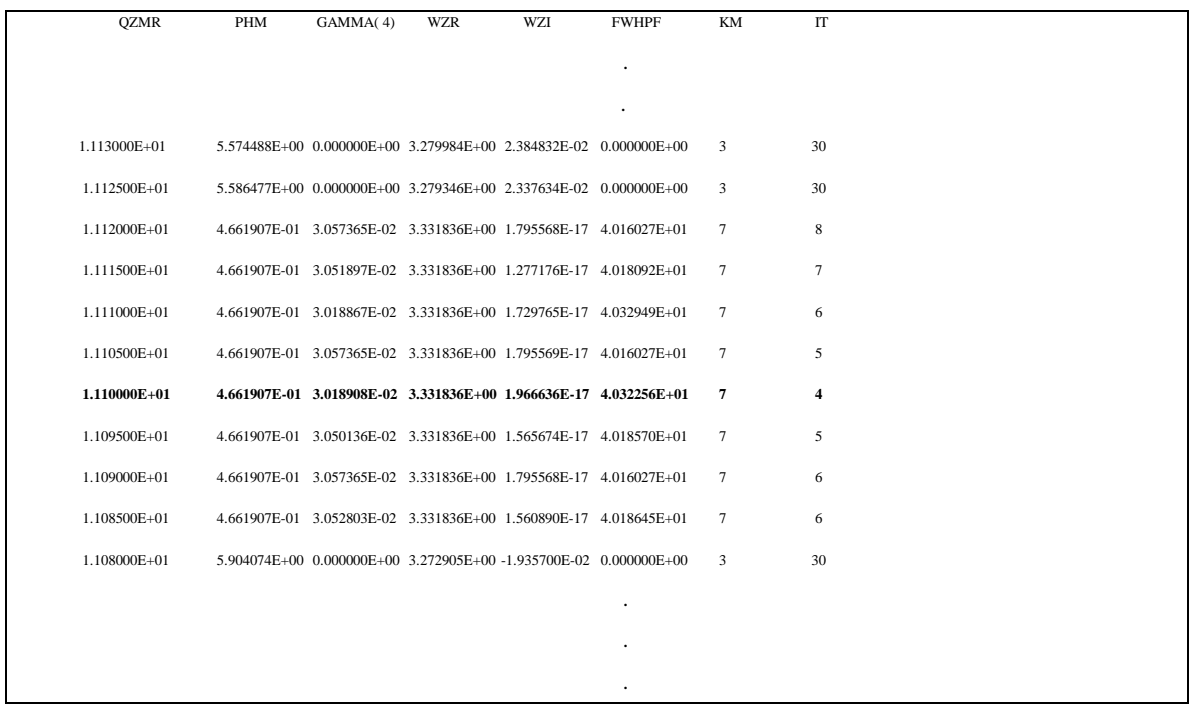

## **9.4 Cladding Thickness Determination to Minimize the Loss**

After we find the proper QZMR for the TE0 mode, we'll optimize the cladding thickness to minimize the loss under certain value. As mentioned in last section, the loss is mainly caused by the transparency of the substrate to the photons generated at the active layer. The input file is shown in Table 9.4.1. We loop the n cladding and p cladding from 3 to 0.5 um simultaneously. Then from the imaginary part of the effective refractive index (WZI) in the output file, we can calculate the loss as a function of cladding layer thickness. The loss is calculated in terms of the WZI as follows:

$$
\alpha = WZI * 2\pi / \lambda * 10^4 \qquad (9.4.1)
$$

Where  $\alpha$  is the amplitude loss and has the unit of cm<sup>-1</sup>,  $\lambda$  is the wavelength in free space and has the unit of micron. Power loss is  $2\alpha$ . Figure 9.4.1 shows the plot of the loss as a function of the cladding thickness, and the corresponding data are given in Table 9.4.2.

Table 9.4.1 Input file for looping the thickness of cladding layers.

```
!CASE Parameter Set
CASE KASE=WIFE
CASE EPS1=1E-9 EPS2=1E-9 GAMEPS=1E-3 QZMR=11.11 QZMI=0.001
CASE PRINTF=1 INITGS=0 AUTOQW=0 NFPLT=1 FFPLT=1 IL=30
!MODCON Parameter Set
MODCON KPOL=2 APB1=0.25 APB2=0.25
!STRUCT Parameter Set
STRUCT WVL=0.635
STRUCT XPERC1=0.0 XPERC2=0.0 XPERC3=0.0 XPERC4=0.0
STRUCT YPERC1=0.0 YPERC2=0.0 YPERC3=0.0 YPERC4=0.0
!LAYER Parameter Set
LAYER MATSYS=0.1 XPERC=0 YPERC=0 TL=1.0 !GaAs substrate
LAYER MATSYS=8.0 XPERC=1 YPERC=0 TL=3.0 !Al.5In.5P n-cladding
LAYER MATSYS=8.0 XPERC=0.6 YPERC=0 TL=0.1 ! (Al.6Ga.4).5In.5P SCH
LAYER MATSYS=11.0 XPERC=0.6 YPERC=0 TL=0.008 !Ga.6In.4P QW
LAYER MATSYS=8.0 XPERC=0.6 YPERC=0 TL=0.1 ! (Al.6Ga.4).5In.5P SCH
LAYER MATSYS=8.0 XPERC=1 YPERC=0 TL=3.0 !Al.5In.5P p-cladding
LAYER MATSYS=0.1 XPERC=0 YPERC=0 TL=0.05 !GaAs P cap
!OUTPUT Parameter Set
OUTPUT PHMO=1 GAMMAO=1 WZRO=1 WZIO=1 QZRO=0 QZIO=0
OUTPUT FWHPNO=0 FWHPFO=1 KMO=1 ITO=1
OUTPUT SPLTFL=0 MODOUT=0 LYROUT=0
!GAMOUT Parameter Set
GAMOUT LAYGAM=4 COMPGAM=0 GAMALL=0
!LOOPX Parameter Set
LOOPX1 ILX='TL' FINV=0.5 XINC=-0.05 LAYCH=2
LOOPX1 ILX='TL' FINV=0.5 XINC=-0.05 LAYCH=6
```
END

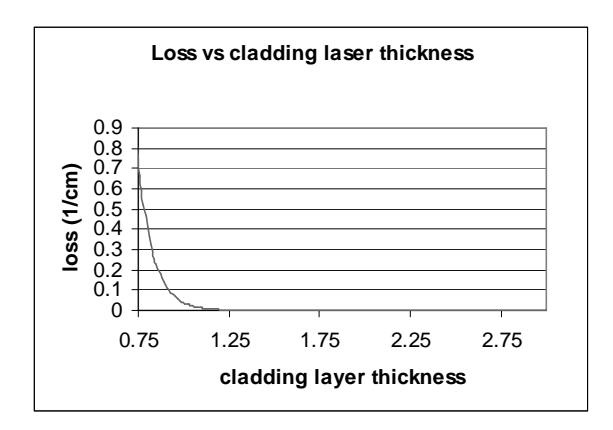

Figure 9.4.1 Loss as a function of n (p) cladding layer thickness for red laser structure.

| $TL(2)$ (microns) | <b>WZI</b>  | Loss $(1/cm)$ |  |
|-------------------|-------------|---------------|--|
| 3                 | 2.01787E-17 | 1.99663E-12   |  |
| 2.95              | 2.20334E-17 | 2.18016E-12   |  |
| 2.9               | 2.19546E-17 | 2.17236E-12   |  |
| 2.85              | 2.31587E-17 | 2.2915E-12    |  |
|                   |             |               |  |
|                   | $\cdot$     |               |  |
| 1.13              | 8.16284E-08 | 0.008076954   |  |
|                   |             |               |  |
| 1.12              | 9.19632E-08 | 0.009099557   |  |
| 1.11              | 1.03606E-07 | 0.010251625   |  |
| 1.1               | 1.16724E-07 | 0.011549553   |  |
| 1.09              | 1.31502E-07 | 0.013011824   |  |
| 1.08              | 1.48151E-07 | 0.014659216   |  |
| 1.07              | 1.66908E-07 | 0.016515199   |  |

Table 9.4.2 WZI and loss values for different cladding layer thickness.

Normally, it is sufficient to confine the loss to be less than  $10^{-2}$ . Based on the plot and the data above, we pick 1.12 µm as the cladding thickness. We should recalculate the QZMR value every time we change the structure. Once we fix the p-cladding and ncladding layer thickness, we loop the QZMR values again, and the looping results are calculated as in Table 9.4.3. And we find that the QZMR value for TE0 mode is still 11.10.

. . .

Table 9.4.3 QZMR looping results.

| <b>QZMR</b>  | PHM | GAMMA(4)<br><b>WZR</b>                                           | WZI | <b>FWHPF</b> | KM |                | IT             |  |
|--------------|-----|------------------------------------------------------------------|-----|--------------|----|----------------|----------------|--|
|              |     |                                                                  |     |              |    |                |                |  |
|              |     |                                                                  |     |              |    |                |                |  |
|              |     |                                                                  |     |              |    |                |                |  |
|              |     |                                                                  |     |              |    |                |                |  |
| 1.118000E+01 |     | 4.870494E+00 2.213765E-03 3.223972E+00 6.727938E-03 1.615454E+01 |     |              |    | 5              | 29             |  |
| 1.117000E+01 |     | 4.661945E-01 3.048141E-02 3.331836E+00 9.196321E-08 4.022698E+01 |     |              |    | $\tau$         | 9              |  |
| 1.116000E+01 |     | 4.661945E-01 3.048141E-02 3.331836E+00 9.196321E-08 4.022698E+01 |     |              |    | $\tau$         | 8              |  |
| 1.115000E+01 |     | 4.661945E-01 3.048141E-02 3.331836E+00 9.196321E-08 4.022698E+01 |     |              |    | 6              | $\tau$         |  |
| 1.114000E+01 |     | 4.661945E-01 3.048141E-02 3.331836E+00 9.196321E-08 4.022698E+01 |     |              |    | $\tau$         | 7              |  |
| 1.113000E+01 |     | 4.661945E-01 3.048141E-02 3.331836E+00 9.196321E-08 4.022698E+01 |     |              |    | $\tau$         | 6              |  |
| 1.112000E+01 |     | 4.661945E-01 3.048141E-02 3.331836E+00 9.196321E-08 4.022698E+01 |     |              |    | $\tau$         | 5              |  |
| 1.111000E+01 |     | 4.661945E-01 3.048141E-02 3.331836E+00 9.196321E-08 4.022698E+01 |     |              |    | 6              | $\overline{4}$ |  |
| 1.110000E+01 |     | 4.661945E-01 3.048141E-02 3.331836E+00 9.196321E-08 4.022698E+01 |     |              |    | 6              | 3              |  |
| 1.109000E+01 |     | 4.661945E-01 3.048141E-02 3.331836E+00 9.196321E-08 4.022698E+01 |     |              |    | 6              | $\overline{4}$ |  |
| 1.108000E+01 |     | 4.661945E-01 3.048141E-02 3.331836E+00 9.196321E-08 4.022698E+01 |     |              |    | $\overline{7}$ | 5              |  |
| 1.107000E+01 |     | 4.661945E-01 3.048141E-02 3.331836E+00 9.196321E-08 4.022698E+01 |     |              |    | 6              | 5              |  |
|              |     |                                                                  |     |              |    |                |                |  |
|              |     |                                                                  |     |              |    |                |                |  |
|              |     |                                                                  |     |              |    |                |                |  |

The layer parameter for the final optimized structure of 635nm broad-area red laser is listed in Table 9.4.4. The refractive and near field index profile are given in Figure 9.4.2. This optimization is based on achieving the largest quantum confinement factor for

the broad-area lasers. However, for edge emitters, we need to consider far field and lateral confinement of the structure as well. Readers can refer to chapter 11 for the edge emitter lasers design with WAVEGUIDE.

Table 9.4.4 Layer parameters for optimized 635-nm broad-area red laser structure

| # of layers = $07$                                                                      |  |
|-----------------------------------------------------------------------------------------|--|
| LAYER01 NLOSS= $0.00000$ NREAL= $3.82357$ TL= $1.00000$                                 |  |
| LAYER02 NLOSS= $0.00000$ NREAL= $3.27693$ TL= $1.12000$                                 |  |
| LAYER03 NLOSS= $0.00000$ NREAL= $3.40423$ TL= $0.10000$                                 |  |
| LAYER04 NLOSS= $0.00000$ NREAL= $3.49147$ TL= $0.00800$                                 |  |
| LAYER05 NLOSS= $0.00000$ NREAL= $3.40423$ TL= $0.10000$                                 |  |
| LAYER06 NLOSS= $0.00000$ NREAL= $3.27693$ TL= $1.12000$                                 |  |
| $\text{LAYERO7 NLOSS} = 0.00000 \quad \text{NREAL} = 3.82357 \quad \text{TL} = 0.05000$ |  |

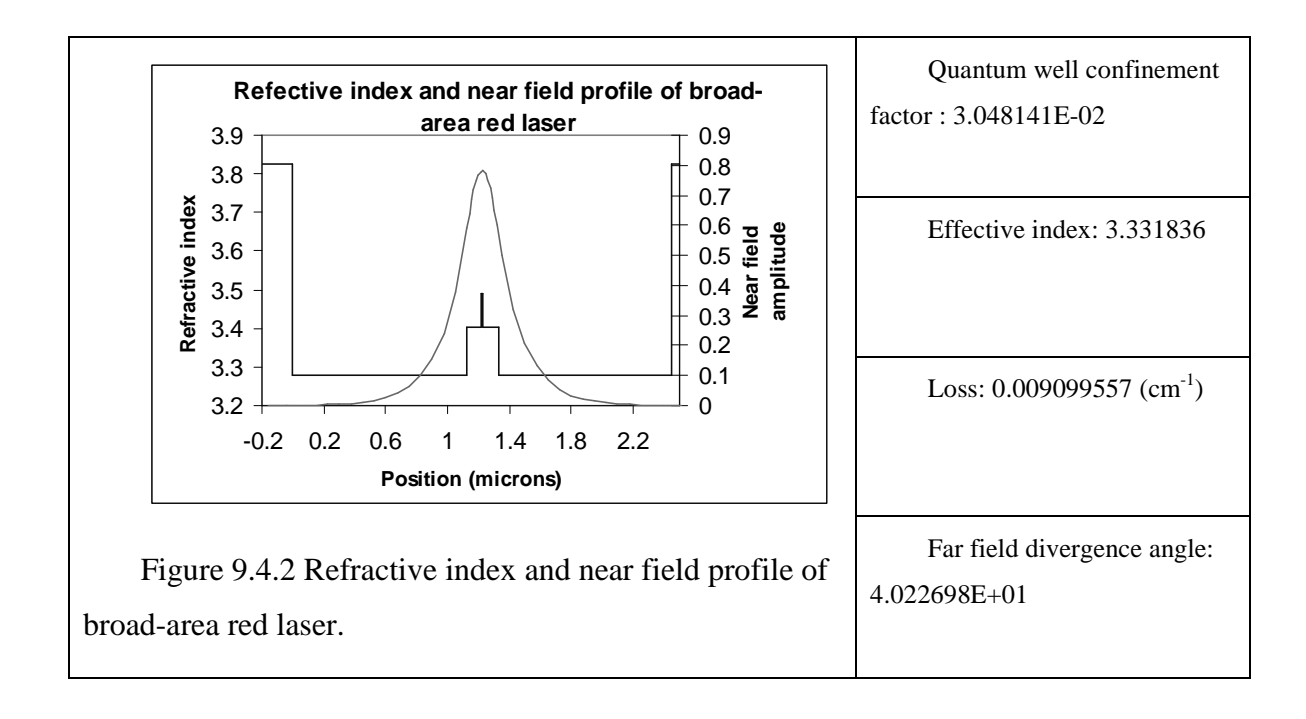

## **Chapter 10 Asymmetric Waveguide Nitride Lasers**

A design of asymmetric waveguide structure for nitride laser diodes is introduced here. This chapter is based on a journal paper authored by Dr.Bour [1]. We reproduce the computation results of the optical mode in the paper for the asymmetric waveguide by using the WAVEGUIDE, which is the windows version of MODEIG. The consideration of finite n-cladding layer for the asymmetric structure is also discussed in this chapter. For infinite n-cladding layer, the total optical confinement factors are almost identical with the semi-infinite n-cladding layer.

Section 10.1 gives the introduction about the reference journal paper and the asymmetric waveguide structure. Section 10.2 describes the input file and the material system we use for the calculation of the optical mode for different cladding layer consideration. Section 10.3 demonstrates the plots of the near field and confinement factors for the asymmetric waveguide. Section 10.4 gives the conclusion of this chapter.

### **10.1 Introduction**

The leakage current for the nitride inplane laser is one of the major concerns for the high threshold current and the sensitivity of the temperature. A good design of the waveguide structure can confine the electrons from diffusion from the active region and reduce leakage current. The shorter minority carrier diffusion length makes the nitride material laser have a different waveguide design consideration than other arsenide and phosphide laser materials.

Conventionally, a high bandgap AlGaN is used as the tunnel barrier layer, which is placed over the active region for the confinement of the injected electrons. In reality, the decrease of hole concentrations with the increase in AlN alloy content makes the AlGaN difficult to be an ideal tunnel barrier layer. The asymmetric waveguide structure is introduced for the confinement of electrons. In the asymmetric structure, the p-cladding layer is placed immediately next to the multiple quantum wells for the purpose of confining the electrons. From the paper [1], we can see the total confinement factor for the asymmetric structure is higher than the conventional structure. However, this chapter

184

will give the transverse optical mode analysis for the asymmetric waveguide structure, especially for the confinement factors.

For simplification of analysis, we assume the n-cladding layer has semi-infinite thickness as the ideal case because the number of mode solutions is more than the full epitaxial structure case. The full epitaxial structure case considers the finite n-cladding layer. This approximation of n-cladding layer is calculated for 1um-thick or semi-infinite n-cladding layers.

Another assumption of this analysis is that we don't consider the QW gain and the mode loss associated with the metal contact. The optical confinement factor is not significantly affected by the absorbing of metal contact because of the low real part of refractive index with the metal.

### **10.1.1 Asymmetric Waveguide Structure**

Table 10.1 shows the asymmetric waveguide layer structure used in this chapter. There are five quantum well layers; in addition, the p-cladding layer is located adjacent to the quantum well barrier layer. The thickness of the waveguide layer is undecided here. For the semi-infinite n-cladding layer case, there are 14 layers for the WAVEGUIDE input file. On the other hand, for the finite n-cladding layer, additional two layers will be added to the structure. From Table 10.1.1.1, we notice that the refractive index difference (∆n) between the GaN waveguide and AlGaN cladding is about 0.05. Such a small ∆n makes the laser to be insensitive to QW's asymmetry property in the structure because of the weak transverse waveguiding.

In the simulation of the asymmetric structure, we use the semi-infinite n-cladding layer as the ideal case to calculate the transverse optical field distribution. Then, we also calculate the total optical confinement for the finite n-cladding layer to compare with the semi-finite case. The total optical confinement factor values for finite cladding layer are nearly close to those computed for semi-infinite n-cladding layer.

185

| Layer                                    | ${\bf N}$ | <b>Thickness</b> |                  |  |
|------------------------------------------|-----------|------------------|------------------|--|
|                                          |           | Semi-∞ case      | Finite case      |  |
| Sapphire                                 | 1.78      |                  | Semi-∞           |  |
| GaN:Si                                   | 2.51      |                  | 4 um             |  |
| $Al_{0.07}Ga_{0.93}N:Si$<br>cladding     | 2.46      | Semi-∞           | $1 \text{ um}$   |  |
| GaN:Si waveguide                         | 2.51      | $t_{n}$          | $t_{n}$          |  |
| $In0.02Ga0.98N:Si barrier$               | 2.52      | $6 \text{ nm}$   | $6 \text{ nm}$   |  |
| In <sub>0.1</sub> Ga <sub>0.9</sub> N QW | 2.56      | $3.5 \text{ nm}$ | $3.5 \text{ nm}$ |  |
| $\rm In_{0.02}Ga_{0.98}N:Si$ barrier     | 2.52      | $6 \text{ nm}$   | $6 \text{ nm}$   |  |
| In <sub>0.1</sub> Ga <sub>0.9</sub> N QW | 2.56      | $3.5 \text{ nm}$ | $3.5 \text{ nm}$ |  |
| $In0.02Ga0.98N:Si barrier$               | 2.52      | $6 \text{ nm}$   | $6 \text{ nm}$   |  |
| In <sub>0.1</sub> Ga <sub>0.9</sub> N QW | 2.56      | $3.5 \text{ nm}$ | $3.5 \text{ nm}$ |  |
| $In0.02Ga0.98N:Si barrier$               | 2.52      | $6 \text{ nm}$   | $6 \text{ nm}$   |  |
| In <sub>0.1</sub> Ga <sub>0.9</sub> N QW | 2.56      | $3.5 \text{ nm}$ | $3.5 \text{ nm}$ |  |
| $In0.02Ga0.98N:Si barrier$               | 2.52      | $6 \text{ nm}$   | 6 nm             |  |
| In <sub>0.1</sub> Ga <sub>0.9</sub> N QW | 2.56      | $3.5 \text{ nm}$ | $3.5 \text{ nm}$ |  |
| $In0.02Ga0.98N:Si barrier$               | 2.52      | $6 \text{ nm}$   | 6 nm             |  |
| $Al_{0.07}Ga_{0.93}N$ :Mg<br>Cladding    | 2.46      | Semi-∞           | Semi-∞           |  |

Table 10.1.1.1 List of refractive index for the layers in the waveguide structure [1]

## **10.2 Structure Analysis**

In the optical mode analysis, we use a conventional way of finding the best nwaveguide thickness for a good confinement factor of five quantum wells for the semiinfinite case. We also give the procedure of calculation of the optical confinement factor

for the finite n-cladding layer. In this section, we describe the needed parameters and procedure for the calculation of semi-∞ and finite cladding layer.

### **10.2.1 Material System**

Currently, the WAVEGUIDE does not have InGaN material system for the choice. Therefore, we directly use the refractive index for each layer instead of using the MATSYS function in the input file.

## **10.2.2 Semi-infinite cladding layer**

a. Searching for a good QZMR value

We can loop QZMR for an assumption of 0.4um thickness, which might be the maximum thickness, of n-cladding layer. In the output "\*.db" file, we can look for a certain block where the PHM value is less than one and the resulted QZMR converges to a certain value. The following is the sample input file.

### **Input:**

```
------------------------------------------------------------------------------------
!CASE Parameter Set
CASE EPS1=1E-9 EPS2=1E-9 GAMEPS=1E-3 QZMR=6.5536 QZMI=0.00
CASE PRINTF=1 INITGS=0 AUTOQW=0 NFPLT=1 FFPLT=1 IL=30
!MODCON Parameter Set
MODCON KPOL=1 APB1 =0.25 APB2=0.25
!STRUCT Parameter Set
STRUCT WVL=0.4
!LAYER Parameter Set
LAYER NREAL=2.46 NLOSS=0.0 TL=20
LAYER NREAL=2.51 NLOSS=0.0 TL=0.4
LAYER NREAL=2.52 NLOSS=0.0 TL=0.006
LAYER NREAL=2.56 NLOSS=0.0 TL=0.0035
LAYER NREAL=2.52 NLOSS=0.0 TL=0.006
LAYER NREAL=2.56 NLOSS=0.0 TL=0.0035
LAYER NREAL=2.52 NLOSS=0.0 TL=0.006
LAYER NREAL=2.56 NLOSS=0.0 TL=0.0035
```
Chapter 10 Asymmetric Waveguide Nitride Lasers

```
LAYER NREAL=2.52 NLOSS=0.0 TL=0.006
LAYER NREAL=2.56 NLOSS=0.0 TL=0.0035
LAYER NREAL=2.52 NLOSS=0.0 TL=0.006
LAYER NREAL=2.56 NLOSS=0.0 TL=0.0035
LAYER NREAL=2.52 NLOSS=0.0 TL=0.006
LAYER NREAL=2.46 NLOSS=0.0 TL=20
!OUTPUT Parameter Set
OUTPUT PHMO=1 GAMMAO=1 WZRO=1 WZIO=1 QZRO=1 QZIO=1
OUTPUT FWHPNO=0 FWHPFO=0 KMO=1 ITO=1
OUTPUT SPLTFL=0 MODOUT=1 LYROUT=1
!GAMOUT Parameter Set
GAMOUT LAYGAM=4 LAYGAM=6 LAYGAM=8 LAYGAM=10
GAMOUT LAYGAM=12 LAYGAM=2 COMPGAM=0 GAMALL=1
!LOOPZ Parameter Set
LOOPZ1 ILZ='QZMR' FINV=6.0516 ZINC=-0.001
END
```

```
-------------------------------------------------------------------------
```
### Figure 10.2.2.1 Input file of finding QZMR for semi-infinite

### **Output**

------------------------------

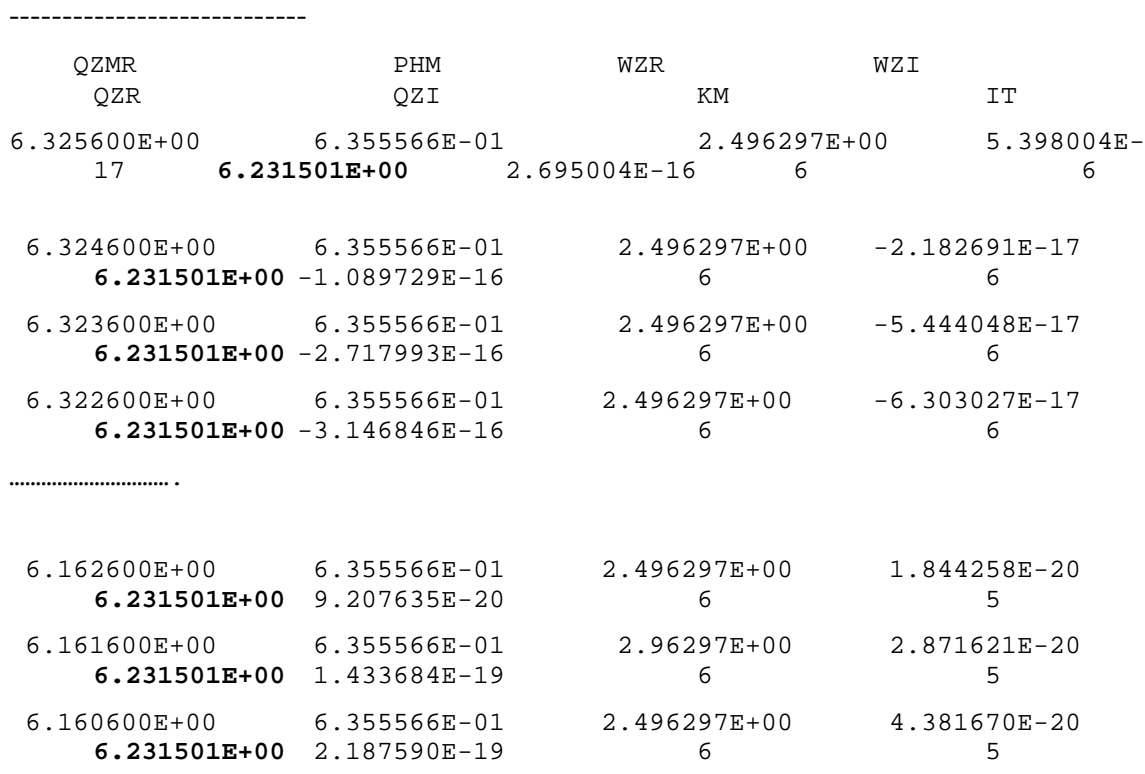

Figure 10.2.2.2 "\*.db" output file

b. Total confinement factors within the quantum well regions

From Figure 10.2.2.2, the converged QZMR is 6.2315. We can then use this value to find the confinement factors in the quantum well region for different n-cladding thickness. The following input file shows the looping through the n-cladding waveguide thickness to find the optimal n-cladding waveguide layer with the highest total confinement factor values.

------------------------------------------------------------------------------------ !CASE Parameter Set CASE EPS1=1E-9 EPS2=1E-9 GAMEPS=1E-3 QZMR=**6.2315** QZMI=0.00 CASE PRINTF=1 INITGS=0 AUTOQW=0 NFPLT=1 FFPLT=1 IL=30 !MODCON Parameter Set MODCON KPOL=1 APB1 =0.25 APB2=0.25 !STRUCT Parameter Set STRUCT WVL=0.4 !LAYER Parameter Set LAYER NREAL=2.46 NLOSS=0.0 TL=20 LAYER NREAL=2.51 NLOSS=0.0 TL=0.4 LAYER NREAL=2.52 NLOSS=0.0 TL=0.006 LAYER NREAL=2.56 NLOSS=0.0 TL=0.0035 LAYER NREAL=2.52 NLOSS=0.0 TL=0.006 LAYER NREAL=2.56 NLOSS=0.0 TL=0.0035 LAYER NREAL=2.52 NLOSS=0.0 TL=0.006 LAYER NREAL=2.56 NLOSS=0.0 TL=0.0035 LAYER NREAL=2.52 NLOSS=0.0 TL=0.006 LAYER NREAL=2.56 NLOSS=0.0 TL=0.0035 LAYER NREAL=2.52 NLOSS=0.0 TL=0.006 LAYER NREAL=2.56 NLOSS=0.0 TL=0.0035 LAYER NREAL=2.52 NLOSS=0.0 TL=0.006 LAYER NREAL=2.46 NLOSS=0.0 TL=20 !OUTPUT Parameter Set OUTPUT PHMO=1 GAMMAO=1 WZRO=1 WZIO=1 QZRO=1 QZIO=1 OUTPUT FWHPNO=0 FWHPFO=0 KMO=1 ITO=1 OUTPUT SPLTFL=0 MODOUT=1 LYROUT=1

Chapter 10 Asymmetric Waveguide Nitride Lasers

!GAMOUT Parameter Set GAMOUT LAYGAM=4 LAYGAM=6 LAYGAM=8 LAYGAM=10 GAMOUT LAYGAM=12 LAYGAM=2 COMPGAM=0 GAMALL=1 !LOOPX Parameter Set **LOOPX1 ILX='TL' FINV=0.4 XINC=0.01 LAYCH=2** END

Figure 10.2.2.3 Input file of varied thickness for semi-infinite layer

-------------------------------------------------------------------------

From the generated "\*.db" file, we can find the confinement factors (GAMMA(#)) for different thickness. The summation of GAMMA(4), GAMMA(6), GAMMA(8), GAMMA(10) and GAMMA(12) is the total confinement factors for the quantum well region. Figure 10.3.2.1 shows the relation of the total confinement factors with the waveguide layer thickness.

c. The input file for getting the near field plot

------------------------------------------------

From Figure 10.3.2.1, we found the maximum confinement factor is at 0.09um nwaveguide layer thickness. We can then fix the n-waveguide thickness to 90nm and the QZMR value to get one set of results and produce the near field data for this structure. Figure 10.2.2.4 is the input file to get the near field plot.

```
!CASE Parameter Set
CASE EPS1=1E-9 EPS2=1E-9 GAMEPS=1E-3 QZMR=6.2315 QZMI=0.00
CASE PRINTF=1 INITGS=0 AUTOQW=0 NFPLT=1 FFPLT=1 IL=30
!MODCON Parameter Set
MODCON KPOL=1 APB1 =0.25 APB2=0.25
!STRUCT Parameter Set
STRUCT WVL=0.4
!LAYER Parameter Set
LAYER NREAL=2.46 NLOSS=0.0 TL=20
LAYER NREAL=2.51 NLOSS=0.0 TL=0.09
LAYER NREAL=2.52 NLOSS=0.0 TL=0.006
LAYER NREAL=2.56 NLOSS=0.0 TL=0.0035
LAYER NREAL=2.52 NLOSS=0.0 TL=0.006
LAYER NREAL=2.56 NLOSS=0.0 TL=0.0035
LAYER NREAL=2.52 NLOSS=0.0 TL=0.006
```

```
LAYER NREAL=2.56 NLOSS=0.0 TL=0.0035
LAYER NREAL=2.52 NLOSS=0.0 TL=0.006
LAYER NREAL=2.56 NLOSS=0.0 TL=0.0035
LAYER NREAL=2.52 NLOSS=0.0 TL=0.006
LAYER NREAL=2.56 NLOSS=0.0 TL=0.0035
LAYER NREAL=2.52 NLOSS=0.0 TL=0.006
LAYER NREAL=2.46 NLOSS=0.0 TL=20
!OUTPUT Parameter Set
OUTPUT PHMO=1 GAMMAO=1 WZRO=1 WZIO=1 QZRO=1 QZIO=1
OUTPUT FWHPNO=0 FWHPFO=0 KMO=1 ITO=1
OUTPUT SPLTFL=0 MODOUT=1 LYROUT=1
!GAMOUT Parameter Set
GAMOUT LAYGAM=4 LAYGAM=6 LAYGAM=8 LAYGAM=10
GAMOUT LAYGAM=12 LAYGAM=2 COMPGAM=0 GAMALL=1
  ---------------------------------------------------------------------
```
Figure 10.2.2.4 Input file at thickness of 0.09um

No looping in this input file. The output file, **"\*.nf"**, gives the near field intensity (NFINT) and the position (XXFT) information. Figure 10.3.1.1 shows this plot. The above method of finding the relation of confinement factor and n-waveguide thickness is good for the structure without leakage wave into the outside of active region. As an alternative, users can try to loop the n-waveguide layer and QZMR at the same time. In this method, if smaller steps are used in the looping, the computation will consume more time and memory. User should be careful about using this method. We do not recommend users to use this method for a bounded mode waveguide structure. An example of QZMR value for the semi-infinite cladding layer, 6.3186, can be obtained by looping the thickness and QZMR at the same time. Next section, we will apply this method for finite n-cladding layer which contain standing wave in the structure.

### **10.2.3 Finite n-cladding layer**

For the comparison to the semi-infinite n-cladding layer, we use a finite n-cladding layer of thickness 1um, add a GaN:Si layer of thickness 4um and make the sapphire layer to be semi-infinite for the finite n-cladding layer structure. In this structure, the total layer becomes 14 layers. This finite n-cladding layer is more close to a full epi-structure.

### a. Finding QZMR

------------------------------------

The addition of the thick GaN layer makes this structure a leakage structure which causes the difficulty of finding an initial QZMR guess if we follow the previous procedure of semi-finite structure. By using the previous method, the PHM value is difficult to be less than one for all different thickness. Even though some QZMR has a KM value of 7, we found that light is confined mostly in the GaN layer not in waveguide or active layers in this case. Light leaks out into the GaN layer. From the above observations, which cannot satisfy our laser design, we need to find some quasi-leaky modes that can confine most of the light in the waveguide and active layer. From looping the QZMR value from lowest to highest at the maximum n-waveguide thickness, we found that at some range of QZMR the structure has a high loss value. However, since we know that the structure should not be very lossy, we choose the QZMR range with very low loss as the start point. The QZMR ranges from 6.07 to 6.3, which is the similar QZMR range for the semi-finite structure with different n-waveguide layer thickness. Figure 10.2.3.1 and 10.2.3.2 is the input file and partial output values.

```
!CASE Parameter Set
CASE EPS1=1E-9 EPS2=1E-9 GAMEPS=1E-3 QZMR=6.5536 QZMI=0.00
CASE PRINTF=1 INITGS=0 AUTOQW=0 NFPLT=1 FFPLT=1 IL=30
!MODCON Parameter Set
MODCON KPOL=1 APB1 =0.25 APB2=0.25
!STRUCT Parameter Set
STRUCT WVL=0.4
!LAYER Parameter Set
LAYER NREAL=1.78 NLOSS=0.0 TL=20
LAYER NREAL=2.51 NLOSS=0.0 TL=4
LAYER NREAL=2.46 NLOSS=0.0 TL=1
LAYER NREAL=2.51 NLOSS=0.0 TL=0.4
LAYER NREAL=2.52 NLOSS=0.0 TL=0.006
LAYER NREAL=2.56 NLOSS=0.0 TL=0.0035
LAYER NREAL=2.52 NLOSS=0.0 TL=0.006
LAYER NREAL=2.56 NLOSS=0.0 TL=0.0035
LAYER NREAL=2.52 NLOSS=0.0 TL=0.006
```

```
LAYER NREAL=2.56 NLOSS=0.0 TL=0.0035
LAYER NREAL=2.52 NLOSS=0.0 TL=0.006
LAYER NREAL=2.56 NLOSS=0.0 TL=0.0035
LAYER NREAL=2.52 NLOSS=0.0 TL=0.006
LAYER NREAL=2.56 NLOSS=0.0 TL=0.0035
LAYER NREAL=2.52 NLOSS=0.0 TL=0.006
LAYER NREAL=2.46 NLOSS=0.0 TL=20
!OUTPUT Parameter Set
OUTPUT PHMO=1 GAMMAO=1 WZRO=1 WZIO=1 QZRO=1 QZIO=1
OUTPUT FWHPNO=0 FWHPFO=0 KMO=1 ITO=1
OUTPUT SPLTFL=0 MODOUT=1 LYROUT=1
!GAMOUT Parameter Set
GAMOUT LAYGAM=4 LAYGAM=6 LAYGAM=8 LAYGAM=10
GAMOUT LAYGAM=12 LAYGAM=14 COMPGAM=0 GAMALL=1
!LOOPZ Parameter Set
LOOPZ1 ILZ='QZMR' FINV=3.1684 ZINC=-0.01
END
```
---------------------------------------------

#### Figure 10.2.3.1 Input file

--------------------------- QZMR PHM WZR WZT QZR QZI KM IT 6.323600E+00 5.384547E+00 2.498514E+00 **-1.250029E-21** 6.242573E+00 -6.246430E-21 6 30 6.313600E+00 4.323808E+00 2.502647E+00 **-3.539787E-20** 6.263244E+00 -1.771768E-19 6 23 6.303600E+00 2.201863E+00 2.508162E+00 **-1.053702E-20** 6.290874E+00 -5.285709E-20 6 13 ……………………. 6.073600E+00 1.061256E+01 2.464580E+00 **-1.661331E-18** 6.074157E+00 -8.188970E-18 5 3

6.063600E+00 1.080366E+01 2.462906E+00 **-1.502795E-18** 6.065908E+00 -7.402486E-18 5 4

#### Chapter 10 Asymmetric Waveguide Nitride Lasers

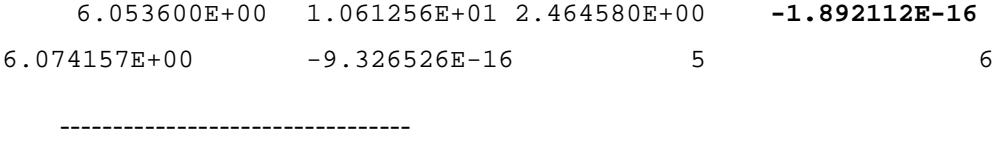

### Figure 10.2.3.2 Output data

For the convenience purpose, we will not put the input file for the rest of input and output file description. The major part of input file is similar to Figure 10.2.3.1 except for the different value of QZMR, initial TL value for waveguide layer and LOOP parameters. We will address the corresponding values of the above variables for running the rest of the simulation.

If we check the range of QZMR values with the resulted QZMR value from the semi-∞ case for different n-waveguide thickness, we find that the QZMR value for semi- $\infty$  case is from 6.23 to 6.07, which is in the range from the result of figure 10.2.3.2. We assume that the modal effective index value might be close to the semi-∞ case. Therefore, we can use the range 6.23 to 6.07 be our initial guess range. After choosing the QZMR range, we need to have some initial guess points of QZMR value to start with. Here, we introduce a method of looping the QZMR and n-waveguide layer thickness at the same time to find a converged QZMR values as our starting point. As mentioned before, this method is not recommended by regular usage of non-leaky waveguide structure. If the computer speed and memory is not quick or large enough, users can loop through a smaller interval of thickness and QZMR.

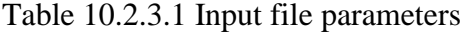

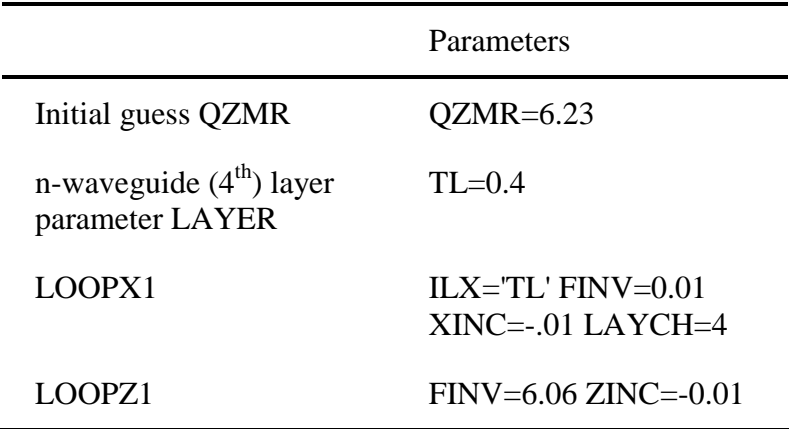

From the "\*.db" file, we can find about 9 converged QZMR points. We use the QZMR of semi-infinite structure as the range reference and then chose 6.116, 6.154, 6.188, 6.217 and 6.242 as our QZMR guess value for looping through the n-waveguide layer. From latter analysis, we can see these QZMRs are related to the resonant outcoupling occurrences at a certain n-waveguide thickness.

b. Looping of n-waveguide layer

In this step, we only loop through the n-waveguide layer with the initial QZMR values from part a. For the first point, 6.116, we use "**QZMR=6.12**" and looping through the n-waveguide thickness from 0.4um to 0.001um. The "\*.db" file gives a result of confinement factor for each layer. From this "\*.db" file, we find that at certain range of thickness, from 0.001um to 0.076um, the total confinement has some significant values and the resulted QZMR value changes with the thickness in this range. On the other hand, for the section of the small, almost zero, total confinement value, the QZMR values, which has the value of 6.1155, are almost the same for different thickness. At this point, we know that the relation of the total confinement factors with the waveguide thickness might not be a smooth line.

We loop the thickness from 0.001um to 0.4um for the same "**QZMR=6.12**". The total confinement factor that is larger than 4.5E-4 occurs at different section of thickness range, about from 0.067um to 0.144um. From these two runs of same QZMR but different thickness looping order, we get the total confinement factor in the thickness range from 0.001um to around 0.144um. We then repeated the same operations with the other four points. For the point, **"QZMR=6.23"**, we found the total confinement factors with significant values in the range of 0.4um to 0.33um. For the other three initial QZMR values, most of the total confinement values are about 10E-7 except for one thickness point which is the resonant point with >4.5E-4 confinement factor. These resonant points happen at 0.26 um and 0.33um. From these results, the confinement vs. thickness curve exists four resonant point at around 0.076um, 0.144um, 0.26um and 0.33um.

c. Searching for a new QZMR value

195

Till this point, we have found three segments for the confinement factor verse nwaveguide thickness curve. For finding the other two segments, we need to find a new initial QZMR values. We repeat the procedure of a. to loop through the QZMR and thickness at the same time with small looping step. The looping steps, XINC and ZINC, change from 0.01 to 0.001. We run this operation for different segments, which are from 0.144um to 0.26um and 0.26um to 0.33um. Table 10.2.3.2 shows the QZMR and thickness parameters we use for these two operations. The rest of the input file is the same with Figure 10.2.2.1.

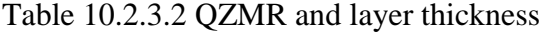

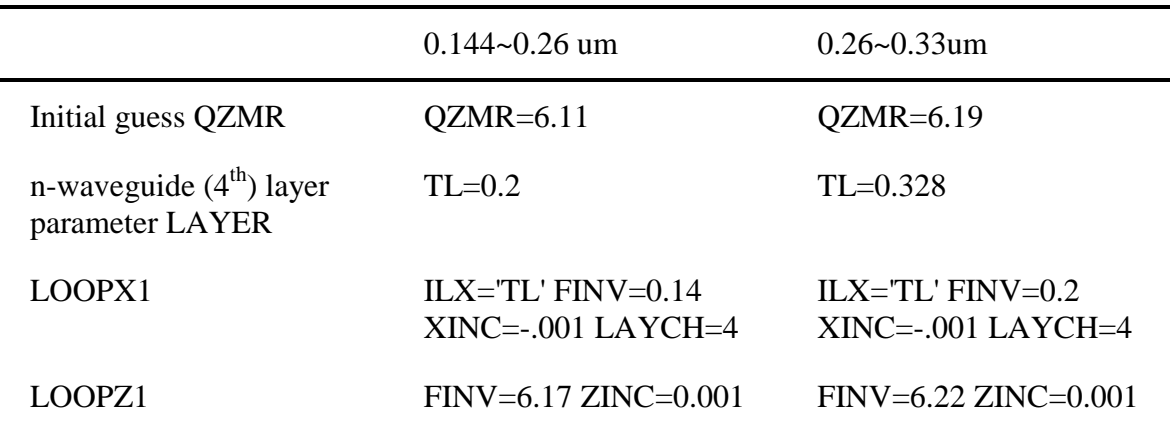

After the simulation, we get the desired total confinement factor varied with the thickness for some good initial QZMR guess values. All information now can be combined to plot the total confinement factors vary with n-waveguide thickness as Figure 10.3.2.1.

The basic idea of finding the quasi-leaky mode with the total confinement of mode profile within the active region is the choice of initial QZMR value for looping the nwaveguide thickness. Figure 10.2.3.3 shows the process flow. This figure gives a schematic view of the previous description of finding the quasi-leaky mode that has zero loss and field is mostly confined in the active region.

Users can also try to pick some QZMR values from the semi-finite layer case to run for the looping of the n-waveguide thickness to get the similar result because we expect the finite case has the similar modal effective index. With good luck, Users might be able to get the answer within a few guess of QZMR value. A good initial QZMR value

might need to have three digits precision after the decimal point. This means that the users can end up with 1000 times QZMR guess, if in bad luck. However, the above operations, from step a to step c, can give users more systematic procedure to find quasileaky mode solutions from WAVEGUIDE.

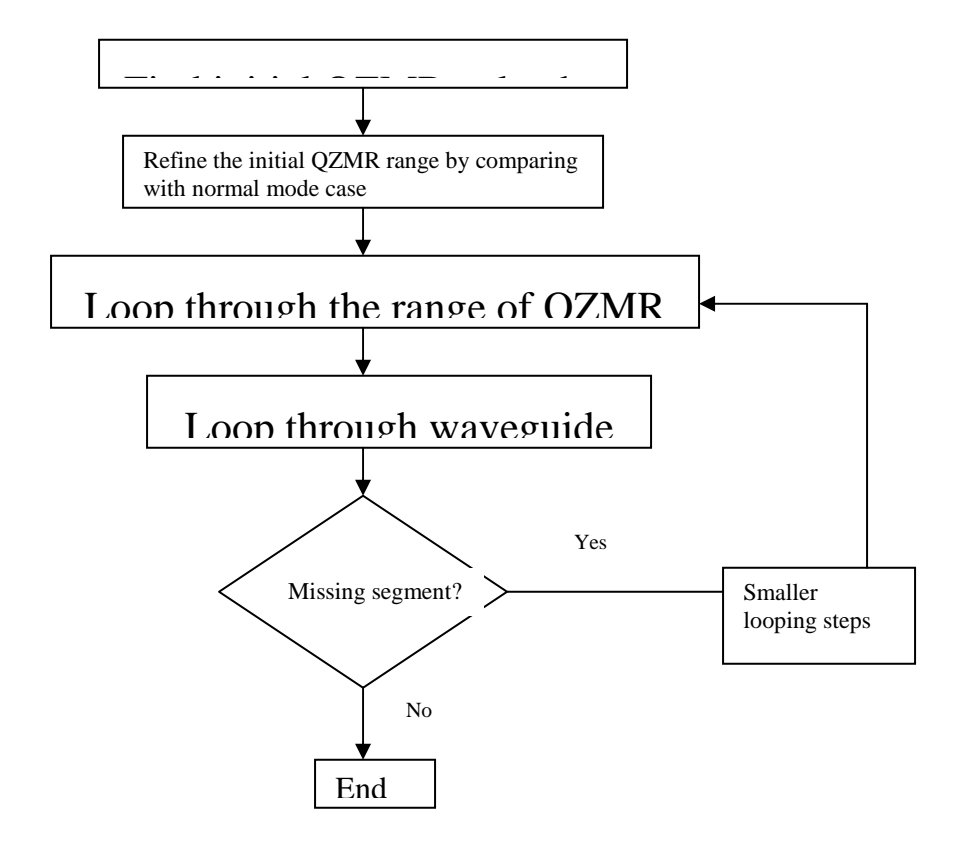

Figure 10.2.3.3 Process flow for the finite n-cladding case.

## **10.3 Output Plots**

A near field plot for the optimized structure is provided in this section. We also analyze the effect of n-waveguide thickness on confinement factor.

## **10.3.1 Near field**

Figure 10.3.1.1 shows the near field intensity plot verse the layer structure distance and the layer refractive index structure for the semi-infinite n-cladding layer and the waveguide thickness is 90nm. The total confinement factor for five quantum wells is

5.3%. Even though the QWs are displaced from the peak of the mode, the total confinement factor is not degraded much. The total confinement factor still exceeds the confinement factor for the conventional structure with AlGaN layer[1].

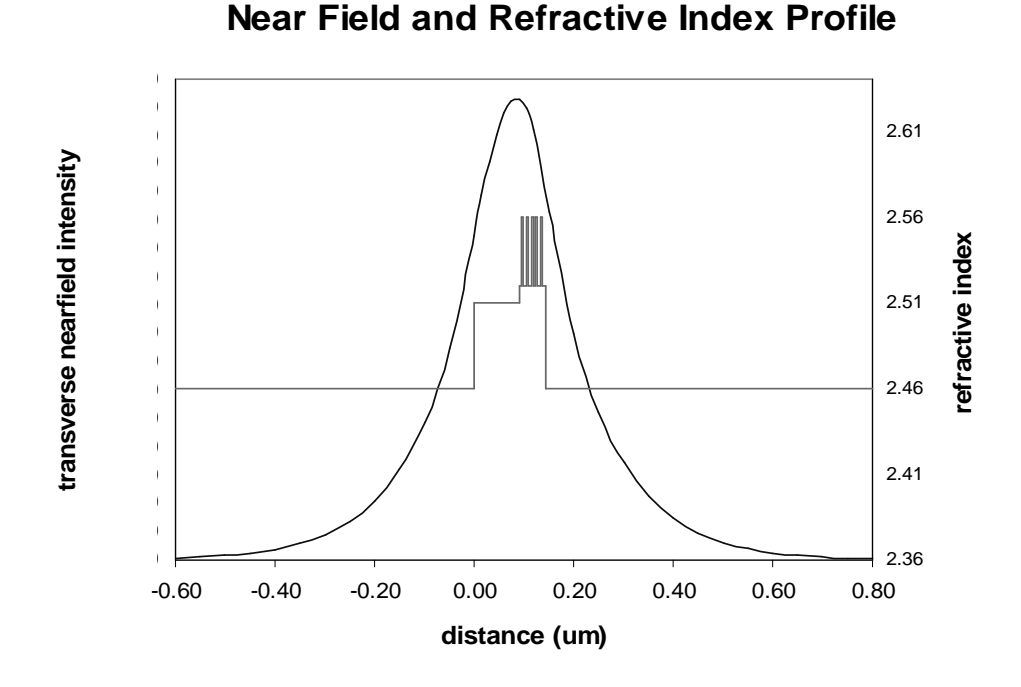

Figure 10.3.1.1 Optical mode intensity profile and refractive index for semi-∞ at 0.09um. After [1]

### **10.3.2 Confinement factor for semi-**∞ **and finite cladding layer**

. By looping the waveguide thickness, we find that the highest confinement factor happens at waveguide thickness=90nm. From Figure 10.3.2.1, we also compare the confinement factor for the finite n-cladding layer case. Both cases have the almost identical confinement factor except for several resonant points where the confinement factor has the lowest value. From Figure 10.3.2.2, we can find the field profile for both cases. The finite case has some light leaks out from the waveguide cladding layer at the resonance point where the waveguide thickness is 0.144um. When we plot Figure 10.3.2.2, we can use "DXIN=0.01" to refine the field solution and get a better resonant field.

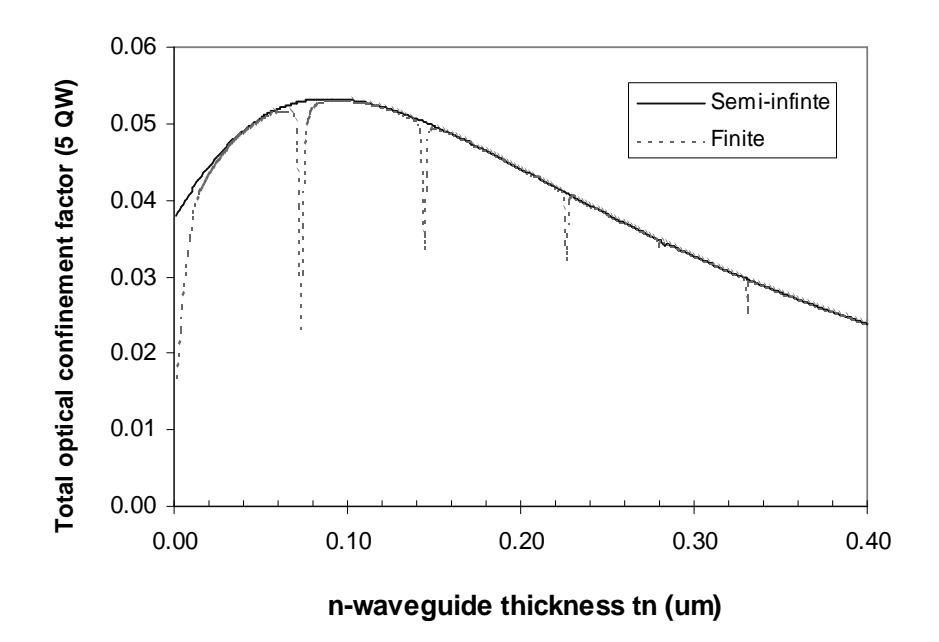

Figure 10.3.2.1 Total confinement factor for finite and semi-∞ n-cladding layer. After [1]

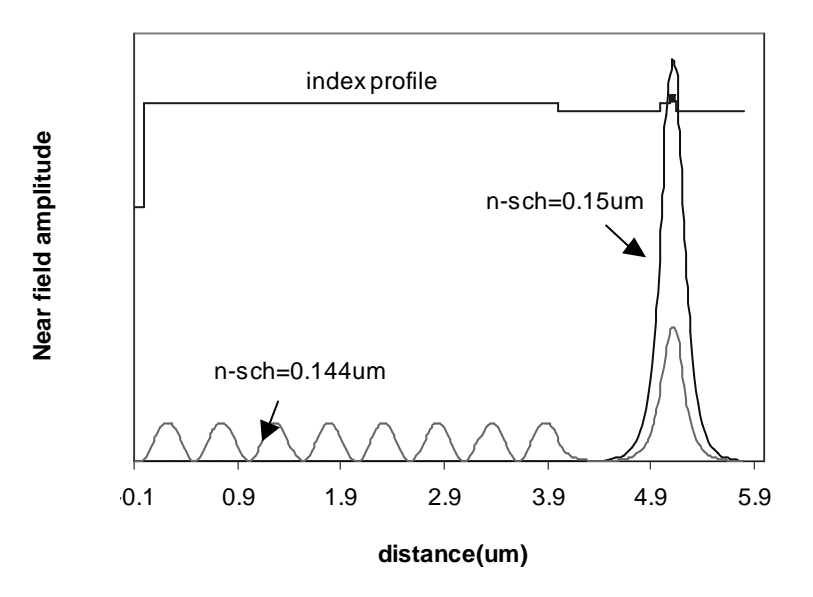

Figure 10..3.2.2 Near field plot for finite n-cladding layer structure at different n-sch thickness. After [1]

## **10.4 Conclusion**

We give the analysis of asymmetry waveguide structure for nitride laser by using WAVEGUIDE. In the analysis of the structure, the assumption of the semi-infinite ncladding layer obtains almost the same confinement factor result for the more realistic finite n-cladding layer except for some resonance points in the finite cladding layer case. The resonance points reproduced here give the agreement of the resonance points in the paper. These resonance points can be eliminated by using thick AlGaN:Si instead of GaN:Si.

## **Reference**

[1] D.P.Bour, M.Kneissl, C.G. Van de Walle, G.A. Evans, L.T.Romano, J.Northrup, M.Teepe,R.Wood,T.Schmidt,S.Schoffberger, and N.M.Johnson, "Design and performance of asymmetric waveguide nitride laser diodes", IEEE Journal of Quantum Electronics, vol 36, no. 2, pp184-191, 2000.

# **Chapter 11 Design a Ridge Waveguide Laser Using WAVEGUIDE Program**

Chapter 11 mainly focuses on how to design a ridge waveguide laser using WAVEGUIDE Program. As index-guided lasers, ridge waveguide lasers have the advantages of high confinement factor, high quantum efficiency, low threshold current density, single-mode- operation, and good temperature performance [1].

Figure 11.1.1 illustrates a ridge waveguide laser with cleaved facets. Wave propagates in the z direction, and the laser is a Febry-Perot laser formed by the resonance cavity and the two cleaved facets as reflective mirrors. In the transverse plane (xy plane), the material compositions in ridge region and channel regions are different, and accordingly the effective refractive indices of the fundamental mode in the regions are different, which is equivalent to a three-layer-dielectric waveguide. By careful design, single-lateral-mode operation of a ridge waveguide laser can be achieved.

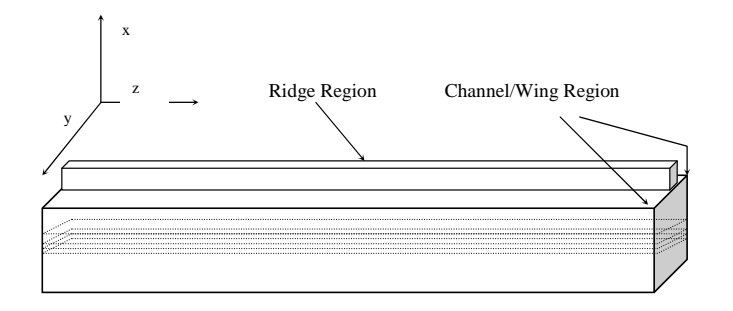

Figure 11.1.1 A ridge waveguide laser

In this chapter, an outline and explanations of how to design a ridge waveguide laser using WAVEGUIDE program are presented first in Section 11.1, including the design of a basic waveguide laser, optimization of the position of an etch stop layer, and considerations in determining ridge width and channel width.

Then an example to design a ridge waveguide multi-quantum-well laser using WAVEGUID program is provided in the section 11.2. The design steps outlined and

### Chapter 11 Design a Ridge Waveguide Laser Using WAVEGUIDE Program

explained in Section 11.1 are demonstrated by the example with simulation details. And in the end, a summary of the chapter is provided.

## **11.1 Outline and explanations of the design**

In this chapter, an example is provided to illustrate how to design a ridge waveguide laser using WAVEGUIDE program. In the example, the quantum well structure of AlGaInAs material systems with peak lasing wavelength at 1.52um on InP substrate is used, which is designed in the Appendix C.4 of GAIN Program User's Manual [2]. The quantum well structure is shown in Table 11.1.1. In simulations of the GAIN program, the cladding layers are equivalent to the inner cladding layers in the WAVEGUIDE program, which have infinite thicknesses in the GAIN program as outermost layers.

| Layer                                                         | <b>Material Composition</b> | Strain      | Thickness $(A)$ |
|---------------------------------------------------------------|-----------------------------|-------------|-----------------|
| $QW$ (Ga <sub>x</sub> Al <sub>y</sub> In <sub>1-x-y</sub> As) | $x = 0.22$ , $y = 0.08$     | $-0.011705$ | 60              |
| Barrier $(Ga_xAl_yIn_{1-x-y}As)$                              | $x = 0.35, y = 0.25$        | 0.0087769   | 50              |
| Cladding $(Ga_xAl_yIn_{1-x-y}As)$                             | $x = 0, y = 0.48$           |             | 100             |

Table 11.1.1 the quantum well structure designed in the Appendix C.4 of GAIN program User's Manual**.**

The design of a ridge waveguide laser is summarized into several steps. The first step is to design a basic waveguide, which is explained in section 11.1.1, and the design details corresponding to this step is provided in section 11.2.1. Second, the position of a etch stop layer is optimized to achieve the required lateral effective refractive index difference, as is explained in section 11.1.2 and 11.2.2. Third, the channel width and ridge width are designed to maintain single-lateral-mode and low loss, which is discussed in section 11.1.3 and 11.2.3.

### **11.1.1 Design a basic waveguide laser**

A typical basic waveguide laser is composed of active layers, including quantum wells and barriers, and passive layers, including SCH layers, inner cladding layers, outer cladding layers, n- substrate, and p- cap. As we already have a designed quantum well structure, we can start with a design of a basic waveguide laser. The active region of the

designed ridge waveguide laser in our example is made of six quantum wells using the quantum well laser design in the GAIN program [2], shown in Table 11.1.1. Besides the quantum wells, the waveguide structure of a basic waveguide laser is composed of two SCH layers, two inner cladding layers, two outer cladding layers, n- substrate, and p- cap. Figure 11.1.2 shows the refractive index profile of a basic waveguide laser in x direction defined in Figure 11.1.1, illustrating the layers of the waveguide laser structure mentioned above.

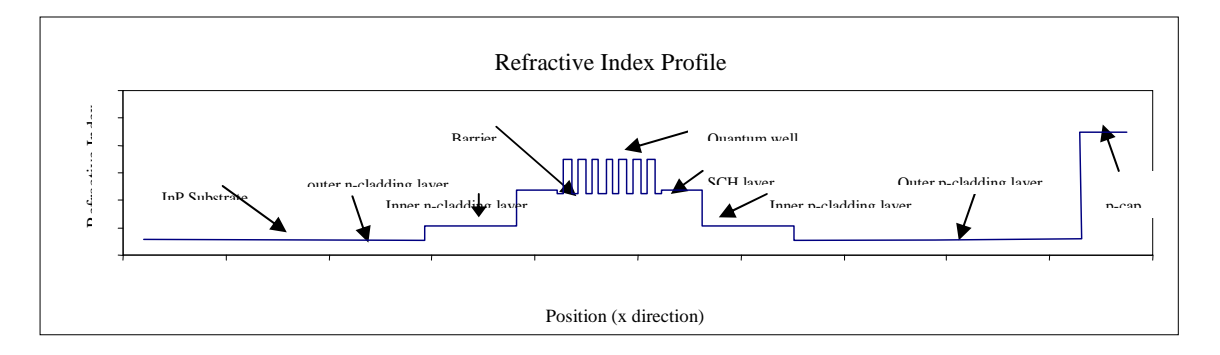

Figure 11.1.2 Refractive index profile of a waveguide laser

The material compositions and thicknesses of quantum wells and barriers have already been designed in the GAIN program, so we can use them in WAVEGUIDE program. The inner n-cladding layer and inner p-cladding layer are n and p doped  $Al<sub>0.48</sub> In<sub>0.52</sub> As as designed in the GAIN program. The outer n- and p- cladding layers are$ made of n- and p- doped InP respectively. In the WAVEGUIDE program, we can optimize the thicknesses of SCH layers, inner cladding layers, and outer cladding layers to achieve high confinement factor, low loss, and narrow far-field divergence.

From Figure 11.1.2, we can find that p-cap is the top layer of the ridge of the laser. Usually, for AlGaInAs material system on InP substrate, highly doped InGaAs is used as p-cap to reduce sheet resistance of the laser and the thickness is usually 0.1-0.2 um. As explained in the previous chapters, the two outermost layers, n-substrate and p-cap in our case, are deemed infinite thick in WAVEGUIDE program. Usually, the substrate thickness is not critical to the waveguide structure of a laser, so it is not simulated in this example. If users want to simulate the thicknesses of p-cap and n-substrate, it is advised that p- and n- metal material be added beyond them as outermost layers, and sometimes, to be simple, air can be used for simulations instead of p- and n- metal.

### Chapter 11 Design a Ridge Waveguide Laser Using WAVEGUIDE Program

After description of a basic waveguide laser structure, it is clear that the thicknesses of SCH layers, inner cladding layers, and outer cladding layers need to be simulated in the WAVEGUIDE program. In our example, we simulate SCH layer thickness first, and then inner cladding layer thickness, and outer cladding layer thickness. The details will be provided in Section 11.2.1

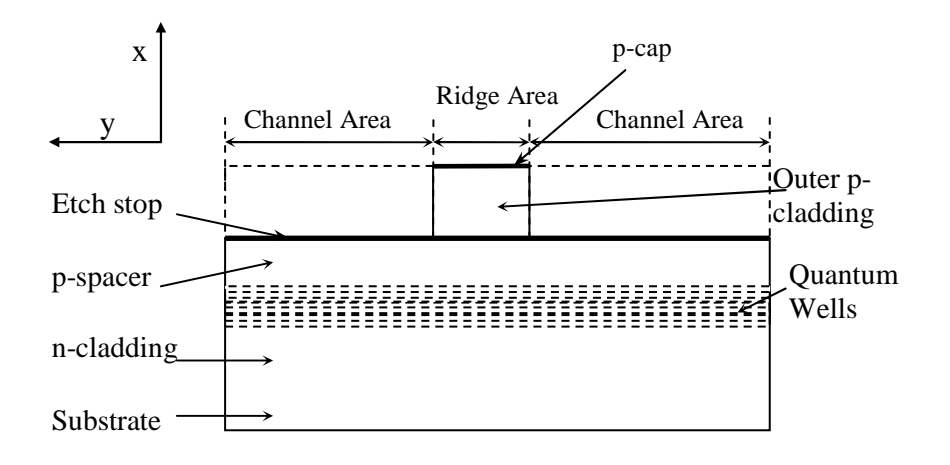

Figure 11.1.3 Diagram of the cross section of a ridge waveguide laser

### **11.1.2 Position of an etch stop layer: neff vs. p-spacer thickness**

Figure 11.1.3 shows the side view (transverse view) of a ridge waveguide laser. In order to fabricate the ridge, an etch stop layer is added in the p- cladding layer of the basic waveguide laser. As shown in Figure 11.1.3, by addition of the etch stop layer, the p-cladding layer is divided into two parts called p-spacer layer and outer p-cladding layer respectively. The layer compositions in the ridge area and channel area are different, resulting in different effective refractive indices in the two regions, neff and neff'.

The refractive index profiles in the channel region (also called wing region) and in the ridge region are illustrated in Figure 11.1.4 and 11.1.5. In the wing region, a thin dielectric layer such as Si3N4 is deposited on top of the p-spacer layer for insulation.

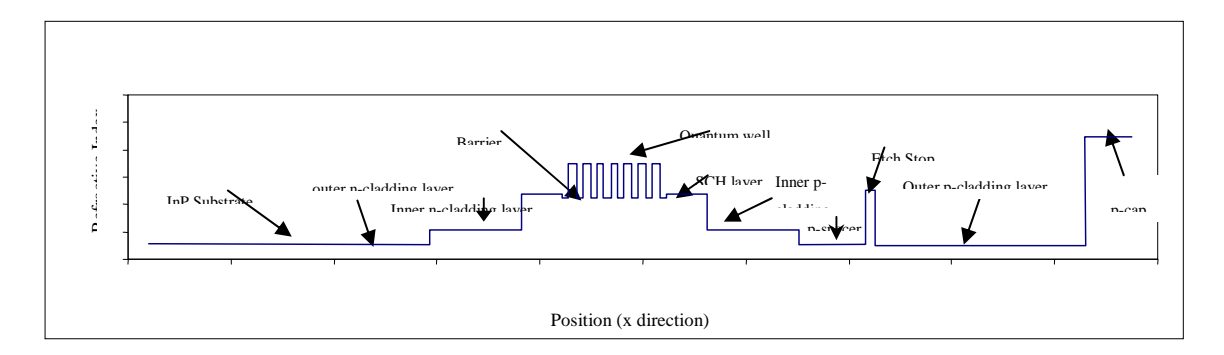

Figure 11.1.4 Refractive index profiles in the channel region

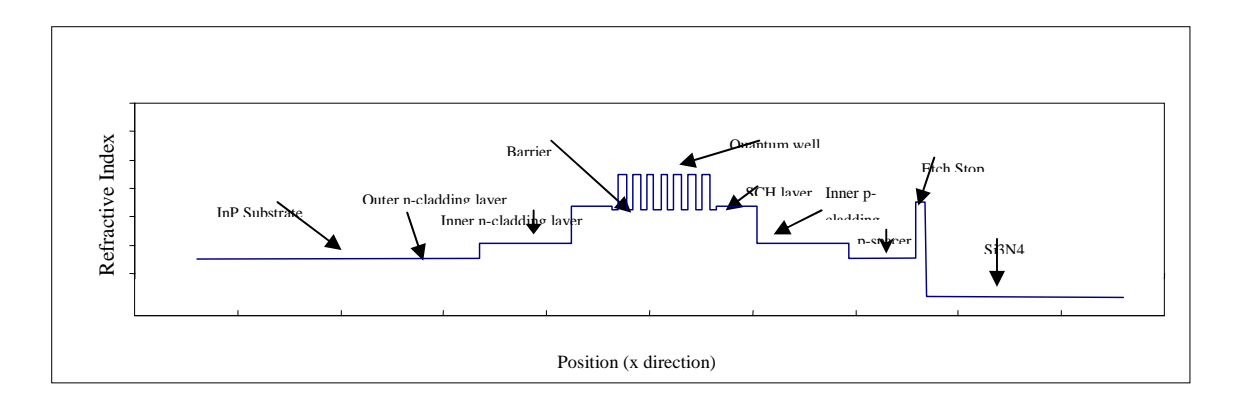

Figure 11.1.5 Refractive index profiles in the ridge region

The layer thickness of the p-spacer, indicating the position of etch stop, influence the effective refractive indices and therefore the difference between them, ∆neff. In addition, the position of an etch stop layer affects the far-field divergence of the ridge waveguide laser. Consequently, knowing the desired or acceptable ∆neff and far-field divergence, the position of the etch stop layer can be determined. The details of simulations will be provided in Section 11.2.2.

### **11.1.3 Determine ridge width and channel width.**

In addition to the design of a ridge waveguide laser discussed in section 11.1.1 and 11.1.2, the ridge width and channel width need to be designed. As shown in Figure 11.1.3, 11.1.4, and 11.1.5, the effective refractive indices in the ridge region and channel regions are different. Therefore, in y direction of the transverse plane shown in Figure 11.1.3, the ridge waveguide laser is equivalent to a three-layer dielectric slab waveguide

### Chapter 11 Design a Ridge Waveguide Laser Using WAVEGUIDE Program

with the refractive indices of the core layer (center layer) and the cladding layers (outer layers) equal to the effective refractive indices of the ridge and channel regions respectively, neff and neff', as illustrated in Figure 11.1.6.

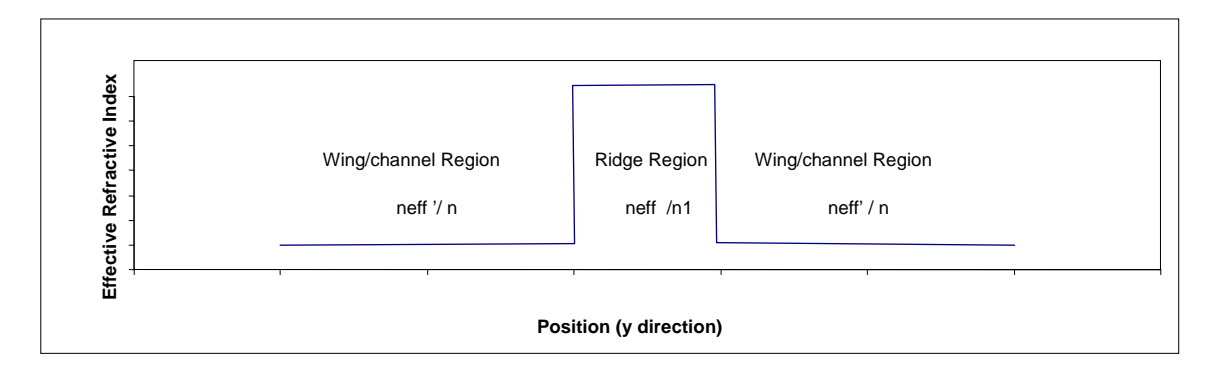

Figure 11.1.6 Refractive index profile of the equivalent three-layer dielectric slab waveguide

### **Ridge Width**

As we know, by solving Maxwell equations and matching boundary conditions of the three-layer dielectric slab waveguide, the graphical solutions can be found for Equation 11.1, 11.2, and 11.3 for TE polarization [1].

$$
\alpha \frac{d}{2} = \frac{\mu}{\mu_1} \left( k_x \frac{d}{2} \right) \tan \left( k_x \frac{d}{2} \right) \text{ for even modes (Equation 11.1)}
$$

$$
\alpha \frac{d}{2} = -\frac{\mu}{\mu_1} \left( k_x \frac{d}{2} \right) \cot \left( k_x \frac{d}{2} \right) \text{ for odd modes (Equation 11.2)}
$$

$$
\left( \alpha \frac{d}{2} \right)^2 + \left( k_x \frac{d}{2} \right)^2 = \omega^2 \left( \mu_1 \varepsilon_1 - \mu \varepsilon \right) \left( \frac{d}{2} \right)^2 \text{ (Equation 11.3)}
$$

where  $\alpha$  is the decay constant in the cladding layer I and III as shown in Figure 11.1.7,  $k_x$  is the x component of k in the core layer II, d is the thickness of the core layer II, μ and ε are the permeability and permittivity of layer I and III, and  $μ_1$  and  $ε_1$  are the permeability and permittivity of layer II,  $\omega$  is the angular momentum of the modes in layer II.

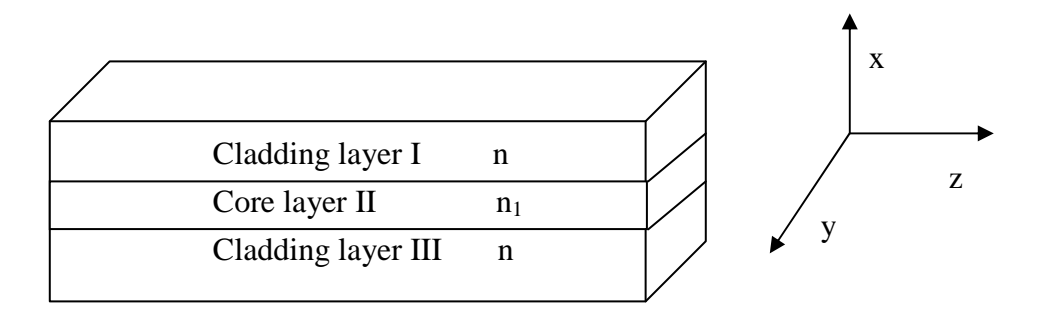

Figure 11.1.7 Diagram of a three-layer dielectric slab waveguide

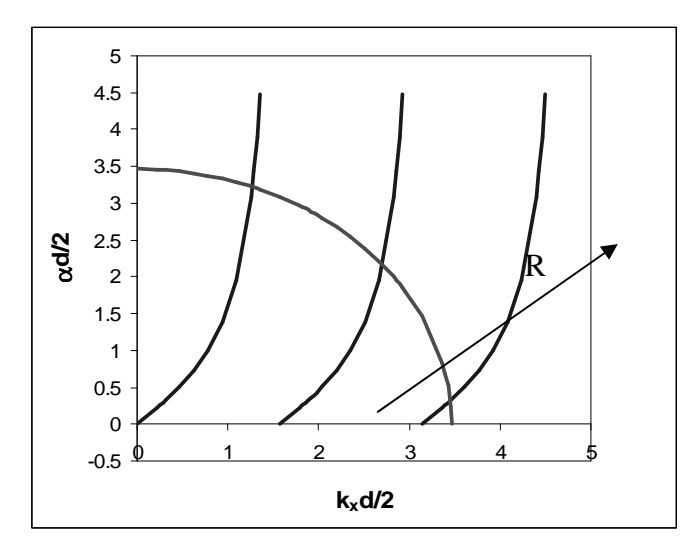

Figure 11.1.8 A graphical solution to the Equations 11.1.1-11.1.3

for a three-layer dielectric slab waveguide

As shown Figure 11.1.8, the number of modes allowed to propagate in the threelayer dielectric slab waveguide is determined by the radius of the quarter circle R, which is  $2)^{V-1}$  2 2  $\frac{2}{2}$ 1  $\sqrt{n_1^2-n^2} < \frac{\pi}{2}$ J  $\left(k,\frac{d}{2}\right)$ l ſ  $R = \left(k_x \frac{d}{2}\right) \sqrt{n_1^2 - n^2} < \frac{\pi}{2}$ . Therefore, the cutoff condition for the 1<sup>st</sup> TE mode TE1 is derived as  $d < \frac{\lambda}{2\sqrt{n_1^2 - n^2}}$ *d* −  $\lt \frac{\lambda}{\sqrt{2\pi}}$  (Equation 11.4). In other words, only one mode, TEO mode,

can propagate for the 3-layer dielectric waveguide with the core thickness (ridge width) that meets the condition set by Equation 11.4.

### Chapter 11 Design a Ridge Waveguide Laser Using WAVEGUIDE Program

Accordingly, the maximum ridge width for the designed ridge waveguide laser to maintain single-TE-mode operation can be calculated by Equation 11.4. The details of how to determine the ridge width is provided in section 11.2.3.1.

### **Wing/Channel Width**

In order to determine the wing/channel width, we simulate a five-layer dielectric waveguide as shown in Figure 11.1.8. In this way, minimum separation between ridges can be simulated in the WAVEGUIDE program by observing the loss variation as a function of channel width. If the ridges are too close to one another, the effects of neighboring ridges are not negligible, and accordingly the loss of the fundamental mode is huge. On the other hand, if the ridges are far enough, their effects to one another are negligible so that it is equivalent to a three-layer dielectric slab waveguide. Hence, in this step, the channel width is chosen by looping channel width to observe loss variation as a function of channel width. The details of simulations are discussed in section 11.2.3.2.

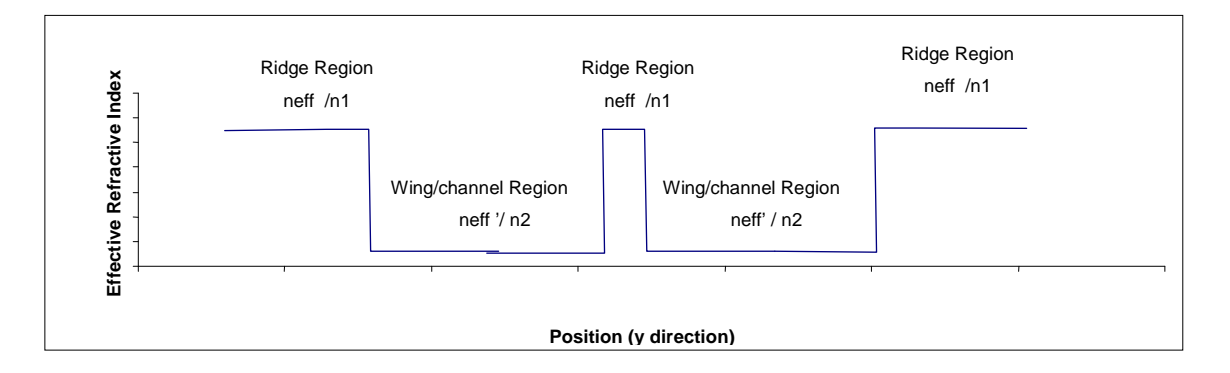

Figure 11.1.8 Refractive index profile of the equivalent five-layer dielectric waveguide

# **11.2 Simulations details for the design of a ridge waveguide laser using WAVEGUIDE program**

After discussion and overview of the ridge waveguide laser design in section 11.1, the details of simulations using WAVEGUIDE program will be provided in this section. Input and output files will be discussed to demonstrate how to optimize layer thicknesses. As discussed in 11.1, we begin with the design of a basic waveguide laser structure.
# **11.2.1 Design of a basic waveguide laser**

#### **11.2.1.1 Optimization of SCH layer thickness**

First, we need to optimize the thicknesses of the two SCH layers. Usually, we choose the same thickness for the two SCH layers. As illustrated in Figure 11.1.2, the layer structure of the designed laser includes quantum well and barrier layers, SCH layers, nand p-cladding layers, n- substrate, and p- cap.

Quantum well and barrier layer thicknesses have been designed using GAIN program, which is shown in Table 11.1.1. As a start, we first give guess thicknesses to the other layers according to experience and find the effective refractive index of the fundamental mode. The initial laser structure is listed in Table 11.2.1. And after that, we loop the thicknesses of the two SCH layers simultaneously to study the variation of confinement factor and far-field divergence with the variation of the SCH layer thickness.

| Layer                  | <b>Material Composition</b>                    | Layer Thickness (TL) (um) |
|------------------------|------------------------------------------------|---------------------------|
| n-substrate            | InP                                            | 200                       |
| Outer n-cladding       | InP                                            | 2                         |
| Inner n-cladding layer | Al $_{0.48}$ In $_{0.54}$ As                   | 0.5                       |
| SCH layer              | Al $_{0.24}$ In $_{0.24}$ As                   | 0.5                       |
| <b>Barrier</b>         | Al $_{0.25}$ Ga $_{0.35}$ In $_{0.4}$ As       | 0.005                     |
| Quantum well           | Al <sub>0.08</sub> Ga $_{0.22}$ In $_{0.7}$ As | 0.006                     |
| <b>Barrier</b>         | Al $_{0.25}$ Ga $_{0.35}$ In $_{0.4}$ As       | 0.005                     |
| Quantum well           | Al $_{0.08}$ Ga $_{0.22}$ In $_{0.7}$ As       | 0.006                     |
| <b>Barrier</b>         | Al $_{0.25}$ Ga $_{0.35}$ In $_{0.4}$ As       | 0.005                     |
| Quantum well           | Al $_{0.08}$ Ga $_{0.22}$ In $_{0.7}$ As       | 0.006                     |
| <b>Barrier</b>         | Al $_{0.25}$ Ga $_{0.35}$ In $_{0.4}$ As       | 0.005                     |
| Quantum well           | Al $_{0.08}$ Ga $_{0.22}$ In $_{0.7}$ As       | 0.006                     |
| <b>Barrier</b>         | Al $_{0.25}$ Ga $_{0.35}$ In $_{0.4}$ As       | 0.005                     |
| Quantum well           | Al $_{0.08}$ Ga $_{0.22}$ In $_{0.7}$ As       | 0.006                     |
| <b>Barrier</b>         | Al $_{0.25}$ Ga $_{0.35}$ In $_{0.4}$ As       | 0.005                     |
| Quantum well           | Al $_{0.08}$ Ga $_{0.22}$ In $_{0.7}$ As       | 0.006                     |

Table 11.2.1 Layer composition and thickness table for the initial structure of the designed basic waveguide laser

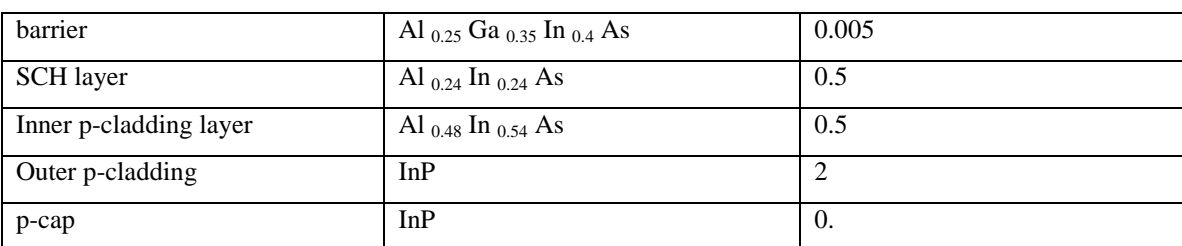

As instructed in Chapter 2, we can generate input file using WIFE or modifying existing input file and then loop for QZMR to find the effective refractive index of the fundamental mode. After finding good QZMR, which is 10.95964, we loop the thicknesses of SCH layers (layer 4 and layer 18) from 0.5 um to 0.01 um at an increment of -0.01 um simultaneously. The input file is listed in Table 11.2.2. After evaluation of the input file, we can plot total confinement factor of six quantum wells and far-field divergence (FWHM) contained in .db file as a function of SCH layer thickness, as shown in Figure 11.2.1.

Table 11.2.2 Input file to optimize SCH layer thicknesses

```
CASE KASE=AlGaInAs (6 wells)
CASE EPS1=1E-8 EPS2=1E-8 GAMEPS=1E-6
CASE QZMR= 10.95964 QZMI=0.0
CASE PRINTF=0 INITGS=0 AUTOQW=0 NFPLT=1 FFPLT=1
!CASE DXIN=0.2
!CASE IL=100 KGSS=1
MODCON KPOL=1 APB1=0.25 APB2=0.25
STRUCT WVL=1.55
LAYER MATSYS=1 XPERC=0.0 YPERC=0.0 TL=200.0 !n-substrate
LAYER MATSYS=1 XPERC=0.0 YPERC=0.0 TL=2.0 !n-cladding
LAYER MATSYS=13 XPERC=0.48 YPERC=0.0 TL=0.5 !n-inner-cladding
LAYER MATSYS=13 XPERC=0.24 YPERC=0.24 TL=0.5 !sch
LAYER MATSYS=13 XPERC=0.25 YPERC=0.35 TL=0.005 !barrier
LAYER MATSYS=13 XPERC=0.08 YPERC=0.22 TL=0.006 !Q-well
LAYER MATSYS=13 XPERC=0.25 YPERC=0.35 TL=0.005 !barrier
LAYER MATSYS=13 XPERC=0.08 YPERC=0.22 TL=0.006 !Q-well
LAYER MATSYS=13 XPERC=0.25 YPERC=0.35 TL=0.005 !barrier
LAYER MATSYS=13 XPERC=0.08 YPERC=0.22 TL=0.006 !Q-well
LAYER MATSYS=13 XPERC=0.25 YPERC=0.35 TL=0.005 !barrier
LAYER MATSYS=13 XPERC=0.08 YPERC=0.22 TL=0.006 !Q-well
LAYER MATSYS=13 XPERC=0.25 YPERC=0.35 TL=0.005 !barrier
LAYER MATSYS=13 XPERC=0.08 YPERC=0.22 TL=0.006 !Q-well
LAYER MATSYS=13 XPERC=0.25 YPERC=0.35 TL=0.005 !barrier
LAYER MATSYS=13 XPERC=0.08 YPERC=0.22 TL=0.006 !Q-well
LAYER MATSYS=13 XPERC=0.25 YPERC=0.35 TL=0.005 !barrier
LAYER MATSYS=13 XPERC=0.24 YPERC=0.24 TL=0.5 !sch
LAYER MATSYS=13 XPERC=0.48 YPERC=0.0 TL=0.5 !p-inner-cladding
LAYER MATSYS=1 XPERC=0.0 YPERC=0.0 TL=2.0 !p-cladding
```
LAYER NREAL=3.65 NLOSS=0.0 TL=0.2 !P-cap. InGaAs n from website Adachi's model OUTPUT PHMO=1 GAMMAO=1 WZRO=1 WZIO=1 QZRO=1 QZIO=0  $OUTPUT FWHPNO=0 FWHPFO=1 KMO=1 ITO=1$ OUTPUT MODOUT=1 LYROUT=1 SPLTFL=0 GAMOUT LAYGAM=5,7,9,11,13,15 COMPGAM=0 GAMALL=0 !LOOPZ1 ILZ='WVL' FINV=1.33 ZINC=0.005 !LOOPZ1 ILZ='QZMR' FINV=10.0 ZINC=-0.01 LOOPX1 ILX='TL' FINV=0.0 XINC= -0.01 LAYCH=4 LOOPX1 ILX='TL' FINV=0.0 XINC= -0.01 LAYCH=18 !LOOPX1 ILX='TL' FINV=0.3 XINC=-0.01 LAYCH=40 END

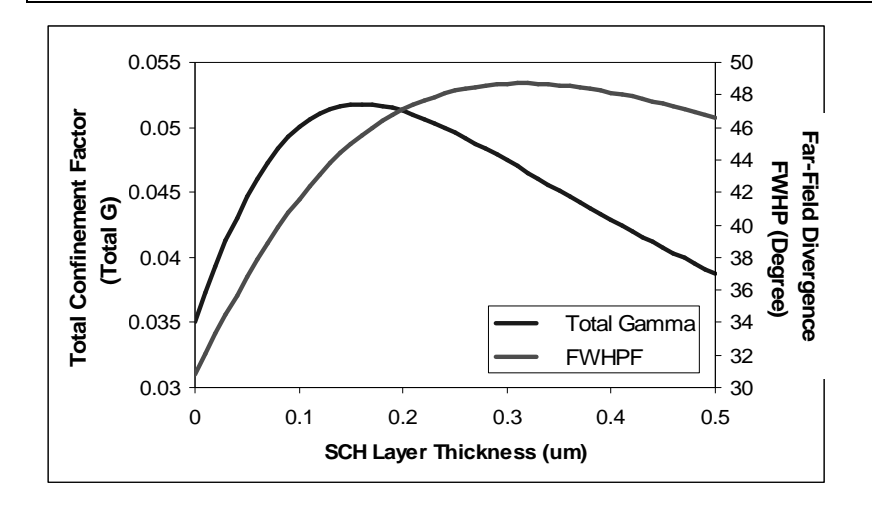

Figure 11.2.1 Plots of the total confinement factor (total Γ) and Far-Field Divergence FWHP (Degree) vs. SCH layer thickness

From Figure 11.2.1, we can see that the maximum total confinement factor,  $\Gamma =$ 0.0518, happens at SCH layer thickness equal to 0.16 um, where FWHM of far field intensity equals 45.5 degree. As revealed in Figure 11.2.1, both confinement factor and far-field beam divergence increase with the increase of the SCH layer thickness in the range of 0 to 0.16 um. Therefore, a balance between confinement factor and far-field beam divergence is required to determine the SCH layer thickness. In this example we choose SCH layer thickness to be 0.16 um to maximize the confinement factor.

#### **Optimization of inner cladding layer thickness**

After the SCH layer thickness is determined, we need to optimize the inner p- and ncladding layer thicknesses by plotting of loss vs. the inner cladding layer thickness. Usually, we choose the same thickness for inner p- and n- cladding layers.

To be simple, we can generate a new input file by modifying the previous input file. We can first find the QZR of the fundamental mode for SCH layer thickness of 0.16 um from the previous .db file as an initial guess for QZMR in the new input file, and then loop the thicknesses of inner cladding layers (layer 3 and layer 19) from 1.0 um to 0.0 um with an increment of -0.01 um simultaneously. The new input file is listed in Table 11.2.3 with modified parts highlighted.

After evaluation of the input file, the .db file is plotted, and the plots of loss, the total confinement factor and Far-Field Divergence FWHP as a function of cladding layer thickness are shown in Figure 11.2.2 (a) and (b) respectively.

Table 11.2.3 Input file to optimize inner cladding layer thicknesses.

```
CASE KASE=AlGaInAs (6 wells)
CASE EPS1=1E-8 EPS2=1E-8 GAMEPS=1E-6
CASE QZMR= 10.58612 QZMI=0.0
CASE PRINTF=0 INITGS=0 AUTOQW=0 NFPLT=1 FFPLT=1
!CASE DXIN=0.2
!CASE IL=100 KGSS=1
MODCON KPOL=1 APB1=0.25 APB2=0.25
STRUCT WVL=1.55
LAYER MATSYS=1 XPERC=0.0 YPERC=0.0 TL=200.0 !n-substrate
LAYER MATSYS=1 XPERC=0.0 YPERC=0.0 TL=2.0 !n-cladding
LAYER MATSYS=13 XPERC=0.48 YPERC=0.0 TL=1 !n-inner-cladding
LAYER MATSYS=13 XPERC=0.24 YPERC=0.24 TL=0.16 !sch
LAYER MATSYS=13 XPERC=0.25 YPERC=0.35 TL=0.005 !barrier
LAYER MATSYS=13 XPERC=0.08 YPERC=0.22 TL=0.006 !Q-well
LAYER MATSYS=13 XPERC=0.25 YPERC=0.35 TL=0.005 !barrier
LAYER MATSYS=13 XPERC=0.08 YPERC=0.22 TL=0.006 !Q-well
LAYER MATSYS=13 XPERC=0.25 YPERC=0.35 TL=0.005 !barrier
LAYER MATSYS=13 XPERC=0.08 YPERC=0.22 TL=0.006 !Q-well
LAYER MATSYS=13 XPERC=0.25 YPERC=0.35 TL=0.005 !barrier
LAYER MATSYS=13 XPERC=0.08 YPERC=0.22 TL=0.006 !Q-well
LAYER MATSYS=13 XPERC=0.25 YPERC=0.35 TL=0.005 !barrier
LAYER MATSYS=13 XPERC=0.08 YPERC=0.22 TL=0.006 !Q-well
LAYER MATSYS=13 XPERC=0.25 YPERC=0.35 TL=0.005 !barrier
LAYER MATSYS=13 XPERC=0.08 YPERC=0.22 TL=0.006 !Q-well
LAYER MATSYS=13 XPERC=0.25 YPERC=0.35 TL=0.005 !barrier
LAYER MATSYS=13 XPERC=0.24 YPERC=0.24 TL=0.16 !sch
LAYER MATSYS=13 XPERC=0.48 YPERC=0.0 TL=1 !p-inner-cladding
LAYER MATSYS=1 XPERC=0.0 YPERC=0.0 TL=2.0 !p-cladding
LAYER NREAL=3.65 NLOSS=0.0 TL=0.2 !P-cap. InGaAs n from website Adachi's model
OUTPUT PHMO=1 GAMMAO=1 WZRO=1 WZIO=1 QZRO=1 QZIO=0
OUTPUT FWHPNO=0 FWHPFO=1 KMO=1 ITO=1
OUTPUT MODOUT=1 LYROUT=1 SPLTFL=0
GAMOUT LAYGAM=5,7,9,11,13,15 COMPGAM=0 GAMALL=0
```
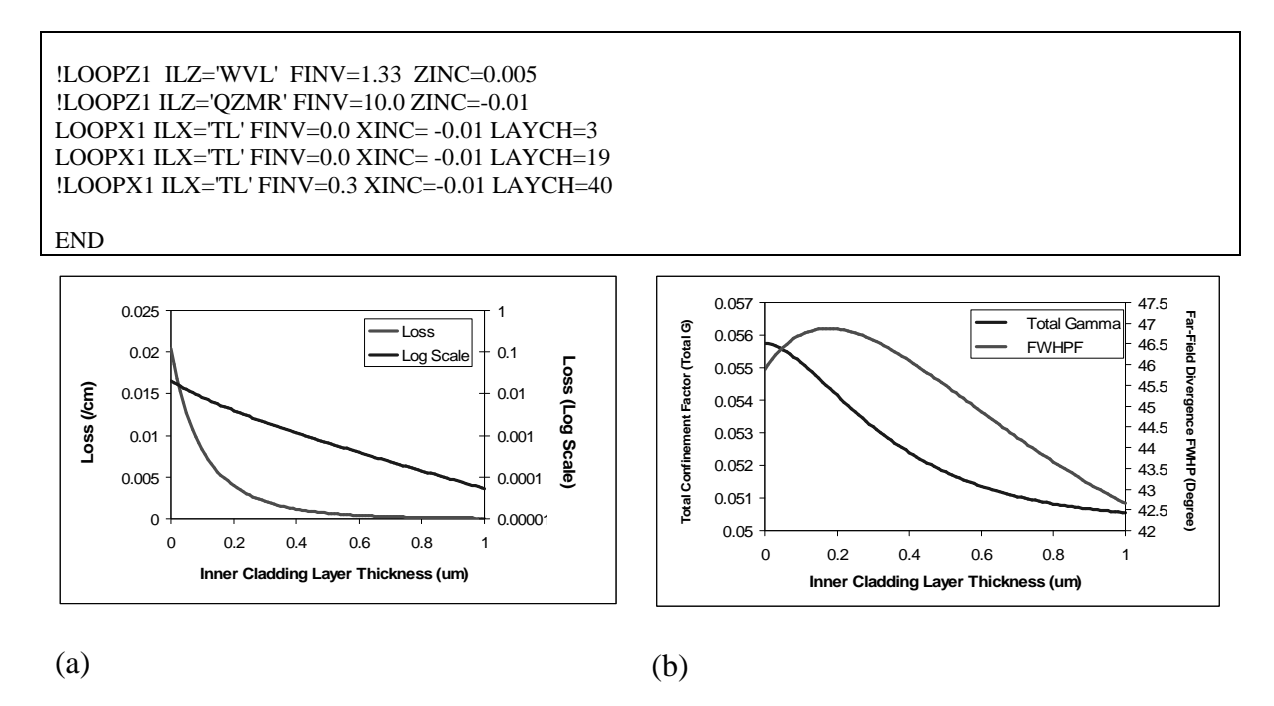

Figure 11.2.2 Plots of (a) loss, (b) the total confinement factor (total Γ) and Far-Field Divergence FWHP (Degree) vs. inner cladding layer thickness

As shown in Figure 11.2.2, as SCH layer thickness increases from 0 to 1 um, loss and confinement factor decreases, and far-field divergence increases first and then drops. Therefore, a compromise among low loss, high confinement factor, and narrow far-field divergence is required to determine the SCH layer thickness. In this example, the layer thickness is chosen to be 0.05 um, when  $WZI = 3.141394E-07$ , Loss= 0.012734 /cm, total  $\Gamma = 0.05556$ , and FWHP = 46.41147<sup>°</sup>.

#### **Optimization of outer cladding layer thickness**

After we chose layer thicknesses of SCH layers and inner cladding layers, the only unknown thicknesses of the laser structure are outer cladding layer thicknesses that need to be simulated in WAVEGUIDE program. Again, we choose the same thickness for outer n-cladding and outer p-cladding layers.

Similar to the step in 11.2.1.2, we can use the QZR of the fundamental mode for inner cladding layer thickness of 0.44 um from the previous .db as an initial guess for QZMR file in the new input file, and then loop the thicknesses of outer cladding layers (layer 2 and layer 20) from 2.0 um to 0.0 um at an increment of -0.01 um simultaneously. A new

input file is generated by modifying the previous input file as listed in Table 11.2.4 with modified parts highlighted.

Table 11.2.4 Input file to determine the outer cladding layer thickness

```
CASE KASE=AlGaInAs (6 wells)
CASE EPS1=1E-8 EPS2=1E-8 GAMEPS=1E-6
CASE QZMR= 10.52369 QZMI=0.0
CASE PRINTF=0 INITGS=0 AUTOQW=0 NFPLT=1 FFPLT=1
!CASE DXIN=0.2
!CASE IL=100 KGSS=1
MODCON KPOL=1 APB1=0.25 APB2=0.25
STRUCT WVL=1.55
LAYER MATSYS=1 XPERC=0.0 YPERC=0.0 TL=200.0 !n-substrate
LAYER MATSYS=1 XPERC=0.0 YPERC=0.0 TL=2.0 !n-cladding
LAYER MATSYS=13 XPERC=0.48 YPERC=0.0 TL=0.05 !n-inner-cladding
LAYER MATSYS=13 XPERC=0.24 YPERC=0.24 TL=0.16 !sch
LAYER MATSYS=13 XPERC=0.25 YPERC=0.35 TL=0.005 !barrier
LAYER MATSYS=13 XPERC=0.08 YPERC=0.22 TL=0.006 !Q-well
LAYER MATSYS=13 XPERC=0.25 YPERC=0.35 TL=0.005 !barrier
LAYER MATSYS=13 XPERC=0.08 YPERC=0.22 TL=0.006 !Q-well
LAYER MATSYS=13 XPERC=0.25 YPERC=0.35 TL=0.005 !barrier
LAYER MATSYS=13 XPERC=0.08 YPERC=0.22 TL=0.006 !Q-well
LAYER MATSYS=13 XPERC=0.25 YPERC=0.35 TL=0.005 !barrier
LAYER MATSYS=13 XPERC=0.08 YPERC=0.22 TL=0.006 !Q-well
LAYER MATSYS=13 XPERC=0.25 YPERC=0.35 TL=0.005 !barrier
LAYER MATSYS=13 XPERC=0.08 YPERC=0.22 TL=0.006 !Q-well
LAYER MATSYS=13 XPERC=0.25 YPERC=0.35 TL=0.005 !barrier
LAYER MATSYS=13 XPERC=0.08 YPERC=0.22 TL=0.006 !Q-well
LAYER MATSYS=13 XPERC=0.25 YPERC=0.35 TL=0.005 !barrier
LAYER MATSYS=13 XPERC=0.24 YPERC=0.24 TL=0.16 !sch
LAYER MATSYS=13 XPERC=0.48 YPERC=0.0 TL=0.05 !p-inner-cladding
LAYER MATSYS=1 XPERC=0.0 YPERC=0.0 TL=2.0 !p-cladding
LAYER NREAL=3.65 NLOSS=0.0 TL=0.2 !P-cap. InGaAs n from website Adachi's model
OUTPUT PHMO=1 GAMMAO=1 WZRO=1 WZIO=1 QZRO=1 QZIO=0
OUTPUT FWHPNO=0 FWHPFO=1 KMO=1 ITO=1
OUTPUT MODOUT=1 LYROUT=1 SPLTFL=0
GAMOUT LAYGAM=5,7,9,11,13,15 COMPGAM=0 GAMALL=0
!LOOPZ1 ILZ='WVL' FINV=1.33 ZINC=0.005
!LOOPZ1 ILZ='QZMR' FINV=10.0 ZINC=-0.01
LOOPX1 ILX='TL' FINV=0.0 XINC= -0.01 LAYCH=2
LOOPX1 ILX='TL' FINV=0.0 XINC= -0.01 LAYCH=20
!LOOPX1 ILX='TL' FINV=0.3 XINC=-0.01 LAYCH=40
END
```
A plot of loss and far-field divergence FWHP as a function of outer cladding layer thickness is shown in Figure 11.2.3. It is demonstrated that loss and FWHP decrease with the increase of outer cladding layer thickness while the total  $\Gamma$  first increases to a maximum value and then doesn't vary much. The thickness can be determined if there are any requirements on far-field divergence and loss considering a balance between total confinement factor, loss, and far-field divergence.

As can be seen in Figure 11.2.3, loss, far-field divergence, and confinement factor decrease slowly as the outer cladding layer thickness increases to certain values. In other words, up to certain thickness, loss and far-field divergence don't improve much and total confinement factor doesn't decrease much as the thickness is increased. Therefore, in this example, an optimized thickness of 1.87 um is chosen, where loss= 0.02697 /cm, FWHP  $= 46.552^{\degree}$ , and total  $\Gamma = 0.055565$ .

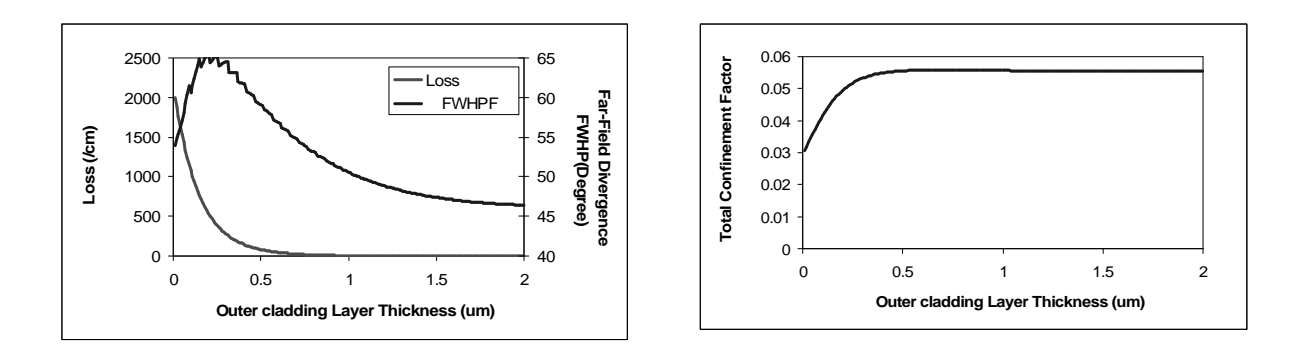

Figure 11.2.3 Plots of (a) loss and far-field divergence FWHP (Degree), (b) the total confinement factor (total  $\Gamma$ ) vs. outer cladding layer thickness

#### **11.2.1.4 Summary**

A basic waveguide laser has been designed so far with the structure summarized in Table 11.2.5. In the simulations, the thicknesses of SCH layers, inner cladding layers, and outer cladding layers are varied in order to observe variations of loss, far-field divergence, and the total confinement factor as functions of layer thicknesses. In the example, compromises among low loss, narrow far-field divergence, and high confinement factor are made to optimize layer thicknesses.

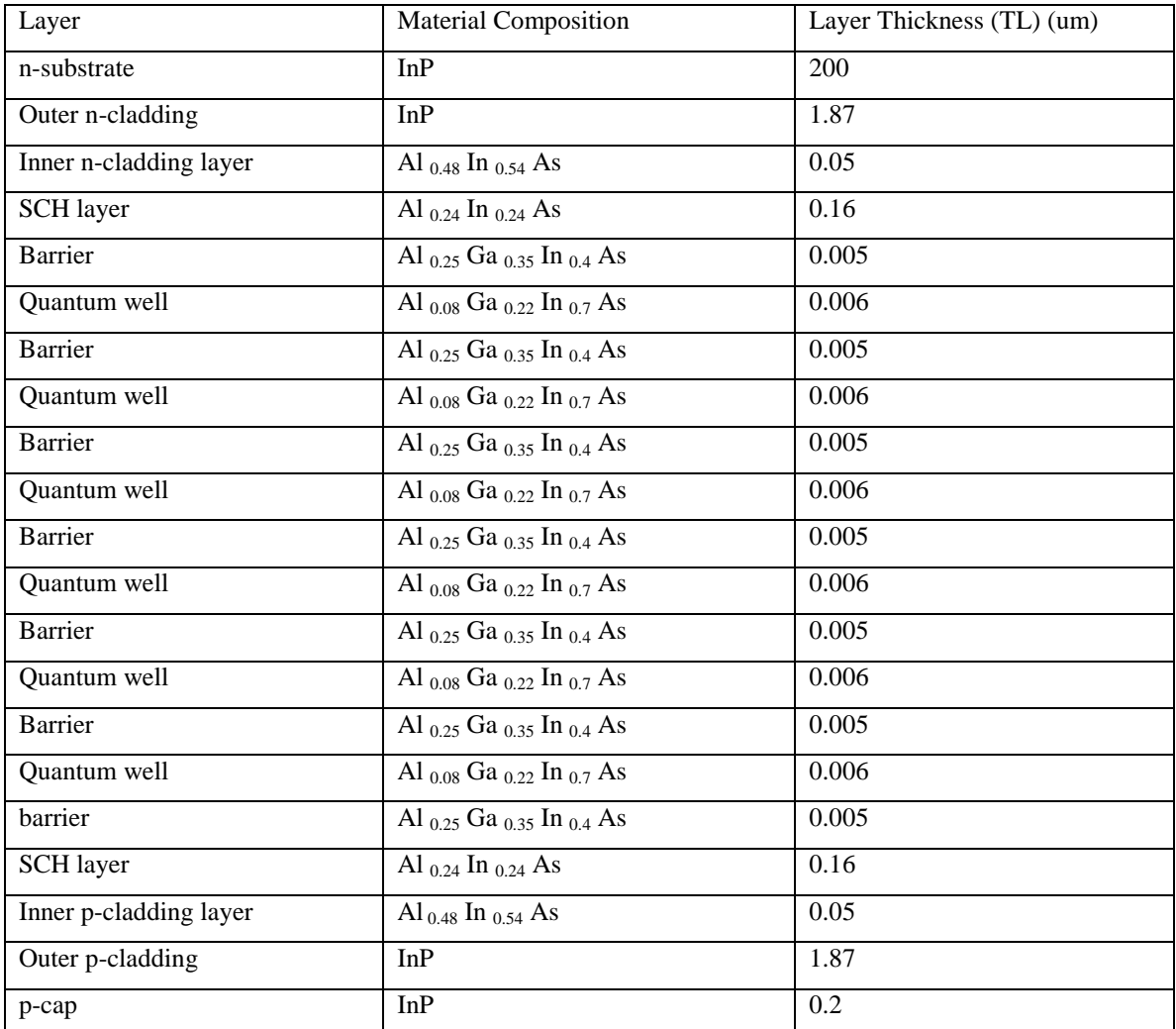

Table 11.2.5 Layer composition and thickness table for the designed basic waveguide laser

### **11.2.2 Position of an etch stop layer, neff vs. p-spacer thickness**

As explained in section 11.1.2, an etch stop layer divides p- cladding layer of a basic waveguide laser into p-spacer layer and outer p-cladding layer. Therefore, after defining ridge area through photolithography and etching to the etch stop to form the ridge, a lateral effective refractive index difference exists between the ridge region the wing regions of a ridge waveguide laser, as shown in Figure 11.1.3.

The lateral effective refractive index difference  $\Delta n_{eff}$  is simulated in the waveguide by several steps. We can first (1) calculate the effective refractive index variation as a function of p-spacer layer thickness in the ridge region, (2) calculate that in the wing region, and then (3) calculate the lateral effective refractive index difference  $\Delta n_{eff}$  and plot ∆n<sub>eff</sub> and far-field divergence FWHP as a function of p-spacer thickness.

(1) Calculate the effective refractive index variation as a function of p-spacer layer thickness in the ridge region

In the first step, we loop p-spacer layer thickness from 0.1 to 1.85 at an increment of +0.01 and outer p-cladding layer thickness from 1.85 to 0.1 at an increment of -0.01 simultaneously so that the total layer thickness of p-spacer, etch stop, and outer p-cladding layers is constant (1.87 um) during the loop. We can create a new input file by modifying the previous input file as shown in Table 11.2.6 with changes highlighted in bold.

First, find the initial guess QZMR of the fundamental mode for the initial laser structure with a 0.01-um p-spacer and a 1.85-um outer p-cladding as explained in section 2.3 in Chapter 2. Second, change the layer thicknesses of the previous input file according to the results simulated in section 11.2.1.

Next, add an etch stop layer between p-spacer layer and outer p-cladding layer. In this example, an InGaAsP etch stop of 0.1 um thick is chosen because its different etchant solution is different from that of InP material. Finally, in 'LOOPX1", set 'FINV=1.85 XINC= 0.01 LAYCH=20' for p-spacer layer, and 'FINV=0.01 XINC= -0.01 LAYCH=22' to outer p-cladding layer.

After evaluation of the input file, the effective refractive index (neff) variation as a function of p-spacer layer thickness in the ridge region is plotted and the .db output file is saved.

Table 11.2.6 input file for the effective refractive index (neff') variation as a function of p-spacer layer thickness in the ridge region

```
CASE KASE=AlGaInAs (6 wells)
CASE EPS1=1E-8 EPS2=1E-8 GAMEPS=1E-6
CASE QZMR= 10.58371 QZMI=0.0
CASE PRINTF=0 INITGS=0 AUTOQW=0 NFPLT=1 FFPLT=1
!CASE DXIN=0.2
!CASE IL=100 KGSS=1
MODCON KPOL=1 APB1=0.25 APB2=0.25
STRUCT WVL=1.55
```

```
LAYER MATSYS=1 XPERC=0.0 YPERC=0.0 TL=200.0 !n-substrate
LAYER MATSYS=1 XPERC=0.0 YPERC=0.0 TL=1.87 !n-cladding
LAYER MATSYS=13 XPERC=0.48 YPERC=0.0 TL=0.05 !n-inner-cladding
LAYER MATSYS=13 XPERC=0.24 YPERC=0.24 TL=0.16 !sch
LAYER MATSYS=13 XPERC=0.25 YPERC=0.35 TL=0.005 !barrier
LAYER MATSYS=13 XPERC=0.08 YPERC=0.22 TL=0.006 !Q-well
LAYER MATSYS=13 XPERC=0.25 YPERC=0.35 TL=0.005 !barrier
LAYER MATSYS=13 XPERC=0.08 YPERC=0.22 TL=0.006 !Q-well
LAYER MATSYS=13 XPERC=0.25 YPERC=0.35 TL=0.005 !barrier
LAYER MATSYS=13 XPERC=0.08 YPERC=0.22 TL=0.006 !Q-well
LAYER MATSYS=13 XPERC=0.25 YPERC=0.35 TL=0.005 !barrier
LAYER MATSYS=13 XPERC=0.08 YPERC=0.22 TL=0.006 !Q-well
LAYER MATSYS=13 XPERC=0.25 YPERC=0.35 TL=0.005 !barrier
LAYER MATSYS=13 XPERC=0.08 YPERC=0.22 TL=0.006 !Q-well
LAYER MATSYS=13 XPERC=0.25 YPERC=0.35 TL=0.005 !barrier
LAYER MATSYS=13 XPERC=0.08 YPERC=0.22 TL=0.006 !Q-well
LAYER MATSYS=13 XPERC=0.25 YPERC=0.35 TL=0.005 !barrier
LAYER MATSYS=13 XPERC=0.24 YPERC=0.24 TL=0.16 !sch
LAYER MATSYS=13 XPERC=0.48 YPERC=0.0 TL=0.05 !p-inner-cladding
LAYER MATSYS=1 XPERC=0.0 YPERC=0.0 TL=0.01 !P-spacer
LAYER MATSYS=12 XPERC=1.1 TL=0.01 !etch stop
LAYER MATSYS=1 XPERC=0.0 YPERC=0.0 TL=1.85 !outer p-cladding
LAYER NREAL=3.65 NLOSS=0.0 TL=0.2 !P-cap. InGaAs n from website Adachi's model
OUTPUT PHMO=1 GAMMAO=1 WZRO=1 WZIO=1 QZRO=1 QZIO=0
OUTPUT FWHPNO=0 FWHPFO=1 KMO=1 ITO=1
OUTPUT MODOUT=1 LYROUT=1 SPLTFL=0
GAMOUT LAYGAM=5,7,9,11,13,15 COMPGAM=0 GAMALL=0
!LOOPZ1 ILZ='WVL' FINV=1.33 ZINC=0.005
!LOOPZ1 ILZ='QZMR' FINV=10.0 ZINC=-0.01
LOOPX1 ILX='TL' FINV=1.85 XINC= 0.01 LAYCH=20
LOOPX1 ILX='TL' FINV=0.01 XINC= -0.01 LAYCH=22
!LOOPX1 ILX='TL' FINV=0.3 XINC=-0.01 LAYCH=40
END
```
(2) The second step is to calculate the effective refractive index (neff') variation as a function of p-spacer layer thickness in the wing region.

In the wing region, the p-cap and outer p-cladding layers are etched above the etch stop with p-spacer left, and a dielectric layer SiNx is deposited on the top of the etch stop for insulation, preventing current injection into the wing region.

Again, we can create a new input file by modifying the previous input file as shown in Table 11.2.7. Similarly, first, find the initial guess QZMR of the fundamental mode for the initial laser structure with a 0.01-um p-spacer layer

and a 0.2-um SiNx layer on top of it. Next, delete the outer p-cladding layer, p-cap layer, and 'LOOPX1' for layer 20 which is outer p-cladding layer.

After evaluation of the input file, the effective refractive index (neff') variation as a function of p-spacer layer thickness in the wing region is plotted and the .db output file is saved.

Table 11.2.7 the input file for the effective refractive index (neff') variation as a function of p-spacer layer thickness in the wing region

```
CASE KASE=AlGaInAs (6 wells)
CASE EPS1=1E-8 EPS2=1E-8 GAMEPS=1E-6
CASE QZMR= 10.33209 QZMI=0.0
CASE PRINTF=0 INITGS=0 AUTOQW=0 NFPLT=1 FFPLT=1 IL=30
!CASE DXIN=0.2
!CASE IL=100 KGSS=1
MODCON KPOL=1 APB1=0.25 APB2=0.25
STRUCT WVL=1.55
LAYER MATSYS=1 XPERC=0.0 YPERC=0.0 TL=200.0 !n-substrate
LAYER MATSYS=1 XPERC=0.0 YPERC=0.0 TL=1.87 !n-cladding
LAYER MATSYS=13 XPERC=0.48 YPERC=0.0 TL=0.05 !n-inner-cladding
LAYER MATSYS=13 XPERC=0.24 YPERC=0.24 TL=0.16 !sch
LAYER MATSYS=13 XPERC=0.25 YPERC=0.35 TL=0.005 !barrier
LAYER MATSYS=13 XPERC=0.08 YPERC=0.22 TL=0.006 !Q-well
LAYER MATSYS=13 XPERC=0.25 YPERC=0.35 TL=0.005 !barrier
LAYER MATSYS=13 XPERC=0.08 YPERC=0.22 TL=0.006 !Q-well
LAYER MATSYS=13 XPERC=0.25 YPERC=0.35 TL=0.005 !barrier
LAYER MATSYS=13 XPERC=0.08 YPERC=0.22 TL=0.006 !Q-well
LAYER MATSYS=13 XPERC=0.25 YPERC=0.35 TL=0.005 !barrier
LAYER MATSYS=13 XPERC=0.08 YPERC=0.22 TL=0.006 !Q-well
LAYER MATSYS=13 XPERC=0.25 YPERC=0.35 TL=0.005 !barrier
LAYER MATSYS=13 XPERC=0.08 YPERC=0.22 TL=0.006 !Q-well
LAYER MATSYS=13 XPERC=0.25 YPERC=0.35 TL=0.005 !barrier
LAYER MATSYS=13 XPERC=0.08 YPERC=0.22 TL=0.006 !Q-well
LAYER MATSYS=13 XPERC=0.25 YPERC=0.35 TL=0.005 !barrier
LAYER MATSYS=13 XPERC=0.24 YPERC=0.24 TL=0.16 !sch
LAYER MATSYS=13 XPERC=0.48 YPERC=0.0 TL=0.05 !p-inner-cladding
LAYER MATSYS=1 XPERC=0.0 YPERC=0.0 TL=0.01 !P-spacer
LAYER MATSYS=12 XPERC=1.1 TL=0.01 !etch stop
LAYER NREAL=1.8 NLOSS=0.0 TL=0.2 !Dielectric layer: SiNx
LAYER MATSYS=1 XPERC=0.0 YPERC=0.0 TL=1.84 !outer p-cladding
LAYER NREAL=3.65 NLOSS=0.0 TL=0.2 !P-cap. InGaAs n from website Adachi's model
OUTPUT PHMO=1 GAMMAO=1 WZRO=1 WZIO=1 QZRO=1 QZIO=0
OUTPUT FWHPNO=0 FWHPFO=1 KMO=1 ITO=1
OUTPUT MODOUT=1 LYROUT=1 SPLTFL=0
```

```
GAMOUT LAYGAM=5,7,9,11,13,15 COMPGAM=0 GAMALL=0
!LOOPZ1 ILZ='WVL' FINV=1.33 ZINC=0.005
!LOOPZ1 ILZ='QZMR' FINV=10 ZINC=-0.01
LOOPX1 ILX='TL' FINV=1.85 XINC= 0.01 LAYCH=20
!LOOPX1 ILX='TL' FINV=0.01 XINC= -0.01 LAYCH=22
!LOOPX1 ILX='TL' FINV=0.3 XINC=-0.01 LAYCH=40
END
```
(3) In this step, the two .db output files are combined to calculate lateral effective refractive index difference  $\Delta n_{eff}$ . the plots of  $n_{eff}$ ,  $n_{eff}$ ', and  $\Delta n_{eff}$  and far-field divergence FWHP vs. p-spacer thickness are shown in Figure 11.2.4 (a) and (b).

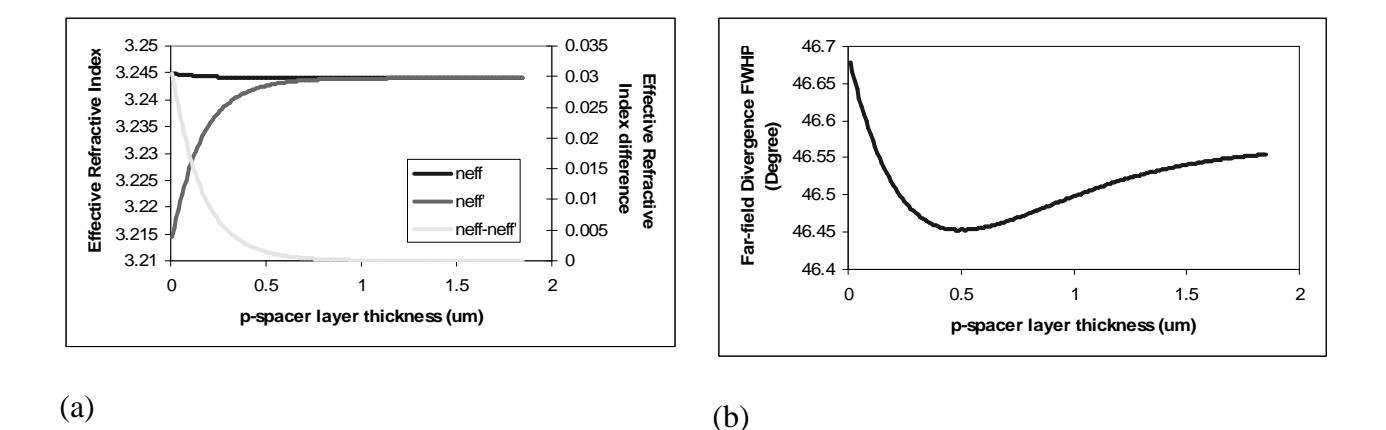

Figure 11.2.4 (a) Plot of neff, neff' and ∆neff (b) far-field divergence FWHP as a function of pspacer layer thickness

From Figure 11.2.4 (b) and the .db file in the ridge region, we can find that the far-field divergence reaches a minimum value of 46.52˚ when the p-spacer layer thickness equals 0.48 um, but  $\Delta n_{eff}$  equals 0.0016, which is too small a step for a ridge waveguide laser to maintain single lateral mode operation. For an acceptable  $\Delta n_{eff}$  of 0.010, the p-spacer layer thickness is 0.18 um. Therefore, we choose the p-spacer layer thickness to be 0.18 um

In summary, the wafer structure of the designed ridge waveguide laser is listed in Table 11.2.8 and Table 11.2.9. Besides, Table 11.2.10 summarizes simulation results of the laser in ridge and wing regions.

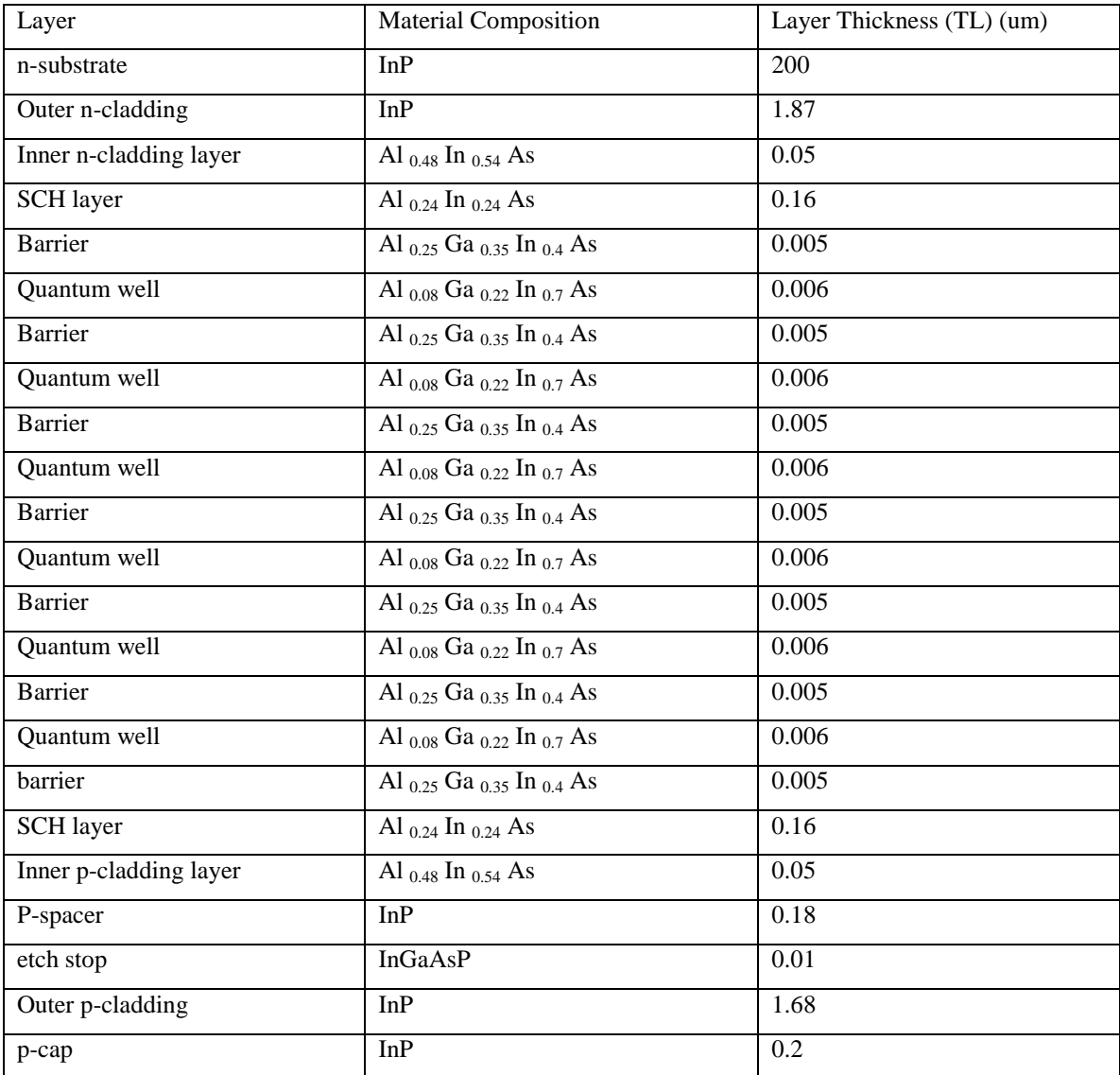

Table 11.2.8 Layer composition and thickness table for the ridge region of the designed ridge waveguide laser.

Table 11.2.9 Layer composition and thickness table for the wing region of the designed ridge waveguide laser.

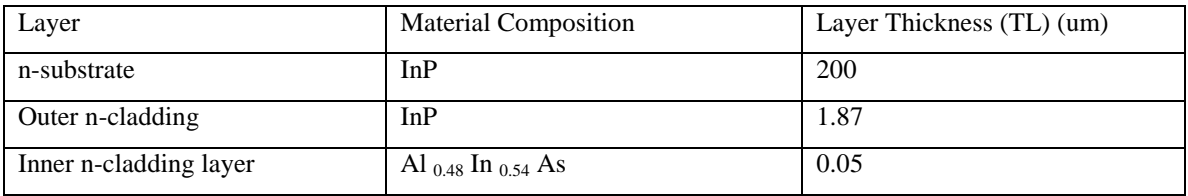

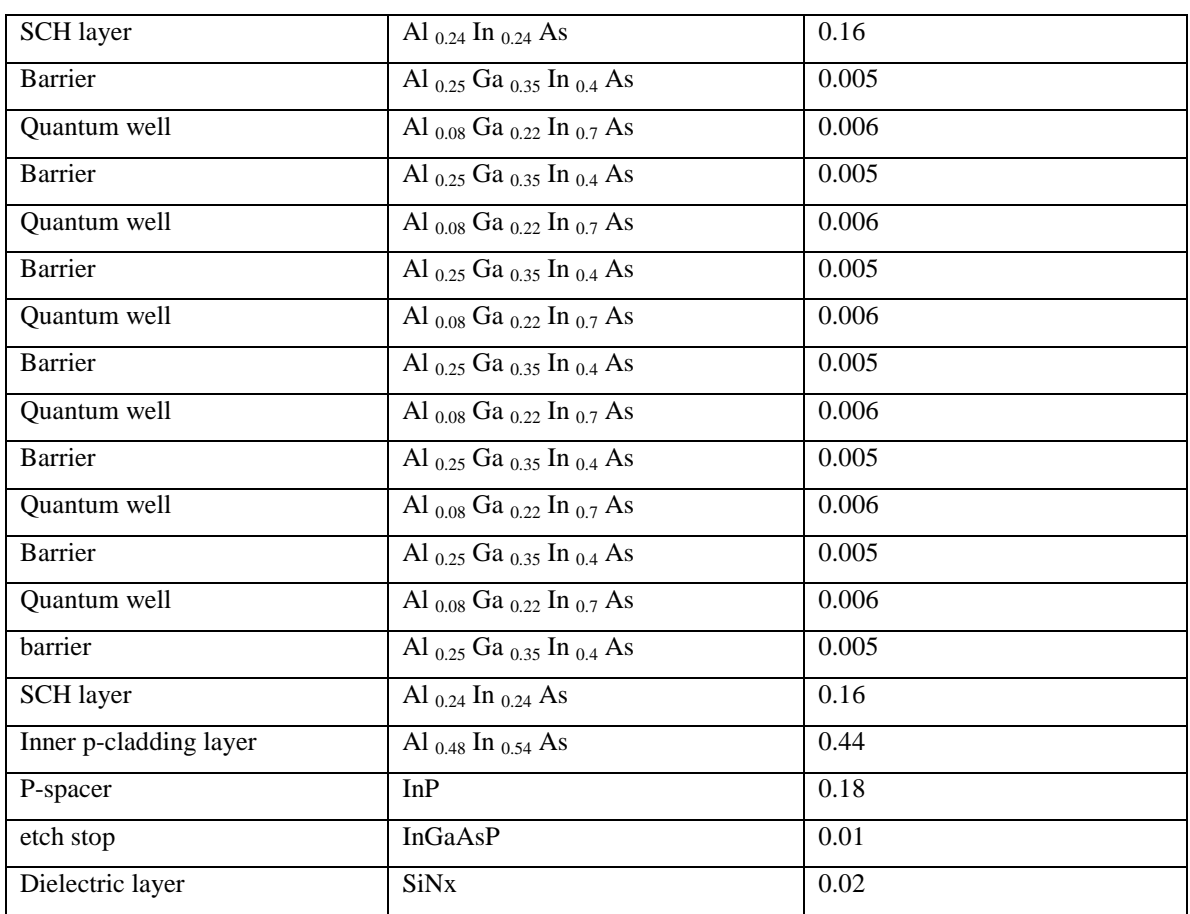

Table 11.2.10 the simulation results of the designed ridge waveguide laser

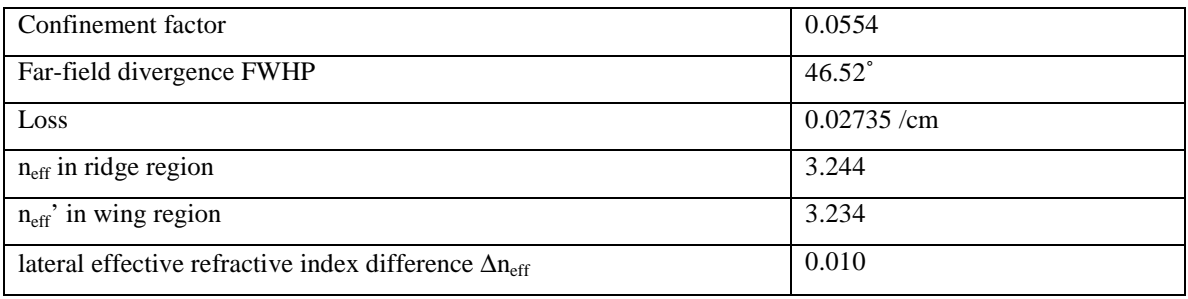

# **11.2.3 Determine ridge width and channel width.**

# **11.2.3.1 Ridge Width**

As discussed in section 11.1.3.1, the theoretical calculation of maximum ridge width for single-lateral-TE-mode operation is as follows:

$$
d < \frac{\lambda}{2\sqrt{n_1^2 - n^2}} = \frac{1.55}{2\sqrt{3.244^2 - 3.234^2}} = 3.0
$$

Using WAVEGUIDE program, we can prove the validity of the calculation: for a 3um-ridge, only single lateral mode propagates in the three-layer dielectric slab waveguide, and for a ridge greater than 3um, more than one mode propagate.

As simulated in the previous section and shown in Table 11.2.10,  $n_1$  = neff = 3.244, and  $n = \text{neff'} = 3.234$ . The input file for the three-layer dielectric slab waveguide with  $n_1 = 3.244$  and  $n = 3.234$  looping QZMR from  $n_1^2$  (=10.523536) to  $n^2$  (=10.458) are listed in Table 11.2.11. After evaluation of the input file, we open .db file and find that only fundamental mode (TE0) with an effective refractive index of 3.240409 is allowed to propagate in the waveguide.

Then we modify the thickness of the core layer of the previous input file into 4um, as listed in Table 11.2.12, and simulate it. We can find that in the .db file that two propagating modes exist with an effective refractive index of 3.241455 (TE0) and an effective refractive index of 3.235244 (TE1) respectively.

Table 11.2.11 the input file for the three-layer waveguide with a core layer thickness of 3 um looping QZMR from  $n_1^2$  to  $n^2$ 

!WIF generated by WIFE (Waveguide Input File Editor) !------------------------------------------------------------------ !FILENAME: C:\Waveguide\work\input\example.wgi !DESCRIPTION: WaveGuide Example File !Last Modified: 3/28/2004 10:34:26 PM !------------------------------------------------------------------ !CASE Parameter Set CASE KASE=WIFE CASE EPS1=1E-9 EPS2=1E-9 GAMEPS=1E-3 **QZMR=10.523536** QZMI=0.001 CASE PRINTF=1 INITGS=0 AUTOQW=0 NFPLT=1 FFPLT=1 IL=30 !MODCON Parameter Set MODCON KPOL=1 APB1=0.25 APB2=0.25 !STRUCT Parameter Set STRUCT **WVL=1.55** STRUCT XPERC1=0.0 XPERC2=0.0 XPERC3=0.0 XPERC4=0.0 STRUCT YPERC1=0.0 YPERC2=0.0 YPERC3=0.0 YPERC4=0.0 !LAYER Parameter Set LAYER NREAL=3.234 NLOSS=0.0 TL=10.0 LAYER NREAL=3.244 NLOSS=0.0 **TL=3.0** LAYER NREAL=3.234 NLOSS=0.0 TL=10.0 !OUTPUT Parameter Set OUTPUT PHMO=1 GAMMAO=1 WZRO=1 WZIO=1 QZRO=1 QZIO=1 OUTPUT FWHPNO=1 FWHPFO=1 KMO=1 ITO=1 OUTPUT SPLTFL=0 MODOUT=1 LYROUT=1 !GAMOUT Parameter Set GAMOUT LAYGAM=3 COMPGAM=0 GAMALL=0

!LOOPX Parameter Set !LOOPX1 ILX='TL' FINV=100.0 XINC= 0.1 LAYCH=2 !LOOPX1 ILX='TL' FINV=100.0 XINC= 0.1 LAYCH=4 LOOPX3 ILX=0 FINV=0 XINC=0.1 LAYCH=2 LOOPX4 ILX=0 FINV=0 XINC=0.1 LAYCH=2 !LOOPZ Parameter Set LOOPZ1 ILZ=17 FINV=10.458 ZINC=-0.001 LOOPZ2 ILZ=0 FINV=0 ZINC=0.1 LOOPZ3 ILZ=0 FINV=0 ZINC=0.1 LOOPZ4 ILZ=0 FINV=0 ZINC=0.1

END

Table 11.2.12 the input file for the three-layer waveguide with a core layer thickness of 4

um looping QZMR from  $n_1^2$  to  $n^2$ 

!WIF generated by WIFE (Waveguide Input File Editor) !------------------------------------------------------------------ !FILENAME: C:\Waveguide\work\input\example.wgi !DESCRIPTION: WaveGuide Example File !Last Modified: 3/28/2004 10:34:26 PM !------------------------------------------------------------------ !CASE Parameter Set CASE KASE=WIFE CASE EPS1=1E-9 EPS2=1E-9 GAMEPS=1E-3 QZMR=10.523536 QZMI=0.001 CASE PRINTF=1 INITGS=0 AUTOQW=0 NFPLT=1 FFPLT=1 IL=30 !MODCON Parameter Set MODCON KPOL=1 APB1=0.25 APB2=0.25 !STRUCT Parameter Set STRUCT WVL=1.55 STRUCT XPERC1=0.0 XPERC2=0.0 XPERC3=0.0 XPERC4=0.0 STRUCT YPERC1=0.0 YPERC2=0.0 YPERC3=0.0 YPERC4=0.0 !LAYER Parameter Set LAYER NREAL=3.234 NLOSS=0.0 TL=10.0 LAYER NREAL=3.244 NLOSS=0.0 TL=4.0 LAYER NREAL=3.234 NLOSS=0.0 TL=10.0 !OUTPUT Parameter Set OUTPUT PHMO=1 GAMMAO=1 WZRO=1 WZIO=1 QZRO=1 QZIO=1 OUTPUT FWHPNO=1 FWHPFO=1 KMO=1 ITO=1 OUTPUT SPLTFL=0 MODOUT=1 LYROUT=1 !GAMOUT Parameter Set GAMOUT LAYGAM=3 COMPGAM=0 GAMALL=0 !LOOPX Parameter Set !LOOPX1 ILX='TL' FINV=100.0 XINC= 0.1 LAYCH=2 !LOOPX1 ILX='TL' FINV=100.0 XINC= 0.1 LAYCH=4 LOOPX3 ILX=0 FINV=0 XINC=0.1 LAYCH=2 LOOPX4 ILX=0 FINV=0 XINC=0.1 LAYCH=2 !LOOPZ Parameter Set LOOPZ1 ILZ=17 FINV=10.458 ZINC=-0.001 LOOPZ2 ILZ=0 FINV=0 ZINC=0.1 LOOPZ3 ILZ=0 FINV=0 ZINC=0.1 LOOPZ4 ILZ=0 FINV=0 ZINC=0.1 END

If the channel width of a ridge waveguide laser is not infinite, the effects of neighboring ridges must be taken into account. Therefore, a five-layer dielectric waveguide shown in Figure 11.1.8 is simulated to prove that only fundamental mode propagates with low loss for a ridge width of 3 um or less, and more than one modes propagate with low loss for a ridge width greater than 3um. The input file is modified as shown in Table 11.2.13, with two outer layers added to the three-layer waveguide with refractive index of 3.244.

Table 11.2.13 the input file for the five-layer waveguide with a core layer thickness of 3 um, looping QZMR from  $n_1^2$  to  $n^2$ 

!------------------------------------------------------------------ !FILENAME: C:\Waveguide\work\input\example.wgi !DESCRIPTION: WaveGuide Example File !Last Modified: 3/28/2004 10:34:26 PM !------------------------------------------------------------------ !CASE Parameter Set CASE KASE=WIFE CASE EPS1=1E-9 EPS2=1E-9 GAMEPS=1E-3 QZMR=10.523536 QZMI=0.001 CASE PRINTF=1 INITGS=0 AUTOQW=0 NFPLT=1 FFPLT=1 IL=30 !MODCON Parameter Set MODCON KPOL=1 APB1=0.25 APB2=0.25 !STRUCT Parameter Set STRUCT WVL=1.55 STRUCT XPERC1=0.0 XPERC2=0.0 XPERC3=0.0 XPERC4=0.0 STRUCT YPERC1=0.0 YPERC2=0.0 YPERC3=0.0 YPERC4=0.0 !LAYER Parameter Set LAYER NREAL=3.244 NLOSS=0.0 TL=100.0 LAYER NREAL=3.234 NLOSS=0.0 TL=10.0 LAYER NREAL=3.244 NLOSS=0.0 TL=3.0 LAYER NREAL=3.234 NLOSS=0.0 TL=10.0 LAYER NREAL=3.244 NLOSS=0.0 TL=100.0 !OUTPUT Parameter Set OUTPUT PHMO=1 GAMMAO=1 WZRO=1 WZIO=1 QZRO=1 QZIO=1 OUTPUT FWHPNO=1 FWHPFO=1 KMO=1 ITO=1 OUTPUT SPLTFL=0 MODOUT=1 LYROUT=1 !GAMOUT Parameter Set GAMOUT LAYGAM=3 COMPGAM=0 GAMALL=0 !LOOPX Parameter Set !LOOPX1 ILX='TL' FINV=100.0 XINC= 0.1 LAYCH=2 !LOOPX1 ILX='TL' FINV=100.0 XINC= 0.1 LAYCH=4 LOOPX3 ILX=0 FINV=0 XINC=0.1 LAYCH=2 LOOPX4 ILX=0 FINV=0 XINC=0.1 LAYCH=2 !LOOPZ Parameter Set LOOPZ1 ILZ=17 FINV=10.458 ZINC=-0.001 LOOPZ2 ILZ=0 FINV=0 ZINC=0.1 LOOPZ3 ILZ=0 FINV=0 ZINC=0.1 LOOPZ4 ILZ=0 FINV=0 ZINC=0.1 END

!WIF generated by WIFE (Waveguide Input File Editor)

After evaluation of the input file, we open the .db file, calculate and plot the loss as a function of effective refractive indices of the modes including real and complex solutions to the eigen-equations of the five-layer waveguide. As can be seen in Figure 11.2.5, only fundamental mode with an effective refractive index of 3.240409 propagates with a low loss of 1.07593E-05. All other modes have high losses and cannot propagate long, and the higher order the mode is, the higher loss it propagates with.

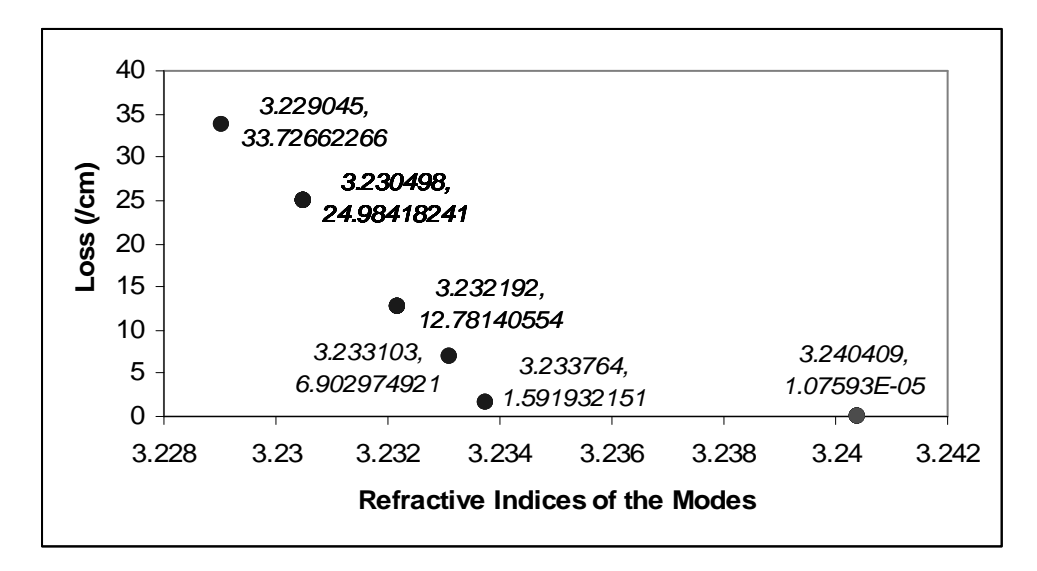

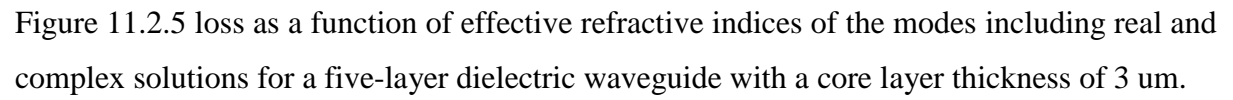

Next, we change the core layer thickness from 3 um to 4 um, and repeat the previous step. The input file is listed in Table 11.2.14. As shown in Figure 11.2.6, two modes propagate with low loss, TE0 with effective refractive indices of 3.241455 at a low loss of 1.7709E-06 /cm and 3.235243 at a low loss of 0.04713674 /cm respectively. The near field profiles of the two modes are shown in Figure 11.2.7 (a) and (b).

Table 11.2.14 the input file for the five-layer waveguide with a core layer thickness of 4 um, looping QZMR from  $n_1^2$  to  $n^2$ 

!WIF generated by WIFE (Waveguide Input File Editor) !------------------------------------------------------------------ !FILENAME: C:\Waveguide\work\input\example.wgi !DESCRIPTION: WaveGuide Example File !Last Modified: 3/28/2004 10:34:26 PM !------------------------------------------------------------------

!CASE Parameter Set CASE KASE=WIFE CASE EPS1=1E-9 EPS2=1E-9 GAMEPS=1E-3 QZMR=10.523536 QZMI=0.001 CASE PRINTF=1 INITGS=0 AUTOQW=0 NFPLT=1 FFPLT=1 IL=30 !MODCON Parameter Set MODCON KPOL=1 APB1=0.25 APB2=0.25 !STRUCT Parameter Set STRUCT WVL=1.55 STRUCT XPERC1=0.0 XPERC2=0.0 XPERC3=0.0 XPERC4=0.0 STRUCT YPERC1=0.0 YPERC2=0.0 YPERC3=0.0 YPERC4=0.0 !LAYER Parameter Set LAYER NREAL=3.244 NLOSS=0.0 TL=100.0 LAYER NREAL=3.234 NLOSS=0.0 TL=10.0 LAYER NREAL=3.244 NLOSS=0.0 TL=4.0 LAYER NREAL=3.234 NLOSS=0.0 TL=10.0 LAYER NREAL=3.244 NLOSS=0.0 TL=100.0 !OUTPUT Parameter Set OUTPUT PHMO=1 GAMMAO=1 WZRO=1 WZIO=1 QZRO=1 QZIO=1 OUTPUT FWHPNO=1 FWHPFO=1 KMO=1 ITO=1 OUTPUT SPLTFL=0 MODOUT=1 LYROUT=1 !GAMOUT Parameter Set GAMOUT LAYGAM=3 COMPGAM=0 GAMALL=0 !LOOPX Parameter Set !LOOPX1 ILX='TL' FINV=100.0 XINC= 0.1 LAYCH=2 !LOOPX1 ILX='TL' FINV=100.0 XINC= 0.1 LAYCH=4 LOOPX3 ILX=0 FINV=0 XINC=0.1 LAYCH=2 LOOPX4 ILX=0 FINV=0 XINC=0.1 LAYCH=2 !LOOPZ Parameter Set LOOPZ1 ILZ=17 FINV=10.458 ZINC=-0.001 LOOPZ2  $ILZ=0$  FINV=0 ZINC=0.1 LOOPZ3 ILZ=0 FINV=0 ZINC=0.1 LOOPZ4 ILZ=0 FINV=0 ZINC=0.1

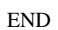

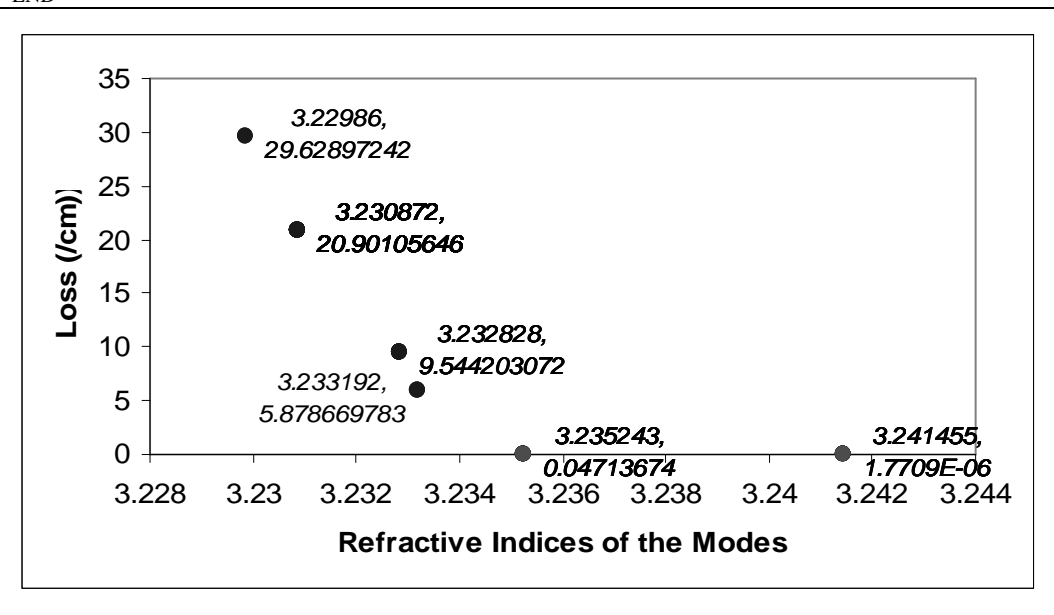

Figure 11.2.6 loss as a function of effective refractive indices of the modes including real and

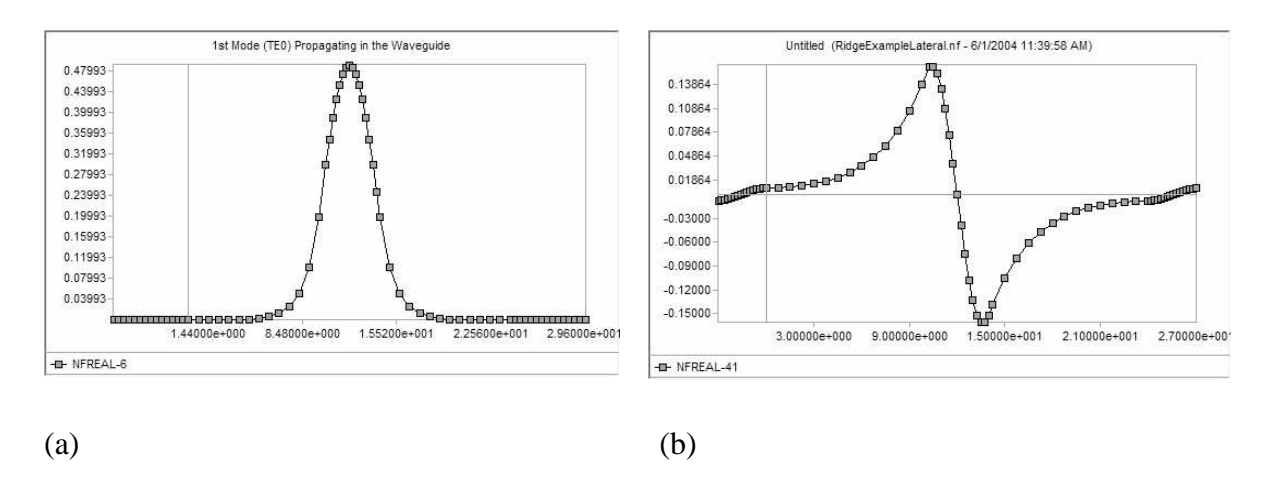

complex solutions for a five-layer dielectric waveguide with a core layer thickness of 4 um.

Figure 11.2.7 Near field profile of the propagating modes (a) TE0 and (b) TE1 with effective refractive indices of 3.241455 and 3.235243 respectively.

In summary, the ridge width of the designed ridge waveguide laser is chosen to be 3 um to maintain single-lateral-TE0-mode propagation.

#### **Wing/Channel Width**

As explained in section 11.1.3.2, channel width is required to be thick enough so that the effects of neighboring ridges are negligible. In order to optimize the channel width, we vary the channel width and plot the loss as a function of channel width.

First, we modify the previous input file as shown in Table 11.2.15 with changes highlighted. As calculated in the previous section 11.2.3.1 and shown in Figure 11.2.5, the fundamental mode has an effective refractive index of 3.240409, therefore, we change the value of QZMR in previous file to 10.50025, which is the square of 3.240409. Another change is to loop the thicknesses of layer 2 and layer 4 from 10 um to 0 um with an increment of -0.01.

Next, we loop the channel width from 10 um to 100 um with an increment of 0.1 um as listed in Table 11.2.16. After the evaluation, we combine the .db file together with the one from the input file in Table 11.2.15, so that we have the data of the waveguide with channel width changing from 0 um to 100 um. Then we can calculate and plot loss as a function of channel width as shown in Figure 11.2.8.

Table 11.2.15 the input file for the five-layer waveguide looping thickness of channel width from 10 um to 0 um with an increment of -0.01.

!WIF generated by WIFE (Waveguide Input File Editor) !------------------------------------------------------------------ !FILENAME: C:\Waveguide\work\input\example.wgi !DESCRIPTION: WaveGuide Example File !Last Modified: 3/28/2004 10:34:26 PM !------------------------------------------------------------------ !CASE Parameter Set CASE KASE=WIFE CASE EPS1=1E-9 EPS2=1E-9 GAMEPS=1E-3 QZMR=10.50025 QZMI=0.001 CASE PRINTF=1 INITGS=0 AUTOQW=0 NFPLT=1 FFPLT=1 IL=30 !MODCON Parameter Set MODCON KPOL=1 APB1=0.25 APB2=0.25 !STRUCT Parameter Set STRUCT WVL=1.55 STRUCT XPERC1=0.0 XPERC2=0.0 XPERC3=0.0 XPERC4=0.0 STRUCT YPERC1=0.0 YPERC2=0.0 YPERC3=0.0 YPERC4=0.0 !LAYER Parameter Set LAYER NREAL=3.244 NLOSS=0.0 TL=100.0 LAYER NREAL=3.234 NLOSS=0.0 TL=10.0 LAYER NREAL=3.244 NLOSS=0.0 TL=3.0 LAYER NREAL=3.234 NLOSS=0.0 TL=10.0 LAYER NREAL=3.244 NLOSS=0.0 TL=100.0 !OUTPUT Parameter Set OUTPUT PHMO=1 GAMMAO=1 WZRO=1 WZIO=1 QZRO=1 QZIO=1 OUTPUT FWHPNO=1 FWHPFO=1 KMO=1 ITO=1 OUTPUT SPLTFL=0 MODOUT=1 LYROUT=1 !GAMOUT Parameter Set GAMOUT LAYGAM=3 COMPGAM=0 GAMALL=0 !LOOPX Parameter Set LOOPX1 ILX='TL' FINV=0.0 XINC= -0.01 LAYCH=2 LOOPX1 ILX='TL' FINV=0.0 XINC= -0.01 LAYCH=4 LOOPX3 ILX=0 FINV=0 XINC=0.1 LAYCH=2 LOOPX4 ILX=0 FINV=0 XINC=0.1 LAYCH=2 !LOOPZ Parameter Set !LOOPZ1 ILZ=17 FINV=10.458 ZINC=-0.01 LOOPZ2 ILZ=0 FINV=0 ZINC=0.1 LOOPZ3 ILZ=0 FINV=0 ZINC=0.1 LOOPZ4 ILZ=0 FINV=0 ZINC=0.1 END

Table 11.2.16 the input file for the five-layer waveguide looping thickness of channel width from 10 um to 100 um with an increment of 0.1.

!WIF generated by WIFE (Waveguide Input File Editor) !------------------------------------------------------------------ !FILENAME: C:\Waveguide\work\input\example.wgi !DESCRIPTION: WaveGuide Example File !Last Modified: 3/28/2004 10:34:26 PM !------------------------------------------------------------------ !CASE Parameter Set CASE KASE=WIFE CASE EPS1=1E-9 EPS2=1E-9 GAMEPS=1E-3 QZMR=10.50025 QZMI=0.001 CASE PRINTF=1 INITGS=0 AUTOQW=0 NFPLT=1 FFPLT=1 IL=30

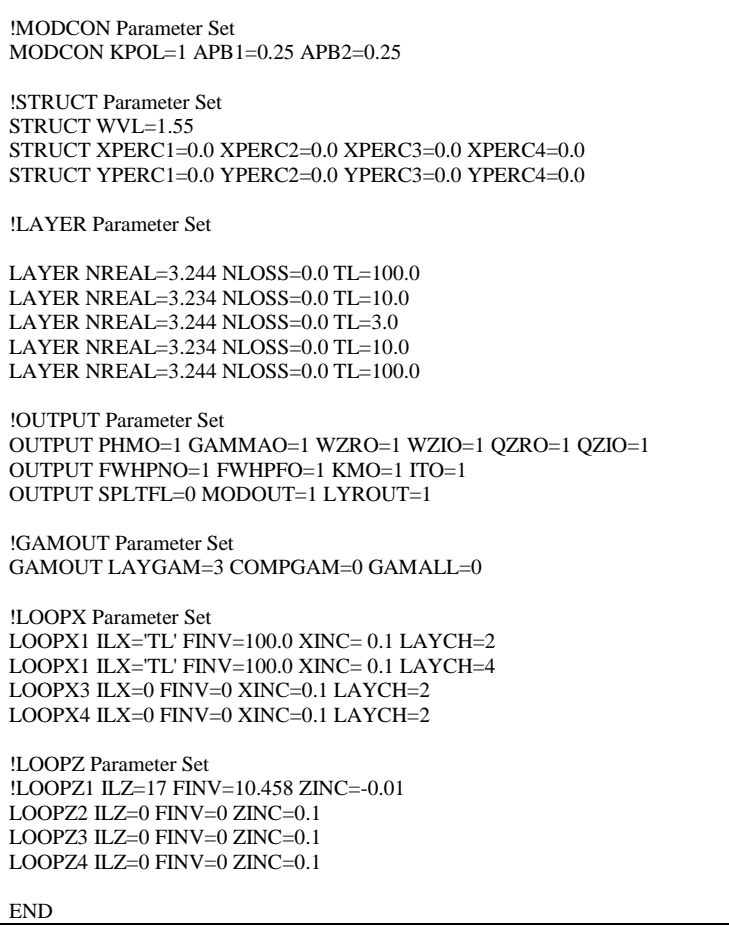

From Table 11.2.17, we can see that for channel width smaller than 0.24 um, the code doesn't converge in 30 iterations, meaning it couldn't find a root near an initial guess  $WZR = 3.240409$ . As the channel width increases from 0.25 um, the loss of the fundamental mode in the waveguide decreases from 78.5444 /cm. When the channel width increases to 5.87 um, the loss is about  $0.009861/cm \le 0.01$  /cm, which is an acceptable value for the designed ridge waveguide laser. In other words, as long as the channel width is greater than 5.87 um, the laser can operate at low loss, resulting in a low threshold current density.

In our example, we choose the channel width to be 50.0 um, where the loss is close to zero so that effects of the neighboring ridges are negligible.

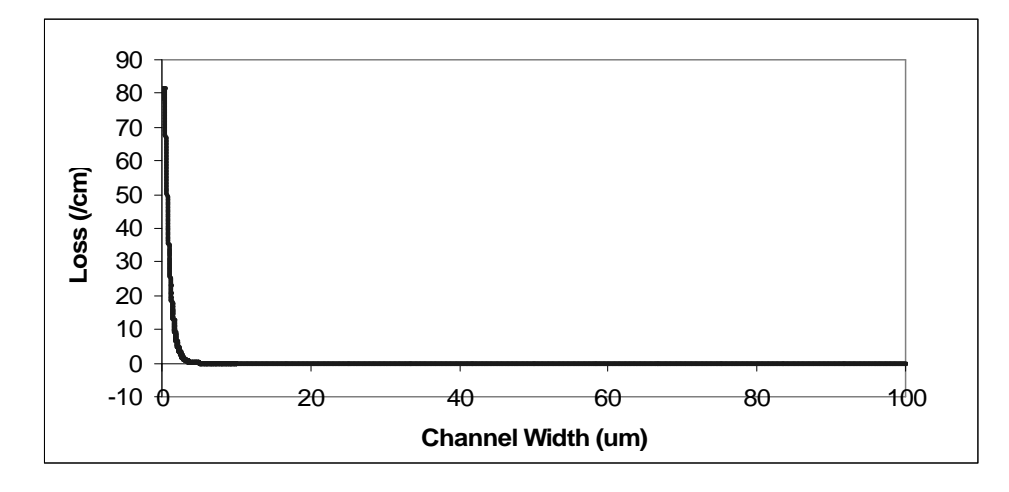

Figure 11.2.8 Plot of loss as a function of channel width

| TL(            | <b>GAMMA</b>     |            |          |          |                  |                |                |                |
|----------------|------------------|------------|----------|----------|------------------|----------------|----------------|----------------|
| 2)             | (3)              | <b>WZR</b> | WZI      | Loss     | <b>FWHPN</b>     | <b>FWHPF</b>   | KM             | IT             |
| 1.68<br>$E-13$ | $\boldsymbol{0}$ | 3.244      | 8.21E-07 | 0.033273 | $\mathbf{0}$     | $\overline{0}$ | $\overline{4}$ | 30             |
| 0.01           | $\boldsymbol{0}$ | 3.244      | 2.35E-05 | 0.951663 | $\overline{0}$   | $\overline{0}$ | 4              | 30             |
| 0.02           | $\boldsymbol{0}$ | 3.244005   | 2.22E-05 | 0.900912 | $\mathbf{0}$     | $\overline{0}$ | 4              | 30             |
| 0.03           | $\boldsymbol{0}$ | 3.244001   | 8.29E-05 | 3.362192 | $\overline{0}$   | $\overline{0}$ | 4              | 30             |
| 0.04           | $\boldsymbol{0}$ | 3.244027   | 4.17E-05 | 1.6886   | $\mathbf{0}$     | $\overline{0}$ | $\overline{4}$ | 30             |
| 0.05           | $\boldsymbol{0}$ | 3.244061   | 0.000111 | 4.518944 | $\mathbf{0}$     | $\overline{0}$ | 4              | 30             |
| 0.06           | $\boldsymbol{0}$ | 3.244      | 0.000233 | 9.452193 | $\mathbf{0}$     | $\overline{0}$ | 4              | 30             |
| 0.07           | $\boldsymbol{0}$ | 3.244036   | 0.000193 | 7.80655  | $\mathbf{0}$     | $\overline{0}$ | $\overline{4}$ | 30             |
| 0.08           | $\boldsymbol{0}$ | 3.244018   | 0.000279 | 11.32504 | $\mathbf{0}$     | $\overline{0}$ | 4              | 30             |
| 0.09           | $\overline{0}$   | 3.24402    | 0.000361 | 14.61406 | $\mathbf{0}$     | $\Omega$       | 4              | 30             |
| 0.1            | $\boldsymbol{0}$ | 3.244042   | 0.000315 | 12.76496 | $\mathbf{0}$     | $\Omega$       | $\overline{4}$ | 30             |
| 0.11           | $\boldsymbol{0}$ | 3.244032   | 0.000282 | 11.44842 | $\mathbf{0}$     | $\mathbf{0}$   | $\overline{4}$ | 30             |
| 0.12           | $\boldsymbol{0}$ | 3.244118   | 0.000361 | 14.64831 | $\mathbf{0}$     | $\mathbf{0}$   | 4              | 30             |
| 0.13           | $\boldsymbol{0}$ | 3.243999   | 0.00038  | 15.40404 | $\mathbf{0}$     | $\Omega$       | 4              | 30             |
| 0.14           | $\boldsymbol{0}$ | 3.24452    | 0.000316 | 12.80764 | $\mathbf{0}$     | $\mathbf{0}$   | 4              | 30             |
| 0.15           | $\theta$         | 3.244012   | 0.000723 | 29.32255 | $\mathbf{0}$     | $\theta$       | 4              | 30             |
| 0.16           | $\overline{0}$   | 3.244039   | 0.000678 | 27.46385 | $\mathbf{0}$     | $\overline{0}$ | 4              | 30             |
| 0.17           | $\boldsymbol{0}$ | 3.243996   | 0.000671 | 27.21875 | $\mathbf{0}$     | $\overline{0}$ | 4              | 30             |
| 0.18           | $\overline{0}$   | 3.244074   | 0.001908 | 77.34917 | $\mathbf{0}$     | $\overline{0}$ | 4              | 30             |
| 0.19           | $\boldsymbol{0}$ | 3.243902   | 0.002015 | 81.67387 | $\mathbf{0}$     | $\overline{0}$ | 4              | 30             |
| 0.2            | $\boldsymbol{0}$ | 3.243986   | 0.001914 | 77.58206 | $\boldsymbol{0}$ | $\overline{0}$ | 4              | 30             |
| 0.21           | $\boldsymbol{0}$ | 3.243912   | 0.001876 | 76.04178 | $\boldsymbol{0}$ | $\overline{0}$ | 4              | 30             |
| 0.22           | $\boldsymbol{0}$ | 3.243969   | 0.001853 | 75.09517 | $\boldsymbol{0}$ | $\overline{0}$ | 4              | 30             |
| 0.23           | $\boldsymbol{0}$ | 3.243998   | 0.001857 | 75.29433 | $\mathbf{0}$     | $\overline{0}$ | 4              | 30             |
| 0.24           | $\overline{0}$   | 3.243978   | 0.001884 | 76.37682 | $\mathbf{0}$     | $\overline{0}$ | 4              | 30             |
| 0.25           | 0.00021008       | 3.243921   | 0.001938 | 78.5444  | 0.1735163        | 2.340376       | 6              | $\overline{3}$ |
| 0.26           | 0.00028286       | 3.243784   | 0.001968 | 79.78806 | 0.1884541        | 2.552964       | 6              | 3              |

Table 11.2.17 List of loss as a function of channel width

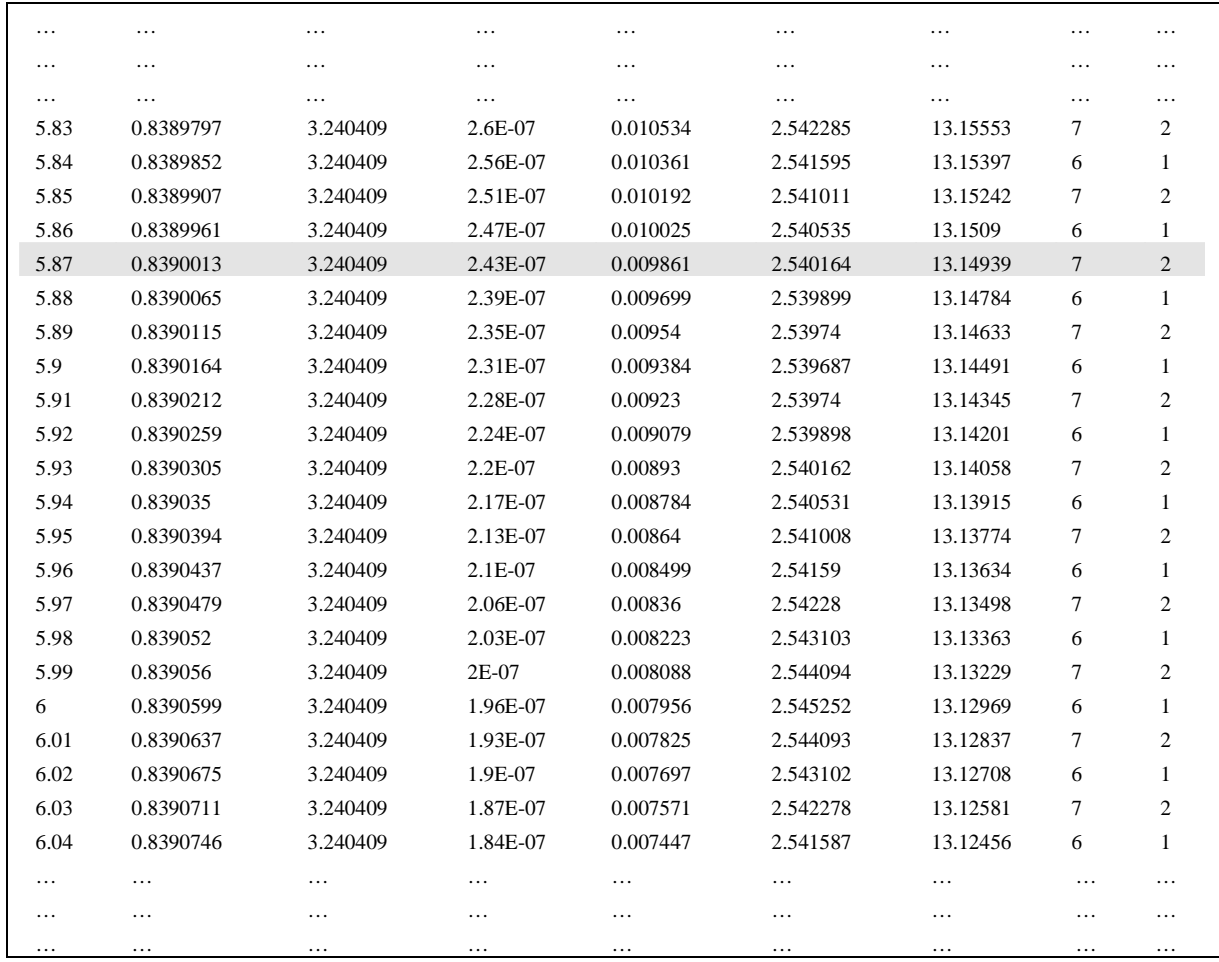

# **11.2.4 Summary**

As an implementation to section 11.1, section 11.2 has provided an example of how to design a ridge waveguide laser using WAVEGUIDE program. In summary, the optimized wafer structure of the designed laser is again listed in Table 11.2.18 (a) and (b) with a 3-um ridge width and 50-um channel width. The laser performance simulation results is shown in Table 11.2.19. The refractive index profiles in the ridge and channel regions are shown in Figure 11.2.9 (a) and (b).

Table 11.2.18 Layer composition and thickness for (a) the ridge region and (b) channel regions of the designed ridge waveguide laser.

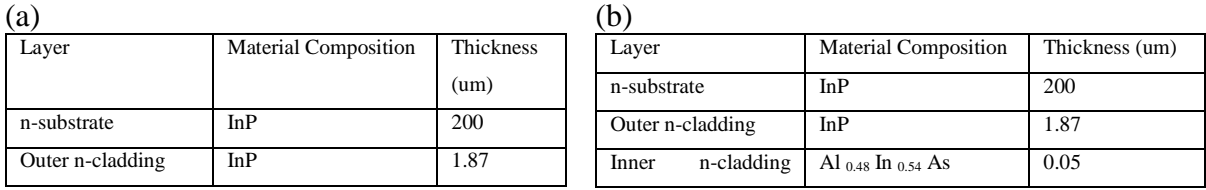

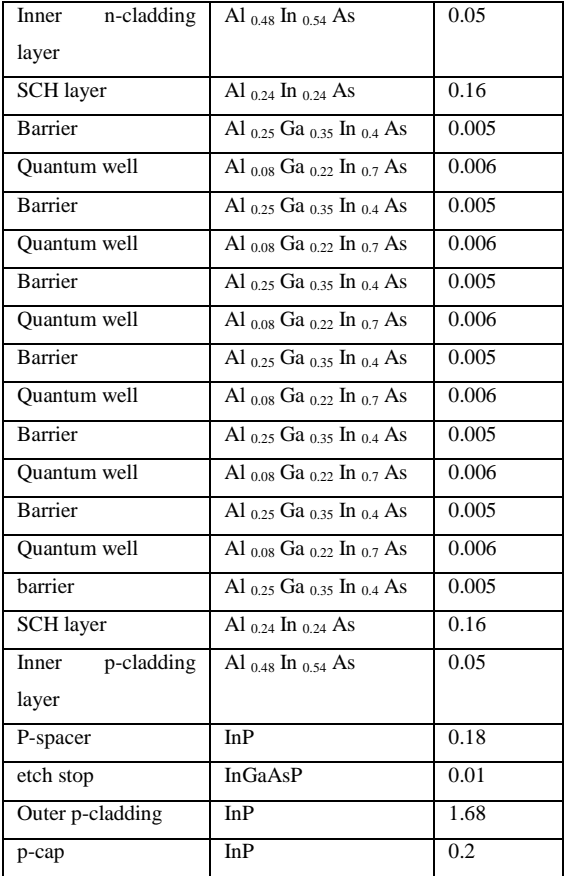

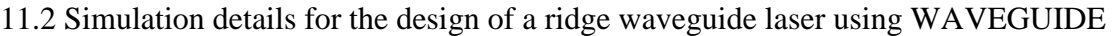

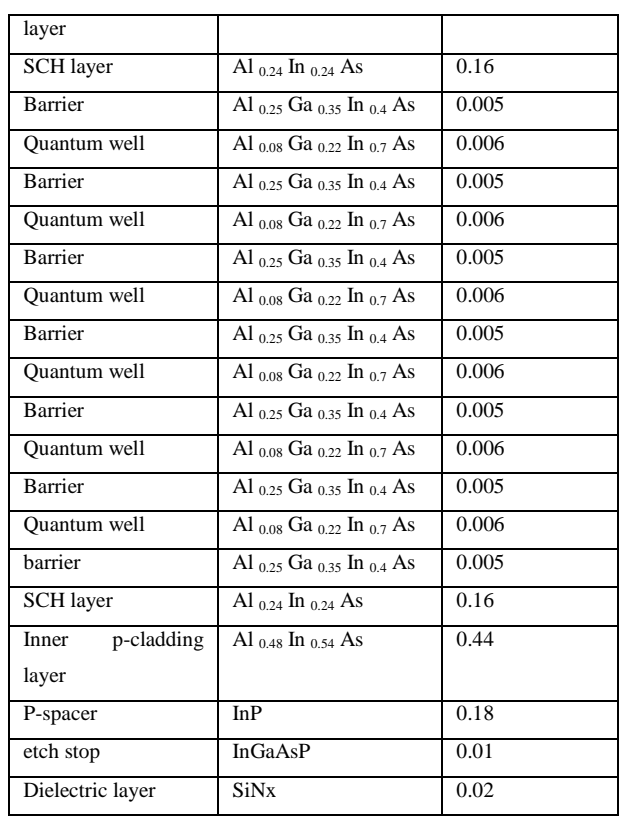

# Table 11.2.19Simulation results of the performance of the ridge waveguide laser

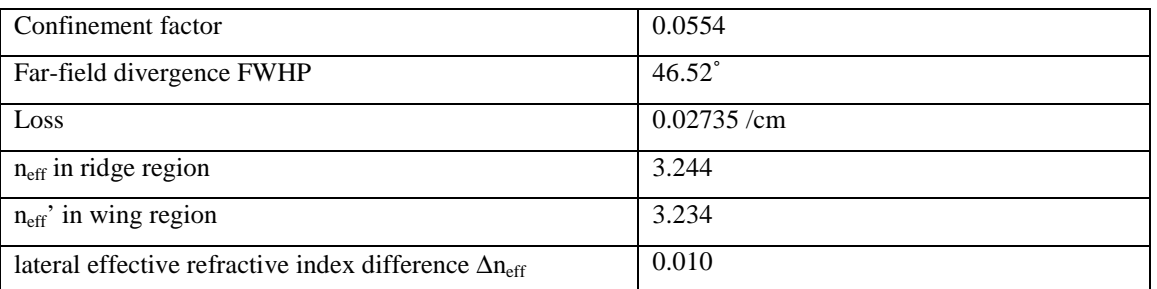

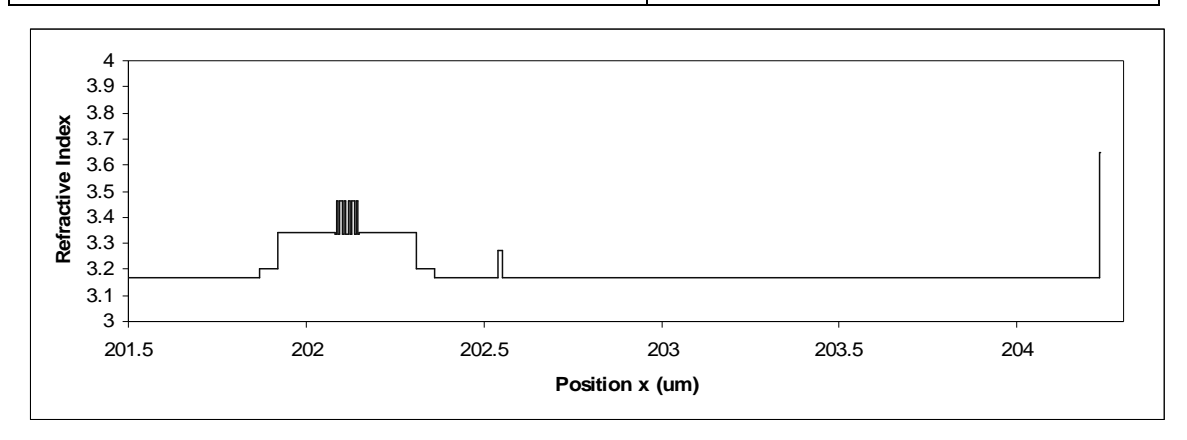

Figure 11.2.9 (a)

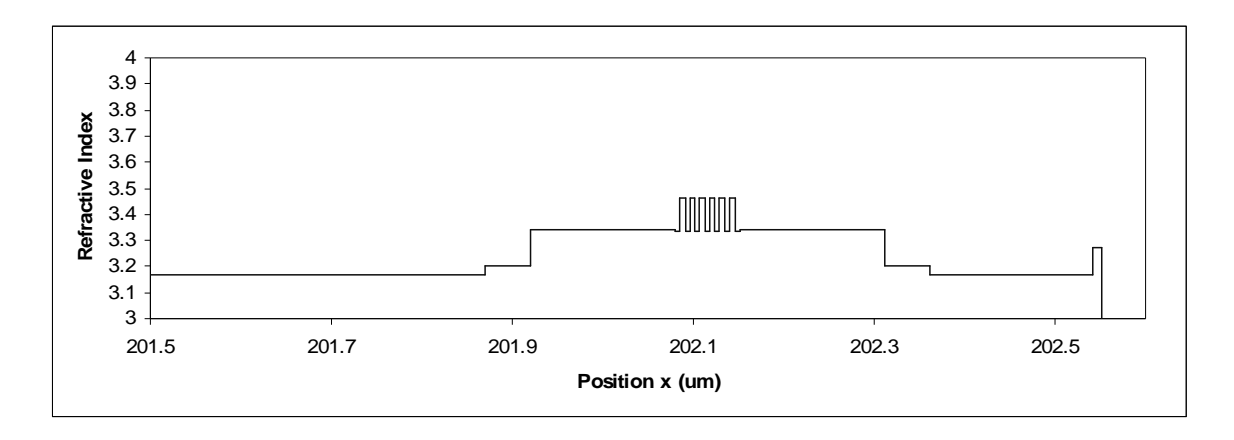

Figure 11.2.9 (b)

Figure 11.2.9 The refractive index profiles in the (a) ridge and (b) channel regions

# **11.3 Summary of the chapter**

This chapter has explained how to design a ridge waveguide MQW laser using WAVEGUIDE program. Simulations details such as input files, output files and plots are provided and the optimization results are interpreted. The example in this chapter demonstrates the flexibility and versatility of the WAVEGUIDE program and how to use it to simulate laser waveguide characteristics such as loss, confinement factor, and farfield divergence. From the example and explanations, users should be able to develop an experience of how to use WAVEGUIDE program for simulation to achieve design requirements.

# **REFERENCES:**

- [1] S.-L. Chuang, *Physics of Optoelectronic Devices*, 1, 421 and 245-246 (1995)
- [2] http://engr.smu.edu/ee/smuphotonics/GainManualAppendixC/AppendixC.htm

# **Chapter 12 Polymer Waveguide Integrated Isolators**

# **12.1 Statement of the problem**

Optical Isolators are two-port unidirectional devices that transmit light in one direction and block it in the opposite direction. They are used to eliminate light that is back-reflected, from splices and connectors etc., into lasers or the EDFAs in optical telecommunication systems. Current technology is based on bulk devices, and integrated isolators will provide devices and systems with superior performance than the current technology at reduced cost.

The operation principle of optical isolators is usually based on the nonreciprocal magnetooptic effects, such as Faraday rotation and Kerr effect. All magnetooptic effects are based on the variation of the medium's refractive index with the local magnetization of the material. This anisotropic behavior is the gyroelectric property of the material, which finds expression in the off-diagonal elements of the permittivity tensor  $\varepsilon(Q)$  of the medium, where Q is called the magnetooptical parameter, and the phase of Q is a measure for the change of ellipticity of the either transmitted or reflected light wave with respect to the incident light wave. Reversing the direction of magnetization results in a 180°-phase shift of Q. The optical behavior of the material is completely determined by the real and imaginary part of  $\varepsilon$  and Q. The absolute value of the complex magnetooptical parameter Q is proportional to the magnetization, which can be caused by an external field or originate from the spontaneous magnetization of the material itself.

Various magneto-optic media have been developed for optical devices, including YIG and  $Gd_{3-x}Bi_xFe_5O_{12}$ . However, it is hard to fabricate these films on glass and semiconductor substrates because they must be grown epitaxially. Evaporated or sputtered continuous ferromagnetic films are easier to fabricate but they have very large optical losses.

The optical losses of the ferromagnetic composite films are much lower than those of bulky ferromagnetic metals. This is mainly caused by reduction of the optical losses due to the free electrons in the metal particles. Ferromagnetic composite films are formed by introducing nanometer-size ferromagnetic particles (such as Fe, Co or Ni) in a host

material (glass or semiconductor). It has been experimentally demonstrated that these composite films show the magnetooptic effects as strong as the conventional films, and have optical losses as low as 30 times when compared to continuous films [1].

In this work, the magnetooptical media is a Ferromagnetic-Plastic Composite (FPC) layer. As shown in Figure 12.1.1, this layer has Fe (alternatively Co or Ni) powder particles of about 30-50 nm size homogeneously dispersed in the polymer solution. Fe powder particles of ~30-50 nm size are mixed with polymer solution, while using an ultrasonic wave in order to homogeneously disperse the particles. The solution is deposited on the cladding using spin coating. Finally step to form the polymer/glass waveguide is to cure the film thermally or using the UV light.

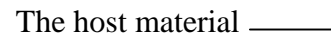

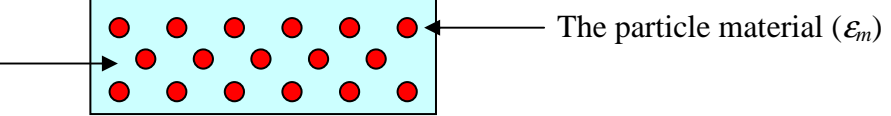

**Figure 12.1.1** Ferromagnetic Composite Material

The relative effective dielectric constant of the composite is calculated from Maxwell-Garnet theory [1] as follows.

$$
\frac{\varepsilon_{\text{eff}} - \varepsilon_p}{\varepsilon_{\text{eff}} + 2\varepsilon_p} = q \frac{\varepsilon_m - \varepsilon_p}{\varepsilon_m + 2\varepsilon_p}
$$
(12.1)

The complex refractive index of the composite will be calculated from  $\mathcal{E}_{\text{eff}}$ :

$$
n_c = n_{real} + i \cdot k \tag{12.2}
$$

The real part of  $n<sub>C</sub>$  in (12.2) will be used in the input file for the waveguide. The loss parameter for waveguide calculations is calculated from the imaginary part of the complex refractive index as follows, and the detailed explanation of  $n<sub>loss</sub>$  parameter is found in Chapter 14:

$$
n_{loss} = \frac{2\pi \cdot k}{\lambda} \tag{12.3}
$$

Then the optical modal loss for waveguide is calculated from the imaginary part of the complex propagation constant as follows:

$$
\alpha = \exp\left(\frac{-4\pi \cdot WZI \cdot z}{\lambda}\right) \tag{12.4}
$$

Here WZI is an output parameter and the details can be found in Chapter 6. The unit for  $\alpha$  is generally cm<sup>-1</sup>, and it is power intensity loss. It is typical to talk about the power in dB and this loss quantity is usually converted to dB/cm.

# **12.2 The RLE Concept**

Figure 12.2.1 is a schematic of an integrated isolator based on our approach. A Ferromagnetic Composite layer of thickness  $t_{RL}$  is formed on the clad layer of an optical waveguide. A magnetic field applied (H) in the lateral (y) direction results in a nonreciprocal change of the complex propagation constant of the TM like guided mode [2], [3], [4]. This non-reciprocal change is due to the magnetooptic Kerr effect. Thus, the loss for guided light traveling in the plus z direction is different than the loss in the minus z direction. For flow in a single direction, changing the polarity of the magnetic field will have the same effect as that which occurs when the flow direction is reversed and the magnetic field direction is constant.

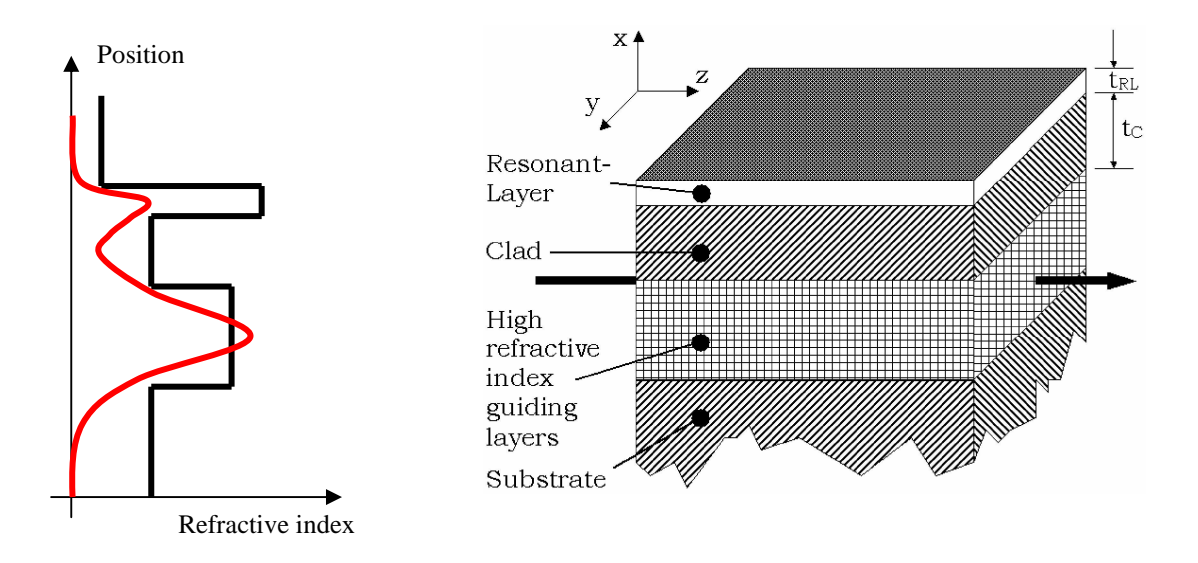

**Figure 12.2.1** Fundamental mode near field intensity and isolator schematic

Fundamental modes' confinement in the secondary waveguide layer exhibits Resonance with proper design. The secondary field amplitude is sensitive to the added layer's thickness, location, refractive index, loss, and to the wavelength of operation. This phenomenon is labeled the Resonant-Layer Effect (RLE) [5]. The Ferromagnetic Composite, which is deposited on the clad layer of an optical waveguide (3 layer in this case), is therefore called the Resonant-Layer. A magnetic field applied in the y direction results large difference in loss for TM modes traveling in opposite z directions. This is due to a large confinement of the optical field in the RL layer in one direction, and much smaller confinement in the opposite direction as will be seen in Figure 12.4.1.

### **12.3 Input File for the Quartz Waveguide Isolator**

Consider again the waveguide structure illustrated in Figure 12.2.1. A high-index layer with loss is applied on top of the clad layer of a waveguide consisting of undoped and doped quartz layers (similar to layers used in optical fibers). In this example, the RLE will result in a polarizer and broadband wavelength filter. Each layer of this waveguide is listed in Table 12.3.1. The RL layer is a Polymer, such as perfluorocyclobutyl polymer plastic BP [6], containing a dye that has modest absorption in the 1.55 µm wavelength region and is placed as the Resonant Layer of the waveguide shown in Figure 12.2.1.

The input file for the waveguide is below. The layers are identical to the layers in Table 12.3.1. The second layer (Absorptive Layer Polymer with Iron) is actually one layer and depending on the operation conditions one of the four possibilities will be taken. These are  $H(+)$  and  $H(-)$  for the isolator or TE or TM for the polarizer/wavelength filter. Also, the parameter KPOL=2 is to set the polarization for TM mode.

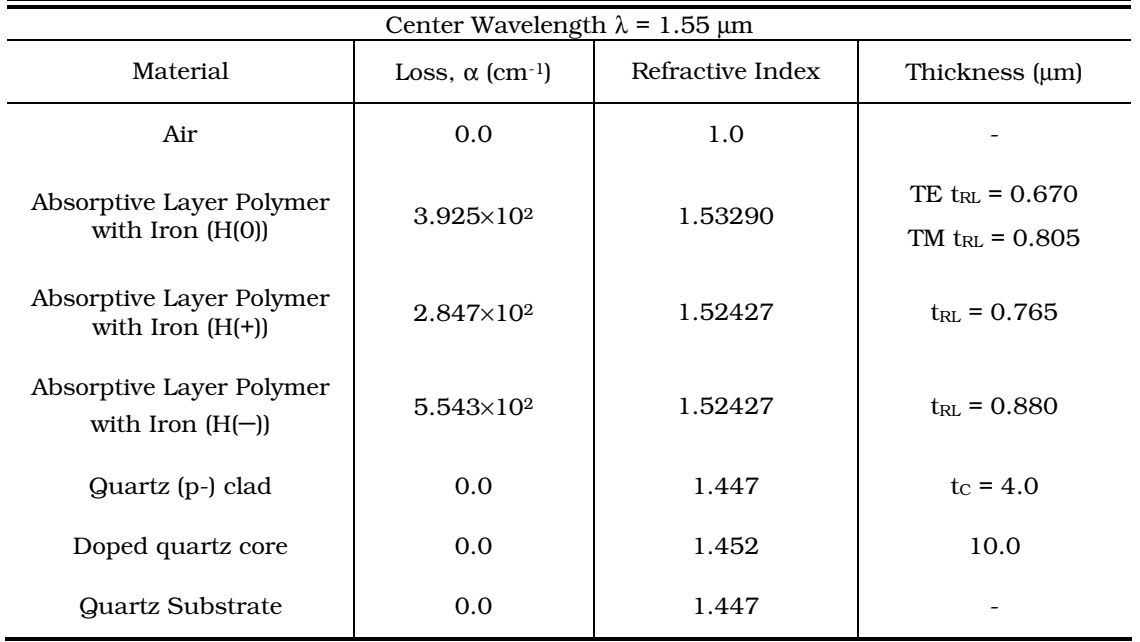

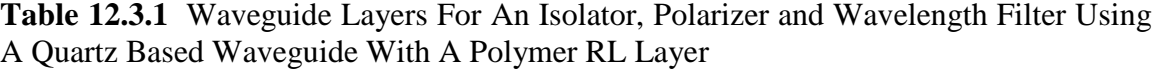

#### **INPUT FILE:**

!This structure is for glass waveguide Isolator/Polarizer/Filter. !The Polymers are with Nclad=1.447 and Ncore=1.452 at 1.55 um. !FILENAME: isolator.wgi !DESCRIPTION: Ferromagnetic Plastic Composite on Quartz substrate !FPC is Polymer has Nhost=1.42 with volume fill factor q=0.08

```
!CASE Parameter Set
CASE KASE=WIFE
CASE EPS1=1E-9 EPS2=1E-9 GAMEPS=1E-3 QZMR=2.1054 QZMI=0.001
CASE PRINTF=1 INITGS=0 AUTOQW=0 NFPLT=1 FFPLT=1 IL=30
```
!MODCON Parameter Set MODCON KPOL=2 APB1=0.25 APB2=0.25

!STRUCT Parameter Set

#### Chapter 12 Polymer Waveguide Integrated Isolater

```
STRUCT WVL=1.55
!LAYER Parameter Set
!------------------- beginning of structure ----------------------
!AIR on top LAY:1
LAYER AIR=1.0 TL=0.0
!LAYER: 2 is the Resonant-Layer
!Depending on the operation, one of the following layers will be
!activated only. See Table 12.3.1 for layer parameters.
!Isolator layers are for H(+)/H(-)
!LAYER NREAL=1.52427 NLOSS=0.027713 TL=0.765
!LAYER NREAL=1.53967 NLOSS=0.014235 TL=0.880
!Polarizer layers are for TE/TM at H(0)
!LAYER NREAL=1.53290 NLOSS=0.019626 TL=0.670
!LAYER NREAL=1.53290 NLOSS=0.019626 TL=0.805
!quartz sub / doped quartz / quartz (p-) clad LAYS: 3-5
LAYER NREAL=1.447 NLOSS=0.0 TL=4.0
LAYER NREAL=1.452 NLOSS=0.0 TL=10.0
LAYER NREAL=1.447 NLOSS=0.0 TL=0.0
!----------------------- end of structure ------------------------
!OUTPUT Parameter Set
OUTPUT PHMO=1 GAMMAO=1 WZRO=1 WZIO=1 QZRO=0 QZIO=0
OUTPUT FWHPNO=0 FWHPFO=1 KMO=1 ITO=1
OUTPUT SPLTFL=0 MODOUT=0 LYROUT=0
!GAMOUT Parameter Set
GAMOUT LAYGAM=2 LAYGAM=4 COMPGAM=0 GAMALL=0
!LOOPX Parameter Set
!LOOPZ1 ILZ='QZMR' FINV=1.9 ZINC=-0.001
!LOOPZ1 ILZ='WVL' FINV=1.5 ZINC=-0.001
!LOOPX1 ILX='TL' FINV=0.805 XINC=0.005 LAYCH=2
!LOOPX1 ILX='NLOSS' FINV=0.0 XINC=-0.0001 LAYCH=2
```
END

# **12.4 Quartz Waveguide Isolator**

The thickness for the Resonant-Layer for the isolator was set to 0.5 µm initially and for  $H(+)$  calculations the layer parameters were set as shown below. The fundamental mode was found for this structure by looping QZMR value from the highest refractive index 2.3 (~1.52427<sup>2</sup>) to the lowest index 1.9 (~1.447<sup>2</sup>) in the structure. To confirm the fundamental mode, the QZMR value was set for the fundamental mode  $(WZR^2)$  and the near field intensity plot was observed. This time there should be no looping, and the calculation was for a single value of QZMR, which corresponds to the  $TM_0$  mode.

```
!LAYER: 2 is the Resonant-Layer
!Isolator layer is for H(+)
LAYER NREAL=1.52427 NLOSS=0.027713 TL=0.5
```
Next, for the fundamental mode the Layer 2 thicknesses was looped from  $0.5 \mu m$ initial value to a final value of  $1.0 \mu m$ . The purpose of this computation is to calculate the Layer 2 (Resonant-Layer) confinement factor as a function of Layer 2 thickness itself.

The same steps were performed for H(−) calculations by setting Layer 2 parameters for this case, as shown below.

```
!LAYER: 2 is the Resonant-Layer
!Isolator layer is for H(-)
LAYER NREAL=1.53967 NLOSS=0.014235 TL=0.5
```
Then, the fundamental mode was found by QZMR looping as before. After that, Layer 2 thickness was varied from  $0.5 \mu m$  to  $1.0 \mu m$  and the confinement factor for this layer was calculated.

The dependence of the RL layer confinement factor on the RL layer thickness is shown in Figure 12.4.1. The resonance effect is observed at two values of RL thickness, each corresponding to the propagation direction of light. Changing the propagation direction of light is the same as changing the external applied magnetic field.

For a Ferromagnetic Composite (FC) layer with a thickness  $t_{RL}$  in the correct range, the relatively small change in complex refractive index between the positive  $H(+)$  and negative H(−) propagation direction causes the modal field of the waveguide to have a large overlap in the Ferromagnetic Composite RL layer in one direction and a much smaller overlap in the reverse direction. This is shown in Figures 12.4.2 and 12.4.3 for a polymer isolator on a quartz waveguide. This in turn results in a large difference in loss between the two directions resulting in a high isolation ratio and low insertion loss. Figures 12.4.2 and 12.4.3 correspond to the resonance conditions which occur for negative and positive applied bias magnetic field directions, respectively (see Figure 12.4.1).

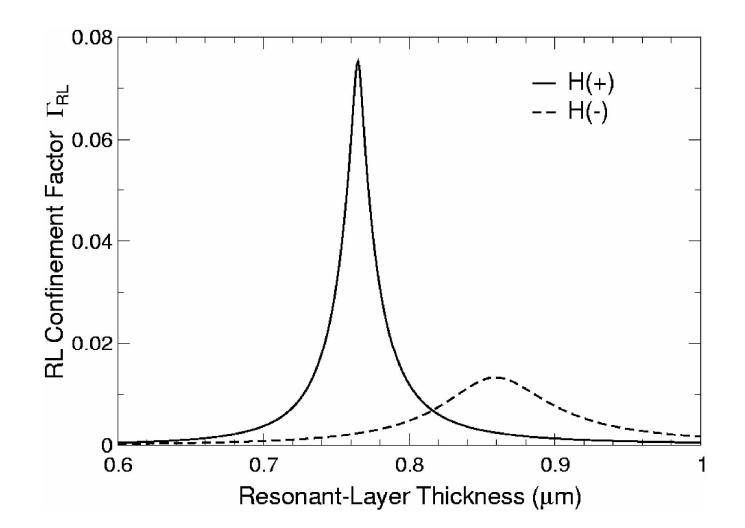

**Figure 12.4.1** RL confinement factor vs. RL layer thickness indicates the sensitivity of the thickness of this layer. The resonance is observed at two certain RL thickness values corresponding to the propagation direction of light (equivalently the direction of magnetic field).

The isolation for an optical isolator is defined as the modal loss in the backward propagation direction. Both forward loss (insertion loss) and backward loss (isolation) are calculated by solving for the complex propagation constant of the fundamental mode and Equation (12.4) is used to calculate the  $cm^{-1}$  loss. The figure of merit for an isolator is the ratio of backward loss to forward loss. It is called the isolation to loss ratio. The loss values are calculated in dB/cm and the isolation to loss ratio is in dB/dB.

As seen from Figure 12.4.1, there are two resonance peaks, which occur at RL thickness values of 0.765  $\mu$ m for H(–) and 0.88  $\mu$ m for H(+) biasing magnetic fields.

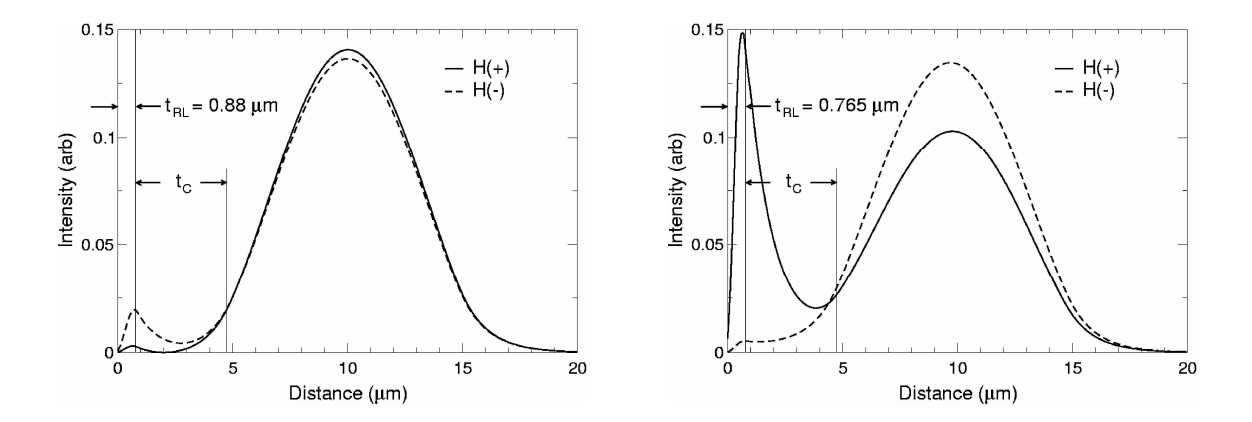

**Figure 12.4.2** Near field intensity for an Ferromagnetic Composite RL layer showing the RLE on a quartz waveguide,  $t_{\text{RL}} = 0.880 \,\mu \text{m}$  and  $t_C = 4.0 \,\mu \text{m}$ .

**Figure 12.4.3** Near field intensity for an Ferromagnetic Composite RL layer showing the RLE on a quartz waveguide,  $t_{\text{RL}} = 0.765$  µm and  $t_{\text{C}} = 4.0$  µm.

For H(−) biasing magnetic field, the forward and backward modal losses are calculated for the fundamental mode. The Resonant-Layer parameters are:

*NREAL=1.53967, NLOSS=0.014235, and TL=varied (0.8 to 0.95* µ*m) for H(*−*), and*

*NREAL=1.52427, NLOSS=0.027713, and TL=varied (0.7 to 0.8* µ*m) for H(+) direction.*

The RL thickness was looped from 0.8  $\mu$ m to 0.95  $\mu$ m and the modal loss was calculated for H(−) direction, and again the RL thickness was looped from 0.7 µm to 0.8  $\mu$ m and the modal loss was calculated for H(+) direction. The isolation in dB/cm and isolation loss ratio in dB/dB are plotted vs. composite thickness for this case in Figures 12.4.4 and 12.4.5 (corresponding to both negative and positive resonance conditions, respectively).

Next, the optimum layer loss for the Resonant-Layer is calculated using the layer parameters shown below:

*NREAL=1.53967, NLOSS=varied (0 to 600 cm* −*1 ), and TL=0.88 µm for H(*−*) direction,*

*NREAL=1.52427, NLOSS=varied (0 to 600 cm* −*1 ), and TL=0.765 µm for H(+) direction.*

For each case, the fundamental mode is found for the RL layer values above by looping for the QZMR value. The initial nloss value is zero (lossless). Next, for the fundamental mode the RL layer loss is looped from 0 to 600  $\text{cm}^{-1}$ , which correspond to  $n<sub>loss</sub>$  values from 0 to 0.03. Then, the RL layer confinement factor and the modal loss in dB/cm are calculated and plotted as a function of RL layer loss.

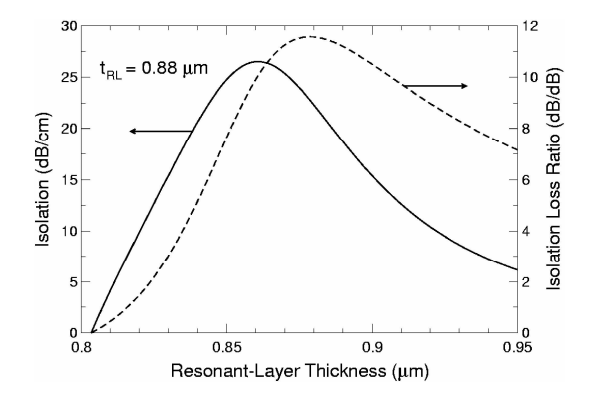

**Figure 12.4.4** Resonant-Layer Polymer Isolator. For *H*(−) biasing magnetic field, insertion loss and Ferromagnetic Composite RL layer confinement factor at  $\lambda = 1.55$  um as a function of layer loss for Ferromagnetic Composite RL layer. Clad thickness is  $t_C = 4.0 \mu m$  and the optimum RL thickness occurs  $t_{RL} = 0.880 \,\mu \text{m}$ .

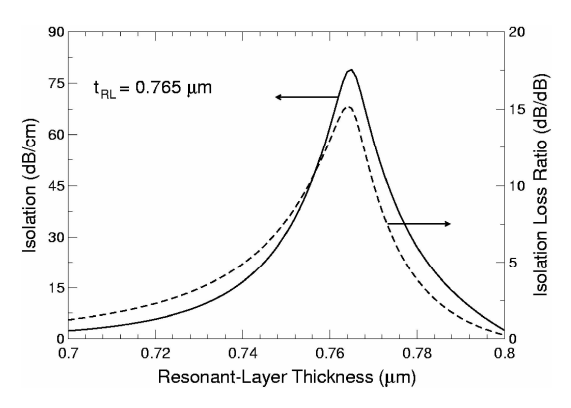

**Figure 12.4.5** Resonant-Layer Polymer Isolator. For *H*(+) biasing magnetic field, insertion loss and Ferromagnetic Composite RL layer confinement factor at  $\lambda = 1.55$  um as a function of layer loss for Ferromagnetic Composite RL layer. Clad thickness is  $t_C = 4.0 \mu m$  and the optimum RL thickness occurs  $t_{RL} = 0.765 \mu m$ .

Figures 12.4.6 and 12.4.7 indicate the optimum amount of loss for the RL layer in order to get the resonance effect and the maximum insertion loss. The amount of loss in the RL layer is critical for good isolator performance.
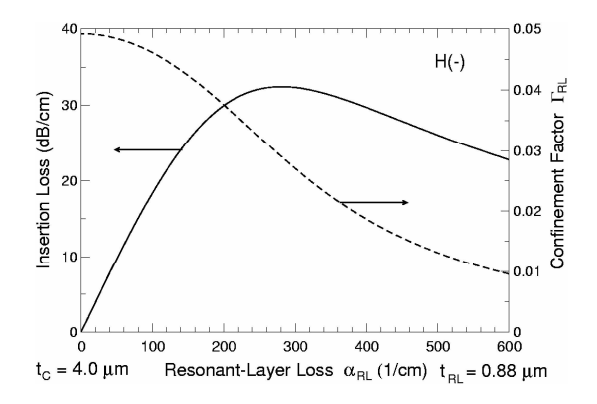

**Figure 12.4.6** Insertion loss and RL layer confinement factor as a function of RL layer loss for H(−) biasing magnetic field. The maximum insertion loss occurs around  $\alpha_{RL} = 280$  /cm. Here  $t_{RL} = 0.880$  µm and  $t_C$  $= 4.0 \mu m$ .

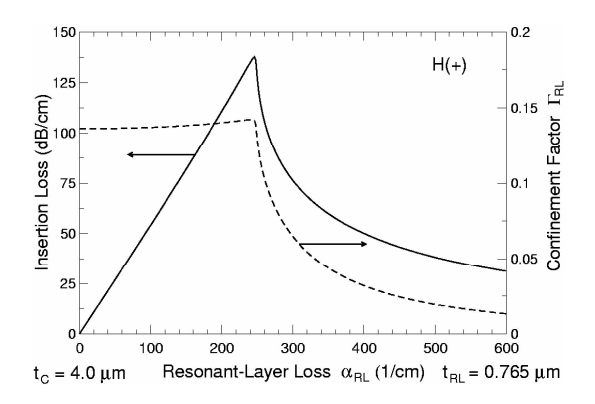

**Figure 12.4.7** Insertion loss and RL layer confinement factor as a function of RL layer loss for  $H(+)$  biasing magnetic field. The maximum insertion loss occurs around  $\alpha_{RL} = 260$  /cm. Here  $t_{RL} = 0.765$  µm and  $t_C$  $= 4.0 \,\mathrm{\upmu m}$ .

### **12.5 Quartz Waveguide Polarizer**

Again for the waveguide structure illustrated in Figure 12.2.1, a high-index layer with loss is applied on top of the clad layer of a waveguide consisting of undoped and doped quartz layers (similar to layers used in optical fibers). In this example, the RLE will result in a polarizer and broadband wavelength filter. The RL layer is a Polymer, such as perfluorocyclobutyl polymer plastic BP [6], containing a dye that has modest absorption in the 1.55 µm wavelength region and is placed as the Resonant-Layer of the waveguide shown in Figure 12.2.1. In our case we use the same Ferromagnetic Composite RL layer as in the isolator case and the layer parameters are shown in Table 12.3.1 for the unbiased (H(0)) magnetic field. Near-field intensities illustrating the secondary peak for the lowest order TE and TM modes are plotted in Figures 12.5.1 and 12.5.2 at a wavelength of 1.55  $\mu$ m and RL layer loss of  $\alpha_{RL}$ =392.5 cm<sup>-1</sup>.

The RL layer parameters for the calculations are as follows:

*NREAL=1.53290, NLOSS=0.019625, and TL=0.670 µm for TE polarization, and NREAL=1.53290, NLOSS=0.019625, and TL=0.805 µm for TM polarization.*

In Figure 12.5.1, at an RL layer thickness  $t_{RL}$ =0.805 µm a strong secondary peak in the Resonant-Layer occurs for the TM mode and there is no peak for the TE mode. Here maximum absorption of the lowest order TM mode takes place. In Figure 12.5.2 where  $t_{\text{RI}}$ =0.670 µm, the secondary peak occurs for the TE mode, which will result in maximum absorption of this mode. In both figures, the thickness of the cladding layer  $t_C$  is 4.0  $\mu$ m.

To investigate the effect of polarization status of the light, the polarization parameter was set to TE and then TM. Below are the cases studied:

*KPOL=1 corresponds to TE mode,*

*KPOL=2 corresponds to TM mode, and*

The RL layer parameters for the calculations are as follows:

*NREAL=1.53290, NLOSS=0.019625, and TL=varied (from 0.5 to 1.0 µm)*

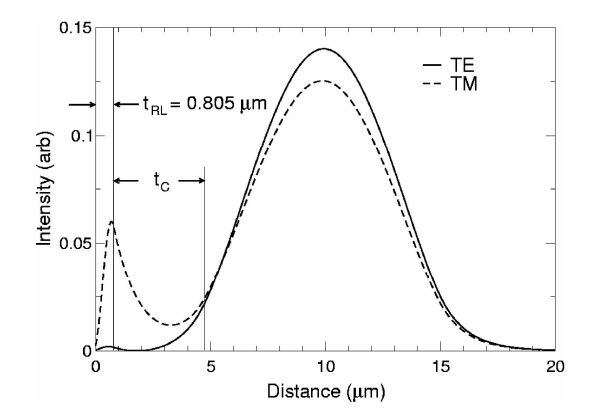

**Figure 12.5.1** Near field intensity for an Ferromagnetic Composite RL layer showing the RLE on a quartz waveguide,  $t_{RL} = 0.805 \mu m$  and  $t_C = 4.0 \mu m$ .

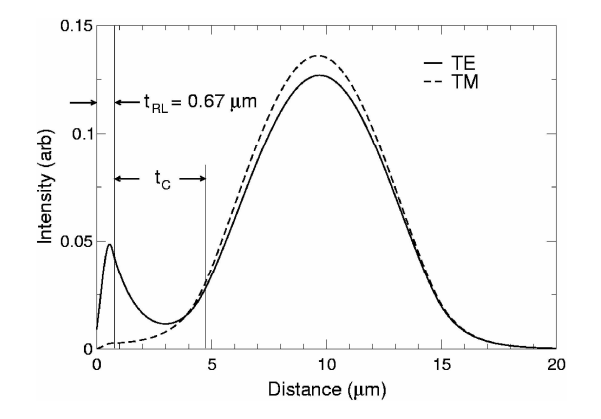

**Figure 12.5.2** Near field intensity for an Ferromagnetic Composite RL layer showing the RLE on a quartz waveguide,  $t_{RL} = 0.670 \,\mu m$  and  $t_C = 4.0 \,\mu m$ .

For both TE and TM polarization cases, the fundamental mode was calculated for RL thickness of 0.5 µm by looping for QZMR. Then the RL layer thickness was looped from 0.5 to 1.0 µm for the fundamental mode.

The effect of these secondary peaks on the modal transmission is illustrated in Figure 12.5.3, which shows the insertion loss as a function of the RL layer thickness. The solid line is for the TE<sub>0</sub> mode. The dashed line is for the TM<sub>0</sub> mode. At t<sub>RL</sub>=0.670 µm the TE shows maximum absorption while at t<sub>RL</sub>=0.805 µm the TM mode shows maximum absorption. The absorption passes through a maximum as the thickness of the RL layer is increased. This reflects the magnitude of the secondary peak that also passes through a maximum as the thickness is varied.

To study the optimum absorption value for the RL layer, the loss associated with this layer was varied from 0 to 600 /cm. The insertion loss and the confinement factor for the RL layer were calculated as a function of RL layer loss. First, the fundamental mode was found for zero loss case by looping QZMR. Then for the fundamental mode the RL layer loss was looped. The parameters for the input file are below:

#### *KPOL=1 corresponds to TE mode, and*

#### *NREAL=1.53290, NLOSS=varied (from 0 to 0.03), and TL=0.670 µm*

There is a limited range of RL layer absorption values over which such "resonant" secondary peaks may be observed, and a maximum value of modal (insertion) loss, which is illustrated in Figure 12.5.4. Figure 12.5.4 shows both the insertion loss and confinement factor of the TE mode at  $\lambda$ =1.55 µm as a function of layer loss. In this case the maximum RLE giving rise to the highest insertion loss occurs at a RL layer loss  $\alpha_{RL} \approx 220 \text{ cm}^{-1}$ . At this peak value of insertion loss, the confinement factor is still very close to its maximum value which occurs at zero layer loss. In this plot the RL layer thickness  $t_{RL}$  is chosen to give strong TE absorption. The TM insertion loss is below 3 dB/cm over the loss range plotted, as suggested by Figure 12.5.3. Similar behavior is observed if the thickness is chosen to give strong TM absorption. In general, there is an optimum value of RL layer loss, which maximizes the modal (or insertion) loss for each particular device.

Chapter 12 Polymer Waveguide Integrated Isolater

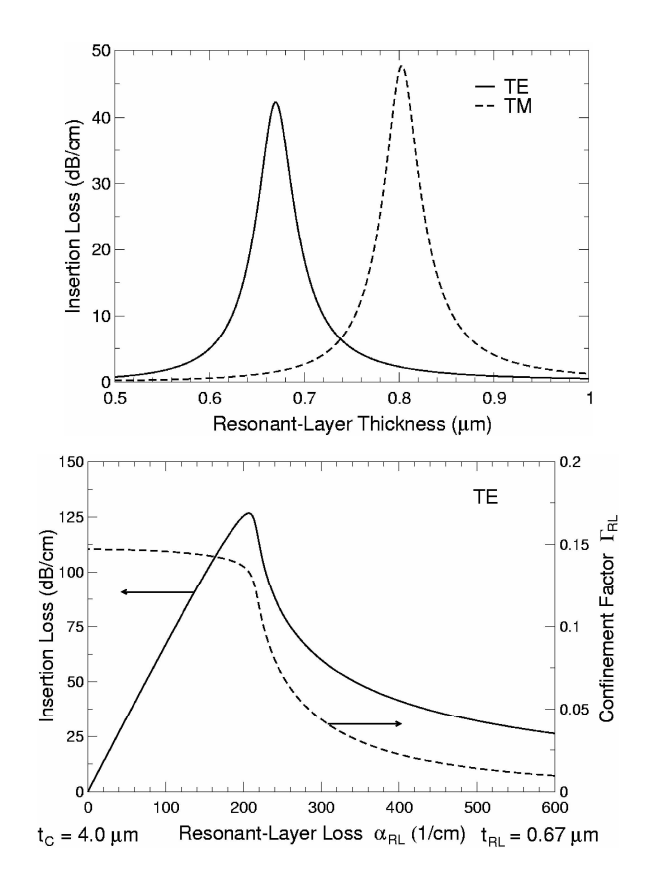

**Figure 12.5.3** Insertion loss as a function of the RL layer thickness for a quartz waveguide with Ferromagnetic Composite RL layer. The solid line is the  $TE_0$  mode and the dashed line is the  $TM_0$  mode. RL layer loss is  $\alpha_{RL} = 392.5$  cm<sup>-1</sup> and wavelength of operation is  $\lambda = 1.55$  µm.

**Figure 12.5.4** Insertion loss and FC RL layer confinement factor of TE<sub>0</sub> mode at  $\lambda$  $= 1.55$  µm as a function of RL layer loss (see Table 12.3.1 and Figure 12.2.1). The RL layer thickness is chosen as 0.670  $\mu$ m to give a TM polarizer. The TM insertion loss is below 3 dB/cm (see Figure 12.5.3).

### **12.6 Quartz Waveguide Wavelength Filter**

Finally, the wavelength dependence of the structure was investigated for both TE and TM polarizations. For both polarization cases, the initial wavelength was set to zero and the fundamental mode for each case was calculated by looping for QZMR. Then, the wavelength was looped from 1.50 to 1.60  $\mu$ m and the insertion (forward) losses in dB/cm for each polarization were calculated and plotted. The calculations can be done in the reverse wavelength order as well, that is by initially taking wavelength as 1.60 µm and then looping from 1.60 to 1.50  $\mu$ m. It is sometimes possible to get the fundamental mode for one case easier than the other.

The RL layer parameters for the calculations are as follows:

*STRUCT WVL=1.50 NREAL=1.53290, NLOSS=0.019625, and TL=0.670 µm for TE polarization, and NREAL=1.53290, NLOSS=0.019625, and TL=0.805 µm for TM polarization. LOOPZ1 ILZ='WVL' FINV=1.60 ZINC=0.001*

Figure 12.6.1 is a plot of the insertion loss for both the  $TE_0$  and  $TM_0$  modes as a function of wavelength for t<sub>RL</sub>=0.670 µm and an RL layer loss of 392.5 cm<sup>-1</sup>. The strong absorption of the TE mode ( $\approx$ 40 dB/cm) and the weak absorption of the TE mode ( $\approx$ 2  $dB/cm$ ) is the behavior of a TM Polarizer. Figure 12.6.2 is a similar plot for  $t_{RL}=0.805$  $\mu$ m. This case illustrates a good and rather broadband TE Polarizer with ~50 dB/cm absorption of the TM mode and a very weak absorption of the TE mode ( $\approx$ 2.5 dB/cm). Thus, the Resonant-Layer Effect can be used to make an efficient polarizer and wavelength filter.

50

 $40$ 

 $t_{\text{\tiny{B1}}}$  = 0.805  $\mu$ m

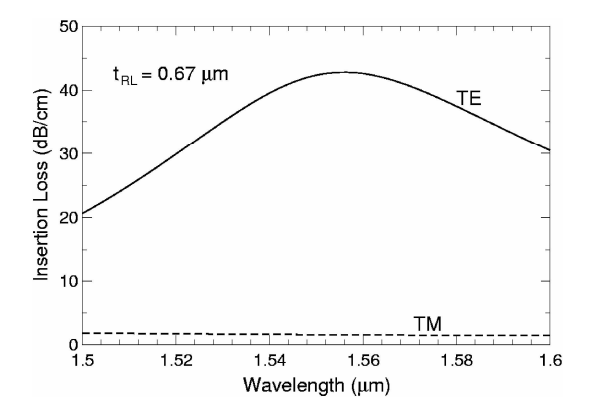

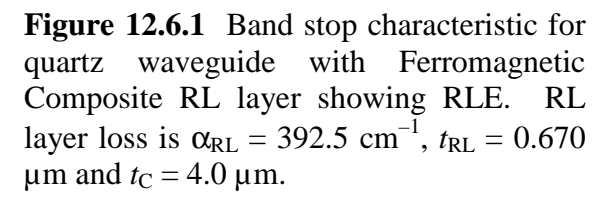

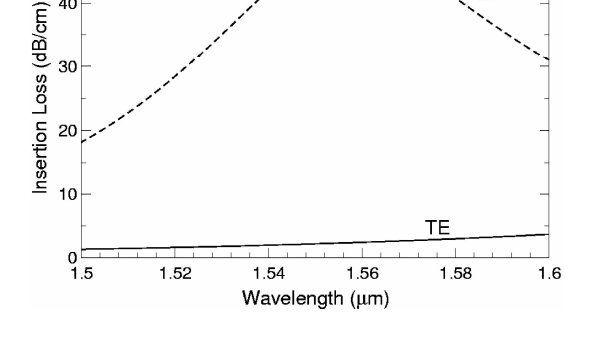

**Figure. 12.6.2** Band stop characteristic for quartz waveguide with Ferromagnetic Composite RL layer showing RLE. RL layer loss is  $\alpha_{RL} = 392.5$  cm<sup>-1</sup>,  $t_{RL} = 0.805$  $\mu$ m and  $t_C = 4.0 \mu$ m.

### REFERENCES:

[1]. K. Baba, F. Takase, M. Miyagi, "Ferromagnetic particle composite polymer films for glass and semiconductor substrates", *Optics Communications*, **139**, 35-38, 15 June 1997.

[2]. W. Zaets and K. Ando, "Optical waveguide isolator based on nonreciprocal loss/gain of amplifier covered by ferromagnetic layer", *Photon. Tech. Lett*., **11**, 1012-1014, August 1999.

[3]. Y. Okamura, T. Negate and S. Yamamoto, "Integrated optical Isolator and circulator using nonreciprocal phase shifters: A proposal", *Appl. Opt*., **23**, 1866-1889, June 1984. See also T. Mizumoto and Y. Naito, "Nonreciprocal propagation characteristics of YIG thin film", *IEEE Trans. Microwave Theory and Techniques*, **MTT-30**, 922-925, June 1982.

[4]. T. Mizumoto, K Oochi, T. Harada and Y. Naito, "Measurement of optical nonreciprocal phase shift in Bi-substituted GdFeO film and application to waveguide type optical circulators", *IEEE J. Lightwave Tech*., **LT-4**, 347-352, March 1986.

[5]. J. M. Hammer, G. A. Evans, G. Ozgur, and J. K. Butler, "Isolators, polarizers, and other optical waveguide devices using a resonant-layer effect," *IEEE J. Lightwave Tech*., vol.22, no. 7, pp. 1754-1763, July 2004.

[6]. J. Ballato, S. Foulger, D. W. Smith, Jr., "Optical properties of perfluorocyclobutyl polymers", *J. Opt. Soc. Am. B.*, vol. 20, in press, September 2003.

# **Chapter 13 Further Application of WAVEGUIDE ----Leaky Modes Calculation**

### **13.1 Introduction**

One of the powerful functions of WAVEGUIDE is the ability to calculate the leaky modes in a waveguide structure. A key to understanding the leaky mode is that the attenuation in a leaky mode is not due to the material absorption, but due to the radiation loss<sup>[1], [2]</sup>. In the following discussion, we will assume the materials considered here lossless.

Propagating modes (bounded modes), radiation modes and evanescent modes provide a complete set of orthogonal functions to represent the general field in a waveguide. They have either pure real or pure imaginary propagation constants. For example, in the case of TE mode in the 3-layer waveguide discussed in Chapter 2, the transverse component of electric field *E<sup>y</sup>* and its corresponding modal distribution  $\psi(x)$  can be written in the following forms:

$$
E_y = F\psi(x)e^{j(\omega t - \beta z)}
$$

$$
\psi(x) = \begin{cases} Ce^{-px} & (x \ge d) \\ A\cos(qx) + B\sin(qx) & (d \ge x \ge 0) \\ De^{r(x+d)} & (x \le 0) \end{cases}
$$

The modes here are classified into the propagating modes, radiation modes and evanescent modes, based on the values of propagation constants on both longitudinal (z) and transverse (x) direction.

In the case of propagating modes, the propagation constant along the longitudinal direction  $\beta$  is a pure real value. Therefore, there is no energy loss along the z direction. And the values of  $p, q, r$  are all real values too, which correspond to the sinusoidal oscillation in the core layer and the exponential decay in cladding layers. Thus the field is zero at  $\pm$  infinity for propagating modes.

Radiation modes have also pure real  $\beta$  values. The difference with the ones in propagating modes is that  $\beta$  here can take continuous value and the number of it is infinite, while in propagating modes  $\beta$  can only take some discrete values which satisfy the boundary conditions and the total number is finite. The conditions of propagation constants on transverse direction of radiation modes are different too. The wave number of *q* in core layer is still real. However, *p* and *r* in the cladding layers change to pure imaginary values. It means that the modes in the cladding region now keep sinusoidal oscillation, and no longer zero at infinity region.

In the case of evanescent modes, propagation constants  $\beta$  along longitudinal direction are pure imaginary and can take continuous values. And the field in the z direction cannot propagate since pure imaginary value  $\beta$  only results in amplitude attenuation but no propagation.

Although the leaky mode has many of the characteristics of the propagating mode, it is a class of "improper" mode since it doesn't satisfy the radiation condition. Propagation constants of leaky mode on both longitudinal and transverse direction are no longer pure real or imaginary values. All values of  $\beta$ ,  $p$ ,  $q$  and  $r$  are complex. Therefore, not only does a leaky mode get the amplitude attenuation along the longitudinal direction, but it also loses energy in the transverse direction, that is, the field in the transverse infinity region is not zero. In other words, the power of a leaky mode in a waveguide decays exponentially with distance since it continuously radiates energy through the interfaces of the waveguide.<sup>[3]</sup>

### **13.2 Calculation of a Three-Layer Waveguide**

A simple polymer waveguide built on Si substrate is discussed here to demonstrate the calculation of leaky mode propagation. Polymer is becoming a very promising optical material in integrated optics in recent years, since it offers significant advantages, such as low cost, high performance, compatibility with IC and MEMS technologies and ability to be processed rapidly. However, polymer tends to be a low refractive index material (value of refractive index is between 1.3 to 1.7) when comparing with common

semiconductor substrate materials such as Si, GaAs and InP (their indices of refraction are around 3.4). Due to the high index mismatch in the structure where polymer is adjacent to a semiconductor substrate, leaky modes commonly exist in the waveguide and a significant percent of energy will leak from the polymer film to the semiconductor substrate layer during the light propagation along the waveguide. Table 13.2.1shows the parameters of such a structure. And Figure 13.2-1 and 13.2-2 give the schematic and index profile of 3-layer polymer Waveguide.

| Layer                  | <b>Thickness</b><br>$(\mu m)$ | <b>Refractive</b><br><b>Index</b> |
|------------------------|-------------------------------|-----------------------------------|
| 1 Superstrate<br>(Air) | Infinity                      |                                   |
| 2 Polymer              | 3                             | 1.49                              |
| 3 Substrate            | Infinity                      | 3.47                              |

**Table 13.2.1 The Parameter of 3-Layer Waveguide**

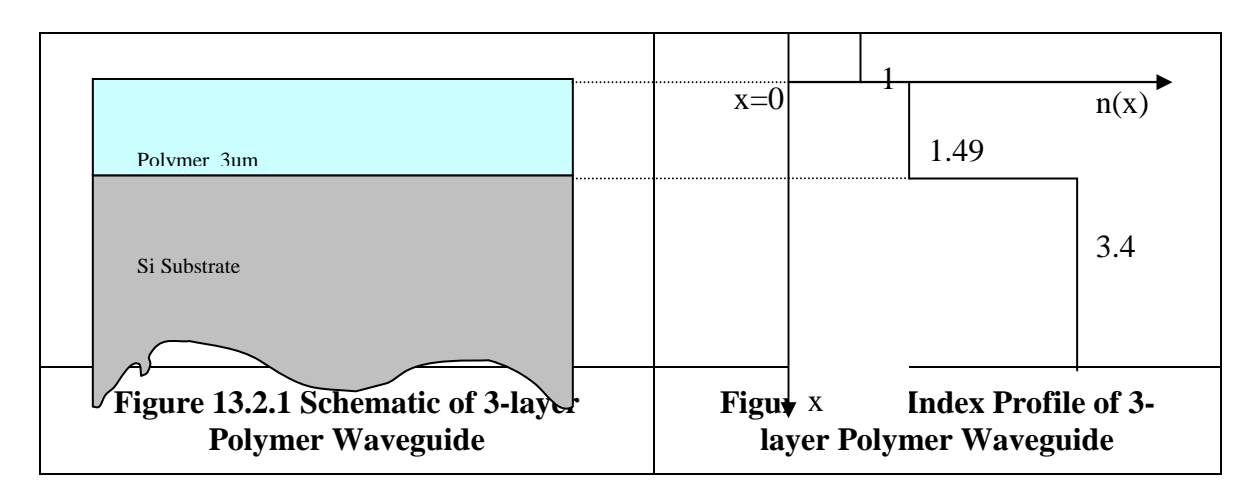

#### **13.2.1 Input file**

Based on the parameters of this structure, the initial input file is shown as follows

!WIF generated by WIFE (Waveguide Input File Editor)

Chapter 13 Futher Application of WAVEGUIDE –Leaky modes calculation

!------------------------------------------------------------------ !FILENAME: c:\waveguide\work\input\leaky\_eg1.wgi !DESCRIPTION: single Polymer layer on Si\_1.55 !------------------------------------------------------------------

!CASE Parameter Set CASE KASE=WIFE CASE EPS1=1E-9 EPS2=1E-9 GAMEPS=1E-6 QZMR=2.22 QZMI=0 CASE PRINTF=0 INITGS=0 AUTOQW=0 NFPLT=1 FFPLT=1 IL=30

!MODCON Parameter Set MODCON KPOL=1 APB1=0.25 APB2=0.25

!STRUCT Parameter Set STRUCT WVL=1.55 STRUCT XPERC1=0.0 XPERC2=0.0 XPERC3=0.0 XPERC4=0.0 STRUCT YPERC1=0.0 YPERC2=0.0 YPERC3=0.0 YPERC4=0.0

!LAYER Parameter Set LAYER AIR=1.0 TL=1.0 LAYER NREAL=1.49 NLOSS=0 TL=3.0 LAYER NREAL=3.47 NLOSS=0 TL=1.0

!OUTPUT Parameter Set OUTPUT PHMO=1 GAMMAO=0 WZRO=1 WZIO=1 QZRO=0 QZIO=0 OUTPUT FWHPNO=0 FWHPFO=0 KMO=1 ITO=1 OUTPUT SPLTFL=0 MODOUT=0 LYROUT=1

!GAMOUT Parameter Set GAMOUT LAYGAM=2 COMPGAM=0 GAMALL=0

!LOOPX Parameter Set LOOPX1 ILX=0 FINV=4.1 XINC=0.1 LAYCH=3 LOOPX2 ILX=0 FINV=0 XINC=0.1 LAYCH=2 LOOPX3 ILX=0 FINV=0 XINC=0.1 LAYCH=2 LOOPX4 ILX=0 FINV=0 XINC=0.1 LAYCH=2

```
!LOOPZ Parameter Set
LOOPZ1 ILZ=17 FINV=1 ZINC=-0.01
LOOPZ2 ILZ=0 FINV=0 ZINC=0.1
LOOPZ3 ILZ=0 FINV=0 ZINC=0.1
LOOPZ4 ILZ=0 FINV=0 ZINC=0.1
```
#### END

This file loops QZMR (the square of the effective index) from 2.22 to 1 in decrements of -0.01. This will find all TE modes propagating through this given slab polymer waveguide. To find all TM modes, we have to change the value of KPOL to 2 so that the polarization is set to TM.

#### **13.2.2 Output file**

We can find that there are 4 TE modes in this structure from the output file named leaky\_eg1.db. The modified output files are shown below.

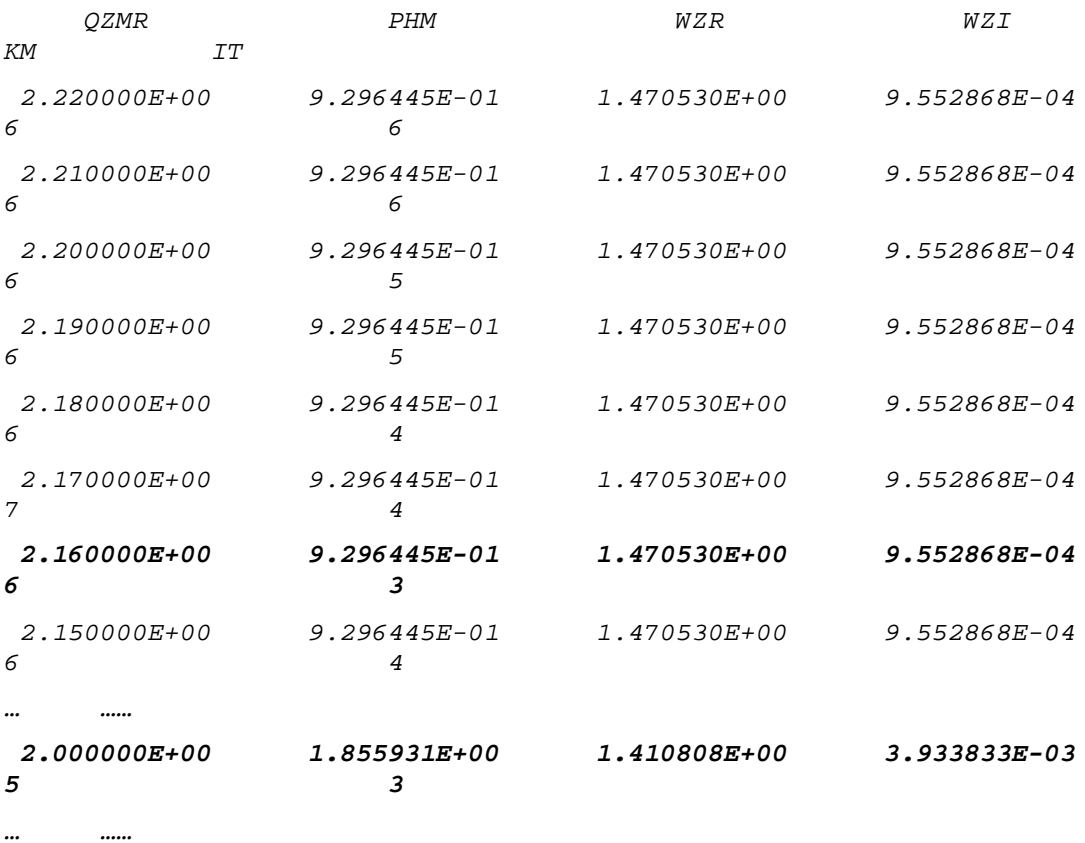

Chapter 13 Futher Application of WAVEGUIDE –Leaky modes calculation

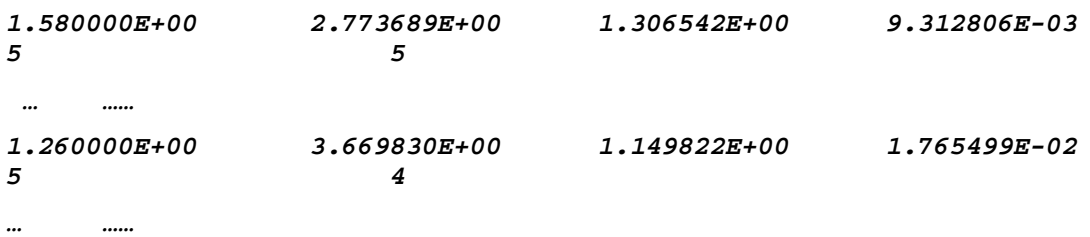

Select the QZMR corresponding to the fundamental TE mode (here we take QZMR  $= 2.16$ ) to replace the original value 2.22. Then close the loop and run WAVEGUIDE again. Here we only pay attention to the .nf output file since it gives information about the near field of this fundamental mode. Instead of listing the data, we give the plots of the distribution of near field electric field, intensity and phase.

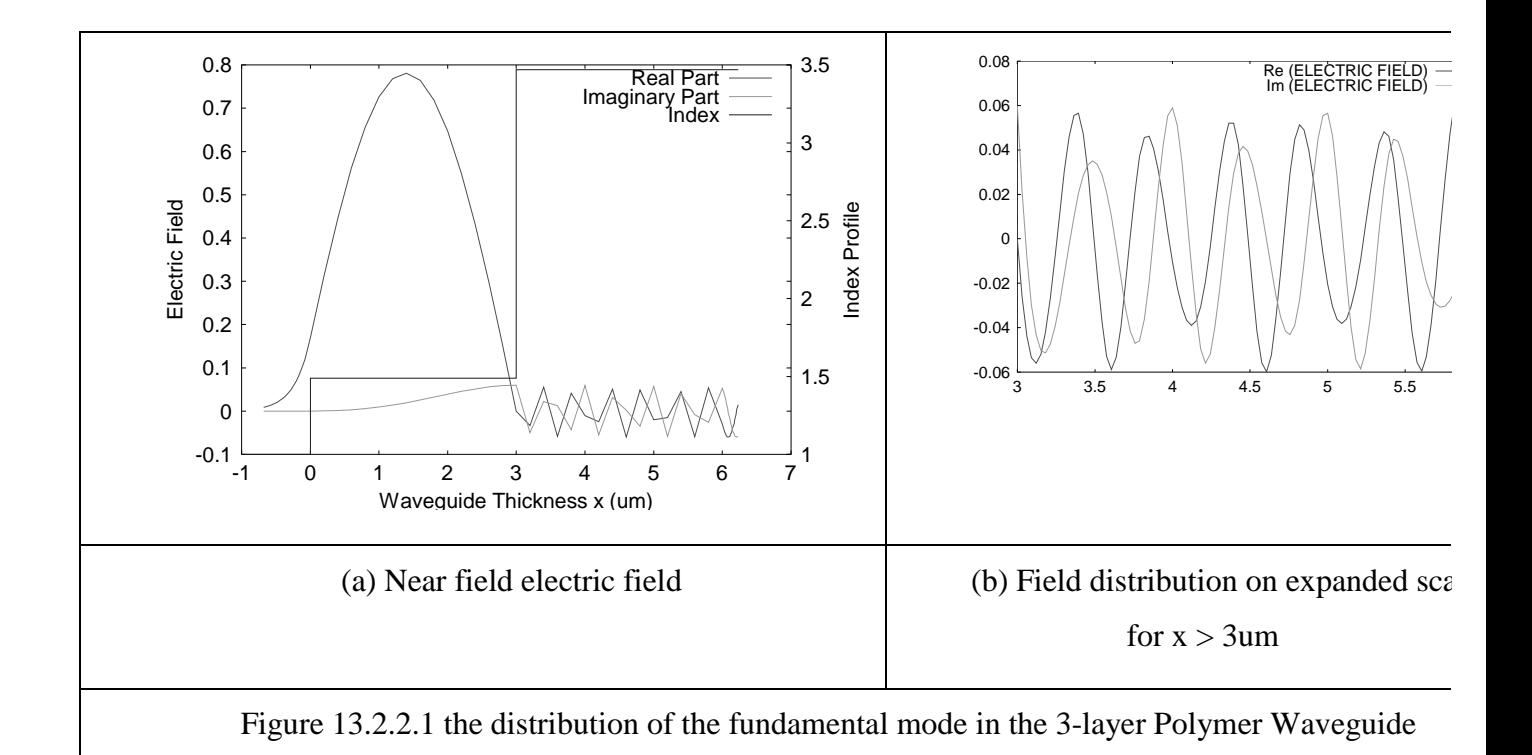

Fig. 13.2.2.1 shows the real and imaginary parts of the near field electric field for the fundamental mode in the 3-layer polymer waveguide (the refractive index profile is shown in the same plot too.) We note that both the real and imaginary parts oscillate in the substrate. Fig. 13.2.2.2 shows the near field intensity and phase of the fundamental mode in this structure. We can see that the phase (i.e. wavefront) curve in the polymer layer is nearly flat. However, it tilted a large angle when it reached to the substrate layer. Since the wavefront is perpendicular to the propagation direction of the wave, Fig. 13.2.2.2(b) proves that the wave changed its propagation direction at the substrate and radiated part of its energy into the substrate. Therefore, this fundamental mode in the 3 layer waveguide is a leaky mode<sup>[4] [5]</sup>.

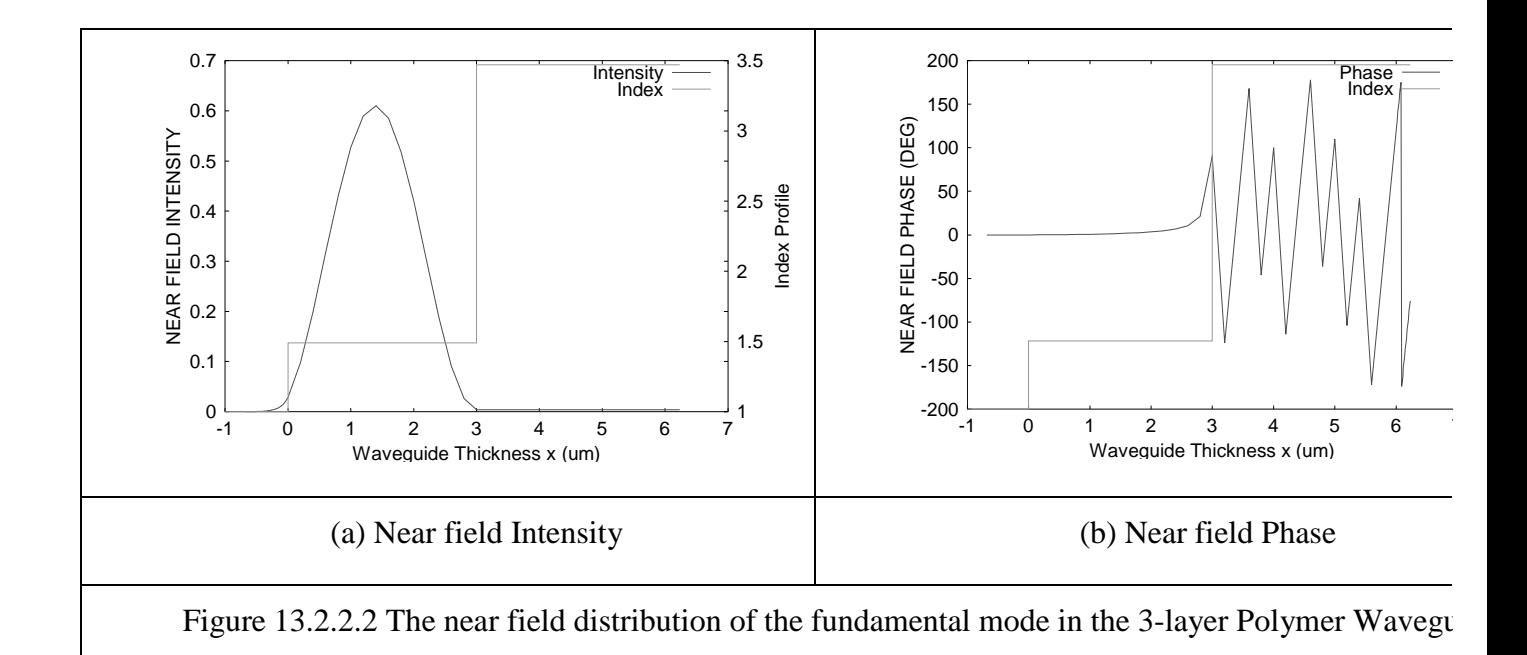

#### **13.2.3 Loss Calculation**

In the output .db file, WZI represents the imaginary part of the normalized propagation constant and is corresponding to the amplitude attenuation in the propagation direction. We can calculate the intensity loss with WZI using the following equation:

$$
\alpha = WZI \cdot (4\pi/\lambda) \cdot 10^4 \quad /cm
$$

The loss turns out to be very big (18.89 dB/cm) since we have a large value of WZI  $(WZI = 9.552868E-04)$ . It means a large number of energy is leaked to the substrate during the propagation of this fundamental mode. Since the loss increases dramatically as the waveguide become thinner, increasing the thickness of polymer film will be a possible solution to lower the loss. For example, the loss decreases to 12.58 dB/cm when the thickness of polymer film is changed to 5µm. Figure 13.2.3shows the modal intensity loss vs. polymer layer thickness.

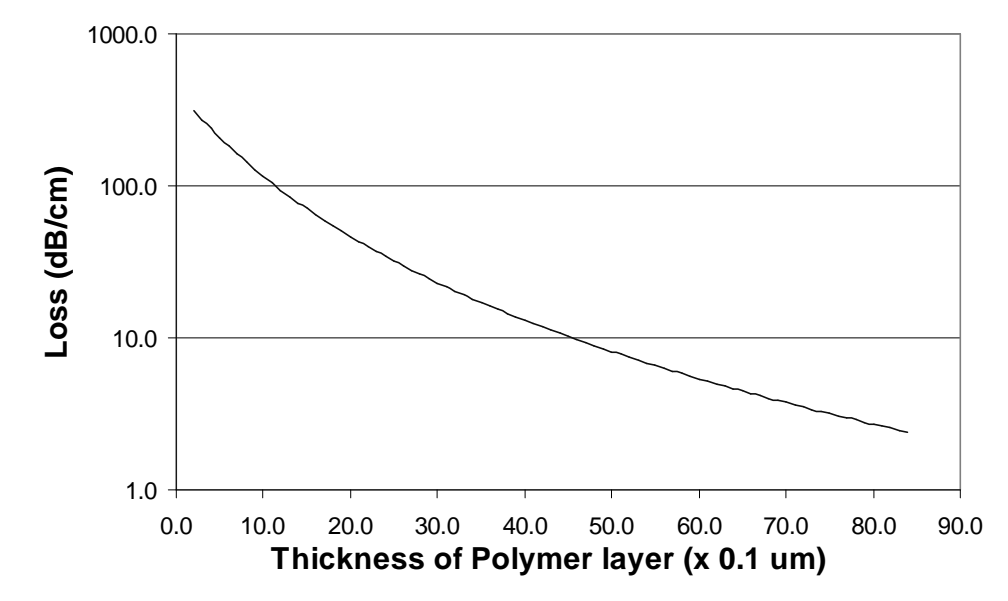

**Figure 13.2.3 Loss Vs Polymer layer thickness in the 3-layer Polymer Waveguide**

### **13.3 Calculation of a Five-Layer Waveguide**

In the former case, the loss is significant since there is no confinement for the mode in the polymer layer. In this section, we discuss a five-layer waveguide whose indices of refraction of cladding layers are lower than the one of core layer, and thus give some confinement for modes in the core layer, even though the index of core is still much lower than the one of substrate. Table 13.3.1.1 shows the parameters of such a structure. And Figures 13.3.1 and 13.3.2 give the schematic and index profile of 5-layer polymer waveguide.

| Layer               | Thickness (um) | Refractive Index |  |
|---------------------|----------------|------------------|--|
| 1 Superstrate (Air) | Infinity       |                  |  |
| 2 Polymer Cladding  |                | 1.49             |  |
| 3 Polymer Core      | 5              | 1.51             |  |
| 4 Polymer Cladding  | 3              | 1.49             |  |
| 5 Substrate         | Infinity       | 3.47             |  |

**Table 13.3.1 The Parameters of 3-Layer Waveguide**

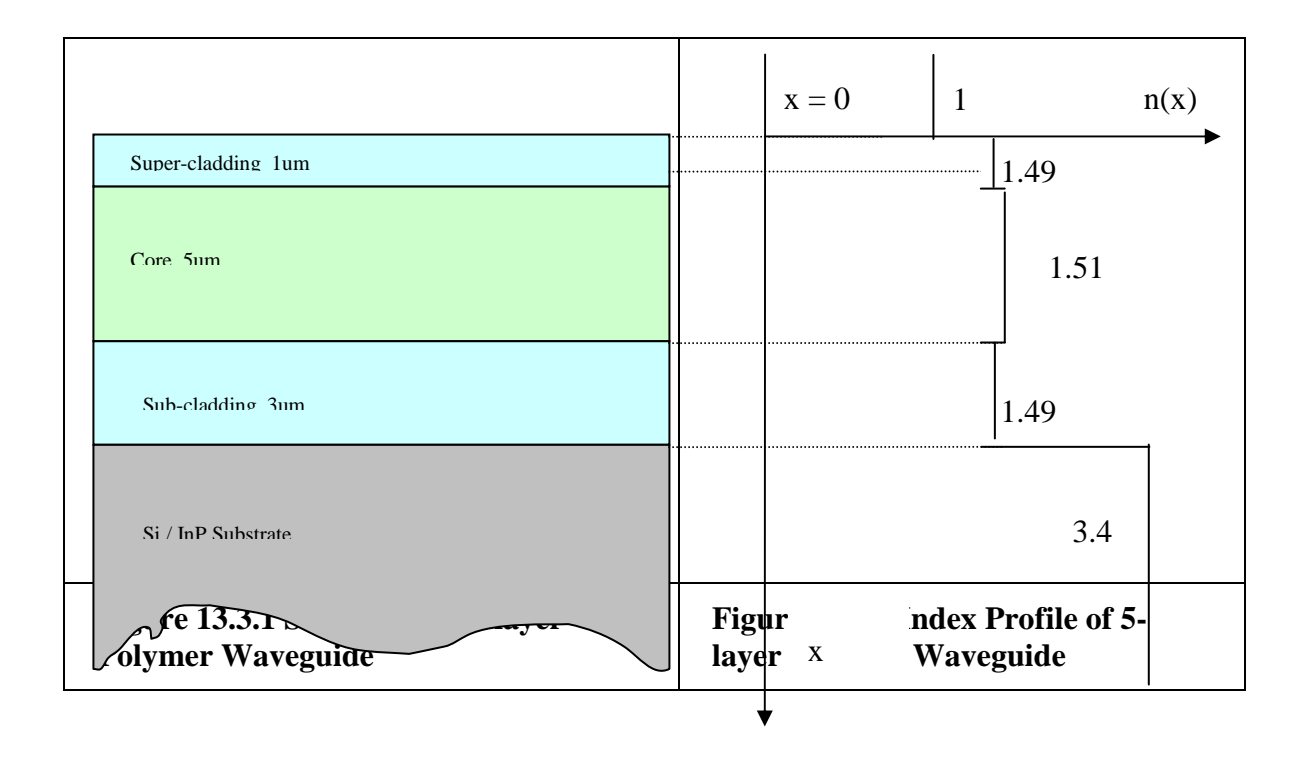

Following the same procedures we did in 3-layer waveguide, we got the following results for the fundamental mode in the 5-layer waveguide:

#### Chapter 13 Futher Application of WAVEGUIDE –Leaky modes calculation

PHM WZR WZI KM IT 7.257343E-01 1.505805E+00 1.490966E-06 6 4

Still, we give the plots of the distribution of near field electric field, intensity and phase of the fundamental mode.

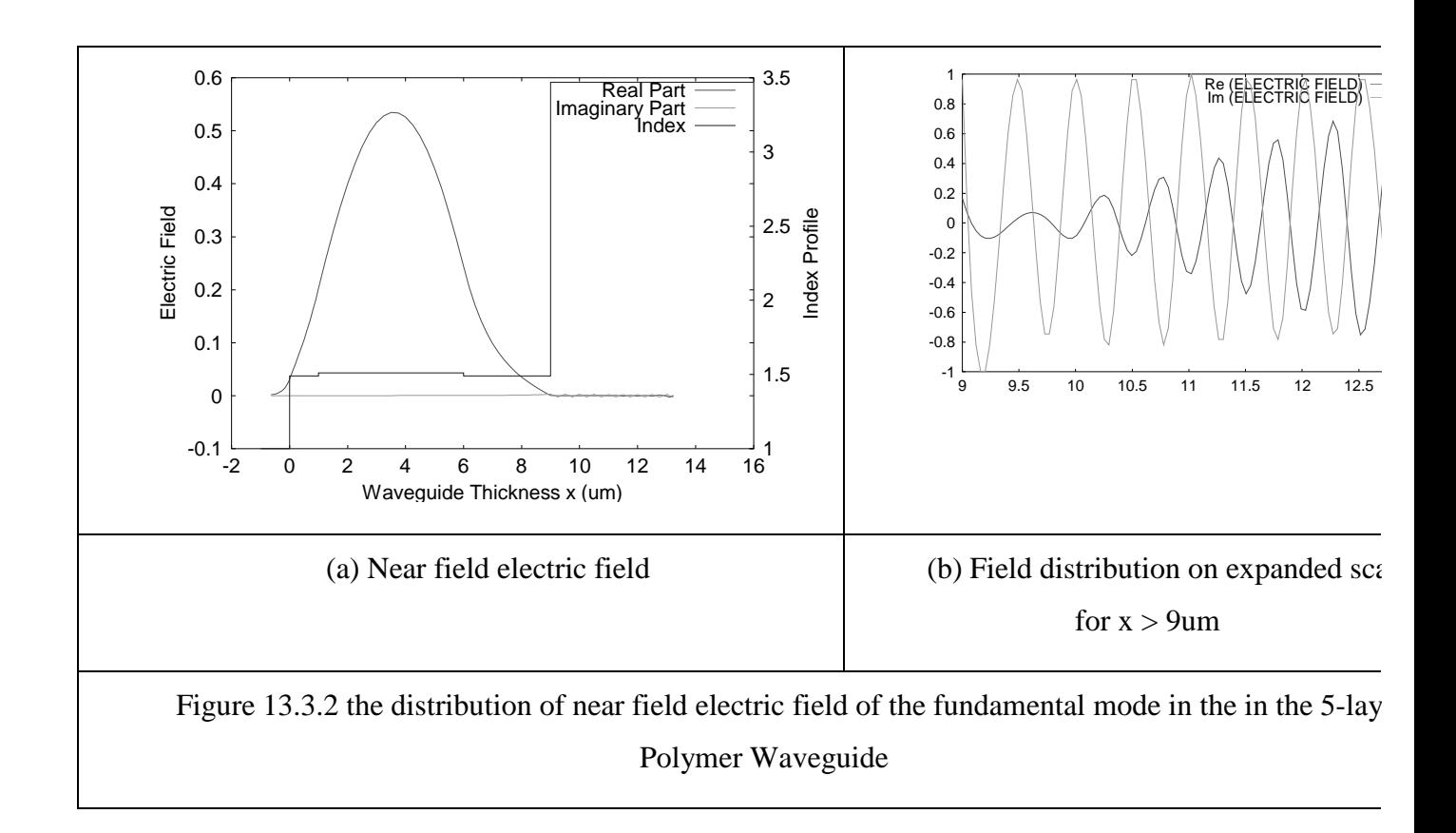

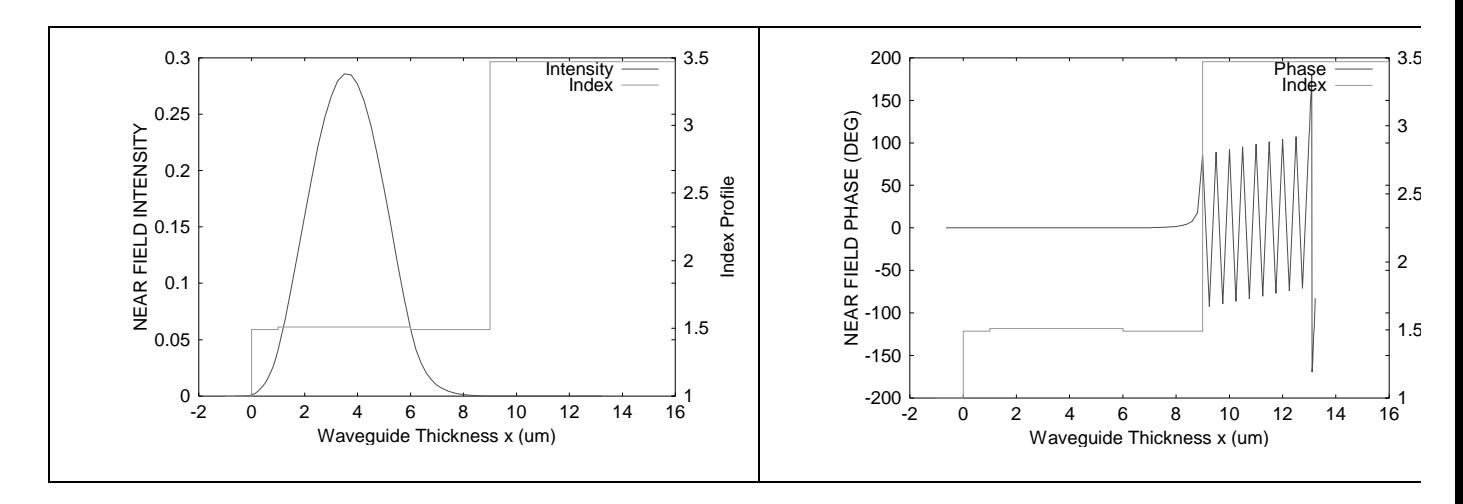

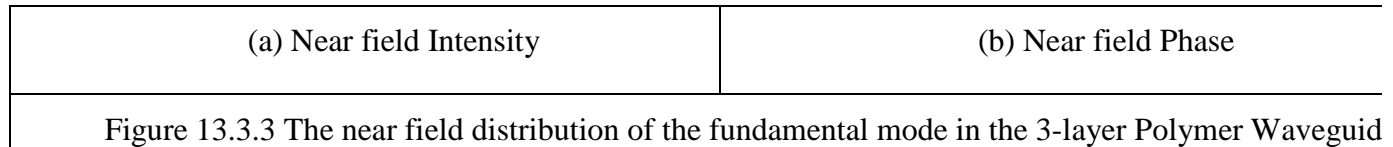

Fig. 13.3.2 shows the real and imaginary parts of the near field electric field. Because of the confinement of sub-cladding, the amplitudes of the electric field oscillations in the substrate are negligible, even though they are still sinusoidal oscillation. (Strictly speaking, the electric field is still complex.) Also, the phase curve in the polymer layers does not tilt until it reaches the substrate. It means the fundamental mode still changes its propagation direction at the substrate. However, the power radiated into the substrate can be negligible since most of its energy is confined into the core layer due to the confinement of the subcladding.

The loss is now reducing to 0.108 dB/cm (WZI = 1.490966E-06). It also proves that the loss is negligible for this structure. Figure 13.3.4 shows the modal intensity loss vs. the thickness of polymer core layer.

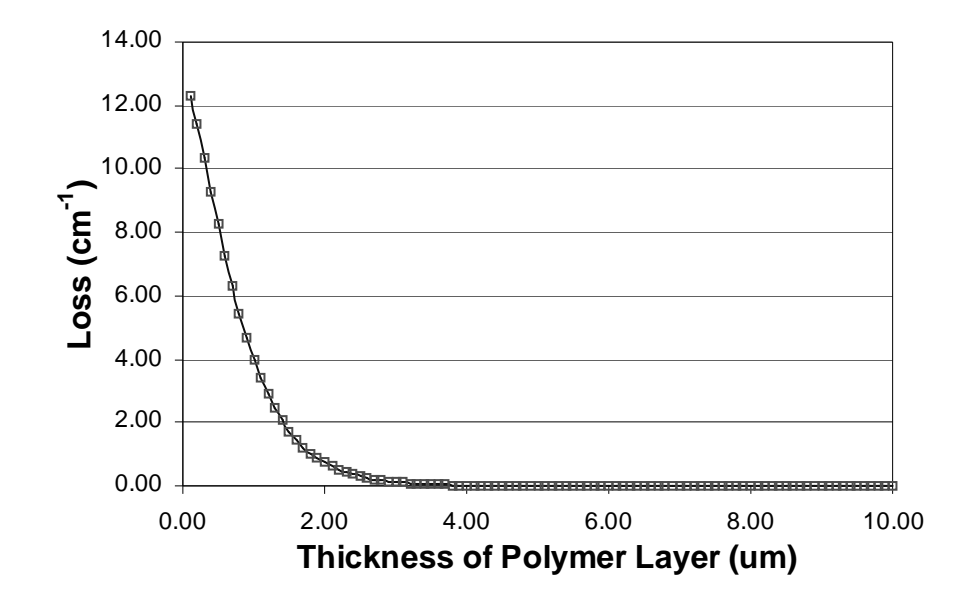

Figure 13.3.4 Loss Vs Polymer layer thickness in the 5-layer Polymer Waveguide

## **REFERENCES:**

[1]. T. Tamir "Integrated Optics", Springer Verlag, Berlin (1976)

[2]. D. Marcuse, IEEE J. Quantum Electronics, QE-8, 661 (1972)

[3]. N.S. Kapany "Optical Waveguides", Academic Press, New York, (1972)

[4]. G. A. Evans, et al, "Lateral Optical Confinement of Channeled-Substrate Planar lasers with GaAs/AlGaAs Substrates", IEEE J. Quantum Electron., v.24, no.5, pp737- 749, 1988

[5]. G. A. Evans, et al, "Observations and Consequences of Nonuniform Aluminum Concentrations in the Channel Regions of AlGaAs Channeled-Substrate-Planar lasers", IEEE J. Quantum Electron., v.23, no.11, pp1900-1908, 1987

# **Chapter 14. Effects of metal cover on semiconductor lasers**

### **14.1. Metal covered slab waveguide in semiconductor lasers**

### **14.1.1. Introduction**

Dielectric properties of metals used as electrical contacts in semiconductor lasers are much different form common dielectric materials. Evolving metal layers into semiconductor waveguide can bring different result from laser structure without metal cover.

#### **14.1.2. The input file for wing region**

The structure of a 1310nm semiconductor laser with metal layer as contacts is given as table 14.1.1.

In this structure Ni, Pt and Au layers are commonly used metal materials used as electrical contact. QZMR was looped from  $n_{QW}^2 = 3.535976^2 \approx 12.50$ ,  $n_{min}^2 = 10$  to with step size -0.05, which is very small.

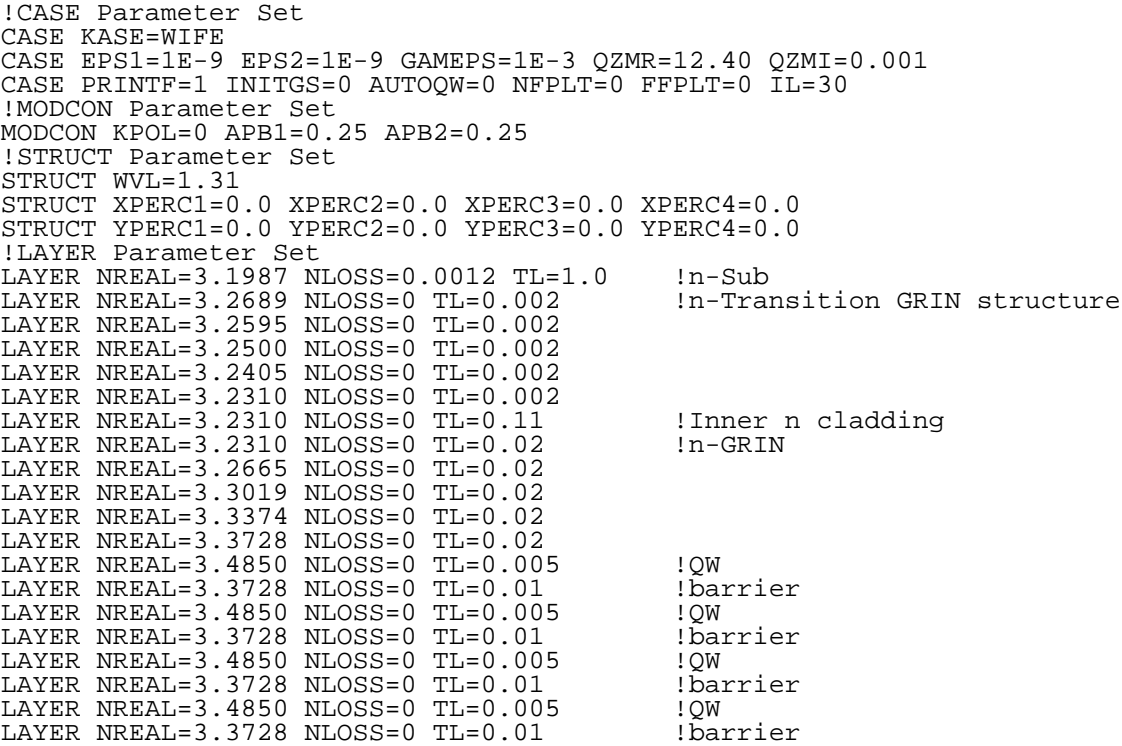

```
LAYER NREAL=3.4850 NLOSS=0 TL=0.005 !QW
LAYER NREAL=3.3728 NLOSS=0 TL=0.02LAYER NREAL=3.3374 NLOSS=0 TL=0.02
LAYER NREAL=3.3019 NLOSS=0 TL=0.02
LAYER NREAL=3.2665 NLOSS=0 TL=0.02
LAYER NREAL=3.2310 NLOSS=0 TL=0.02
LAYER NREAL=3.2310 NLOSS=0 TL=0.11    !Inner p cladding
LAYER NREAL=3.2310 NLOSS=0 TL=0.002 !p transition GRIN
LAYER NREAL=3.2405 NLOSS=0 TL=0.002
LAYER NREAL=3.2500 NLOSS=0 TL=0.002
LAYER NREAL=3.2595 NLOSS=0 TL=0.002
LAYER NREAL=3.2689 NLOSS=0 TL=0.002
LAYER NREAL=3.1987 NLOSS=0 TL=0.05 !p-spacer
LAYER NREAL=1.80 NLOSS=0 TL=0.03 \overline{S}i3N4<br>LAYER NREAL=3.7 NLOSS=18.2415 TL=0.05 !Ti
LAYER NREAL=3.7 NLOSS=18.2415 TL=0.05 !Ti
LAYER NREAL=4.64 NLOSS=26.6731 TL=0.12    !Pt
LAYER NREAL=0.18 NLOSS=41.3474 TL=1.0    !Au
!OUTPUT Parameter Set
OUTPUT PHMO=1 GAMMAO=0 WZRO=1 WZIO=1 QZRO=1 QZIO=0
OUTPUT FWHPNO=0 FWHPFO=0 KMO=1 ITO=1
OUTPUT SPLTFL=0 MODOUT=0 LYROUT=1
!GAMOUT Parameter Set
GAMOUT LAYGAM=8 COMPGAM=0 GAMALL=0
!LOOPX Parameter Set
LOOPX1 ILX=0 FINV=0 XINC=0.1 LAYCH=2
LOOPX2 ILX=0 FINV=0 XINC=0.1 LAYCH=2
LOOPX3 ILX=0 FINV=0 XINC=0.1 LAYCH=2
LOOPX4 ILX=0 FINV=0 XINC=0.1 LAYCH=2
!LOOPZ Parameter Set
LOOPZ1 ILZ=17 FINV=10 ZINC=-0.05 !QZMR
LOOPZ2 ILZ=0 FINV=0 ZINC=0.1
LOOPZ3 ILZ=0 FINV=0 ZINC=0.1
LOOPZ4 ILZ=0 FINV=0 ZINC=0.1
END
```
Table 14.1.1 Input file of 1310nm laser structure with metal cover at wing region

#### **14.1.3. Result of evaluation**

The layers information is shown as below:

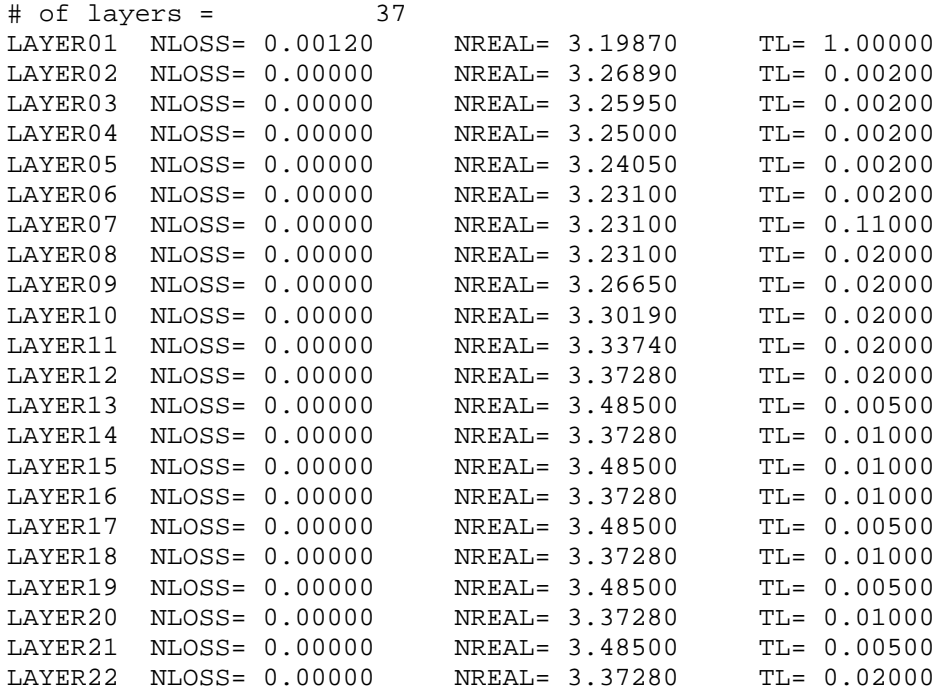

| LAYER23 | NLOSS= 0.00000    | NREAL= 3.33740    | $TL = 0.02000$ |
|---------|-------------------|-------------------|----------------|
| LAYER24 | $NLOSS = 0.00000$ | NREAL= 3.30190    | $TL = 0.02000$ |
| LAYER25 | NLOSS= 0.00000    | NREAL= 3.26650    | $TL = 0.02000$ |
| LAYER26 | $NLOSS = 0.00000$ | NREAL= 3.23100    | $TL = 0.02000$ |
| LAYER27 | $NLOSS = 0.00000$ | NREAL= 3.23100    | $TL = 0.11000$ |
| LAYER28 | $NLOSS = 0.00000$ | NREAL= 3.23100    | $TL = 0.00200$ |
| LAYER29 | $NLOSS = 0.00000$ | NREAL= 3.24050    | $TL = 0.00200$ |
| LAYER30 | $NLOSS = 0.00000$ | NREAL= 3.25000    | $TL = 0.00200$ |
| LAYER31 | NLOSS= 0.00000    | NREAL= 3.25950    | $TL = 0.00200$ |
| LAYER32 | $NLOSS = 0.00000$ | NREAL= 3.26890    | $TL = 0.00200$ |
| LAYER33 | $NLOSS = 0.00000$ | NREAL= 3.19870    | $TL = 0.05000$ |
| LAYER34 | $NLOSS = 0.00000$ | NREAL= 1.80000    | $TL = 0.03000$ |
| LAYER35 | NLOSS=18.24150    | NREAL= 3.70000    | $TL = 0.05000$ |
| LAYER36 | NLOSS=26.67310    | $NREAL = 4.64000$ | $TL = 0.12000$ |
| LAYER37 | NLOSS=41.34740    | NREAL= 0.18000    | $TL = 1.00000$ |
|         |                   |                   |                |

And result of mode searching is:

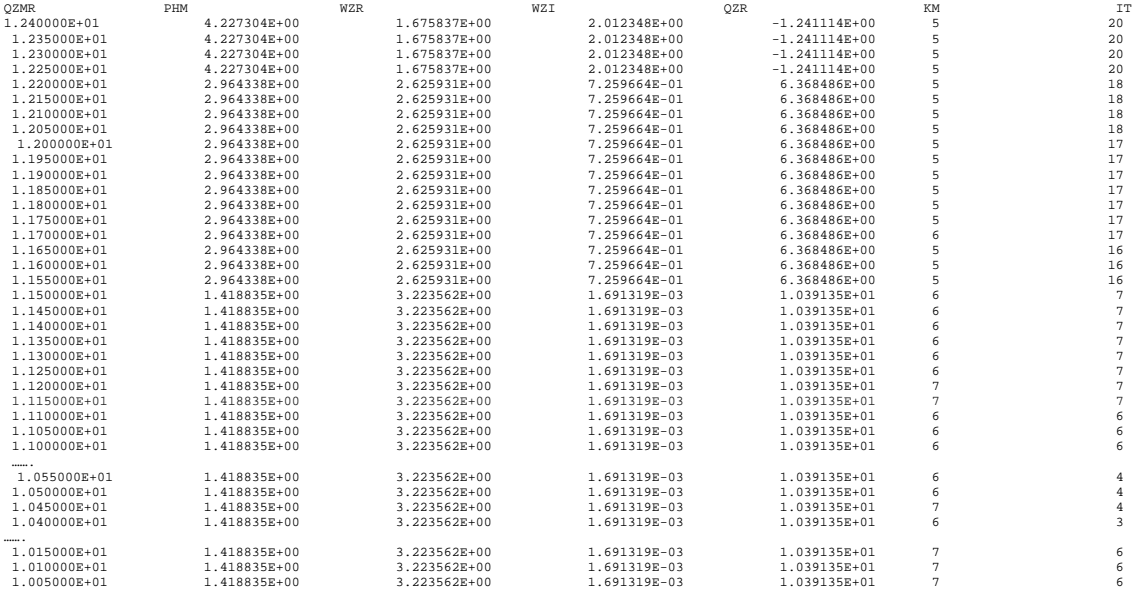

#### **14.1.4. Fundamental mode in wing region**

From the result of mode searching we can see that when KM>5, the WZI value is at the order of  $10^{-3}$ . When QZMR = 11.15 gives KM=7 and IT=7. Then we end the looping and set the QZMR value to 11.15. For this fixed value we run the program and obtain the output parameters db file, near field and profile of indices of each layer. For the  $TE_0$ mode, near field (real part and intensity) is plotted as figures 14.1.1.

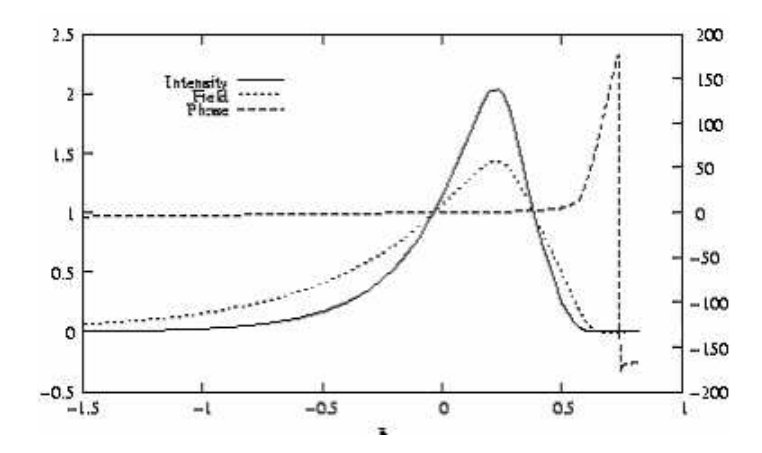

**Figure 14.1.1. Fundamental mode near field plots for wing region**

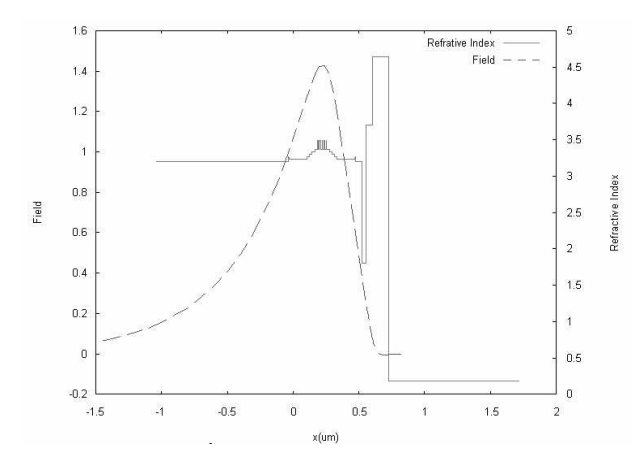

**Figure 14.1.2. The comparison of refractive index and field**

From the result we note that there is a phase change at the dielectric-metal interface. Because of existence of metal layers, the mode is leaky with WZI to be in order  $10^{-3}$ . Also we can see the 180 degrees phase change at the interface of platinum layer and gold layer.

#### **14.1.5. Fundamental mode in ridge region**

The layer structure at ridge region is different from wing region. From the input file of wing region, substitute  $Si_3N_4$  layer by etch stop layer, outer p-cladding layer and p-cap layers as below.

Table 14.1.2 Substitution of nitride layer by the following layers for ridge region

```
LAYER NREAL=3.3414 NLOSS=0 TL=0.025 !Etch stop
LAYER NREAL=3.1987 NLOSS=0 TL=1.25 !Outer p-cladding
LAYER NREAL=3.0667 NLOSS=0 TL=0.2 !P-cap
```
Search mode by looping QZMR from 12.50 to 10 with step size  $-0.05$ . The output db field is as follows. And near field of  $TE_0$  mode is plotted as figure 14.1.2.

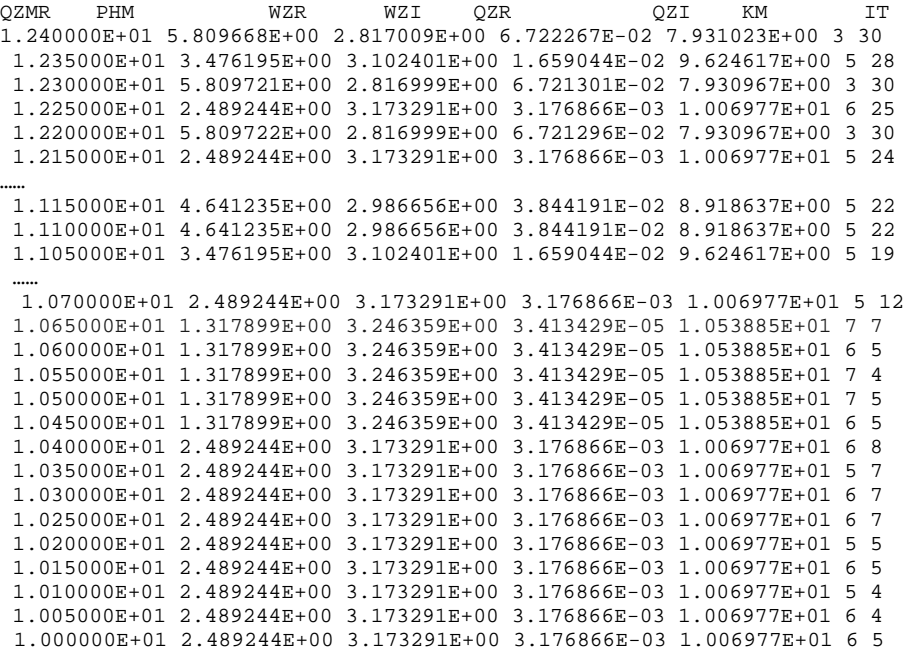

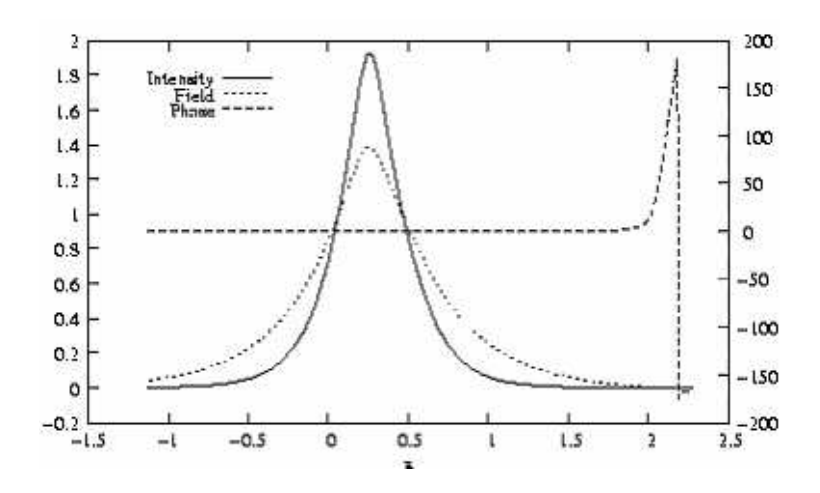

…….

**Figure 14.1.3 Fundamental mode near field plots for at ridge region.**

#### Chapter 14 Effect of Metal Cover on Semiconductor Laser

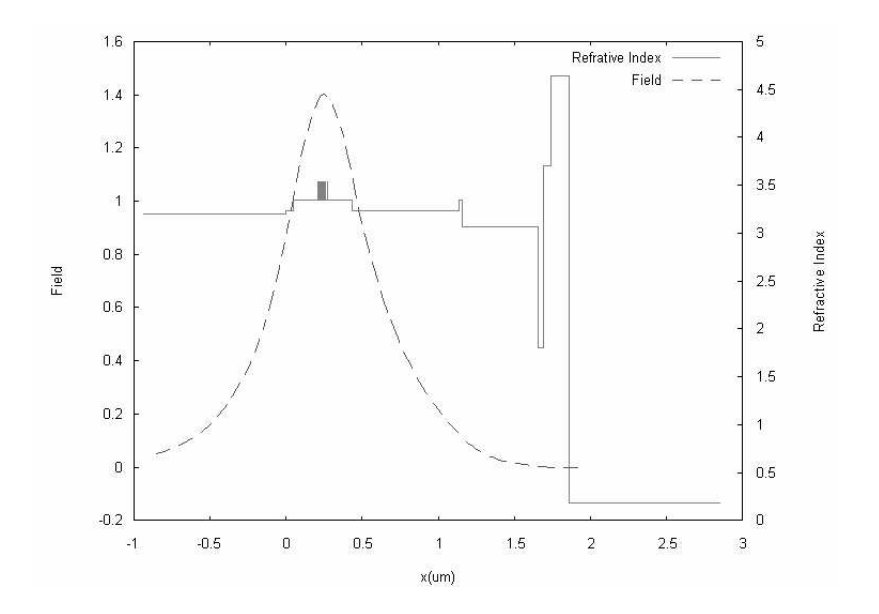

**Figure 14.1.4 Comparison of near field and refractive index at ridge region.**

#### **14.1.6. Result analysis**

#### **14.1.6. Result analysis**

From the above calculations we have noticed that leaky mode exists at both ridge and wing region. However, the metal layers play different roles in the leaky phenomenon. In wing region, there is no outer p-spacing but a low refractive index  $Si<sub>3</sub>N<sub>4</sub>$  layer, we got result as WZR=3.22 and WZI =  $1.69 \times 10^{-3}$ . In ridge region, there is a relatively thick outer p-spacing layer but no nitride layer, and we have WZR=3.25 and WZI=3.41×10<sup>-5</sup>. There is big difference between these two kinds of slab waveguide. It can be seen that the etch stop layer, outer p-spacing and p-cap layers reduce the leak of mode caused by metal covers for two orders. The attenuation in ridge region is mainly caused by the absorption of n-substrate. We will verify this argument in section 14.3, in which calculation was done on almost identical slab waveguides with no metal covers.

### **14.2 Ridge waveguide with metal covers**

Lateral mode of ridge waveguide with metal cover layers is studied in this section. Use the effective refractive indices calculated for wing and ridge region. That is, in wing region, NREAL=3.22 and NLOSS =  $1.69 \times 10^{-3}$ , in ridge region, NREAL=3.25 and

268

 $NLOSS=3.41\times10^{-5}$ . Another difference is that when calculating lateral mode for global TE mode in ridge waveguide device, TM mode should be used [1,2]. The input file for this calculation is shown in table 14.1.3. Because the small difference between two refractive indices of two regions, only a small range of QZMR was looped for mode searching. The db file after looping QZMR is shown below. The result shows for lateral mode WZR = 3.24 and WZI =  $1.20 \times 10^{-5}$ . The attenuation coefficient is similar to that of ridge region. This is because most energy of light is confined in ridge region. The near field is plotted as figure 14.2.1. From the figure we can see there is no phase change at any interface.

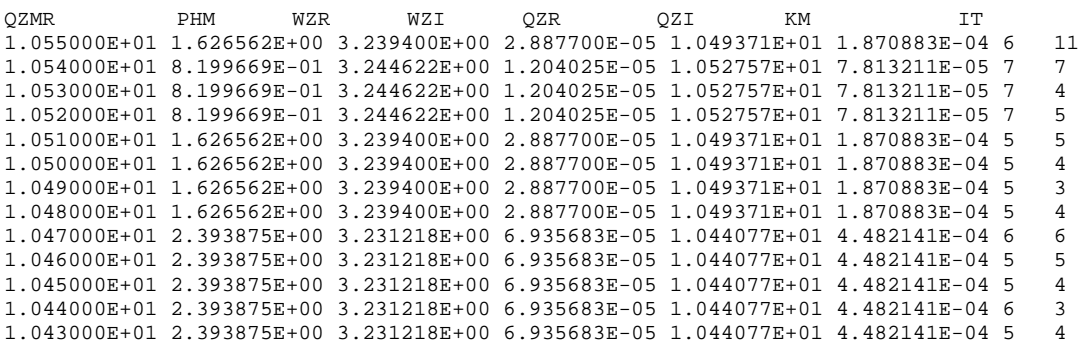

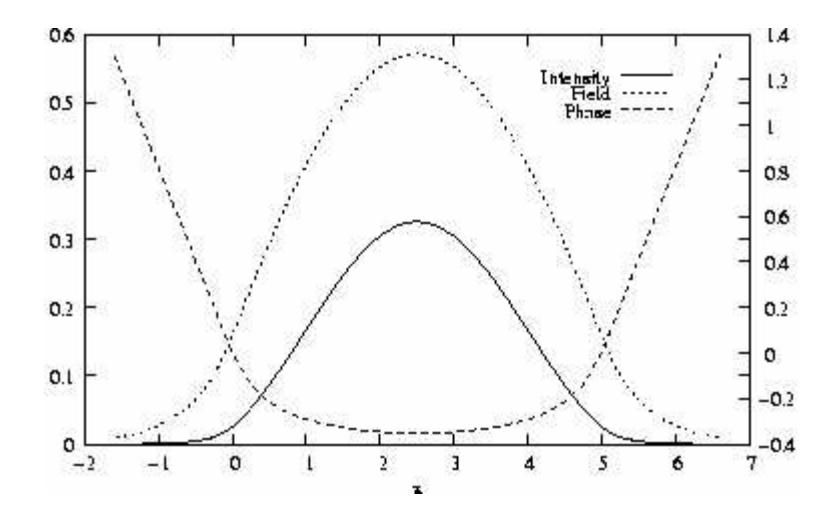

**Figure 14.2.1. Fundamental mode near field plots for at ridge waveguide.** Table 14.1.3 Input file for ridge waveguide

```
14.3
```

```
!WIF generated by WIFE (Waveguide Input File Editor)
!------------------------------------------------------------------
!FILENAME: C:\Waveguide\work\input\ridgeguide.wgi
!DESCRIPTION: RigeGuide
!Last Modified: 5/5/04 PM 6:21:34
!------------------------------------------------------------------
!CASE Parameter Set
CASE KASE=WIFE
CASE EPS1=1E-9 EPS2=1E-9 GAMEPS=1E-3 QZMR=10.55 QZMI=0.001
CASE PRINTF=1 INITGS=0 AUTOQW=0 NFPLT=0 FFPLT=0 IL=30
!MODCON Parameter Set
MODCON KPOL=1 APB1=0.25 APB2=0.25
!STRUCT Parameter Set
LAYER NREAL=3.2235 NLOSS=0.0016913 TL=1.0
LAYER NREAL=3.2464 NLOSS=3.4134E-5 TL=5
LAYER NREAL=3.2235 NLOSS=0.0016913 TL=1.0
!OUTPUT Parameter Set
OUTPUT PHMO=1 GAMMAO=0 WZRO=1 WZIO=1 QZRO=1 QZIO=1
OUTPUT FWHPNO=0 FWHPFO=0 KMO=1 ITO=1
OUTPUT SPLTFL=0 MODOUT=0 LYROUT=0
!GAMOUT Parameter Set
GAMOUT LAYGAM=2 COMPGAM=0 GAMALL=0
!LOOPX Parameter Set
LOOPX1 ILX=0 FINV=0 XINC=0.1 LAYCH=2
LOOPX2 ILX=0 FINV=0 XINC=0.1 LAYCH=2
LOOPX3 ILX=0 FINV=0 XINC=0.1 LAYCH=2
LOOPX4 ILX=0 FINV=0 XINC=0.1 LAYCH=2
!LOOPZ Parameter Set
LOOPZ1 ILZ=17 FINV=10.39 ZINC=-0.01 !QZMR
LOOPZ2 ILZ=0 FINV=0 ZINC=0.1
```
### **Counterpart ridge waveguide without metal cover**

The counterpart ridge waveguide without metal cover is studied in this section. We can see obvious difference from the metal covered structure.

### **14.3.1 Fundamental mode in wing region**

First, remove all three metal layers from the input file of wing region with metal covered slab waveguide. Then do the same loop for QZMR form 13 to 10 with step size – 0.05, the output of QZMR looping is shown as below:

#### 14.1 Metal Covered Slab Waveguide in Semiconductor Lasers

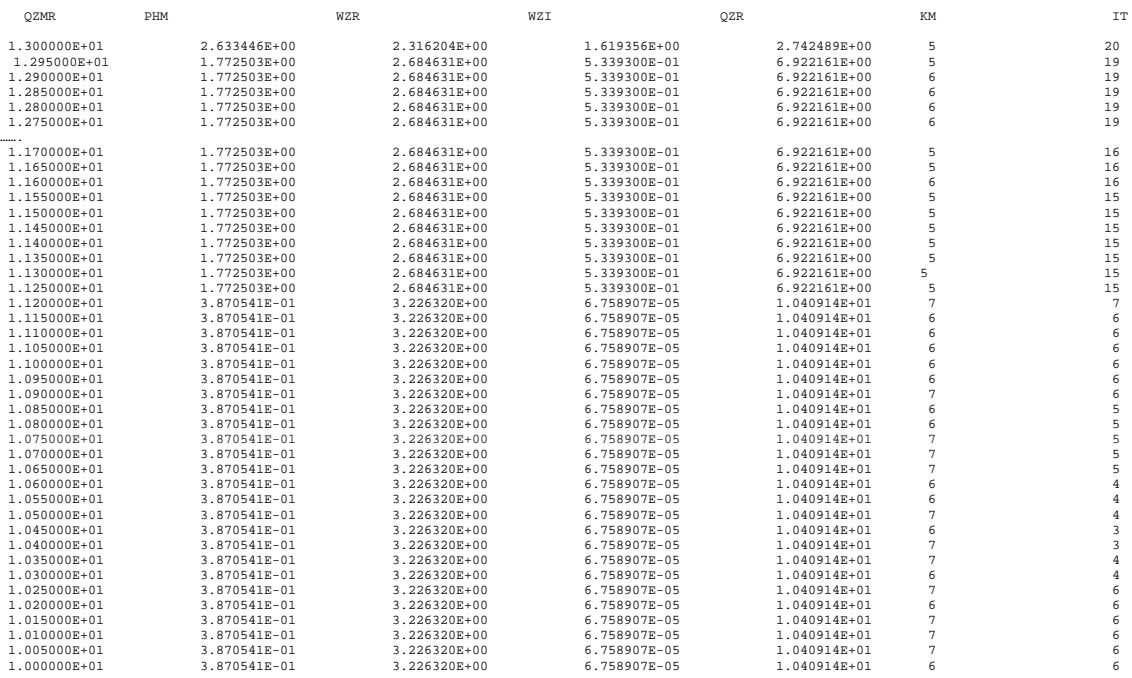

Select the fundamental mode with following parameters, near field is plotted as figure 14.2.1

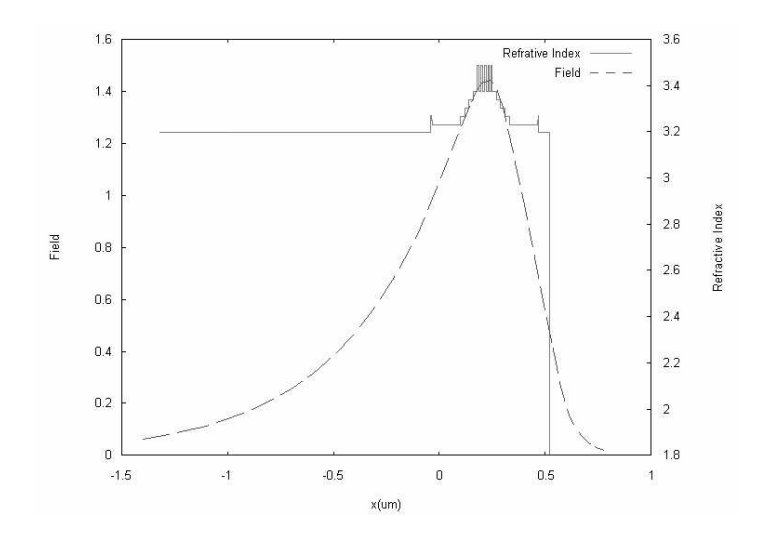

**Figure 14.3.1. Near field of fundamental mode at wing region**

### **14.3.2 Fundamental mode in ridge region**

First, remove all three metal layers from the input file of ridge region with metal covered slab waveguide. Then do the same loop for QZMR as in 14.1.5, the output of QZMR looping is shown as below.

QZMR PHM WZR WZT WZI KM TT<br>1.200000E+01 3.547135E+00 2.888807E+00 7.113226E−02 5 24 1.200000E+01 3.547135E+00 2.888807E+00 7.113226E-02 5 24

#### Chapter 14 Effect of Metal Cover on Semiconductor Laser

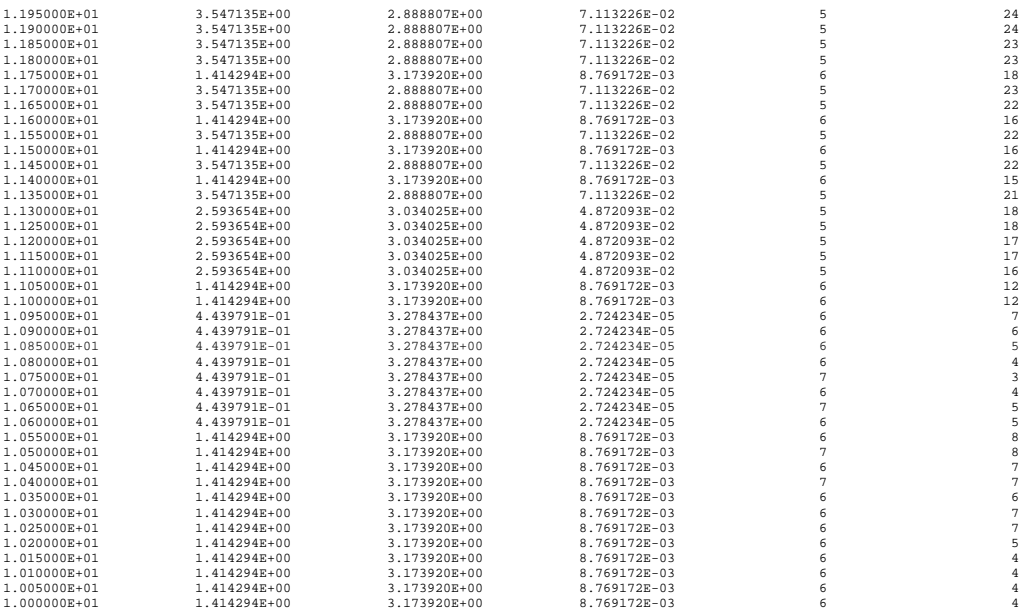

Select the fundamental mode with parameters as QZMR value highlighted above, near field is plotted as figure 14.3.2.

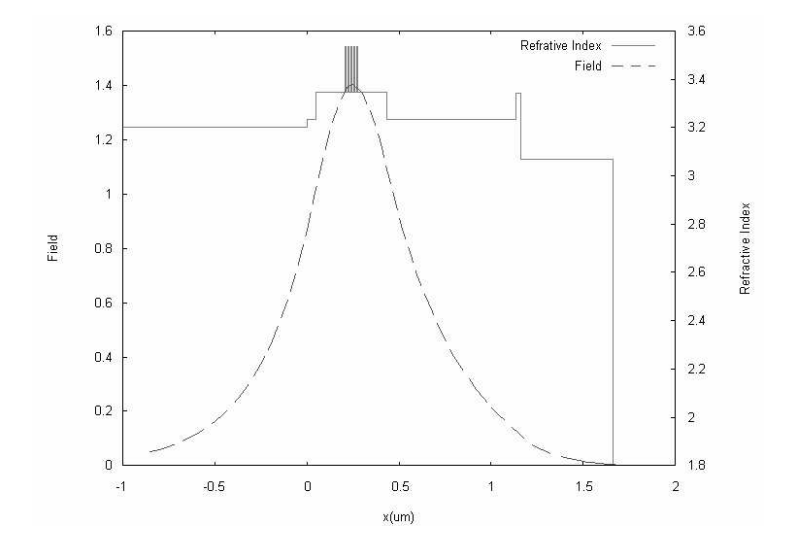

**Figure 14.3.2 Near field of fundamental mode at ridge region**

### **14.3.3 Fundamental mode in non-metal covered ridge waveguide**

Effective refractive index method should be used for lateral mode search. Another change should be appreciated is that this time should change the polarization to TM mode for lateral direction. Use the following structure:

Wings: NREAL=3.278 NLOSS=2.724E-5

Ridge: NREAL=3.226 NLOSS=6.759E-5

And the ridge width is 5um.

Loop QZMR from  $3.278^2 = 10.75$  to  $3.226^2 = 19.40$  with step size -0.01. The

results is listed as below:

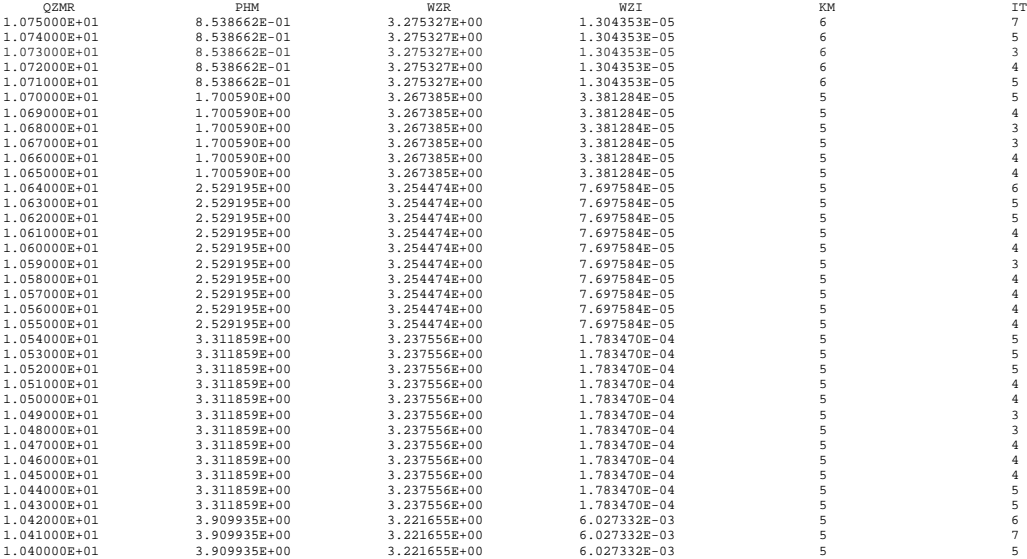

Select the parameters of highlighted line, which corresponds to fundamental mode in lateral mode. Plot near field as figure 14.3.3.

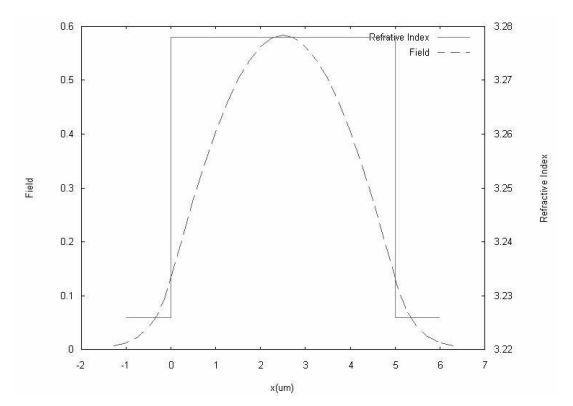

**Figure 14.3.3 Near field of fundamental mode at ridge region**

### **14.3.4 Result discussion**

We see big difference at wing area in attenuation coefficient. The mode is a leaky mode. But at ridge region, the effect of metal is relatively not obvious. In stead, in ridge region, the lossy n-substrate is the main source of attenuation.

However, the global effect of metal cover to the ridge waveguide is not so big. The lateral mode calculation eventually gives the global attenuation. The attenuation of the device with and without metal is in same order. That is because light is mostly confined in ridge region. And ridge region doesn't give much difference with or without metal cover. So that it is safe for us to add metal cover on ridge laser device.

## **REFERENCES:**

[1] Agrawal G P and Dutta N K, *Semiconductor lasers* 2<sup>nd</sup> ed, New York: Wan Nostrand-Reinhold S. 1993 R. Selmic et al.

# **Chapter 15 Field Overlapping Integral Calculation**

This chapter uses DBR GSE laser as an example to introduce one important feature of WAVEGUIDE –"field overlapping integral calculation", through which we can predict the transfer of power between waveguides of different dimensions or material parameters.

### **15.1 Introduction**

Most optoelectronic system contains many components. One commonly occurring feature of optoelectronic devices is the dielectric waveguide discontinuity, such as waveguides of different dimensions as in tapered lasers (figure 15.1.1) or waveguides of different material as in GSE lasers (figure 15.1.2). Inevitably, certain amount of power will lose at such discontinuities by radiation field. The electromagnetic field coupling efficiency between the successive waveguides depends on the overlap integral of the field profiles at both sides of the interface and the normalized intensity overlap integral can be approximated as follows:

$$
\int_{-\infty}^{+\infty} |\phi_1^*(x)\phi_2(x)| dx
$$
\n
$$
\int_{-\infty}^{+\infty} (\int_{-\infty}^{+\infty} \phi_1^*(x)\phi_1(x) dx) \int_{-\infty}^{+\infty} \phi_2^*(x)\phi_2(x) dx)^{1/2}
$$
\n(15.1)

Where  $\phi_1(x)$  and  $\phi_2(x)$  are the near field distributions at both sides of the discontinuity.

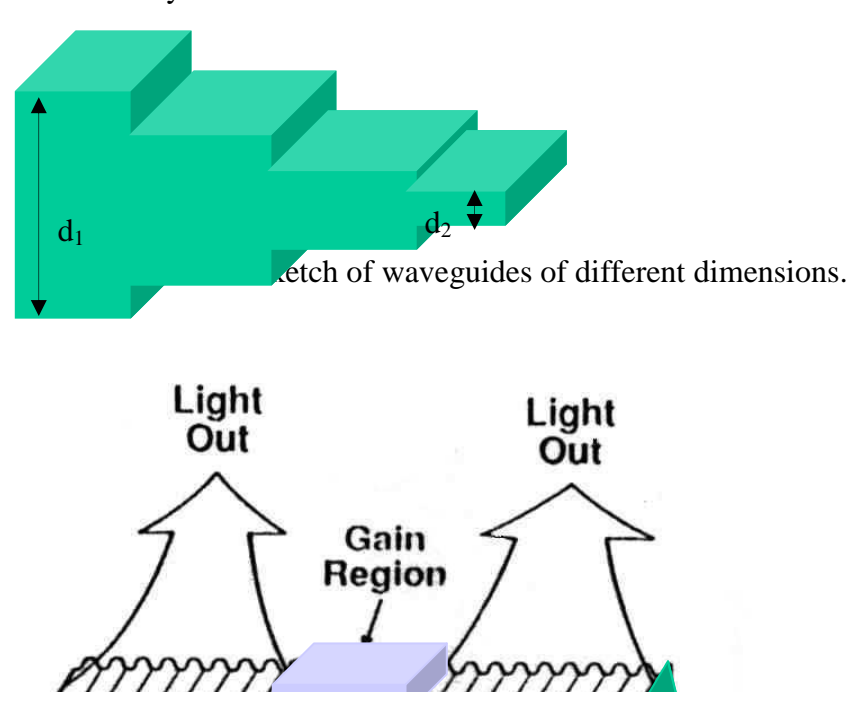

Figure 15.1.2 Sketch of DBR GSE laser structure

### **15.2 Input File Creation**

In this subsection, we'll use a DBR GSE laser structure as an example to show how to calculate the overlap integral of fields using WAVEGUIDE.

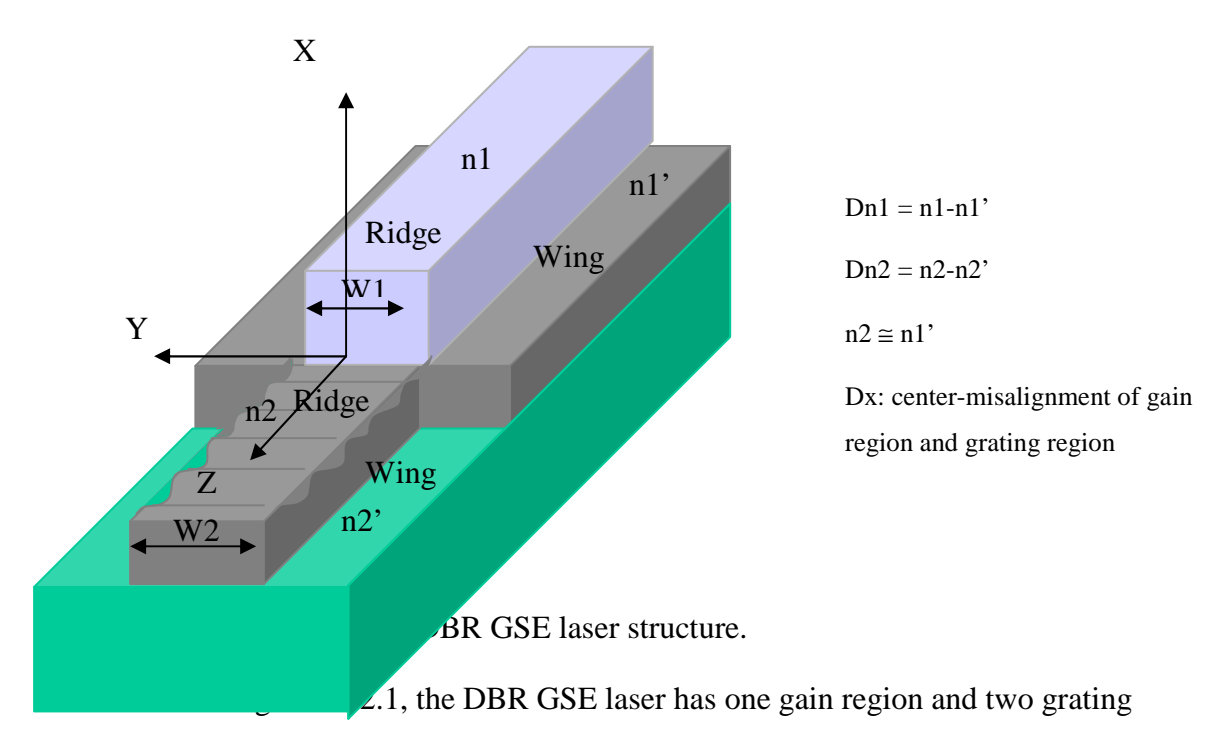

regions that are connected to the gain region on both sides. The gain region has the index of n1 for the ridge and n1' for the wing and the grating region has the index of n2 for the ridge and n2' for the wing. The ridge width is W1 in the gain region and W2 in the grating region. Dn1 = n1-n1' is the indices difference of ridge and wing for gain region,  $Dn2 = n2-n2$  is the indices difference of ridge and wing for grating region, and Dx is the center-misalignment of the ridges in two regions. The index of the ridge for the grating region is approximated to be same as that of the wing for the gain region.

There are several factors that may affect the waveguide and gratings coupling efficiency. In x direction, the grating region has fewer layers than those of the gain region, there'll always be certain amount of difference in their effective indices. This difference causes the coupling efficiency to be always less than 100%. In y direction, if the ridge width is different as the grating width, or if the ridge and the grating don't align perfectly, the mismatch of the structure in this direction will also cause the power loss. To analysis how these factors influence the power coupling, we generate following steps:

- (1) Create input file to simulate the lateral structure of the gain region (input\_1).
- (2) Create input file to simulate the lateral structure of the grating region (input\_2).
- (3) In input 1 files, fix the effective indices of the ridge and the wing (Dn1 = 0). Let the center misalignment of two ridges be zero  $(Dx = 0)$  and the widths of the ridges in two regions be the same (w1 = w2). Vary the wing index of input\_2 to change the indices difference of the grating region (Dn2) and calculate intensity overlap efficiency from WAVEGUIDE for each Dn2 value. Plot the intensity overlap efficiency as a function of Dn2.
- (4) Fix all the effective indices in both input files (fix Dn1 and Dn2), let the widths of the ridge and grating be the same  $(w1 = w2)$ . Vary the center misalignment of two ridges (Dx) and calculate the intensity overlap efficiency from WAVEGUIDE for each Dx value. Plot the intensity overlap efficiency as a function of Dx.
- (5) Fix all the effective indices in both input files (fix Dn1 and Dn2), and fix ridge width in input\_1 (W1). Let the center misalignment of two ridges be zero ( $Dx =$ 0). Choose different ridge width in the input\_2 (W2) and calculate the intensity overlap efficiency from WAVEGUIDE for each W2 value. Plot the intensity overlap efficiency as a function of W2.

Naturally, we may think to simulate the lateral structure of gain region or grating region with 3-layer waveguide structure. However, in WAVEGUIDE, the outmost two layers are always "seen" as infinite long, and in calculating the near field, the 'zero" position of the layer structure always starts from the beginning of the second layer, which is the ridge layer with three layer structure. Because of that, the ridges of two regions will automatically be aligned to each other at their edges in the fields overlapping integral calculation no matter if it is the case in practice. In order for us to have the flexibility in

277

adjusting the alignment of two regions, we use 5-layer structure rather than 3-layer structure to simulate both regions. The outmost four layers have the same effective index as the wing, and the middle layer has the index of the ridge. Table 15.2.1 and 15.2.2 give the example input files for the gain region and grating region.

Table 15.2.1 Input file for simulating the lateral structure of gain region for the GSE laser (input\_1).

```
278
OUTPUT PHMO=1 GAMMAO=1 WZRO=1 WZIO=1 QZRO=0 QZIO=0
CASE KASE=AlGaInAs (5 wells)
CASE EPS1=1E-8 EPS2=1E-8 GAMEPS=1E-6
CASE QZMR=10.406 QZMI=0.0
CASE PRINTF=0 INITGS=0 AUTOQW=0 NFPLT=1 FFPLT=1
!CASE DXIN=0.2
!CASE IL=100 KGSS=1
MODCON KPOL=1 APB1=0.25 APB2=0.25
STRUCT WVL=1.31
LAYER NREAL=3.2235 NLOSS=0.0 TL=200.0 !wing
LAYER NREAL=3.2235 NLOSS=0.0 TL=8.75 !wing
LAYER NREAL=3.2285 NLOSS=0.0 TL=2.5 !ridge
LAYER NREAL=3.2235 NLOSS=0.0 TL=8.75 !wing
LAYER NREAL=3.2235 NLOSS=0.0 TL=200.0 !wing
OUTPUT FWHPNO=0 FWHPFO=1 KMO=1 ITO=1
OUTPUT MODOUT=1 LYROUT=1 SPLTFL=0
```
Table 15.2.2 Input file for simulating the lateral structure of gain region for the GSE laser (input\_2).

```
CASE KASE=AlGaInAs (5 wells)
CASE EPS1=1E-8 EPS2=1E-8 GAMEPS=1E-6
CASE QZMR=10.379 QZMI=0.0
CASE PRINTF=0 INITGS=0 AUTOQW=0 NFPLT=1 FFPLT=1
!CASE DXIN=0.2
!CASE IL=100 KGSS=1
MODCON KPOL=1 APB1=0.25 APB2=0.25
STRUCT WVL=1.31
LAYER NREAL=3.221 NLOSS=0.0 TL=200.0 !wing
LAYER NREAL=3.221 NLOSS=0.0 TL=7.25 !wing
LAYER NREAL=3.2235 NLOSS=0.0 TL=2.5 !grating
LAYER NREAL=3.221 NLOSS=0.0 TL=10.25 !wing
LAYER NREAL=3.221 NLOSS=0.0 TL=200.0 !wing
OUTPUT PHMO=1 GAMMAO=1 WZRO=1 WZIO=1 QZRO=0 QZIO=0
OUTPUT FWHPNO=0 FWHPFO=1 KMO=1 ITO=1
OUTPUT MODOUT=1 LYROUT=1 SPLTFL=0
GAMOUT LAYGAM=26 COMPGAM=0 GAMALL=0
!LOOPZ1 ILZ='QZMR' FINV=10.2 ZINC=-0.001
END
```
### **15.3 Fields Overlap Analysis with WAVEGUIDE**

Before the field-overlap integral calculation, we need to evaluate the two input files to generate ".nf" file. ".nf" file contains the data of the near field for each structure. Then we select one input file and click "Calculate Overlap Integral" tab in the pull down menu "Tools" from the WAVEGUIDE main screen (see figure 15.3.1 (a)), another screen will then be popped up (figure 15.3.1 (a)). The file we've selected is shown in the "Reference File" column in this screen. We can easily do the overlap integral calculation by following the instruction shown on the up-left corner of the screen.

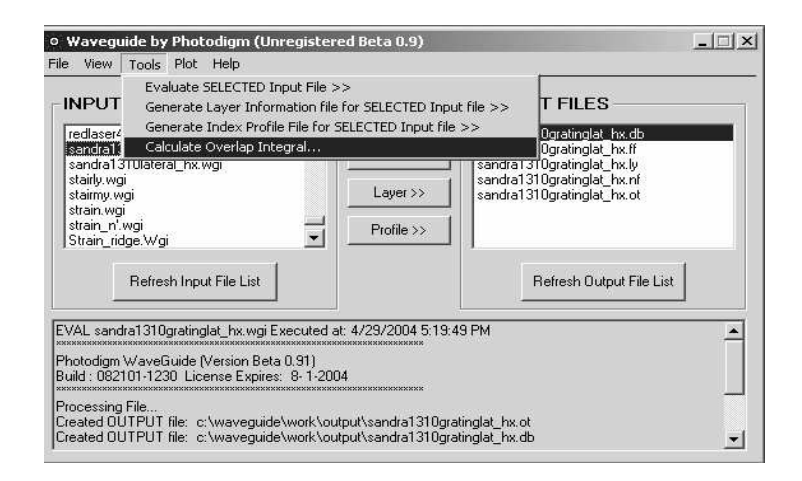

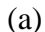

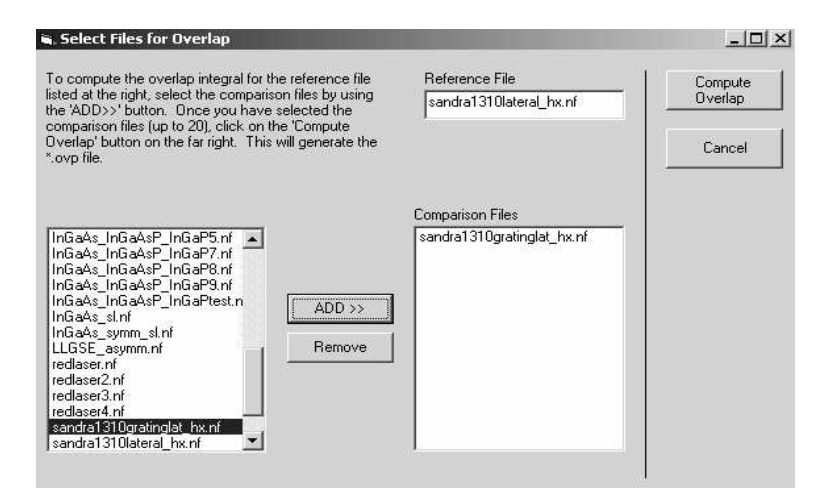
(b)

Figure 15.3.1 Illustration of overlap integral calculation from WAVEGUIDE.

The results of the integral overlap calculation are stored in the ".ovp" file. Table 15.3.1 listed the output ".ovp" file that is obtained by the overlap integral of the near fields from the two input files given in table 15.2.1 and table 15.2.2.

Table 15.3.1 Integral overlap calculation results for the input files in table 15.2.1 and 15.2.2.

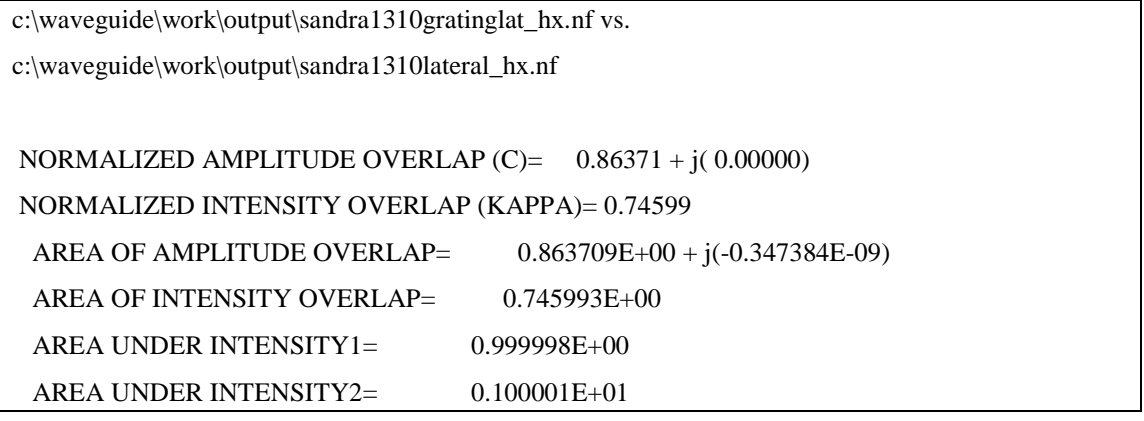

In the ".ovp" file, the "normalized amplitude overlap" represents the field coupling efficiency and the "normalized intensity overlap" is the square of the former one and represents the intensity (power) coupling efficiency. In study how the intensity coupling efficiency is affected by the structure parameters, we apply the integral overlap calculation to the lateral structure of gain and grating regions in the DBR GSE laser follow the steps 3-5 described in the previous subsection. Table 15.3.5 listed all the parameters in the input file and the calculated results. Figure 15.3.1, 15.3.2 and 15.3.3 shows how the intensity coupling efficiency varies with the indices difference, the centermisalignment and the dimension mismatch of two structures.

Table 15.3.2 Input and output parameters for the overlap integral calculation of grating region and grating region of DBR GSE laser.

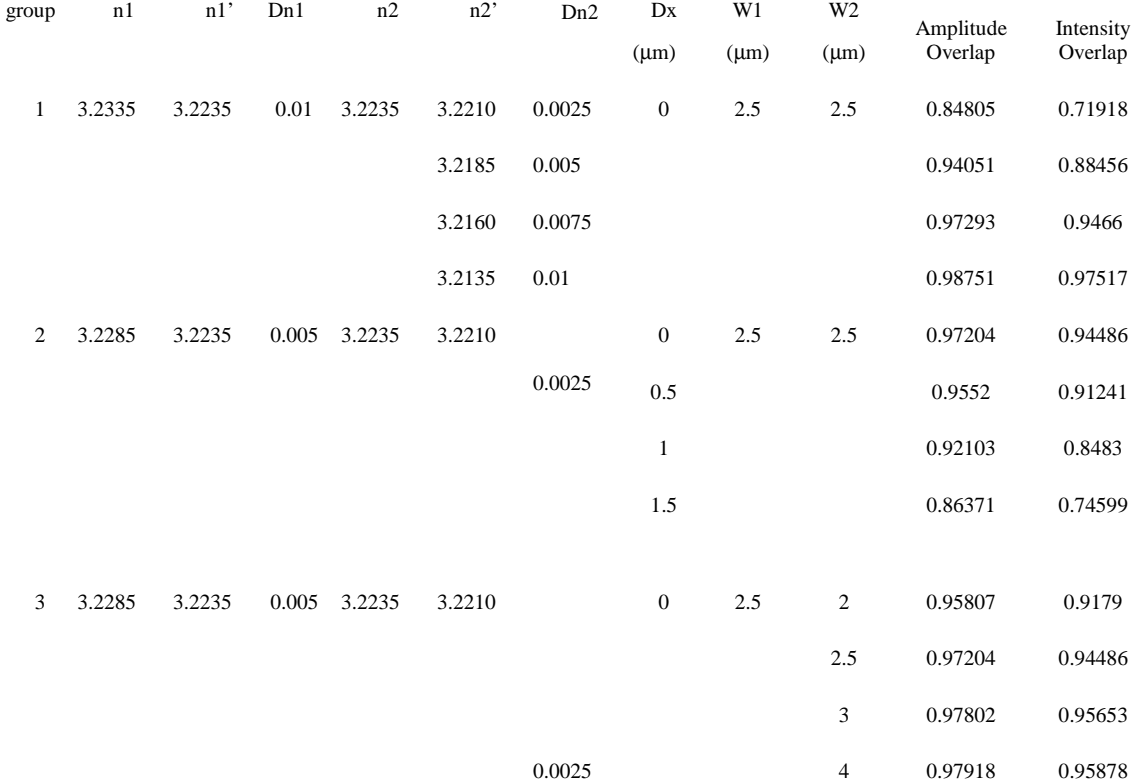

#### Chapter 15 Field Overlapping Integral Caculation

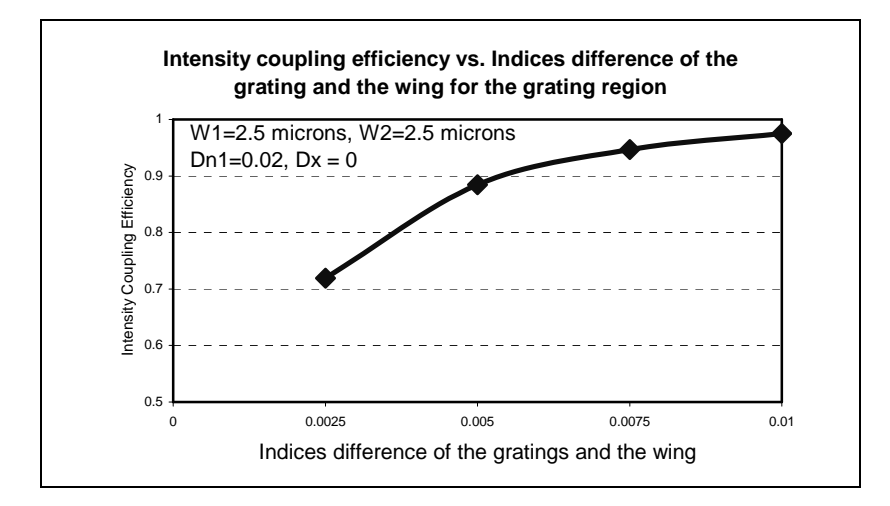

Figure 15.3.3 Intensity coupling efficiency as a function of indices difference of the ridge and the wing in grating region for the DBR GSE laser.

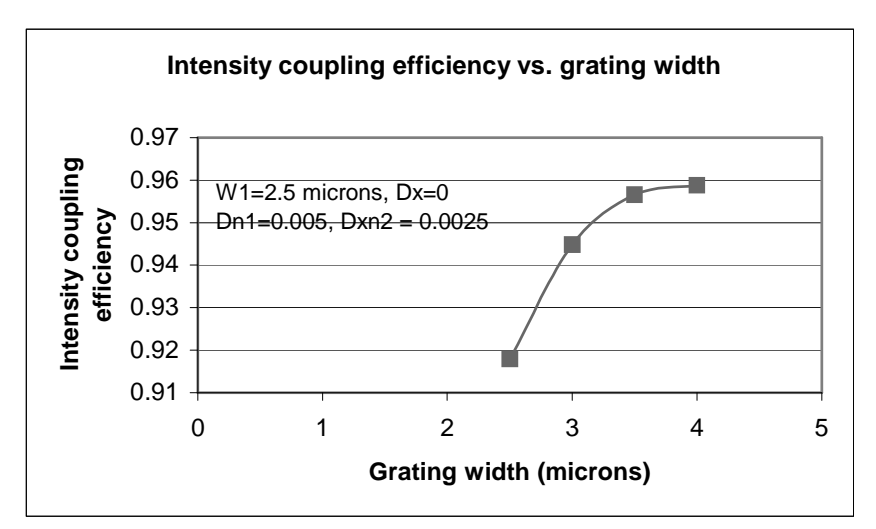

Figure 15.3.4 Intensity coupling efficiency as a function of the center-misalignment of ridges of two regions for the DBR GSE laser.

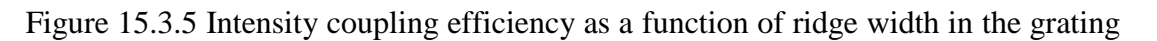

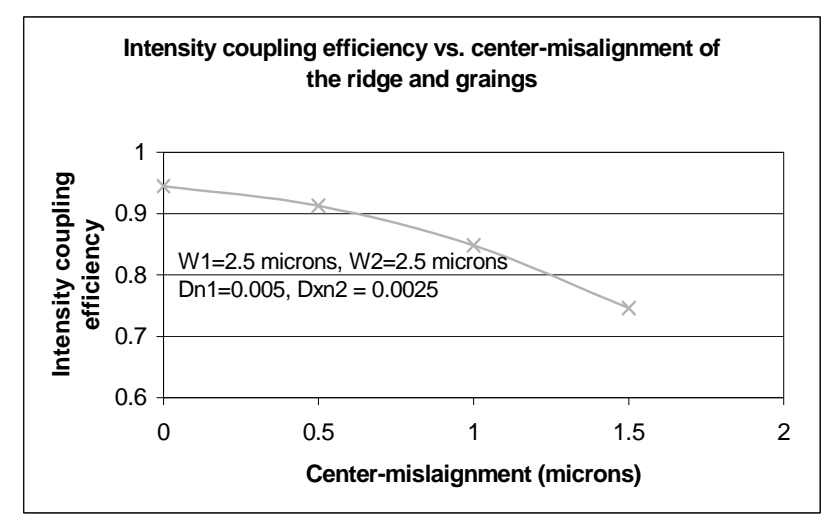

region.

Chapter 15 Field Overlapping Integral Caculation

Chapter 3 of this manual describes the material system feature of WAVEGUIDE called Matsys. This appendix lists the software source code from WAVEGUIDE that Matsys uses to calculate the refractive index of a layer given the layer composition defined by the user. The heading of each section listed below corresponds with the drop down list in WAVEGUIDE that shows the available material systems that can be selected.

## **Al(x)Ga(1-x)As 1**

#### SUBROUTINE sALGAAS1(WVL,XPERCENT,EFFINDX)

! calculates the effective index given the wavelength (WVL) and ! the percent (PERC)

USE INFO\_MOD IMPLICIT NONE REAL(KIND=8), INTENT(IN) :: XPERCENT,WVL REAL(KIND=8), INTENT(OUT) :: EFFINDX REAL(KIND=8) :: X,OMEGA,ENERGY,ENDEL,CHI,CHISO REAL(KIND=8) :: FCHI,FCHISO,AO,BO,EPSI REAL(KIND=8) :: C=3.0E+14, PI REAL(KIND=8) :: HBAR !MM-Notify

WRITE(STDOUT\_RD,\*) 'Using AlGaAs-1 Material System' !MM-Notify PI=4.0\*ATAN(1.0)

HBAR=4.14E-15/ $(2.0*PI)$ 

 $!$   $!$   $!$   $-$  finds something (N vs. lamda)  $-$ 

X=XPERCENT OMEGA=2.0\*PI\*C/WVL ENERGY=1.425+1.155\*X+0.37\*X\*X  $ENDEL=1.765+1.115*X+0.37*X*X$ CHI=HBAR\*OMEGA/ENERGY CHISO=HBAR\*OMEGA/ENDEL  $IF(((1-CHI)<=0.0).OR.((1-CHISO)<=0.0))$  THEN WRITE(STDOUT\_RD,\*) ' CHI RANGE ERROR!' ELSE FCHI=(2-SQRT(1+CHI)-SQRT(1-CHI))/(CHI\*CHI) FCHISO=(2-SQRT(1+CHISO)-SQRT(1-CHISO))/(CHISO\*CHISO)  $AO=6.3+19.0*X$  $BO=9.4-10.2*X$ EPSI=AO\*(FCHI+.5\*(FCHISO\*((ENERGY/ENDEL)\*\*1.5)))+BO  $IF(EPSI<=0) THEN$ WRITE(STDOUT\_RD,\*) 'EPSI RANGE ERROR!' **ELSE** EFFINDX=SQRT(EPSI) **END IF END IF RETURN** 

# $AI(x)Ga(1-x)As2$

```
SUBROUTINE SALGAAS2(WVL,P,NEFF)
```
END SUBROUTINE SALGAAS1

! calculates the effective index given the wavelength (WVL) and ! the percent (PERC)

USE INFO\_MOD IMPLICIT NONE REAL(KIND=8), INTENT(IN) :: P,WVL REAL(KIND=8), INTENT(OUT) :: NEFF  $REAL(KIND=8)$  ::  $A,B1,B2,B11,B22,C,D,E1,Ec,Eic,einf,E1c,T,f,fi$  $REAL(KIND=8)$  ::  $E0.Ei, D0,D1$ REAL(KIND=8) :: E, G, EE, EEI, EP1E01, EP1E02, EP1E0, EP2E0 REAL(KIND=8) :: EP1E11, EP1E12, EP2E11, EP2E12, EP1E1, EP2E1 REAL(KIND=8) :: EP2EC, EP2EI, EP1EC, EQ1, EPSILON1, EPSILON2 COMPLEX(KIND=8) :: ARG1,ARG2 COMPLEX(KIND=8) :: CE00,CEC,CE,CE0,CEXP0,CEXP00 REAL(KIND=8), PARAMETER :: PI = 3.1415926535898D0 !MM-Notify WRITE(STDOUT\_RD,\*) 'Using AlGaAs-2 Material System' !MM-Notify

! {parameters calculated using equation  $Qi(x)=Q0+(Q1*(P-5))+(Q2*(P-5)^2)$ A=4.264374+(4.402701\*(P-.5))+(9.160232\*((P-.5)\*(P-.5))) B1=8.256268+(-0.585350\*(P-.5))+(-1.901850\*((P-.5)\*(P-.5)))  $B2=0.462866+(0.012206*(P-5))+(1.047697*((P-5)*(P-5)))$ B11=19.788257+(-3.706511\*(P-.5))+(2.990894\*((P-.5)\*(P-.5)))

B22=0.539077+(-0.172307\*(P-.5))+(1.031416\*((P-.5)\*(P-.5)))  $C=3.078636+(-1.598544*(P-0.5))+(-0.742071*((P-0.5)*(P-0.5)))$ D=29.803617+(-22.124036\*(P-.5))+(-57.863105\*((P-.5)\*(P-.5))) E1=3.212414+(0.804397\*(P-.5))+(0.228317\*((P-.5)\*(P-.5))) Ec=4.724383+(0.024499\*(P-.5))+(0.030653\*((P-.5)\*(P-.5)))

Eic=3.160138+(0.138046\*(P-.5))+(1.066214\*((P-.5)\*(P-.5))) einf=-0.494941+(-0.030802\*(P-.5))+(0.486201\*((P-.5)\*(P-.5))) E1c=6.413109+(0.571119\*(P-.5))+(-0.735610\*((P-.5)\*(P-.5))) T= $0.263476+(0.090532*(P-0.5))+(0.254099*((P-0.5)*(P-0.5)))$ G=0.147517+(-0.068764\*(P-.5))+(0.047345\*((P-.5)\*(P-.5))) f=1.628226+(-1.682422\*(P-.5))+(-2.081273\*((P-.5)\*(P-.5)))  $fi=0.507707+(-0.070165*(P-.5))+(-0.122169*((P-.5)*(P-.5)))$ 

! {parameters calculated using equation  $Qi(x)=Q0+(Q1*P)+(Q2*P^2)$ E0=1.425000+(1.155000\*P)+(0.370000\*(P\*P))  $Ei=1.734000+(0.574000*P)+(0.055000*(P*P))$ D0=0.340000+(0.0\*P)+(0.0\*(P\*P)) D1=0.230000+(-0.030000\*P)+(0.0\*(P\*P)) E=(4.135701327D-15\*2.99792458D14)/WVL

 $EE=E^*E$  $EEL=1.0/EE$ 

! REAL PART OF DIELECTRIC FUNCTION: DIRECT EDGE (E0) ARG1=CMPLX(1.+E/E0,0.0,8) ARG2=CMPLX(1.-E/E0,0.0,8) EP1E01=A\*EEI\*REAL(SQRT(E0)\*(2.-SQRT(ARG1)-SQRT(ARG2))) ARG1=CMPLX(1.+E/(E0+D0),0.0,8) ARG2=CMPLX(1.-E/(E0+D0),0.0,8) EP1E02=A\*EEI\*REAL(.5\*SQRT(E0+D0)\*(2.-SQRT(ARG1)-

SQRT(ARG2)))

EP1E0=EP1E01+EP1E02

- ! IMAGINARY PART OF DIELECTRIC FUNCTION: DIRECT EDGE (E0)
- ! TAKING THE REAL PART IS LIKE A HEAVYSIDE FUNCTION  $ARG1=CMPLX(E-E0,0.0,8)$

ARG2=CMPLX(E-E0-D0,0.0,8) EP2E0=REAL((2\*SQRT(ARG1)+SQRT(ARG2))\*EEI)\*A/3.0

- ! REAL PART OF THE DIELECTRIC FUNCTION: L [K=PI/A] (E1)
- ! ADD A LINEWIDTH GAM  $CE00=E*(1.0,0.0)+T*(0.0,1.0)$ CEC=1.0/((1.0,0.0)-((CE00/E1c)\*(CE00/E1c))) CE=CE00\*CE00  $CE0=CE/((E1+D1)*(E1+D1))$  $CE=CE/(E1*E1)$ CEXP0=MIN(EXP(-f\*(E-E1)),REAL(1.0,8))/CE CEXP00=MIN(EXP(-f\*(E-E1-D1)),REAL(1.0,8))/CE0 EP1E11=-B1\*REAL(LOG(((1.0,0.0)-CE)\*CEC)\*CEXP0) EP1E12=-B2\*REAL(LOG(((1.0,0.0)-CE0)\*CEC)\*CEXP00) EP1E1=EP1E11+EP1E12
- ! IMAGINARY PART OF DIELECTRIC FUNCTION: L [K=PI/A] (E1)
- ! DON'T ALLOW A NEGATIVE IMAGINARY PART

!mm ARG1=CMPLX(E1-CE00,0.0,8) - CE00 is already complex... !mm ARG1=CMPLX(E1-CE00,0.0,8) - CE00 is already complex...

ARG2=E1+D1-CE00 ARG2=E1+D1-CE00 EP2E11=PI\*MAX(REAL((B1-B11\*SQRT(ARG1))\*CEXP0),REAL(0.0,8))

EP2E12=PI\*MAX(REAL((B2-B22\*SQRT(ARG2))\*CEXP00),REAL(0.0,8)) EP2E1=MAX(EP2E11+EP2E12,REAL(0.0,8))

! REAL PART OF DIELECTRIC FUNCTION: (Ec)

CE=(1.0,0.0)-EE/(Ec\*Ec) EP2EC=REAL(C/(CE\*CE+EE\*((G/Ec)\*(G/Ec)))) EP1EC=REAL(CE\*EP2EC)

- ! IMAGINARY PART OF DIELECTRIC FUNCTION: (Ec) EP2EC=(E\*G/Ec)\*EP2EC
- ! IMAGINARY PART OF DIELECTRIC FUNCTION: INDIRECT EDGE  $K=[2*PIA]$  (X->GAMMA)

EQ1=E-Ei

EP2EI=(D\*EEI\*(EQ1\*EQ1))\*MIN(EXP(-fi\*(E-Eic)),REAL(1.0,8))

! DO ALL THE HEAVYSIDE FUNCTIONS

IF (E<E0) THEN EP2E0=0.0  $EP2E1=0.0$  $EP2EC=0.0$  $EP2EI=0.0$ END IF

```
IF (E<sub>ET</sub>) THEN
  EP2E1=0.0END IF
```
- ! MULTIPLY THE IMAGINARY PART BY HEAVYSIDE FUNCTION
- ! INDEX IS THE REAL PART OF THE SQUARE ROOT
- ! OF THE COMPLEX DIELECTRIC FUNCTION EPSILON1=einf+EP1E0+EP1E1+EP1EC

EPSILON2=EP2E0+EP2E1+EP2EC+EP2EI ARG1=EPSILON1\*(1.0,0.0) + EPSILON2\*(0.0,1.0) NEFF=REAL(SQRT(ARG1)) RETURN END SUBROUTINE sALGAAS2

#### **In(1-X)Ga(X)As(Y)P(1-Y)**

SUBROUTINE sInGaAsP(XLAMBDA,X,Y,XN,I)

USE INFO\_MOD

implicit none

!mm IMPLICIT REAL\*8 (A-H,O-Z) REAL(8), INTENT(IN) :: X,Y,XLAMBDA REAL(8), INTENT(OUT) :: XN INTEGER, INTENT(IN) :: I REAL(8) :: HV,A,B,EO,EDO,EDD,XO,XSO,F1,F2,X1,X2,X3,X4

!MM-Notify WRITE(STDOUT\_RD,\*) 'Using InGaAsP Material System' !MM-Notify

- ! 10 WRITE(\*,\*)' INPUT X,Y AND PHOTON WAVELENGTH FOR InGaAsP'
- ! WRITE $(*,*)'X = Y =$ , LAMBDA='
- ! READ (\*,\*) X,Y,XLAMBDA
- ! WRITE(\*,\*) ' InGaAsP' HV=1.24/XLAMBDA
- ! WRITE(\*,\*) ' FOR LATTICE MATCHED, INPUT 1,--STRAIN INPUT 2'
- ! WRITE $(*,*)$  ' INPUT = ?'

: READ  $(*,*)$  I IF  $(I.EQ.1)$  THEN  $A=8.4-3.4*Y$  $B=6.6+3.4*Y$ EO= $1.35 - 0.72*Y + 0.12*(Y**2)$ EDD=1.466-0.557\*Y+0.129\*Y\*\*2 ELSE IF (I.EQ.2) THEN  $A=(1-X)*Y*5.14+(1-X)*(1-Y)*8.4+X*Y*6.3+X*(1-Y)*22.25$  $B=(1-X)*Y*10.15+(1-X)*(1-Y)*6.6+X*Y*9.4+X*(1-Y)*0.9$ !c  $EO=(1-X)*Y*0.36+(1-X)*(1-Y)*1.35+X*Y*1.424+X*(1-Y)*2.74$ EO= $1.35 - 0.72*Y + 0.12*(Y**2)$ EDO= $(1-X)*Y*0.38+(1-X)*(1-Y)*0.11+X*Y*0.34+X*(1-Y)*0.08$  $EDD=EDO+EO$ **ELSE** END IF XO=HV/EO XSO=HV/EDD  $F1=(XO^{**}(-2))^{*}(2-((1+XO)^{**}0.5)-(1-XO)^{**}0.5))$  $F2=(XSO^{**}(-2))*(2-((1+XSO)**0.5)-(1-XSO)**0.5))$  $X1=(EO/(EDD))**(1.5))/2$  $X2 = F1 + X1 * F2$  $X3=A*X2$  $X4 = X3 + B$  $XN = SQRT(X4)$ ! WRITE(\*,\*) 'REFRACTIVE INDEX=', XN ! WRITE $(*,*)$  FOR NEW INPUT I=1, STOP I=2' !  $WRITE(*, *) 'I='$ **:** READ  $(*,*)$  I  $!$  IF (I.EQ.1) THEN  $\frac{1}{2}$  GO TO 10  $!$  ELSE IF (I.EQ.2) THEN

- ! GO TO 20
- ! ELSE
- ! END IF
- ! 20 RETURN

RETURN

END SUBROUTINE sInGaAsP

#### **Al(X)Ga(Y)In(1-X-Y)As**

SUBROUTINE sAlGaInAs(LAMBDA,XX,QY,XN) USE INFO\_MOD

implicit none

!mm IMPLICIT REAL\*8 (A-H,O-Z)

REAL(8), INTENT(IN) :: XX,QY,LAMBDA

REAL(8), INTENT(OUT) :: XN

! INTEGER :: I

REAL(8) :: HV,EO,EDO,XO,EDD,XSO,A,B,F1,F2,X1,X2,X3,X4 !MM-Notify WRITE(STDOUT\_RD,\*) 'Using AlGaInAs Material System' !MM-Notify

```
! 10 WRITE(*,*) ' INPUT XX, QY AND PHOTON WAVELENGTH FOR AlGaInAs'
```
- ! WRITE $(*,*)$  'XX=, QY=, LAMBDA='
- ! READ (\*,\*) XX,QY,LAMBDA
- !C XLAMBDA=LAMBDA\*1000.D0
- !C X=XX/0.48
- $IC$  IF  $((X.LT.0.3).AND.(LAMBDA.EQ.1.3))$  THEN
- !C XN=DSQRT((1.-XX-QY)\*14.6+QY\*13.2+XX\*10.06)-0.17d0
- !C ELSEIF ((X.LT.0.3).AND.(LAMBDA.EQ.1.55)) THEN
- !C XN=DSQRT((1.-XX-QY)\*14.6+QY\*13.2+XX\*10.06)-0.31D0
- !C PRINT\*, ' XN=',XN
- !C ELSEIF (X.GE.0.3) THEN
- !C A=9.689-1.012\*X
- !C B=1.590-0.376\*X
- !C C=1102.4-702.0\*X+330.4\*(X\*X)
- $IC$  XN=DSQRT(A+((B\*XLAMBDA\*\*2)/(XLAMBDA\*\*2-C\*\*2)))
- !C ELSE
- !C ENDIF
- ! WRITE(\*,\*) ' AlGaInAs'
	- HV=1.24D0/LAMBDA
	- EO=0.75D0+1.548D0\*XX
	- EDO=XX\*0.28+QY\*0.34+(1-XX-QY)\*0.38
	- XO=HV/EO
	- EDD=EDO+EO
	- XSO=HV/EDD
	- A=XX\*25.30+QY\*6.30+(1-XX-QY)\*5.14
	- B=XX\*(-0.80)+QY\*9.40+(1-XX-QY)\*10.15
	- $F1=(XO^{**}(-2. D0))^{*}(2. D0-((1. D0+XO))^{**}0.5)-((1-XO)^{**}0.5))$
	- $F2=(XSO^{**}(-2. D0))^{*}(2. D0-((1. D0+XSO)^{**}0.5)-((1-XSO)^{**}0.5))$
	- $X1=(EO/EDD)**(1.5)/2$
	- $X2 = F1 + X1 * F2$
	- $X3=A*X2$
	- $X4 = X3 + B$
	- $XN = SORT(X4)$
- ! WRITE(\*,\*) ' THE REFRACTIVE INDEX IS=', XN

- ! WRITE $(*,*)$  ' FOR NEW INPUT I=1, STOP I=2'
- !  $WRITE(*, *) ' I='$
- ! READ  $(*,*)$  I
- ! IF (I.EQ.1) THEN
- ! GO TO 10
- ! ELSE IF (I.EQ.2) THEN
- ! GO TO 20
- ! ELSE
- ! END IF
- ! 20 RETURN
	- RETURN

END SUBROUTINE sAlGaInAs

## **Al(X)Ga(1-X)In(Y)As(1-Y) 2**

SUBROUTINE sAlGaInAs2(LAMBDA,XX,QY,XN) USE INFO\_MOD

implicit none

!mm IMPLICIT REAL\*8 (A-H,O-Z)

REAL(8), INTENT(IN) :: XX,QY,LAMBDA

REAL(8), INTENT(OUT) :: XN

! INTEGER :: I

REAL(8) :: HV,EO,EDO,XO,EDD,XSO,A,B,C,X,XLAMBDA

!MM-Notify

WRITE(STDOUT\_RD,\*) 'Using AlGaInAs (Mondrys) Material System'

!MM-Notify

XLAMBDA=LAMBDA\*1000.D0

X=XX/0.48

IF  $((X < 0.3d0).AND.(LAMBDA == 1.3d0))$  THEN XN=SQRT((1.-XX-QY)\*14.6+QY\*13.2+XX\*10.06)-0.17d0 ELSE IF  $((X < 0.3d0).AND.(LAMBDA == 1.55d0))$  THEN XN=SQRT((1.-XX-QY)\*14.6+QY\*13.2+XX\*10.06)-0.31D0 ELSE IF  $((X < 0.3d0)$ . AND. (LAMBDA = 1.4d0)) THEN XN=SQRT((1.-XX-QY)\*14.6+QY\*13.2+XX\*10.06)-0.226d0 ELSE IF  $(X \ge 0.3)$  THEN A=9.689-1.012\*X B=1.590-0.376\*X  $C=1102.4-702.0*X+330.4*(X*X)$  $XN=SQRT(A+((B*XLAMBDA**2)/(XLAMBDA**2-C**2)))$ ELSE END IF RETURN END SUBROUTINE sAlGaInAs2

### **Al(X)Ga(1-X)P(Y)Sb(1-Y)**

SUBROUTINE sAlGaPSb(XLAMBDA,X,Y,XN) USE INFO\_MOD implicit none !mm IMPLICIT REAL\*8 (A-H,O-Z) REAL(8), INTENT(IN) :: X,Y,XLAMBDA REAL(8), INTENT(OUT) :: XN ! INTEGER :: I

REAL(8) :: HV,A,B,EO,EDO,EDD,XO,XSO,F1,F2,X1,X2,X3,X4 !MM-Notify WRITE(STDOUT\_RD,\*) 'Using AlGaPSb Material System'

!MM-Notify

- ! 10 WRITE(\*,\*) ' INPUT X,Y AND PHOTON WAVELENGTH FOR AlGaPSb'
- ! WRITE $(*,*)$  '  $X = X =$ , LAMBDA='
- ! READ (\*,\*) X,Y,XLAMBDA
- ! WRITE(\*,\*) ' AlGaPSb'

```
HV=1.24/XLAMBDA
```

```
A=(1-X)*Y*22.25+(1-X)*(1-Y)*4.05+X*Y*24.10+X*(1-Y)*59.68
B=(1-X)*Y*0.9+(1-X)*(1-Y)*12.66+X*Y*(-2.0)+X*(1-Y)*(-9.53)
```
!c  $EO=(1-X)*Y*2.74+(1-X)*(1-Y)*0.72+X*Y*3.58+X*(1-Y)*2.22$ 

```
EO=0.885+2.33*X-1.231*(X**2)
```

```
EDO=(1-X)*Y*0.08+(1-X)*(1-Y)*0.82+X*Y*0.07+X*(1-Y)*0.65
```
EDD=EDO+EO

XO=HV/EO

XSO=HV/EDD

```
F1=(XO^{**}(-2))^{*}(2-((1+XO)^{**}0.5)-((1-XO)^{**}0.5))
```

```
F2=(XSO^{**}(-2))*(2-((1+XSO)*0.5)-((1-XSO)*0.5))
```

```
X1=(EO/EDD)**(1.5))/2
```
 $X2 = F1 + X1 * F2$ 

 $X3=A*X2$ 

 $X4 = X3 + B$ 

 $XN = SQRT(X4)$ 

- ! WRITE(\*,\*) ' REFRACTIVE INDEX=', XN
- 
- ! WRITE $(*,*)$  ' FOR NEW INPUT I=1, STOP I=2'
- !  $WRITE(*,*)' I='$
- 
- 
- 
- 
- 
- 
- 
- $!$  READ  $(*,*)$  I
- 
- ! IF (I.EQ.1) THEN
- 
- ! GO TO 10
- ! ELSE IF (I.EQ.2) THEN
- ! GO TO 20
- ! ELSE
- ! END IF

! 20 RETURN **RETURN END SUBROUTINE sAlGaPSb** 

## $AI(X)Ga(1-X)As(Y)Sb(1-Y)$

SUBROUTINE sAlGaAsSb(XLAMBDA,X,Y,XN)

**USE INFO\_MOD** 

implicit none

!mm IMPLICIT REAL\*8 (A-H,O-Z)

 $REAL(8)$ , INTENT(IN) :: X, Y, XLAMBDA

 $REAL(8)$ , INTENT(OUT) :: XN

 $!$  INTEGER :: I

REAL(8):: HV,A,B,EO,EDO,EDD,XO,XSO,F1,F2,X1,X2,X3,X4

!MM-Notify

WRITE(STDOUT RD,\*) 'Using AlGaAsSb Material System'

!MM-Notify

- ! 10 WRITE(\*,\*) ' INPUT X,Y AND PHOTON WAVELENGTH FOR AlGaAsSb'
- ! WRITE $(*,*)'X = Y =$ , LAMBDA='

EO= $0.829+1.822*X-0.22*(X**2)$ 

- $\mathsf{READ}$  (\*,\*) X, Y, XLAMBDA
- ! WRITE(\*,\*) ' AlGaASSb'

HV=1.24/XLAMBDA

 $EDD=EDO+EO$ 

XO=HV/EO

 $A=(1-X)*Y*6.30+(1-X)*(1-Y)*4.05+X*Y*25.30+X*(1-Y)*59.68$ 

- $B=(1-X)*Y*9.4+(1-X)*(1-Y)*12.66+X*Y*(-0.8)+X*(1-Y)*(-9.53)$
- 
- !C  $EO=(1-X)*Y*1.42+(1-X)*(1-Y)*0.72+X*Y*2.95+X*(1-Y)*2.22$

EDO= $(1-X)*Y*0.34+(1-X)*(1-Y)*0.82+X*Y*0.28+X*(1-Y)*0.65$ 

298

```
XSO=HV/EDD
F1=(XO^{**}(-2))^{*}(2-((1+XO)^{**}0.5)-(1-XO)^{**}0.5))F2=(XSO^{**}(-2))^{*}(2-((1+XSO)^{**}0.5)-((1-XSO)^{**}0.5))X1=(EO/EDD)**(1.5))/2X2 = F1 + X1 * F2X3=A*X2X4 = X3 + B
```
XN=SQRT(X4)

- ! WRITE(\*,\*) ' REFRACTIVE INDEX=', XN
- ! WRITE $(*,*)$  ' FOR NEW INPUT I=1, STOP I=2'
- !  $WRITE(*,*)' I='$
- ! READ  $(*,*)$  I
- ! IF (I.EQ.1) THEN
- ! GO TO 10
- ! ELSE IF (I.EQ.2) THEN
- ! GO TO 20
- ! ELSE
- ! END IF
- ! 20 RETURN

RETURN

END SUBROUTINE sAlGaAsSb

### **Al(X)In(1-X)As(Y)Sb(1-Y)**

SUBROUTINE sAlInAsSb(XLAMBDA,X,Y,XN)

USE INFO\_MOD

implicit none

!mm IMPLICIT REAL\*8 (A-H,O-Z) REAL(8), INTENT(IN) :: X,Y,XLAMBDA REAL(8), INTENT(OUT) :: XN

! INTEGER :: I REAL(8) :: HV,A,B,EO,EDO,EDD,XO,XSO,F1,F2,X1,X2,X3,X4

!MM-Notify WRITE(STDOUT\_RD,\*) 'Using AlInAsSb Material System' !MM-Notify

- ! 10 WRITE(\*,\*) ' INPUT X,Y AND PHOTON WAVELENGTH FOR AlInAsSb'
- ! WRITE $(*,*)'$   $X=$ ,  $Y=$ , LAMBDA='
- ! READ (\*,\*) X,Y,XLAMBDA
- ! WRITE(\*,\*) ' AlInAsSb' HV=1.24/XLAMBDA  $A=(1-X)*Y*5.14+(1-X)*(1-Y)*7.91+X*Y*25.30+X*(1-Y)*59.68$  $B=(1-X)*Y*10.15+(1-X)*(1-Y)*13.07+X*Y*(-0.8)+X*(1-Y)*(-9.53)$
- !C EO=(1-X)\*Y\*0.36+(1-X)\*(1-Y)\*0.17+X\*Y\*2.95+X\*(1-Y)\*2.22

EO= $-0.173+4.014*X-1.418*(X**2)$ 

EDO=(1-X)\*Y\*0.38+(1-X)\*(1-Y)\*0.81+X\*Y\*0.28+X\*(1-Y)\*0.65

EDD=EO+EDO

XO=HV/EO

XSO=HV/EDD

```
F1=(XO^{**}(-2))^{*}(2-((1+XO)^{**}0.5)-(1-XO)^{**}0.5))
```

```
F2=(XSO^{**}(-2))^{*}(2-((1+XSO)^{**}0.5)-((1-XSO)^{**}0.5))
```
 $X1=(EO/EDD)**(1.5)/2$ 

 $X2 = F1 + X1 * F2$ 

 $X3=A*X2$ 

 $X4 = X3 + B$ 

 $XN = SORT(X4)$ 

! WRITE(\*,\*) ' REFRACTIVE INDEX=', XN

- ! WRITE $(*,*)$  ' FOR NEW INPUT I=1, STOP I=2'
- !  $WRITE(*, *) ' I='$
- ! READ  $(*,*)$  I
- ! IF (I.EQ.1) THEN
- ! GO TO 10
- ! ELSE IF (I.EQ.2) THEN
- ! GO TO 20
- ! ELSE
- ! END IF
- ! 20 RETURN

RETURN

END SUBROUTINE sAlInAsSb

#### **Ga(X)In(1-X)P(Y)Sb(1-Y)**

SUBROUTINE sGaInPSb(XLAMBDA,X,Y,XN)

USE INFO\_MOD

implicit none

!mm IMPLICIT REAL\*8 (A-H,O-Z)

REAL(8), INTENT(IN) :: X,Y,XLAMBDA

REAL(8), INTENT(OUT) :: XN

! INTEGER :: I

REAL(8) :: HV,A,B,EO,EDO,EDD,XO,XSO,F1,F2,X1,X2,X3,X4

!MM-Notify

WRITE(STDOUT\_RD,\*) 'Using GaInPSb Material System'

!MM-Notify

- ! 10 WRITE(\*,\*) ' INPUT X,Y AND PHOTON WAVELENGTH FOR GaInPSb'
- ! WRITE $(*,*)$  '  $X = X =$ , LAMBDA='
- ! READ (\*,\*) X,Y,XLAMBDA
- !  $WRITE(*,*)$  'GaInPSb'
	- HV=1.24/XLAMBDA
	- $A=(1-X)*Y*8.4+(1-X)*(1-Y)*7.91+X*Y*22.25+X*(1-Y)*4.05$  $B=(1-X)*Y*6.6+(1-X)*(1-Y)*13.07+X*Y*0.9+X*(1-Y)*12.66$
- !C  $EO=(1-X)*Y*1.35+(1-X)*(1-Y)*0.17+X*Y*2.74+X*(1-Y)*0.72$ EO=1.326-0.018\*X-0.34\*( $X^{**}2$ ) EDO= $(1-X)*Y*0.11+(1-X)*(1-Y)*0.81+X*Y*0.08+X*(1-Y)*0.82$  $EDD=EDO+EO$ XO=HV/EO XSO=HV/EDD  $F1=(XO^{**}(-2))^{*}(2-((1+XO)^{**}0.5)-(1-XO)^{**}0.5))$  $F2=(XSO^{**}(-2))^{*}(2-((1+XSO)^{**}0.5)-((1-XSO)^{**}0.5))$  $X1=(EO/EDD)**(1.5))/2$  $X2 = F1 + X1 * F2$  $X3=A*X2$ 
	- $X4 = X3 + B$

 $XN = SQRT(X4)$ 

- ! WRITE(\*,\*) 'REFRACTIVE INDEX=', XN
- ! WRITE $(*,*)$  'FOR NEW INPUT I=1, STOP I=2'
- !  $WRITE(*,*)'I='$
- : READ  $(*,*)$  I
- $!$  IF (I.EQ.1) THEN
- $\sim$  GO TO 10
- $!$  ELSE IF (I.EQ.2) THEN
- $\frac{1}{2}$  GO TO 20
- ! ELSE
- $!$  END IF
- ! 20 RETURN

**RETURN** 

#### **END SUBROUTINE sGaInPSb**

#### $AlAs(X)Sb(1-X)$

#### SUBROUTINE sAlAsSb(XLAMBDA,X,XN)

**USE INFO\_MOD** 

implicit none

```
!mm IMPLICIT REAL*8 (A-H,O-Z)
```
 $REAL(8)$ , INTENT(IN) :: X, XLAMBDA

REAL(8), INTENT(OUT) :: XN

 $!$  INTEGER :: I

REAL(8):: HV,A,B,EO,EDO,EDD,XO,XSO,F1,F2,X1,X2,X3,X4

!MM-Notify

WRITE(STDOUT\_RD,\*) 'Using AlAsSb Material System'

!MM-Notify

! 10 WRITE(\*,\*) ' INPUT X,Y AND PHOTON WAVELENGTH FOR AlAsSb'

- ! WRITE $(*,*)$  ' X= ?, LAMBDA='
- : READ  $(*,*)$  X, XLAMBDA
- !  $WRITE(*,*)$ ' AlAsSb'

 $HV=1.24/XLAMBDA$ 

```
A=(1-X)*59.68+X*25.30
```

```
B=(1-X)*(-9.53)+X*(-0.80)
```
 $EO=1.7+0.53*X$ 

 $EDO=(1-X)*0.65+X*0.28$ 

EDD=EDO+EO

XO=HV/EO

XSO=HV/EDD

 $F1=(XO^{**}(-2))^{*}(2-((1+XO)^{**}0.5)-(1-XO)^{**}0.5))$ 

 $F2=(XSO^{**}(-2))*(2-((1+XSO)^{**}0.5)-(1-XSO)^{**}0.5))$ 

```
X1=(EO/EDD)**(1.5))/2
```
 $X2 = F1 + X1 * F2$ 

 $X3=A*X2$ 

 $X4 = X3 + B$ 

XN=SQRT(X4)

- ! WRITE(\*,\*) ' REFRACTIVE INDEX=', XN
- ! WRITE(\*,\*) ' FOR NEW INPUT I=1, STOP I=2'
- !  $WRITE(*,*)' I='$
- $!$  READ  $(*,*)$  I
- ! IF (I.EQ.1) THEN
- ! GO TO 10
- ! ELSE IF (I.EQ.2) THEN
- ! GO TO 20
- ! ELSE
- ! END IF
- ! 20 RETURN
	- RETURN

END SUBROUTINE sAlAsSb

## **Al(x)Ga(1-x))0.5In(0.5)P**

SUBROUTINE sAlGaInP(XLAMBDA,X,XN)

USE INFO\_MOD

implicit none

!mm IMPLICIT REAL\*8 (A-H,O-Z)

REAL(8), INTENT(IN) :: X,XLAMBDA

REAL(8), INTENT(OUT) :: XN

! INTEGER :: I  $REAL(8) :: HV, EO, ED$  !MM-Notify

WRITE(STDOUT\_RD,\*) 'Using AlGaInP Material System'

!MM-Notify

- ! 10 WRITE(\*,\*) ' (AlxGa(1-x))0.5In0.5P--Eg=1.9+0.6\*X'
- ! WRITE(\*,\*) ' INPUT X AND PHOTON WAVELENGTH FOR AlGaInP'
- ! WRITE $(*,*)$  '  $X=$  ?, LAMBDA='
- ! READ (\*,\*) X,XLAMBDA
- ! WRITE(\*,\*) ' (AlxGa(1-x))0.5In0.5P--Eg=1.9+0.6\*X' HV=1.24/XLAMBDA  $EO=3.39+0.62*X$ ED=28.07+1.72\*X
	- XN=SQRT((EO\*ED/(EO\*\*2-HV\*\*2))+1)
- ! WRITE(\*,\*) ' REFRACTIVE INDEX=', XN
- ! WRITE(\*,\*) ' FOR NEW INPUT I=1, STOP I=2'
- !  $WRITE(*, *) ' I ='$
- ! READ  $(*,*)$  I
- ! IF (I.EQ.1) THEN
- ! GO TO 10
- ! ELSE IF (I.EQ.2) THEN
- ! GO TO 20
- ! ELSE
- ! END IF
- ! 20 RETURN

RETURN

END SUBROUTINE sAlGaInP

# **In(1-x)Ga(x)As [matched to InP]**

SUBROUTINE sInGaAs1(XLAMBDA,X,XN)

**USE INFO\_MOD** 

implicit none

!mm IMPLICIT REAL\*8 (A-H,O-Z)

 $REAL(8)$ , INTENT(IN) :: X, XLAMBDA

 $REAL(8)$ , INTENT(OUT) :: XN

 $!$  INTEGER :: I

REAL(8):: A,B,HV,EO,EDO,EDD,XO,XSO,F1,F2,X1,X2,X3,X4

!MM-Notify

WRITE(STDOUT\_RD,\*) 'Using InGaAs-1 Material System'

!MM-Notify

- ! 10 WRITE $(*,*)$  ' In(1-x)Ga(x)As/InP'
- ! WRITE(\*,\*) ' INPUT X AND PHOTON WAVELENGTH FOR In(1-x)Ga(x)As'
- ! WRITE(\*,\*) 'X= ?, LAMBDA='
- $!$  READ  $(*,*)$  X, XLAMBDA
- !  $WRITE(*,*)' In(1-x)Ga(x)As/InP'$  $A=(1-X)*5.14+X*6.30$

 $B=(1-X)*10.15+X*9.40$ 

HV=1.24/XLAMBDA

EO=0.324+0.7\*X+0.4\*(X\*\*2)

 $EDO=(1-X)*0.38+X*0.34$ 

EDD=EDO+EO

XO=HV/EO

XSO=HV/EDD

```
F1=(XO^{**}(-2))^{*}(2-((1+XO)^{**}0.5)-(1-XO)^{**}0.5))
```

```
F2=(XSO^{**}(-2))^{*}(2-((1+XSO)^{**}0.5)-((1-XSO)^{**}0.5))
```

```
X1=(EO/(EDD))^{**}(1.5)/2
```
 $X2 = F1 + X1 * F2$ 

 $X3=A*X2$ 

 $X4 = X3 + B$ 

 $XN = SQRT(X4)$ 

! WRITE(\*,\*) 'REFRACTIVE INDEX=', XN

- ! WRITE $(*,*)$  ' FOR NEW INPUT I=1, STOP I=2'
- !  $WRITE(*, *) ' I='$
- ! READ (\*,\*) I
- ! IF (I.EQ.1) THEN
- ! GO TO 10
- ! ELSE IF (I.EQ.2) THEN
- ! GO TO 20
- ! ELSE
- ! END IF
- ! 20 RETURN

RETURN

END SUBROUTINE sInGaAs1

## **In(1-x)Ga(x)As [matched to GaAs]**

SUBROUTINE sInGaAs2(XLAMBDA,X,XN)

USE INFO\_MOD

implicit none

```
!mm IMPLICIT REAL*8 (A-H,O-Z)
```
REAL(8), INTENT(IN) :: X,XLAMBDA

REAL(8), INTENT(OUT) :: XN

! INTEGER :: I

REAL(8) :: A,B,HV,EO,EDO,EDD,XO,XSO,F1,F2,X1,X2,X3,X4

!MM-Notify

WRITE(STDOUT\_RD,\*) 'Using InGaAs-2 Material System'

!MM-Notify

- ! 10 WRITE(\*,\*) ' In(1-x)Ga(x)As/GaAs'
- ! WRITE(\*,\*) ' INPUT X AND PHOTON WAVELENGTH FOR In(1-x)Ga(x)As'
- ! WRITE $(*,*)$  '  $X=$  ?, LAMBDA='
- : READ  $(*,*)$  X, XLAMBDA
- !  $WRITE(*,*)' In(1-x)Ga(x)As/GaAs'$

 $A=(1-X)*5.14+X*6.30$ 

 $B=(1-X)*10.15+X*9.40$ 

HV=1.24/XLAMBDA

EO= $0.36+0.509*X+0.555*(X**2)$ 

 $EDO=(1-X)*0.38+X*0.34$ 

EDD=EDO+EO

XO=HV/EO

XSO=HV/EDD

 $F1=(XO^{**}(-2))^{*}(2-((1+XO)^{**}0.5)-(1-XO)^{**}0.5))$ 

 $F2=(XSO^{**}(-2))*(2-((1+XSO)**0.5)-((1-XSO)**0.5))$ 

 $X1=(EO/(EDD))**(1.5))/2$ 

 $X2 = F1 + X1 * F2$ 

 $X3=A*X2$ 

 $X4 = X3 + B$ 

 $XN = SQRT(X4)$ 

- ! WRITE(\*,\*) 'REFRACTIVE INDEX=', XN
- ! WRITE $(*,*)$  ' FOR NEW INPUT I=1, STOP I=2'
- !  $WRITE(*,*)'I='$
- **:** READ  $(*,*)$  I
- $!$  IF (I.EQ.1) THEN
- $\frac{1}{2}$  GO TO 10
- $!$  ELSE IF (I.EQ.2) THEN
- $\sim$  GO TO 20
- ! ELSE
- $!$  END IF
- ! 20 RETURN

RETURN

```
END SUBROUTINE sInGaAs2
```
#### Ga(x)In(1-x)P [matched to GaAs]

SUBROUTINE sGaInP(XLAMBDA,X,XN)

**USE INFO MOD** 

implicit none

- !mm IMPLICIT REAL\*8 (A-H,O-Z) REAL(8), INTENT(IN) :: XLAMBDA, X REAL(8), INTENT(OUT) :: XN
- $!$  REAL $(8)$  :: X, XLAMBDA
- $!$  INTEGER :: I

REAL(8):: A,B,HV,EO,EDO,EDD,XO,XSO,F1,F2,X1,X2,X3,X4

!MM-Notify

WRITE(STDOUT\_RD,\*) 'Using GaInP Material System'

!MM-Notify

- ! 10 WRITE $(*,*)$  ' GaxIn(1-x)P/GaAs'
- ! WRITE(\*,\*) ' INPUT X AND PHOTON WAVELENGTH FOR GaxIn(1-x)P'
- ! WRITE $(*,*)$  'X= ?, LAMBDA='
- : READ  $(*,*)$  X, XLAMBDA
- !  $WRITE(*,*)$  ' $GaxIn(1-x)P/GaAs'$  $A=(1-X)*8.4+X*22.25$

 $B=(1-X)*6.6+X*0.9$ 

 $HV=1.24/XLAMBDA$ 

 $\text{IC}$  EO=1.351+0.643\*X+0.786\*(X\*\*2)

EO= $1.35*(1-X)+2.74*X$ 

 $EDO=(1-X)*0.11+X*0.08$ 

 $EDD=EDO+EO$ 

XO=HV/EO

XSO=HV/EDD

 $F1=(XO^{**}(-2))^{*}(2-((1+XO)^{**}0.5)-((1-XO)^{**}0.5))$  $F2=(XSO^{**}(-2))^{*}(2-((1+XSO)^{**}0.5)-((1-XSO)^{**}0.5))$  $X1=(EO/(EDD))^{**}(1.5)/2$  $X2 = F1 + X1 * F2$  $X3=A*X2$  $X4 = X3 + B$ 

- $\text{EO} = (3.39 + 0.62 \cdot X)$
- $!c$  ED= $(28.07+1.72*K)$
- !c X4=(EO\*ED/(EO\*\*2-HV\*\*2))+1

 $XN=SQRT(X4)$ 

- ! WRITE(\*,\*) ' REFRACTIVE INDEX=', XN
- ! WRITE(\*,\*) ' FOR NEW INPUT I=1, STOP I=2'
- !  $WRITE(*,*)' I='$
- $l$  READ  $(*,*)$  I
- ! IF (I.EQ.1) THEN
- ! GO TO 10
- ! ELSE IF (I.EQ.2) THEN
- ! GO TO 20
- ! ELSE
- ! END IF

```
! 20 RETURN
```
RETURN

END SUBROUTINE sGaInP

#### **InGaAsP using PL [matched to InP]**

(See reference 8 in Section 3.3)

SUBROUTINE sInGaAsPPL(WVL,XPERCENT,EFFINDX)

implicit none

REAL(8), INTENT(IN) :: WVL, XPERCENT REAL(8), INTENT(OUT) :: EFFINDX

 $REAL(8)$  :: e1,e2,ep,e,a1,a2,xtemp xtemp=0.00000000000000 xtemp=XPERCENT e1=2.5048 e2=0.1638 ep=1.24/xtemp  $e = 1.24/WVL$ 

a1=13.3510-5.4554\*ep+1.2332\*(ep\*\*2) a2=0.7140-0.3606\*ep

```
EFFINDX=(1+(a1/(1-((e/(ep+e1))**2)))+(a2/(1-((e/(ep+e2))**2))))**0.5RETURN
END SUBROUTINE sInGaAsPPL
```
#### **InGaAsP [matched to InP]**

SUBROUTINE sInGaAsPInP(WVL, XPERCENT, EFFINDX)

USE INFO\_MOD implicit none

REAL(8), INTENT(IN) :: WVL, XPERCENT REAL(8), INTENT(OUT) :: EFFINDX

!

REAL(8) :: H,A1,A2,EP,E1,E2,C,EC,TERM1,TERM2 REAL(8) :: EPSILON,E

```
!MM-Notify
   WRITE(STDOUT_RD,*) 'Using InGaAsPInP Material System'
   !MM-Notify
   IF (WVL <= XPERCENT) THEN
    WRITE(STDOUT_RD,*) ' ERROR: This Material System not valid for lambda <=
lambdapl'
WRITE(STDOUT_RD,*) WVL, XPERCENT
    WRITE(STDOUT_RD,*) ' ERROR: Please use the InGaAsP MatSys '
   RETURN
  END IF
```
! All energies are in Electron Volts

! Speed of light 'C', Plank's constant 'H' and electron charge 'EC'

```
C = 2.9979E8H = 6.6261E - 34EC = 1.6022E-19EP = (H*C)/(XPERCENT*1E-6*EC)A1 = 13.3510 - (5.4554*EP) + 1.2332*(EP**2)A2 = 0.7140 - 0.3606*EPE1 = 2.5048E2 = 0.1638E = (H^*C)/(WVL^*1E-6*EC)TERM1 = A1/(1 - ((E/EP + E1))**2)TERM2 = A2/(1 - ((E/(EP + E2))^{**}2))EPSILON = 1 + TERM1 + TERM2EFFINDX = SQRT(EPSILON)RETURN
END SUBROUTINE sInGaAsPInP
```